## VACON®100 FLOW **DAŽNIO KEITIKLIŲ**

## **NAUDOJIMO VADOVAS**

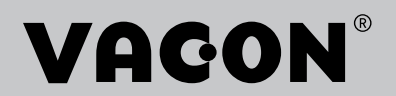

# <span id="page-2-0"></span>**ĮVADAS**

## **DOKUMENTO DETALĖS**

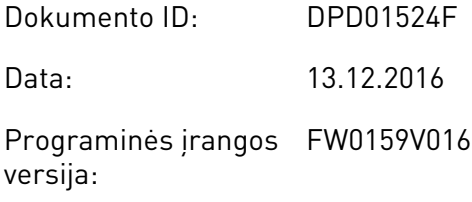

## **APIE ŠĮ VADOVĄ**

Šio vadovo autoriaus teisės priklauso "Vacon Ltd". Visos teisės saugomos. Vadovas gali būti keičiamas iš anksto neįspėjus. Šios instrukcijos pradinė kalba yra anglų k.

Šiame vadove galite skaityti apie "VACON®" dažnio keitiklio funkcijas ir tai, kaip keitiklis yra naudojamas. Vadovo struktūra yra tokia pati, kaip ir dažnio keitiklio meniu (1 ir 4–8 skyriai).

#### **1 skyrius "Trumpasis paleisties vadovas"**

• Kaip paleisti ir dirbti su valdymo skydu.

#### 2 skyrius, "Vedliai"

- Programos konfigūracijos pasirinkimas.
- Greita programos sąranka.
- Skirtingos programos su pavyzdžiais.

#### **3 skyrius, "Vartotojo sąsajos"**

- Ekranų tipai ir valdymo skydo naudojimas.
- Kompiuterinė programa "VACON® Live".
- "Fieldbus" funkcijos.

#### **4 skyrius "Meniu elementų stebėjimas"**

• Duomenys apie stebimąsias reikšmes.

#### **5 skyrius "Parametrų meniu"**

- Visų dažnio keitiklio parametrų sąrašas.
- **6 skyrius "Diagnostikos meniu"**
- **7 skyrius "Įvadų / išvadų ir aparatinės įrangos meniu"**

#### **8 skyrius, "Vartotojo nustatymai, parankiniai ir vartotojo lygio meniu"**

#### **9 skyrius, "Stebimų verčių aprašymas"**

#### **10 skyrius, "Parametrų aprašymas"**

- Parametrų naudojimas.
- Skaitmeninių ir analoginių įvadų programavimas.
- Specifinės programos funkcijos.

#### **11 skyrius, "Trikčių sekimas"**

- Triktys ir jų priežastys.
- Trikčių atkūrimas.

#### 12 skyrius, "Priedas"

• Informacija apie skirtingas numatytąsias programų vertes.

Šiame vadove pateikiama daug parametrų lentelių. Instrukcijose nurodoma, kaip šias lenteles skaityti.

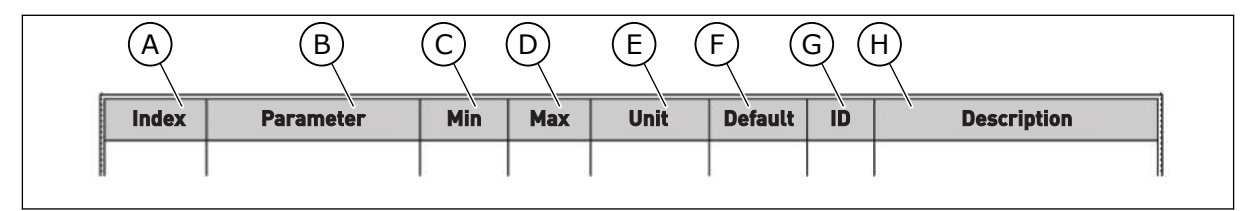

- A. Parametro vieta meniu, t. y. parametro numeris.
- B. Parametro pavadinimas.
- C. Minimali parametro vertė.
- D. Maksimali parametro vertė.
- E. Parametro vertės matavimo vienetas. Matavimo vienetas nurodomas, jei jis yra.
- F. Vertė, kuri buvo nustatyta gamykloje.
- G. Parametro ID numeris.
- H. Trumpas parametrų verčių ir (arba) funkcijų apibūdinimas.

#### <span id="page-4-0"></span>ĮVADAS VACON · 5

## **"VACON**®" **DAŽNIO KEITIKLIO FUNKCIJOS**

- Galite pasirinkti jūsų procesui reikiamą programą: standartinę, ŠVOK, PID valdymo, kelių siurblių (vieno inverterio) arba kelių siurblių (kelių inverterių). Keitiklis automatiškai atlieka kai kuriuos būtinus nustatymus, kurie padeda lengvai paleisti įrenginį.
- Pirmojo paleidimo ir gaisro režimo vedliai.
- Vedliai kiekvienai programai: standartinei, ŠVOK, PID valdymo, kelių siurblių (vieno inverterio) ir kelių siurblių (kelių inverterių).
- FUNCT mygtukas, skirtas paprastai persijungti tarp vietinio ir nuotolinio valdymo vietų. Nuotolinio valdymo vieta gali būti įvadai / išvadai arba "Fieldbus" magistralė. Nuotolinio valdymo vietą pasirinkite naudodami parametrą.
- 8 iš anksto nustatyti dažniai.
- Variklio potenciometro funkcijos.
- Praplovimo funkcija.
- 2 kreivės kritimo trukmės, kurias galite užprogramuoti, 2 stebėjimo funkcijos ir 2 draudžiamųjų dažniointervalai.
- Priverstinis sustabdymas.
- Valdymo puslapis, skirtas greitai valdyti ir stebėti svarbiausias vertes.
- "Fieldbus" duomenų siejimas.
- Automatinis atkūrimas.
- Skirtingi pakaitinimo režimai padeda išvengti kondensacijos problemų.
- Maksimalus išeinančios srovės dažnis 320 Hz.
- Realiojo laiko laikrodžio ir laikmačio funkcijos (reikia atskirai įsigyjamos baterijos). Galima užprogramuoti 3 laiko kanalus skirtingoms dažnio keitiklio funkcijoms.
- Yra išorinis PID valdiklis. Galite jį naudoti, pavyzdžiui, vožtuvui su dažnio keitiklio įvadais / išvadais valdyti.
- Miego režimo funkcija, kuri automatiškai įjungia ir išjungia dažnio keitiklį ir taip taupo energiją.
- 2 zonų PID valdiklis su 2 skirtingais atsako signalais: minimalios ir maksimalios vertės nustatymas.
- 2 nustatytųjų taškų šaltiniai PID valdikliams. Pasirinkti galite per skaitmeninį įvadą.
- PID nustatytojo taško intensyvinimo funkcija.
- Tiesioginio perdavimo funkcija, pagerinanti atsaką į procesinius pokyčius.
- Procesinės vertės stebėjimas.
- Kelių siurblių valdymas vieno inverterio ir kelių inverterių sistemoms.
- "Multi-Master" ir "Multi-Follower" režimai kelių dažniokeitiklių sistemoje.
- Kelių siurblių sistema, kuri naudoja realiojo laiko laikrodį siurbliams automatiškai perjungti.
- Techninės priežiūras skaitiklis.
- Siurblio valdymo sistemos: užpildymo siurblio valdymas, "Jockey" siurblio valdymas, automatinis siurbliaračio valdymas, į siurblį patenkančio slėgio stebėjimas ir apsaugos nuo šerkšno funkcija.

e de la concellativa de la concellativa de la concellativa de la concellativa de la concellativa de la concellativa de la concellativa de la concellativa de la concellativa de la concellativa de la concellativa de la conce

a katalunan dan katalunan dan katalunan dan katalunan dan katalunan dan katalunan dan katalunan dan katalunan <br>Katalunan dan katalunan dan katalunan dan katalunan dan katalunan dan katalunan dan katalunan dan katalunan da

a dheegaalka waxaa ku dhalka dheegaalka dheegaalka dhalka dheegaalka dheegaalka dhalka dheegaalka dheegaalka d<br>Marka dhalka dhalka dhalka dheegaalka dhalka dhalka dhalka dhalka dhalka dhalka dhalka dhalka dhalka dhalka dh

# **TURINYS**

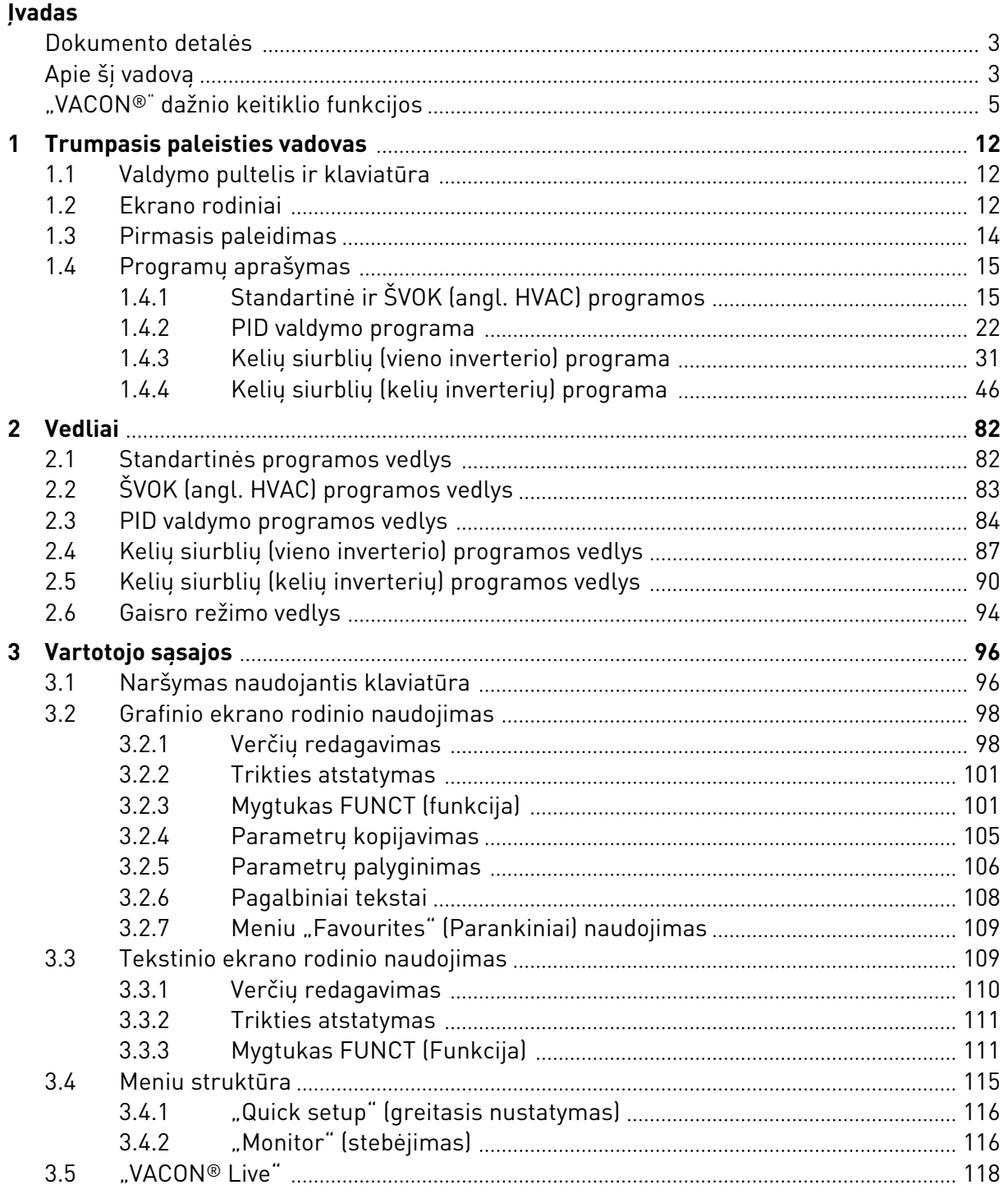

a dhe ann an 1970.<br>Na bailtean

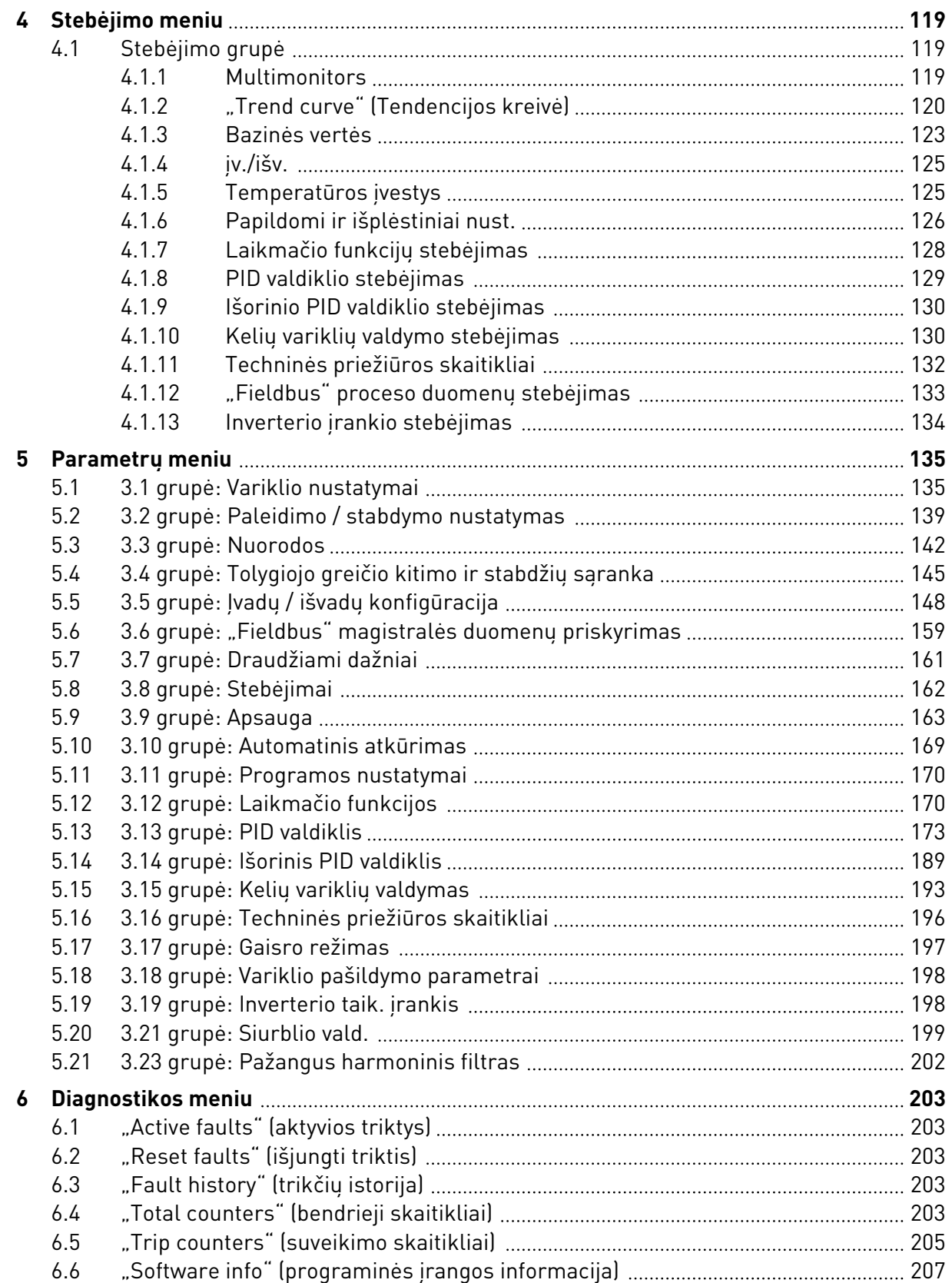

ellillä k

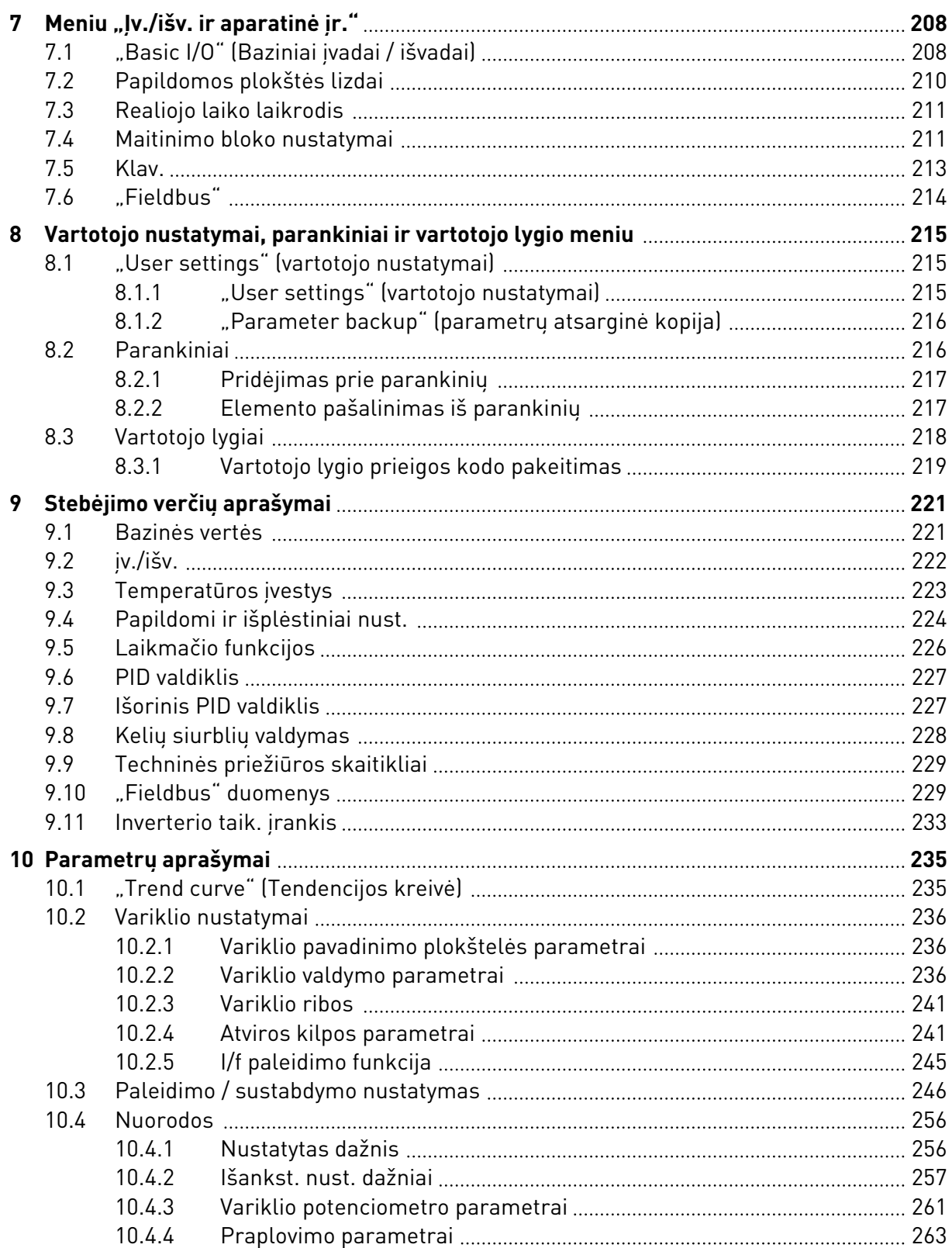

a dhe ann an 1970.<br>Bhailtean

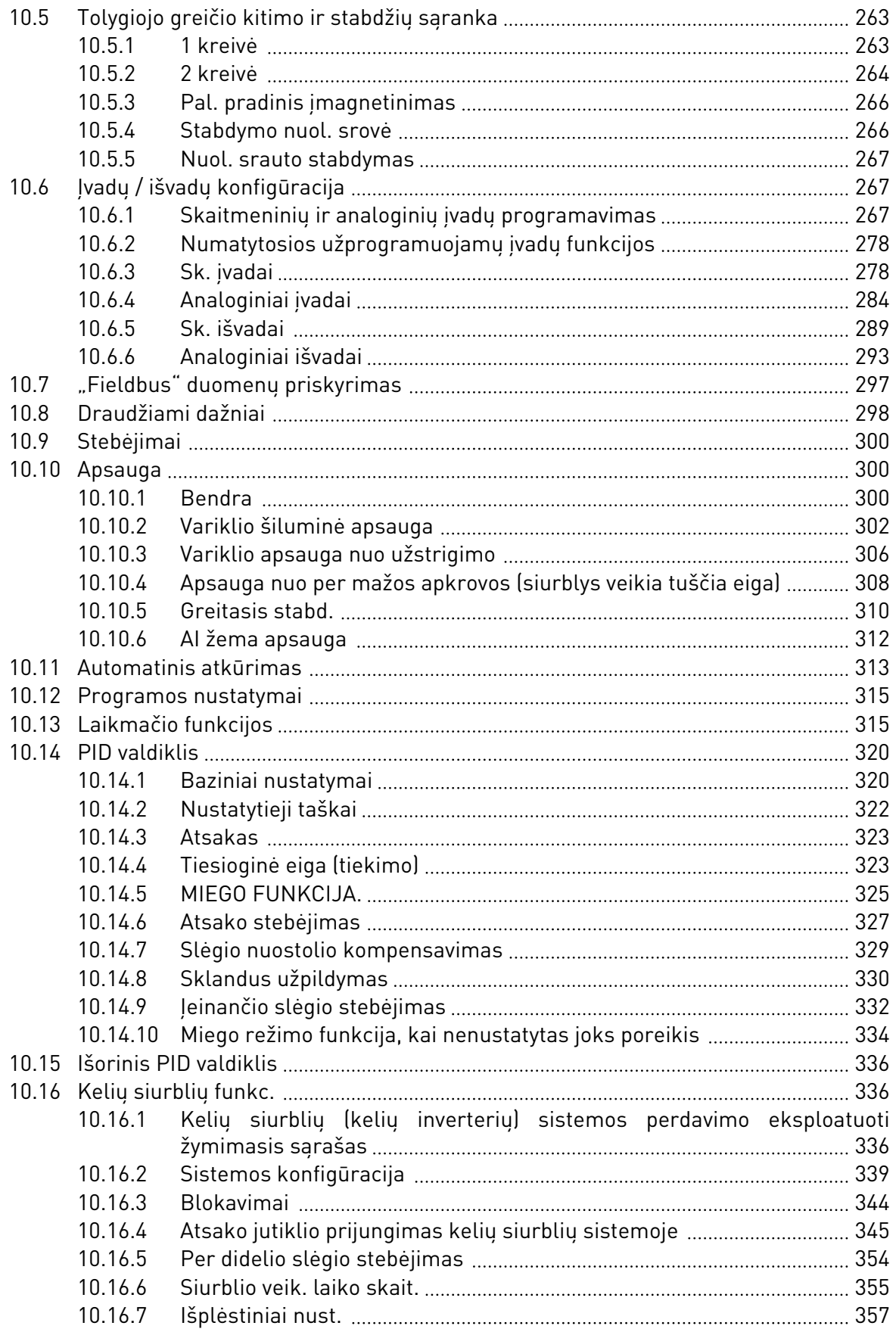

ffill fra

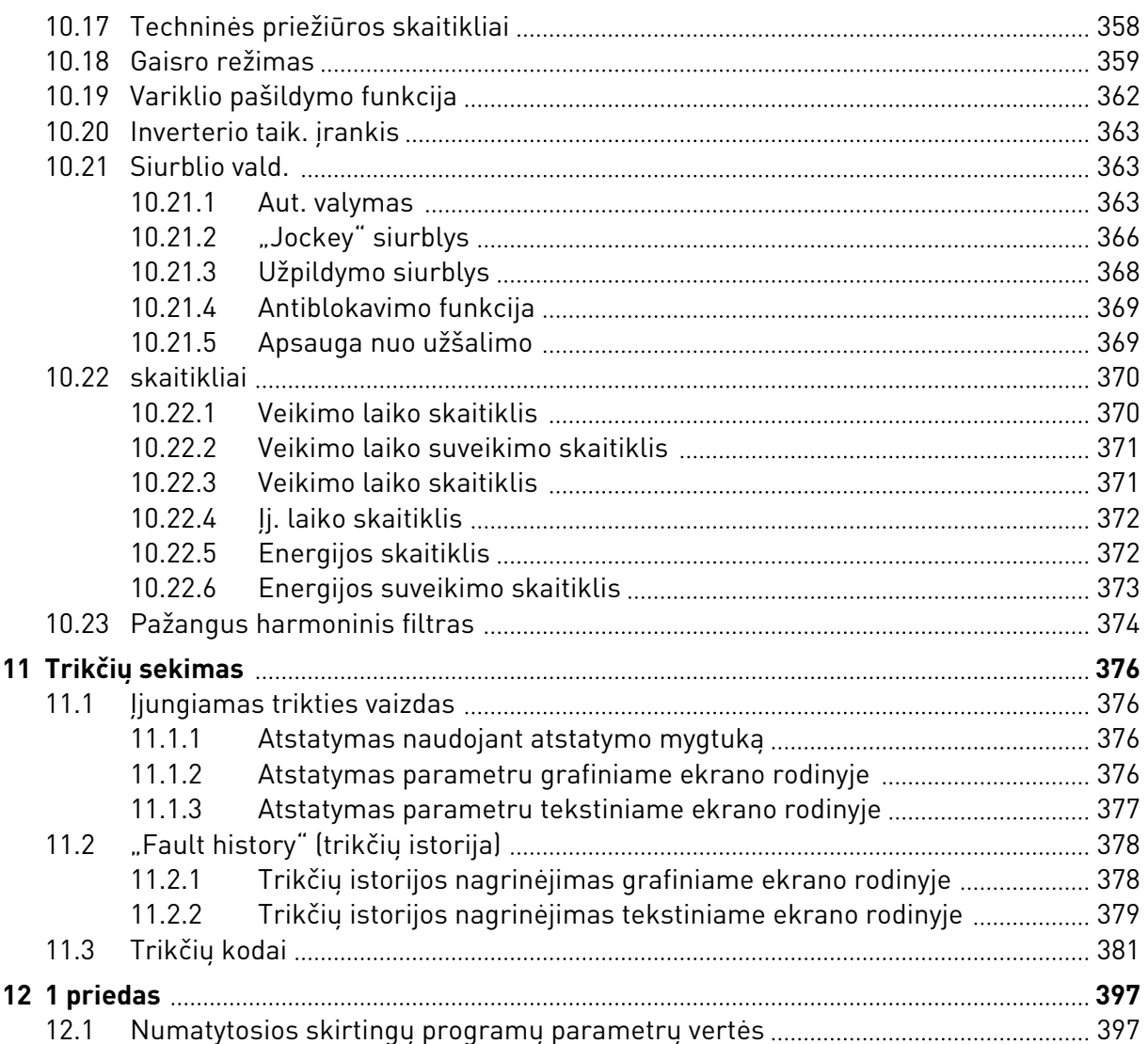

# <span id="page-11-0"></span>**1 TRUMPASIS PALEISTIES VADOVAS**

## **1.1 VALDYMO PULTELIS IR KLAVIATŪRA**

Valdymo pultelis yra sąsaja, kuri palaiko ryšį tarp dažnio keitiklio ir vartotojo. Valdymo pulteliu galite kontroliuoti variklio greitį ir stebėti dažnio keitiklio būseną. Taip pat galite nustatyti dažnio keitiklio parametrus.

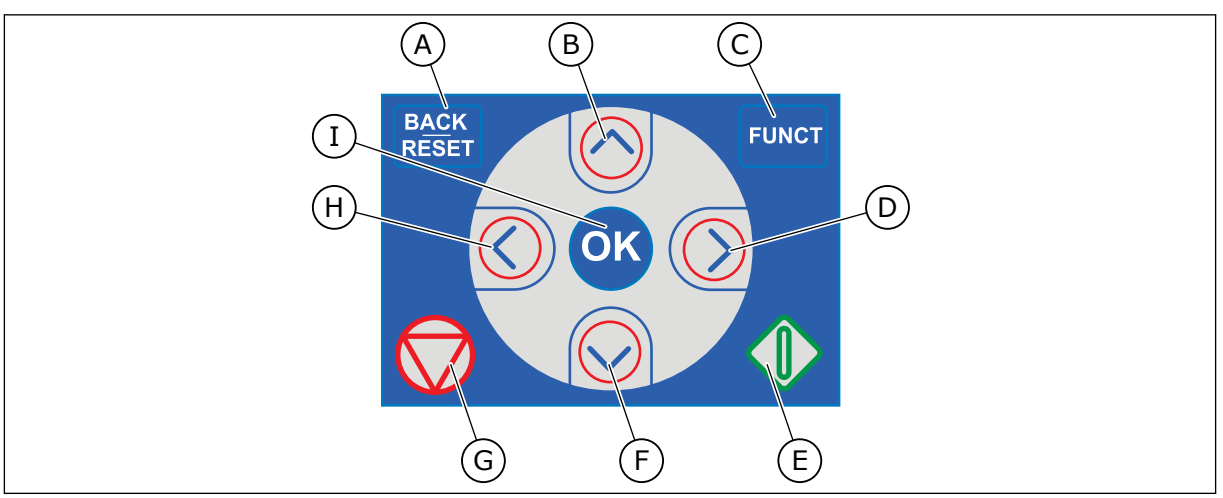

*Pav. 1: Klaviatūros mygtukai*

- A. Mygtukas BACK/RESET (grįžti / atstatyti). Naudokite jį norėdami pereiti į žemesnį meniu lygį, išeiti iš redagavimo režimo, trikčiai atstatyti.
- B. Rodyklės Į VIRŠŲ mygtukas. Naudokite jį slinkti meniu į viršų ir vertei padidinti.
- C. Mygtukas FUNCT (funkcija). Naudokite jį variklio sukimosi krypčiai pakeisti, valdymo puslapiui pasiekti ir valdymo vietai pakeisti. Daugiau informacijos žr. *[3.3.3 Mygtukas FUNCT \(Funkcija\)](#page-110-0)*.

## **1.2 EKRANO RODINIAI**

- D. Rodyklės DEŠINĖN mygtukas.
- E. Paleidimo mygtukas START (paleisti).
- F. Rodyklės ŽEMYN mygtukas. Naudokite jį slinkti meniu žemyn ir vertei sumažinti.
- G. Mygtukas STOP (sustabdyti).
- H. Rodyklės KAIRĖN mygtukas. Naudokite jį norėdami pereiti žymekliu į kairę.
- I. Mygtukas OK (gerai). Naudokite jį norėdami aktyvinti lygį ar elementą arba patvirtinti pasirinkimą.

Naudojami 2 tipų ekrano rodiniai: grafinis rodinys ir tekstinis rodinys. Valdymo pultelis visuomet turi tą pačią klaviatūrą ir mygtukus.

Ekrane rodomi šie duomenys.

- Variklio ir keitiklio būsena.
- Variklio ir keitiklio triktys.
- Jūsų vieta meniu struktūroje.

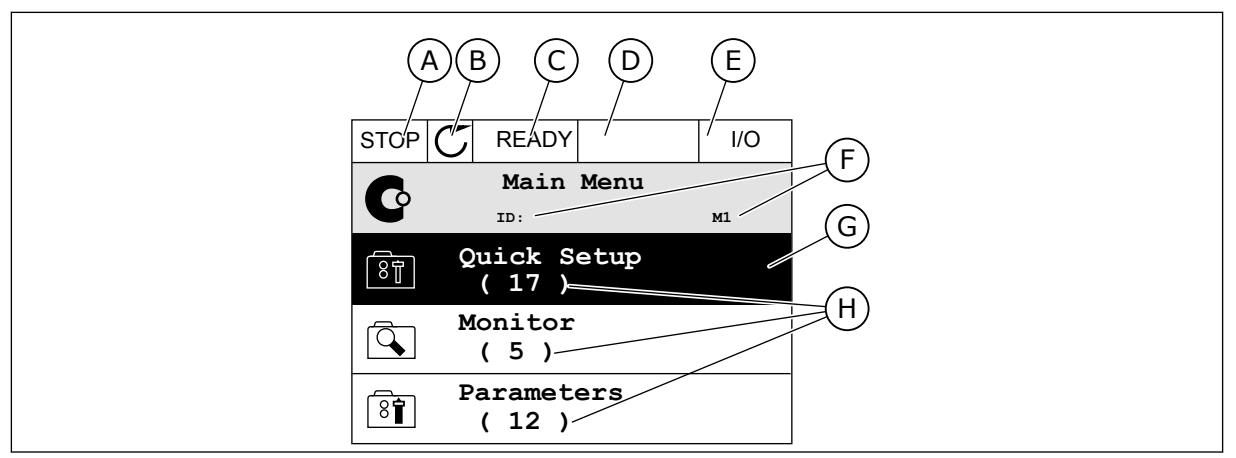

*Pav. 2: Grafinis ekrano rodinys*

- A. Pirmasis būsenos laukelis: STOP/RUN (sustabdyti / paleisti)
- B. Variklio sukimosi kryptis.
- C. Antrasis būsenos laukelis: READY (paruošta) / NOT READY (neparuošta) / FAULT (triktis)
- D. Signalo laukelis: ALARM/- (signalas/-)
- E. Valdymo vietos laukelis: PK (kompiuteris) / IO (įvadas / išvadas) / KEYPAD (klaviatūra) / FIELDBUS (magistralė)
- F. Vietos laukelis: parametro ID numeris ir esama vieta meniu
- G. Aktyvinta grupė ar elementas
- H. Elementų skaičius svarstomoje grupėje

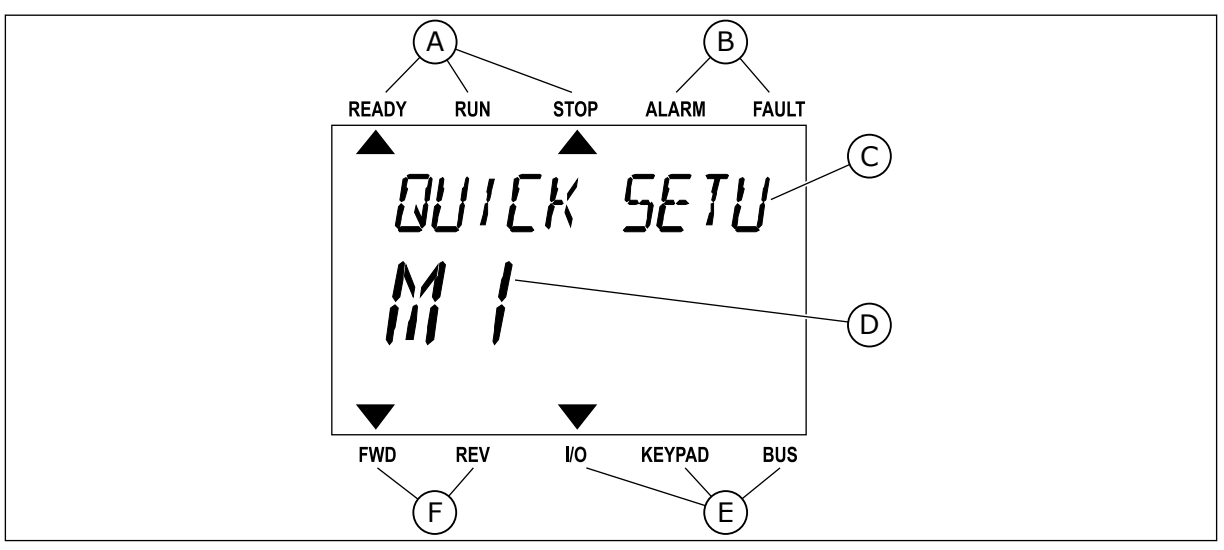

*Pav. 3: Tekstinis ekrano rodinys. Jei tekstas yra per ilgas, kad būtų galima jį parodyti, jis automatiškai slenka ekrano rodinyje.*

- A. Būsenos indikatoriai
- B. Signalo ir trikties indikatoriai
- C. Grupės pavadinimas arba esamos vietos elementas
- D. Esama vieta meniu
- E. Valdymo vietos indikatoriai
- F. Sukimosi krypties indikatoriai

## <span id="page-13-0"></span>**1.3 PIRMASIS PALEIDIMAS**

Išjungus keitiklį, įjungiamas paleisties vedlys.

Paleisties vedlys nurodo jums pateikti reikiamus duomenis, kad keitiklis galėtų valdyti jūsų procedūrą.

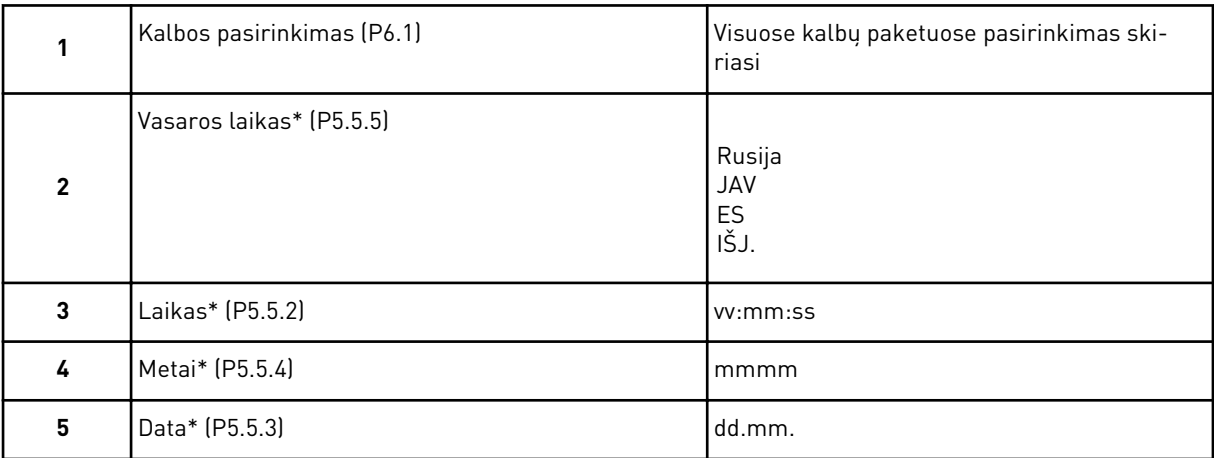

\* Jei baterija yra įdėta, žr. šiuos veiksmus

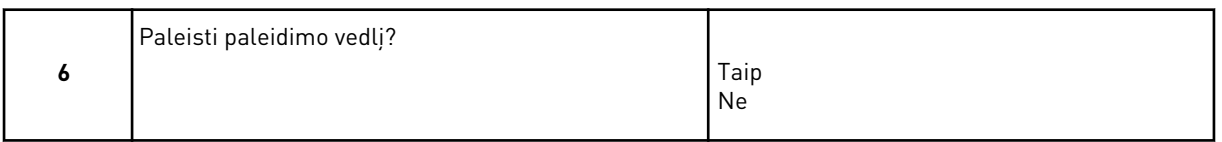

Pasirinkite *Yes* (taip) ir nuspauskite mygtuką OK (gerai). Pasirinkus *No* (ne), dažnio keitiklio paleisties vedlys išjungiamas.

Norėdami rankiniu būdu nustatyti vertes, pasirinkite *No* (ne) ir nuspauskite mygtuką OK (gerai).

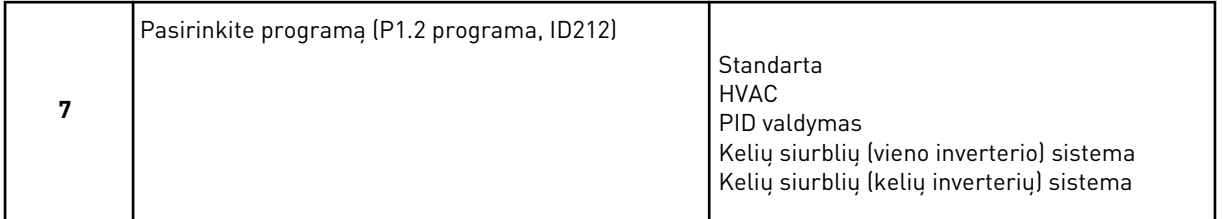

Norėdami tęsti 7 veiksme pasirinktos programos veldį, pasirinkite *Yes* (taip) ir nuspauskite mygtuką OK (gerai). Žr. programų vedlių aprašymą skyriuje *[2 Vedliai](#page-81-0)*.

Pasirinkus *No* (ne) ir nuspaudus mygtuką OK (gerai), paleisties vedlys sustoja ir visas parametrų vertes reikia pasirinkti rankiniu būdu.

Norėdami paleisti paleisties vedlį, turite 2 alternatyvas. Eikite į parametrą "P6.5.1 Restore Factory Defaults" (atkurti numatytuosius gamyklinius nustatymus) arba "B1.1.2 Startup Wizard" (paleisties vedlys). Tuomet nustatykite vertę ties *Activate* (suaktyvinti).

## <span id="page-14-0"></span>**1.4 PROGRAMŲ APRAŠYMAS**

Dažnių keitiklio programai pasirinkti naudokite parametrą P1.2 (programa). Iš karto, kai pasikeičia P1.2 parametras, parametrų grupei pateikiamos iš anksto nustatytos vertės.

#### 1.4.1 STANDARTINĖ IR ŠVOK (ANGL. HVAC) PROGRAMOS

Standartinę ir ŠVOK (angl. HVAC) programas naudokite, pavyzdžiui, siurbliams arba ventiliatoriams valdyti.

Dažnio keitiklį galima valdyti naudojant klaviatūrą, magistralę arba įvadų / išvadų gnybtus.

Kai valdote dažnio keitiklį naudodami įvadų / išvadų gnybtą, nuor. dažnio signalas yra prijungtas prie AI1 (0–10 V) arba AI2 (4–20 mA). Jungtį nurodo signalo tipas. Taip pat yra 3 iš anksto nustatyti nuor. dažniai. Iš anksto nustatytus nuor. dažnius galite aktyvinti naudodami DI4 ir DI5. Dažnio keitiklio paleidimo ir sustabdymo signalai yra prijungti prie DI1 (paleisti tiesiogine eiga) ir DI2 (paleisti atbuline eiga).

Visas dažnio keitiklio išvestis visose programose galima lengvai sukonfigūruoti. Pagrindinėje įvadų / išvadų plokštėje yra 1 analoginė išvestis (išvesties dažnis) ir 3 relės išvestys ("Run" (veikia), "Fault" (triktis), "Ready" (paruošta)).

Žr. parametrų aprašymus skyriuje *[10 Parametrų aprašymai](#page-234-0)*.

| <b>Gnybtas</b><br><b>Apibūdinimas</b><br>steb.<br>Standartinis išvadas<br>$+10$ Vref<br>1<br>Nuor.<br>2<br>AI1+<br>1+ analoginis įvadas<br>potenciometras<br>Nuor. dažnis<br>$1-10$ kΩ<br>(numatytasis<br>nustatymas $-0-10$ V)<br>з<br>1- analoginis įvadas<br>AI1-<br>4<br>$AI2+$<br>2+ analoginis įvadas<br>Nuor. dažnis<br>(numatytasis<br>nustatymas - 4-20 V)<br>5<br>2- analoginis įvadas<br>AI2-<br>24 V iš.<br>6<br>24 V pagalbinė įtampa<br>7<br><b>GND</b><br>Įvadų / išvadų įžeminimas<br>8<br>Paleisti tiesiogine eiga<br>DI1<br>1 skaitmeninis įvadas<br>9<br>Paleisti atbuline eiga<br>DI <sub>2</sub><br>2 skaitmeninis įvadas<br>10<br>Išorinė triktis<br>DI3<br>3 skaitmeninis įvadas<br><b>CM</b><br>11<br>Bendrasis įėjimas DI1-DI6<br>24 V iš.<br>12<br>24 V pagalbinė įtampa<br><b>GND</b><br>13<br>Įvadų / išvadų įžeminimas<br><b>DI4</b><br>DI5<br>14<br>DI <sub>4</sub><br>4 skaitmeninis įvadas<br>Atidaryti<br>Atidaryti<br>Sujungta<br>Sujungta 2 iš anksto nust. dažn<br>Atidaryti<br>15<br>DI5<br>5 skaitmeninis įvadas<br>DI <sub>6</sub><br>16<br>Trikties atstatymas<br>6 skaitmeninis įvadas<br>17<br>СM<br>Bendrasis jėjimas DI1-DI6<br>18<br>AO1+<br>1+ analoginis išvadas<br>Išeinančios srovės<br>mA<br>dažnis (0-20 mA)<br>19<br>AO1-<br>1- analoginis išvadas<br>24 V pagalbinė<br>30<br>$+24$ Vin<br>jeinanti įtampa<br>Nuosekliojo ryšio<br>magistralė, neigiama<br>A<br><b>RS485</b><br>Modbus RTU,<br>Nuosekliojo ryšio<br>magistralė, teigiama<br><b>RS485</b><br>N2, BACnet<br>в<br>21<br><b>RO1/1 NC</b><br>1 relės<br><b>VYKDYMAS</b><br>išėjimas<br>22<br><b>RO1/2 CM</b><br>VYKDYMAS<br>23<br><b>RO1/3 NO</b><br>24<br><b>RO2/1 NC</b><br>2 relės<br><b>TRIKTIS</b><br><b>TRIKTIS</b><br>išėjimas<br>25<br><b>RO2/2 CM</b><br>26<br>RO2/3 NO<br>$TI1+$<br>28<br>Termistoriaus<br>įvadas<br>$TI1-$<br>29<br>3 relės<br><b>RO3/2 CM</b><br>$***$<br>32 |  |  |  |  | Standartinė I/O plokštė |                                                                                   |  |  |
|----------------------------------------------------------------------------------------------------|--|--|--|--|-------------------------|-----------------------------------------------------------------------------------|--|--|
|                                                                                                    |  |  |  |  |                         |                                                                                   |  |  |
|                                                                                                    |  |  |  |  |                         |                                                                                   |  |  |
|                                                                                                    |  |  |  |  |                         |                                                                                   |  |  |
|                                                                                                    |  |  |  |  |                         |                                                                                   |  |  |
|                                                                                                    |  |  |  |  |                         |                                                                                   |  |  |
|                                                                                                    |  |  |  |  |                         |                                                                                   |  |  |
|                                                                                                    |  |  |  |  |                         |                                                                                   |  |  |
|                                                                                                    |  |  |  |  |                         |                                                                                   |  |  |
|                                                                                                    |  |  |  |  |                         |                                                                                   |  |  |
|                                                                                                    |  |  |  |  |                         |                                                                                   |  |  |
|                                                                                                    |  |  |  |  |                         |                                                                                   |  |  |
|                                                                                                    |  |  |  |  |                         |                                                                                   |  |  |
|                                                                                                    |  |  |  |  |                         |                                                                                   |  |  |
|                                                                                                    |  |  |  |  |                         |                                                                                   |  |  |
|                                                                                                    |  |  |  |  |                         | <u>Atsk. dažnis</u><br>1 analoginis įėjimas<br>Atidaryti  1 iš anksto nust. dažn. |  |  |
|                                                                                                    |  |  |  |  |                         | Sujungta Sujungta 3 iš anksto nust. dažn                                          |  |  |
|                                                                                                    |  |  |  |  |                         |                                                                                   |  |  |
|                                                                                                    |  |  |  |  |                         |                                                                                   |  |  |
|                                                                                                    |  |  |  |  |                         |                                                                                   |  |  |
|                                                                                                    |  |  |  |  |                         |                                                                                   |  |  |
|                                                                                                    |  |  |  |  |                         |                                                                                   |  |  |
|                                                                                                    |  |  |  |  |                         |                                                                                   |  |  |
|                                                                                                    |  |  |  |  |                         |                                                                                   |  |  |
|                                                                                                    |  |  |  |  |                         |                                                                                   |  |  |
|                                                                                                    |  |  |  |  |                         |                                                                                   |  |  |
|                                                                                                    |  |  |  |  |                         |                                                                                   |  |  |
|                                                                                                    |  |  |  |  |                         |                                                                                   |  |  |
|                                                                                                    |  |  |  |  |                         |                                                                                   |  |  |
|                                                                                                    |  |  |  |  |                         | $^{*}$                                                                            |  |  |
|                                                                                                    |  |  |  |  |                         |                                                                                   |  |  |
|                                                                                                    |  |  |  |  |                         |                                                                                   |  |  |
| išėjimas<br><b>RO3/3 NO</b><br>33                                                                                                    |  |  |  |  |                         | PARUOŠTA                                                                          |  |  |

*Pav. 4: Standartinės ir ŠVOK (angl. HVAC) programų numatytosios valdymo jungtys*

 $*$  = prieinama tik su "VACON® 100 X".

### $**$  = "VACON® 100 X" DIP jungiklio konfigūracijas žr. "VACON 100® X" montavimo vadove.

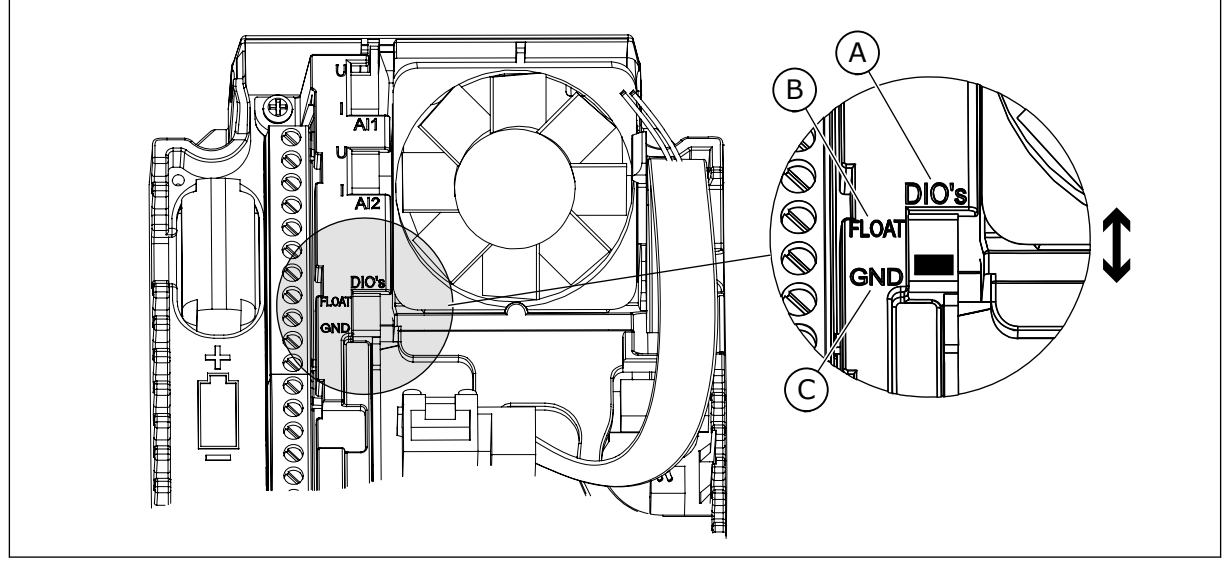

*Pav. 5: DIP jungiklis*

- A. Sk. įvadai
- B. Neįžemintas

C. Sujungtas su GND (numatytoji parinktis)

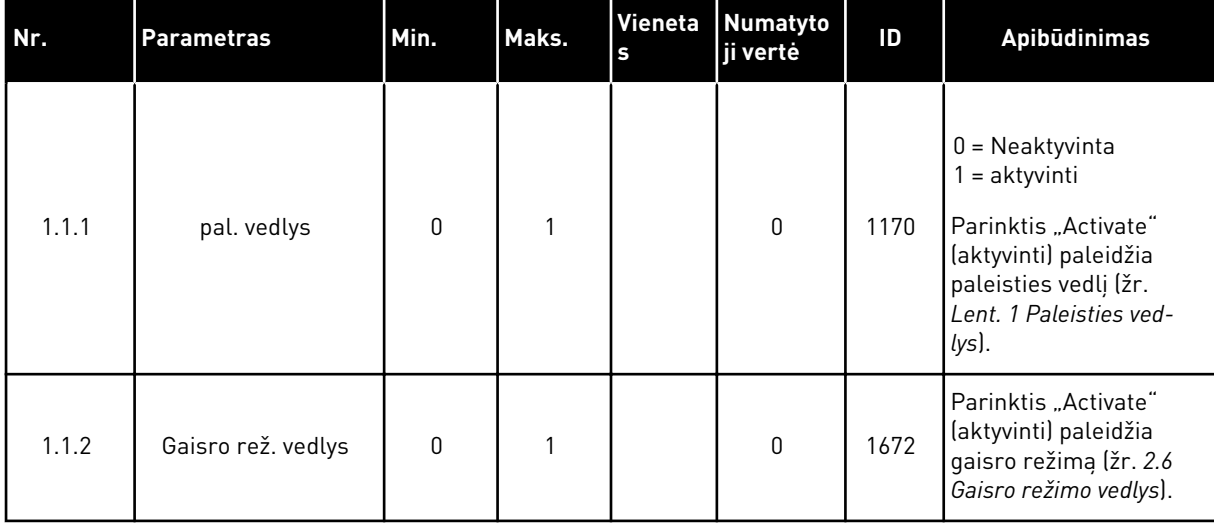

#### *Lent. 2: M1.1 Vedliai*

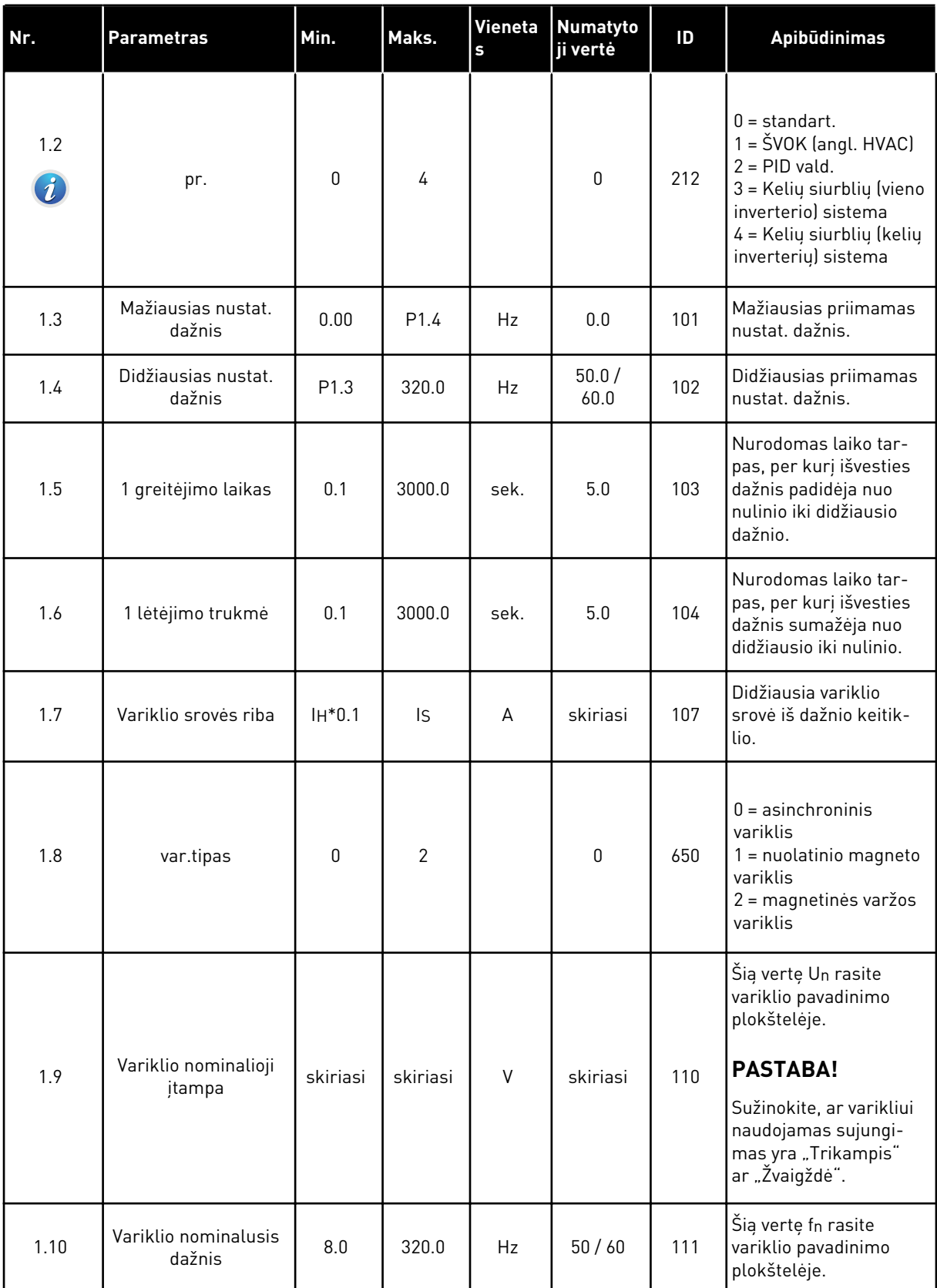

a dhe ann ann an 1970.

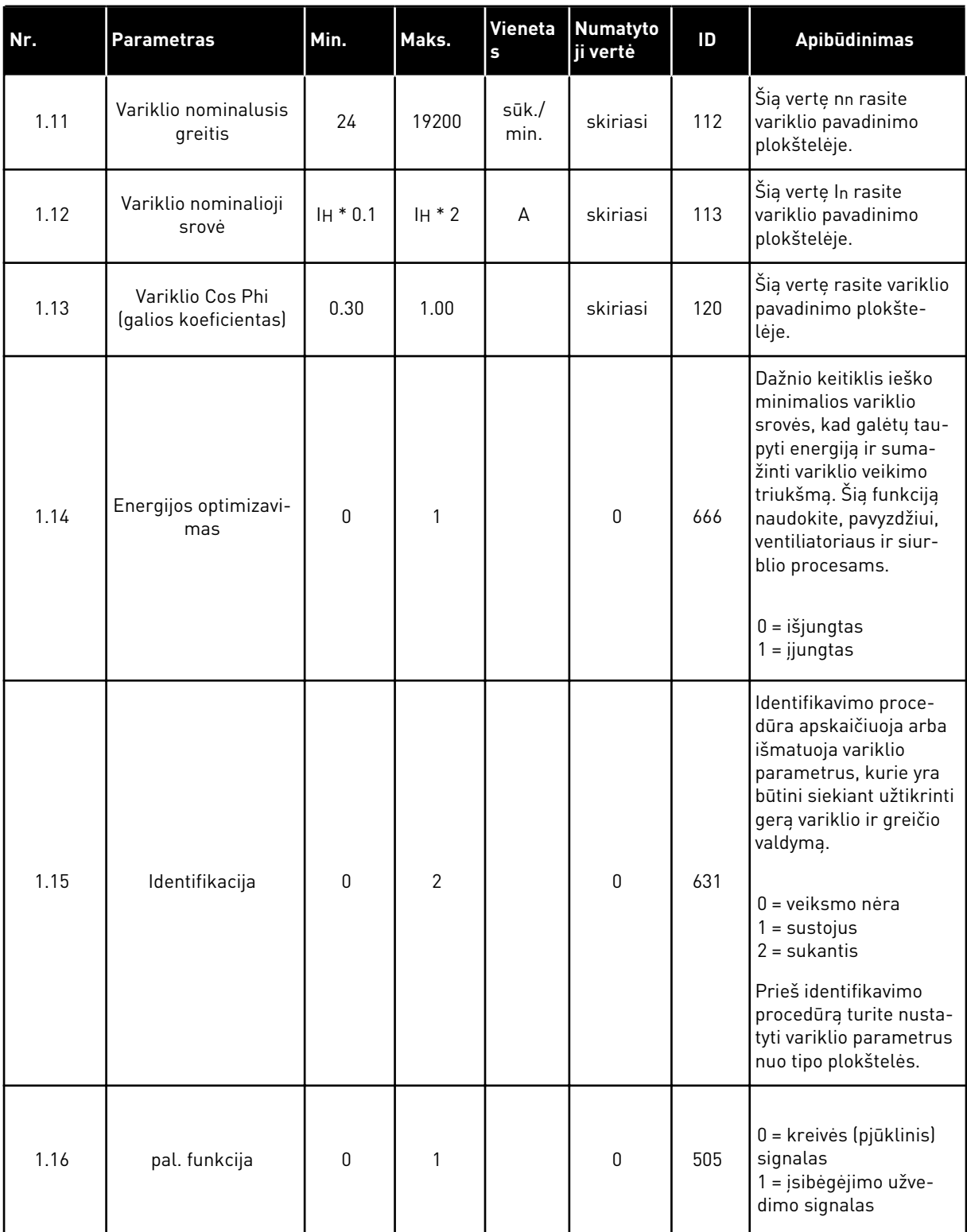

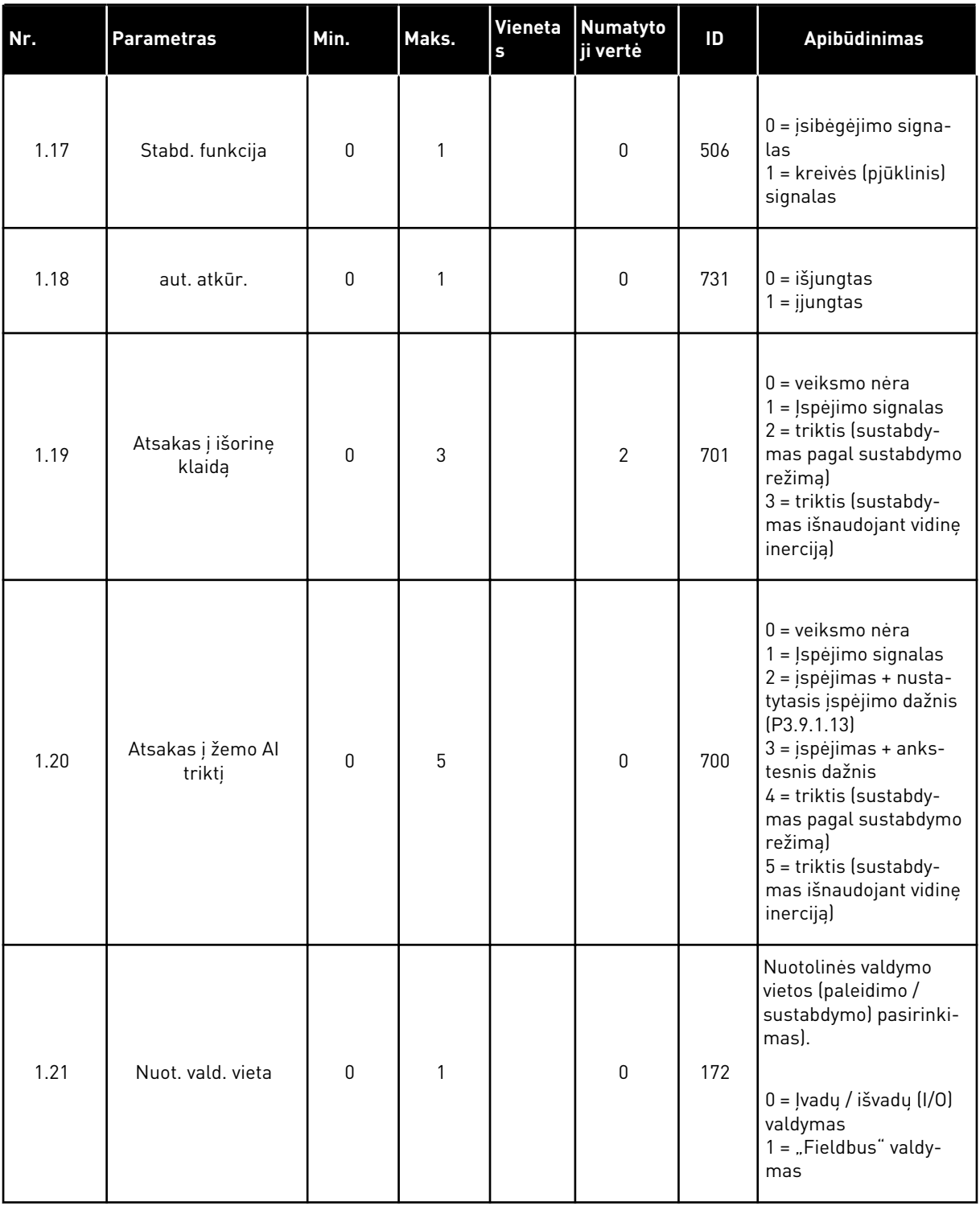

a dhe ann ann an 1970.

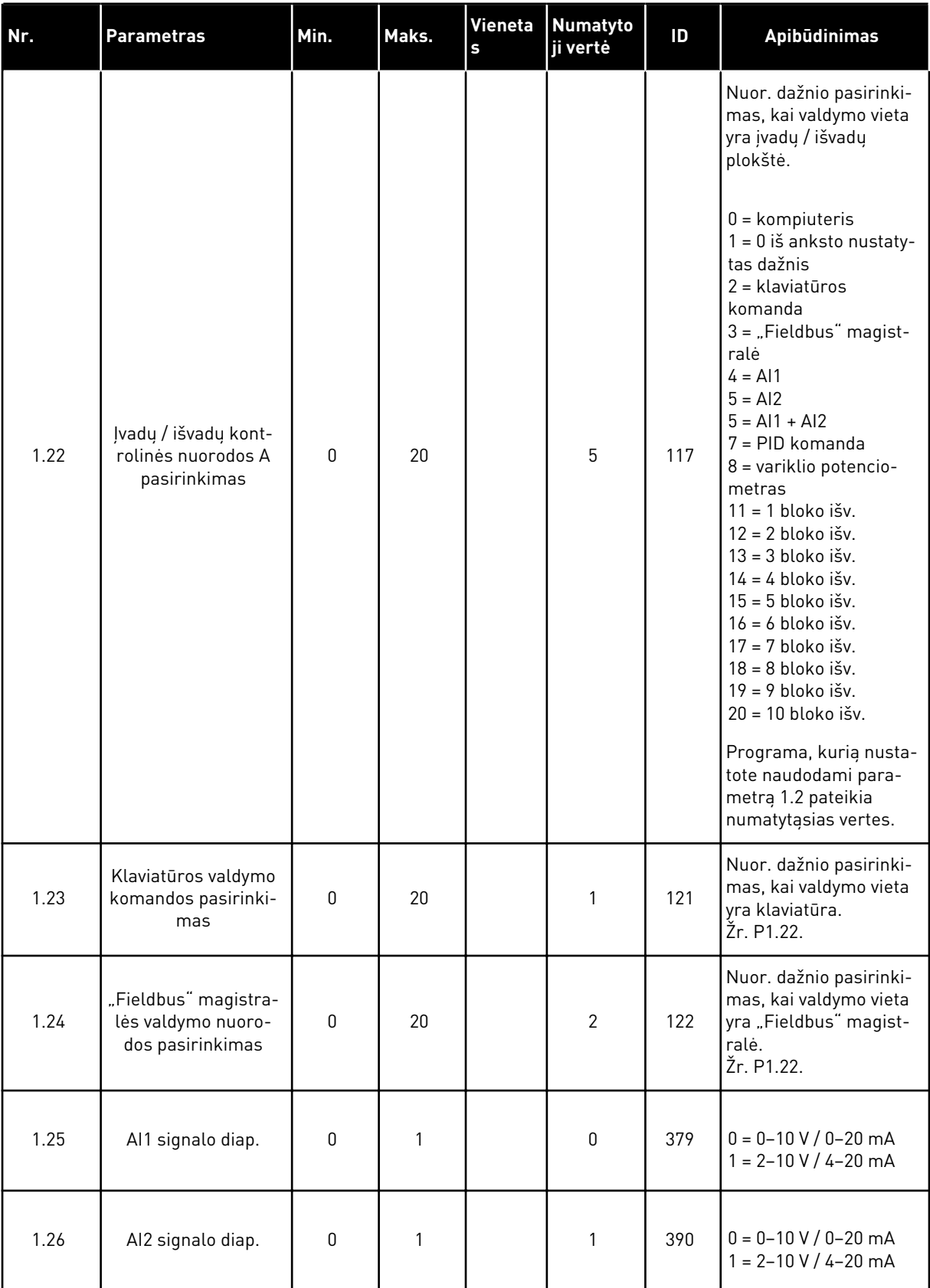

<span id="page-21-0"></span>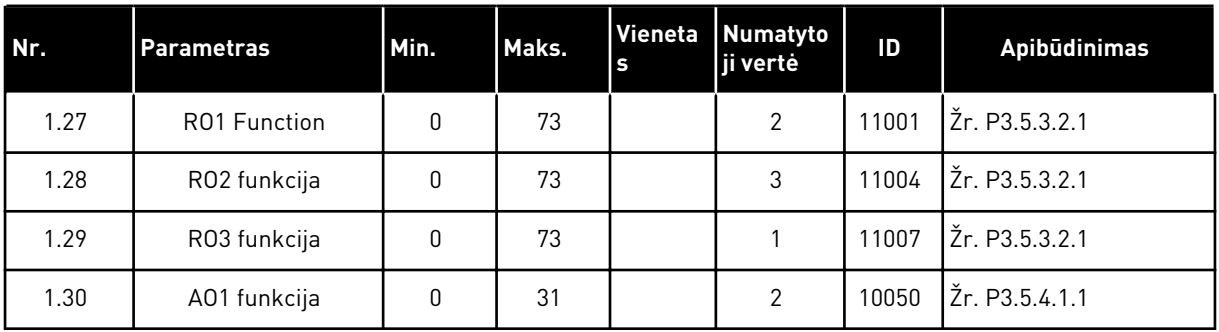

#### *Lent. 4: M1.31 Standart. / M1.32 ŠVOK (angl. HVAC)*

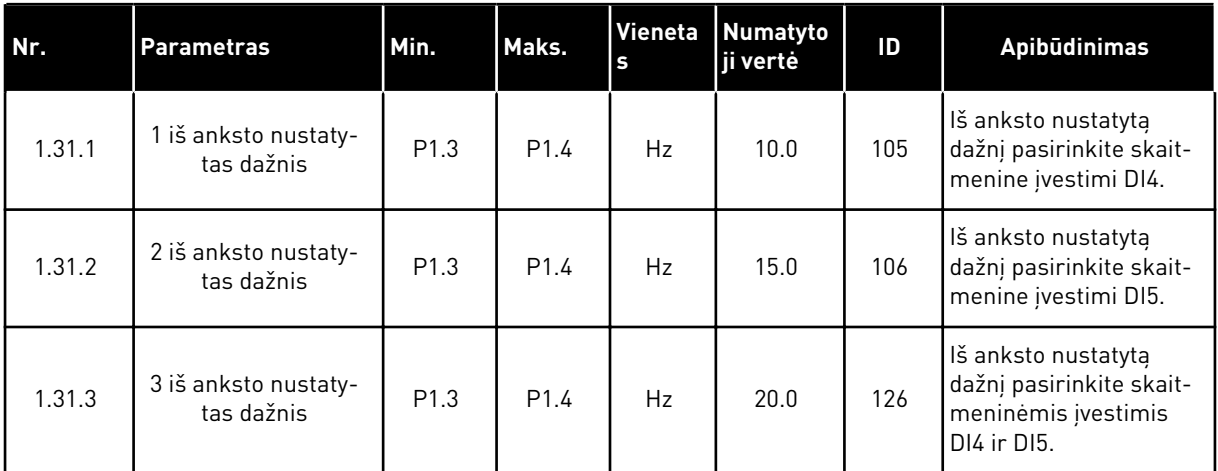

#### 1.4.2 PID VALDYMO PROGRAMA

Galite naudoti PID valdymo programą su procesais, kurių metu galite valdyti proceso kintamuosius, pavyzdžiui, slėgį, kontroliuodami variklio greitį.

Šioje programoje vidinis dažnio keitiklio PID valdiklis yra sukonfigūruotas 1 nust. taškui ir 1 atsako signalui.

Galite naudoti 2 valdymo vietas. Naudodami DI6, pasirinkite valdymo vietą. Kai A valdymo vieta yra aktyvi, DI1 duoda paleidimo ir sustabdymo komandas, o PID valdiklis pateikia dažnio nuorodą. Kai B valdymo vieta yra aktyvi, DI4 duoda paleidimo ir sustabdymo komandas, o AI1 valdiklis pateikia dažnio nuorodą.

Visas dažnio keitiklio išvestis visose programose galite lengvai sukonfigūruoti. Pagrindinėje įvadų / išvadų plokštėje yra 1 analoginė išvestis (išvesties dažnis) ir 3 relės išvestys ("Run" (veikia), "Fault" (triktis), "Ready" (paruošta)).

Žr. parametrų aprašymus skyriuje *[Lent. 1 Paleisties vedlys](#page-13-0)*.

|                                      |                         |                 | Standartinė I/O plokštė                   |                                                               |  |
|--------------------------------------|-------------------------|-----------------|-------------------------------------------|---------------------------------------------------------------|--|
|                                      |                         | Gnybtas         | steb.                                     | <b>Apibūdinimas</b>                                           |  |
|                                      | 1                       | $+10$ Vref      | Standartinis išvadas                      |                                                               |  |
| Nuor.<br>potenciometras<br>$1-10$ kΩ | 2                       | $AI1+$          | 1+ analoginis įvadas                      | A vieta: PID nuts.<br>taškas (nuor.)<br>B vieta: Nuor. dažnis |  |
| Dvilaidis siųstuvas                  | 3                       | $AI1-$          | 1- analoginis įvadas                      | (numatytasis nustatymas:<br>$0 - 10 V$                        |  |
| Faktinė<br>vertė                     | 4                       | $AI2+$          | 2+ analoginis įvadas                      | PID atsakas<br>(faktinė vertė)                                |  |
|                                      | 5                       | $AI2-$          | 2- analoginis įvadas                      | (numatytasis nustatymas:<br>$4 - 20$ mA)                      |  |
| $= (0)4 - 20$ mA                     | 6                       | 24 V iš.        | 24 V pagalbinė įtampa                     |                                                               |  |
|                                      | $\overline{\mathbf{z}}$ | <b>GND</b>      | Įvadų / išvadų įžeminimas                 |                                                               |  |
|                                      | 8                       | DI1             | 1 skaitmeninis įvadas                     | A vieta:<br>Paleisti priekine eiga (PID valdiklis)            |  |
|                                      | 9                       | DI <sub>2</sub> | 2 skaitmeninis įvadas                     | Išorinė triktis                                               |  |
|                                      | 10                      | DI3             | 3 skaitmeninis įvadas                     | Trikties atstatymas                                           |  |
|                                      | 11                      | <b>CM</b>       | Bendrasis įėjimas DI1-DI6                 |                                                               |  |
|                                      | 12                      | 24 V iš.        | 24 V pagalbinė įtampa                     |                                                               |  |
|                                      | 13                      | <b>GND</b>      | Įvadų / išvadų įžeminimas                 |                                                               |  |
|                                      | 14                      | DI4             | 4 skaitmeninis įvadas                     | B vieta: Paleisti priekine eiga<br>(nuor dažnis P3.3.1.6)     |  |
|                                      | 15                      | DI <sub>5</sub> | 5 skaitmeninis įvadas                     | 1 iš anksto nustatytas dažnis                                 |  |
|                                      | 16                      | DI <sub>6</sub> | 6 skaitmeninis įvadas                     | Valdymo vieta A / B pasirinkimas                              |  |
|                                      | 17                      | <b>CM</b>       | Bendrasis įėjimas DI1-DI6                 |                                                               |  |
| mA                                   | 18                      | $AO1+$          | 1+ analoginis išvadas                     | Išeinančios srovės dažnis<br>$(0-20 \text{ mA})$              |  |
|                                      | 19                      | AO1-/GND        | 1- analoginis išvadas                     |                                                               |  |
|                                      | 30                      | $+24$ Vin       | 24 V pagalbinė<br>jeinanti įtampa         |                                                               |  |
|                                      | A                       | <b>RS485</b>    | Nuosekliojo ryšio<br>magistralė, neigiama | Modbus RTU                                                    |  |
|                                      | в                       | <b>RS485</b>    | Nuosekliojo ryšio<br>magistralė, teigiama |                                                               |  |
| <b>VYKDYMAS</b>                      | 21                      | <b>RO1/1 NC</b> | 1 relės išėjimas                          |                                                               |  |
|                                      | 22                      | <b>RO1/2 CM</b> |                                           | VYKDYMAS                                                      |  |
|                                      | 23                      | RO1/3 NO        |                                           |                                                               |  |
|                                      | 24                      | <b>RO2/1 NC</b> | 2 relės išėjimas                          |                                                               |  |
| <b>TRIKTIS</b>                       | 25                      | RO2/2 CM        |                                           | <b>TRIKTIS</b>                                                |  |
|                                      | 26                      | RO2/3 NO        |                                           |                                                               |  |
|                                      | 28                      | $TI1+$          | Termistoriaus                             | $^{*}$                                                        |  |
|                                      | 29                      | $TI1-$          | jvadas                                    |                                                               |  |
|                                      | 32                      | RO3/2 CM        | 3 relės išėjimas                          | PARUOŠTA<br>$***$                                             |  |
|                                      | 33                      | RO3/3 NO        |                                           |                                                               |  |

*Pav. 6: PID valdymo programos numatytosios valdymo jungtys*

 $*$  = prieinama tik su "VACON® 100 X".

### \*\* = "VACON® 100 X" DIP jungiklio konfigūracijas žr. "VACON® 100 X" montavimo vadove.

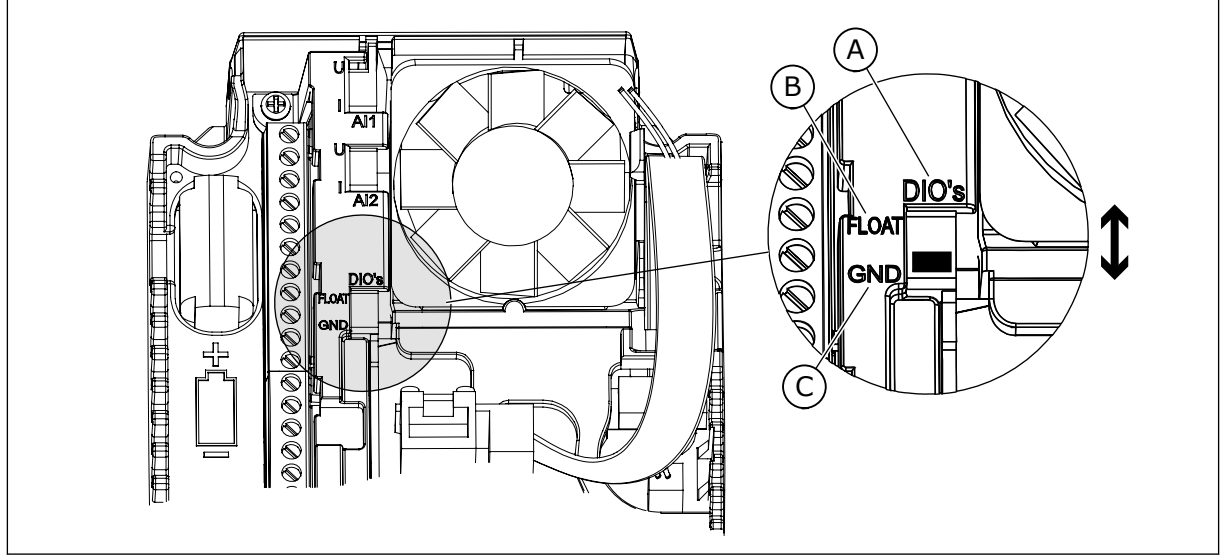

*Pav. 7: DIP jungiklis*

- A. Sk. įvadai
- B. Neįžemintas

C. Sujungtas su GND (numatytoji parinktis)

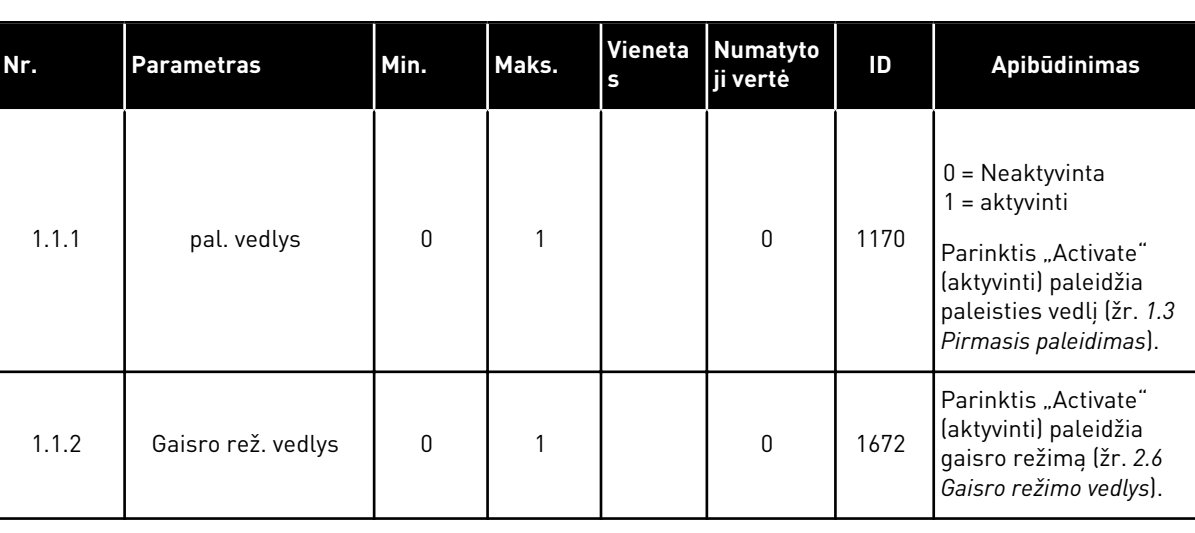

#### *Lent. 5: M1.1 Vedliai*

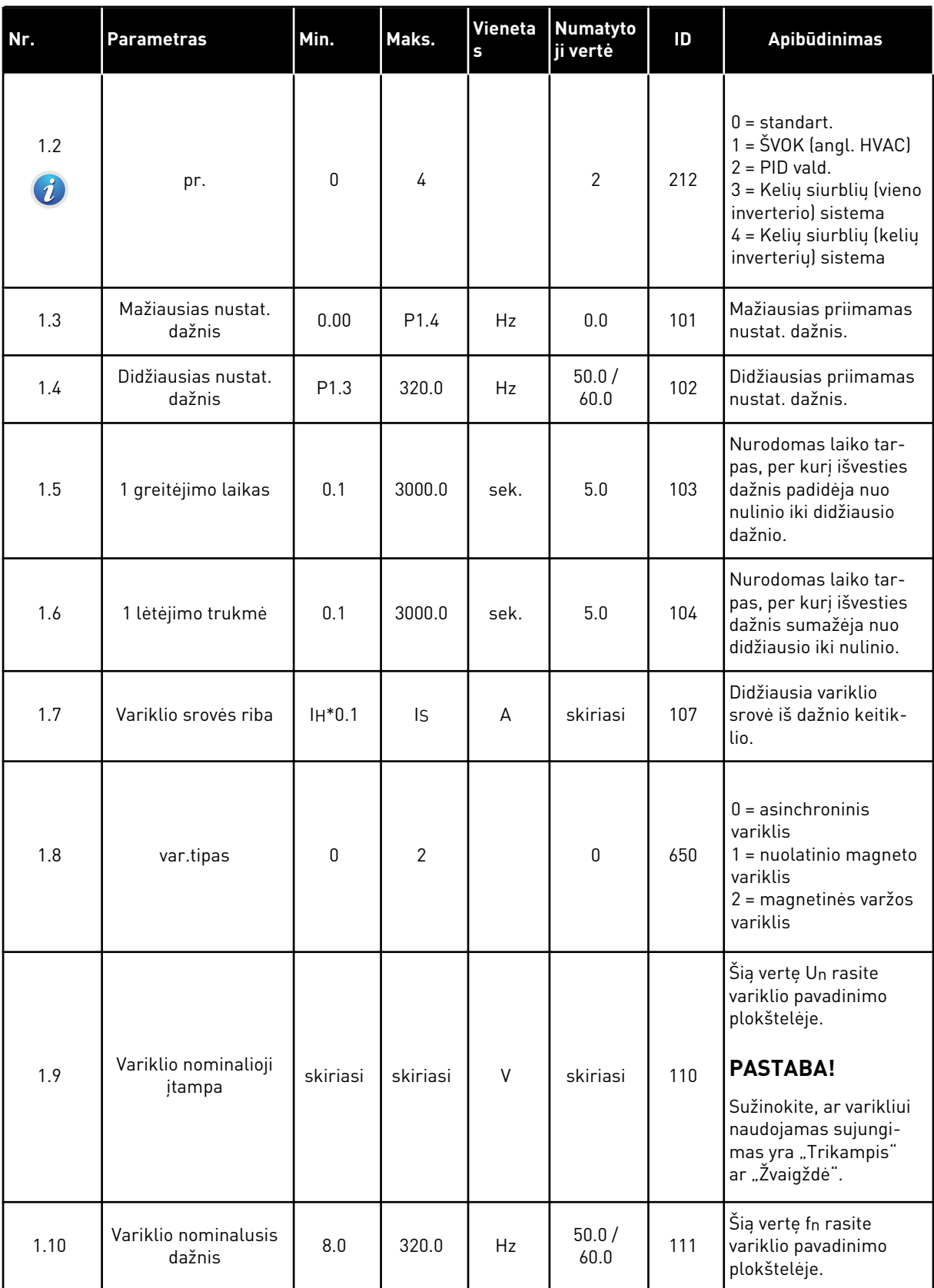

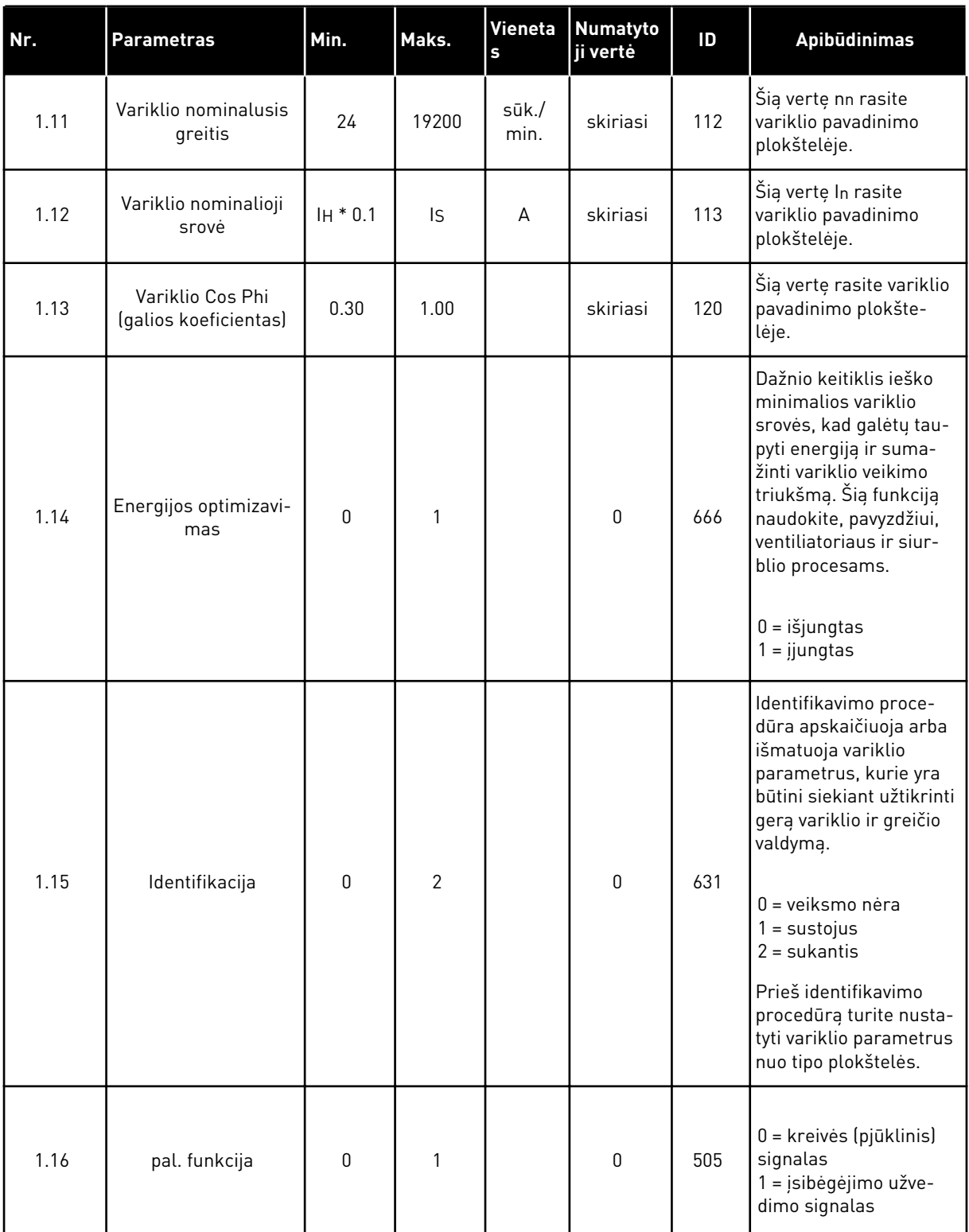

a dhe ann ann an 1970.

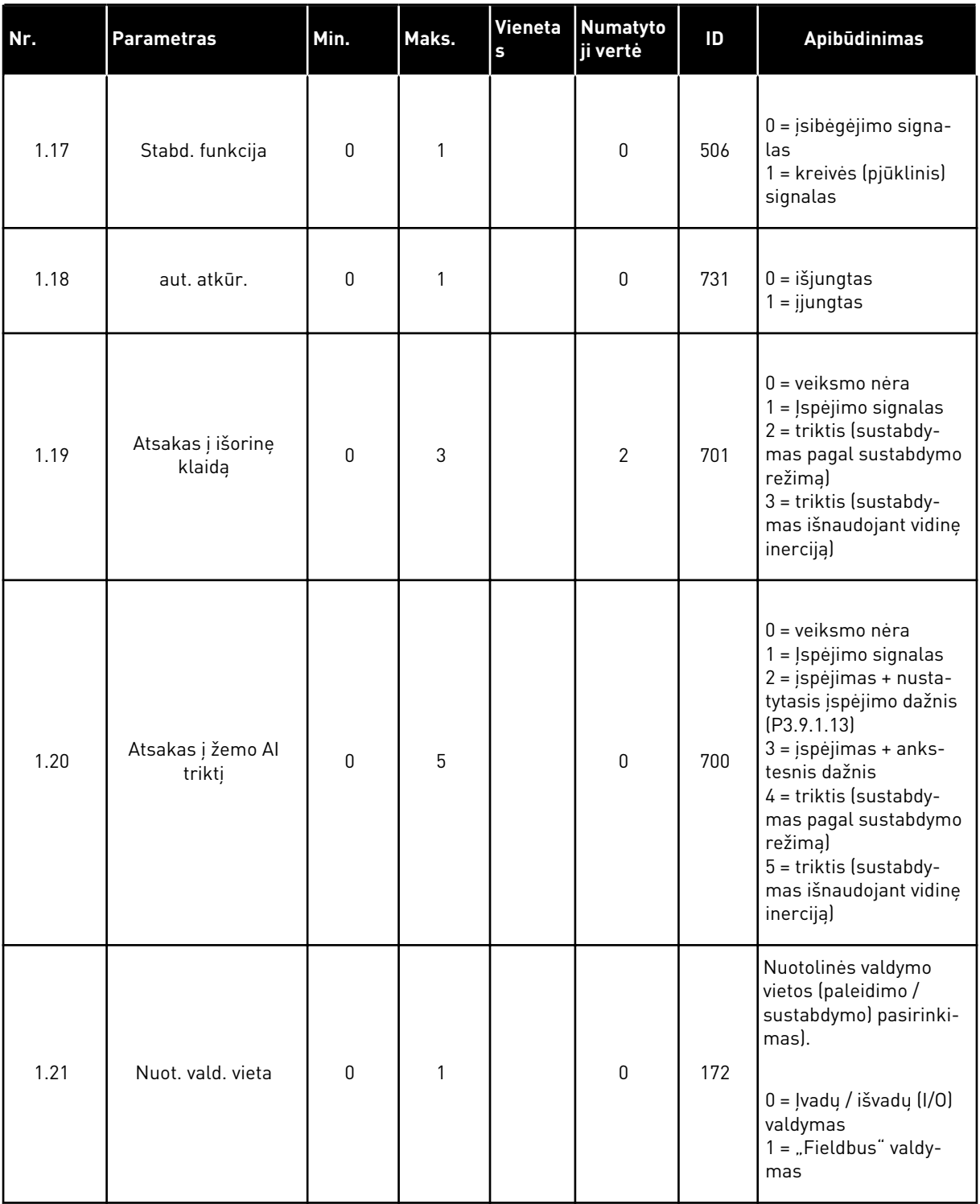

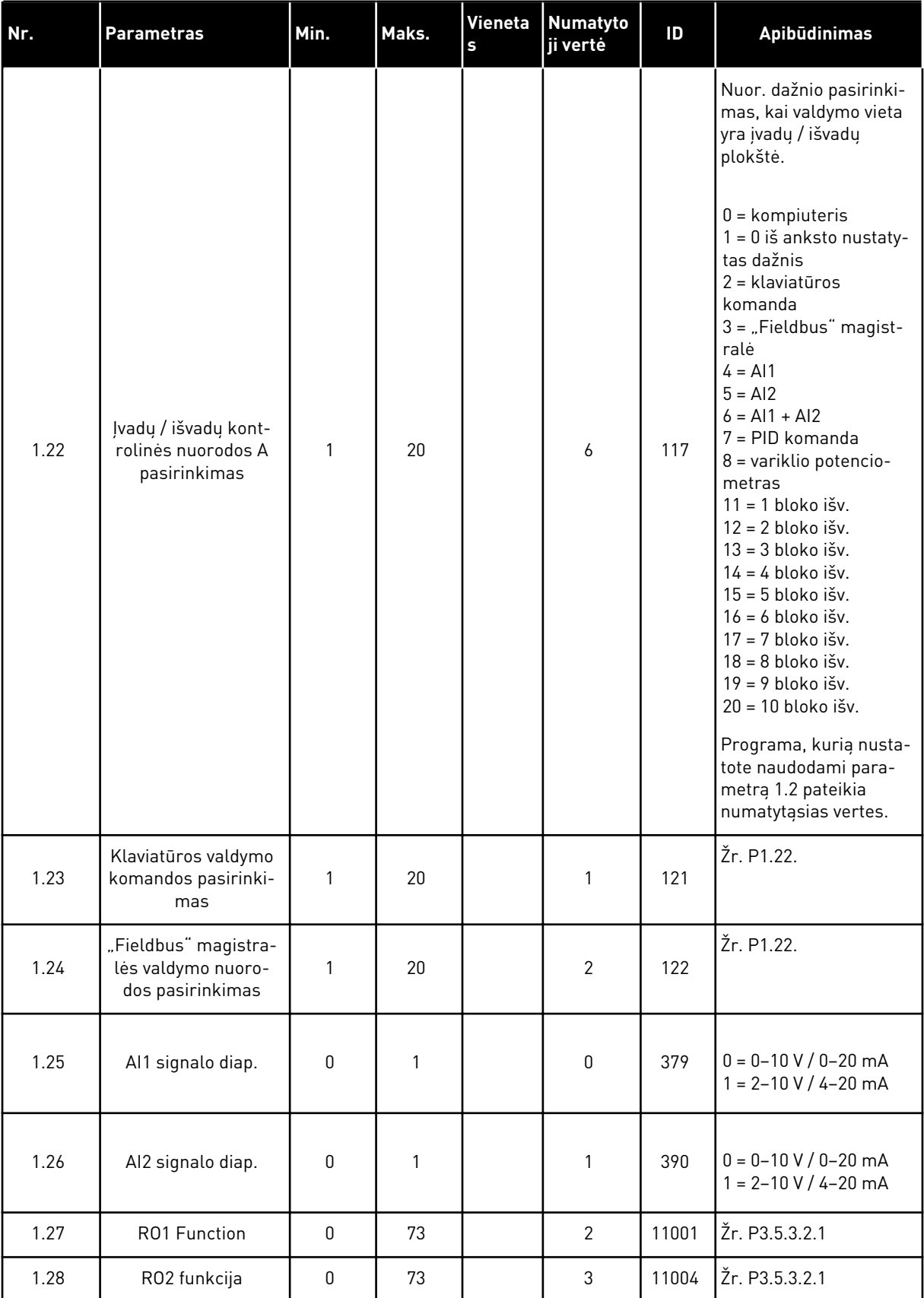

a dhe ann ann an 1970.<br>Tha ann an 1970, ann an 1970, ann an 1970.

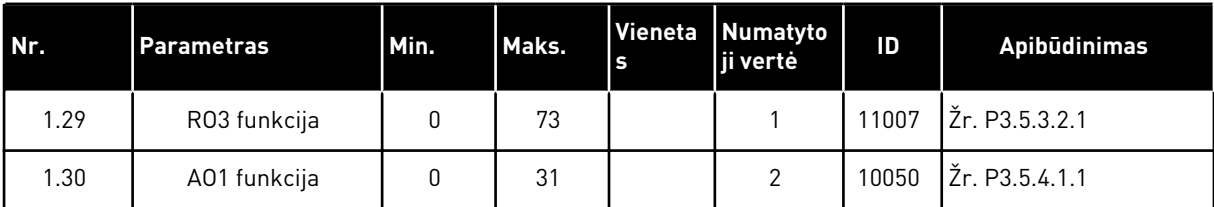

## *Lent. 7: M1.33 PID valdymas*

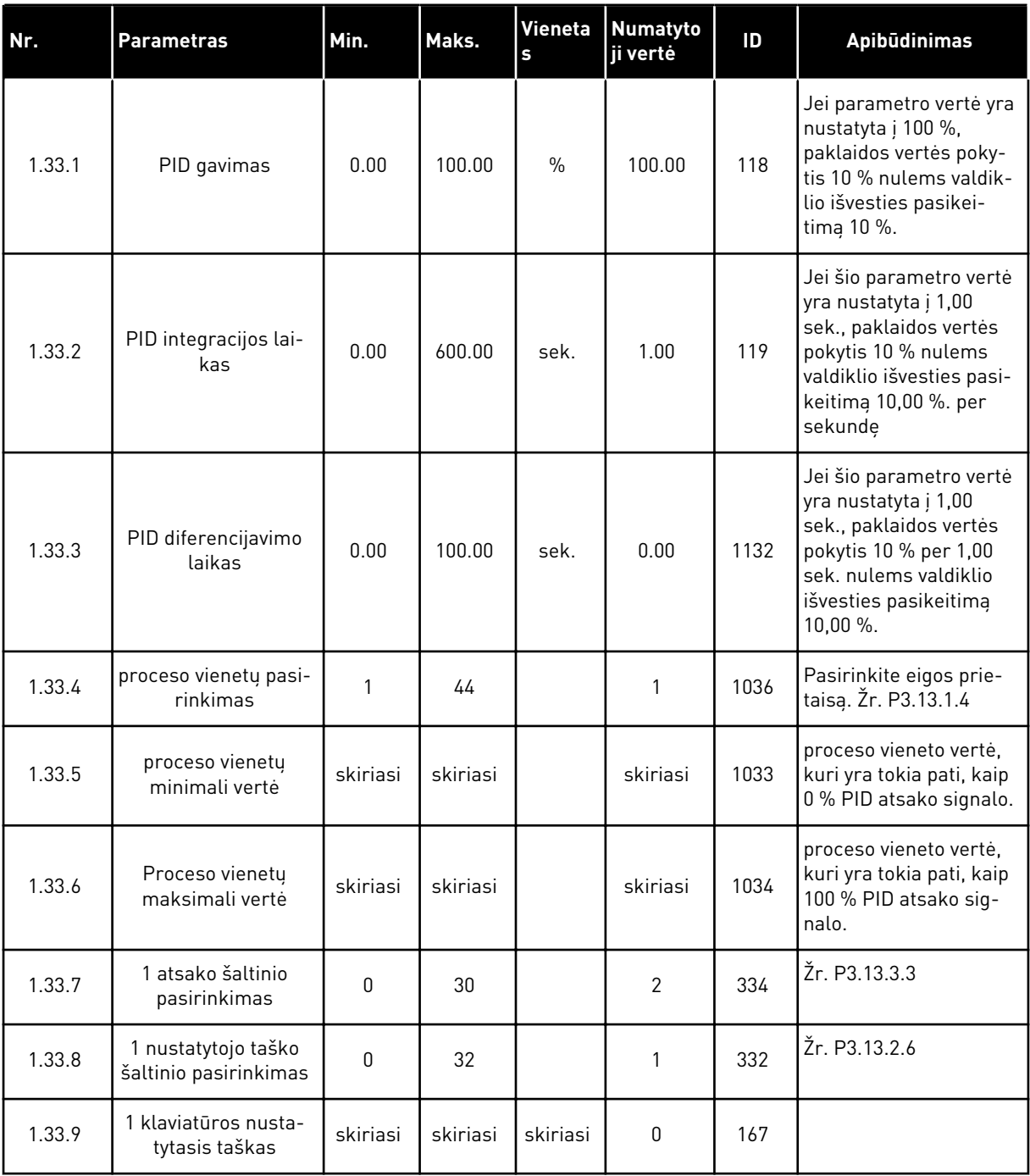

a dhe ann ann an 1970.<br>Tha ann an 1970, ann an 1970, ann an 1970.

#### <span id="page-30-0"></span>*Lent. 7: M1.33 PID valdymas*

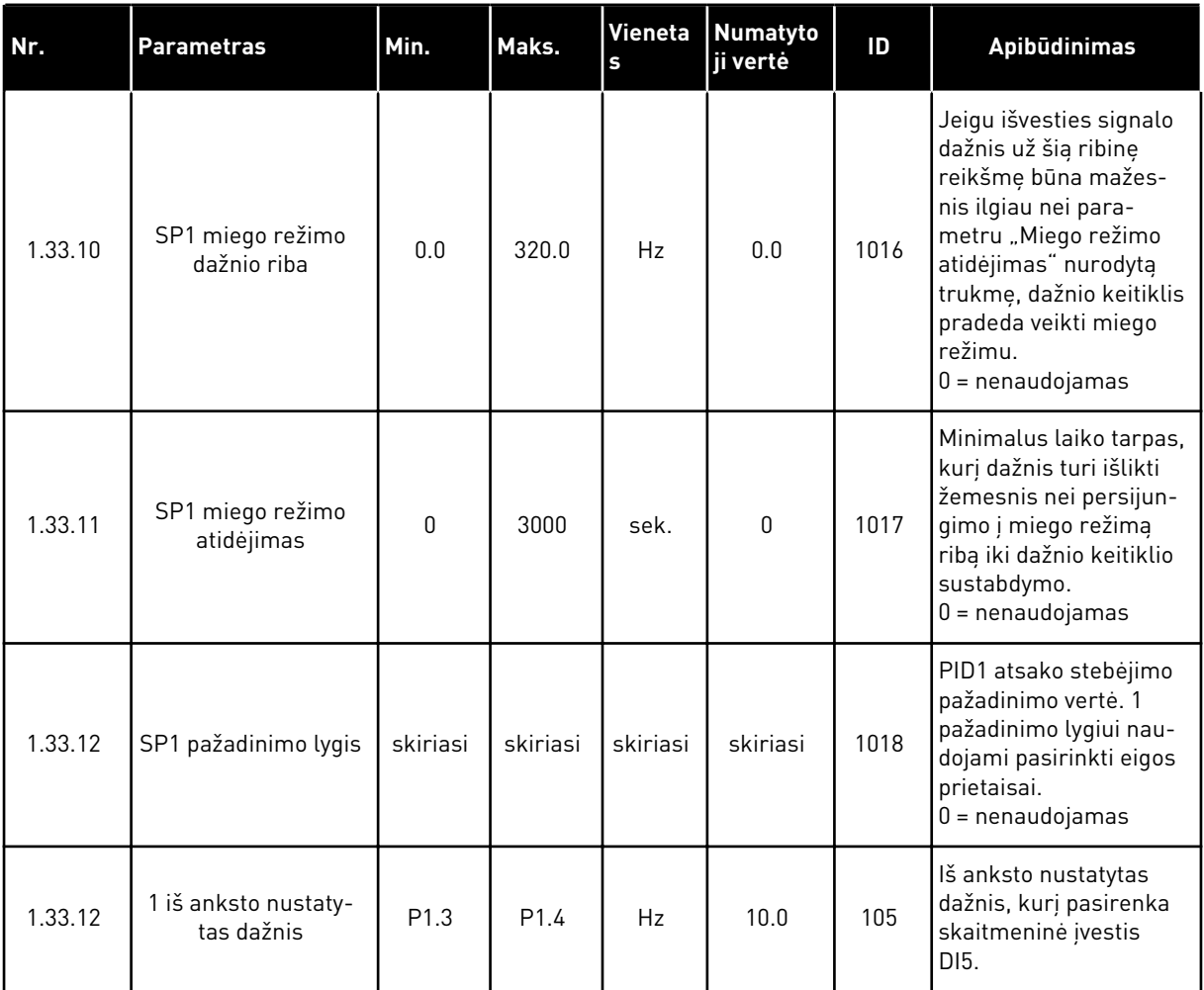

#### 1.4.3 KELIŲ SIURBLIŲ (VIENO INVERTERIO) PROGRAMA

Kelių siurblių (vieno inverterio) programą galite naudoti programose, kuriose 1 inverteris valdo sistemą, turinčią daugiausiai 8 lygiagrečiai veikiančius variklius, pavyzdžiui, siurblius, ventiliatorius arba kompresorius. Pagal numatytuosius nustatymus kelių siurblių (vieno inverterio) programa yra sukonfigūruota 3 lygiagrečiai veikiantiems varikliams. dažnio keitiklis prijungtas prie vieno iš variklių, kuris tampa reguliuojančiu varikliu. Vidinis dažnio keitiklio PID valdiklis valdo reguliuojančio variklio greitį ir relės išvestimis duoda valdymo signalus, paleidžiančius arba sustabdančius pagalbinius variklius. Išoriniai kontaktoriai (jungiklis) prijungia išorinius variklius prie maitinimo tinklo.

Galite valdyti proceso kintamuosius, slėgį, pavyzdžiui, kontroliuodami reguliuojančio variklio greitį ir nustatydami veikiančių variklių skaičių.

Žr. parametrų aprašymus skyriuje *[10 Parametrų aprašymai](#page-234-0)*.

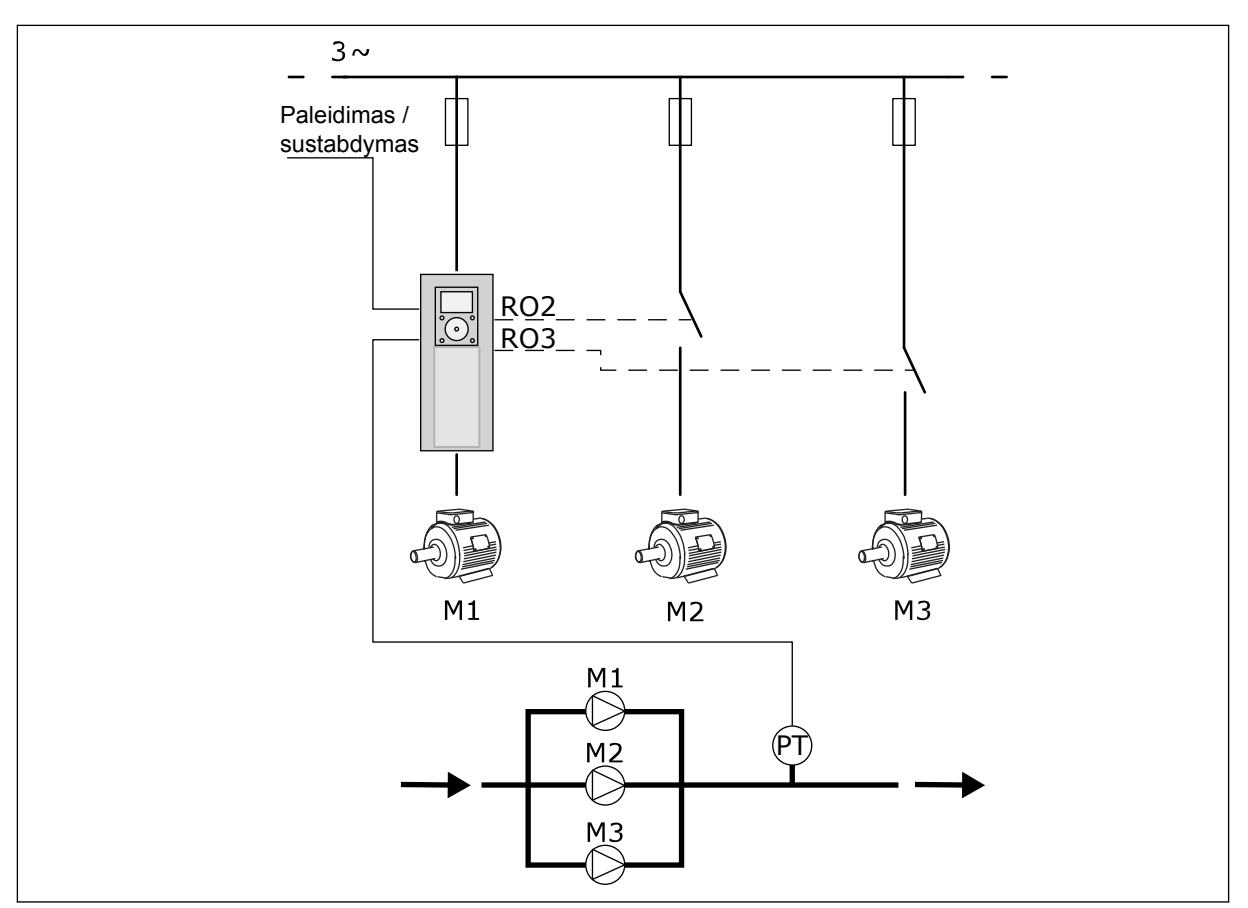

*Pav. 8: Kelių siurblių (vieno inverterio) konfigūracija*

Automatinio perjungimo funkcija (paleidimo eilės pakeitimas) užtikrina tolygesnį sistemos variklių nusidėvėjimą. Automatinio perjungimo funkcija stebi veikimo valandų skaičių ir nustato kiekvieno variklio paleidimo tvarką. Variklis, kurio veikimo valandų skaičius yra mažiausias, paleidžiamas pirmiausiai, o variklis, kurio veikimo valandų skaičius didžiausias, paleidžiamas vėliausiai. Galite sukonfigūruoti automatinį paleidimo perjungimą remdamiesi dažnio keitiklio vidinio realaus laiko laikrodžio (reikalinga RTC baterija) nustatytu automatinio perjungimo intervalu.

Automatinį perjungimą galima sukonfigūruoti visiems sistemos varikliams arba tik pagalbiniams varikliams.

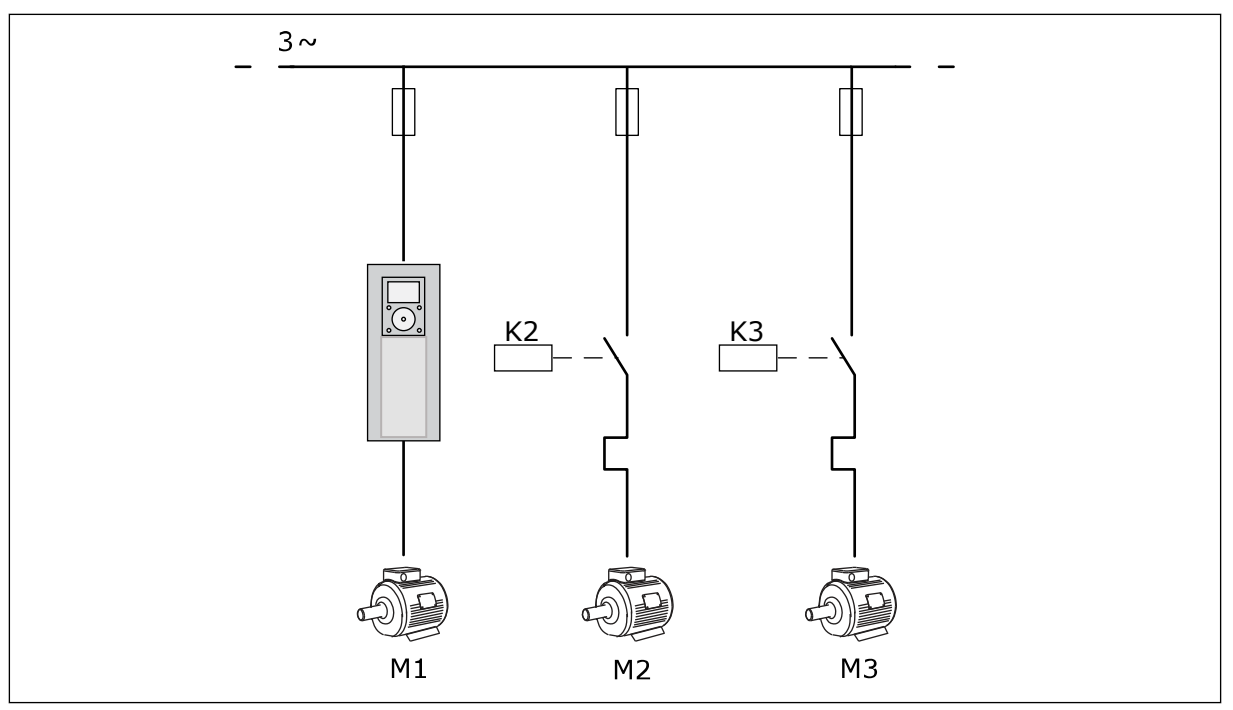

*Pav. 9: Valdymo schema, kurioje automatinis perjungimas sukonfigūruojamas tik pagalbiniams varikliams.*

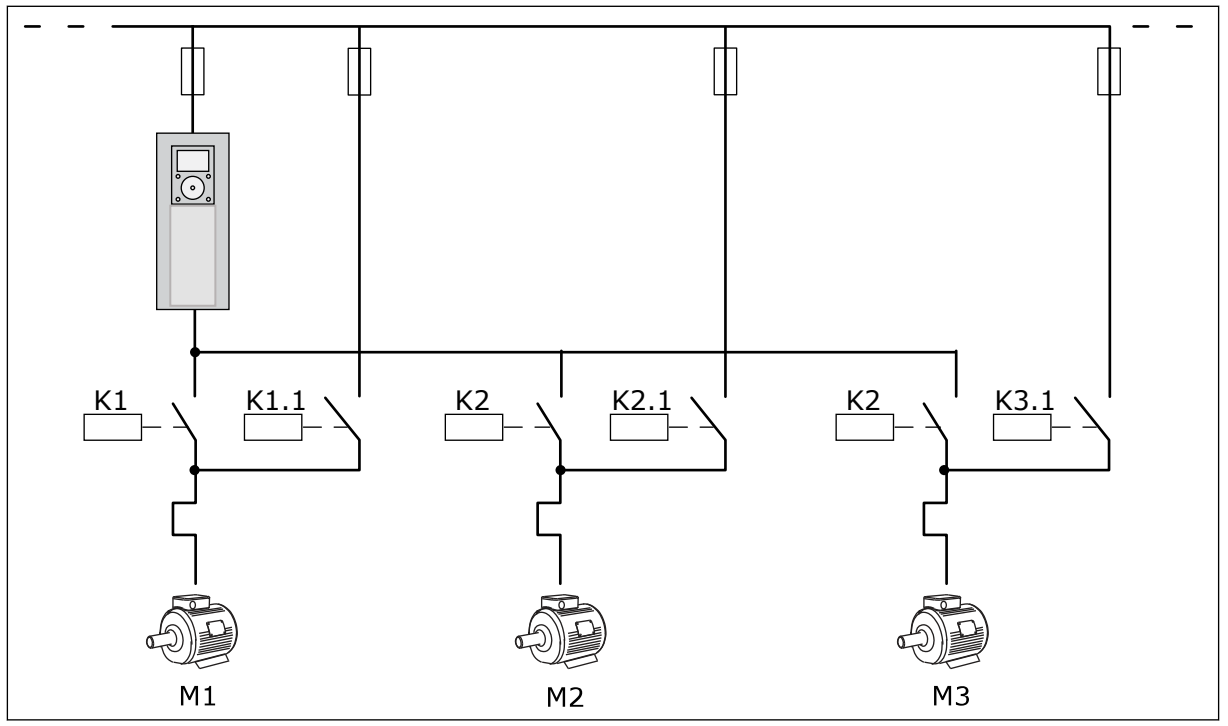

*Pav. 10: Valdymo schema, kurioje automatinis perjungimas sukonfigūruojamas visiems pagalbiniams varikliams.*

Galite naudoti 2 valdymo vietas. Naudodami DI6, pasirinkite valdymo vietą. Naudodami DI6, pasirinkite A arba B valdymo vietą. Kai A valdymo vieta yra aktyvi, DI1 duoda paleidimo ir sustabdymo komandas, o PID valdiklis pateikia dažnio nuorodą. Kai B valdymo vieta yra aktyvi, DI4 duoda paleidimo ir sustabdymo komandas, o AI1 valdiklis pateikia dažnio nuorodą. Visas dažnio keitiklio išvestis visose programose galite lengvai sukonfigūruoti. Pagrindinėje įvadų / išvadų plokštėje yra 1 analoginė išvestis (išvesties dažnis) ir 3 relės išvestys ("Run" (veikia), "Fault" (triktis), "Ready" (paruošta)).

a dhe ann ann an 1970.

|                                      |              |                 | Standartinė I/O plokštė                   |                                                               |
|--------------------------------------|--------------|-----------------|-------------------------------------------|---------------------------------------------------------------|
|                                      |              | Gnybtas         | steb.                                     | <b>Apibūdinimas</b>                                           |
|                                      | 1            | $+10$ Vref      | Įtampa užduočiai                          |                                                               |
| Nuor.<br>potenciometras<br>$1-10$ kΩ | $\mathbf{z}$ | $AI1+$          | 1+ analoginis įvadas                      | A vieta: nenaudojama<br>B vieta: nuor. dažnis<br>(numatytasis |
| Dvilaidis siųstuvas                  | 3            | $AI1-$          | 1- analoginis įvadas                      | nustatymas: 0-10 V)                                           |
| Faktinė<br>vertė                     | 4            | $AI2+$          | 2+ analoginis įvadas                      | PID atsakas<br>(faktinė vertė)<br>(numatytasis                |
|                                      | 5            | AI2-            | 2- analoginis įvadas                      | nustatymas: -20 mA)                                           |
| $= (0)4 - 20$ mA                     | 6            | 24 V išv.       | 24 V pagalbinė įtampa                     |                                                               |
|                                      | 7            | <b>GND</b>      | Įvadų / išvadų įžeminimas                 |                                                               |
|                                      | 8            | DI1             | 1 skaitmeninis įvadas                     | A vieta: paleisti priekine<br>eiga (PID valdiklis)            |
|                                      | 9            | DI <sub>2</sub> | 2 skaitmeninis įvadas                     | B vieta: paleisti priekine<br>eiga (nuor dažnis P3.3.1.6)     |
|                                      | 10           | DI3             | 3 skaitmeninis įvadas                     | Control place A/B selection                                   |
|                                      | 11           | <b>CM</b>       | Bendrasis įėjimas DI1-DI6                 |                                                               |
|                                      | 12           | 24 V išv.       | 24 V pagalbinė įtampa                     |                                                               |
|                                      | 13           | <b>GND</b>      | Įvadų / išvadų įžeminimas                 |                                                               |
|                                      | 14           | DI <sub>4</sub> | 4 skaitmeninis įvadas                     | 1 variklio blokavimas                                         |
|                                      | 15           | DI <sub>5</sub> | 5 skaitmeninis įvadas                     | 2 variklio blokavimas                                         |
|                                      | 16           | DI <sub>6</sub> | 6 skaitmeninis įvadas                     | 3 variklio blokavimas                                         |
|                                      | 17           | СM              | Bendrasis įėjimas DI1-DI6                 |                                                               |
| mA <sub>1</sub>                      | 18           | AO1+            | 1+ analoginis išvadas                     | Išeinančios srovės dažnis<br>(numatytasis nustatymas:         |
|                                      | 19           | AO1-/GND        | 1- analoginis išvadas                     | $0 - 20$ mA)                                                  |
|                                      | 30           | $+24$ Vin       | 24 V<br>pagalbinė jeinanti įtampa         |                                                               |
|                                      | A            | RS485           | Nuosekliojo ryšio<br>magistralė, neigiama | Modbus RTU                                                    |
|                                      | В            | <b>RS485</b>    | Nuosekliojo ryšio<br>magistralė, tėigiama |                                                               |
|                                      | 21           | <b>RO1/1 NC</b> |                                           | 1 variklio valdymas                                           |
| A1 <br>A2                            | 22           | <b>RO1/2 CM</b> | 1 relės išėjimas                          | ("Multi-Pump"                                                 |
|                                      | 23           | RO1/3 NO        |                                           | K2 kontaktas)                                                 |
|                                      | 24           | <b>RO2/1 NC</b> |                                           | 2 variklio valdymas                                           |
| A2<br>Α1                             | 25           | RO2/2 CM        | 2 relės išėjimas                          | ("Multi-Pump"<br>K2 kontaktas)                                |
|                                      | 26           | RO2/3 NO        |                                           |                                                               |
|                                      | 28           | $TI1+$          | Termistoriaus<br>ivadas                   | $^{*}$                                                        |
|                                      | 29           | $TI1-$          |                                           |                                                               |
| A1<br>A2                             | 32           | RO3/2 CM        | 3 relės išėjimas                          | 3 variklio valdymas<br>("Multi-Pump"<br>$***$                 |
|                                      | 33           | RO3/3 NO        |                                           | K2 kontaktas)                                                 |

*Pav. 11: Numatytosios kelių siurblių (vieno inverterio) programos valdymo jungtys*

 $*$  = prieinama tik su "VACON® 100 X".

### $**$  = "VACON® 100 X" DIP jungiklio konfigūracijas žr. "VACON® 100 X" montavimo vadove.

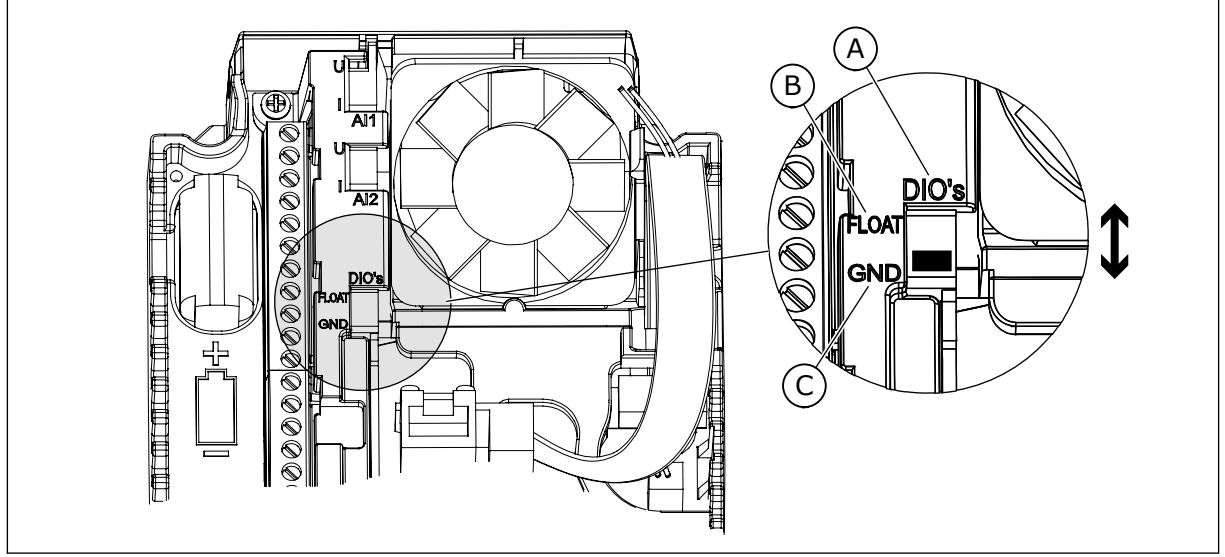

*Pav. 12: DIP jungiklis*

- A. Sk. įvadai
- B. Neįžemintas

C. Sujungtas su GND (numatytoji parinktis)

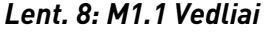

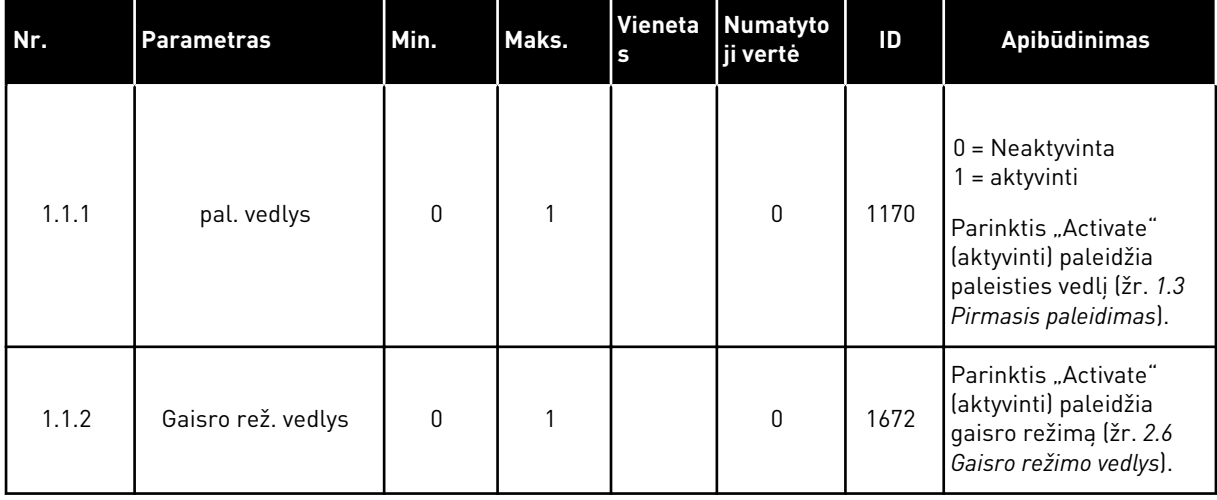
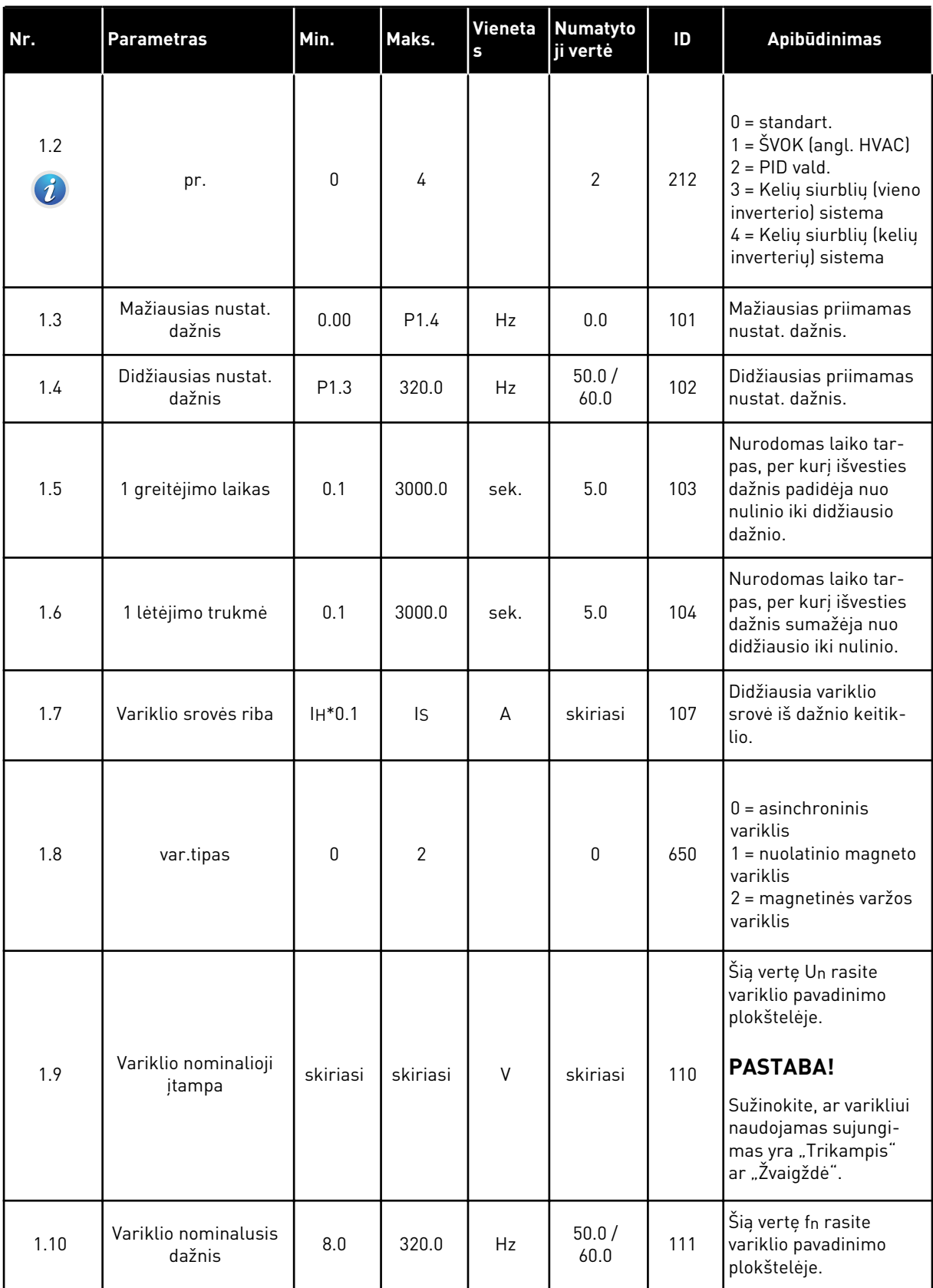

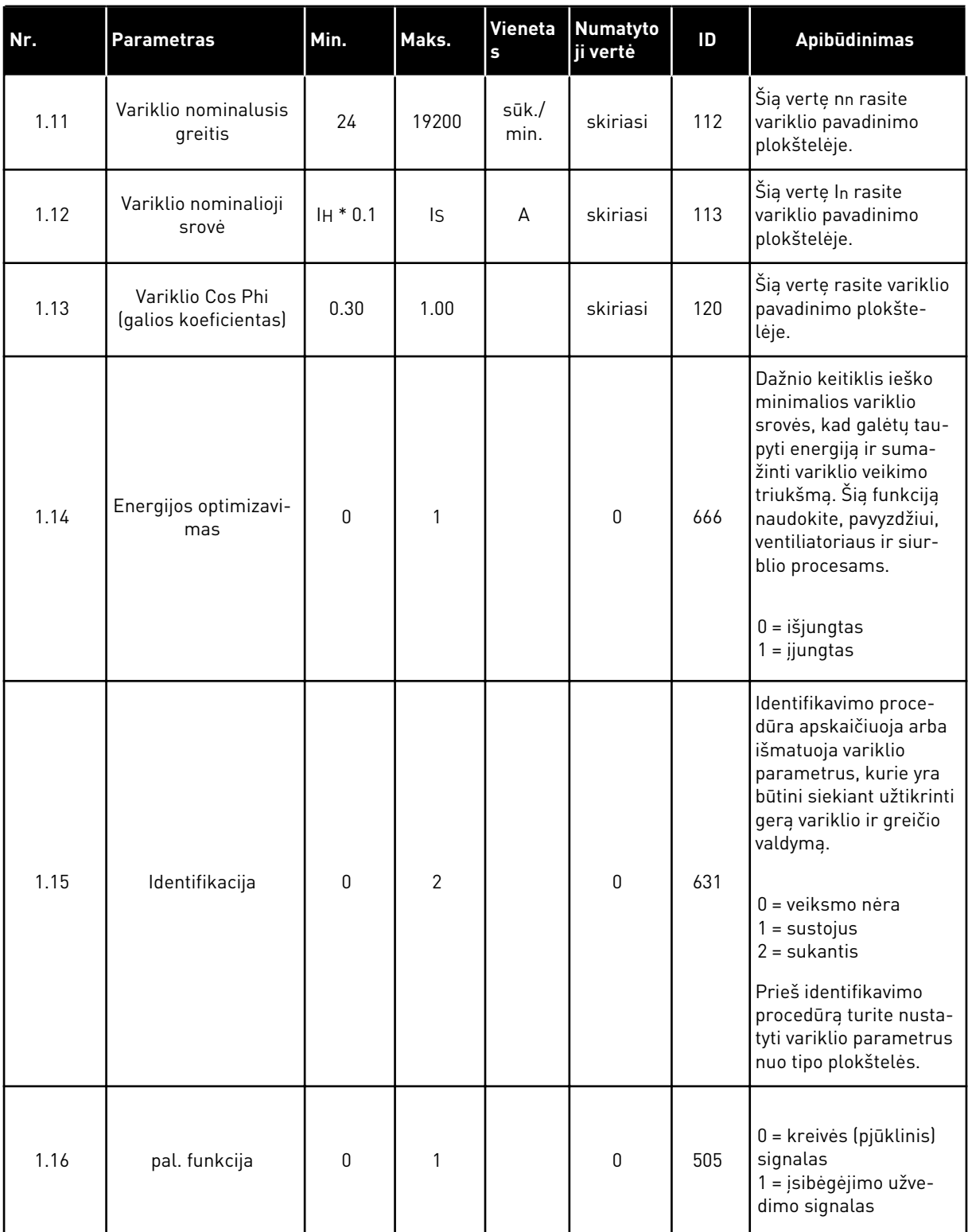

a dhe ann ann an 1970.

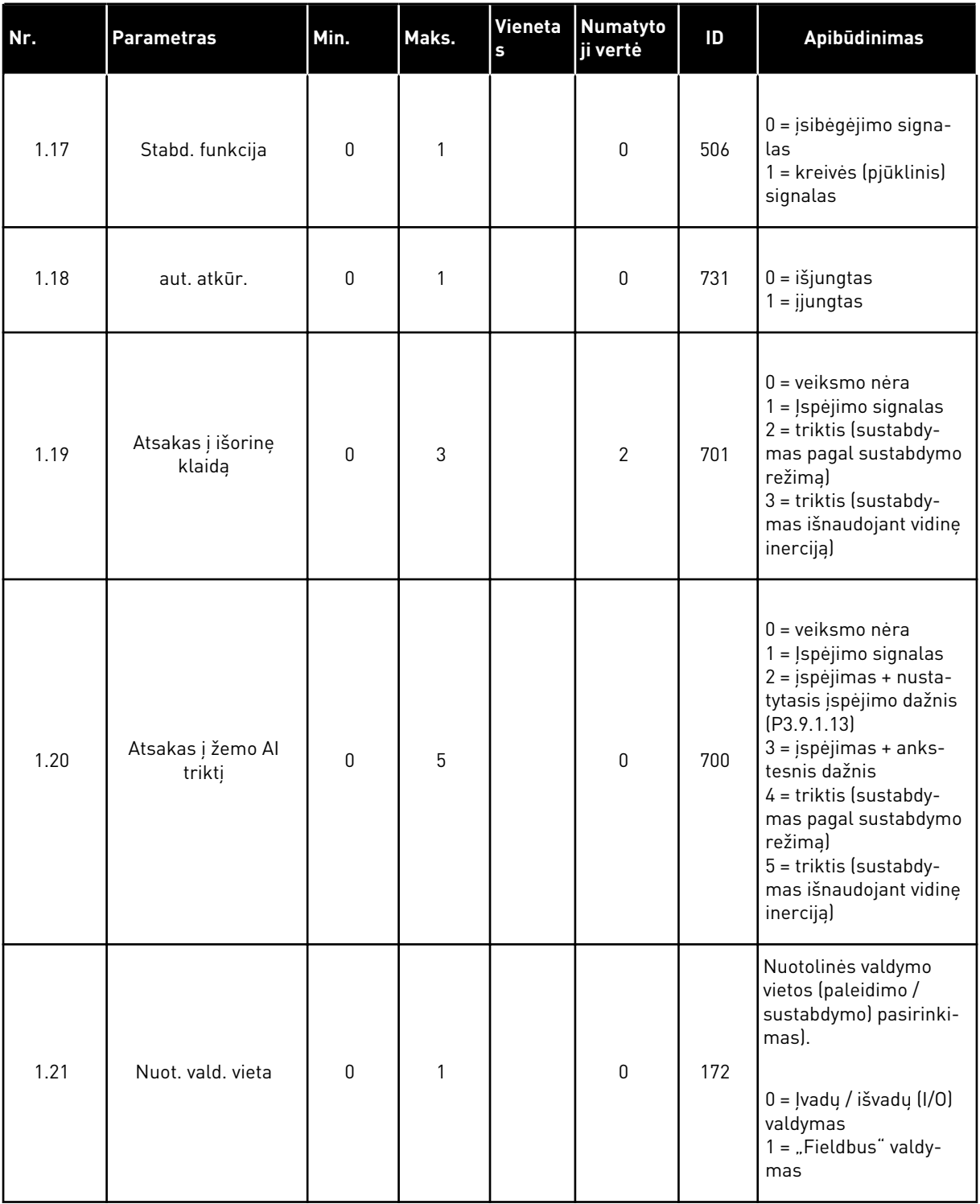

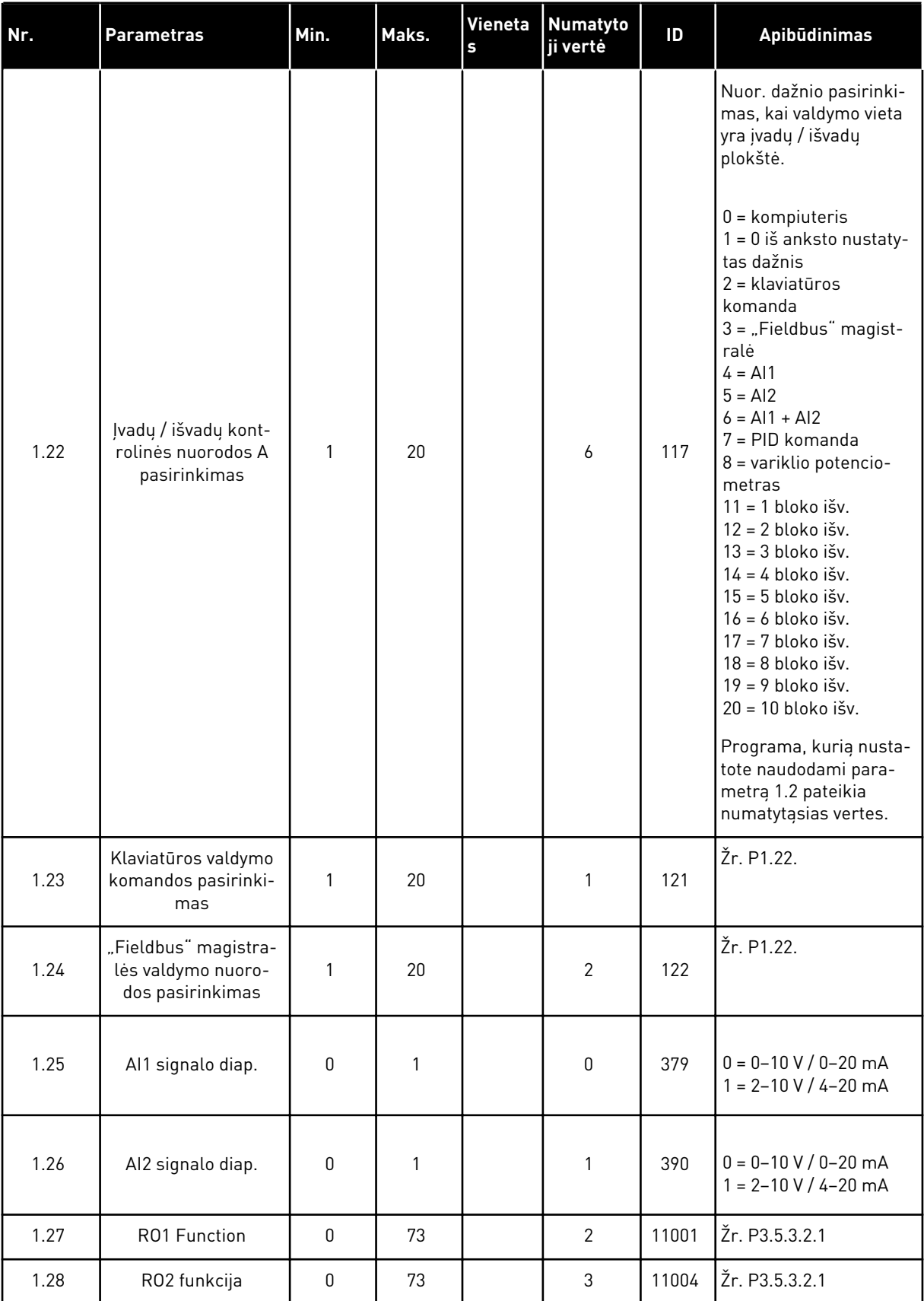

a dhe ann ann an 1970.<br>Tha ann an 1970, ann an 1970, ann an 1970.

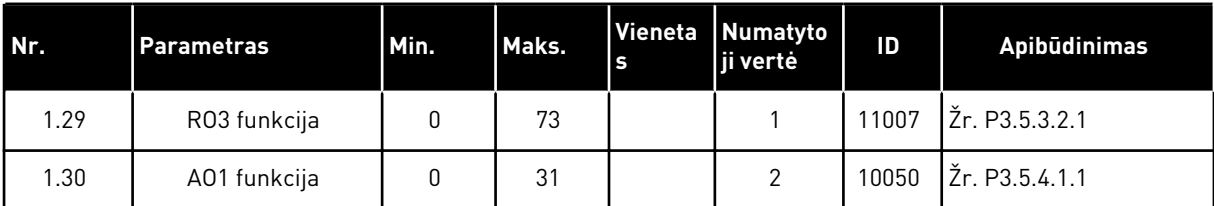

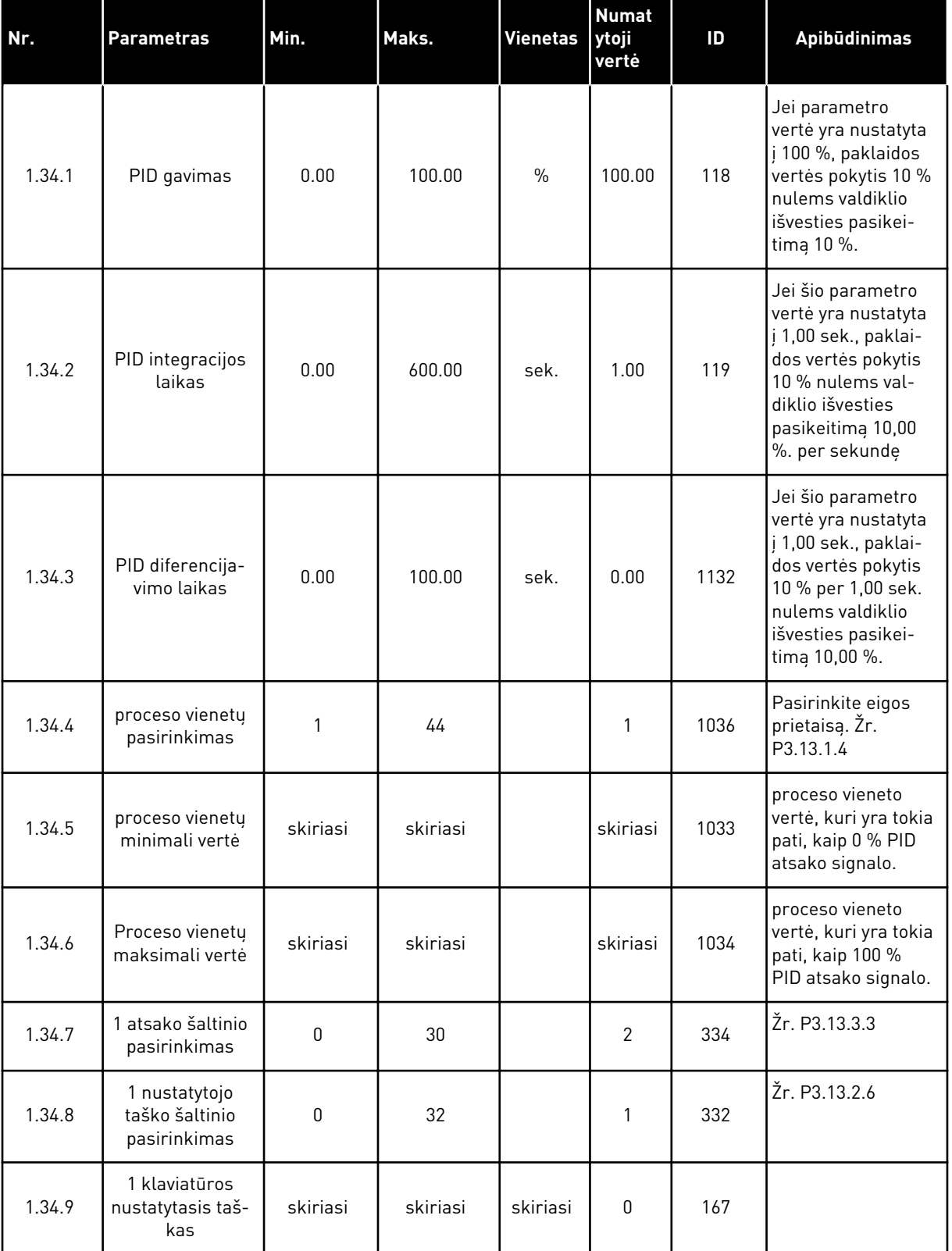

# *Lent. 10: M1.34 Kelių siurblių (vieno inverterio) sistema*

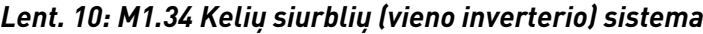

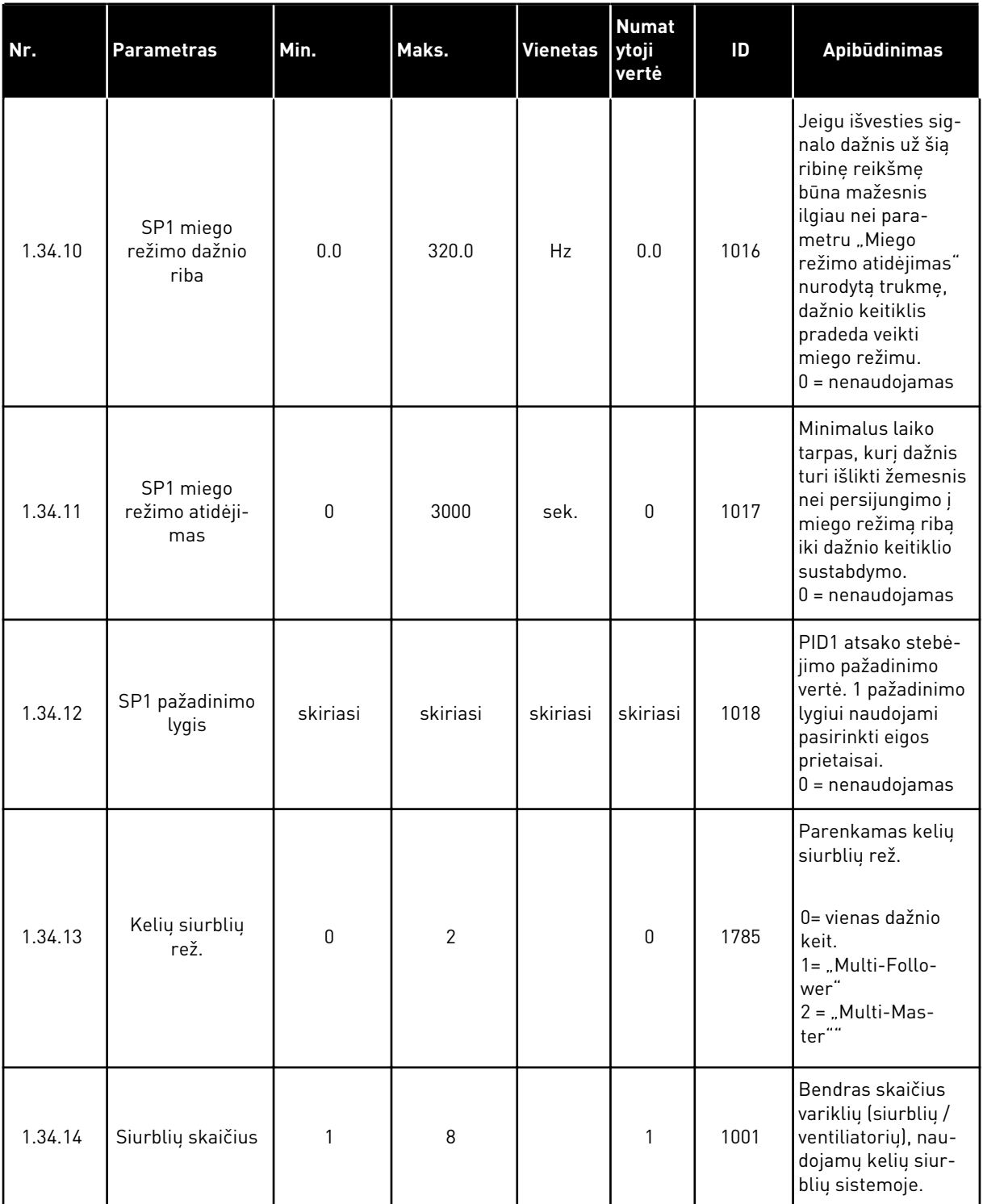

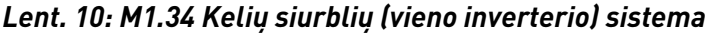

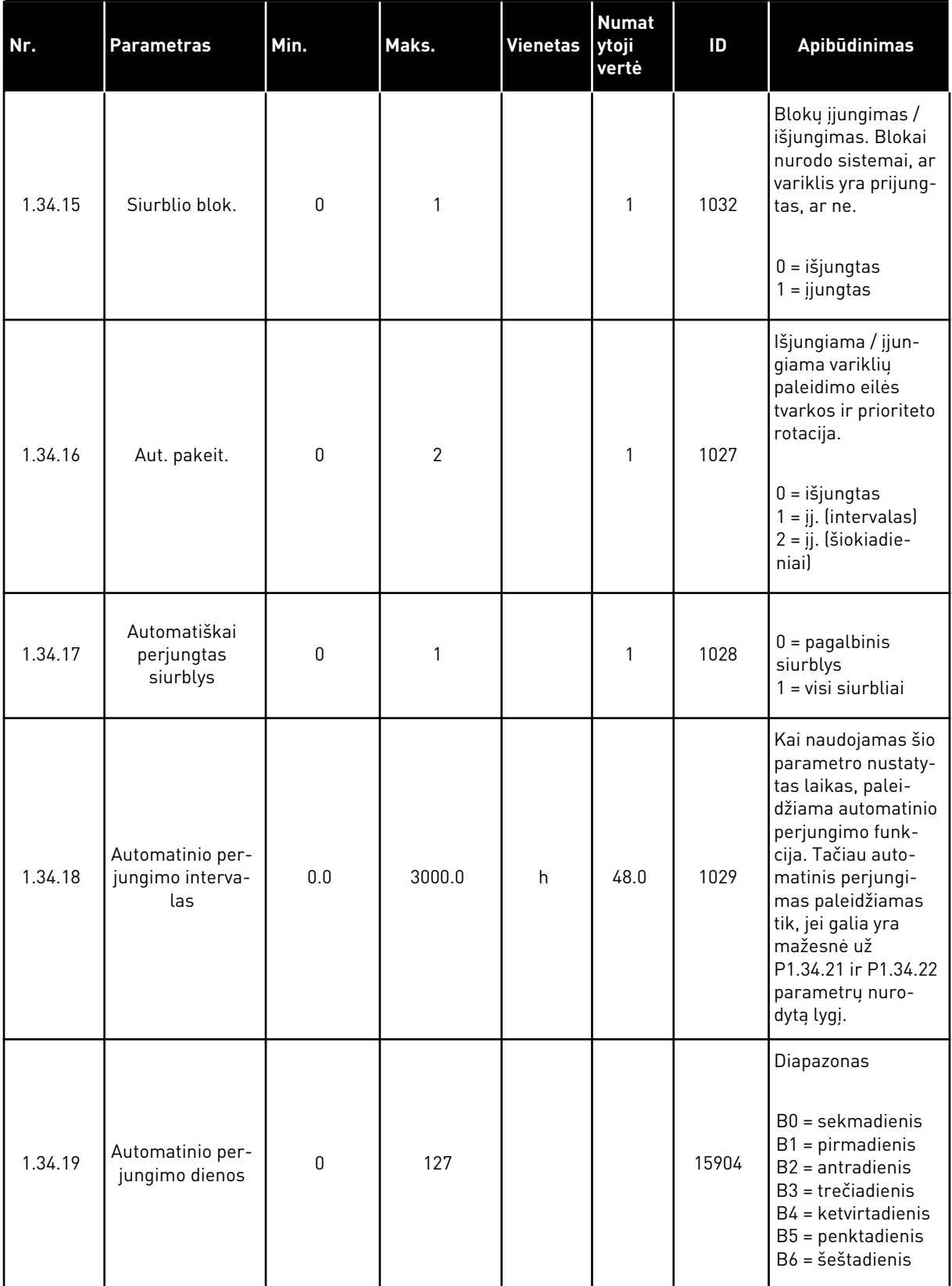

a dhe ann an 1970.

*Lent. 10: M1.34 Kelių siurblių (vieno inverterio) sistema*

| Nr.     | <b>Parametras</b>                            | Min.             | Maks.    | <b>Vienetas</b> | <b>Numat</b><br>ytoji<br>vertė               | ID    | Apibūdinimas                                                                                                    |
|---------|----------------------------------------------|------------------|----------|-----------------|----------------------------------------------|-------|----------------------------------------------------------------------------------------------------|
| 1.34.20 | Automatinio per-<br>jungimo dienos<br>laikas | 00:00:00         | 23:59:59 | laikas          |                                              | 15905 | Diapazonas:<br>00:00:00-23:59:59                                                                                                    |
| 1.34.21 | Automatinis<br>pakeitimas: Daž-<br>nio riba  | 0.00             | P3.3.1.2 | Hz              | 25:00                                        | 1031  | Šie parametrai<br>nustato lygį,<br>žemiau kurio nau-<br>dojama galia turi                                                                                          |
| 1.34.22 | Automatinis<br>pakeitimas: riba              | 1                | 6        |                 |                                              | 1030  | būti išlaikoma, kad<br>galėtų vykti auto-<br>matinis perjungi-<br>mas.                                                                                             |
|         |                                              |                  |          |                 |                                              |       | Nustatytojo taško<br>procentinė<br>išraiška. Pavyz-<br>džiui,                                                                                                    |
| 1.34.23 | dažniojuostos<br>plotis                      | 0                | 100      | $\%$            | 10                                           | 1097  | Nust. taškas = 5<br>bar.<br>dažniojuostos plo-<br>$tis = 10 \%$                                                                                                    |
|         |                                              |                  |          |                 |                                              |       | Kai atsako vertė<br>siekia 4,5-5,5 bar.,<br>variklis lieka pri-<br>jungtas.                                                                                        |
| 1.34.24 | dažniojuost. plo-<br>čio atid.               | $\boldsymbol{0}$ | 3600     | sek.            | 10                                           | 1098  | Kai atsakas išeina<br>už dažniojuos plo-<br>čio ribų, turi praeiti<br>šis nustatytas lai-<br>kotarpis, iki kol<br>siurbliai bus pride-<br>dami arba šali-<br>nami. |
| 1.34.25 | 1 siurblio blok.                             |                  |          |                 | "DiglN<br>Slot <sub>0</sub> .<br>$1^{\circ}$ | 426   | OPEN = neaktyvus<br>CLOSED = aktyvus                                                                                                    |
| 1.34.26 | 2 siurblio blok.                             |                  |          |                 | "DiglN<br>Slot <sub>0</sub> .<br>1"          | 427   | Žr. 1.34.25                                                                                                    |
| 1.34.27 | 3 siurblio blok.                             |                  |          |                 | "DiglN<br>Slot <sub>0</sub> .<br>$1^{\circ}$ | 428   | Žr. 1.34.25                                                                                                    |
| 1.34.28 | 4 siurblio blok.                             |                  |          |                 | "DiglN<br>Slot0.<br>1 <sup>th</sup>          | 429   | Žr. 1.34.25                                                                                                    |

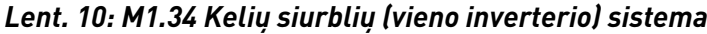

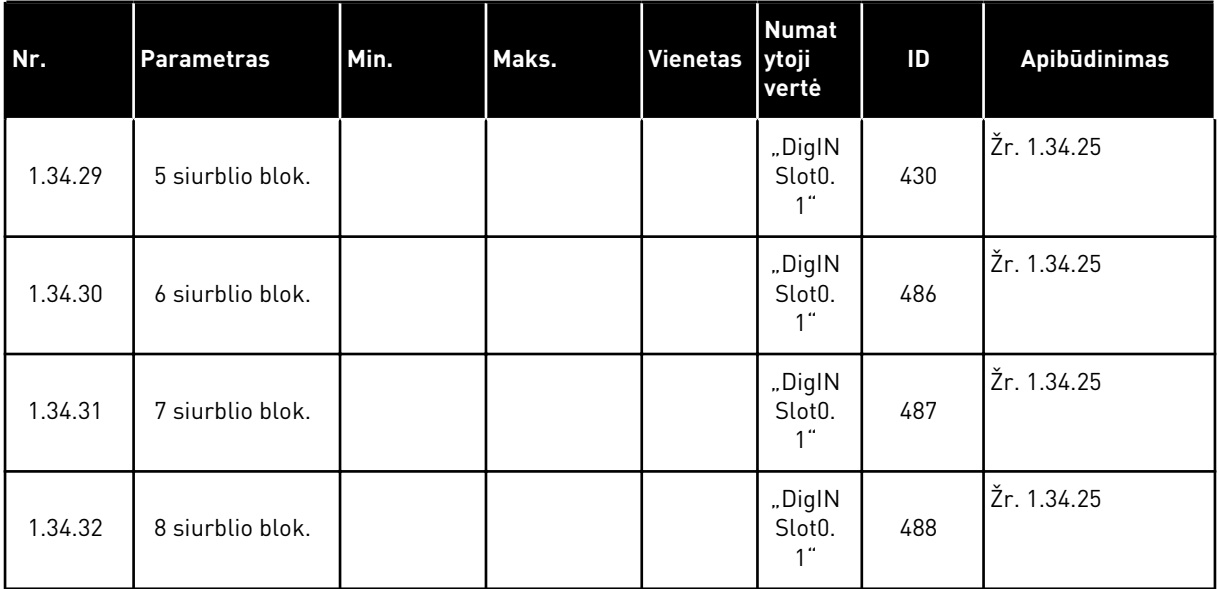

#### 1.4.4 KELIŲ SIURBLIŲ (KELIŲ INVERTERIŲ) PROGRAMA

Kelių siurblių (kelių inverterių) programą galite naudoti sistemoje, kurioje yra maks. 8 lygiagrečiai veikiantys skirtingų greičių varikliai, pavyzdžiui, siurbliai, ventiliatoriai arba kompresoriai. Pagal numatytuosius nustatymus kelių siurblių (kelių inverterių) programa yra sukonfigūruota 3 lygiagrečiai veikiantiems varikliams.

Žr. parametrų aprašymus skyriuje *[10 Parametrų aprašymai](#page-234-0)*.

Kelių siurblių (kelių inverterių) sistemos perdavimo eksploatuoti žymimasis sąrašas pateikiamas *[10.16.1 Kelių siurblių \(kelių inverterių\) sistemos perdavimo eksploatuoti žymimasis](#page-335-0)  [sąrašas](#page-335-0)*.

Kiekvienas variklis turi dažnio keitiklį, kuris kontroliuoja tą taikomą variklį. Sistemos dažnio keitikliai palaiko ryšį vienas su kitų "Modbus RTU" ryšiu.

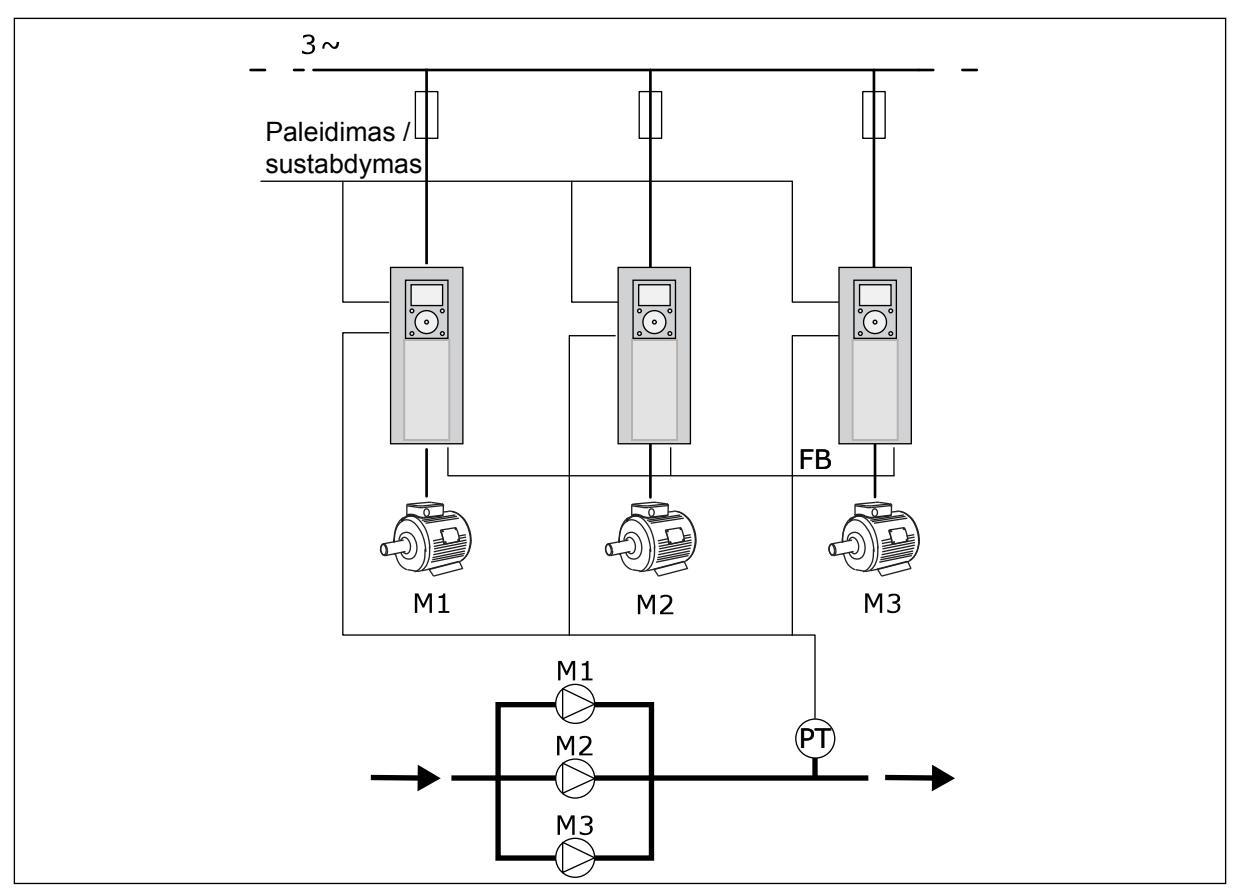

*Pav. 13: Kelių siurblių (kelių inverterių) konfigūracija*

Galite valdyti proceso kintamuosius, slėgį, pavyzdžiui, kontroliuodami reguliuojančio variklio greitį ir nustatydami veikiančių variklių skaičių. Vidinis reguliuojančio variklio dažnio keitiklio PID valdiklis kontroliuoja greitį, variklių paleidimą ir sustabdymą.

Sistemos veikimas yra nurodomas pasirinktu veikimo režimu. "Multi-Follower" režimu pagalbiniai varikliai vadovaujasi reguliuojančio variklio greičiu.

1 siurblys kontroliuoja, o 2 ir 3 siurbliai vadovaujasi 1 siurblio greičiu, kaip vaizduoja A kreivė.

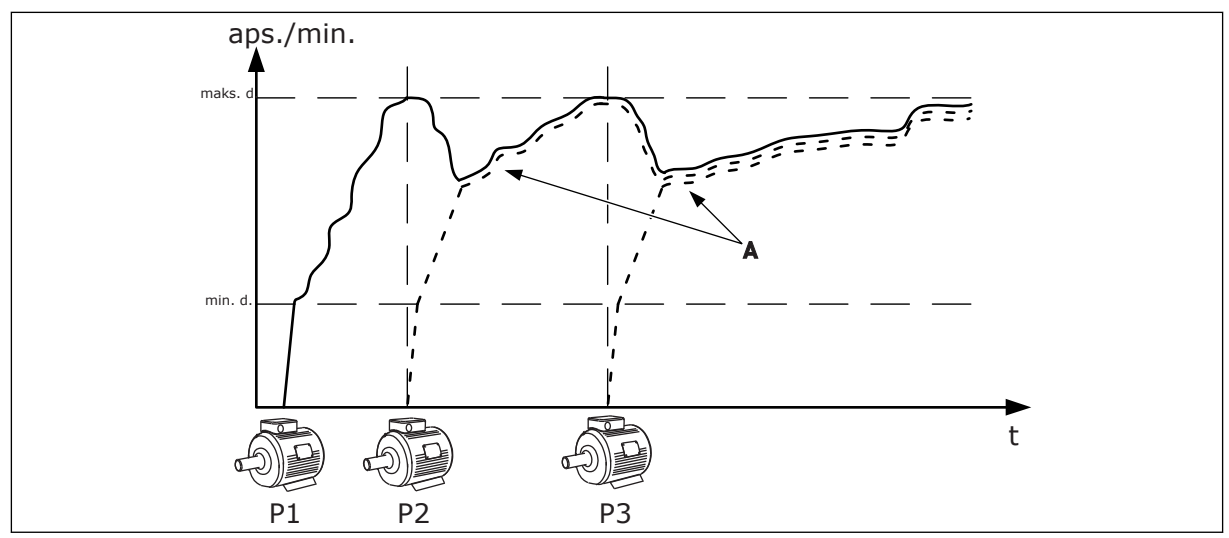

*Pav. 14: Valdymas "Multi-Follower" režimu*

Toliau esančiame paveikslėlyje pateiktas "Multi-Master"" režimo pavyzdys, kai reguliuojantis variklis užfiksuoja pastovų gamybos greitį B paleidus kitą variklį. A kreivės vaizduoja siurblių reguliavimą.

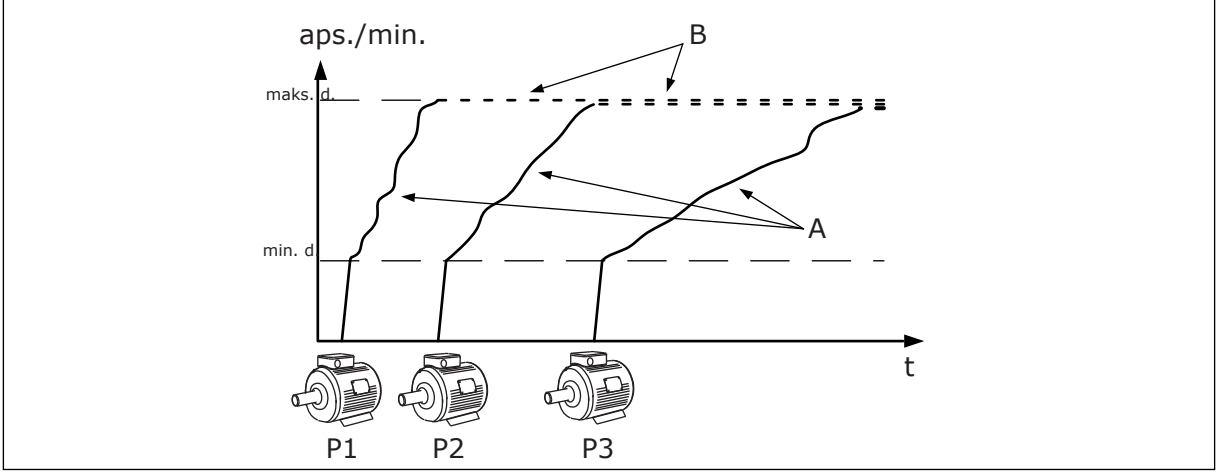

*Pav. 15: Valdymas "Multi-Master"" režimu*

Automatinio perjungimo funkcija (paleidimo eilės pakeitimas) užtikrina tolygesnį sistemos variklių nusidėvėjimą. Automatinio perjungimo funkcija stebi veikimo valandų skaičių ir nustato kiekvieno variklio paleidimo tvarką. Variklis, kurio veikimo valandų skaičius yra mažiausias, paleidžiamas pirmiausiai, o variklis, kurio veikimo valandų skaičius didžiausias, paleidžiamas vėliausiai. Galite sukonfigūruoti automatinį paleidimo perjungimą remdamiesi dažnio keitiklio vidinio realaus laiko laikrodžio (reikalinga RTC baterija) nustatytu automatinio perjungimo intervalu.

|                            |          | Standartinė I/O plokštė |                                           |                                                                            |  |  |  |  |
|----------------------------|----------|-------------------------|-------------------------------------------|----------------------------------------------------------------------------|--|--|--|--|
|                            |          | Gnybtas                 | steb.                                     | <b>Apibūdinimas</b>                                                        |  |  |  |  |
|                            | 1        | $+10 V_{ref}$           | Įtampa užduočiai                          |                                                                            |  |  |  |  |
|                            | 2        | $AI1+$                  | 1+ analoginis įvadas                      | Nenaudojama pagal<br>numatytuosius nustatymus                              |  |  |  |  |
| Dvilaidis daviklis         | з        | AI1-                    | 1- analoginis įvadas                      | (numatytasis nustatymas:<br>$0 - 10 V$                                     |  |  |  |  |
| Faktinė vertė              | 4        | $AI2+$                  | 2+ analoginis įvadas                      | PID atsakas (faktinė vertė)<br>(numatytasis nustatymas:                    |  |  |  |  |
|                            | 5        | $AI2-$                  | 2- analoginis įvadas                      | $4 - 20mA$                                                                 |  |  |  |  |
| $(0)$ 0-20 mA              | 6        | 24 V                    | 24 V pagalbinė įtampa                     |                                                                            |  |  |  |  |
|                            | 7        | <b>GND</b>              | Įvadų / išvadų įžeminimas                 |                                                                            |  |  |  |  |
|                            | 8        | DI1                     | 1 skaitmeninis įvadas                     | Paleisti tiesiogine eiga                                                   |  |  |  |  |
|                            | 9        | DI <sub>2</sub>         | 2 skaitmeninis įvadas                     | Prapovimas (paleisti priekine eiga<br>+ praplovimo dažnis)                 |  |  |  |  |
|                            | 10       | DI3                     | 3 skaitmeninis įvadas                     | PID nust. taško pasir.<br>(Atid. = SP1 klaviatūra, uždar.= SP2 klaviatūra) |  |  |  |  |
|                            | 11       | <b>CM</b>               | Bendrasis įėjimas DI1-DI6                 |                                                                            |  |  |  |  |
|                            | 12       | 24 V <sub>išv.</sub>    | 24 V pagalbinė įtampa                     |                                                                            |  |  |  |  |
|                            | 13       | <b>GND</b>              | Įvadų / išvadų įžeminimas                 |                                                                            |  |  |  |  |
|                            | 14       | DI <sub>4</sub>         | 4 skaitmeninis įvadas                     | Trikties atstatymas                                                        |  |  |  |  |
|                            | 15       | DI5                     | 5 skaitmeninis įvadas                     | Siurblio blok.<br>(atid. = nėra, uždar. = yra)                             |  |  |  |  |
|                            | 16       | DI <sub>6</sub>         | 6 skaitmeninis įvadas                     | išor. triktis                                                              |  |  |  |  |
|                            | 17       | <b>CM</b>               | Bendrasis įėjimas DI1-DI6                 |                                                                            |  |  |  |  |
| mA l                       | 18       | $AO1+$                  | 1+ analoginis išvadas                     | Išeinančios srovės dažnis<br>$(0-20 \text{ mA})$                           |  |  |  |  |
|                            | 19       | $AO1-$                  | 1- analoginis išvadas                     |                                                                            |  |  |  |  |
|                            | 30       | +24 $V_{in}$            | 24 V pagalbinis<br>ivesties itampa        |                                                                            |  |  |  |  |
|                            | A        | RS485                   | Nuosekliojo ryšio magistralė,<br>neigiama | Ryšys iš dažnių keitiklio<br>į dažnių keitikli                             |  |  |  |  |
|                            | в        | <b>RS485</b>            | Nuosekliojo ryšio magistralė,             | "Modbùs RTU"`                                                              |  |  |  |  |
| <b>VYKDYMAS</b>            | 21       | <b>RO1/1 NC</b>         | 1 relės                                   | <b>VYKDYMAS</b><br><b>TRIKTIS</b>                                          |  |  |  |  |
|                            | 22       | <b>RO1/2 CM</b>         | išėjimas                                  |                                                                            |  |  |  |  |
|                            | 23       | <b>RO1/3 NO</b>         |                                           |                                                                            |  |  |  |  |
| I gnybtą<br><b>TRIKTIS</b> | 24       | <b>RO2/1 NC</b>         | 2 relės<br>išėjimas                       |                                                                            |  |  |  |  |
| A kituose<br>dažnių        | 25       | <b>RO2/2 CM</b>         |                                           |                                                                            |  |  |  |  |
| keitikliuose               | 26       | RO2/3 NO                |                                           |                                                                            |  |  |  |  |
| Į gnybtą B kituose         | 28       | $TI1+$                  | Termistoriaus<br>ivadas                   | $^*)$                                                                      |  |  |  |  |
| dažnių keitikliuose        | 29       | $TI1-$                  |                                           |                                                                            |  |  |  |  |
|                            | 32<br>33 | <b>RO3/2 CM</b>         | 3 relės<br>išėjimas                       | $***$<br>PARUOŠTA                                                          |  |  |  |  |
|                            |          | RO3/3 NO                |                                           |                                                                            |  |  |  |  |

*Pav. 16: Numatytosios kelių siurblių (kelių inverterių) programos valdymo jungtys*

 $*$  = prieinama tik su "VACON® 100 X".

#### \*\* = "VACON® X" DIP jungiklio konfigūracijas žr. "VACON® 100 X" montavimo vadove.

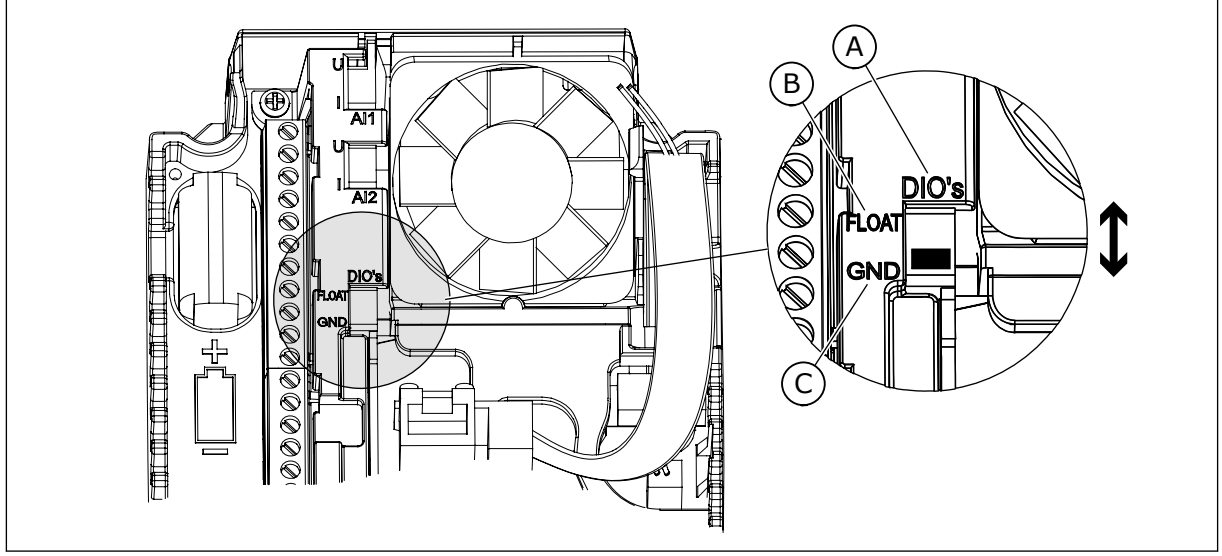

*Pav. 17: DIP jungiklis*

- A. Sk. įvadai
- B. Neįžemintas

C. Sujungtas su GND (numatytoji parinktis)

Kiekvienas dažnio keitiklis turi slėgio jutiklį. Kai mechanizmų dubliavimo lydis yra aukštas, dažnio keitiklio ir slėgio jutikliai dubliuojasi.

- Sugedus dažnio keitikliui, kitas dažnio keitiklis pradeda veikti kaip pagrindinis.
- Sugedus jutikliui, kitas dažnio keitiklis (turintis atskirą jutiklį) pradeda veikti kaip pagrindinis.

Atskiras jungiklis su automatinio režimo, išjungimo ir rankinio režimo nustatymais kontroliuoja kiekvieną dažnio keitiklį.

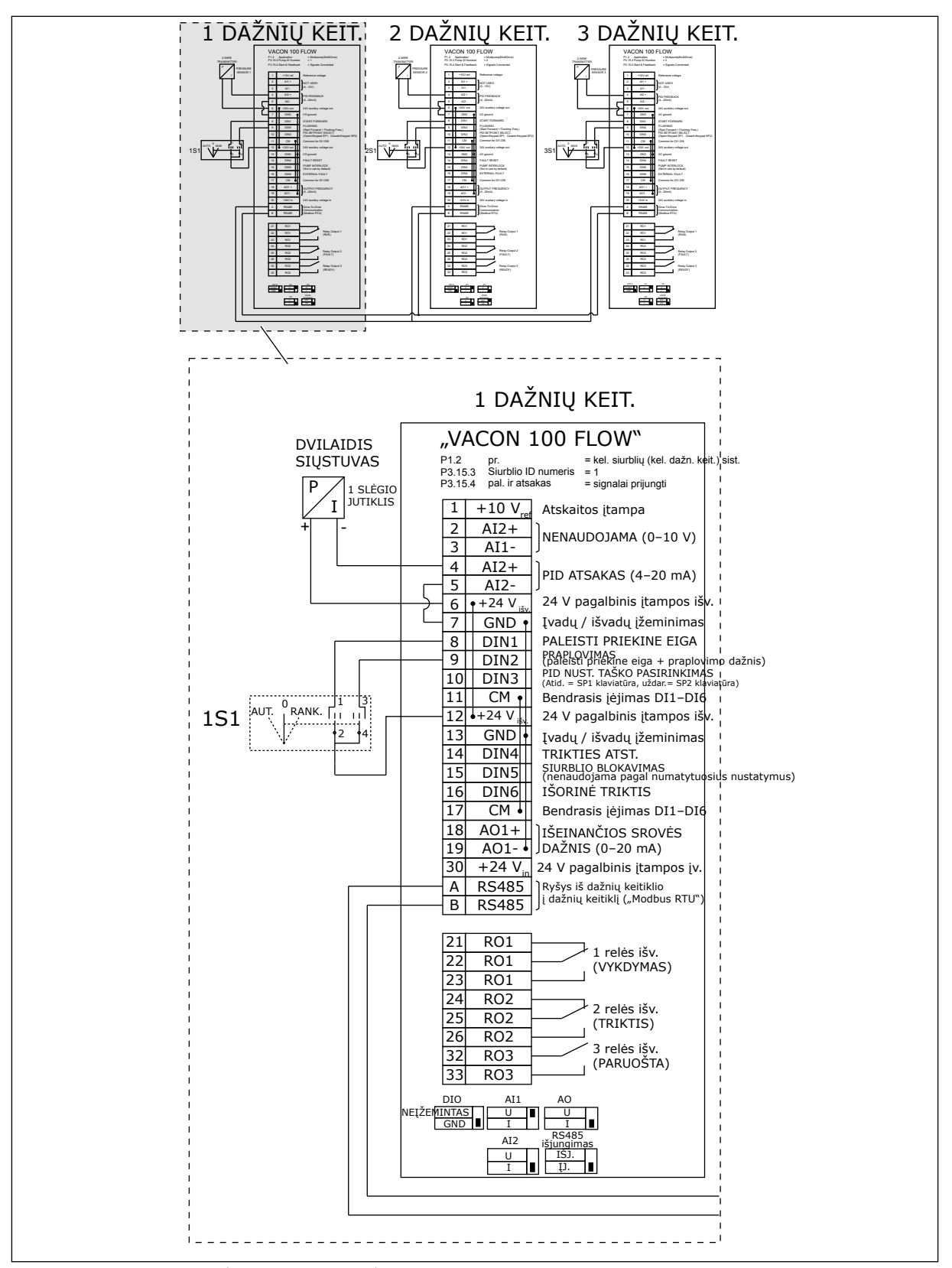

*Pav. 18: Kelių siurblių (kelių inverterių) sistemos elektros kabelių schema, 1A pavyzdys*

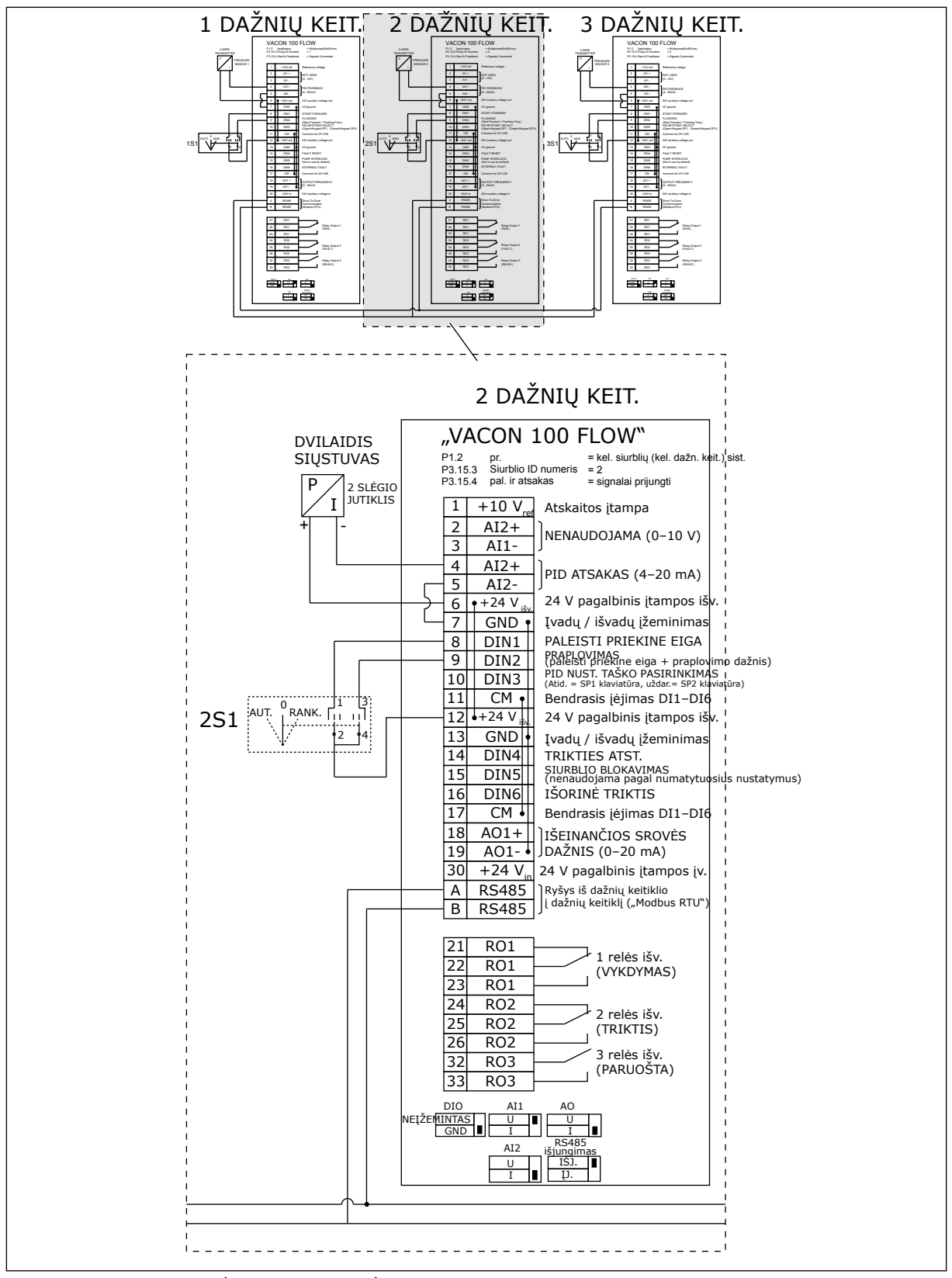

*Pav. 19: Kelių siurblių (kelių inverterių) sistemos elektros kabelių schema, 1B pavyzdys*

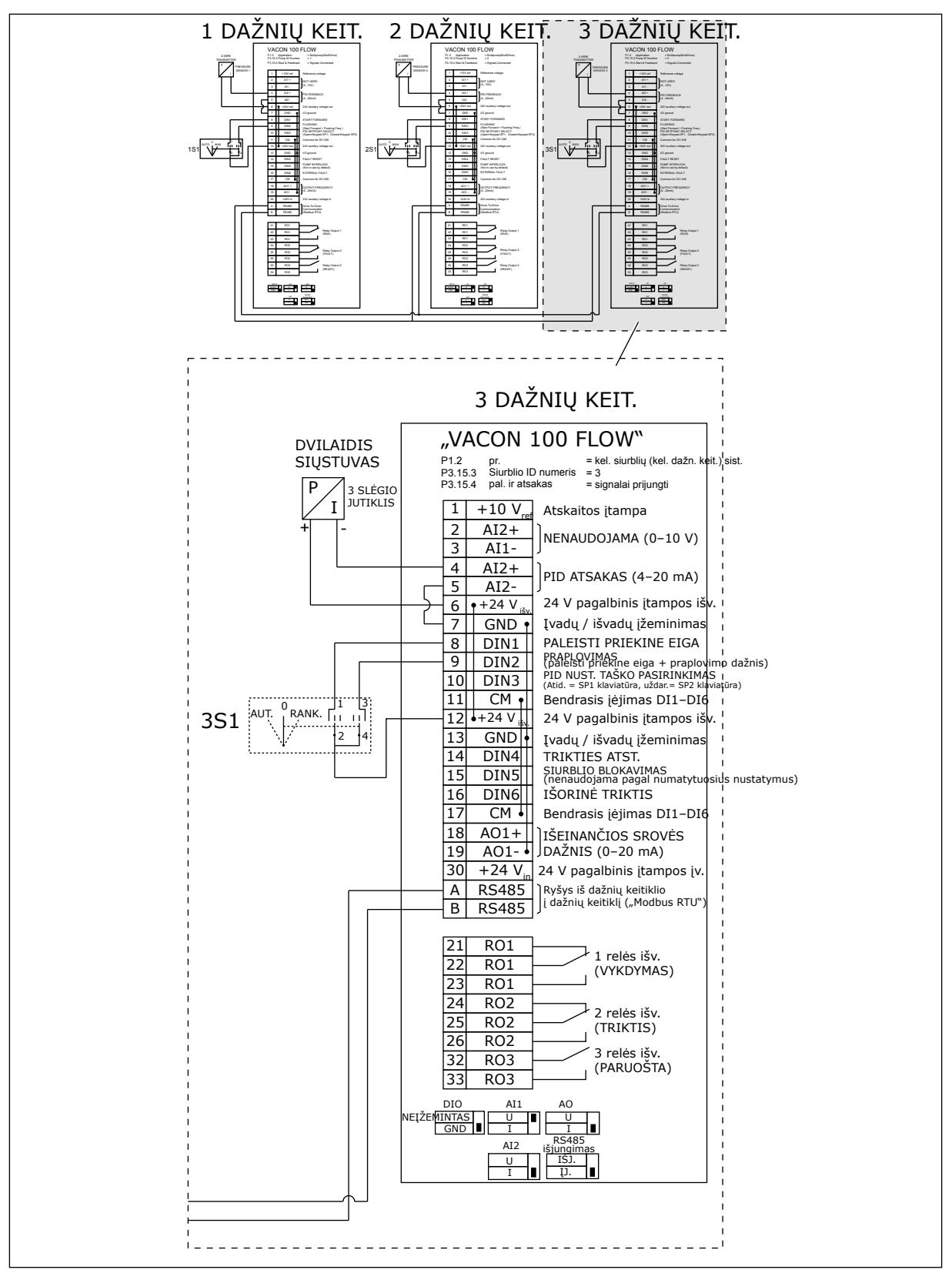

*Pav. 20: Kelių siurblių (kelių inverterių) sistemos elektros kabelių schema, 1C pavyzdys*

1 jutiklis yra prijungtas prie visų dažnio keitiklių. Mechanizmų dubliavimo lydis yra žemas, nes dubliuojasi tik dažnio keitikliai.

- Sugedus dažnio keitikliui, kitas dažnio keitiklis pradeda veikti kaip pagrindinis.
- Atsiradus jutiklio trikčiai, sistema sustabdoma.

Atskiras jungiklis su automatinio režimo, išjungimo ir rankinio režimo nustatymais kontroliuoja kiekvieną dažnio keitiklį.

17 gnybtas tiekia +24 V elektros srovė tarp 1 ir 2 dažnio keitiklių. Išoriniai diodai yra prijungiami tarp 1 ir 2 jungčių. Skaitmeninės įvesties signalai yra neigiami (ON = OV).

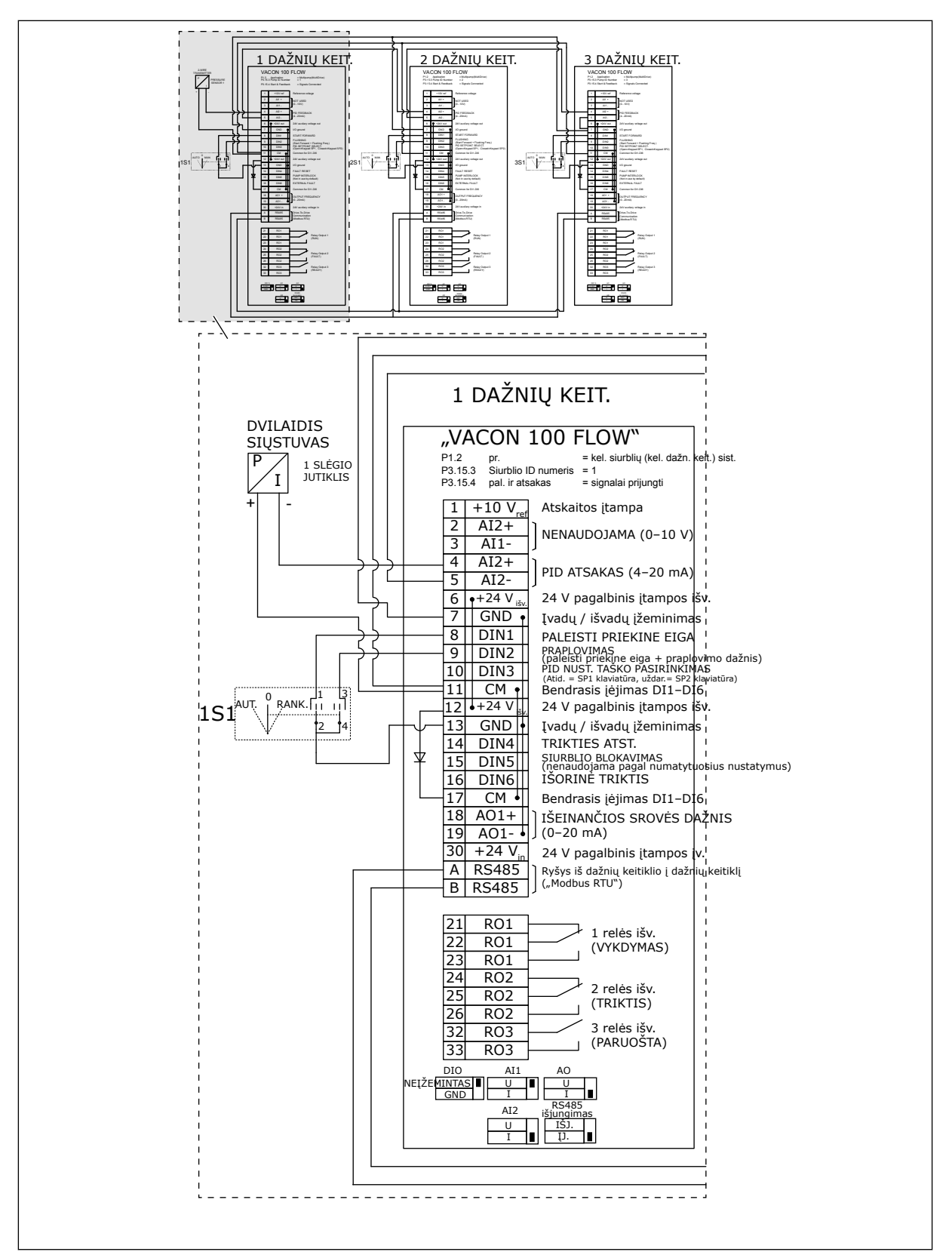

*Pav. 21: Kelių siurblių (kelių inverterių) sistemos elektros kabelių schema, 2A pavyzdys*

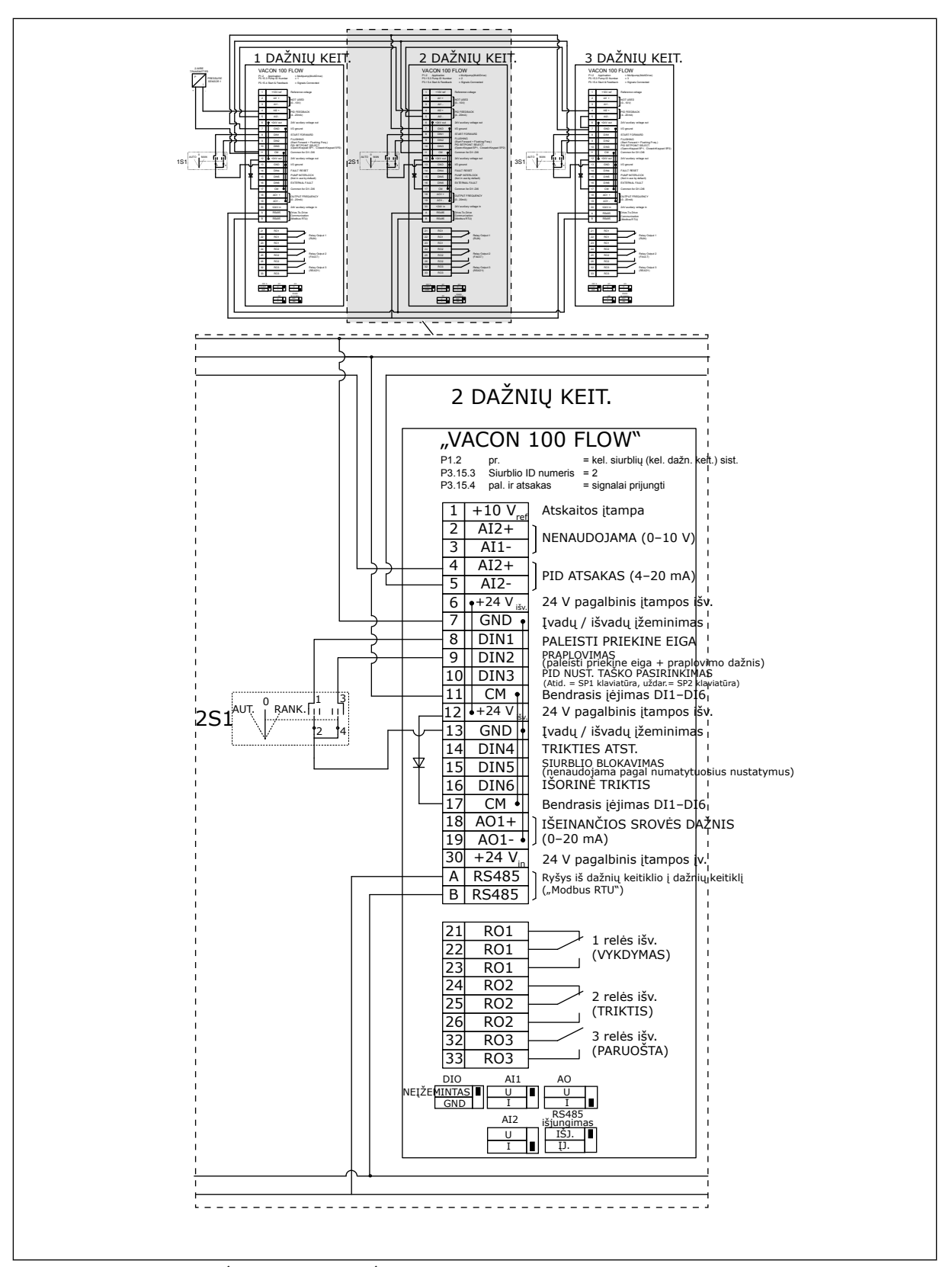

*Pav. 22: Kelių siurblių (kelių inverterių) sistemos elektros kabelių schema, 2B pavyzdys*

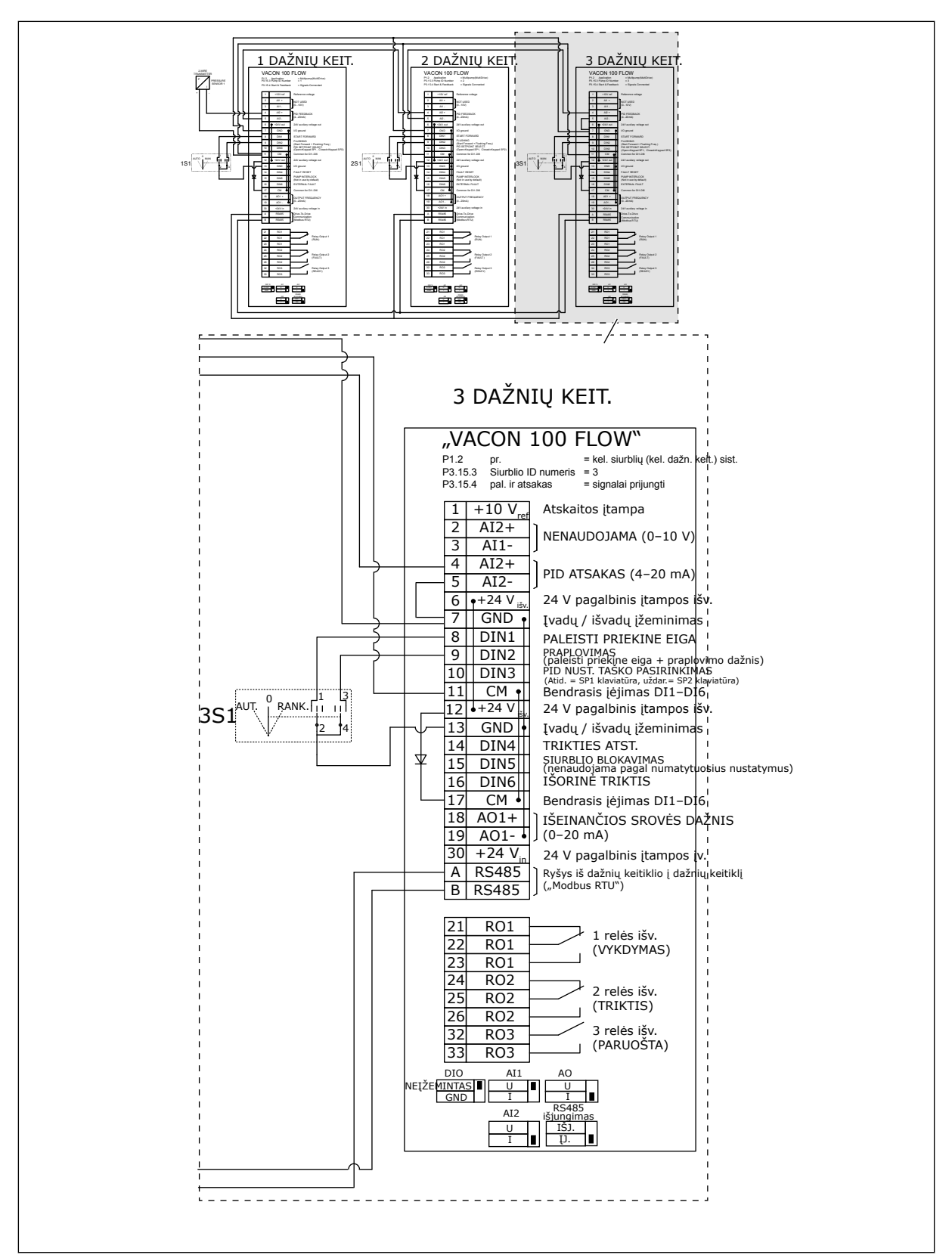

*Pav. 23: Kelių siurblių (kelių inverterių) sistemos elektros kabelių schema, 2C pavyzdys*

2 dažnio keitikliai turi atskirus slėgio jutiklius. Mechanizmų dubliavimo lydis yra vidutinis, nes dubliuojasi slėgio jutikliai ir dažnio keitikliai.

- Sugedus dažnio keitikliui, antrasis dažnio keitiklis pradeda veikti kaip pagrindinis.
- Sugedus jutikliui, antrasis dažnio keitiklis (turintis atskirą jutiklį) pradeda veikti kaip pagrindinis.

Atskiras jungiklis su automatinio režimo, išjungimo ir rankinio režimo nustatymais kontroliuoja kiekvieną dažnio keitiklį.

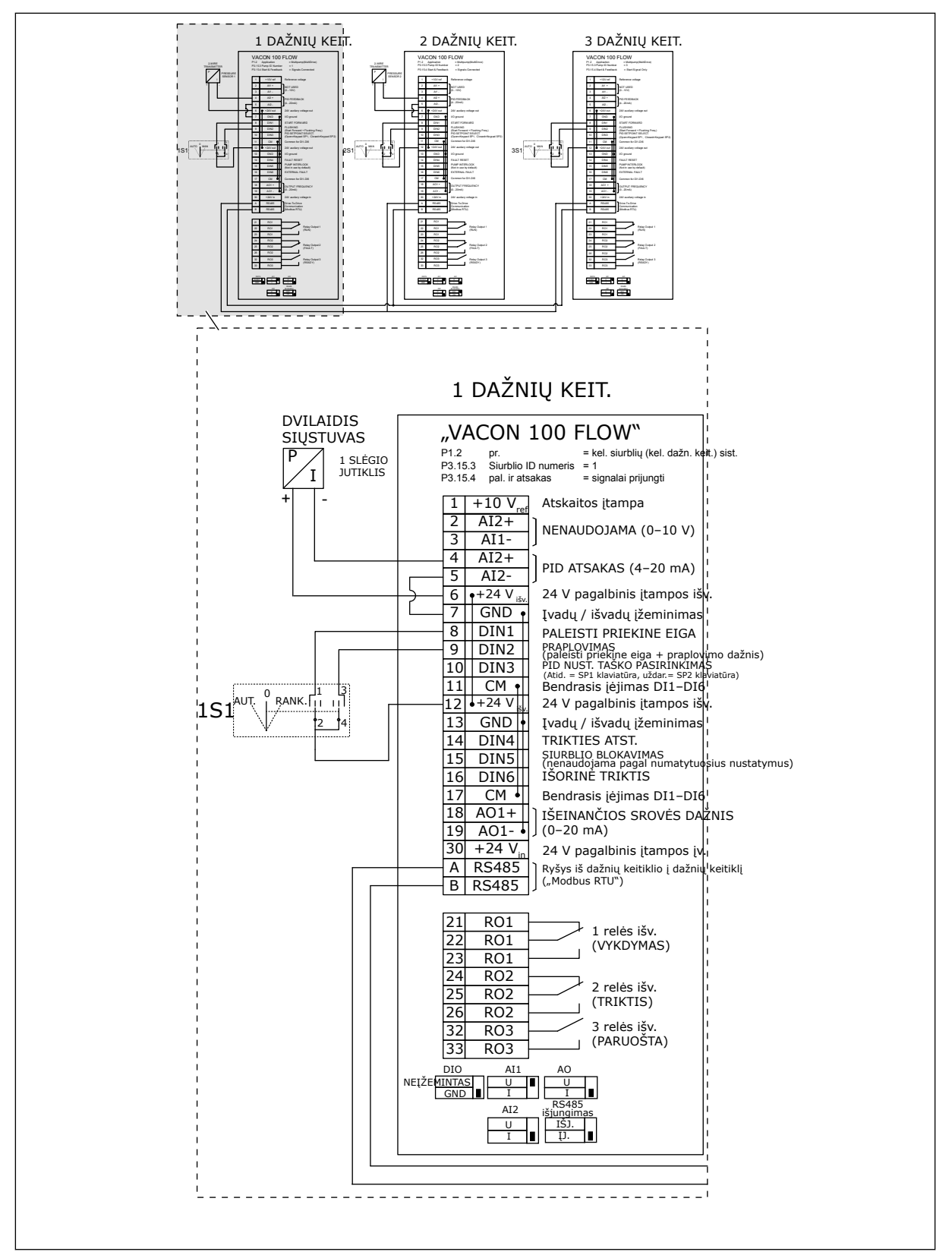

*Pav. 24: Kelių siurblių (kelių inverterių) sistemos elektros kabelių schema, 3A pavyzdys*

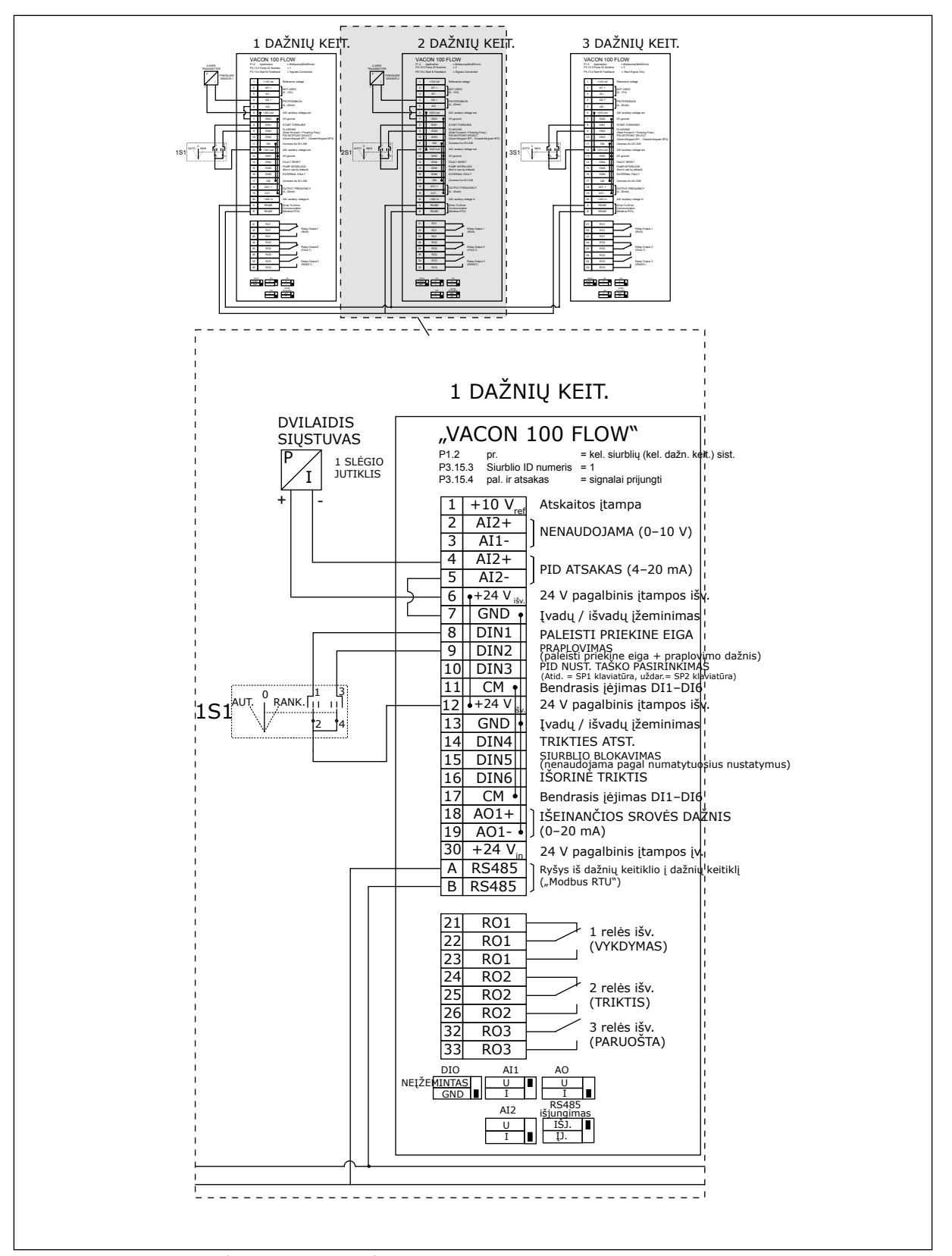

*Pav. 25: Kelių siurblių (kelių inverterių) sistemos elektros kabelių schema, 3B pavyzdys*

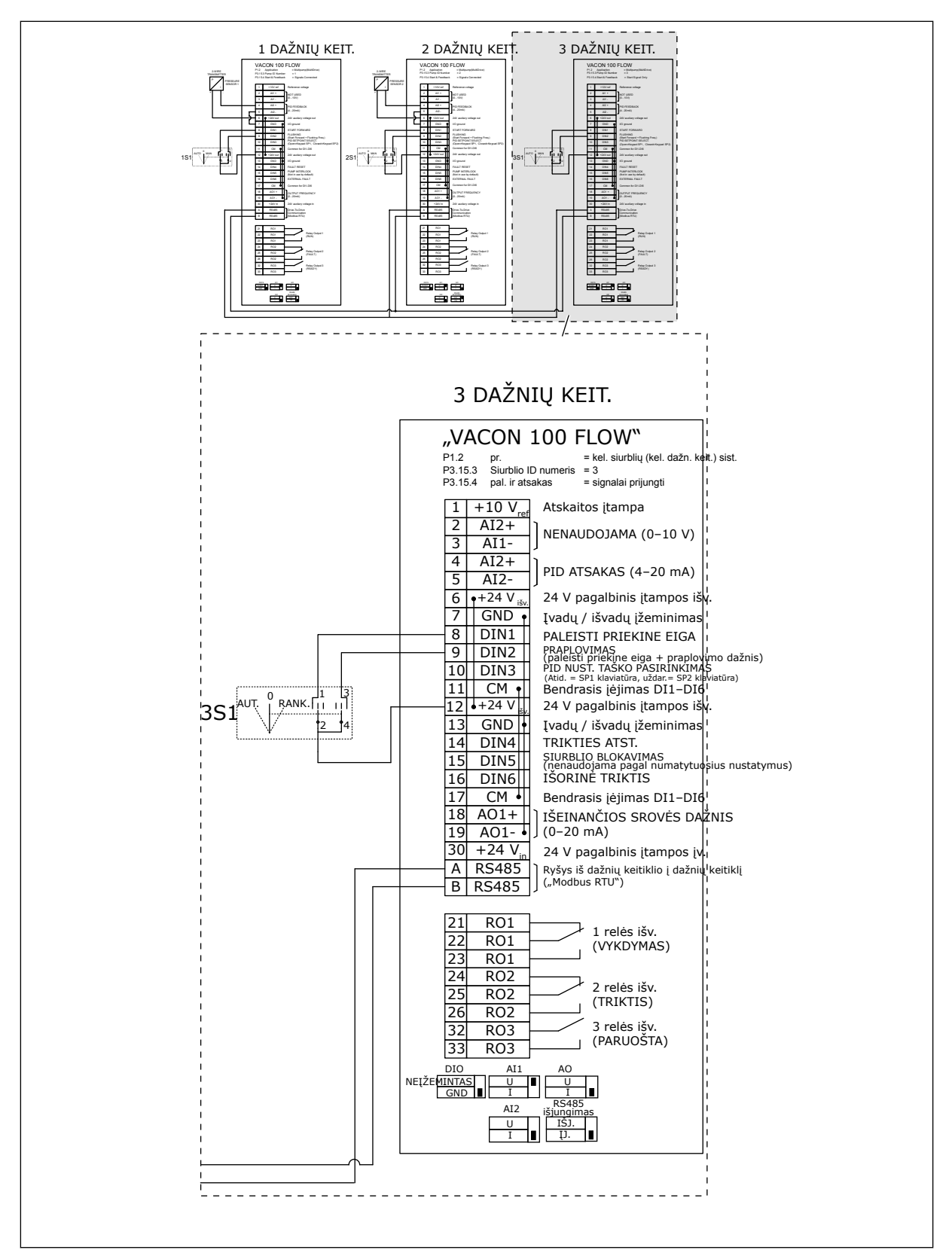

*Pav. 26: Kelių siurblių (kelių inverterių) sistemos elektros kabelių schema, 3C pavyzdys*

1 bendras slėgio jutiklis yra prijungtas prie 2 dažnio keitiklių. Mechanizmų dubliavimo lydis yra žemas, nes dubliuojasi tik dažnio keitikliai.

- Sugedus dažnio keitikliui, antrasis dažnio keitiklis pradeda veikti kaip pagrindinis.
- Atsiradus jutiklio trikčiai, sistema sustabdoma.

Atskiras jungiklis su automatinio režimo, išjungimo ir rankinio režimo nustatymais kontroliuoja kiekvieną dažnio keitiklį.

17 gnybtas tiekia +24 V elektros srovė tarp 1 ir 2 dažnio keitiklių. Išoriniai diodai yra prijungiami tarp 1 ir 2 jungčių. Skaitmeninės įvesties signalai yra neigiami (ON = OV).

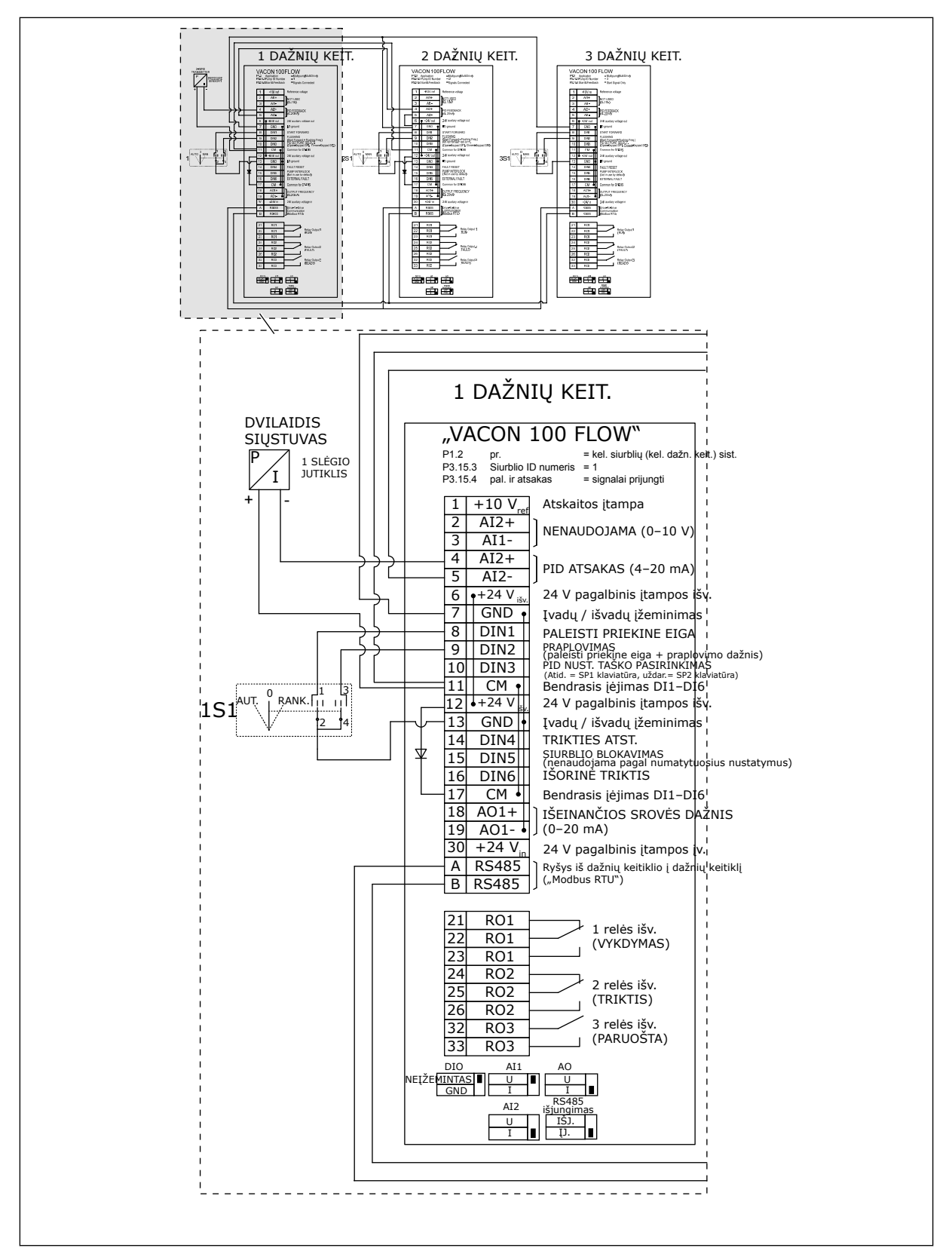

*Pav. 27: Kelių siurblių (kelių inverterių) sistemos elektros kabelių schema, 4A pavyzdys*

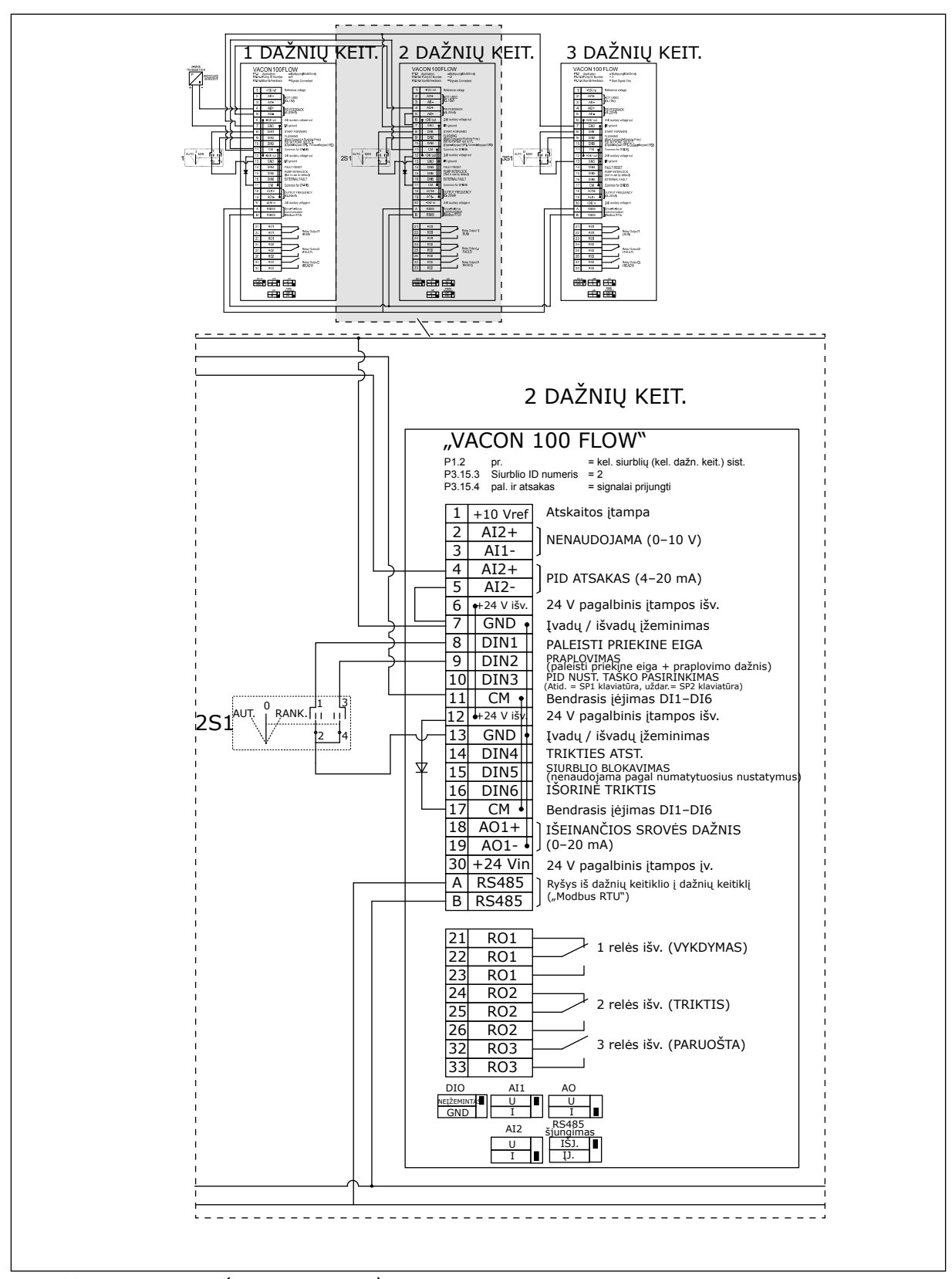

*Pav. 28: Kelių siurblių (kelių inverterių) sistemos elektros kabelių schema, 4B pavyzdys*

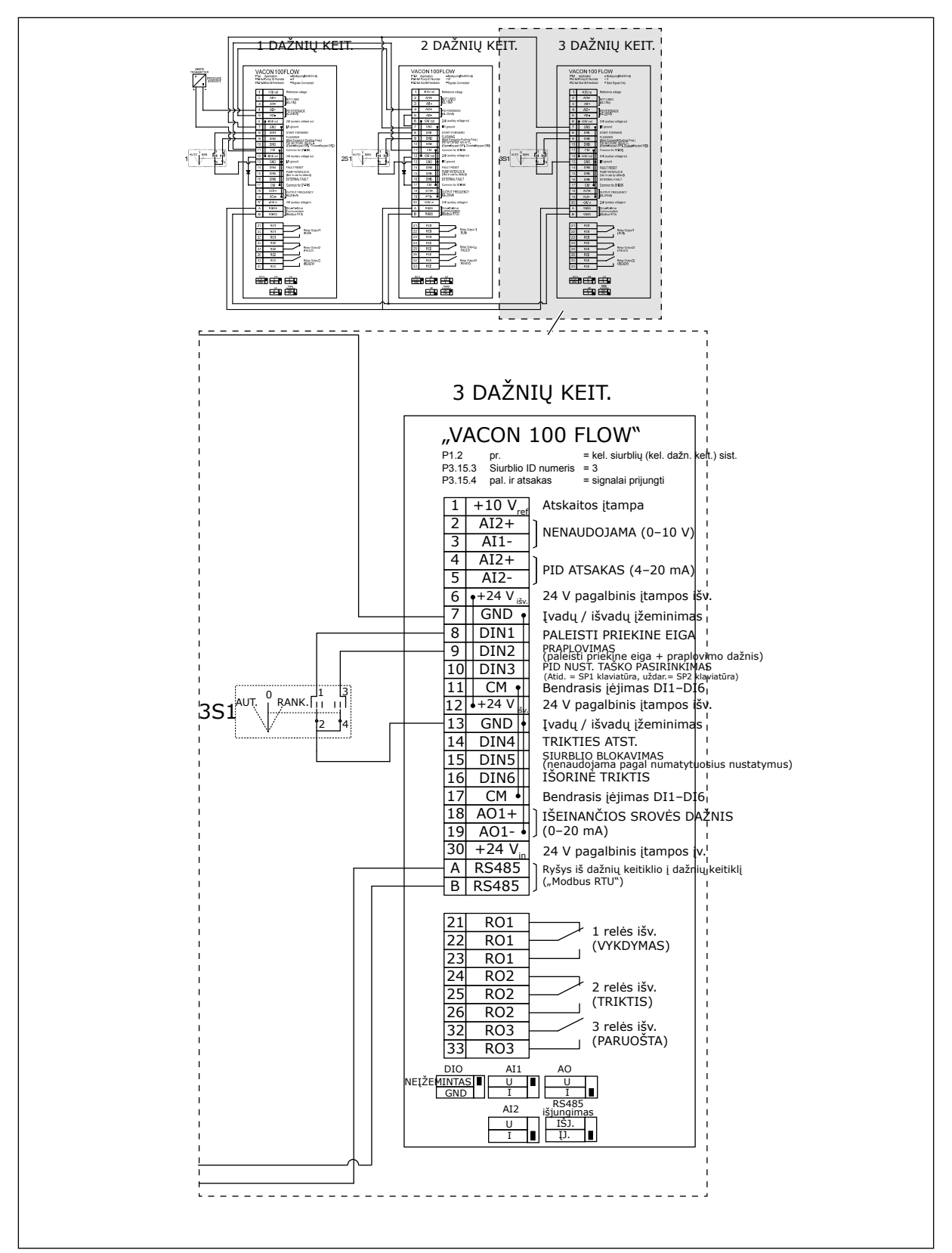

*Pav. 29: Kelių siurblių (kelių inverterių) sistemos elektros kabelių schema, 4C pavyzdys*

1 bendras slėgio jutiklis yra prijungtas prie pirmojo dažnio keitiklio. Sistema nesidubliuoja, nes sistema sustoja, jei aptinkama dažnio keitiklio arba jutiklio triktis.

a dhe ann ann an 1970.

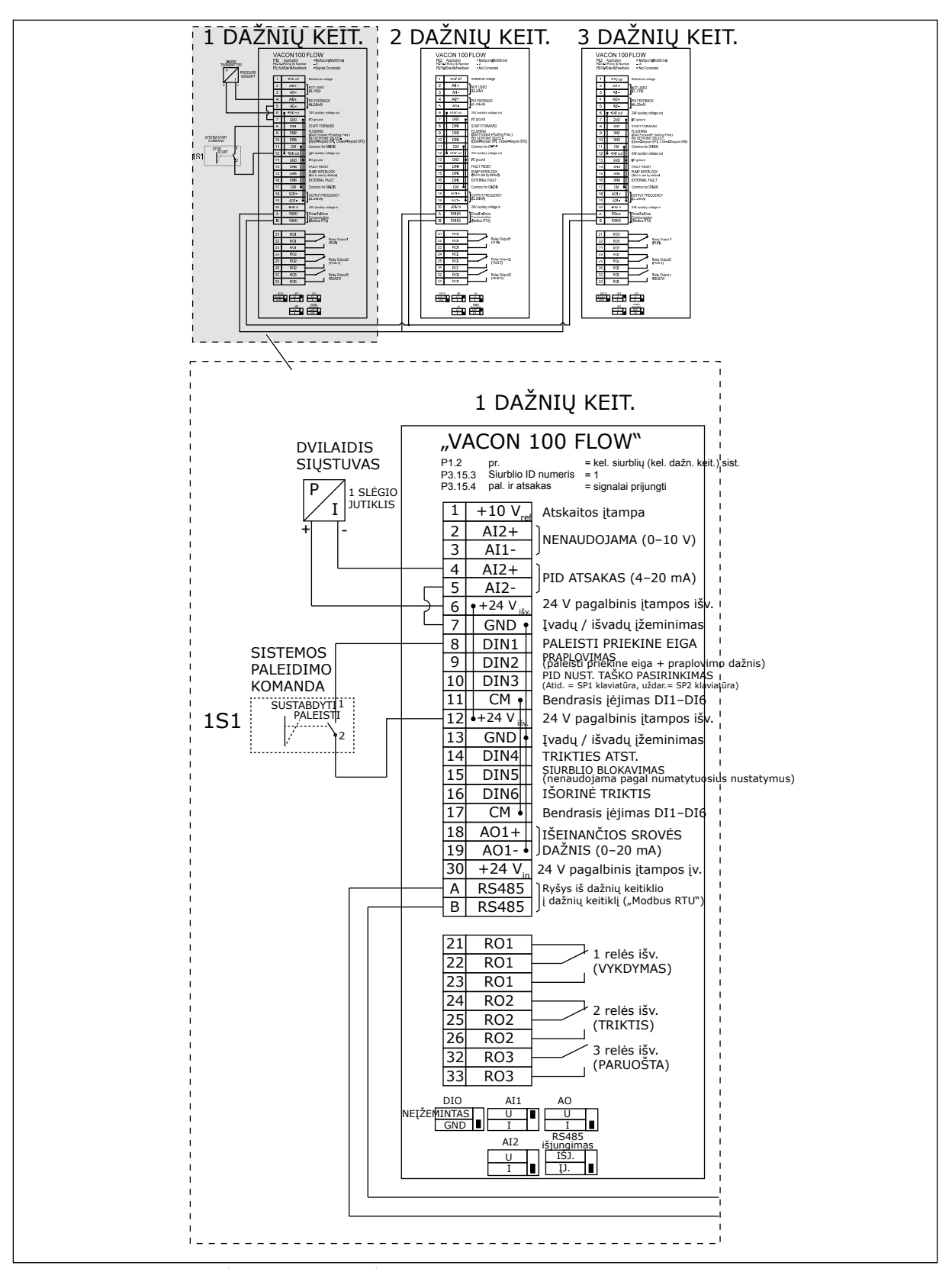

*Pav. 30: Kelių siurblių (kelių inverterių) sistemos elektros kabelių schema, 5A pavyzdys*

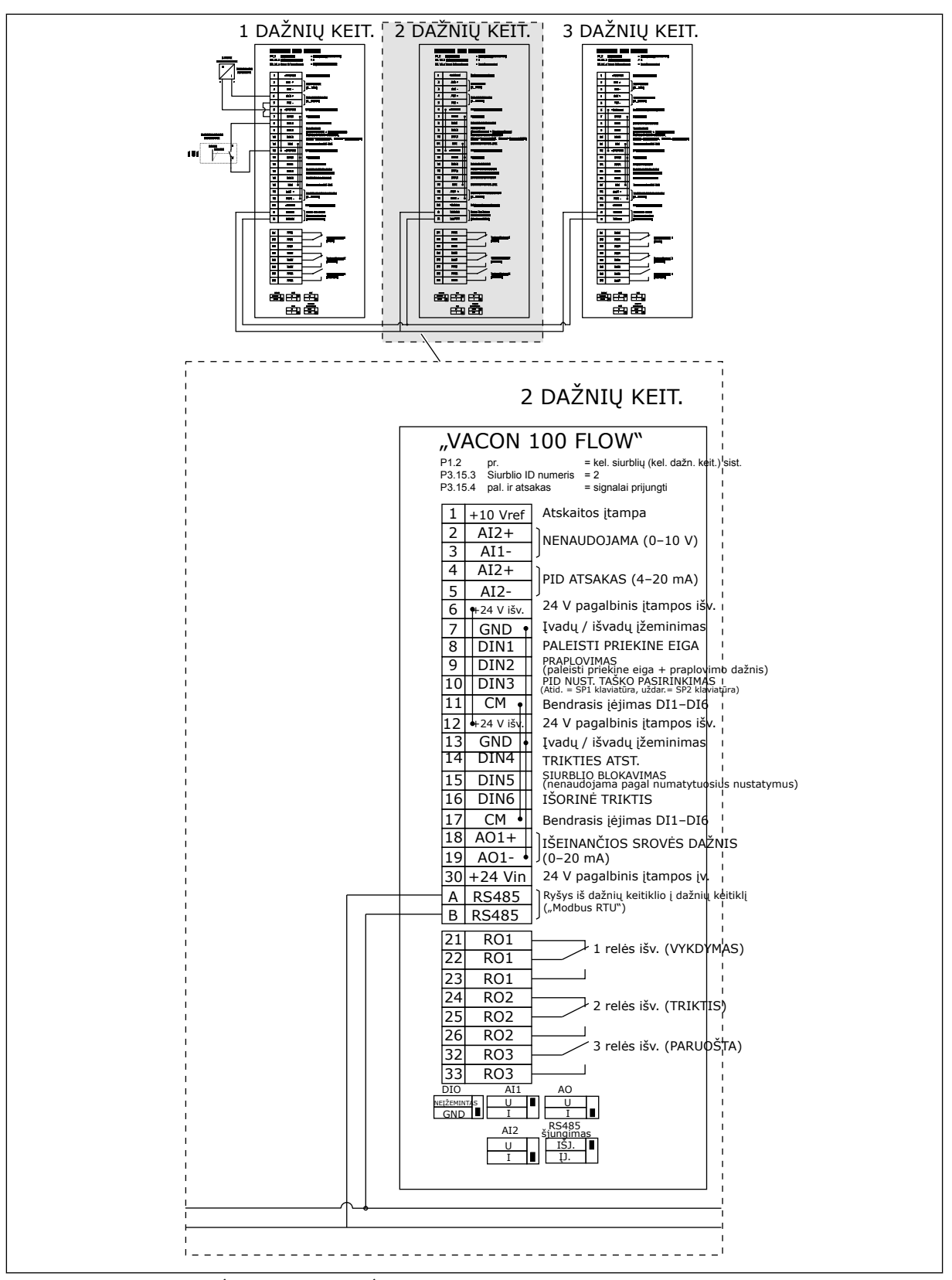

*Pav. 31: Kelių siurblių (kelių inverterių) sistemos elektros kabelių schema, 5B pavyzdys*

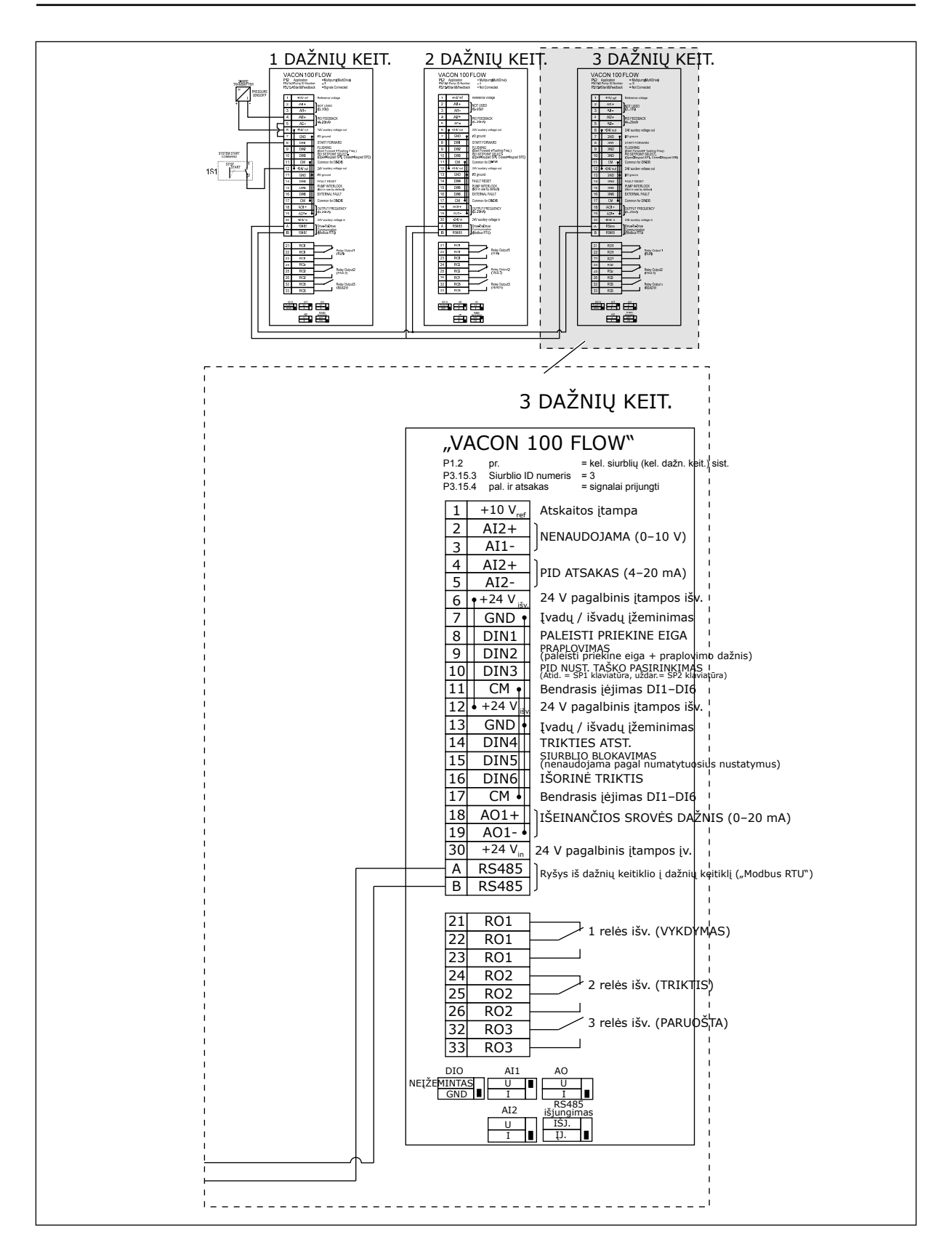

### *Lent. 11: M1.1 Vedliai*

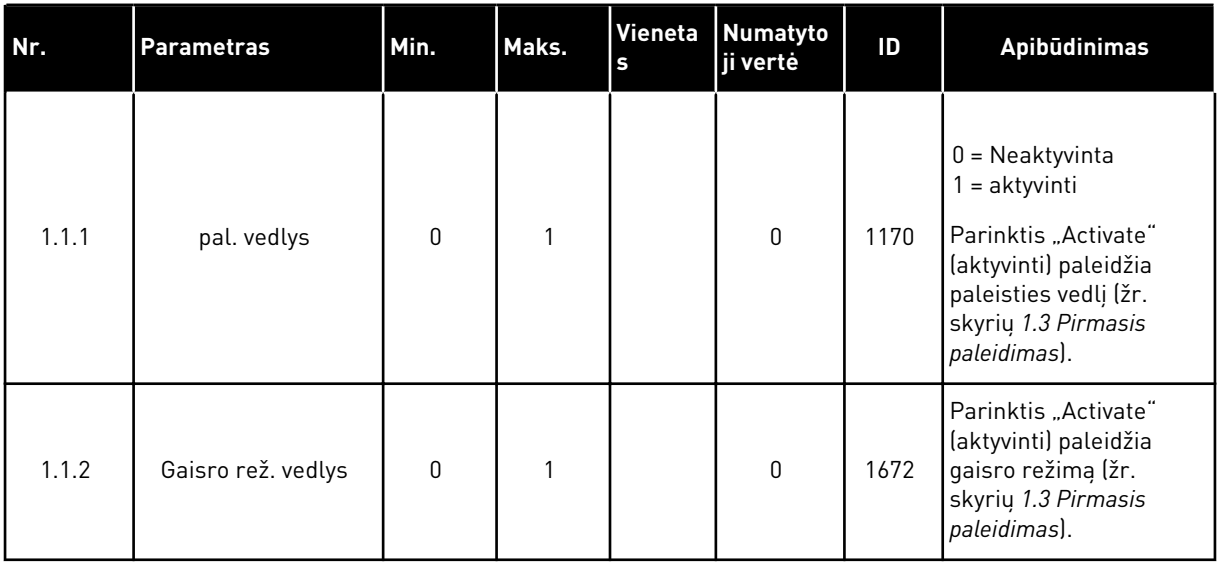

a dhe ann ann an 1970.

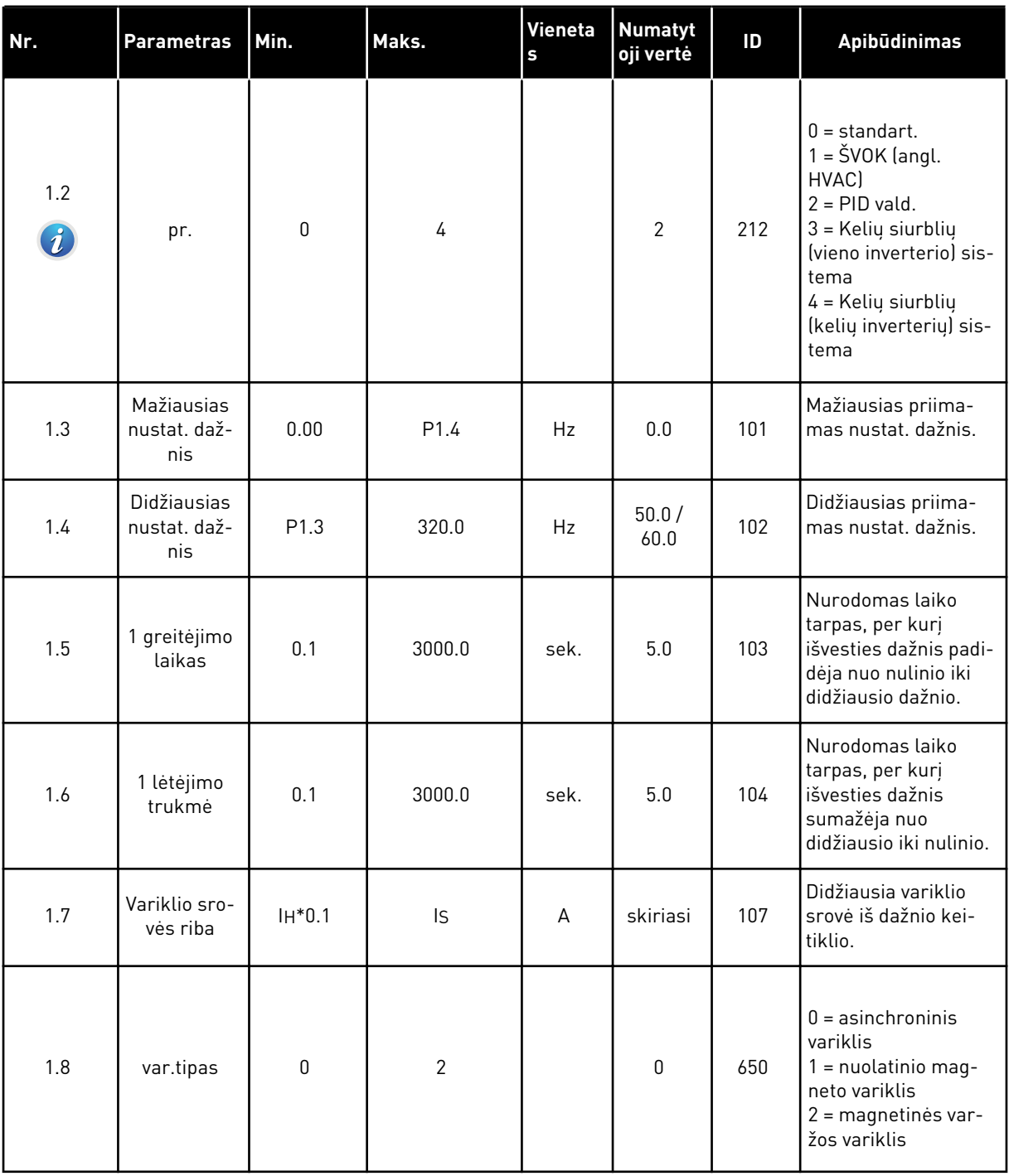

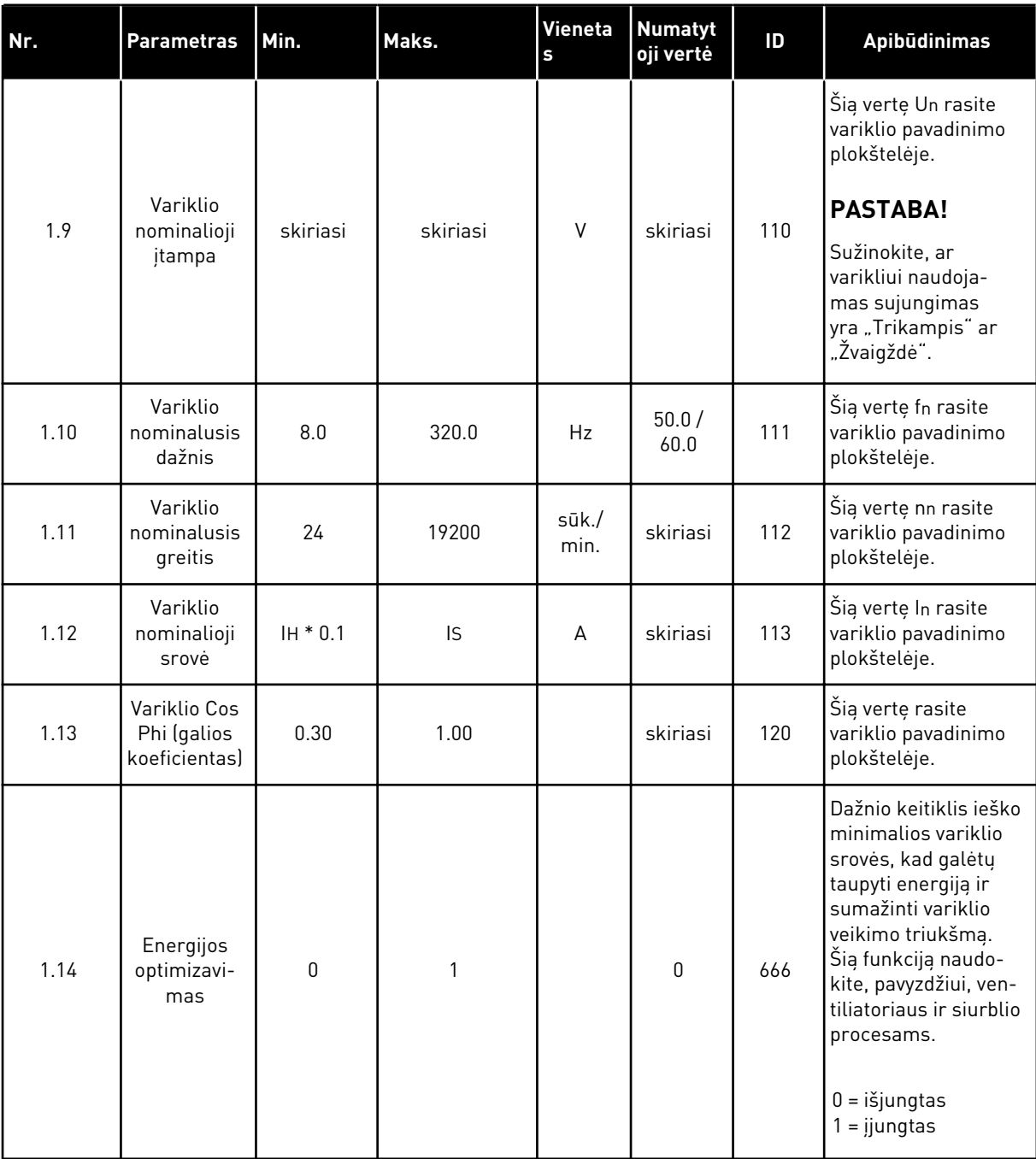
### *Lent. 12: M1 spartusis nustatymas*

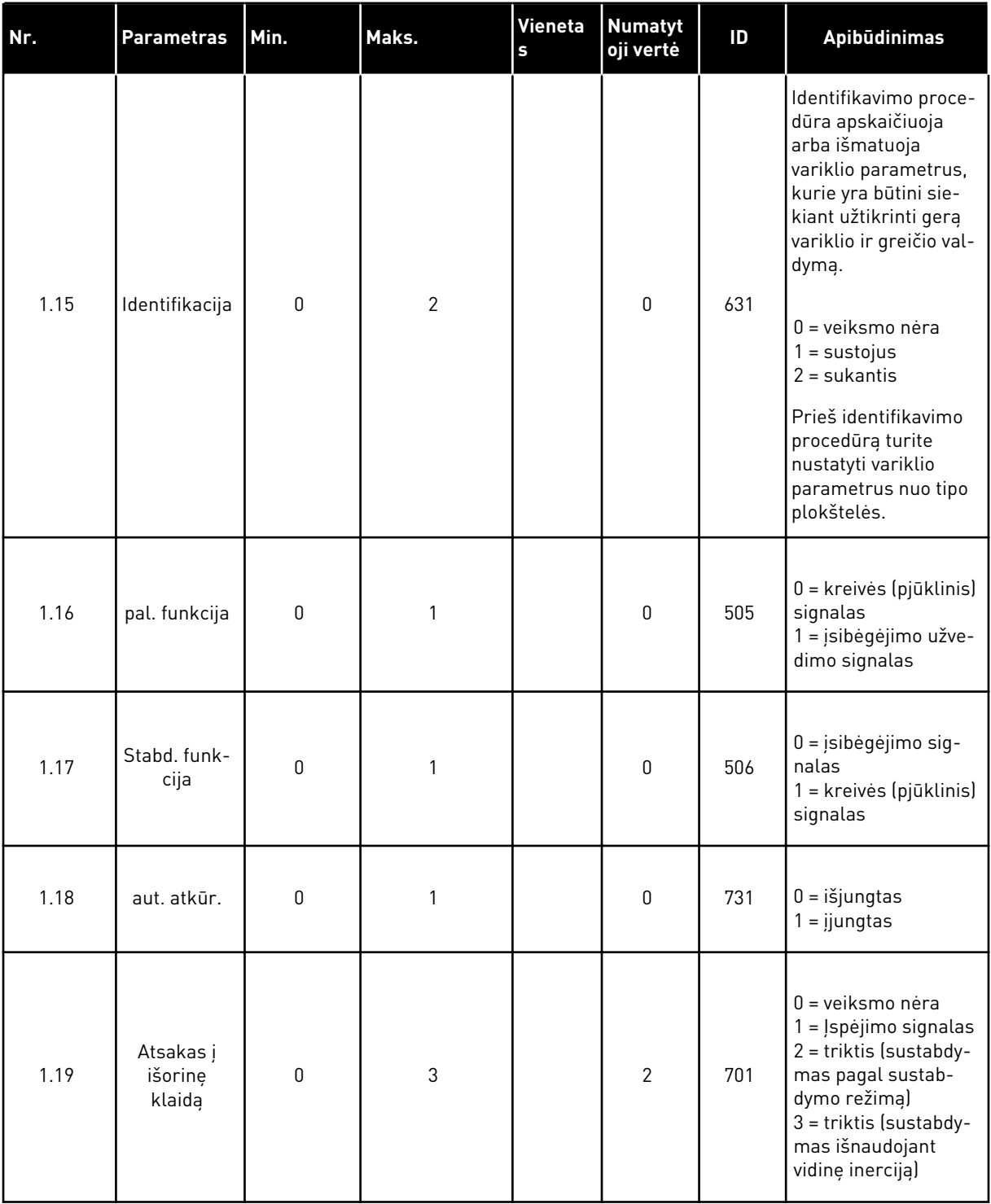

a dhe ann ann an 1970.<br>Tha ann an 1970, ann an 1970, ann an 1970.

# *Lent. 12: M1 spartusis nustatymas*

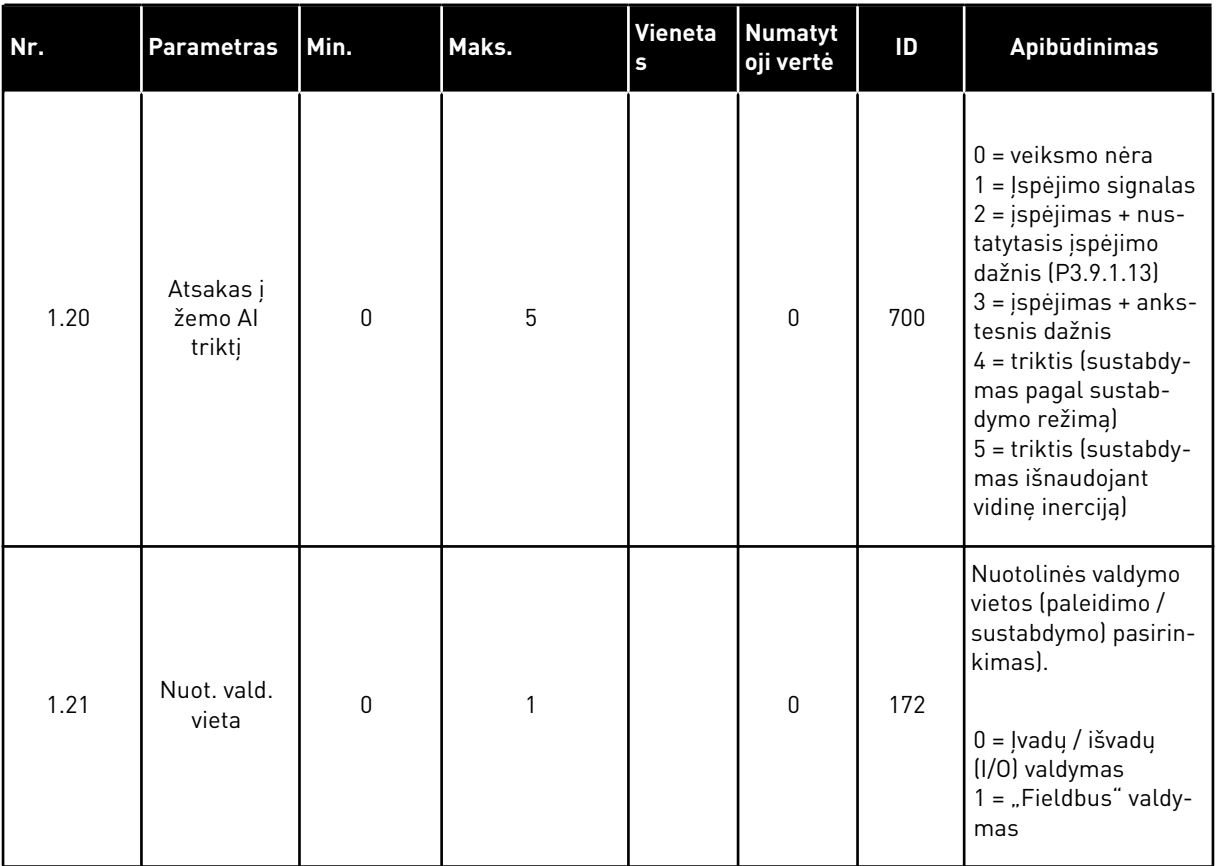

1 LOCAL CONTACTS: HTTP://DRIVES.DANFOSS.COM/DANFOSS-DRIVES/LOCAL-CONTACTS/

### *Lent. 12: M1 spartusis nustatymas*

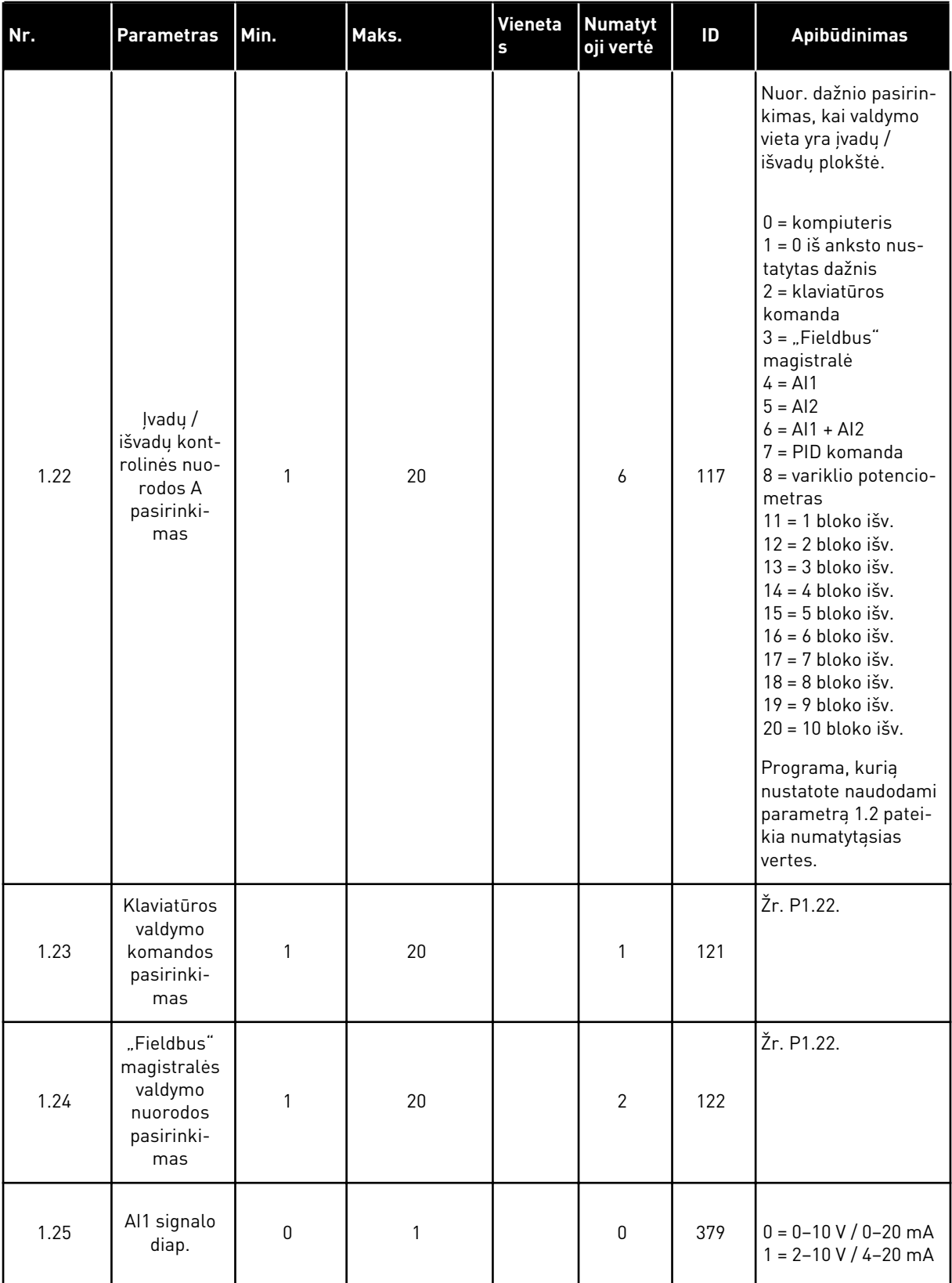

a dhe ann ann an 1970.<br>Tha ann an 1970, ann an 1970, ann an 1970.

# *Lent. 12: M1 spartusis nustatymas*

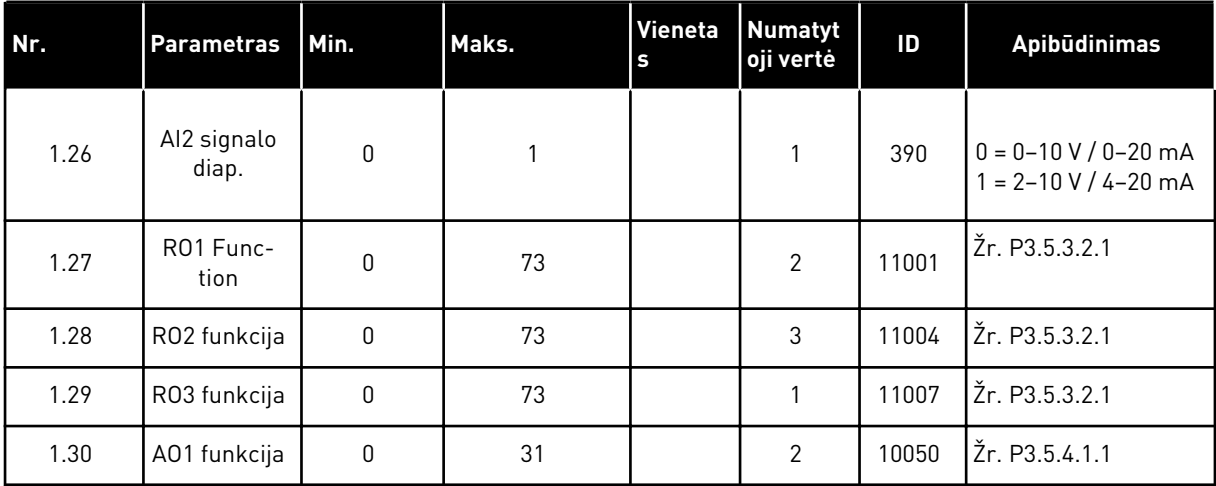

*Lent. 13: M1.35 Kelių siurblių (kelių inverterių) sistema*

| Nr.    | <b>Parametras</b>                               | Min.        | Maks.    | <b>Vienetas</b> | <b>Numat</b><br>ytoji<br>vertė | ID   | Apibūdinimas                                                                                                    |
|--------|-------------------------------------------------|-------------|----------|-----------------|--------------------------------|------|----------------------------------------------------------------------------------------------------|
| 1.35.1 | PID gavimas                                     | 0.00        | 100.00   | $\frac{0}{0}$   | 100.00                         | 118  | Jei parametro<br>vertė yra nustatyta<br>j 100 %, paklaidos<br>vertės pokytis 10 %<br>nulems valdiklio<br>išvesties pasikei-<br>timą 10 %.                               |
| 1.35.2 | PID integracijos<br>laikas                      | 0.00        | 600.00   | sek.            | 1.00                           | 119  | Jei šio parametro<br>vertė yra nustatyta<br>į 1,00 sek., paklai-<br>dos vertės pokytis<br>10 % nulems val-<br>diklio išvesties<br>pasikeitimą 10,00<br>%. per sekundę   |
| 1.35.3 | PID diferencija-<br>vimo laikas                 | 0.00        | 100.00   | sek.            | 0.00                           | 1132 | Jei šio parametro<br>vertė yra nustatyta<br>i 1,00 sek., paklai-<br>dos vertės pokytis<br>10 % per 1,00 sek.<br>nulems valdiklio<br>išvesties pasikei-<br>timą 10,00 %. |
| 1.35.4 | proceso vienetų<br>pasirinkimas                 | 1           | 44       |                 | 1                              | 1036 | Pasirinkite eigos<br>prietaisą. Žr.<br>P3.13.1.4                                                                                                    |
| 1.35.5 | proceso vienetų<br>minimali vertė               | skiriasi    | skiriasi |                 | skiriasi                       | 1033 | proceso vieneto<br>vertė, kuri yra tokia<br>pati, kaip 0 % PID<br>atsako signalo.                                                                                       |
| 1.35.6 | Proceso vienetų<br>maksimali vertė              | skiriasi    | skiriasi |                 | skiriasi                       | 1034 | proceso vieneto<br>vertė, kuri yra tokia<br>pati, kaip 100 %<br>PID atsako signalo.                                                                                     |
| 1.35.7 | 1 atsako šaltinio<br>pasirinkimas               | $\mathbf 0$ | 30       |                 | $\mathbf{2}$                   | 334  | Žr. P3.13.3.3                                                                                                    |
| 1.35.8 | 1 nustatytojo<br>taško šaltinio<br>pasirinkimas | $\mathbf 0$ | 32       |                 | 1                              | 332  | Žr. P3.13.2.6                                                                                                    |
| 1.35.9 | 1 klaviatūros<br>nustatytasis taš-<br>kas       | skiriasi    | skiriasi | skiriasi        | $\boldsymbol{0}$               | 167  |                                                                                                    |

| Nr.     | <b>Parametras</b>                   | Min.     | Maks.    | <b>Vienetas</b> | <b>Numat</b><br>ytoji<br>vertė | ID   | Apibūdinimas                                                                                                    |
|---------|-------------------------------------|----------|----------|-----------------|--------------------------------|------|----------------------------------------------------------------------------------------------------|
| 1.35.10 | SP1 miego<br>režimo dažnio<br>riba  | 0.0      | 320.0    | Hz              | 0.0                            | 1016 | Jeigu išvesties sig-<br>nalo dažnis už šią<br>ribinę reikšmę<br>būna mažesnis<br>ilgiau nei para-<br>metru "Miego<br>režimo atidėjimas"<br>nurodytą trukmę,<br>dažnio keitiklis<br>pradeda veikti<br>miego režimu.<br>$0 = nenaudojamas$ |
| 1.35.11 | SP1 miego<br>režimo atidėji-<br>mas | 0        | 3000     | sek.            | 0                              | 1017 | Minimalus laiko<br>tarpas, kurį dažnis<br>turi išlikti žemesnis<br>nei persijungimo į<br>miego režimą ribą<br>iki dažnio keitiklio<br>sustabdymo.<br>$0 = nenaudojamas$                                                                  |
| 1.35.12 | SP1 pažadinimo<br>lygis             | skiriasi | skiriasi | skiriasi        | skiriasi                       | 1018 | PID1 atsako stebė-<br>jimo pažadinimo<br>vertė. 1 pažadinimo<br>lygiui naudojami<br>pasirinkti eigos<br>prietaisai.<br>$0 =$ nenaudojamas                                                                                                |
| 1.35.13 | Kelių siurblių<br>rež.              | 0        | 2        |                 | 0                              | 1785 | Parenkamas kelių<br>siurblių rež.<br>$0 =$ vienas dažnio<br>keit.<br>1 = "Multi-Follo-<br>wer"<br>$2 =$ "Multi-Mas-<br>ter""                                                                                                    |
| 1.35.14 | Siurblių skaičius                   | 1        | 8        |                 | 1                              | 1001 | Bendras skaičius<br>variklių (siurblių /<br>ventiliatorių), nau-<br>dojamų kelių siur-<br>blių sistemoje.                                                                                                    |

*Lent. 13: M1.35 Kelių siurblių (kelių inverterių) sistema*

*Lent. 13: M1.35 Kelių siurblių (kelių inverterių) sistema*

| Nr.                         | <b>Parametras</b>                      | Min.             | Maks.          | <b>Vienetas</b> | <b>Numat</b><br>ytoji<br>vertė | ID   | Apibūdinimas                                                                                                    |
|-----------------------------|----------------------------------------|------------------|----------------|-----------------|--------------------------------|------|----------------------------------------------------------------------------------------------------|
| 1.35.15                     | Siurblio ID<br>numeris                 | 1                | 8              |                 | 1                              | 1500 | Dažnio keitiklio<br>tvarkos numeris<br>siurblio sistemoje.<br>Šis parametras<br>naudojamas tik<br>"Multi-Follower" ir<br>"Multi-Master"<br>režimais.                                                                                 |
| 1.35.16                     | Paleidimo ir<br>atsako signalai        | $\boldsymbol{0}$ | $\overline{c}$ |                 | 1                              | 1782 | Pasirinkite šį para-<br>metrą, jei prie daž-<br>nio keitiklio nepri-<br>jungti paleidimo ir<br>(arba) PID atsako<br>signalai.<br>$0 = n$ eprisijungta<br>$1 = prijungtas tik$<br>paleidimo signalas<br>2 = prijungti abu<br>signalai |
| 1.35.17                     | Siurblio blok.                         | $\boldsymbol{0}$ | 1              |                 | 1                              | 1032 | Blokų įjungimas /<br>išjungimas. Blokai<br>nurodo sistemai, ar<br>variklis yra prijung-<br>tas, ar ne.<br>$0 = i\check{\text{s}}$ jungtas<br>$1 =$ jjungtas                                                                          |
| 1.35.18<br>$\boldsymbol{i}$ | Aut. pakeit.                           | $\boldsymbol{0}$ | $\mathbf 1$    |                 | 1                              | 1027 | Išjungiama / jjun-<br>giama variklių<br>paleidimo eilės<br>tvarkos ir prioriteto<br>rotacija.<br>$0 = i\check{s}$ jungtas<br>$1 = jj.$ (intervalas)                                                                                  |
| 1.35.19                     | Automatiškai<br>perjungtas<br>siurblys | $\mathsf{0}$     | 1              |                 | $\mathbf{1}$                   | 1028 | $0 =$ pagalbinis<br>siurblys<br>1 = visi siurbliai                                                                                                    |

| Nr.     | <b>Parametras</b>                            | Min. | Maks.    | <b>Vienetas</b> | <b>Numat</b><br>ytoji<br>vertė | ID   | Apibūdinimas                                                                                                    |  |
|---------|----------------------------------------------|------|----------|-----------------|--------------------------------|------|----------------------------------------------------------------------------------------------------|--|
| 1.35.20 | Automatinio per-<br>jungimo interva-<br>las  | 0.0  | 3000.0   | h               | 48.0                           | 1029 | Kai naudojamas šio<br>parametro nustaty-<br>tas laikas, palei-<br>džiama automatinio<br>perjungimo funk-<br>cija. Tačiau auto-<br>matinis perjungi-<br>mas paleidžiamas<br>tik, jei galia yra<br>mažesnė už<br>P1.35.23 ir P1.35.24<br>parametrų nuro-<br>dytą lygį. |  |
| 1.35.21 | Automatinio per-<br>jungimo dienos           | 0    | 127      |                 |                                | 1786 | Diapazonas: Nuo<br>pirmadienio iki<br>sekmadienio                                                                                                    |  |
| 1.35.22 | Automatinio per-<br>jungimo dienos<br>laikas |      |          | laikas          |                                | 1787 | Diapazonas:<br>$00:00:00 - 23:59:59$                                                                                                    |  |
| 1.35.23 | Automatinis<br>pakeitimas: Daž-<br>nio riba  | 0.00 | P3.3.1.2 | Hz              | 25:00                          | 1031 | Šie parametrai<br>nustato lygį,<br>žemiau kurio nau-<br>dojama galia turi                                                                                                    |  |
| 1.35.24 | Automatinis<br>pakeitimas: riba              | 1    | 6        |                 |                                | 1030 | būti išlaikoma, kad<br>galėtų vykti auto-<br>matinis perjungi-<br>mas.                                                                                                    |  |
| 1.35.25 | dažniojuostos<br>plotis                      | 0    | 100      | $\%$            | 10                             | 1097 | Kai atsako vertė<br>siekia 4,5-5,5 bar.,<br>variklis lieka pri-<br>jungtas.<br>Nust. taškas = 5<br>bar.<br>dažniojuostos plo-<br>$tis = 10 \%$<br>Kai atsako vertė<br>siekia 4,5-5,5 bar.,<br>variklis lieka pri-<br>jungtas.                                        |  |

*Lent. 13: M1.35 Kelių siurblių (kelių inverterių) sistema*

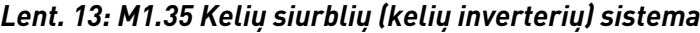

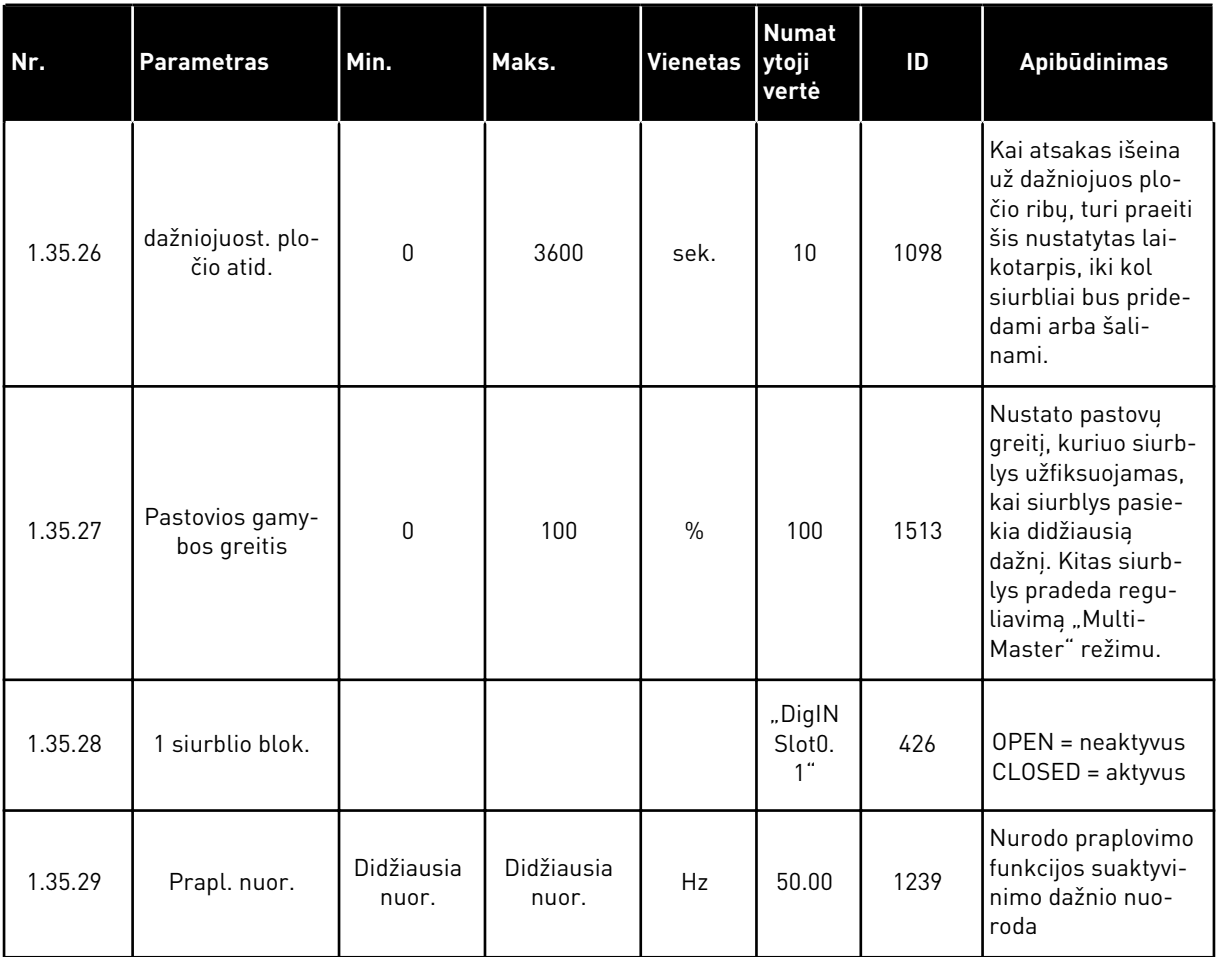

# **2 VEDLIAI**

# **2.1 STANDARTINĖS PROGRAMOS VEDLYS**

Programos vedlys padeda jums nustatyti parametrus, susijusius su programa.

Norėdami paleisti standartinės programos vedlį, klaviatūroje nustatykite parametrą *Standart.* ties parametru "P1.2 Application" (P1.2 programa) (ID 212).

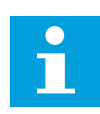

#### **PASTABA!**

Jei paleisite standartinės programos vedlį naudodami paleisties vedlį, vedlys pereis tiesiai prie 11 veiksmo.

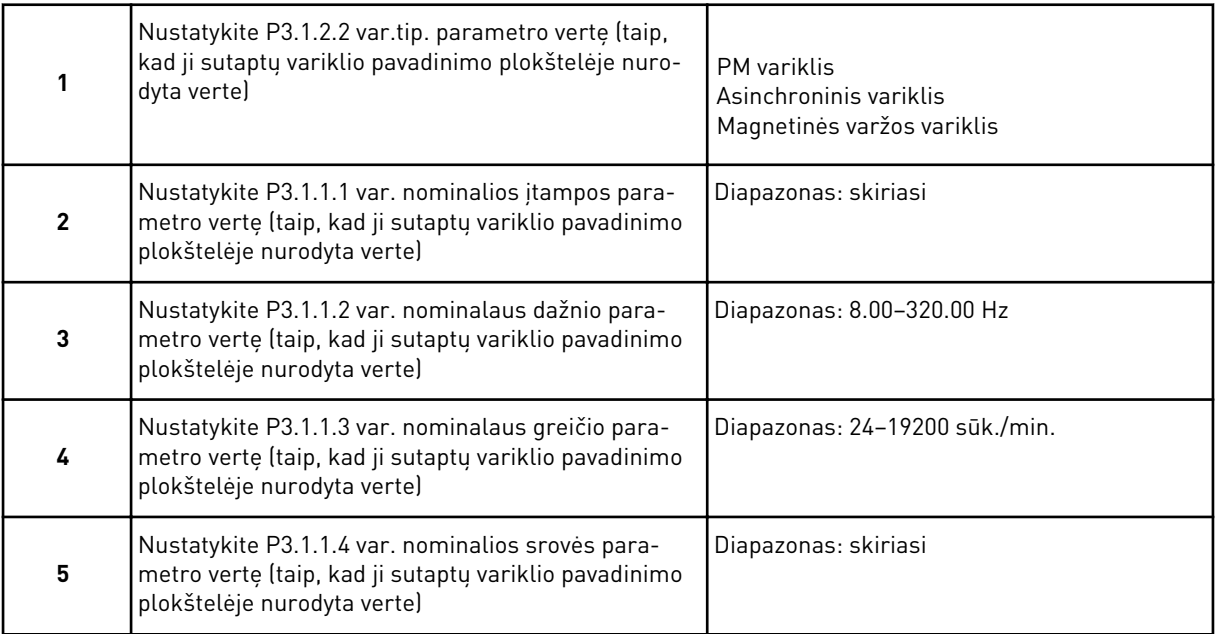

6 veiksmas rodomas tik tuo atveju, jei 1 veiksme pasirinkote *Asinchroninis variklis*.

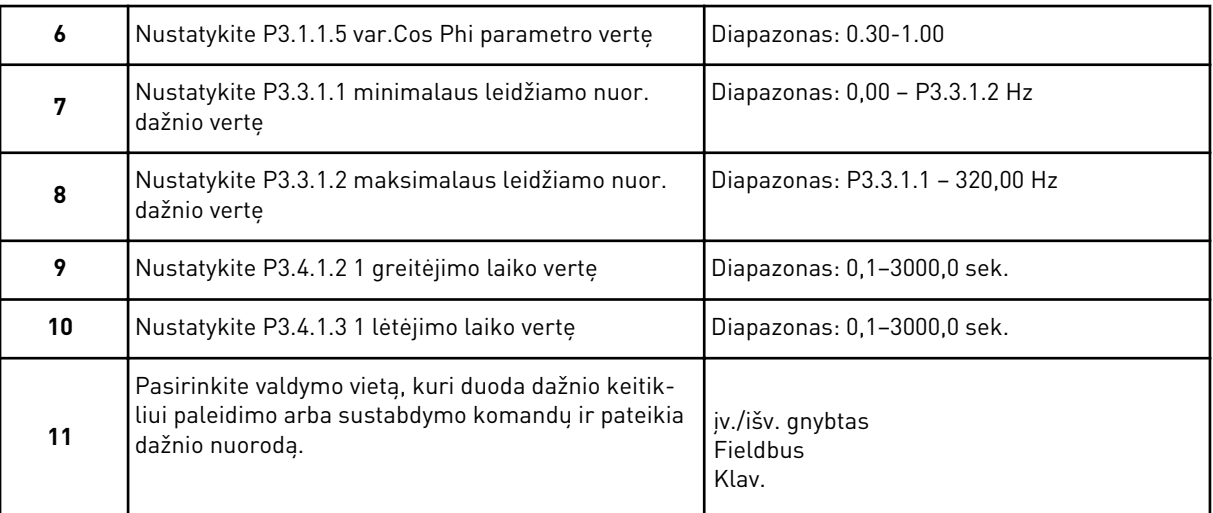

Standartinės programos vedlys baigtas.

## **2.2 ŠVOK (ANGL. HVAC) PROGRAMOS VEDLYS**

Programos vedlys padeda jums nustatyti parametrus, susijusius su programa. Norėdami paleisti ŠVOK (angl. HVAC) programos vedlį, klaviatūroje nustatykite vertę *ŠVOK (angl. HVAC)* ties parametru "P1.2 Application" (P1.2 programa) (ID 212).

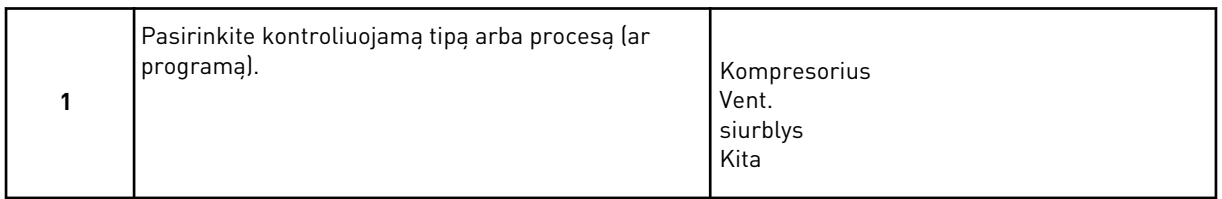

Kai kurių parametrų iš anksto nustatytos vertės nurodomos atlikus 1 veiksmo pasirinkimą. Žr. parametrus ir vertes šio skyriaus pabaigoje *[Lent. 14](#page-83-0)*.

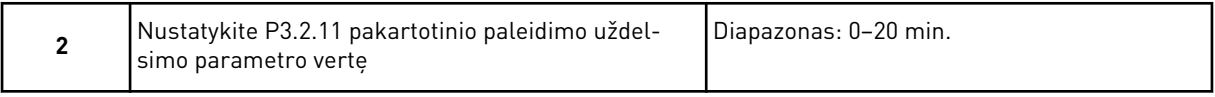

2 veiksmas rodomas tik tuo atveju, jei 1 veiksme pasirinkote *Kompresorius*.

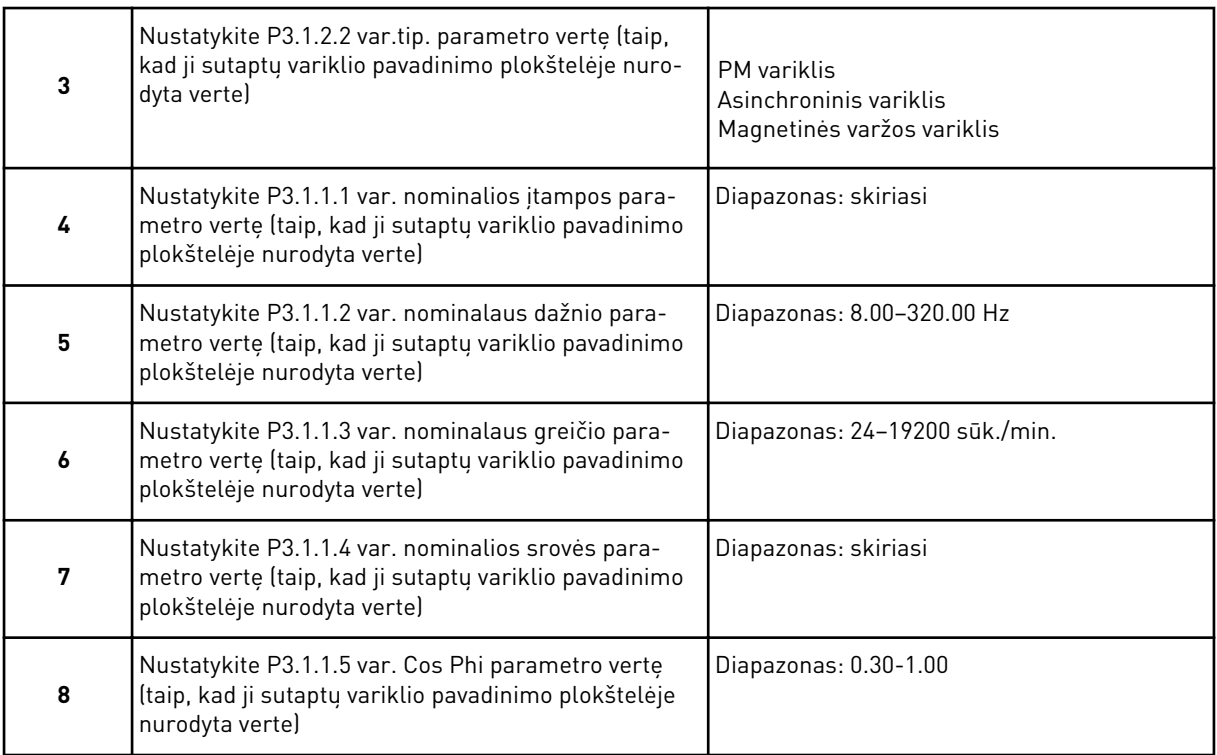

8 veiksmas rodomas tik tuo atveju, jei 3 veiksme pasirinkote *Asinchroninis variklis*.

<span id="page-83-0"></span>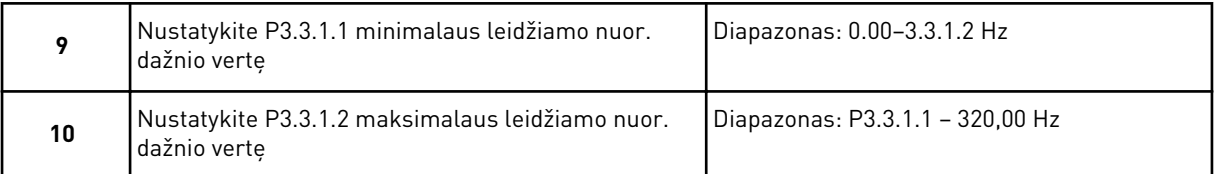

11 ir 12 veiksmai rodomai tik tuo atveju, jei 1 veiksme pasirinkote *Kita*.

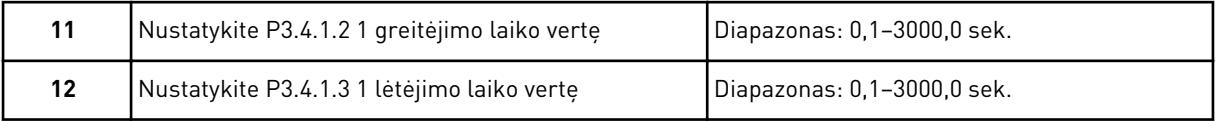

Kitas vedlys pereina prie veiksmų, nurodytų programoje.

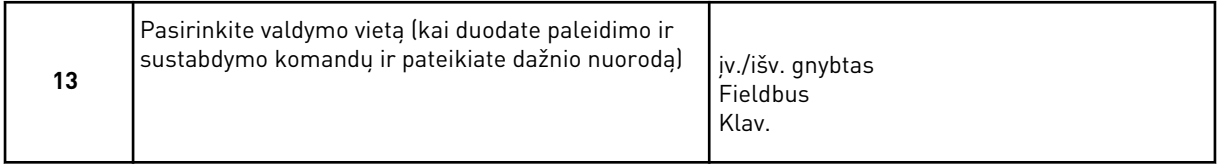

ŠVOK (angl. HVAC) programos vedlys baigtas.

*Lent. 14: Iš anksto nustatytos parametrų vertės*

| Nr.      | <b>Parametras</b> | <b>Proceso tipas</b>            |                              |                                 |  |  |  |
|----------|-------------------|---------------------------------|------------------------------|---------------------------------|--|--|--|
|          |                   | siurblys                        | Vent.                        | Kompresorius                    |  |  |  |
| P3.1.4.1 | U/f santykis      | <b>Tiesinis</b>                 | Kvadratinis                  | Tiesinis                        |  |  |  |
| P3.2.4   | pal. funkcija     | Kreivės (pjūklinis)<br>signalas | Įsibėgėjimo užvedi-<br>mas   | Kreivės (pjūklinis)<br>signalas |  |  |  |
| P3.2.5   | Stabd. funkcija   | Kreivės (pjūklinis)<br>signalas | Sustojimas iš inerci-<br>jos | Kreivės (pjūklinis)<br>signalas |  |  |  |
| P3.4.1.2 | Greitėjimo trukmė | 5.0 s                           | 30.0 s                       | 3.0 s                           |  |  |  |
| P3.4.1.3 | Lėtėjimo trukmė   | 5.0 s                           | 30.0 s                       | 3.0 s                           |  |  |  |

#### **2.3 PID VALDYMO PROGRAMOS VEDLYS**

Programos vedlys padeda jums nustatyti parametrus, susijusius su programa.

Norėdami paleisti PID vald. programos vedlį, klaviatūroje nustatykite vertę *PID vald.* ties parametru "P1.2 Application" (P1.2 programa) (ID 212).

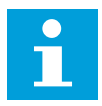

#### **PASTABA!**

Jei paleisite programos vedlį naudodami paleisties vedlį, vedlys pereis tiesiai prie 11 veiksmo.

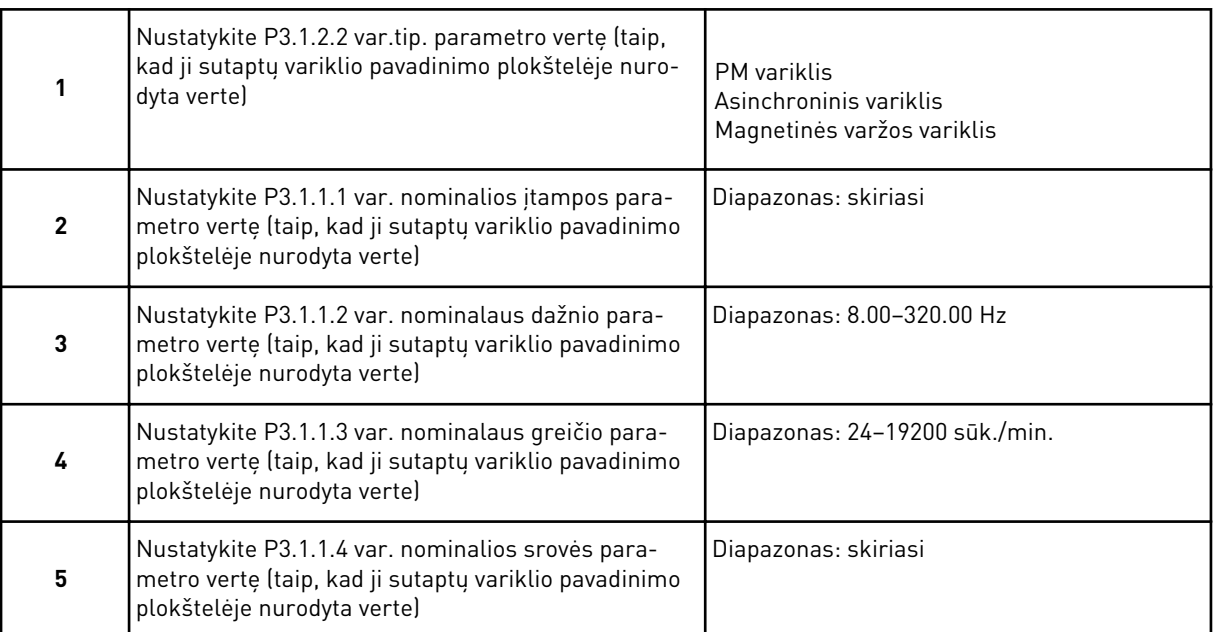

6 veiksmas rodomas tik tuo atveju, jei 1 veiksme pasirinkote *Asinchroninis variklis*.

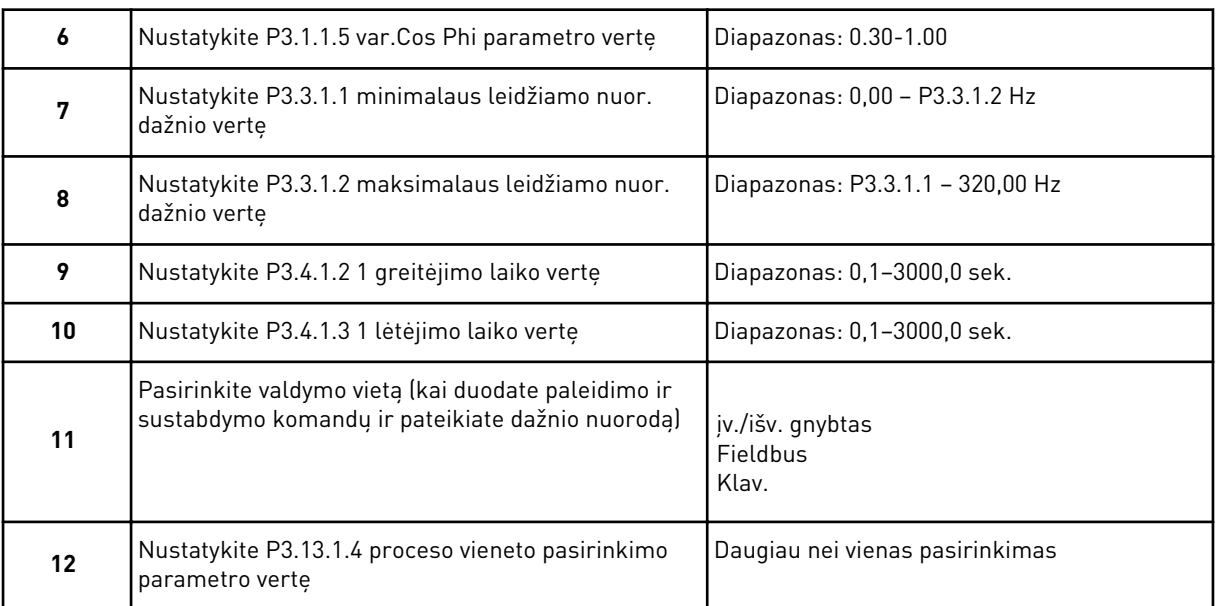

Jei jūsų pasirinkimas yra kitoks, nei %, turėtumėte žiūrėti kitus klausimus. Jei pasirinkote %, vedlys pereina tiesiai prie 16 veiksmo.

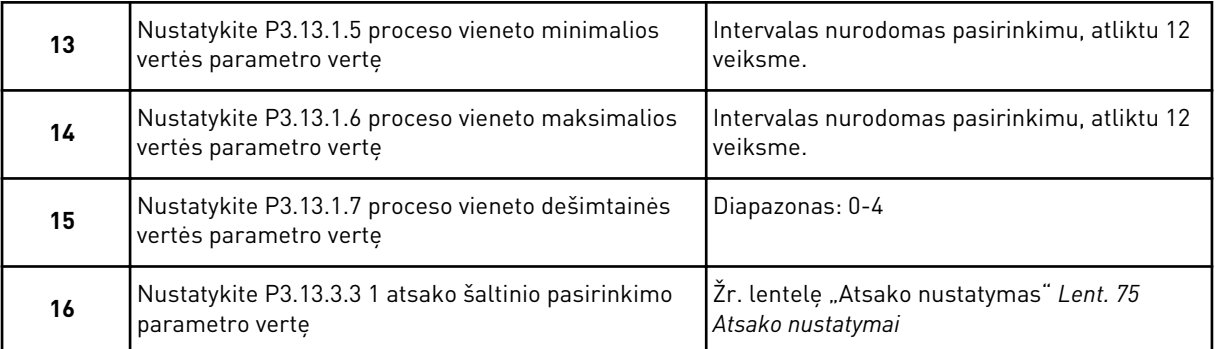

Jei pasirenkate analoginės įvesties signalą, žr. 18 veiksmą. Kitų pasirinkimų atveju vedlys eina prie 19 veiksmo.

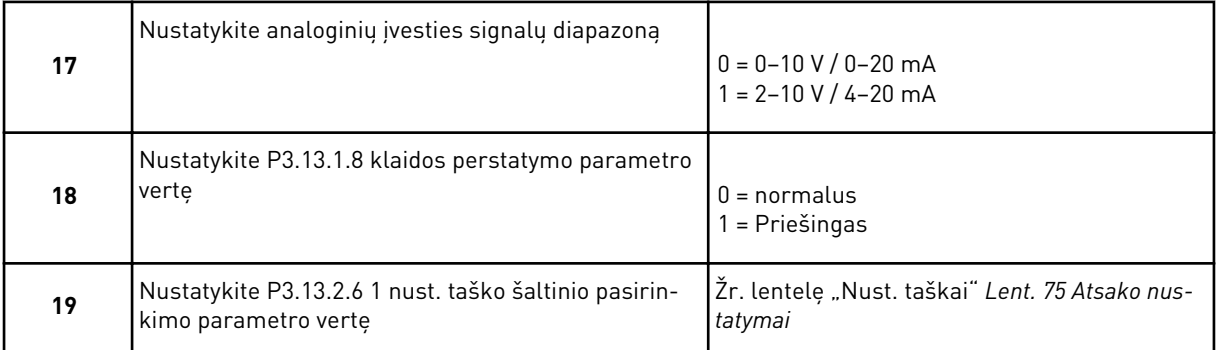

Pasirinkus analoginės įvesties signalą, rodomas 21 veiksmas. Kitų pasirinkimų atveju vedlys eina prie 23 veiksmo.

Jei vertei nustatysite *Keypad Setpoint 1* (1 klaviatūros nustatytasis taškas) arba *Keypad Setpoint 2* (2 klaviatūros nustatytasis taškas), vedlys tiesiogiai pereina prie 22 veiksmo.

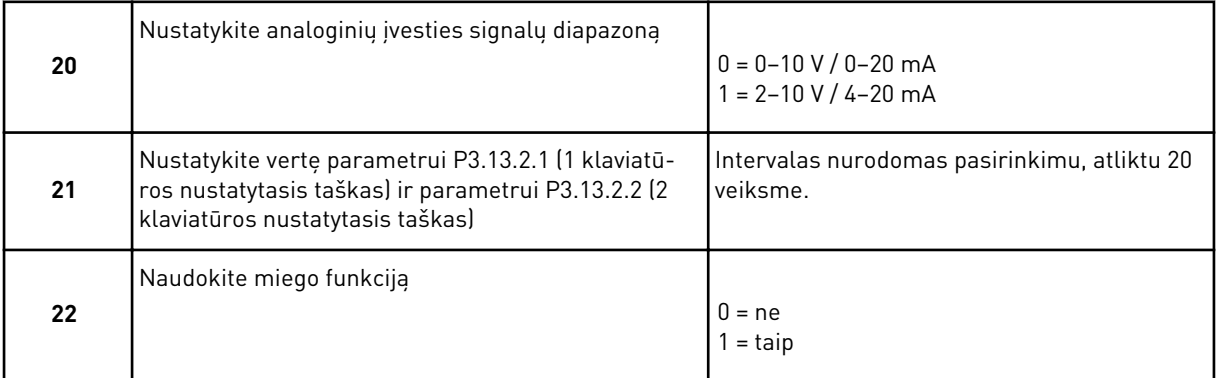

Jei 22 klausime nurodote atsakymą *Yes* (taip), jums pateikiami kiti 3 klausimai. Jei nurodote vertę *No* (ne), vedlys baigiamas.

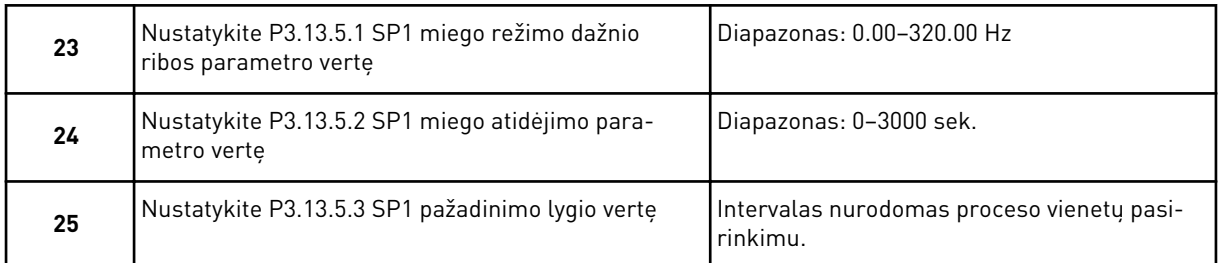

PID vald. programos vedlys baigtas.

# **2.4 KELIŲ SIURBLIŲ (VIENO INVERTERIO) PROGRAMOS VEDLYS**

Programos vedlys padeda jums nustatyti parametrus, susijusius su programa.

Norėdami paleisti kelių siurblių (vieno inverterio) programos vedlį, klaviatūroje nustatykite vertę Multi-pump (Single drive) (Keli siurbliai (vieno inverterio) ties parametru "P1.2 Application" (P1.2 programa) (ID 212).

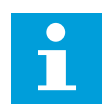

# **PASTABA!**

Jei paleisite programos vedlį naudodami paleisties vedlį, vedlys pereis tiesiai prie 11 veiksmo.

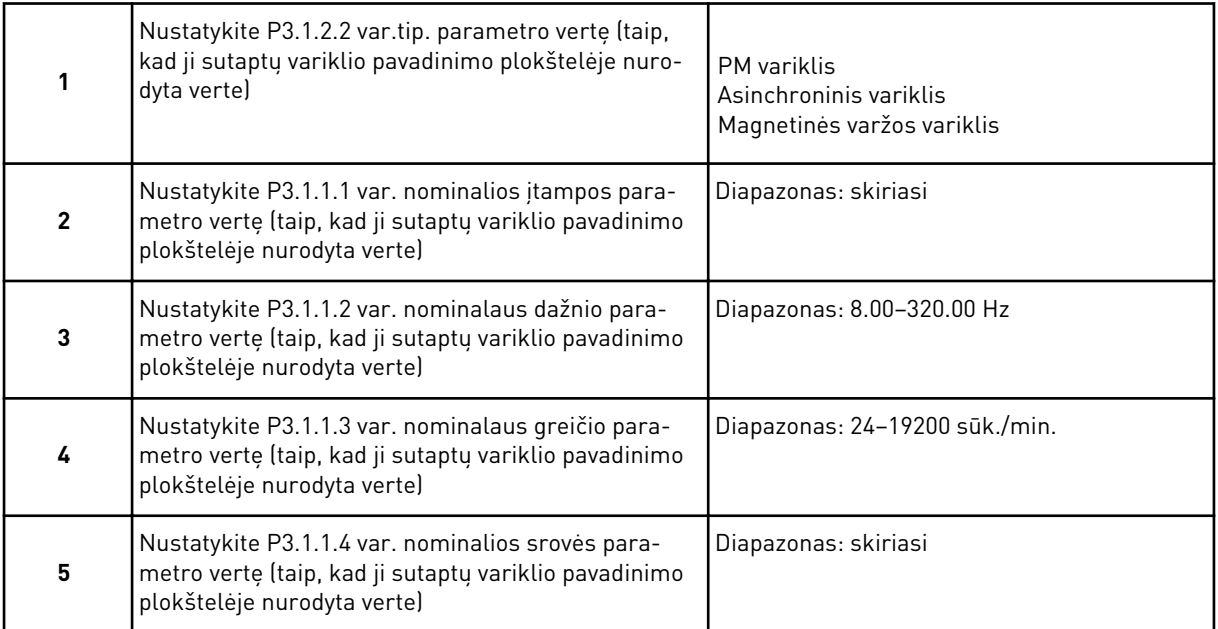

6 veiksmas rodomas tik tuo atveju, jei 1 veiksme pasirinkote *Asinchroninis variklis*.

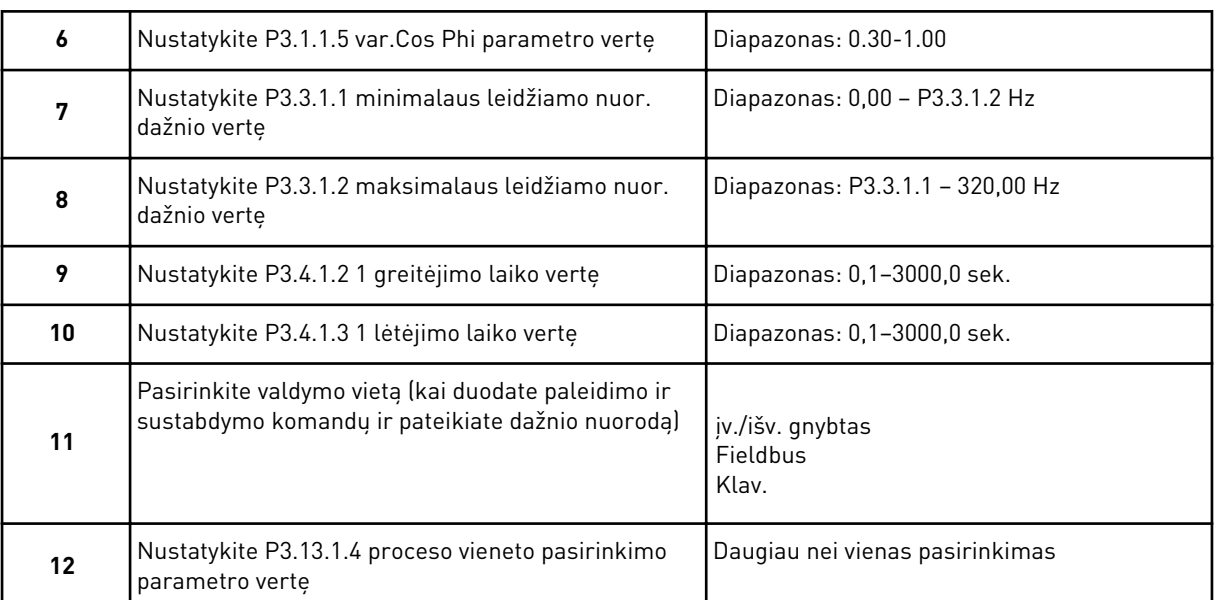

Jei jūsų pasirinkimas yra kitoks, nei %, pateikiami kiti 3 veiksmai. Jei pasirinkote %, vedlys pereina tiesiai prie 16 veiksmo.

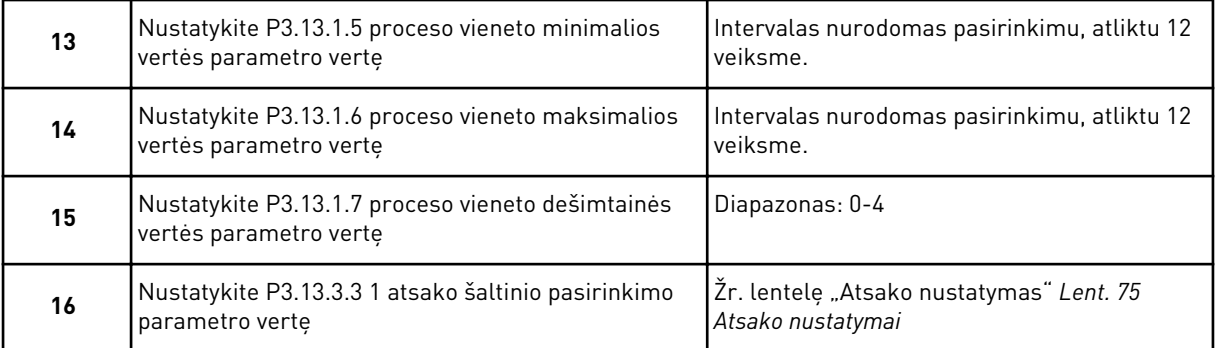

Jei pasirenkate analoginės įvesties signalą, žr. 17 veiksmą. Kitų pasirinkimų atveju vedlys eina prie 18 veiksmo.

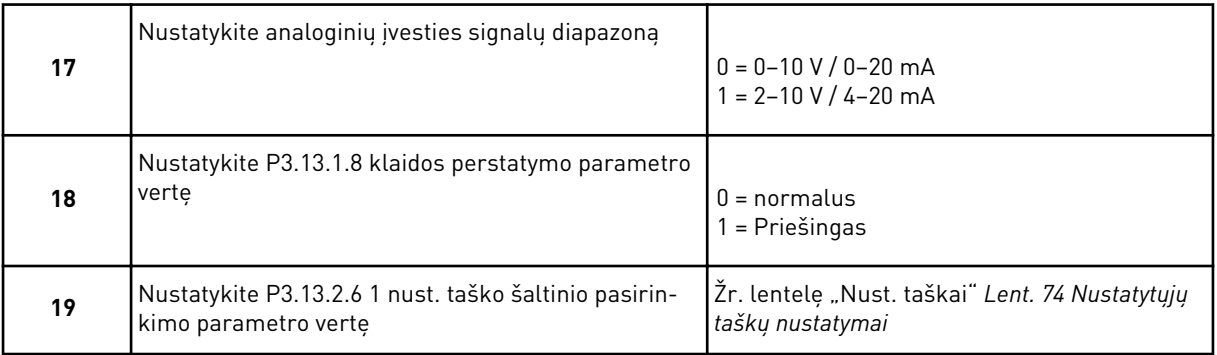

Pasirinkus analoginės įvesties signalą, pirmiausia rodomas 20 veiksmas, tuomet 22 veiksmas. Kitų pasirinkimų atveju vedlys eina prie 21 veiksmo.

Jei vertei nustatysite *Keypad Setpoint 1* (1 klaviatūros nustatytasis taškas) arba *Keypad Setpoint 2* (2 klaviatūros nustatytasis taškas), vedlys tiesiogiai pereina prie 22 veiksmo.

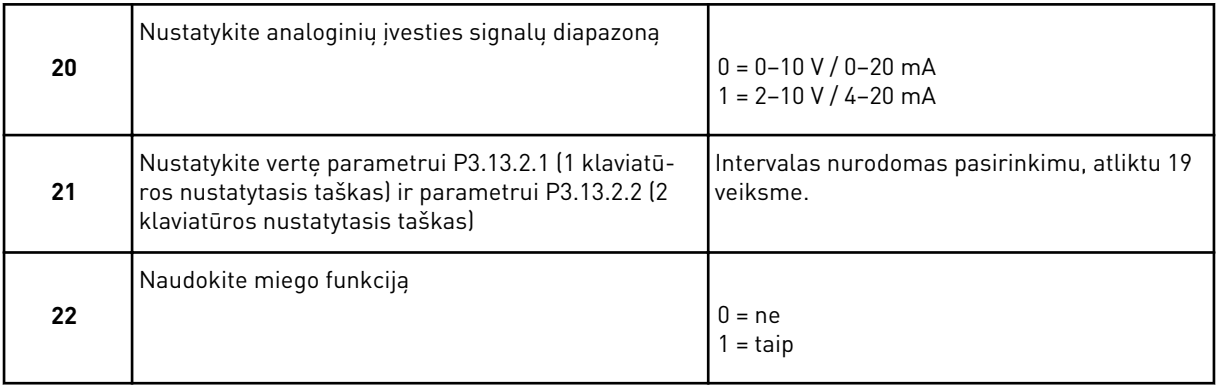

Jei 22 veiksme nurodote atsakymą *Yes* (taip), jums pateikiami kiti 3 veiksmai. Jei nurodote vertę *No* (ne), vedlys pereina prie 26 veiksmo.

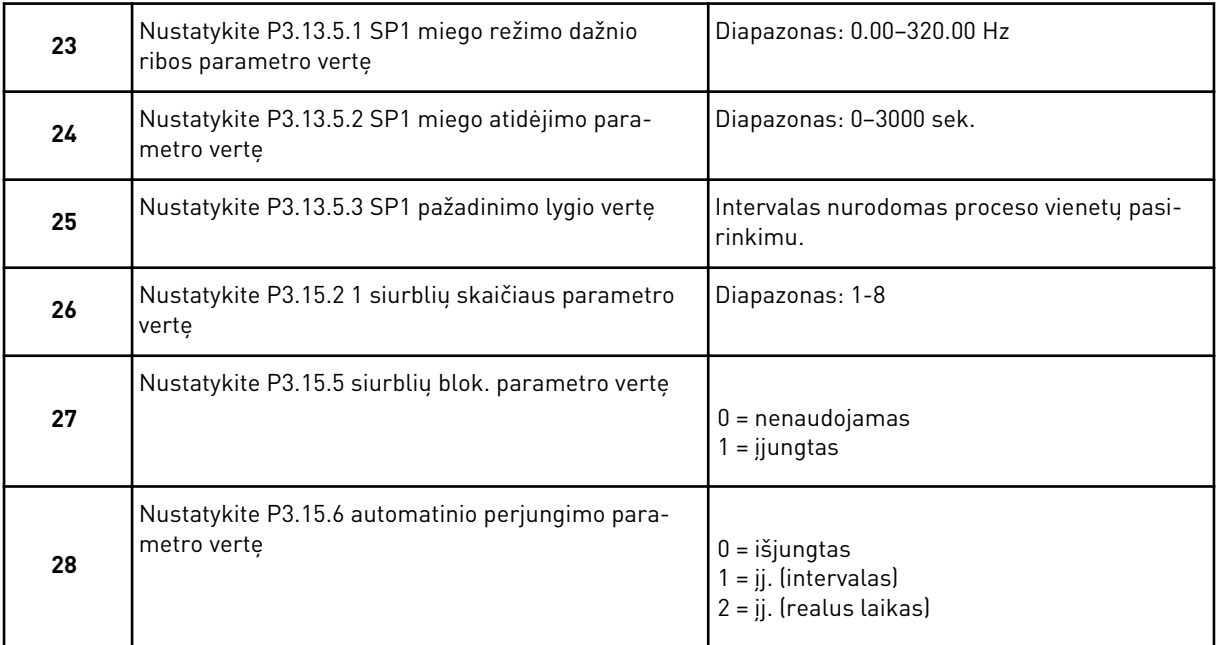

Jei parametrui "Autochange" (Automatinis perjungimas) nustatote vertę Enabled (!j.) (intervalas arba realus laikas), rodomi 29-34 veiksmai. Jei parametrui "Autochange" (Automatinis perjungimas) nustatote vertę *Disabled* (Išj.), vedlys pereina tiesiai prie 35 veiksmo.

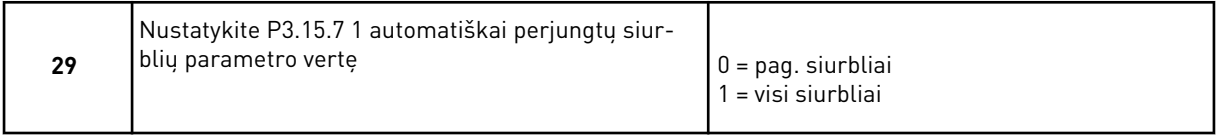

30 veiksmas rodomas tik, jei atlikdami 28 veiksmą parametrui "Autochange" (Automatinis perjungimas) nustatote verte *Enabled (Interval)* (I<sub>I</sub>.) (Intervalas).

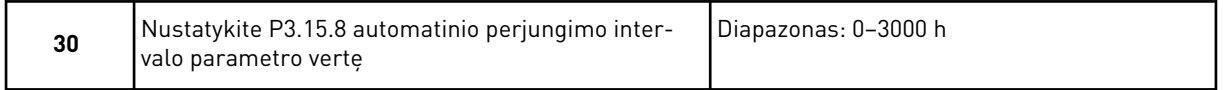

31 ir 32 veiksmai rodomi tik, jei atlikdami 28 veiksmą parametrui "Autochange" (Automatinis perjungimas) nustatote vertę *Enabled (Real Time)* (Įj.) (Realus laikas).

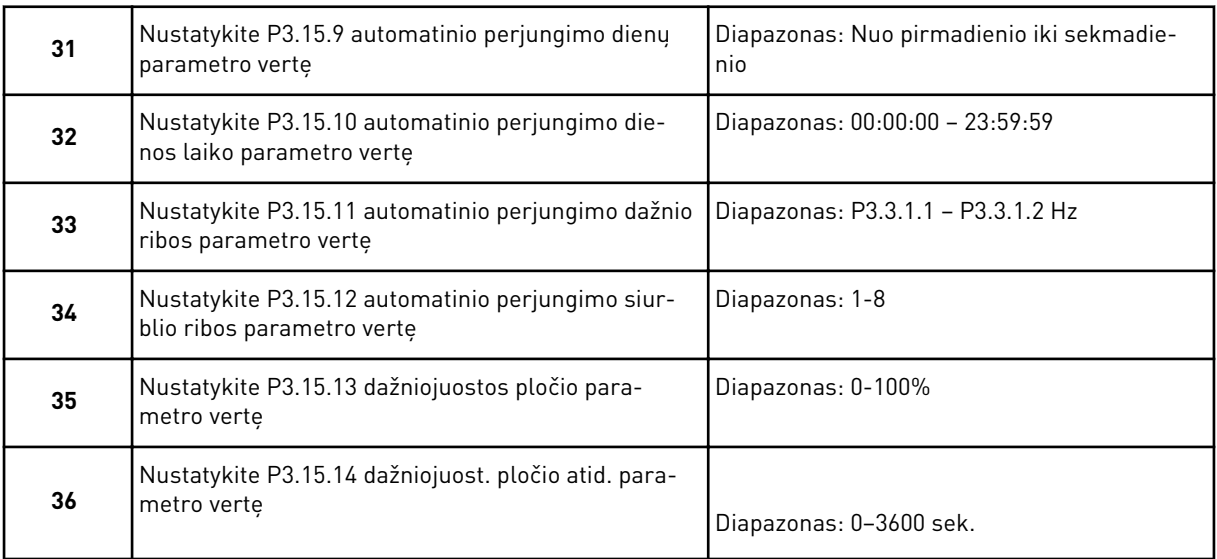

Kelių siurblių (vieno inverterio) programos vedlys baigtas.

# **2.5 KELIŲ SIURBLIŲ (KELIŲ INVERTERIŲ) PROGRAMOS VEDLYS**

Programos vedlys padeda jums nustatyti parametrus, susijusius su programa.

Norėdami paleisti kelių siurblių (kelių inverterių) programos vedlį, klaviatūroje nustatykite verte Multi-pump (Multidrive) (Keli siurbliai (keli inverteriai) ties parametru "P1.2 Application" (P1.2 programa) (ID 212).

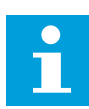

# **PASTABA!**

Jei paleisite programos vedlį naudodami paleisties vedlį, vedlys pereis tiesiai prie 11 veiksmo.

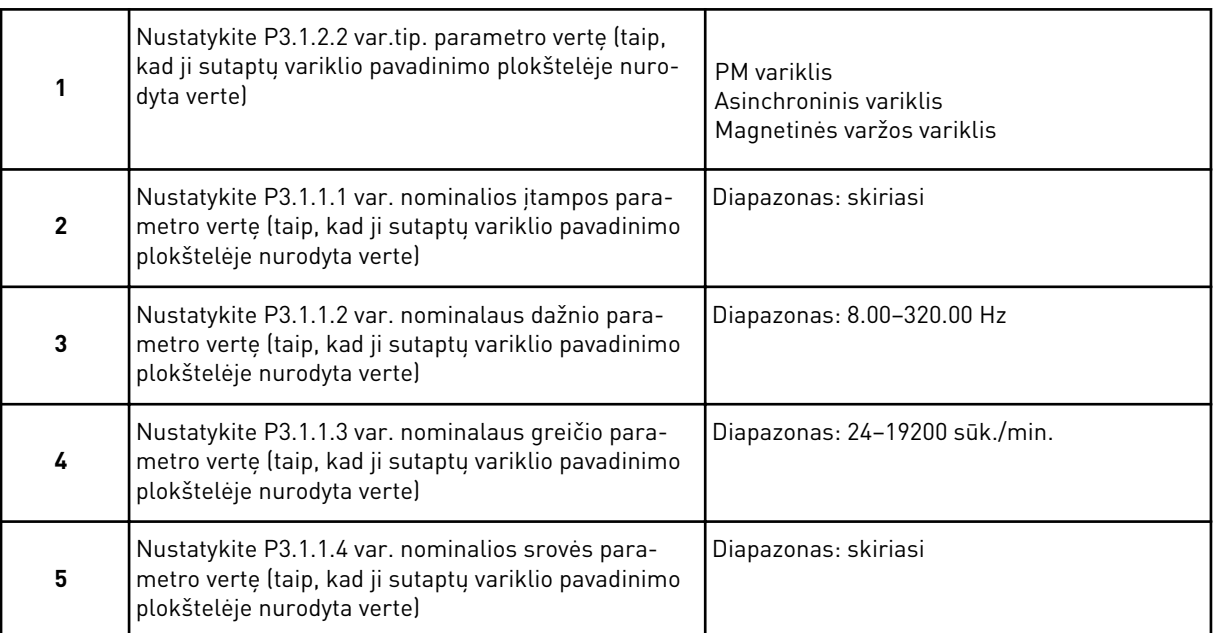

6 veiksmas rodomas tik tuo atveju, jei 1 veiksme pasirinkote *Asinchroninis variklis*.

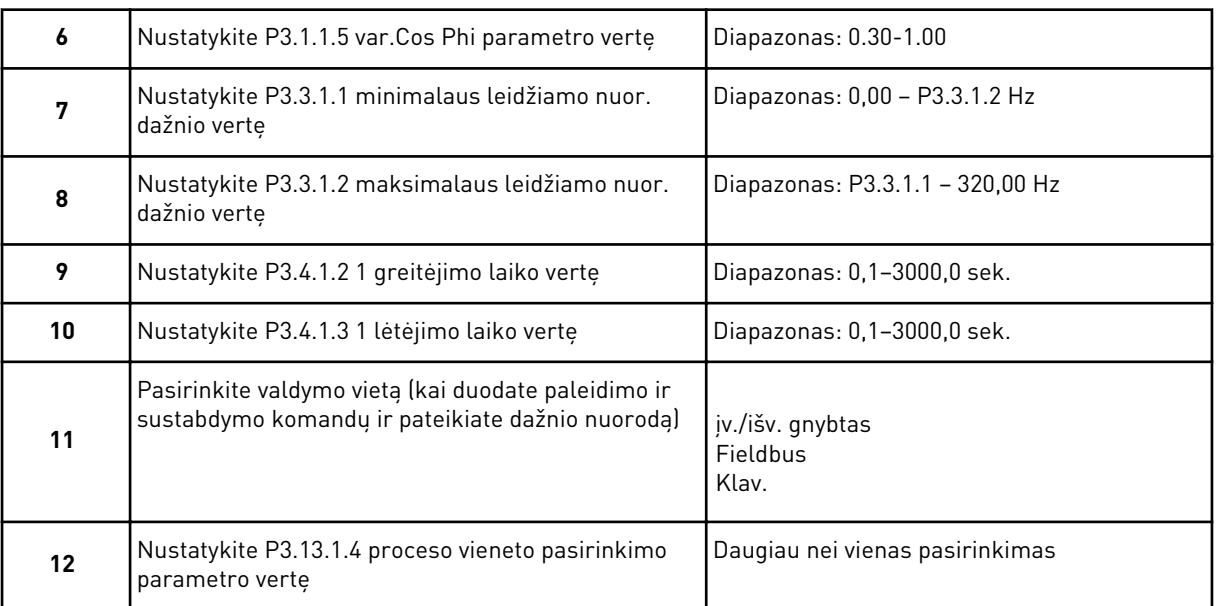

Jei jūsų pasirinkimas yra kitoks, nei %, pateikiami kiti 3 veiksmai. Jei pasirinkote %, vedlys pereina tiesiai prie 16 veiksmo.

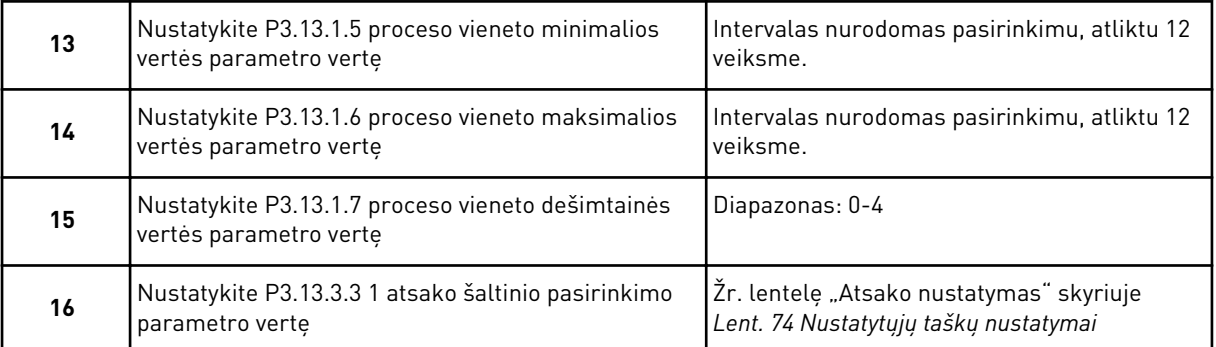

Jei pasirenkate analoginės įvesties signalą, žr. 17 veiksmą. Kitų pasirinkimų atveju vedlys eina prie 18 veiksmo.

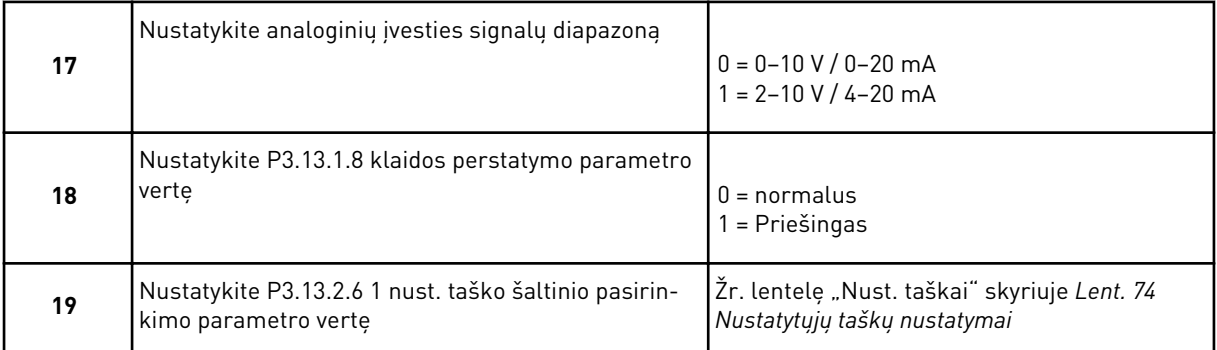

Pasirinkus analoginės įvesties signalą, pirmiausia rodomas 20 veiksmas, tuomet 22 veiksmas. Kitų pasirinkimų atveju vedlys eina prie 21 veiksmo.

Jei vertei nustatysite *Keypad Setpoint 1* (1 klaviatūros nustatytasis taškas) arba *Keypad Setpoint 2* (2 klaviatūros nustatytasis taškas), vedlys tiesiogiai pereina prie 22 veiksmo.

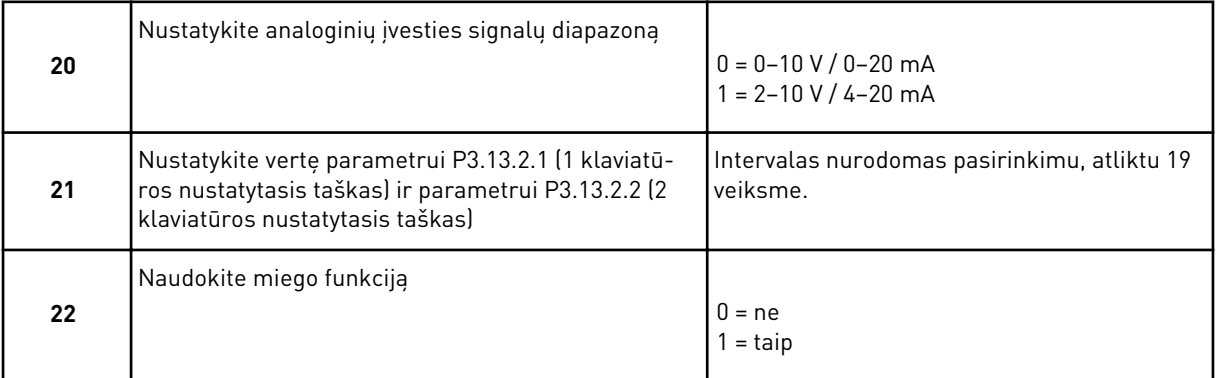

Jei 22 veiksme nurodote atsakymą *Yes* (taip), jums pateikiami kiti 3 veiksmai. Jei nurodote vertę *No* (ne), vedlys pereina prie 26 veiksmo.

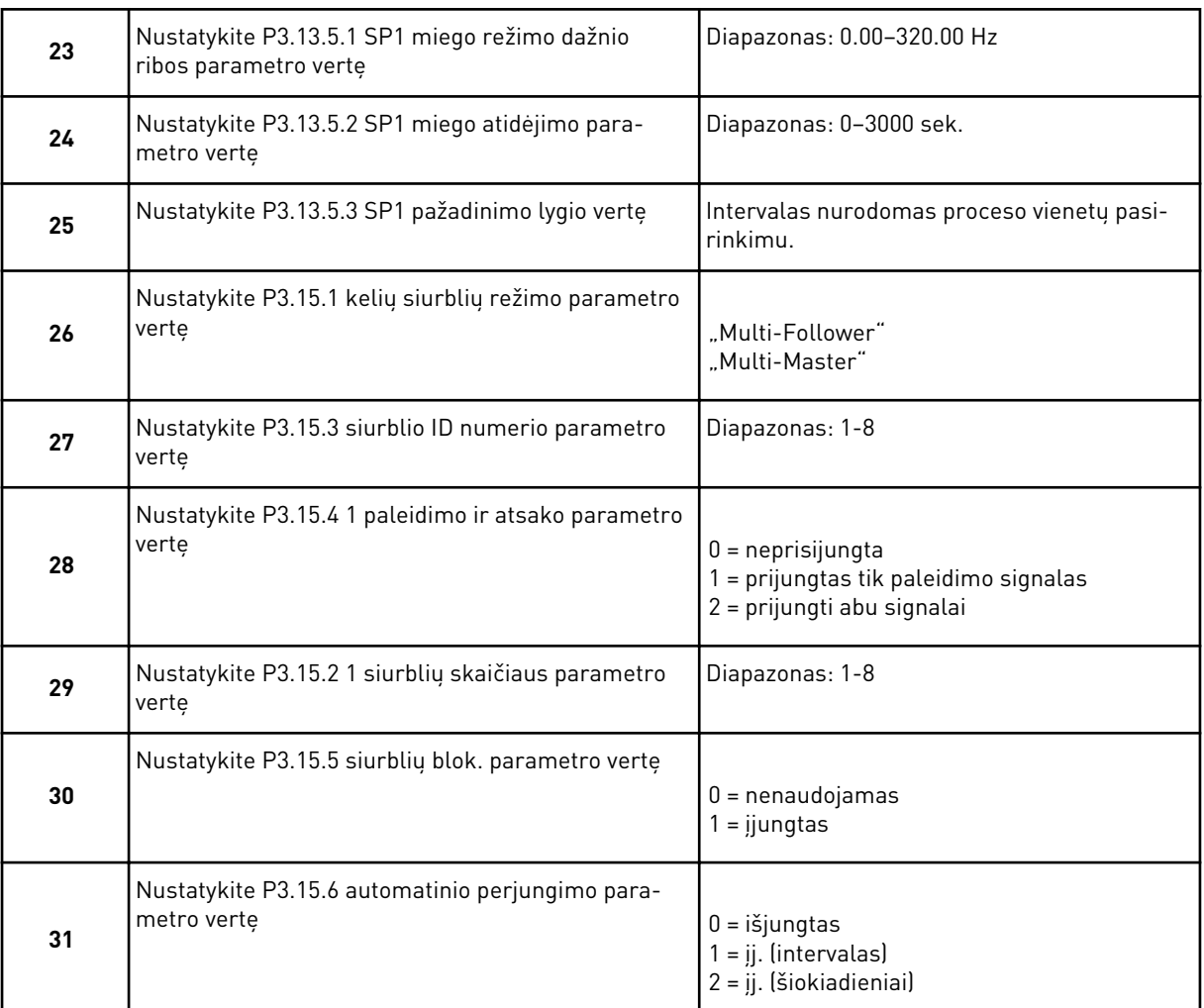

Jei parametrui "Autochange" (automatinis perjungimas) nustatote vertę Enabled (Interval) (ij.) (intervalas), rodomas 33 veiksmas. Jei parametrui "Autochange" (automatinis perjungimas) nustatote vertę *Enabled (Weekdays)* (įj.) (šiokiadieniai), rodomas 34 veiksmas. Jei parametrui "Autochange" (automatinis perjungimas) nustatote vertę *Disabled* (išj.), vedlys pereina tiesiai prie 36 veiksmo.

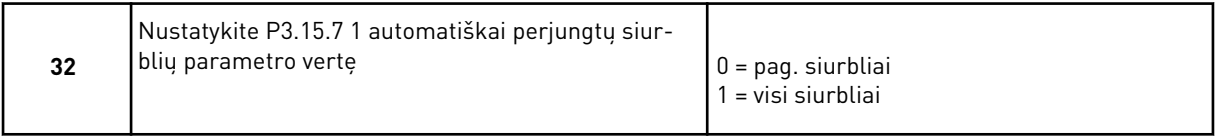

33 veiksmas rodomas tik, jei atlikdami 31 veiksmą parametrui "Autochange" (automatinis perjungimas) nustatote vertę *Enabled (Interval)* (įj.) (intervalas).

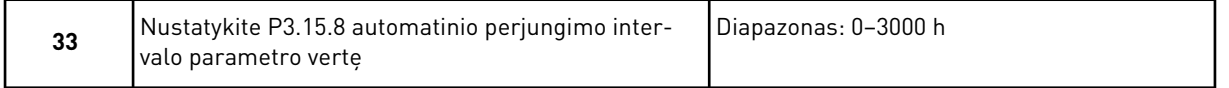

34 ir 35 veiksmai rodomi tik, jei atlikdami 31 veiksma parametrui "Autochange" (automatinis perjungimas) nustatote vertę *Enabled (Weekdays)* (įj.) (šiokiadieniai).

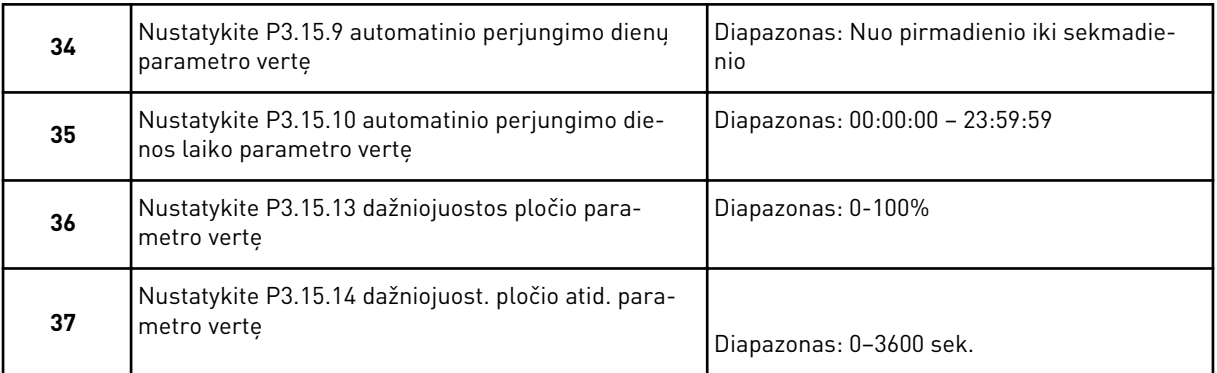

Kelių siurblių (kelių inverterių) programos vedlys baigtas.

# **2.6 GAISRO REŽIMO VEDLYS**

Norėdami paleisti gaisro režimo vedlį, 1.1.2 parametrui meniu "Quick setup" (Greitasis nust.) pasirinkite *Activate* (Aktyvinti).

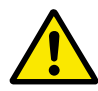

# **ATSARGIAI!**

Prieš tęsdami perskaitykite informaciją apie slaptažodį ir garantiją, pateikiamą skyriuje *[10.18 Gaisro režimas](#page-358-0)*.

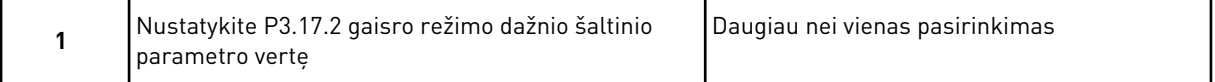

Jei nustatote kitą vertę, nei *Fire mode frequency* (Gaisro režimo dažnis), vedlys pereina tiesiai prie 3 veiksmo.

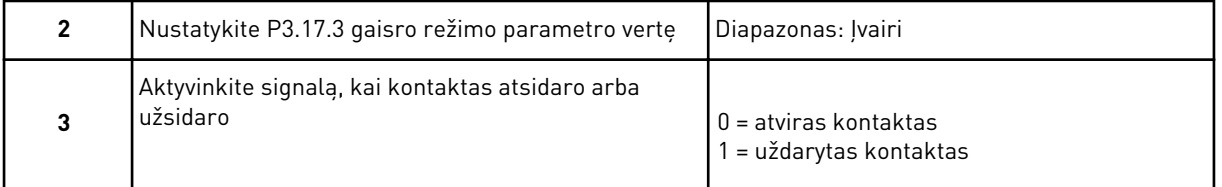

Jei atlikdami 3 veiksmą nustatote vertę *Open contact* (Atviras kontaktas), vedlys pereina tiesiai prie 5 veiksmo. Jei atlikdami 3 veiksmą nustatote vertę *Closed contact* (Uždarytas kontaktas), 5 veiksmas nėra būtinas.

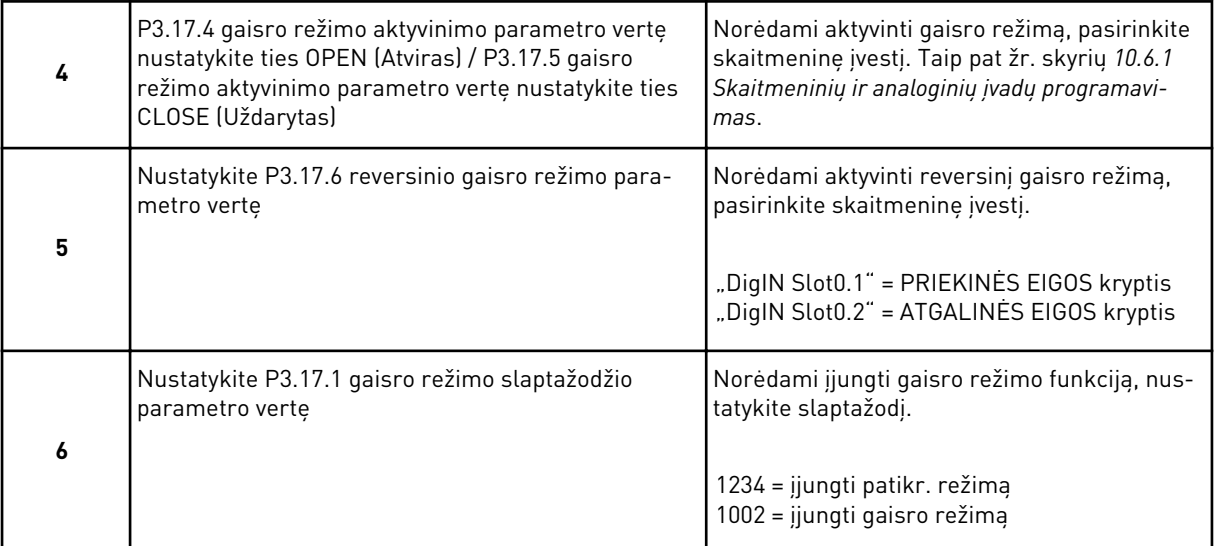

Gaisro režimo vedlys baigtas.

# **3 VARTOTOJO SĄSAJOS**

# **3.1 NARŠYMAS NAUDOJANTIS KLAVIATŪRA**

Kintamosios srovės dažnių keitiklio duomenys išdėstyti įvairiuose meniu ir submeniu. Norėdami pereiti meniu, naudokite klaviatūros rodykles aukštyn ir žemyn. Norėdami eiti į grupę arba pasirinkti elementą, nuspauskite mygtuką OK (Gerai). Norėdami grįžti į ankstesnį lygį, nuspauskite mygtuką "Back/Reset" (Grįžti / atstatyti).

Ekrane matote savo esamą vietą meniu, pavyzdžiui, M3.2.1. Savo esamoje vietoje jūs taip pat matote grupės arba elemento pavadinimą.

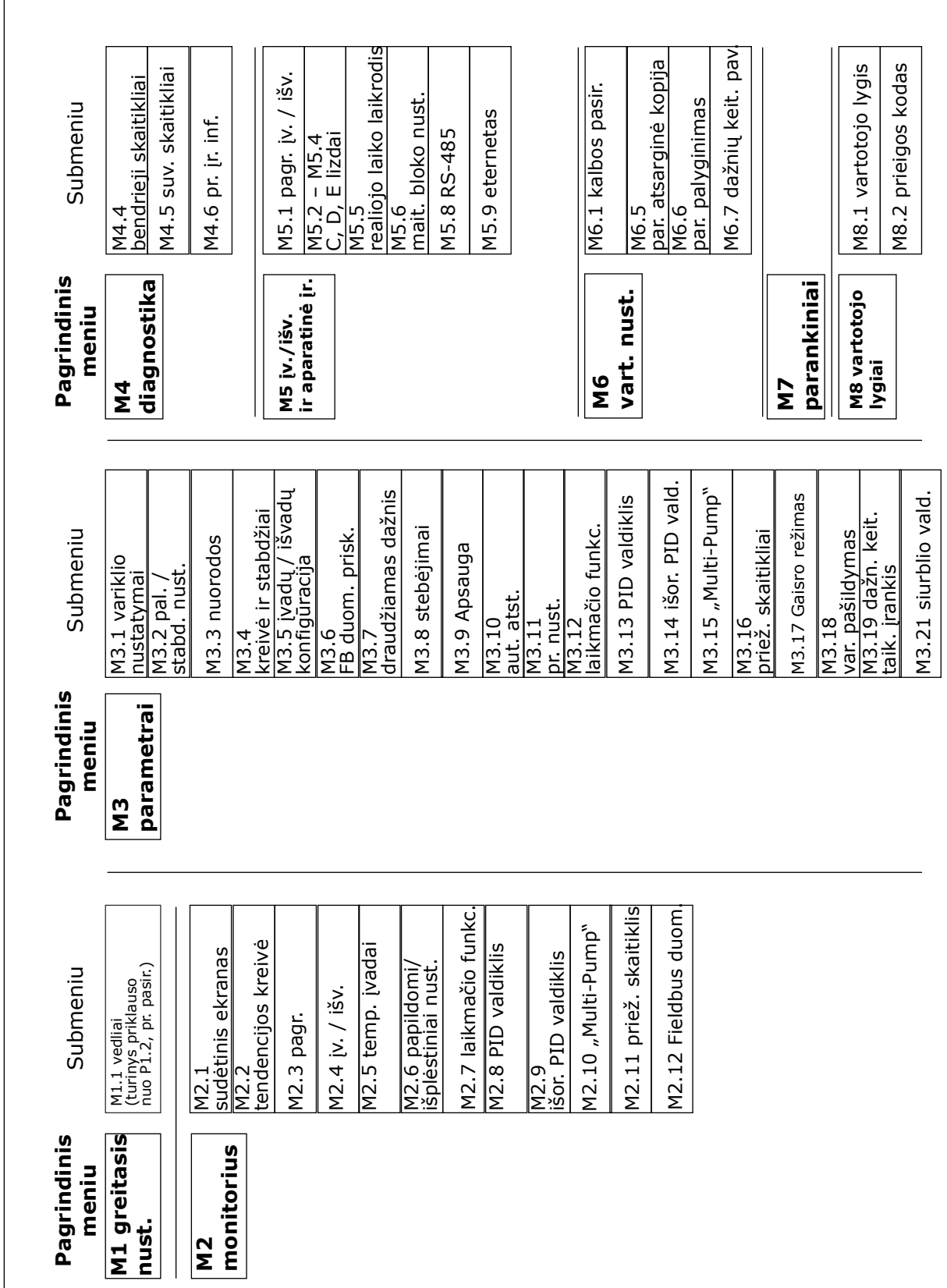

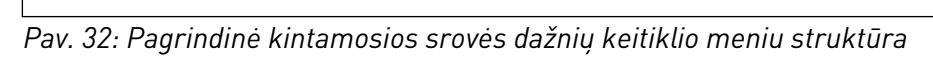

# **3.2 GRAFINIO EKRANO RODINIO NAUDOJIMAS**

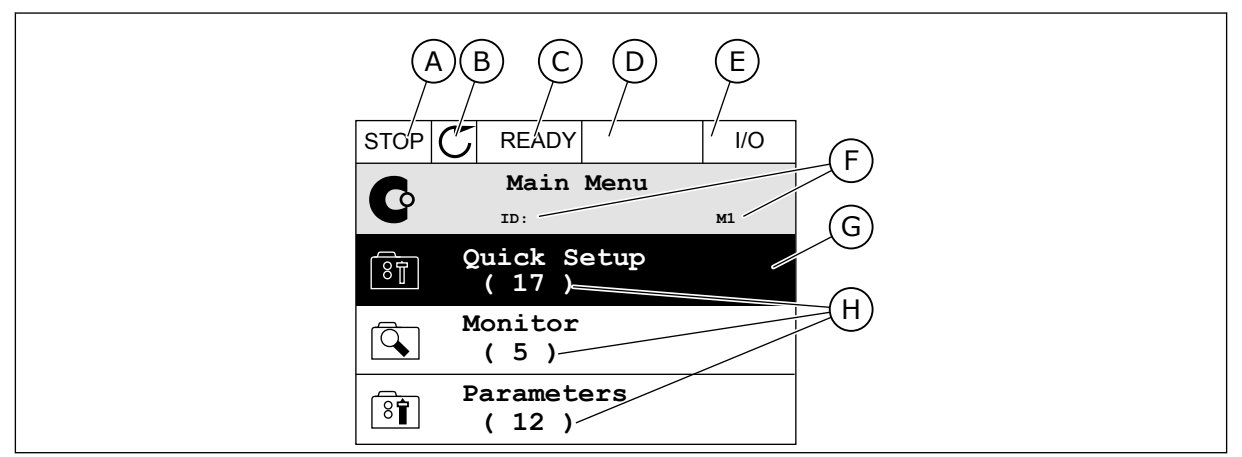

*Pav. 33: Pagrindinis grafinio rodinio meniu*

- A. Pirmasis būsenos laukelis: STOP/RUN (Sustabdyti / paleisti)
- B. Sukimosi kryptis
- C. Antrasis būsenos laukelis: READY (Paruošta) / NOT READY (Neparuošta) / FAULT (Triktis)
- D. Signalo laukelis: ALARM/- (Signalas/-)
- E. Valdymo vieta: PC (Kompiuteris) / IO (Įvadas / išvadas) / KEYPAD (Klaviatūra) / FIELDBUS (Magistralė)
- F. Vietos laukelis: parametro ID numeris ir esama vieta meniu
- G. Suaktyvinta grupė ar elementas: norėdami įeiti, spauskite OK (Gerai)
- H. Elementų skaičius svarstomoje grupėje

#### 3.2.1 VERČIŲ REDAGAVIMAS

Grafiniame ekrano rodinyje elemento vertes galima redaguoti atliekant 2 skirtingas procedūras.

Paprastai parametrui galite nustatyti tik 1 vertę. Pasirinkite iš tekstinių verčių arba skaitinio intervalo verčių sąrašo.

#### PARAMETRO TEKSTINĖS VERTĖS PAKEITIMAS

1 Raskite parametrą naudodami rodyklių mygtukus.

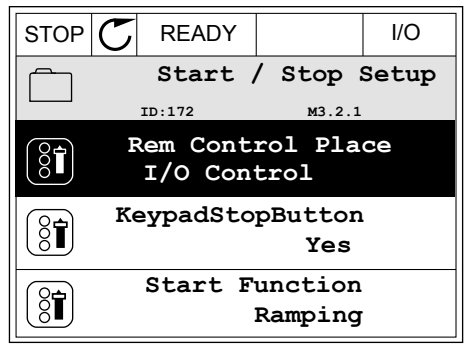

2 Norėdami įjungti redagavimo režimą, 2 kartus spustelėkite mygtuką OK (gerai) arba nuspauskite rodyklės dešinėn mygtuką.

3 Norėdami nustatyti naują vertę, nuspauskite rodyklės aukštyn ir žemyn mygtukus.  $\begin{array}{c|c} \hline \text{stop} & \text{READV} & \text{10} \end{array}$ 

4 Norėdami sutikti su pakeitimu, nuspauskite mygtuką OK (gerai). Norėdami ignoruoti pakeitimą, nuspauskite mygtuką "Back/Reset" (grįžti / atstatyti).

### SKAITINIŲ VERČIŲ REDAGAVIMAS

1 Raskite parametrą naudodami rodyklių mygtukus.

2 Eikite į režimą "Edit" (redagavimas).

**FieldbusCTRL I/O Control**

 $STOP$   $\boxed{\bigcirc}$  READY  $\boxed{\qquad}$  I/O **Frequency Ref**

**ID:101 P3.3.1.1**

0.00 Hz

50.00 Hz

**MaxFreqReference**

**MinFreqReference**

 $STOP$   $T$  READY  $\vert$   $\vert$  I/O **MinFreqReference**  $\left(\begin{matrix} 8 \\ 0 \end{matrix}\right)$ **ID:101 P3.3.1.1**  $\hat{\Diamond}$  $\frac{0.00 \text{ Hz}}{2.1}$ Min: 0.00Hz Max: 50.00Hz

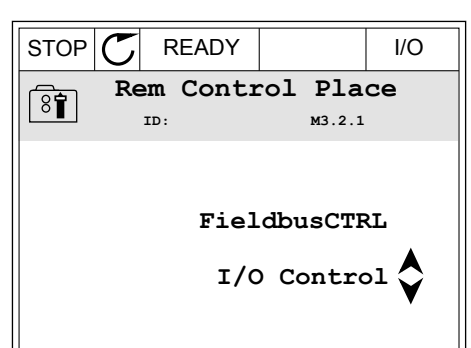

**Add to favourites**

 $STOP$   $\boxed{C}$  READY  $\boxed{10}$ **Rem Control Place ID: M3.2.1**

**Edit**

िंगे

ន្ត្

Ľ

 $\frac{8}{10}$ 

 $8^{\circ}$ 

**Help**

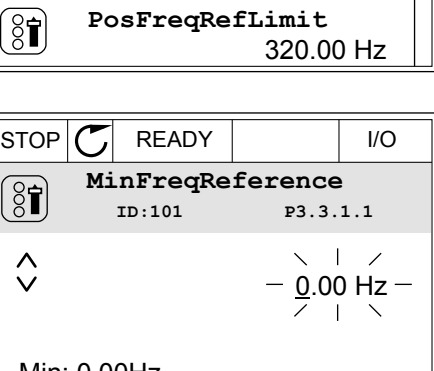

3 Jei vertė yra skaitinė, nuo skaitmens prie skaitmens judėkite rodyklių kairėn ir dešinėn mygtukais. Skaitmenis pakeiskite rodyklių aukštyn ir žemyn mygtukais.

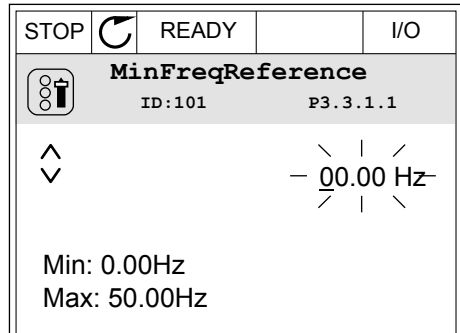

4 Norėdami sutikti su pakeitimu, nuspauskite mygtuką OK (gerai). Norėdami ignoruoti pakeitimą arba grįžti į ankstesnį lygį, naudokite mygtuką "Back/Reset" (grižti / atstatyti).

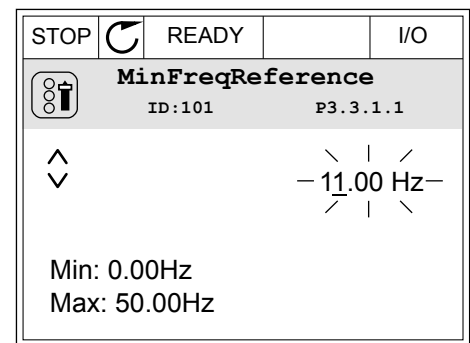

#### DAUGIAU NEI 1 VERTĖS PASIRINKIMAS

Kai kurie parametrai leidžia jums pasirinkti daugiau nei 1 vertę. Prie kiekvienos reikiamos vertės pasirinkite žymimąjį langelį.

1 Suraskite parametrą. Kai žymimąjį langelį galima pasirinkti, ekrane rodomas simbolis. STOP READY I/O

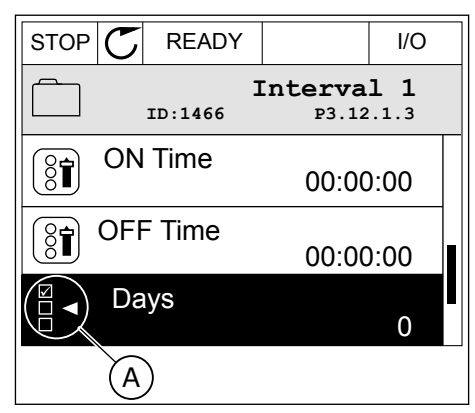

A. Žymimojo langelio pasirinkimo simbolis 2 Norėdami pereiti verčių sąraše, naudokite rodyklių aukštyn ir žemyn mygtukus.

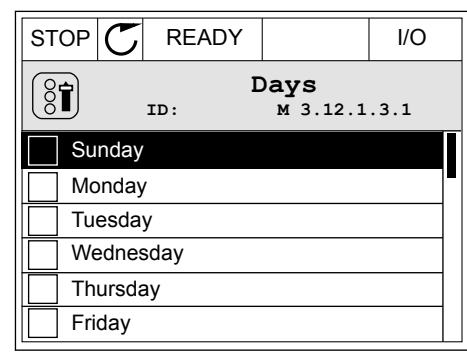

3 Norėdami į savo pasirinkimą įtraukti vertę, rodyklės dešinėn mygtuku pasirinkite šalia jos esantį langelį.

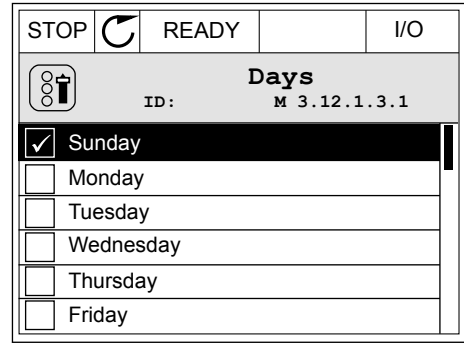

#### 3.2.2 TRIKTIES ATSTATYMAS

Norėdami atstatyti triktį, galite naudoti mygtuką "Reset" (Atstatyti) arba parametrą "Reset Faults" (Išjungti triktis). Žr. nurodymus skyriuje *[11.1 Įjungiamas trikties vaizdas](#page-375-0)*.

#### 3.2.3 MYGTUKAS FUNCT (FUNKCIJA)

Galite naudoti mygtuką FUNCT (funkcija) 4 funkcijoms.

- Prieigai prie puslapio "Control" (valdymas).
- Vietinei ir nuotolinei valdymo vietoms lengvai perjungti.
- Sukimosi krypčiai pakeisti.
- Parametro vertei greitai redaguoti.

Valdymo vietos pasirinkimas nustato, iš kur kintamosios srovės dažnio keitiklis priima paleidimo ir sustabdymo komandas. Visos valdymo vietos turi parametrą dažnio nuor. šaltiniui pasirinkti. Vietinė valdymo vieta visuomet yra klaviatūra. Nuotolinio valdymo vieta yra įvadai / išvadai arba "Fieldbus" magistralė. Esamą valdymo vietą galite matyti ekrano būsenos juostoje.

Kaip nuotolines valdymo vietas galima naudoti įvadų / išvadų plokštes A ir B bei "Fieldbus" magistralę. Įvadų / išvadų plokštei A ir "Fieldbus" magistralei teikiamas mažiausias prioritetas. Jas pasirinkti galite naudodami parametra P3.2.1 (nuot. vald. vieta). Įvadų / išvadu plokštė B gali apeiti nuotolinio valdymo vietas "I/O A" ir "Fieldbus" skaitmeniniu signalu. Skaitmeninį įvadą galite pasirinkti naudodami parametrą P3.5.1.7 (I/O B valdymo galia).

Pasirinkus vietinę valdymo vietą, klaviatūra visuomet naudojama kaip vietinė valdymo vieta. Vietinis valdymas yra aukštesnio prioriteto negu nuotolinis valdymas. Pavyzdžiui, jei pasirinkus nuotolinį valdymą parametras P3.5.1.7 apeina valdymo vietą skaitmeniniu įvadu, o jūs pasirenkate vietinį valdymą, klaviatūra tampa valdymo vieta. Naudokite mygtuką FUNCT (funkcija) arba parametrą P3.2.2 "Local/Remote" (vietinis / nuotolinis) vietiniam ir nuotoliniam valdymui perjungti.

#### VALDYMO VIETOS PAKEITIMAS

1 Bet kur meniu struktūroje nuspauskite mygtuką FUNCT (funkcija).

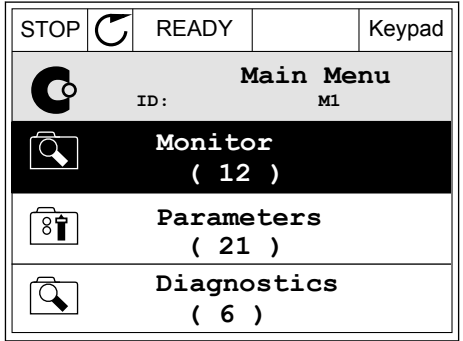

 $STOP$  READY Keypad

**Control page**

**Local/Remote**

**Change direction**

**Choose action**

**ID:1805**

 $\left[\begin{matrix} 8 \\ 0 \end{matrix}\right]$ 

2 Norėdami pasirinkti vietinį arba nuotolinį valdymą, naudokite rodyklių aukštyn ir žemyn mygtukus. Nuspauskite mygtuką OK (gerai).

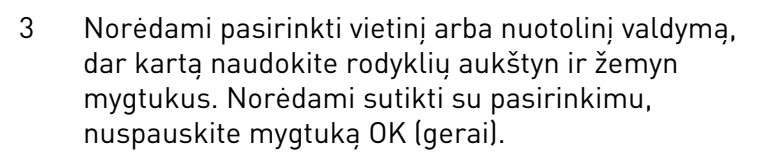

4 Nuotolinę valdymo vietą perjungus į vietinę, t. y. klaviatūrą, pateikiama klaviatūros nuoroda. STOP  $\boxed{\text{STOP}}$  READY VO

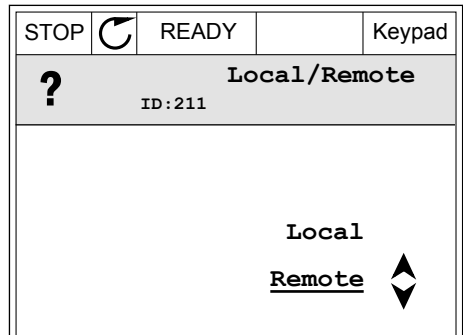

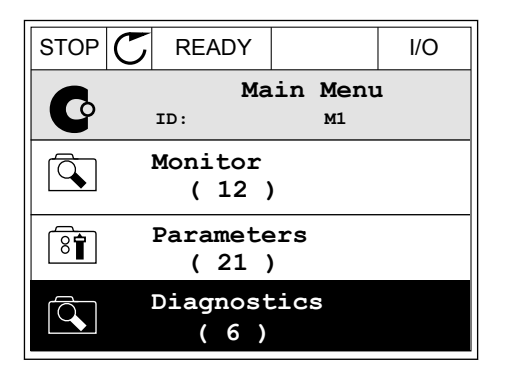

Pasirinkus ekranas grįžta į tą pačią vietą, kurioje jis buvo jums nuspaudus mygtuką FUNCT (funkcija).

### GRIŽIMAS I VALDYMO PUSLAPI

Valdymo puslapyje galima lengvai stebėti svarbiausias vertes.

1 Bet kur meniu struktūroje nuspauskite mygtuką  $FUNCT$  (funkcija).  $\parallel$ STOP  $\parallel$ READY  $\parallel$  I/O

- 2 Norėdami pasirinkti valdymo puslapį, spauskite rodyklių aukštyn ir žemyn mygtukus. Ieikite nuspausdami mygtuką OK (gerai). Atidaromas valdymo puslapis.
- **Main Menu**  $\mathbf C$ **ID: M1 Monitor**  $\overline{Q}$ **( 12 ) Parameters** िंगे **( 21 ) Diagnostics**  $\alpha$ **( 6 )**

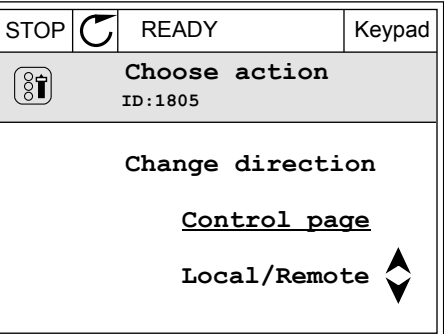

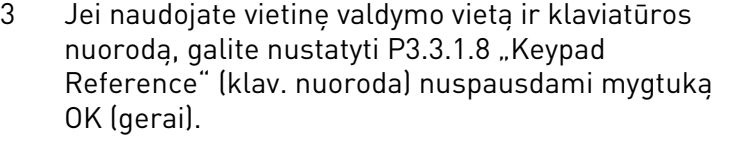

4 Norėdami pakeisti vertės skaitmenis, spauskite rodyklių aukštyn ir žemyn mygtukus. Su pakeitimu sutikite nuspausdami mygtuką OK (gerai).

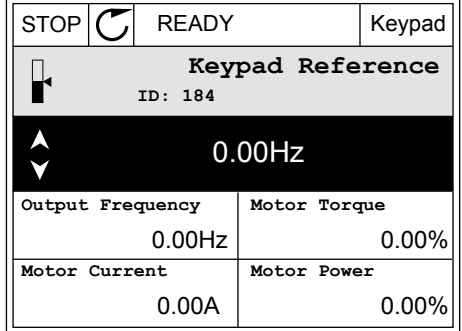

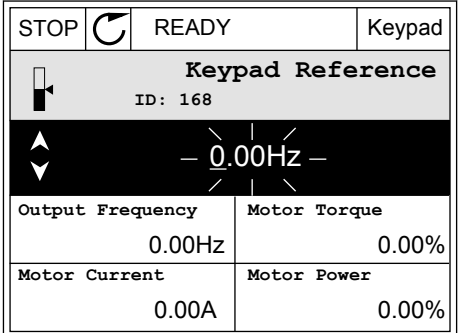

Daugiau informacijos apie klav. nuorodą žr. *[5.3 3.3 grupė: Nuorodos](#page-141-0)*. Jei naudojate kitas valdymo vietas arba nuor. vertes, ekrane rodoma dažnio nuoroda, kurios redaguoti negalima. Kitos puslapio vertės yra pritaikomo stebėjimo vertės. Galite pasirinkti čia pateikiamas vertes (žr. instrukcijas skyriuje *[4.1.1 Multimonitors](#page-118-0)*).

#### SUKIMOSI KRYPTIES PAKEITIMAS

Variklio sukimosi kryptį galite greitai pakeisti mygtuku FUNCT (funkcija).

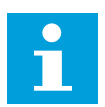

### **PASTABA!**

Komanda "Change direction" (keisti kryptį) yra galima meniu tik, jei esama valdymo vieta yra "Local" (vietinė).

1 Bet kur meniu struktūroje nuspauskite mygtuką FUNCT (funkcija).  $\|\text{STOP}[\mathbb{C}]$  READY | I/O

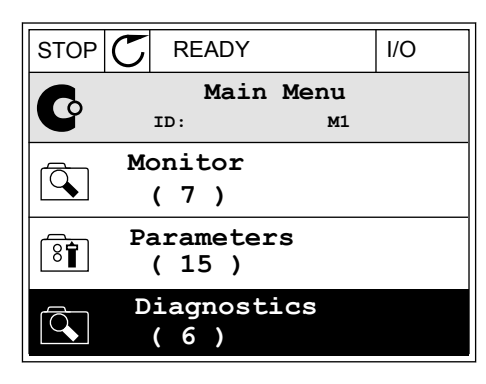

2 Norėdami pasirinkti komanda "Change direction" (keisti kryptį), spauskite rodyklių aukštyn ir žemyn mygtukus. Nuspauskite mygtuką OK (gerai).

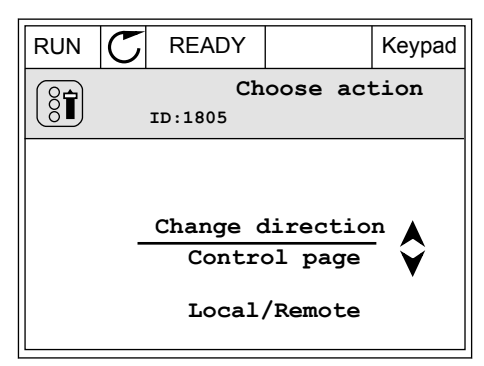

3 Pasirinkite naują sukimosi kryptį. Esama sukimosi kryptis blyksi. Nuspauskite mygtuką OK (gerai).  $\mathbb{R}^{|\mathcal{X}|}$  READY Keypad

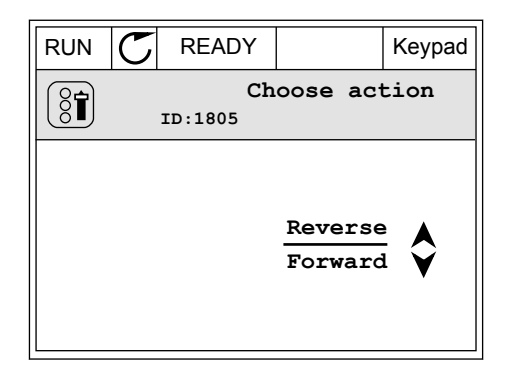

4 Sukimosi kryptis nedelsiant pasikeičia. Galite matyti, kad rodyklės kryptis ekrano būsenos juostoje pasikeičia.

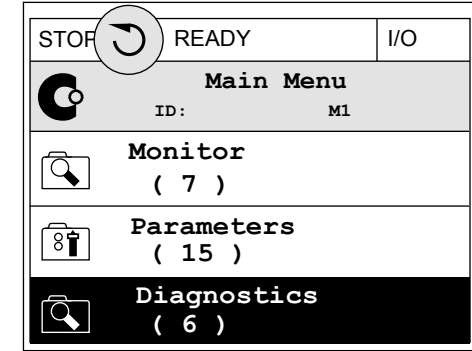

### SPARČIOJO REDAGAVIMO FUNKCIJA

Naudodami funkciją "Quick Edit" (spartusis redagavimas), galite greitai pasiekti parametrą įrašydami parametro ID numerį.

- 1 Bet kur meniu struktūroje nuspauskite mygtuką FUNCT (funkcija).
- 2 Norėdami pasirinkti funkciją "Quick Edit" (spartusis redagavimas), spauskite rodyklių aukštyn ir žemyn mygtukus, o pasirinkimą patvirtinkite mygtuku OK (gerai).
- 3 Įrašykite parametro ID numerį arba stebėjimo vertę. Nuspauskite mygtuką OK (gerai). Ekrane parametro vertė rodoma redagavimo režimu, o stebėjimo vertė – stebėjimo režimu.

#### 3.2.4 PARAMETRŲ KOPIJAVIMAS

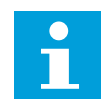

# **PASTABA!**

Ši funkcija prieinama tik grafiniame ekrano rodinyje.

Prieš kopijuojant valdymo pultelio parametrus į dažnio keitiklį, reikia sustabdyti dažnio keitiklį.

#### KINTAMOSIOS SROVĖS DAŽNIO KEITIKLIO PARAMETRŲ KOPIJAVIMAS.

Naudokite šią funkciją norėdami nukopijuoti parametrus iš vieno dažnio keitiklio į kitą.

- 1 Irašykite parametrus į valdymo pultelį.
- 2 Atjunkite valdymo pultelį ir prijunkite jį prie kito dažnio keitiklio.
- 3 Atsiųskite parametrus į naują dažnio keitiklį naudodami komandą "Restore from Keypad" (atstatyti iš klaviatūros).

# PARAMETRŲ ĮRAŠYMAS Į VALDYMO PULTELĮ

1 Eikite į meniu "User Settings" (vart. nust.)

2 Eikite į submeniu "Parameter backup" (par. atsarginė kopija).  $\|\text{stop}[\mathbb{C}]$  READY Reypad

3 Norėdami pasirinkti funkciją, naudokite rodyklių aukštyn ir žemyn mygtukus. Su pasirinkimu sutikite nuspausdami mygtuką OK (gerai).

Komanda "Restore factory defaults" (atstatyti gamyklinius nustatymus) atstato parametrų nustatymus į gamyklinius. Pasirinkdami komandą "Save to keypad" (įrašyti į klaviatūrą) galite nukopijuoti visus parametrus į valdymo pultelį. Komanda "Restore from keypad" (atst. iš klav.) nukopijuoja visus parametrus iš valdymo pultelio.

# 3.2.5 PARAMETRŲ PALYGINIMAS

Naudodami šią funkciją, galite palyginti srovės parametrą, nustatytą naudojant vieną iš šių 4 rinkinių.

- 1 rinkinys (P6.5.4 įrašyti į 1 rinkinį)
- 2 rinkinys (P6.5.6 įrašyti į 2 rinkinį)
- Numatytieji nustatymai (P6.5.1 atkurti numatytuosius gamyklinius nustatymus)
- Klaviatūros rinkinys (P6.5.2 įrašyti į klaviatūrą)

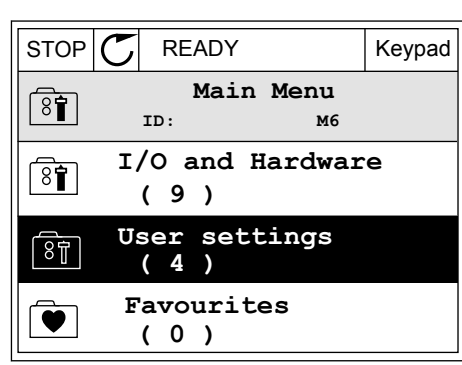

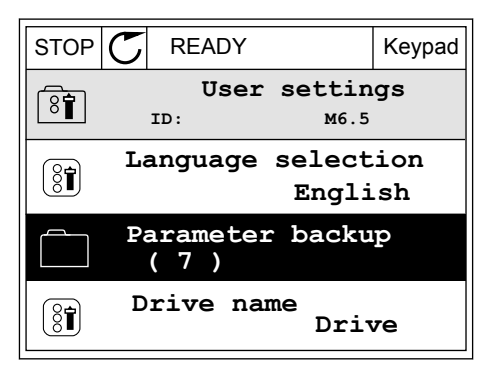

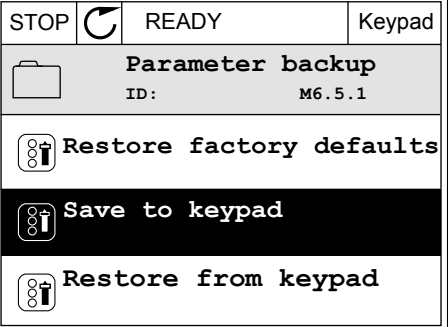

Daugiau apie šiuos parametrus žr. skyriuje *[Lent. 112 Atsarginio parametrų kopijavimo](#page-215-0)  [parametrų naudojimas vartotojo nustatymų meniu](#page-215-0)*.

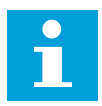

#### **PASTABA!**

Jei neįrašėte parametrų rinkinio, su kuriuo norite palyginti esamą nustatymą, ekrane rodomas tekstas *Comparing failed* (Palyginti nepavyko).

#### FUNKCIJOS "PARAMETER COMPARE" (PARAMETRŲ PALYGINIMAS) NAUDOJIMAS

1 Eikite į meniu "User settings" (Vart. nustatymai) parinkti "Parameter Compare" (Parametru palyginimas).

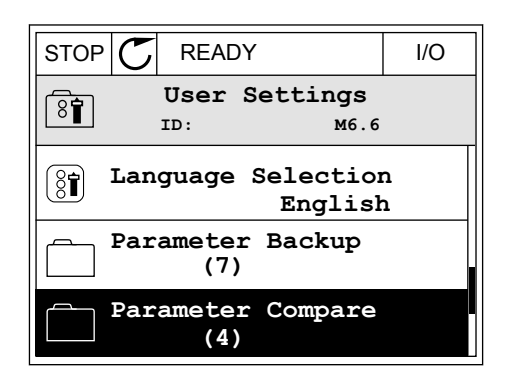

**ID: B6.6.1 Parameter Compare**

**Active set-Set 1**

 $\boxed{8}$ 

ÞП

ÞШ

**Active set-Set 2**

**Active set-Defaults**

2 Pasirinkite rinkinių porą. Norėdami sutikti su pasirinkimu, nuspauskite mygtuką OK (Gerai).  $\|\text{STOP}[\mathcal{C}] \|$  READY | I/O

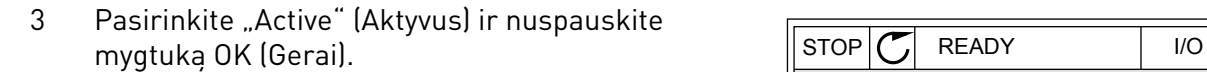

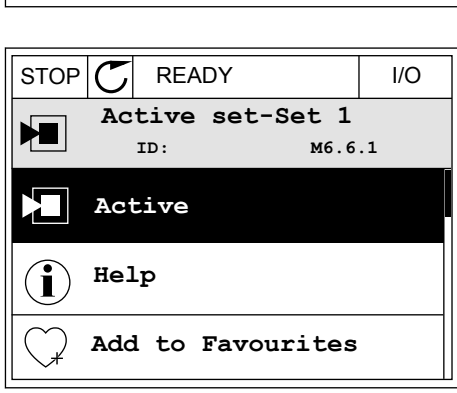

4 Palyginkite esamas vertes ir kito rinkinio vertes.

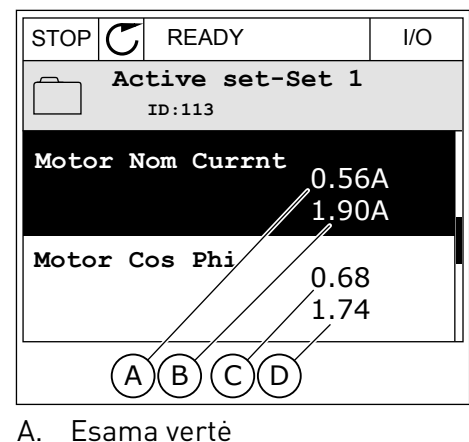

- B. Kito rinkinio vertė
- C. Esama vertė
- 
- D. Kito rinkinio vertė

#### 3.2.6 PAGALBINIAI TEKSTAI

Grafiniame ekrano rodinyje gali būti rodomi pagalbiniai tekstai daugeliu temų. Visi parametrai turi pagalbinį tekstą.

Pagalbiniai tekstai taip pat pateikiami triktims, signalams ir paleidimo vedliui.

#### PAGALBINIO TEKSTO SKAITYMAS

1 Suraskite elementą, apie kurį norite paskaityti.

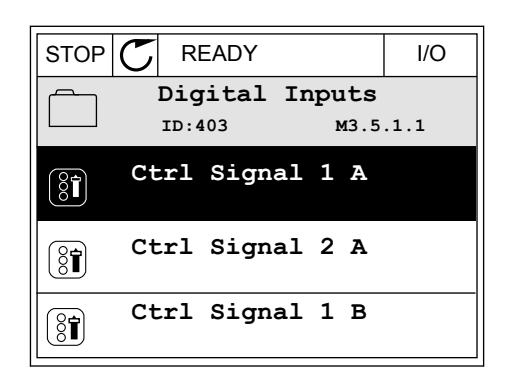

2 Norėdami pasirinkti "Help" (pagalba), naudokite rodyklių aukštyn ir žemyn mygtukus.

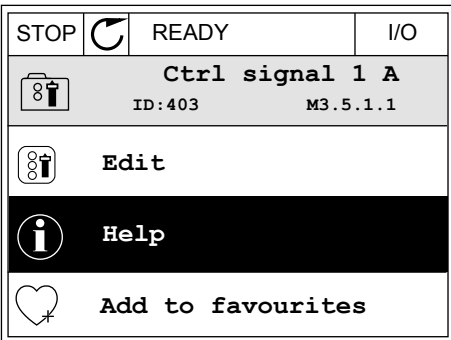
3 Norėdami atidaryti pagalbinį tekstą, nuspauskite mygtuką OK (Gerai).

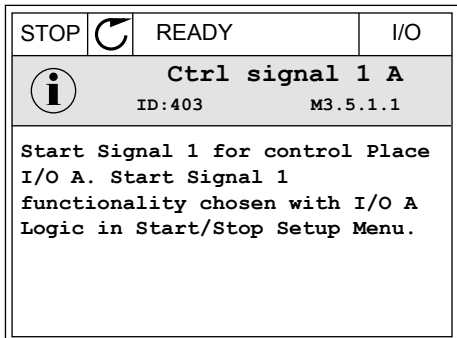

#### **PASTABA!**

Pagalbiniai tekstai visuomet pateikiami anglų kalba.

#### 3.2.7 MENIU "FAVOURITES" (PARANKINIAI) NAUDOJIMAS

Jei dažnai naudojate tuos pačius elementus, galite įtraukti juos į meniu "Favourites" (Parankiniai). Galite surinkti parametrų arba stebėjimo signalų rinkinį iš visų klaviatūros meniu.

Daugiau apie meniu "Favourites" (Parankiniai) žr. skyriuje [8.2 Parankiniai](#page-215-0).

### **3.3 TEKSTINIO EKRANO RODINIO NAUDOJIMAS**

Savo vartotojo sąsajai taip pat galite naudoti valdymo pultelį su teksto rodiniais. Tekstinis rodinys ir grafinis rodinys turi beveik tas pačias funkcijas. Kai kurios funkcijos yra prieinamos grafiniame ekrano rodinyje.

Rodinyje nurodoma variklio ir kintamosios srovės dažnio keitiklio būsena. Taip pat rodomos variklio ir dažnio keitiklio veikimo triktys. Ekrane matote savo esamą vietą meniu. Savo esamoje vietoje jūs taip pat matote grupės arba elemento pavadinimą. Jei tekstas yra per ilgas, kad būtų galima jį parodyti, jis automatiškai slenka ekrano rodinyje.

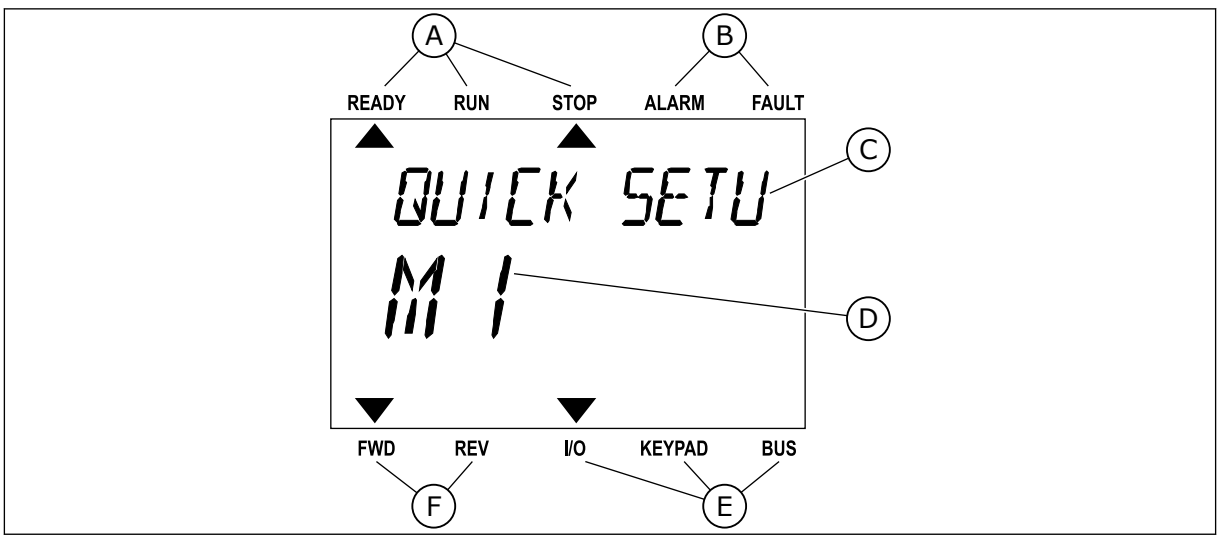

*Pav. 34: Pagrindinis tekstinio rodinio meniu*

- 
- A. Būsenos indikatoriai B. Signalo ir trikties indikatoriai
- C. Grupės pavadinimas arba esamos vietos elementas
- E. Valdymo vietos indikatoriai
- F. Sukimosi krypties indikatoriai

 $\blacktriangle$ 

D. Esama vieta meniu

#### 3.3.1 VERČIŲ REDAGAVIMAS

#### PARAMETRO TEKSTINĖS VERTĖS PAKEITIMAS

Parametro vertę nustatykite atlikdami šią procedūrą.

1 Raskite parametrą naudodami rodyklių mygtukus.

2 Norėdami eiti į režima "Redaguoti", nuspauskite moredami entri rezinia "Redaguoti", huspauskite READY RUN STOP ALARM FAULT

3 Norėdami nustatyti naują vertę, nuspauskite rodyklės aukštyn ir žemyn mygtukus.<br>READY RUN STOP ALARM FAULT NO VINTENDA IN THE CHANNE RADY RUN STOP ALARM FAULT

4 Su pakeitimu sutikite nuspausdami mygtuką OK (Gerai). Norėdami ignoruoti pakeitimą arba grįžti į ankstesnį lygį, naudokite mygtuką "Back/Reset" (Grįžti / atstatyti).

#### SKAITINIŲ VERČIŲ REDAGAVIMAS

1 Raskite parametrą naudodami rodyklių mygtukus.

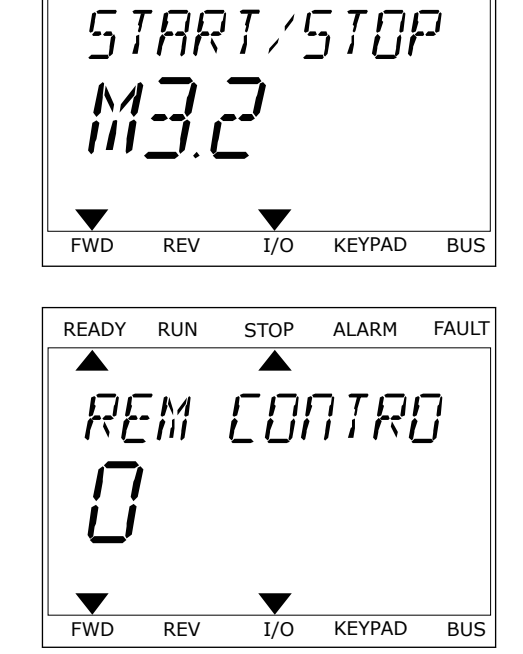

READY RUN STOP ALARM FAULT

 $\blacktriangleright$ 

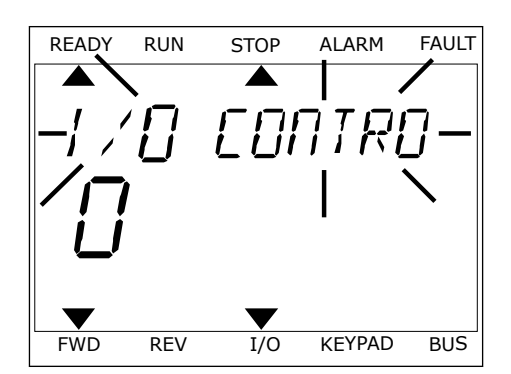

- 2 Eikite į režimą "Redaguoti".
- 3 Nuo skaitmens prie skaitmens judėkite rodyklių kairėn ir dešinėn mygtukais. Skaitmenis pakeiskite rodyklių aukštyn ir žemyn mygtukais.
- 4 Su pakeitimu sutikite nuspausdami mygtuką OK (Gerai). Norėdami ignoruoti pakeitimą arba grįžti į ankstesni lygi, naudokite mygtuka "Back/Reset" (Grįžti / atstatyti).

#### 3.3.2 TRIKTIES ATSTATYMAS

Norėdami atstatyti trikti, galite naudoti mygtuka "Reset" (Atstatyti) arba parametra "Reset Faults" (Išjungti triktis). Žr. nurodymus skyriuje *[11.1 Įjungiamas trikties vaizdas](#page-375-0)*.

#### 3.3.3 MYGTUKAS FUNCT (FUNKCIJA)

Galite naudoti mygtuką FUNCT (Funkcija) 4 funkcijoms.

- Prieigai prie puslapio "Control" (Valdymas).
- Vietinei ir nuotolinei valdymo vietoms lengvai perjungti.
- Sukimosi krypčiai pakeisti.
- Parametro vertei greitai redaguoti.

Valdymo vietos pasirinkimas nustato, iš kur kintamosios srovės dažnio keitiklis priima paleidimo ir sustabdymo komandas. Visos valdymo vietos turi parametrą dažnio nuor. šaltiniui pasirinkti. Vietinė valdymo vieta visuomet yra klaviatūra. Nuotolinio valdymo vieta yra įvadai / išvadai arba "Fieldbus" magistralė. Esamą valdymo vietą galite matyti ekrano būsenos juostoje.

Kaip nuotolines valdymo vietas galima naudoti įvadų / išvadų plokštes A ir B bei "Fieldbus" magistralę. Įvadų / išvadų plokštei A ir "Fieldbus" magistralei teikiamas mažiausias prioritetas. Jas pasirinkti galite naudodami parametrą P3.2.1 (nuot. vald. vieta). Įvadų / išvadu plokštė B gali apeiti nuotolinio valdymo vietas "I/O A" ir "Fieldbus" skaitmeniniu signalu. Skaitmeninį įvadą galite pasirinkti naudodami parametrą P3.5.1.7 (I/O B valdymo galia).

Pasirinkus vietinę valdymo vietą, klaviatūra visuomet naudojama kaip vietinė valdymo vieta. Vietinis valdymas yra aukštesnio prioriteto negu nuotolinis valdymas. Pavyzdžiui, jei pasirinkus nuotolinį valdymą parametras P3.5.1.7 apeina valdymo vietą skaitmeniniu įvadu, o jūs pasirenkate vietinį valdymą, klaviatūra tampa valdymo vieta. Naudokite mygtuką FUNCT (Funkcija) arba parametrą P3.2.2 "Local/Remote" (Vietinis / nuotolinis) vietiniam ir nuotoliniam valdymui perjungti.

#### VALDYMO VIETOS PAKEITIMAS

1 Bet kur meniu struktūroje nuspauskite mygtuką Bet Kul Thernu strukturoje nuspauskite mygtuką<br>FUNCT (Funkcija).

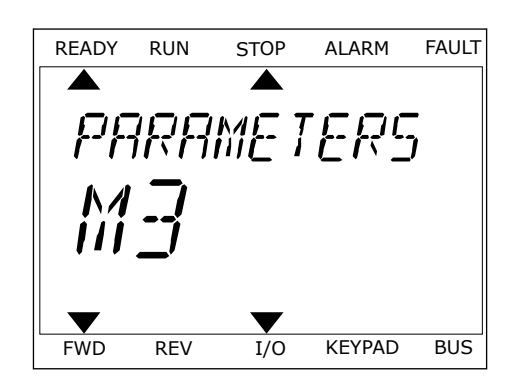

READY RUN STOP ALARM FAULT  $\blacktriangle$ LOCAL/REMO  $\blacktriangledown$ v FWD REV I/O KEYPAD BUS

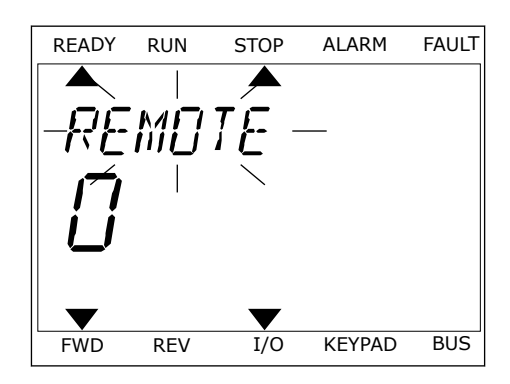

2 Norėdami pasirinkti vietinį arba nuotolinį valdymą, naudokite rodyklių aukštyn ir žemyn mygtukus. Nuspauskite mygtuką OK (Gerai).

3 Norėdami pasirinkti vietinį **arba** nuotolinį valdymą, dar kartą naudokite rodyklių aukštyn ir žemyn mygtukus. Norėdami sutikti su pasirinkimu, nuspauskite mygtuką OK (Gerai).

4 Nuotolinę valdymo vietą perjungus į vietinę, t. y. klaviatūrą, pateikiama klaviatūros nuoroda.

Pasirinkus ekranas grįžta į tą pačią vietą, kurioje jis buvo jums nuspaudus mygtuką FUNCT (Funkcija).

#### GRIŽIMAS I VALDYMO PUSLAPI

Valdymo puslapyje galima lengvai stebėti svarbiausias vertes.

1 Bet kur meniu struktūroje nuspauskite mygtuką Bet hat them a strattering maspeasitive mygrang READY RUN STOP ALARM FAULT

2 Norėdami pasirinkti valdymo puslapį, spauskite rodyklių aukštyn ir žemyn mygtukus. Ieikite nuspausdami mygtuką OK (Gerai). Atidaromas valdymo puslapis.

3 Jei naudojate vietinę valdymo vietą ir klaviatūros nuorodą, galite nustatyti P3.3.1.8 "Keypad Reference" (Klav. nuoroda) nuspausdami mygtuką OK (Gerai).

Daugiau informacijos apie klav. nuorodą žr. *[5.3 3.3 grupė: Nuorodos](#page-141-0)*). Jei naudojate kitas valdymo vietas arba nuor. vertes, ekrane rodoma dažnio nuoroda, kurios redaguoti negalima. Kitos puslapio vertės yra pritaikomo stebėjimo vertės. Galite pasirinkti čia pateikiamas vertes (žr. instrukcijas skyriuje *[4.1.1 Multimonitors](#page-118-0)*).

#### SUKIMOSI KRYPTIES PAKEITIMAS

Variklio sukimosi kryptį galite greitai pakeisti mygtuku FUNCT (Funkcija).

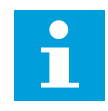

#### **PASTABA!**

Komanda "Change direction" (Keisti kryptį) yra galima meniu tik, jei esama valdymo vieta yra "Local" (Vietinė).

- 1 Bet kur meniu struktūroje nuspauskite mygtuką FUNCT (Funkcija).
- 2 Norėdami pasirinkti komandą "Change direction" (Keisti kryptį), spauskite rodyklių aukštyn ir žemyn mygtukus. Nuspauskite mygtuką OK (Gerai).

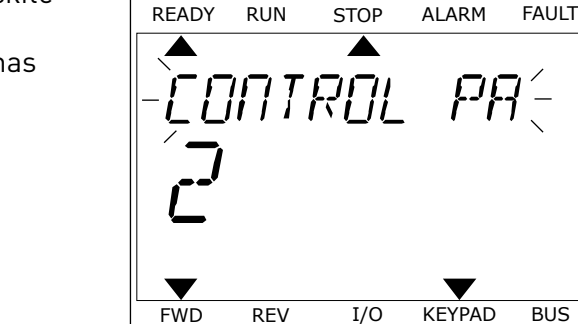

FWD REV I/O KEYPAD BUS

*PRRAMETERS* 

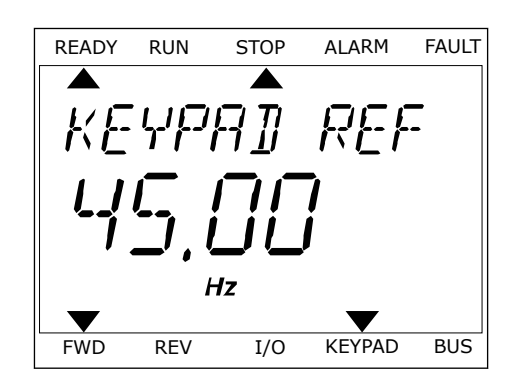

3 Pasirinkite naują sukimosi kryptį. Esama sukimosi kryptis blyksi. Nuspauskite mygtuką OK (Gerai). Sukimosi kryptis pasikeičia akimirksniu. Rodyklės kryptis ekrano būsenos juostoje taip pat pasikeičia.

#### SPARČIOJO REDAGAVIMO FUNKCIJA

Naudodami funkcija "Quick Edit" (Spartusis redagavimas), galite greitai pasiekti parametra įrašydami parametro ID numerį.

- 1 Bet kur meniu struktūroje nuspauskite mygtuką FUNCT (Funkcija).
- 2 Norėdami pasirinkti funkciją "Quick Edit" (Spartusis redagavimas), spauskite rodyklių aukštyn ir žemyn mygtukus, o pasirinkimą patvirtinkite mygtuku OK (Gerai).
- 3 Įrašykite parametro ID numerį arba stebėjimo vertę. Nuspauskite mygtuką OK (Gerai). Ekrane parametro vertė rodoma redagavimo režimu, o stebėjimo vertė – stebėjimo režimu.

# **3.4 MENIU STRUKTŪRA**

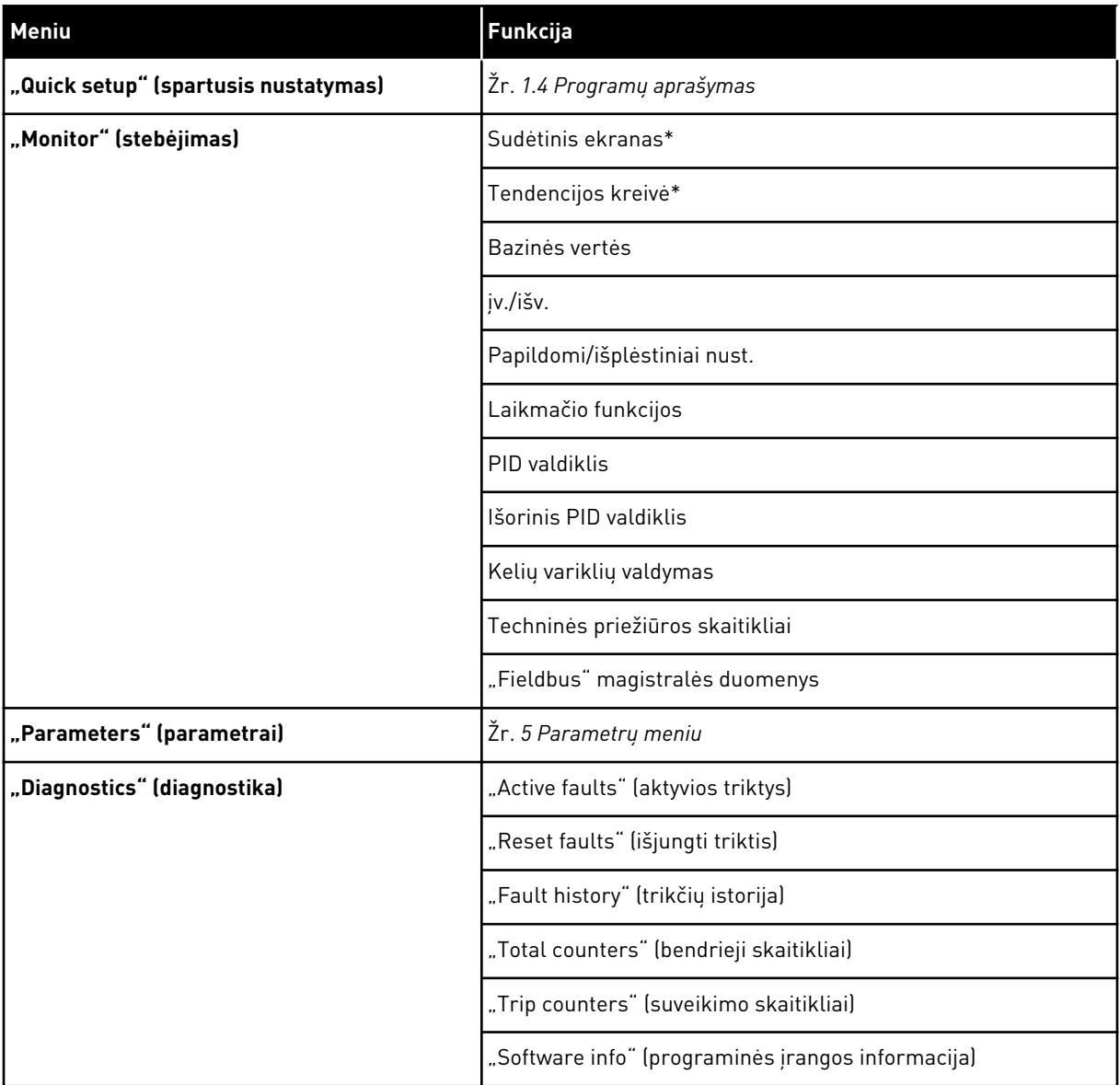

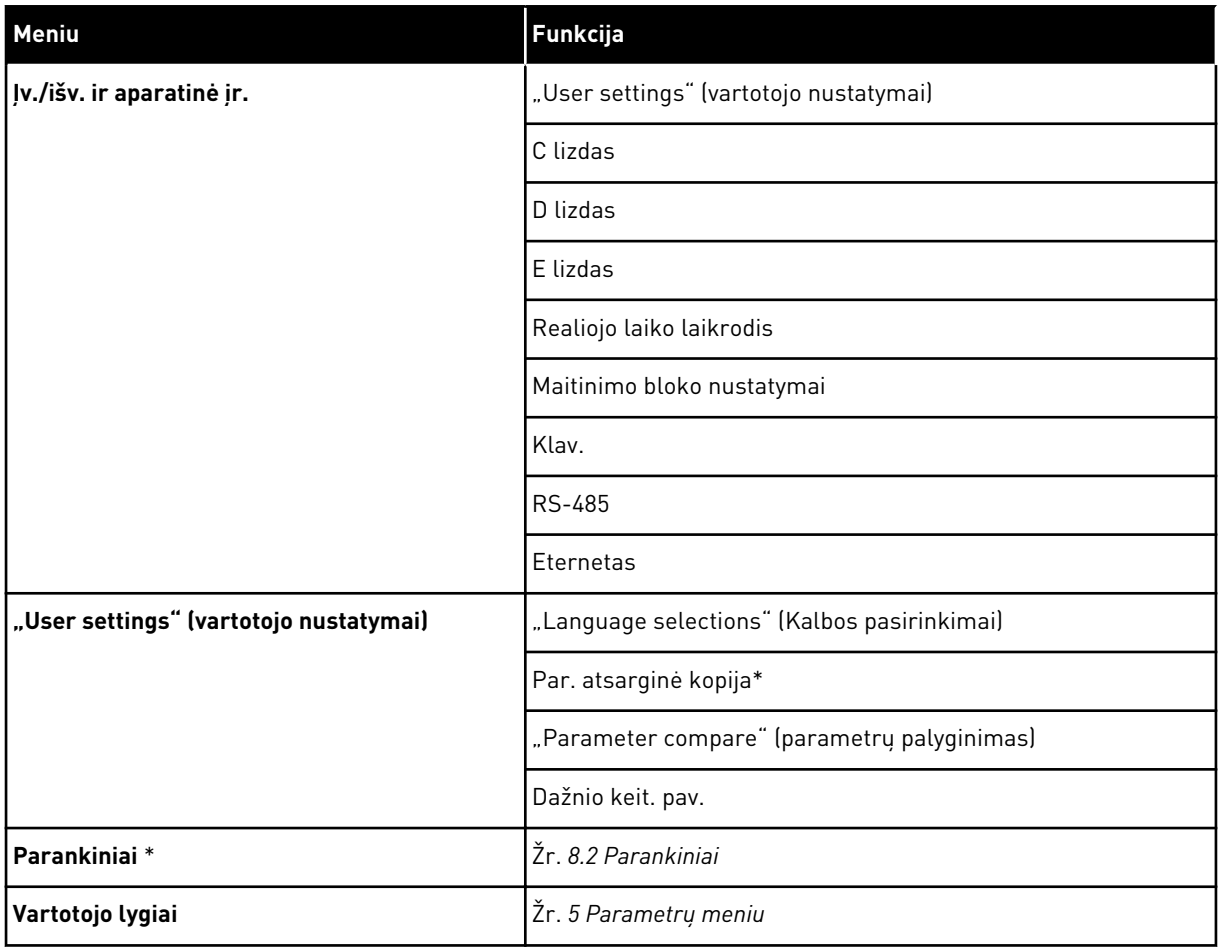

\* = funkcija nėra prieinama valdymo skydelyje, kai pasirinktas tekstinis ekrano rodinys.

#### 3.4.1 "QUICK SETUP" (GREITASIS NUSTATYMAS)

Grupė "Quick Setup" (Greitasis nust.) apima skirtingus "VACON® 100 FLOW" programos vedlius ir greitojo nustatymo parametrus. Išsamesnę informaciją apie šios grupės parametrus rasite skyriuje *[1.3 Pirmasis paleidimas](#page-13-0)* and *[2 Vedliai](#page-81-0)*.

#### 3.4.2 "MONITOR" (STEBĖJIMAS)

#### **MULTIMONITORS**

Naudodami funkciją "Multimonitor" (Sudėtinis ekranas), galite pasirinkti stebėti 4-9 elementus. Žr. *[4.1.1 Multimonitors](#page-118-0)*

C L

# **PASTABA!**

Meniu "Multimonitor" (Sudėtinis ekranas) nėra prieinamas tekstiniame ekrano rodinyje.

#### "TREND CURVE" (TENDENCIJOS KREIVĖ)

Funkcija "Trend curve" (Tendencijos kreivė) yra grafinis 2 stebimų verčių pateikimas vienu metu. Žr. *[4.1.2 "Trend curve" \(Tendencijos kreivė\)](#page-119-0)*

#### BAZINĖS VERTĖS

Pagrindinės stebimosios reikšmės gali apimti būsenas, matavimus ir faktines parametrų, signalų, būklės ir matavimų reikšmes. Žr. *[4.1.3 Bazinės vertės](#page-122-0)*

#### ĮV./IŠV.

Galite stebėti būsenas ir įvesties bei išvesties signalų verčių lygius. Žr. *[4.1.4 įv./išv.](#page-124-0)*

#### TEMPERATŪROS ĮVESTYS

Žr. *[4.1.5 Temperatūros įvestys](#page-124-0)*

#### PAPILDOMI/IŠPLĖSTINIAI NUST.

Galite stebėti skirtingas išplėstines vertes, pavyzdžiui, "Fieldbus" magistralės vertes. Žr. *[4.1.6 Papildomi ir išplėstiniai nust.](#page-125-0)*

#### LAIKMAČIO FUNKCIJOS

Galite stebėti laikmačio funkcijas ir realiojo laiko laikrodį. Žr. *[4.1.7 Laikmačio funkcijų](#page-127-0)  [stebėjimas](#page-127-0)*

#### PID VALDIKLIS

Galite stebėti PID valdiklio vertes. Žr. *[4.1.8 PID valdiklio stebėjimas](#page-128-0)*

#### IŠORINIS PID VALDIKLIS

Galite stebėti vertes, kurios yra susijusios su išoriniu PID valdikliu. Žr. *[4.1.9 Išorinio PID](#page-129-0)  [valdiklio stebėjimas](#page-129-0)*

#### KELIŲ VARIKLIŲ VALDYMAS

Galite stebėti vertes, kurios yra susijusios su daugiau nei 1 dažnio keitiklio veikimu. Žr. *[4.1.10](#page-129-0)  [Kelių variklių valdymo stebėjimas](#page-129-0)*

#### TECHNINĖS PRIEŽIŪROS SKAITIKLIAI

Galite stebėti vertes, kurios yra susijusios su techninės priežiūros skaitikliu. Žr. *[4.1.11](#page-131-0)  [Techninės priežiūros skaitikliai](#page-131-0)*

#### "FIELDBUS" DUOMENYS

"Fieldbus" duomenis galite matyti kaip stebimąsias vertes. Naudokite šią funkciją,

pavyzdžiui, paleisdami "Fieldbus" magistralę į darbą. Žr. 4.1.12 "Fieldbus" proceso duomenų *[stebėjimas](#page-132-0)*

#### **3.5 "VACON**® **LIVE"**

"VACON® Live" yra kompiuterinis įrankis, skirtas "VACON® 10", "VACON® 20" ir "VACON® 100" grupės dažnio keitikliams perduoti eksploatuoti ir prižiūrėti. "VACON® Live" galite atsisiųsti iš http://drives.danfoss.com.

"VACON® Live" kompiuterinis įrankis apima toliau nurodytas funkcijas.

- Parametrų pakeitimas, stebėjimas, dažnio keitiklio informacija, duomenų registratorius ir kt.
- Programinės irangos atsisiuntimo irankis "VACON®".
- Nuosekliojo ryšio ir eterneto palaikymas.
- "Windows XP", "Vista", "Window 7" ir "Window 8" palaikymas.
- 17 kalbų: anglų, vokiečių, ispanų, suomių, prancūzų, italų, rusų, švedų, kinų, anglų, čekų, danų, olandų, lenkų, portugalų, rumunų, slovakų ir turkų.

Dažnio keitiklį ir kompiuterinį įrankį galite sujungti "VACON®" nuosekliojo ryšio kabeliu. Nuosekliojo ryšio dažnio keitikliai yra įdiegiami automatiškai diegiant "VACON® Live". Prijungus kabelį, "VACON® Live" automatiškai suranda dažnio keitikli.

Programos pagalbos meniu žr. daugiau informacijos, kaip naudoti "VACON® Live".

| Vacon Live 1.1.6.0                          |                                                                                       |                 |                              |                                              |                 |                      |                         | $\begin{array}{c c}\n\hline\n\end{array}$ |
|---------------------------------------------|---------------------------------------------------------------------------------------|-----------------|------------------------------|----------------------------------------------|-----------------|----------------------|-------------------------|-------------------------------------------|
| File Edit View Drive Tools Help             |                                                                                       |                 |                              |                                              |                 | <b>VACON</b>         |                         |                                           |
|                                             | <b>ON LOBREDE</b>                                                                     |                 |                              |                                              |                 |                      |                         | <b>IVEN BY DATVES</b>                     |
| <b>Drives</b>                               | Parameter Browser X                                                                   |                 |                              |                                              |                 |                      |                         |                                           |
| <b>TITTE</b><br><b>Drive</b>                | $\mathbf{A} \leftarrow \mathbf{A} \quad \mathbf{A} \quad \mathbf{A} \quad \mathbf{A}$ |                 | <b>目目⊙ SH口⊙同●</b> Search     | Q.                                           |                 |                      |                         |                                           |
| Files                                       | <b>A E</b> Merit                                                                      | Index           | VariableText                 | Value                                        | Min             | Max                  | <b>Unit</b>             | Def: "                                    |
|                                             | 4 1. Quick Setup<br>1.31. Standard                                                    |                 | $\wedge$ 1. Quick Setup (29) |                                              |                 |                      |                         |                                           |
|                                             | $4$ $2$ . Monitor                                                                     | P12             | Application                  | Standard                                     | Standard        | Motor Potentiometer  |                         | Standar                                   |
|                                             | 2.1. Multimonitor                                                                     | P13             | <b>MinFreqReference</b>      | 0.00                                         | 0.00            | 50.00                | Hz.                     | 0.00                                      |
|                                             | <b>2.3. Basic</b><br>2.4.10                                                           | P 1.4           | MaxFreqReference             | 50,00                                        | 0.00            | 320.00               | Hz                      | 0.00                                      |
|                                             | 2.6. Extras/Advanced                                                                  | P <sub>15</sub> | Accel Time 1                 | 5.0                                          | 0.1             | 3000.0               | $\overline{\mathbf{s}}$ | 5.0                                       |
|                                             | 2.7. Timer Functions                                                                  | P1.6            | Decel Time 1                 | 5.0                                          | 0.1             | 3000.0               | 5                       | 5.0                                       |
|                                             | 2.8. PID Controller<br># 2.9. ExtPID Controller                                       | P1.7            | Current Limit                | 3.70                                         | 0.26            | 5.20                 | A                       | 0.00                                      |
| 2.10. Multi-Pump<br>2.11. Mainten. Counters | P1.8                                                                                  | Motor Type      | <b>Induction Motor</b>       | <b>Induction Motor</b>                       | <b>PM Motor</b> |                      | Inductio                |                                           |
|                                             | P <sub>19</sub>                                                                       | Motor Nom Volta | 230                          | 180                                          | 240             | V                    | $\circ$                 |                                           |
|                                             | 2.12. Fieldbus Data                                                                   | P 1.10          | Motor Nom Freg.              | 50.00                                        | 8.00            | 320.00               | Hz                      | 0.00                                      |
|                                             | 2.13. Drive Customizer<br>$\overline{4}$ 3. Parameters                                | P 1.11          | Motor Nom Speed              | 1370                                         | 24              | 19200                | rpm                     | $\circ$                                   |
|                                             | 4 3.1. Motor Settings                                                                 | P 1.12          | Motor Nom Currnt             | 1.90                                         | 0.26            | 5.20                 | A.                      | 0.00                                      |
|                                             | 3.1.1. Motor Nameplate                                                                | P 1.13          | Motor Cos Phi                | 0.74                                         | 0.30            | 1,00                 |                         | 0.00                                      |
|                                             | 4 3.1.2. Motor Control<br>3.1.3. Limits                                               | P 1.14          | <b>Energy Optimization</b>   | <b>Disabled</b>                              | Disabled        | Enabled              |                         | <b>Disabler</b>                           |
|                                             | 4 3.1.4. Open Loop                                                                    | P 1.15          | Identification               | No Action                                    | No Action       | With Rotation        |                         | No Actic                                  |
|                                             | 3.1.4.12. If Start                                                                    | P 1.16          | <b>Start Function</b>        | Ramping                                      | Ramping         | <b>Flying Start</b>  |                         | Rampin                                    |
|                                             | 3.2. Start/Stop Setup<br>4 3.3. References                                            | P 1.17          | Stop Function                | Coasting                                     | Coasting        | Ramping              |                         | Coastini                                  |
|                                             | 3.3.1. Frequency Ref                                                                  | P 1.18          | <b>Automatic Reset</b>       | Disabled                                     | <b>Disabled</b> | Enabled              |                         | <b>Disabler</b>                           |
|                                             | 4 3.3.2. Torque Ref                                                                   | P 1.19          | <b>External Fault</b>        | Fault                                        | No Action       | Fault, Coast         |                         | Fault                                     |
|                                             | 3.3.2.7. Torque Ctrl Open Loop<br>3.3.3. Preset Freqs                                 | P 1.20          | Al Low Fault                 | No Action                                    | No Action       | Fault, Coast         |                         | No Actic                                  |
|                                             | 3.3.4. Motor Potentiom.                                                               | P 1.21          | Rem. Ctrl. Place             | <b>I/O Control</b>                           | I/O Control     | FieldbusCTRL         |                         | I/O Con                                   |
|                                             | 3.3.5. Joystick                                                                       | P 1.22          | <b>I/O A Ref sel</b>         | $Al1+Al2$                                    | PresetFreq0     | Block Out. 10        |                         | $AI+AI2$                                  |
|                                             | 3.3.6. Jogging                                                                        | P 1.23          | Keypad Ref Sel               | Keypad Ref                                   | PresetFreg0     | Block Out. 10        |                         | Keypad                                    |
|                                             | 3.4. Ramps And Brakes<br>3.4.1. Ramp 1                                                | P 1.24          | <b>FieldBus Ref Sel</b>      | Fieldbus                                     | PresetFreq0     | Block Out. 10        |                         | Fieldbur                                  |
|                                             | 3.4.2. Ramp 2                                                                         | P 1.25          | Al1 Signal Range             | 0-10V/0-20mA                                 | 0-10V/0-20mA    | 2-10V/4-20mA         |                         | 0-10V/0                                   |
|                                             | 3.4.3. Start Magnetizat.                                                              | P 1.26          | Al2 Signal Range             | 2-10V/4-20mA                                 | 0-10V/0-20mA    | 2-10V/4-20mA         |                         | $2 - 10V/4$                               |
|                                             | <sup>3</sup> 3.4.4. DC Brake<br>3.4.5. Flux Braking                                   | P 1.27          | <b>RO1 Function</b>          | Run                                          | Not Used        | Motor PreHeat Active |                         | Run                                       |
|                                             | 4 3.5. I/O Config                                                                     |                 |                              | as.                                          |                 |                      |                         |                                           |
|                                             | <b>I/O</b><br>Datalogger <b>Q</b> Clockwise                                           |                 |                              | Online C Ready C Run C Fault C Alarm C C O 0 |                 |                      |                         |                                           |
|                                             |                                                                                       |                 |                              |                                              |                 |                      |                         |                                           |

*Pav. 35: Kompiuterinė programa "VACON*® *Live"*

# <span id="page-118-0"></span>**4 STEBĖJIMO MENIU**

# **4.1 STEBĖJIMO GRUPĖ**

Galite stebėti faktines parametrų ir signalų vertes. Taip pat galite stebėti būsenas ir matavimus. Galite pritaikyti kai kurias savo stebimas vertes.

#### 4.1.1 MULTIMONITORS

Puslapyje "Multimonitor" (Sudėtinis ekranas), galite pasirinkti stebėti 4-9 elementus. Elementų skaičių pasirinkite naudodami parametrą 3.11.4 "Multimonitor View" (Sudėtinio ekrano vaizdas). Daugiau informacijos žr. skyriuje *[5.11 3.11 grupė: Programos nustatymai](#page-169-0)*.

#### STEBIMŲ ELEMENTŲ PAKEITIMAS

1 Eikite į meniu "Monitor" (Steb.) mygtuku OK (Gerai).

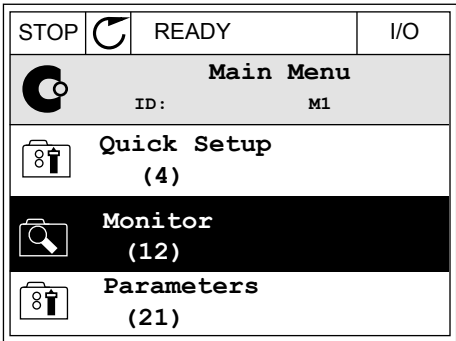

2 Eikite į "Multimonitor" (Sudėtinis ekranas).

3 Norėdami pakeisti seną elementą, suaktyvinkite jį. Naudokite rodyklių mygtukus.

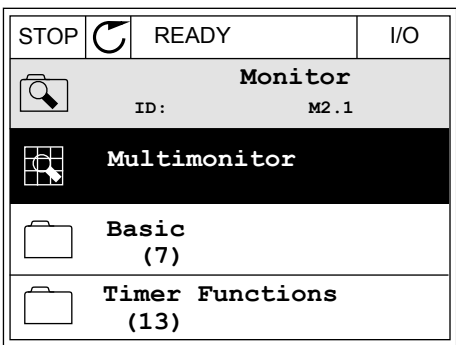

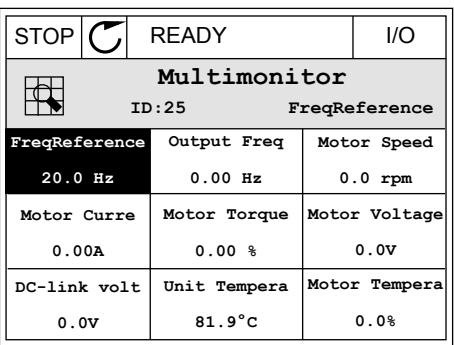

<span id="page-119-0"></span>4 Norėdami sąraše pasirinkti naują elementą, nuspauskite mygtuką OK (Gerai).

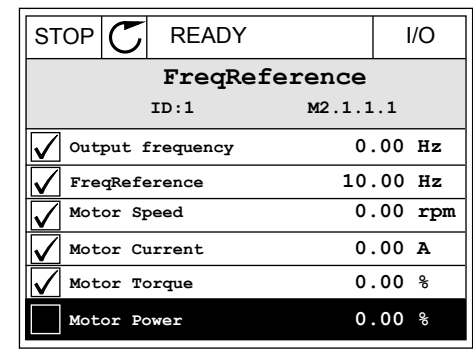

#### 4.1.2 "TREND CURVE" (TENDENCIJOS KREIVĖ)

Funkcija "Trend curve" (Tendencijos kreivė) yra grafinis 2 stebimų verčių pateikimas.

Jums pasirinkus verte, dažnio keitiklis pradeda verčiu irašyma. Pomeniu "Trend curve" (Tendencijos kreivė) galite nagrinėti tendencijos kreivę ir pasirinkti signalus. Taip pat galite nustatyti mažiausią ir didžiausią vertes, mėginių ėmimo intervalą bei naudoti automatinę mastelio keitimo funkciją.

#### VERČIŲ KEITIMAS

Stebėjimo vertes pakeiskite šia procedūra.

1 Meniu "Monitor" (Monitorius) suraskite pomeniu "Trend curve" (Tendencijos kreivė) ir nuspauskite mygtuką OK (Gerai).

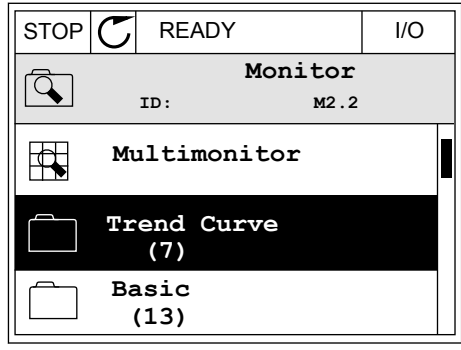

2 Eikite į pomeniu "View trend curve" (Žr. tendencijos  $\begin{array}{c} \text{Hence,} \\ \text{Fence,} \\ \text{Fence,} \end{array}$  where  $\begin{array}{c} \text{Hence,} \\ \text{Hence,} \\ \text{Hence,} \end{array}$  and  $\begin{array}{c} \text{Hence,} \\ \text{Hence,} \\ \text{Hence,} \\ \text{Hence,} \\ \text{Hence,} \\ \text{Hence,} \\ \text{Hence,} \\ \text{Hence,} \\ \text{Hence,} \\ \text{Hence,} \\ \text{Hence,} \\ \text{Hence,} \\ \text{Hence,} \\ \text{Hence,} \\ \text{Hence,} \\ \text{Hence,}$ 

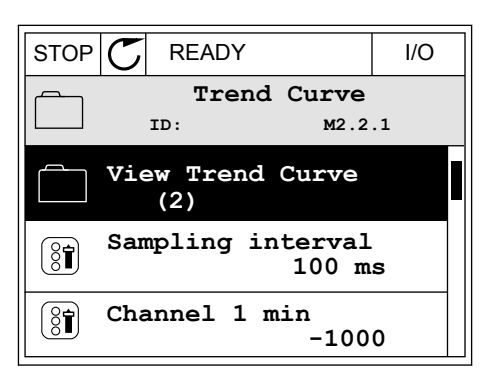

3 Vienu metu galite stebėti 2 verčių tendencijų kreives. Esami pasirinkimai "FreqReference" (Nuor. dažniai) ir "Motor speed" (Var. greitis) yra ekrano apačioje. Norėdami pasirinkti esamą vertę, kurią norite pakeisti, naudokite rodyklių aukštyn ir žemyn mygtukus. Nuspauskite mygtuką OK (Gerai).

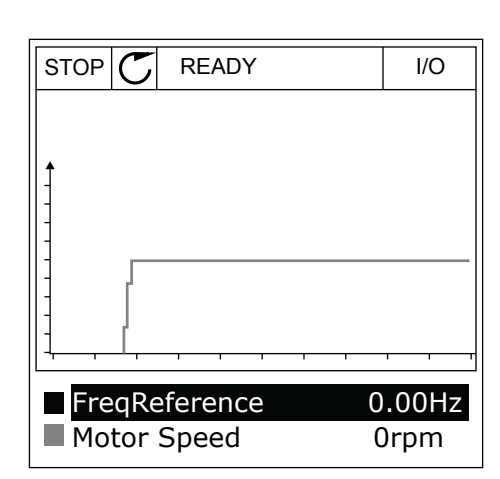

4 Norėdami pereiti stebėjimo verčių sąrašą, naudokite rodyklių mygtukus.

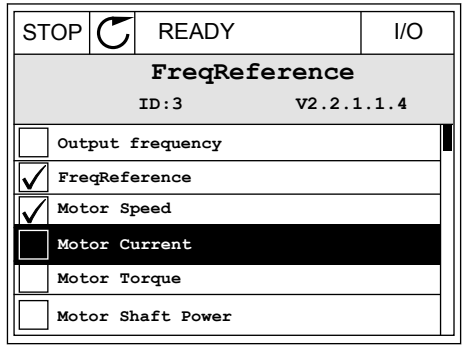

5 Pasirinkite ir nuspauskite mygtuką OK (Gerai).

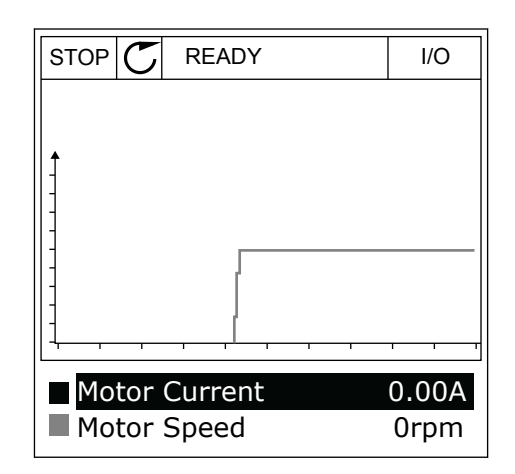

#### KREIVĖS PROGRESIJOS SUSTABDYMAS.

Tendencijos kreivės funkcija taip pat leidžia jums sustabdyti kreivę ir nuskaityti esamas vertes. Po to galite vėl paleisti kreivės progresiją.

1 Tendencijos kreivės lange suaktyvinkite kreivę rodyklės į viršų mygtuku. Ekrano rodinio rėmas išryškinamas.

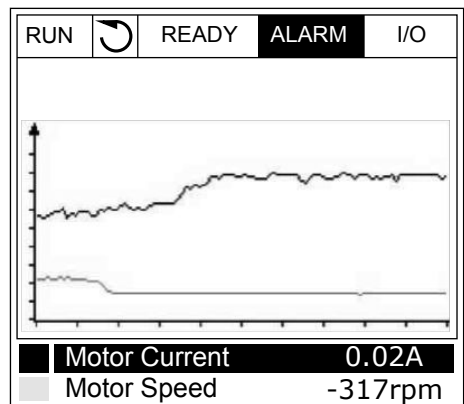

2 Numatytame kreivės taške nuspauskite mygtuką OK (Gerai).

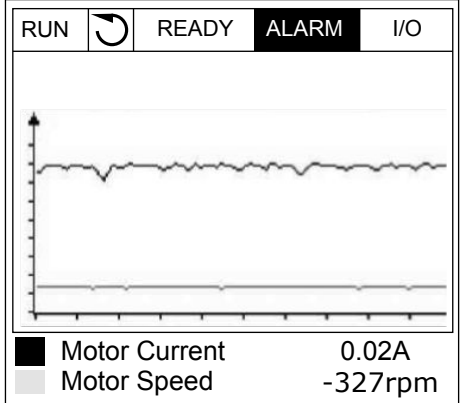

3 Ekrane pasirodo vertikali linija. Vertės ekrano apačioje sutampa su linijos vieta.  $\sqrt{RUN}$   $\sqrt{Q}$  READY ALARM I/O

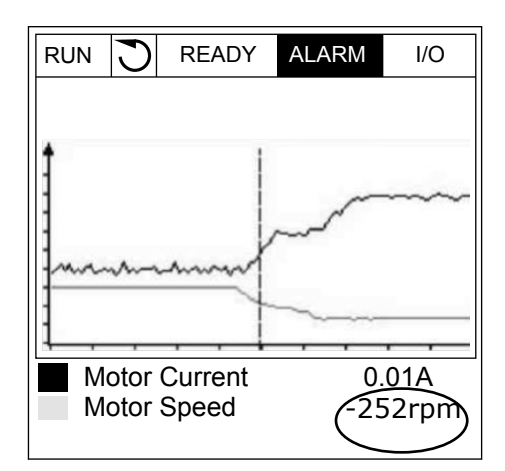

<span id="page-122-0"></span>4 Norėdami perkelti liniją ir pamatyti kitos vietos vertes, naudokite rodyklių kairėn ir dešinėn mygtukus.

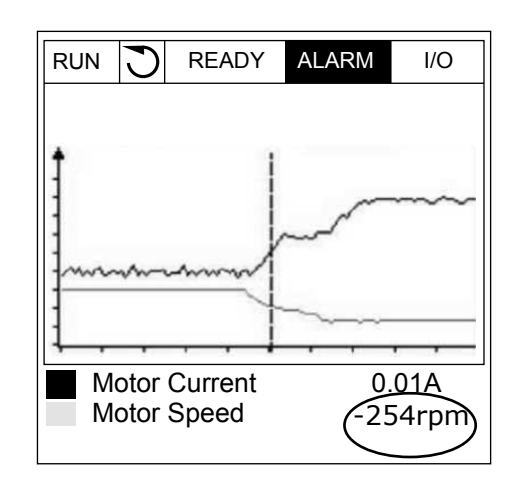

**Nr. Parametras Min. Maks. Vieneta s Numatyto ji vertė ID Apibūdinimas** M2.2.1 Žr. tendencijos kreivę Eikite į šį meniu norėdami stebėti kreivės formos vertes. P2.2.2 Atrankos intervalas 100 432000 milisek. 100 2368 P2.2.3 Maž. 1 kanalas -214748 1000 -1000 -1000 2369 P2.2.4 Didž. 1 kanalas -1000 214748 1000 2370 P2.2.5 Maž. 2 kanalas -214748 1000 -1000 -1000 2371 P2.2.6 Didž. 2 kanalas -1000 214748 -1000 12372 P2.2.7 Automat. skalė 0 1 0 2373 0 = išjungtas 1 = įjungtas

#### *Lent. 15: Tendencijos kreivės parametrai*

#### 4.1.3 BAZINĖS VERTĖS

Pagrindines stebėjimo vertes ir su jomis susijusius duomenis galite peržiūrėti kitoje lentelėje.

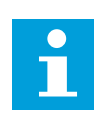

#### **PASTABA!**

Stebėjimo meniu pateikiama tik standartinių įvadų / išvadų plokščių būsenos informacija. Visų įvadų / išvadų plokščių signalų būsenas kaip neapdorotus duomenis galite rasti meniu "I/O and Hardware system" (Įvadai / išvadai ir aparatinė įranga).

Paraginti patikrinkite išplėstinių įvadų / išvadų plokščių būseną meniu "I/O and Hardware system" (Įvadai / išvadai ir aparatinė įranga).

# *Lent. 16: Stebėjimo meniu elementai*

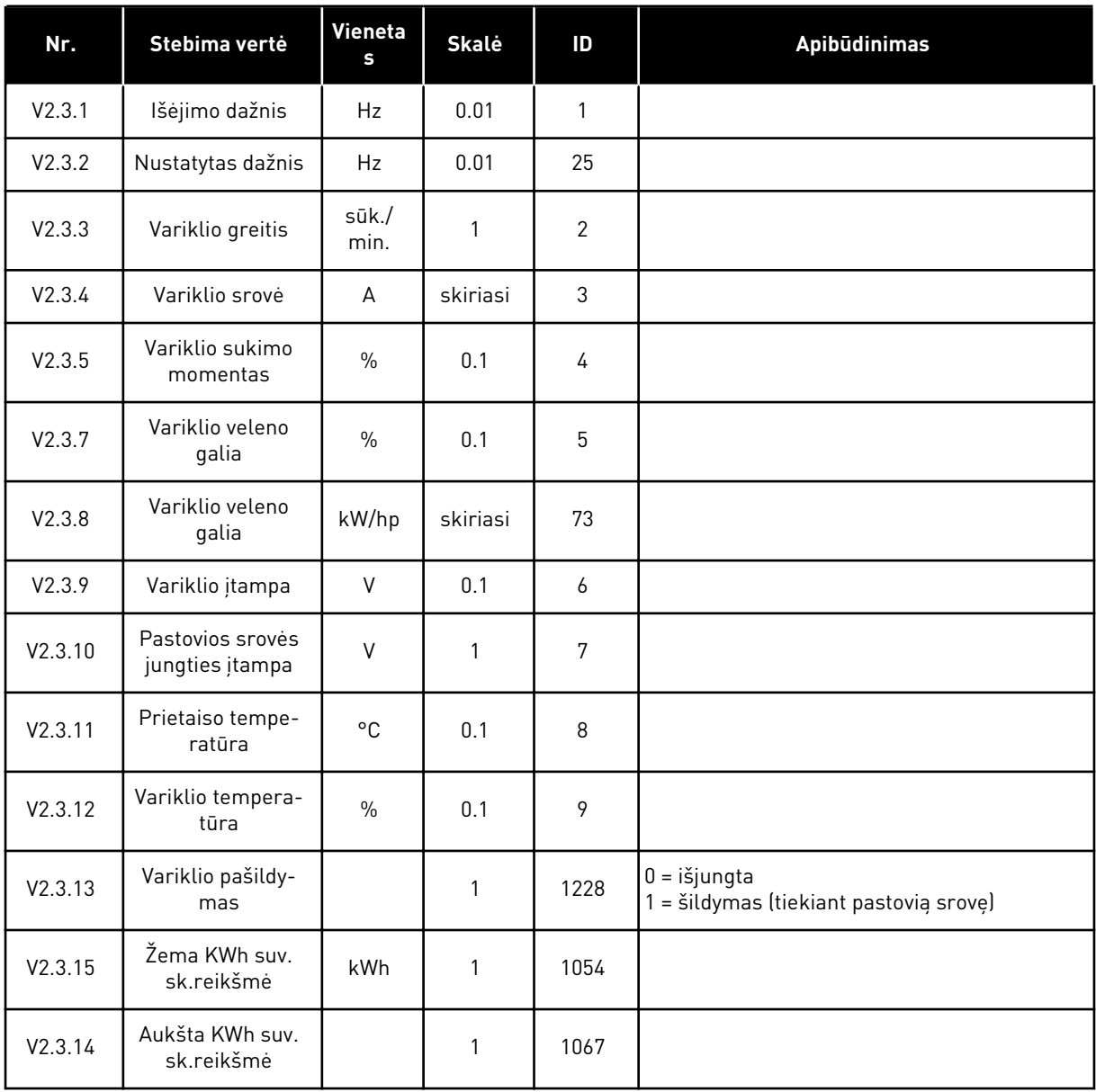

a dhe ann ann an 1970.<br>Tha ann an 1970, ann an 1970, ann an 1970.

# <span id="page-124-0"></span>4.1.4 ĮV./IŠV.

#### *Lent. 17: Įvesties ir išvesties signalų stebėjimas*

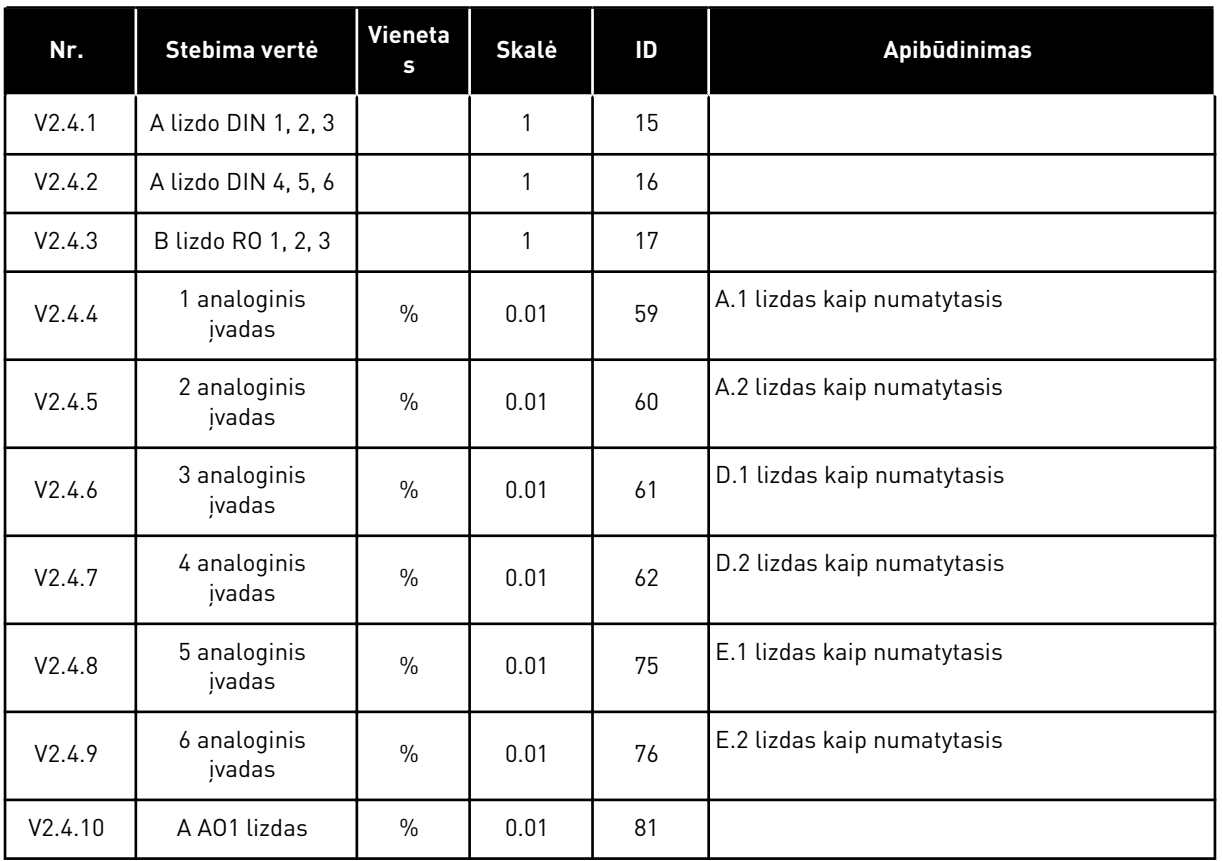

# 4.1.5 TEMPERATŪROS ĮVESTYS

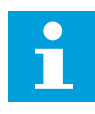

# **PASTABA!**

Ši parametrų grupė yra matoma, kai temperatūros matavimui turite pasirinktinę plokštę (OPT-BH).

#### *Lent. 18: Temperatūros įvadų stebėjimas*

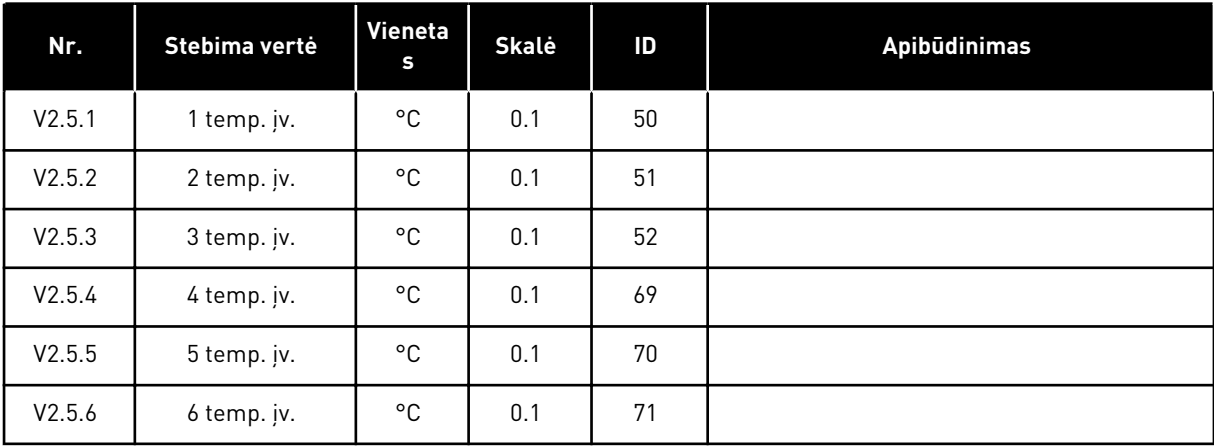

# <span id="page-125-0"></span>4.1.6 PAPILDOMI IR IŠPLĖSTINIAI NUST.

#### *Lent. 19: Išplėstinių verčių stebėjimas*

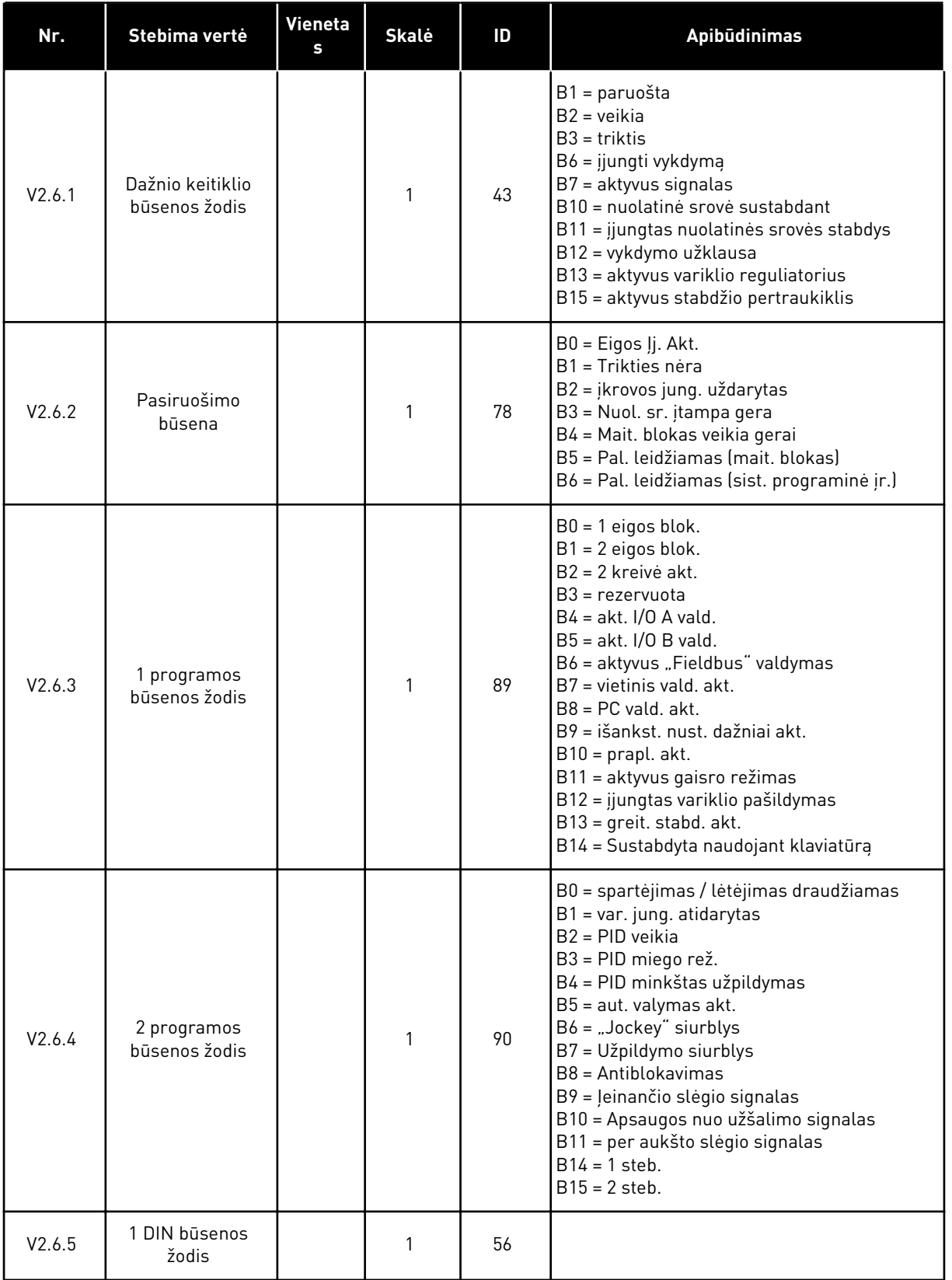

*Lent. 19: Išplėstinių verčių stebėjimas*

| Nr.     | Stebima vertė                                     | Vieneta<br>s | <b>Skalė</b> | ID   | Apibūdinimas                                                                                                    |  |  |
|---------|---------------------------------------------------|--------------|--------------|------|----------------------------------------------------------------------------------------------------|--|--|
| V2.6.6  | 2 DIN būsenos<br>žodis                            |              | 1            | 57   |                                                                                                    |  |  |
| V2.6.7  | Variklio srovė su 1<br>skaičiumi po kab-<br>lelio |              | 0.1          | 45   |                                                                                                    |  |  |
| V2.6.8  | Nuorodinių daž-<br>niošaltinis                    |              | 1            | 1495 | $0 =$ kompiuteris<br>1 = išankst. nust. dažniai<br>2 = klaviatūros komanda<br>3 = "Fieldbus" magistralė<br>$4 = A11$<br>$5 = A12$<br>$6 = A11 + A12$<br>7 = PID valdiklis<br>8 = variklio potenciometras<br>$10 =$ praplovimas<br>$11 = 1$ bloko išv.<br>$12 = 2$ bloko išv.<br>$13 = 3$ bloko išv.<br>$14 = 4$ bloko išv.<br>$15 = 5$ bloko išv.<br>$16 = 6$ bloko išv.<br>$17 = 7$ bloko išv.<br>$18 = 8$ bloko išv.<br>$19 = 9$ bloko išv.<br>20 = 10 bloko išv.<br>100 = nenustatyta<br>101 = signalas, iš. nust. dažnis<br>102 = aut. valymas |  |  |
| V2.6.9  | Paskutinės akty-<br>vios trikties kodas           |              | 1            | 37   |                                                                                                    |  |  |
| V2.6.10 | Paskutinės akty-<br>vios trikties ID              |              | 1            | 95   |                                                                                                    |  |  |
| V2.6.11 | Paskutinio akty-<br>vaus signalo<br>kodas         |              | 1            | 74   |                                                                                                    |  |  |
| V2.6.12 | Paskutinio akty-<br>vaus signalo ID               |              | 1            | 94   |                                                                                                    |  |  |
| V2.6.13 | Variklio reguliato-<br>riaus būsena               |              | 1            | 77   | B0 = srovės riba (variklio)<br>B1 = Srovės riba (gen.)<br>B2 = Suk. mom. riba (variklio)<br>B3 = Suk. mom. riba (gen.)<br>B4 = Viršįtampio vald.<br>B5 = Nepakank. įtampos vald.<br>B6 = Galios riba (variklio)<br>B7 = Galios riba (gen.)                                                                                                    |  |  |

### <span id="page-127-0"></span>*Lent. 19: Išplėstinių verčių stebėjimas*

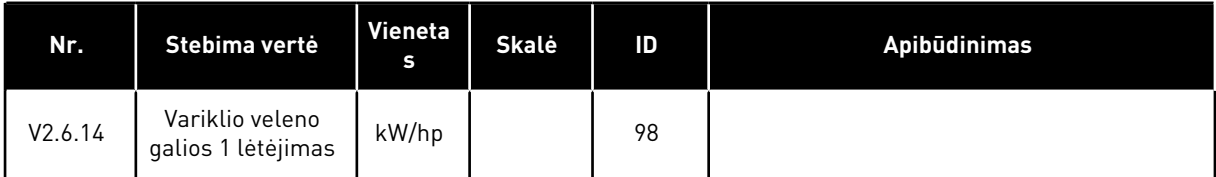

# 4.1.7 LAIKMAČIO FUNKCIJŲ STEBĖJIMAS

Stebėkite laikmačio funkcijų vertes ir realiojo laiko laikrodį.

### *Lent. 20: Laikmačio funkcijų stebėjimas*

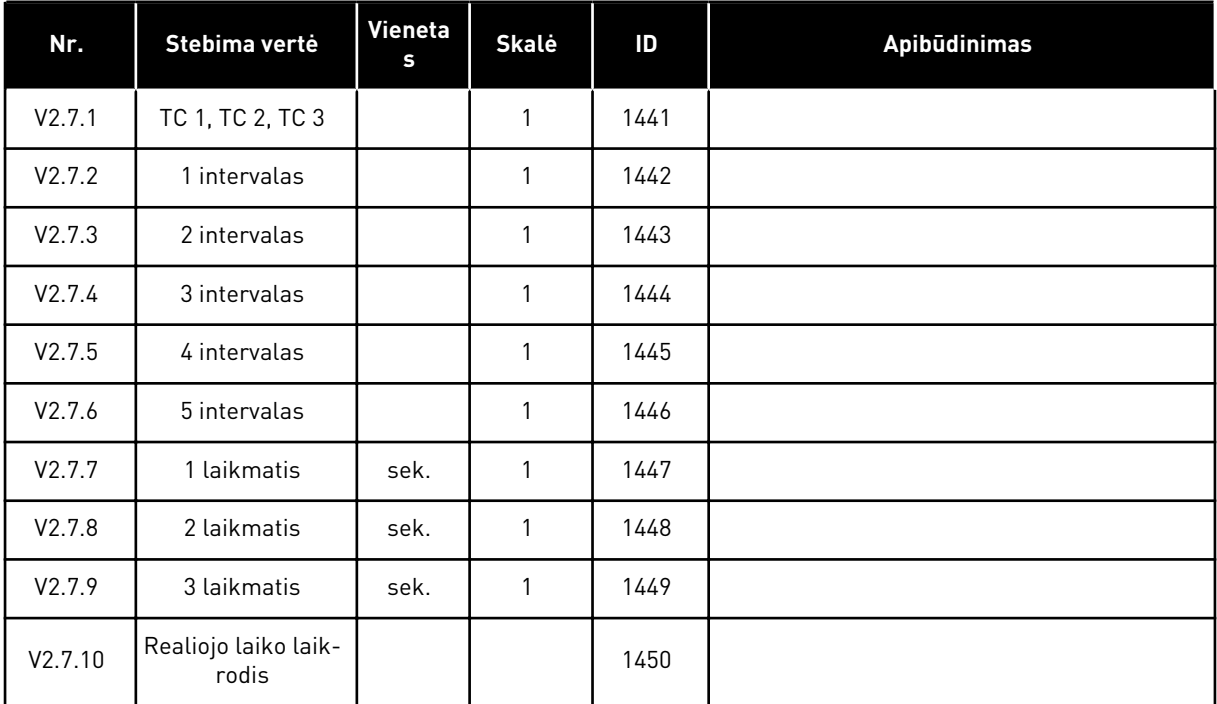

# <span id="page-128-0"></span>4.1.8 PID VALDIKLIO STEBĖJIMAS

#### *Lent. 21: PID valdiklio verčių stebėjimas*

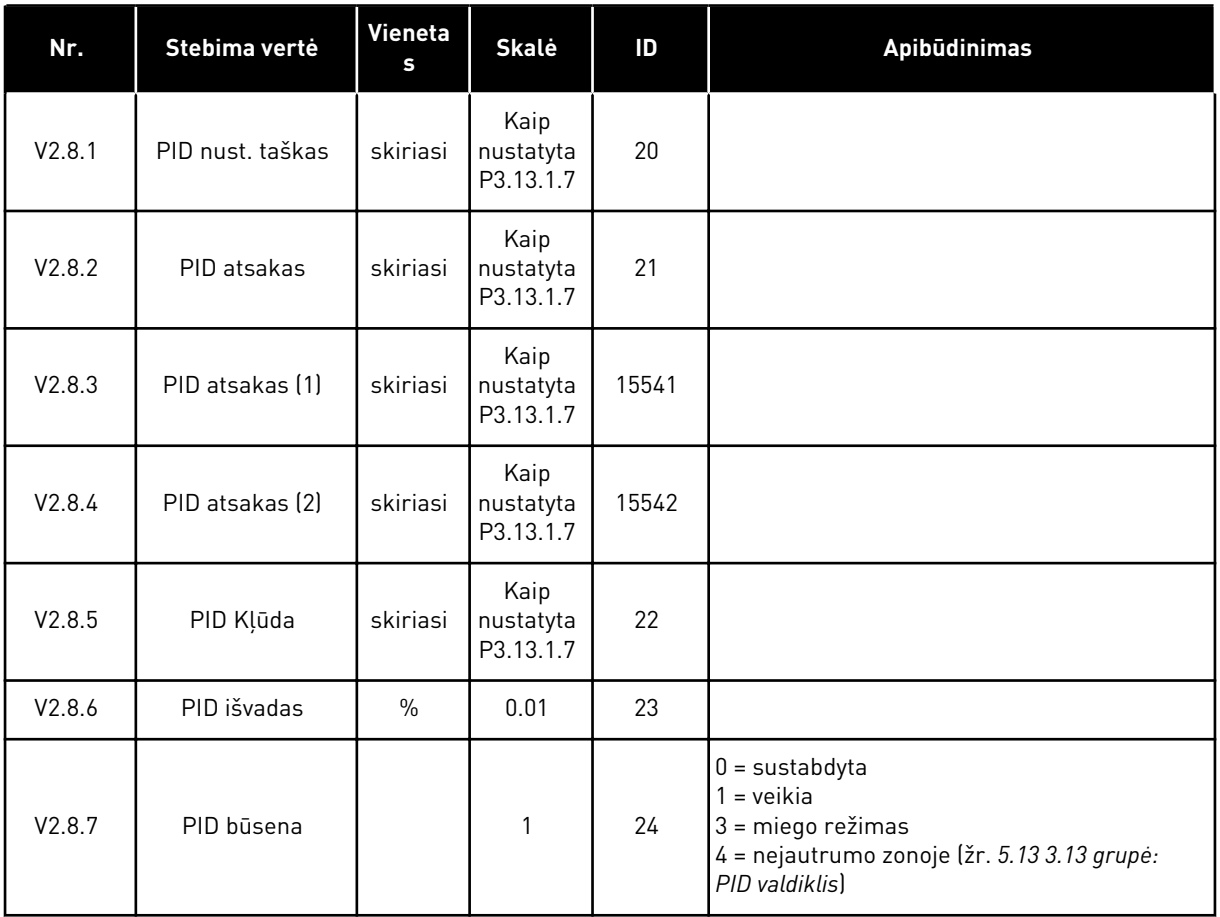

#### <span id="page-129-0"></span>4.1.9 IŠORINIO PID VALDIKLIO STEBĖJIMAS

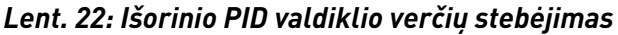

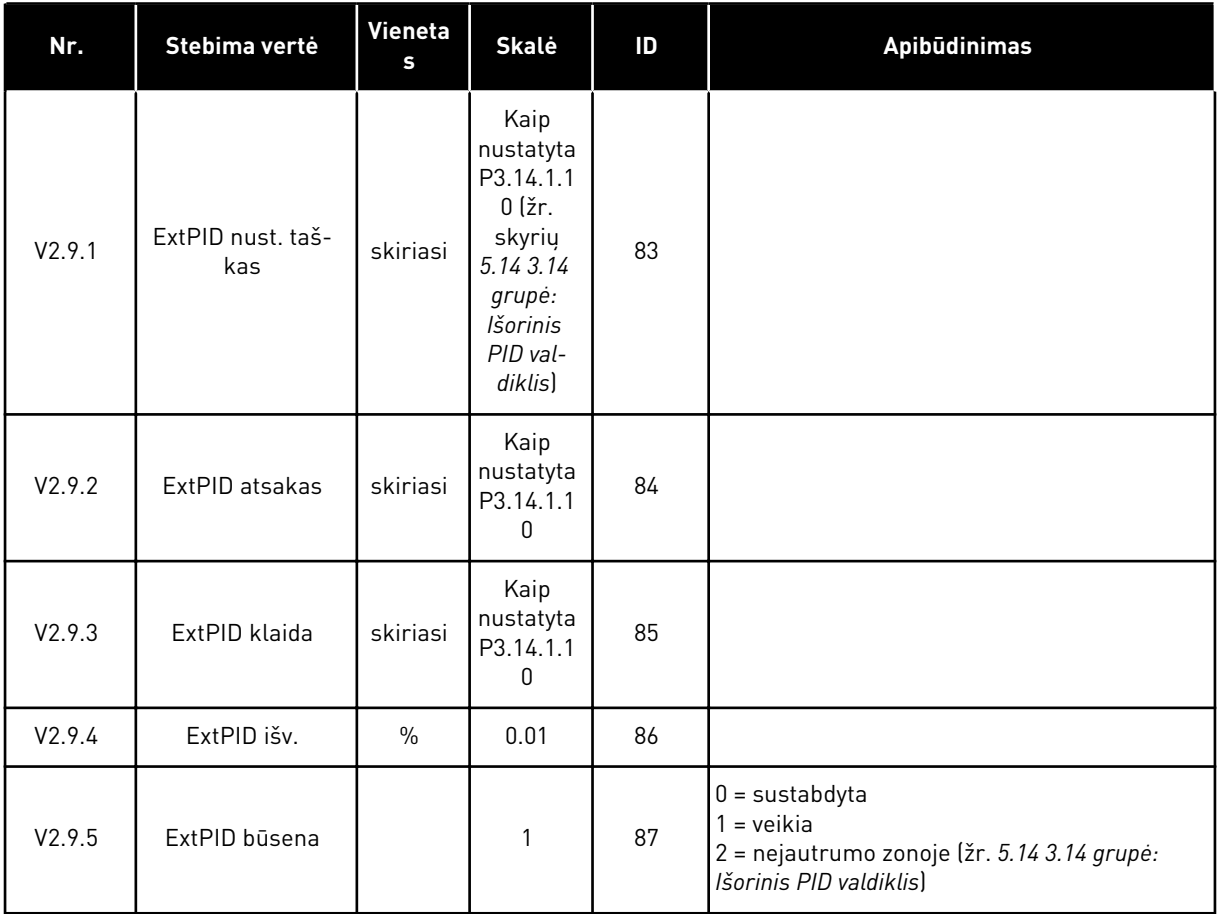

#### 4.1.10 KELIŲ VARIKLIŲ VALDYMO STEBĖJIMAS

Galite naudoti stebėjimo vertes nuo 2 siurblio veik. laiko iki 8 siurblio veik. laiko kelių siurblių (vieno inverterio) režimu.

Jei naudojate "Multi-Master" arba "Multi-Follower" režimą, siurblio veikimo laiko vertę nurodo siurblio (1) veikimo laiko stebėjimo vertė. Siurblio veikimo laiką žiūrėkite kiekviename dažniokeitiklyje.

*Lent. 23: Kelių variklių valdymo stebėjimas*

| Nr.      | Stebima vertė                | Vieneta<br>s | <b>Skalė</b> | ID   | Apibūdinimas                                                                                                    |
|----------|------------------------------|--------------|--------------|------|----------------------------------------------------------------------------------------------------|
| V2.10.1  | Varikliai veikia             |              | 1            | 30   |                                                                                                    |
| V2.10.2  | Autochangelzvēle             |              | 1            | 1114 |                                                                                                    |
| V2.10.3  | Kitas Aut. perj.             | h            | 0.1          | 1503 |                                                                                                    |
| V2.10.4  | Darba Režīms                 |              | 1            | 1505 | $0 = priklausomas jrenginys$<br>$1 =$ pagrindinis įrenginys                                                                                                    |
| V2.10.5  | Kelių siurblių<br>būsena     |              | 1            | 1628 | $0 = nenaudojamas$<br>$10 =$ sustabdyta<br>20 = miego režimas<br>$30 = antiblokavimas$<br>$40 =$ automatinis valymas<br>$50 =$ praplovimas<br>60 = minkštas užpildymas<br>$70 =$ reguliavimas<br>80 = vykdoma<br>90 = past. gamybos greitis<br>$200 = ne\check{z}$ .          |
| V2.10.6  | Ryšio būsena                 | h            | 0.1          | 1629 | 0 = nenaudojama (kelių siurblių (kelių inver-<br>terių) funkcija)<br>10 = įvyko lemtinga ryšio klaida (arba nėra<br>ryšio)<br>11 = įvyko klaidų (duomenų siuntimas)<br>12 = įvyko klaidų (duomenų gavimas)<br>20 = ryšys veikia, nejvyko jokių klaidų<br>30 = būsena nežinoma |
| V2.10.7  | Siurblio (1) veik.<br>laikas | h            | 0.1          | 1620 |                                                                                                    |
| V2.10.8  | 2 siurblio veik. lai-<br>kas | h            | 0.1          | 1621 |                                                                                                    |
| V2.10.9  | 3 siurblio veik. lai-<br>kas | h            | 0.1          | 1622 |                                                                                                    |
| V2.10.10 | 4 siurblio veik. lai-<br>kas | h            | 0.1          | 1623 |                                                                                                    |
| V2.10.11 | 5 siurblio veik. lai-<br>kas | h            | 0.1          | 1624 |                                                                                                    |
| V2.10.12 | 6 siurblio veik. lai-<br>kas | h            | 0.1          | 1625 |                                                                                                    |
| V2.10.13 | 7 siurblio veik. lai-<br>kas | h            | 0.1          | 1626 |                                                                                                    |
| V2.10.14 | 8 siurblio veik. lai-<br>kas | h            | 0.1          | 1627 |                                                                                                    |

# <span id="page-131-0"></span>4.1.11 TECHNINĖS PRIEŽIŪROS SKAITIKLIAI

*Lent. 24: Techninės priežiūros skaitiklio stebėjimas*

| Nr.     | Stebima vertė                        | Vieneta<br>s | <b>Skalė</b> | ID   | <b>Apibūdinimas</b> |
|---------|--------------------------------------|--------------|--------------|------|---------------------|
| V2.11.1 | techninės prie-<br>žiūros skaitiklis | h/kRev       | skiriasi     | 1101 |                     |

# <span id="page-132-0"></span>4.1.12 "FIELDBUS" PROCESO DUOMENŲ STEBĖJIMAS

*Lent. 25: "Fieldbus" proceso duomenų stebėjimas*

| Nr.      | Stebima vertė           | Vieneta<br>s | <b>Skalė</b> | $\overline{D}$ | Apibūdinimas |
|----------|-------------------------|--------------|--------------|----------------|--------------|
| V2.12.1  | FB kontr. žodis         |              | $\mathbf{1}$ | 874            |              |
| V2.12.2  | FB greičio nuo-<br>roda |              | skiriasi     | 875            |              |
| V2.12.3  | 1 FB duomenų<br>jvadas  |              | 1            | 876            |              |
| V2.12.4  | 2 FB duomenų<br>jvadas  |              | $\mathbf{1}$ | 877            |              |
| V2.12.5  | 3 FB duomenų<br>jvadas  |              | 1            | 878            |              |
| V2.12.6  | 4 FB duomenų<br>jvadas  |              | 1            | 879            |              |
| V2.12.7  | 5 FB duomenų<br>jvadas  |              | 1            | 880            |              |
| V2.12.8  | 6 FB duomenų<br>jvadas  |              | 1            | 881            |              |
| V2.12.9  | 7 FB duomenų<br>jvadas  |              | $\mathbf{1}$ | 882            |              |
| V2.12.10 | 8 FB duomenų<br>jvadas  |              | 1            | 883            |              |
| V2.12.11 | FB būsenos žodis        |              | $\mathbf{1}$ | 864            |              |
| V2.12.12 | Faktinė FB sparta       |              | 0.01         | 865            |              |
| V2.12.13 | 1 FB duomenų<br>išvadas |              | 1            | 866            |              |
| V2.12.14 | 2 FB duomenų<br>išvadas |              | 1            | 867            |              |
| V2.12.15 | 3 FB duomenų<br>išvadas |              | 1            | 868            |              |
| V2.12.16 | 4 FB duomenų<br>išvadas |              | $\mathbf{1}$ | 869            |              |
| V2.12.17 | 5 FB duomenų<br>išvadas |              | $\mathbf{1}$ | 870            |              |
| V2.12.18 | 6 FB duomenų<br>išvadas |              | $\mathbf{1}$ | 871            |              |

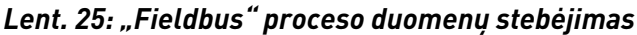

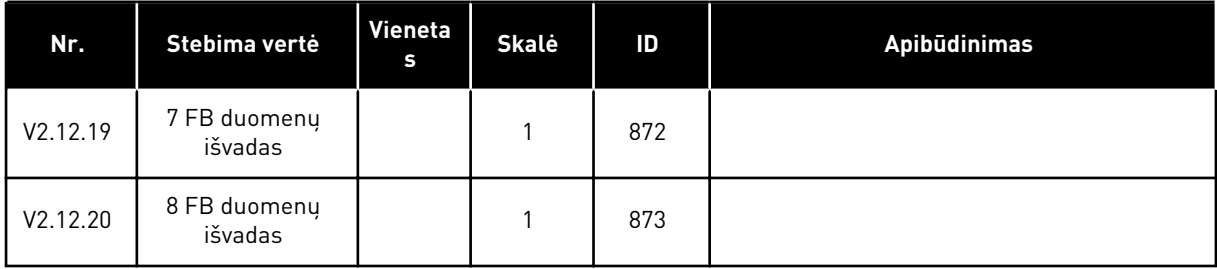

### 4.1.13 INVERTERIO ĮRANKIO STEBĖJIMAS

*Lent. 26: Inverterio įrankio stebėjimas*

| Nr.      | Stebima vertė | Vieneta<br>s | <b>Skalė</b> | ID    | Apibūdinimas |
|----------|---------------|--------------|--------------|-------|--------------|
| V2.13.2  | 1 bloko išv.  |              |              | 15020 |              |
| V2.13.3  | 2 bloko išv.  |              |              | 15040 |              |
| V2.13.4  | 3 bloko išv.  |              |              | 15060 |              |
| V2.13.5  | 4 bloko išv.  |              |              | 15080 |              |
| V2.13.6  | 5 bloko išv.  |              |              | 15100 |              |
| V2.13.7  | 6 bloko išv.  |              |              | 15120 |              |
| V2.13.8  | 7 bloko išv.  |              |              | 15140 |              |
| V2.13.9  | 8 bloko išv.  |              |              | 15160 |              |
| V2.13.10 | 9 bloko išv.  |              |              | 15180 |              |
| V2.13.11 | 10 bloko išv. |              |              | 15200 |              |

a dhe ann an 1970.<br>Tha ann an 1970, ann an 1970, ann an 1970.

# <span id="page-134-0"></span>**5 PARAMETRŲ MENIU**

Parametrus galite visuomet pakeisti ir redaguoti meniu "Parameters" (Parametrai) (M3).

### **5.1 3.1 GRUPĖ: VARIKLIO NUSTATYMAI**

*Lent. 27: Variklio pavadinimo plokštelės parametrai*

| Nr.      | <b>Parametras</b>                         | Min.       | Maks.    | Vieneta<br>s  | <b>Numatyto</b><br>ji vertė | ID  | <b>Apibūdinimas</b> |
|----------|-------------------------------------------|------------|----------|---------------|-----------------------------|-----|---------------------|
| P3.1.1.1 | Variklio nominalioji<br>jtampa            | skiriasi   | skiriasi | $\vee$        | skiriasi                    | 110 |                     |
| P3.1.1.2 | Variklio nominalusis<br>dažnis            | 8.00       | 320.00   | Hz            | 50/60                       | 111 |                     |
| P3.1.1.3 | Variklio nominalusis<br>greitis           | 24         | 19200    | sūk./<br>min. | skiriasi                    | 112 |                     |
| P3.1.1.4 | Variklio nominalioji<br>srovė             | $IH * 0.1$ | $IH * 2$ | A             | skiriasi                    | 113 |                     |
| P3.1.1.5 | Variklio Cos Phi<br>(galios koeficientas) | 0.30       | 1.00     |               | skiriasi                    | 120 |                     |
| P3.1.1.6 | Variklio nominalioji<br>galia             | skiriasi   | skiriasi | kW            | skiriasi                    | 116 |                     |

# *Lent. 28: Variklio valdymo nustatymai*

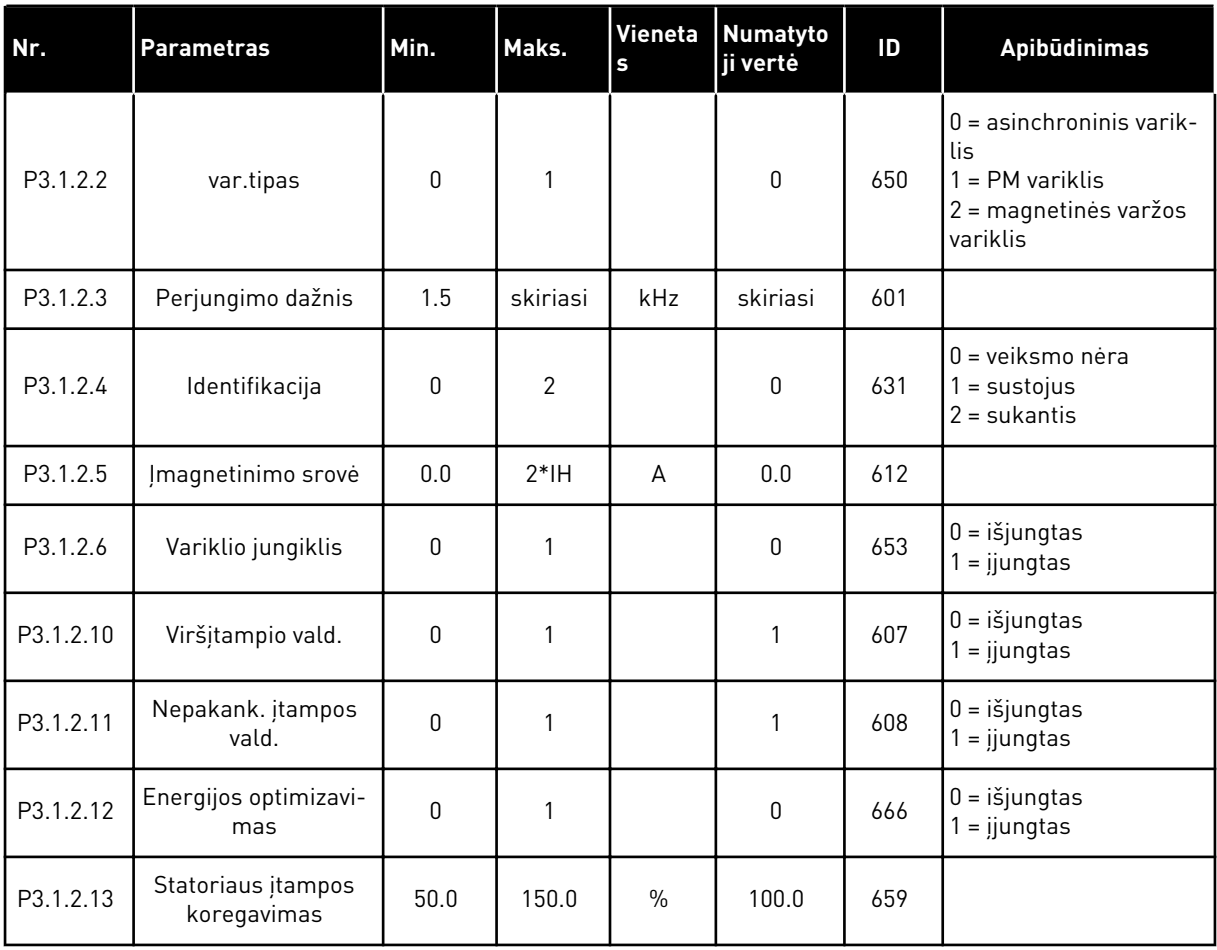

# *Lent. 29: Ribinių variklio verčių nustatymai*

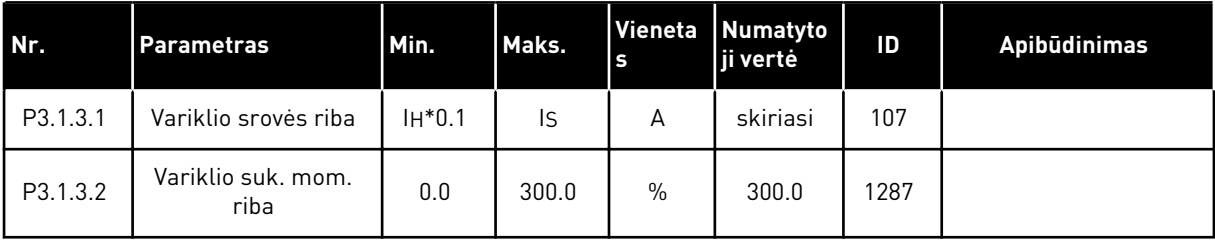

a dhe ann ann an 1970.

*Lent. 30: Atviros kilpos nustatymai*

| Nr.       | <b>Parametras</b>                             | Min.             | Maks.     | Vieneta<br>$\mathsf{s}$ | <b>Numatyto</b><br>ji vertė                               | ID   | Apibūdinimas                                                                                                    |
|-----------|-----------------------------------------------|------------------|-----------|-------------------------|-----------------------------------------------------------|------|----------------------------------------------------------------------------------------------------|
| P3.1.4.1  | U/f santykis                                  | 0                | 2         |                         | 0                                                         | 108  | $0 = tiesinis$<br>$1 = kvadratinis$<br>$2 = programuojamas$                                                                                                    |
| P3.1.4.2  | Lauko silpnėjimo<br>taško dažnis              | 8.00             | P3.3.1.2  | Hz                      | skiriasi                                                  | 602  |                                                                                                    |
| P3.1.4.3  | Lauko silpnėjimo<br>taško įtampa              | 10.00            | 200.00    | $\%$                    | 100.00                                                    | 603  |                                                                                                    |
| P3.1.4.4  | U/f vidurio taško daž-<br>nis                 | 0.00             | P3.1.4.2. | Hz                      | skiriasi                                                  | 604  |                                                                                                    |
| P3.1.4.5  | U/f vidurio taško<br>jtampa                   | 0.0              | 100.0     | $\%$                    | 100.0                                                     | 605  |                                                                                                    |
| P3.1.4.6  | Nulinio dažnio<br>jtampa                      | 0.00             | 40.00     | $\%$                    | skiriasi                                                  | 606  |                                                                                                    |
| P3.1.4.7  | Įsibėgėjimo pal.<br>parinktys                 | 0                | 255       |                         | 0                                                         | 1590 | B0 = veleno dažnio ieš-<br>koma tik iš tos pačios<br>pusės kaip ir nuorodi-<br>nio dažnio.<br>B1 = išjungti KS nus-<br>kaitymą<br>B4 = naudoti nuorodinį<br>dažnį pradiniam spėji-<br>mui<br>B5 = išjungti NS impul-<br>sus<br>B6 = Srauto kūrimas su<br>srovės valdymu<br>B7 = atbulinio įjungimo<br>kryptis |
| P3.1.4.8  | Įsibėgėjimo užve-<br>dimo nuskaitymo<br>srovė | 0.0              | 100.0     | $\frac{0}{0}$           | skiriasi                                                  | 1610 |                                                                                                    |
| P3.1.4.9  | pal. suintens.                                | $\boldsymbol{0}$ | 1         |                         | 0                                                         | 109  | $0 = i\check{s}$ jungtas<br>$1 = ijungtas$                                                                                                    |
| M3.1.4.12 | I/f paleidimas                                |                  |           |                         | Šis meniu apima 3 parametrus. Žr. toliau esančią lentelę. |      |                                                                                                    |

*Lent. 31: I/f paleidimo parametrai*

| Nr.         | <b>Parametras</b>    | Min. | Maks.              | Vieneta<br>ls | Numatyto<br>ji vertė | ID  | <b>Apibūdinimas</b>                               |
|-------------|----------------------|------|--------------------|---------------|----------------------|-----|---------------------------------------------------|
| P3.1.4.12.1 | I/f paleidimas       | 0    |                    |               | 0                    | 534 | $\begin{cases} 0 = i \xi$ jungtas<br>1 = įjungtas |
| P3.1.4.12.2 | I/f paleidimo dažnis | 5.0  | $0,5*$<br>P3.1.1.2 |               | $0,2*$<br>P3.1.1.2   | 535 |                                                   |
| P3.1.4.12.3 | I/f pradžios srovė   | 0.0  | 100.0              | $\%$          | 80.0                 | 536 |                                                   |

# **5.2 3.2 GRUPĖ: PALEIDIMO / STABDYMO NUSTATYMAS**

#### *Lent. 32: Paleidimo / sustabdymo nustatymo meniu*

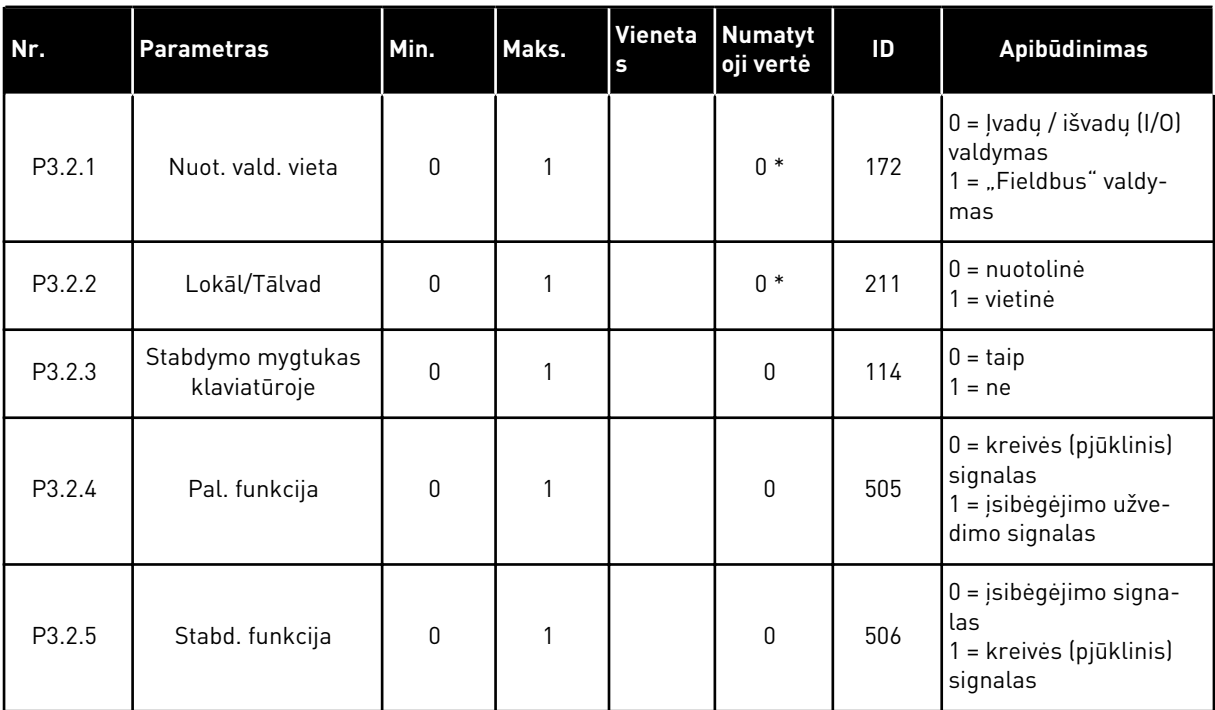

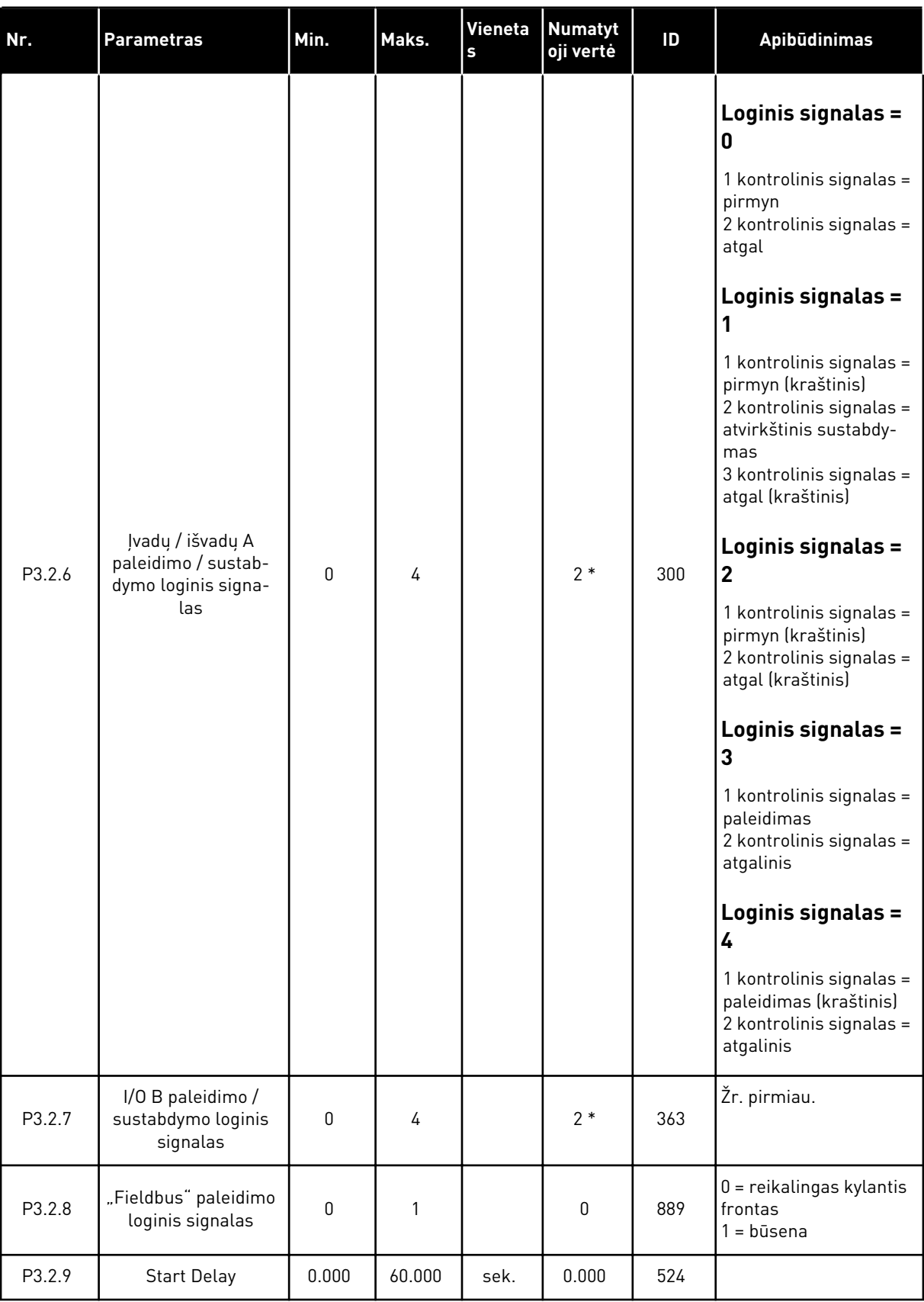

# *Lent. 32: Paleidimo / sustabdymo nustatymo meniu*

### *Lent. 32: Paleidimo / sustabdymo nustatymo meniu*

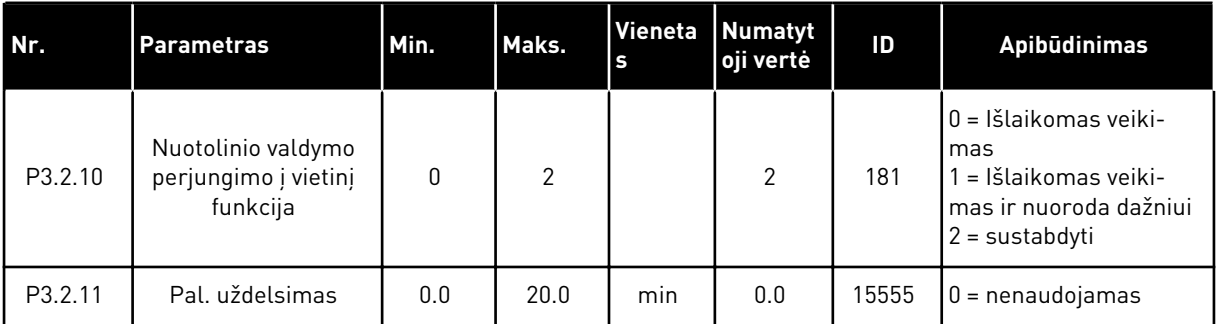

\* = pasirinkus programą P1.2 parametru, programa nurodo numatytąją vertę. Informaciją apie numatytąsias vertes žr. skyriuje *[12.1 Numatytosios skirtingų programų parametrų vertės](#page-396-0)*.

LOCAL CONTACTS: HTTP://DRIVES.DANFOSS.COM/DANFOSS-DRIVES/LOCAL-CONTACTS/ 5

# <span id="page-141-0"></span>**5.3 3.3 GRUPĖ: NUORODOS**

### *Lent. 33: Nuorodinių dažnioparametrai*

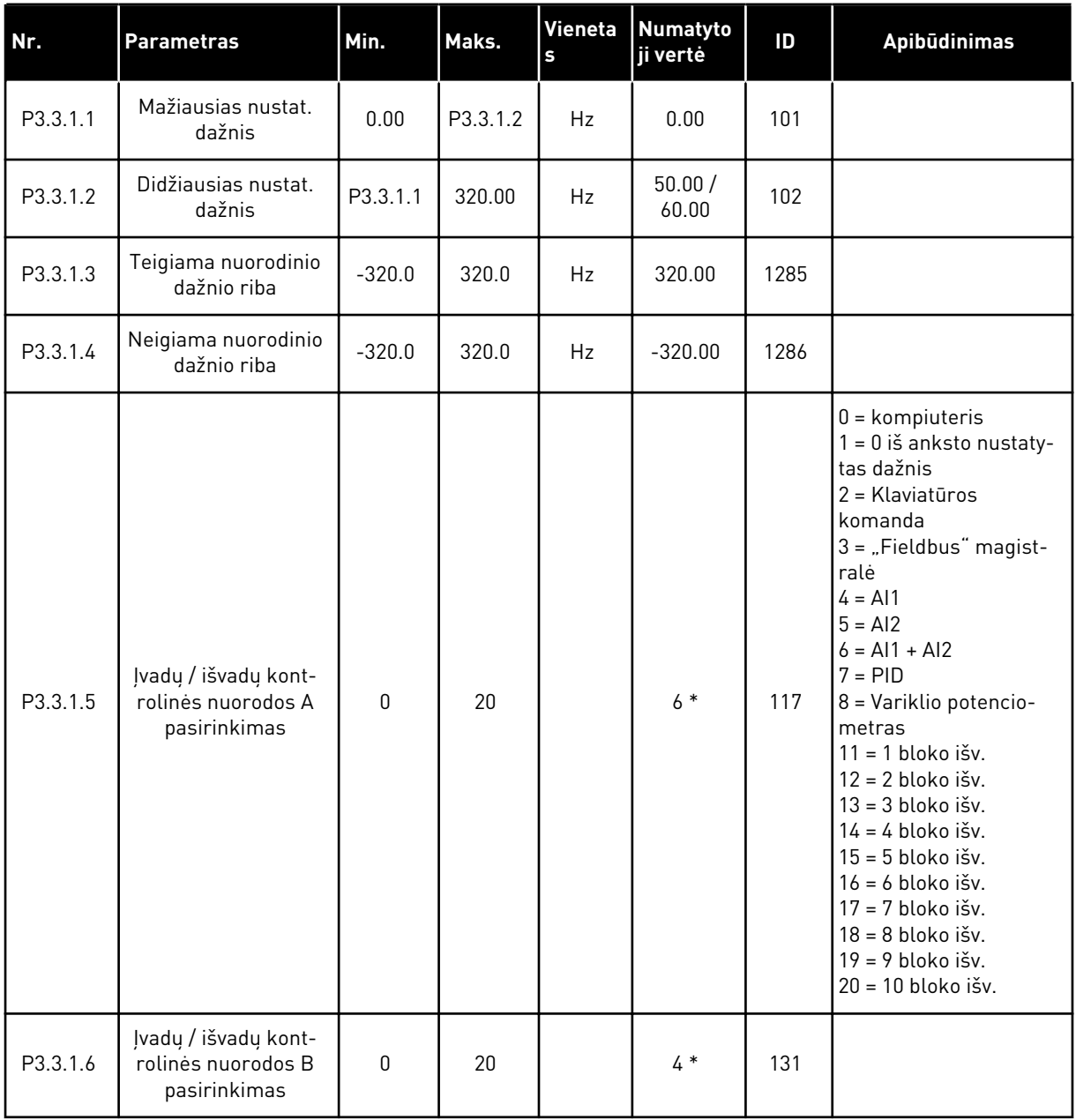

a dhe ann an 1970.<br>Bhailtean

### *Lent. 33: Nuorodinių dažnioparametrai*

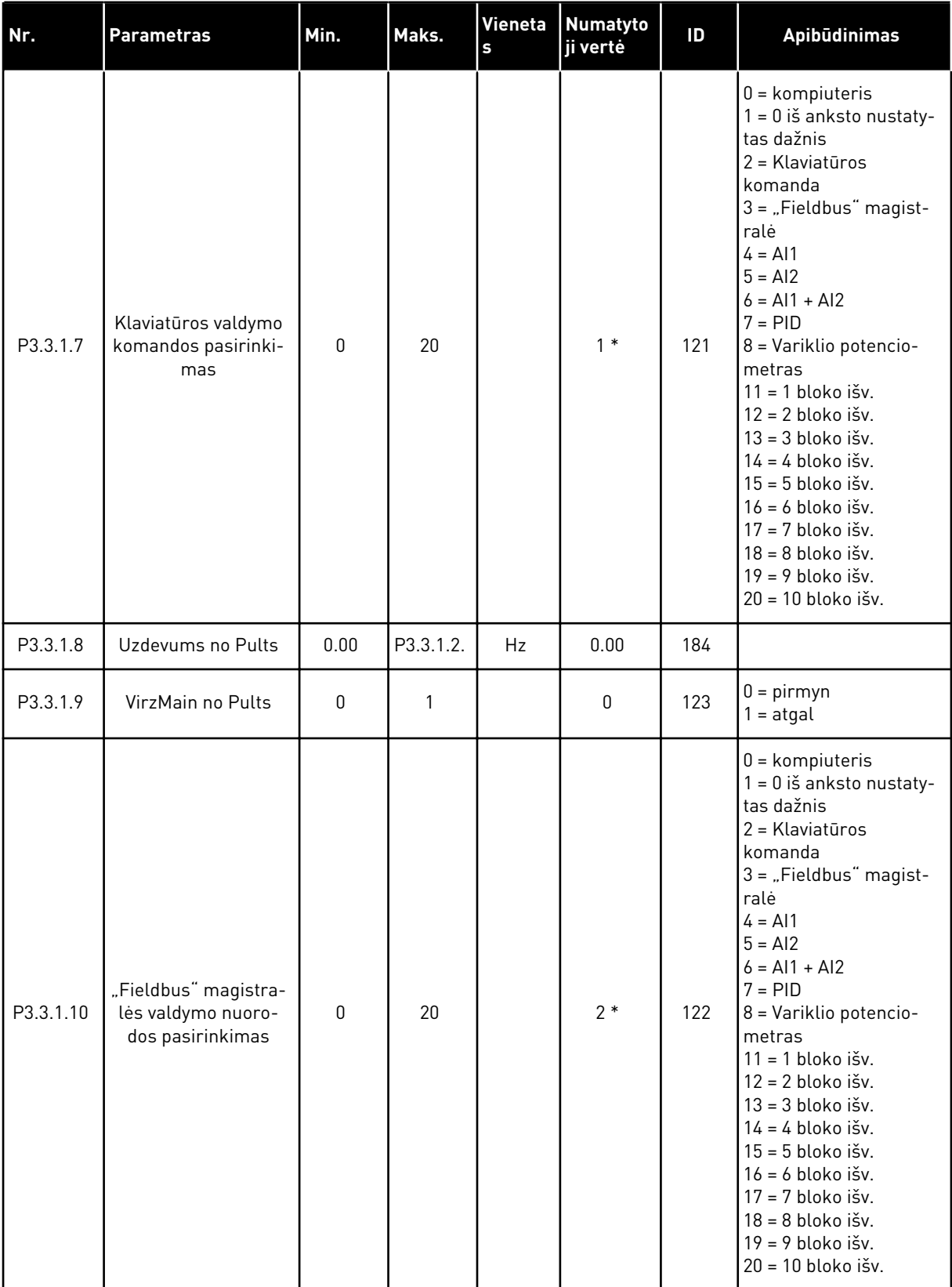

\* = pasirinkus programą P1.2 parametru, programa nurodo numatytąją vertę. Informaciją apie numatytąsias vertes žr. skyriuje *[12.1 Numatytosios skirtingų programų parametrų vertės](#page-396-0)*.

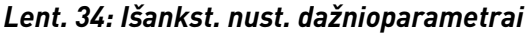

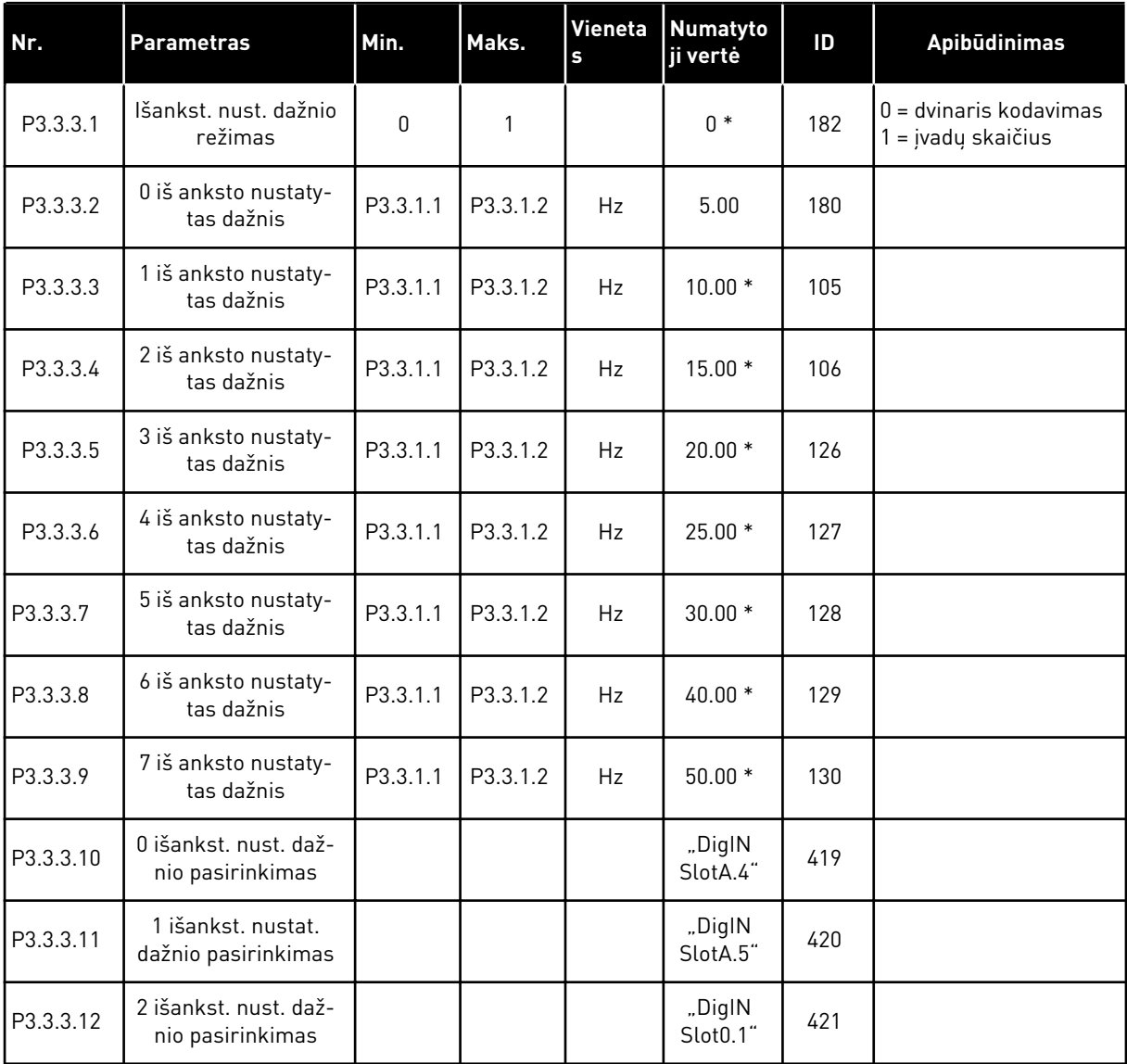

 $*$  = numatytąją parametro vertę nurodo programa, kurią pasirinkote P1.2 "Application" (Programa). Informaciją apie numatytąsias vertes žr. skyriuje *[12.1 Numatytosios skirtingų](#page-396-0)  [programų parametrų vertės](#page-396-0)*.
*Lent. 35: Variklio potenciometro parametrai*

| Index    | <b>Parametras</b>                                       | Min.     | Maks.          | Vieneta<br>s | <b>Numatyto</b><br>ji vertė     | ID  | <b>Apibudinimas</b>                                                              |
|----------|---------------------------------------------------------|----------|----------------|--------------|---------------------------------|-----|----------------------------------------------------------------------------------|
| P3.3.4.1 | Variklio potencio-<br>metro vertė didėja                |          |                |              | "DiglN<br>Slot <sub>0.1</sub> " | 418 | $OPEN =$ neaktyvus<br>$CLOSED = aktyvus$                                         |
| P3.3.4.2 | Variklio potencio-<br>metro vertė MAŽĖJA                |          |                |              | "DiglN<br>Slot <sub>0.1</sub> " | 417 | OPEN = neaktyvus<br>$CLOSED = aktyvus$                                           |
| P3.3.4.3 | Variklio potencio-<br>metro kreivės sig-<br>nalo trukmė | 0.1      | 500.0          | Hz/s         | 10.0                            | 331 |                                                                                  |
| P3.3.4.4 | Variklio potencio-<br>metro atkūrimas                   | $\Omega$ | $\mathfrak{p}$ |              | 1                               | 367 | $0 =$ neatkurti<br>1 = atkurti, jei sustojo<br>2 = atkurti, jei buvo<br>išjungta |

#### *Lent. 36: Praplovimo parametrai*

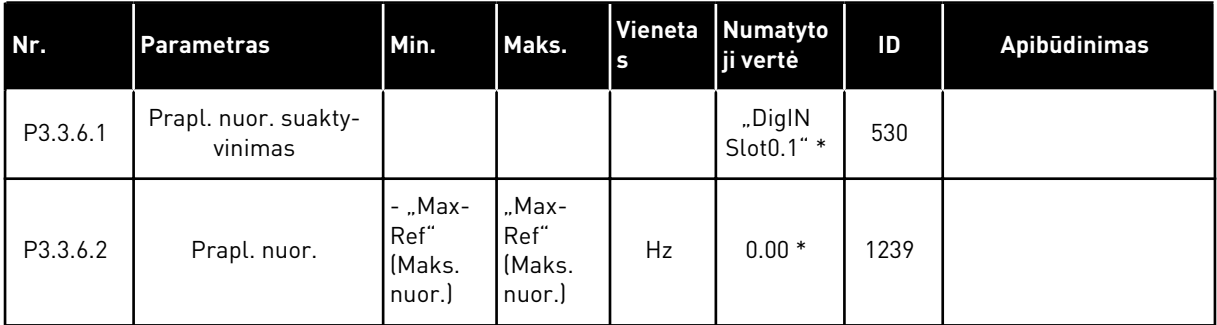

\* = numatytąją parametro vertę nurodo programa, kurią pasirinkote P1.2 "Application" (Programa). Informaciją apie numatytąsias vertes žr. skyriuje *[12.1 Numatytosios skirtingų](#page-396-0)  [programų parametrų vertės](#page-396-0)*.

# **5.4 3.4 GRUPĖ: TOLYGIOJO GREIČIO KITIMO IR STABDŽIŲ SĄRANKA**

#### *Lent. 37: 1 kreivės sąranka*

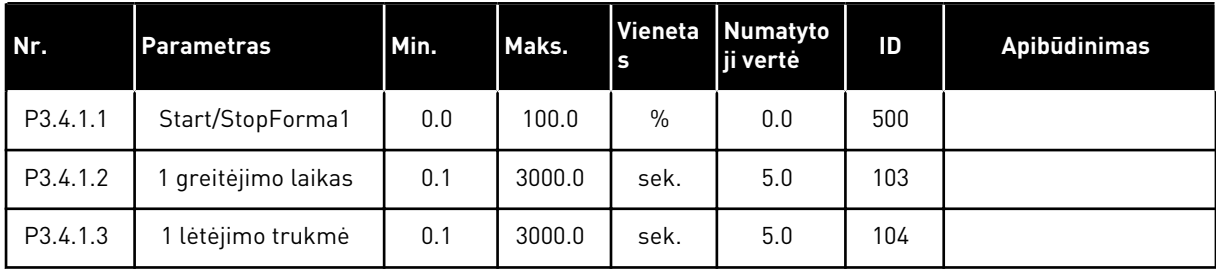

## *Lent. 38: 2 kreivės sąranka*

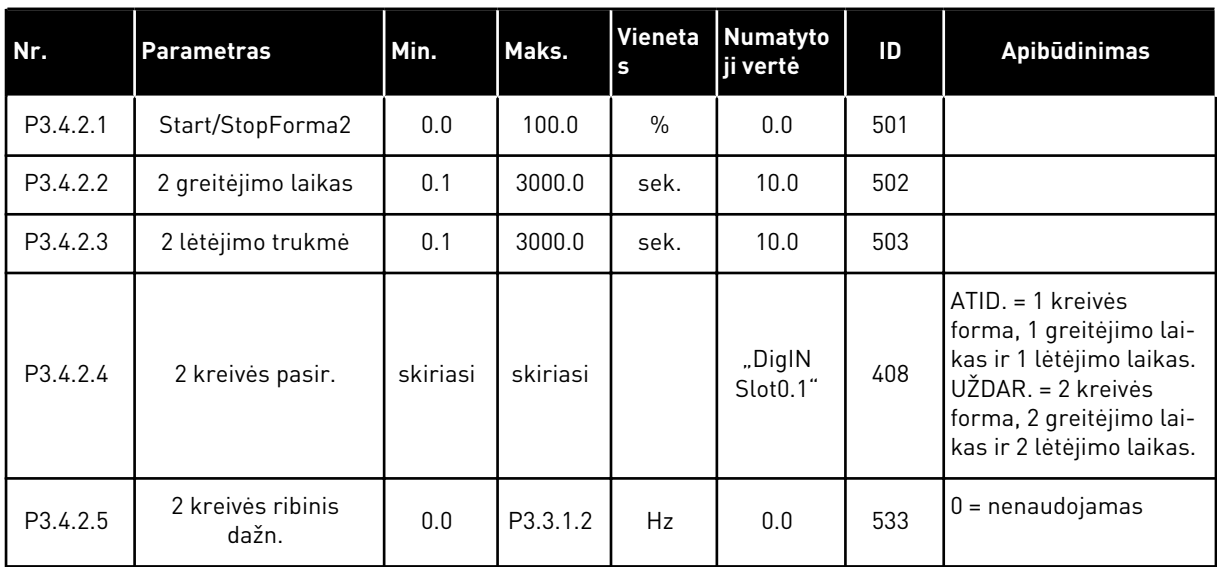

#### *Lent. 39: Pradiniai magnetizmo parametrai*

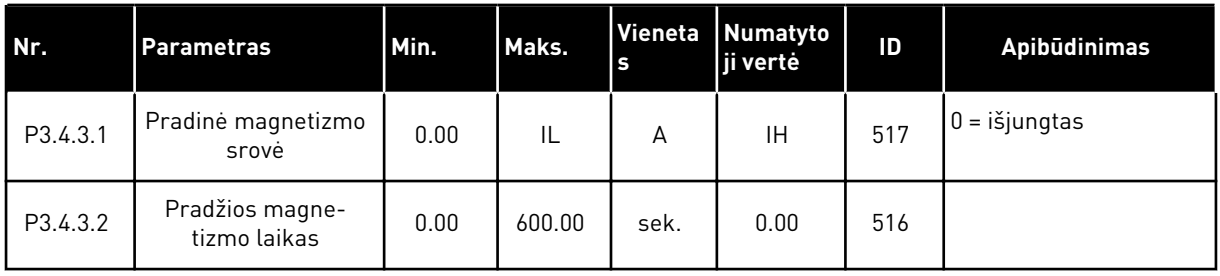

#### *Lent. 40: Nuolatinės srovės stabdžio parametrai*

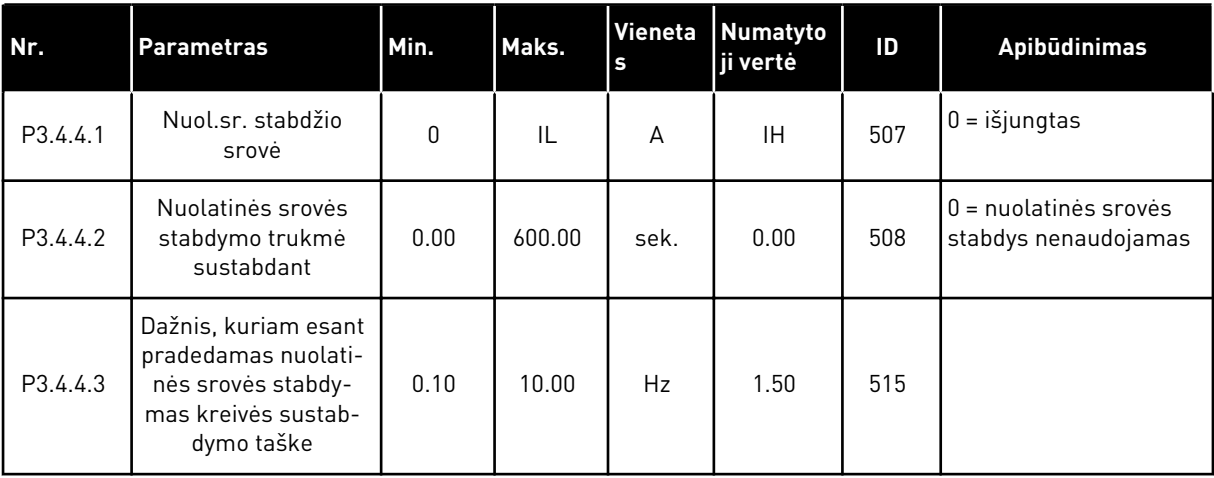

*Lent. 41: Srauto stabdymo parametrai*

| l Nr.    | <b>Parametras</b>                   | Min. | Maks. | S | Vieneta Numatyto<br>ji vertė | ID  | Apibūdinimas                                   |
|----------|-------------------------------------|------|-------|---|------------------------------|-----|------------------------------------------------|
| P3.4.5.1 | Nuol. srauto stabdy-<br>mas         | 0    |       |   | 0                            | 520 | $0 = i\ddot{\text{s}}$ jungtas<br>$=$ jjungtas |
| P3.4.5.2 | Srauto stabdymo<br>srovės stiprumas | 0    |       | А | ΙH                           | 519 |                                                |

# **5.5 3.5 GRUPĖ: ĮVADŲ / IŠVADŲ KONFIGŪRACIJA**

## *Lent. 42: Skaitmeninių įvadų nustatymai*

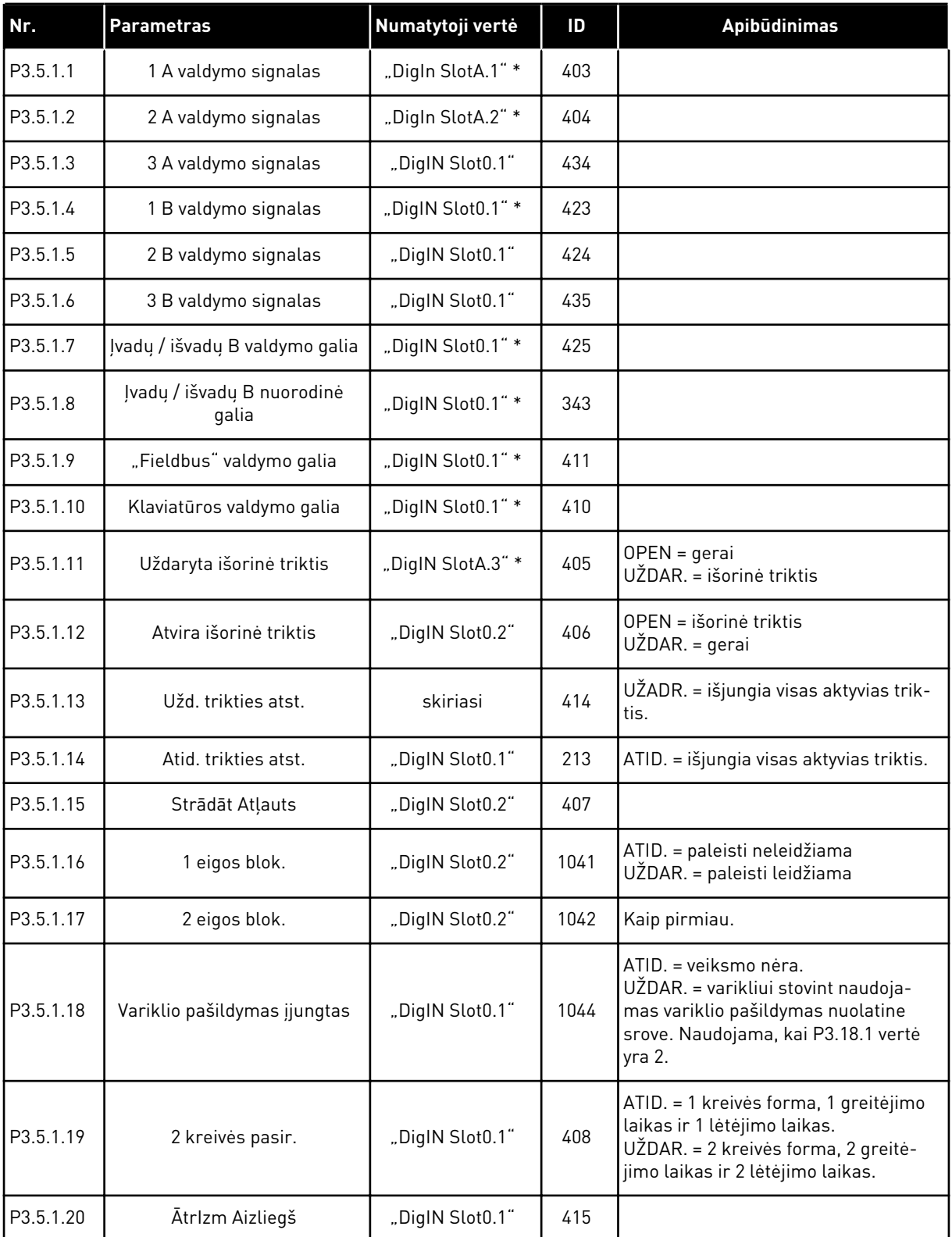

*Lent. 42: Skaitmeninių įvadų nustatymai*

| Nr.       | <b>Parametras</b>                            | Numatytoji vertė  | ID   | Apibūdinimas                                                 |
|-----------|----------------------------------------------|-------------------|------|--------------------------------------------------------------|
| P3.5.1.21 | 0 iš anksto nustatyto dažnio<br>pasirinkimas | "DigIN SlotA.4" * | 419  |                                                              |
| P3.5.1.22 | 1 išankst. nustat. dažnio pasi-<br>rinkimas  | skiriasi          | 420  |                                                              |
| P3.5.1.23 | 2 iš anksto nustatyto dažnio<br>pasirinkimas | "DigIN Slot0.1" * | 421  |                                                              |
| P3.5.1.24 | Variklio potenciometro vertė<br>didėja       | "DigIN Slot0.1"   | 418  | OPEN = neaktyvus<br>CLOSED = aktyvus                         |
| P3.5.1.25 | Variklio potenciometro vertė<br>MAŽĖJA       | "DigIN Slot0.1"   | 417  | OPEN = neaktyvus<br>CLOSED = aktyvus                         |
| P3.5.1.26 | Greit. stabd. aktyvinimas                    | skiriasi          | 1213 | ATID. = aktyvinta                                            |
| P3.5.1.27 | 1 laikmatis                                  | "DigIN Slot0.1"   | 447  |                                                              |
| P3.5.1.28 | 2 laikmatis                                  | "DigIN Slot0.1"   | 448  |                                                              |
| P3.5.1.29 | 3 laikmatis                                  | "DigIN Slot0.1"   | 449  |                                                              |
| P3.5.1.30 | PID nustatytojo taško intensy-<br>vinimas    | "DigIN Slot0.1"   | 1046 | ATID. = be intensyvinimo<br>UŽDAR. = intensyvinimas          |
| P3.5.1.31 | PID nust. taško pasir.                       | "DigIN Slot0.1" * | 1047 | OPEN = 1 nust. taškas<br>UŽDAR. = 2 nust. taškas             |
| P3.5.1.32 | Išor. PID paleidimo signalas                 | "DigIN Slot0.2"   | 1049 | ATID. = PID2 sustabdymo režimu<br>UŽDAR. = PID2 reguliavimas |
| P3.5.1.33 | Išor. PID nust. taško pasirin-<br>kimas      | "DigIN Slot0.1"   | 1048 | OPEN = 1 nust. taškas<br>UŽDAR. = 2 nust. taškas             |
| P3.5.1.34 | Atkurti 1 techninės priežiūros<br>skaitiklj  | "DigIN Slot0.1"   | 490  | UŽDAR. = atkurti                                             |
| P3.5.1.36 | Prapl. nuor. aktyvinimas                     | "DigIN Slot0.1" * | 530  |                                                              |
| P3.5.1.38 | Gaisro režimo aktyvinimas<br>ATID.           | "DigIN Slot0.2"   | 1596 | ATID. = aktyvus gaisro režimas<br>UŽDAR. = jokio veiksmo     |
| P3.5.1.39 | Gaisro režimo aktyvinimas<br>UŽDAR.          | "DigIN Slot0.1"   | 1619 | OPEN = veiksmo nėra<br>UŽDAR = aktyvus gaisro režimas        |
| P3.5.1.40 | Reversinis gaisro režimas                    | "DigIN Slot0.1"   | 1618 | $ATID. = pirmyn$<br>UŽDAR. = atgal. eiga                     |
| P3.5.1.41 | Aut. valymo aktyvinimas                      | "DigIN Slot0.1"   | 1715 |                                                              |
| P3.5.1.42 | 1 siurblio blok.                             | "DigIN Slot0.1" * | 426  | OPEN = neaktyvus<br>CLOSED = aktyvus                         |

| Nr.       | <b>Parametras</b>                          | Numatytoji vertė  | ID    | <b>Apibūdinimas</b>                                           |
|-----------|--------------------------------------------|-------------------|-------|---------------------------------------------------------------|
| P3.5.1.43 | 2 siurblio blok.                           | "DigIN Slot0.1" * | 427   | $OPEN =$ neaktyvus<br>CLOSED = aktyvus                        |
| P3.5.1.44 | 3 siurblio blok.                           | "DigIN Slot0.1" * | 428   | $OPEN =$ neaktyvus<br>CLOSED = aktyvus                        |
| P3.5.1.45 | 4 siurblio blok.                           | "DigIN Slot0.1"   | 429   | $OPEN =$ neaktyvus<br>CLOSED = aktyvus                        |
| P3.5.1.46 | 5 siurblio blok.                           | "DigIN Slot0.1"   | 430   | OPEN = neaktyvus<br>CLOSED = aktyvus                          |
| P3.5.1.47 | 6 siurblio blok.                           | "DigIN Slot0.1"   | 486   | OPEN = neaktyvus<br>CLOSED = aktyvus                          |
| P3.5.1.48 | 7 siurblio blok.                           | "DigIN Slot0.1"   | 487   | $OPEN =$ neaktyvus<br>CLOSED = aktyvus                        |
| P3.5.1.49 | 8 siurblio blok.                           | "DigIN Slot0.1"   | 488   | OPEN = neaktyvus<br>CLOSED = aktyvus                          |
| P3.5.1.52 | kWh suv. sk.vertes atst.                   | "DigIN Slot0.1"   | 1053  |                                                               |
| P3.5.1.53 | 1 / 2 parametrų rinkinio pasi-<br>rinkimas | "DigIN Slot0.1"   | 496   | ATID. = 1 parametrų rinkinys<br>UŽDAR. = 2 parametrų rinkinys |
| P3.5.1.59 | Per aukšta AHF temperatūra                 | "DigIN Slot0.1"   | 15513 |                                                               |

*Lent. 42: Skaitmeninių įvadų nustatymai*

\* = pasirinkus programą P1.2 parametru, programa nurodo numatytąją vertę. Informaciją apie numatytąsias vertes žr. skyriuje *[12.1 Numatytosios skirtingų programų parametrų vertės](#page-396-0)*.

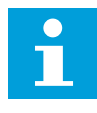

#### **PASTABA!**

Jūsų parinkčių plokštė ir plokštės sąranka nurodo galimų analoginių įvadų skaičių. Standartinė įvadų / išvadų plokštė turi 2 analoginius įvadus.

1 = Signalo kryptis

pakeista

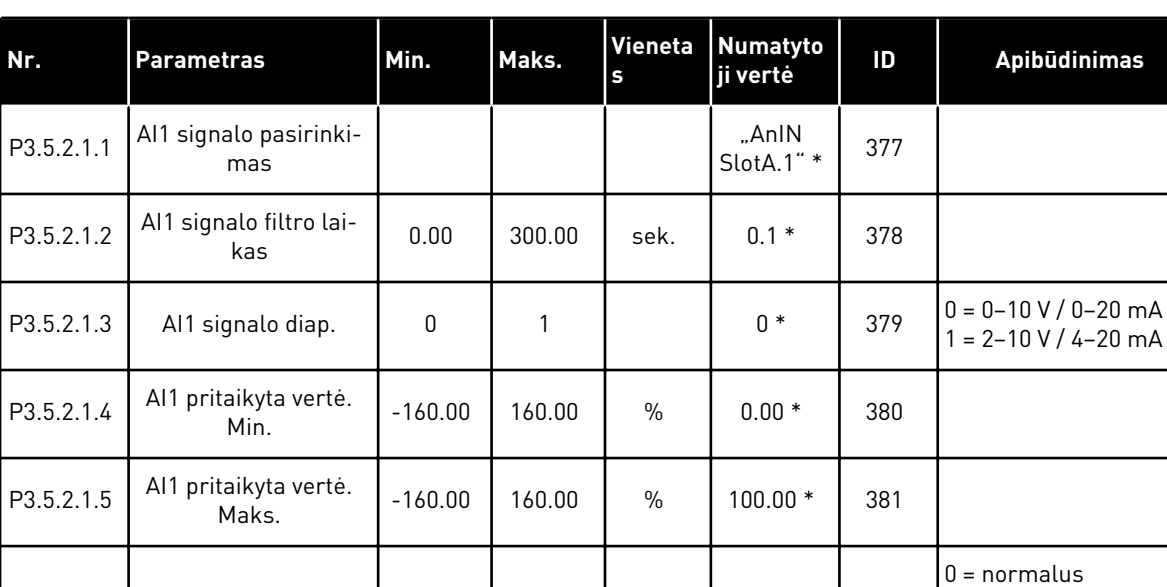

P3.5.2.1.6 AI1 signalo inversija | 0 | 1 | | 0 \* | 387

*Lent. 43: 1 analoginio įvado nustatymai*

\* = pasirinkus programą P1.2 parametru, programa nurodo numatytąją vertę. Informaciją apie numatytąsias vertes žr. skyriuje *[12.1 Numatytosios skirtingų programų parametrų vertės](#page-396-0)*.

*Lent. 44: 2 analoginio įvado nustatymai*

| Nr.        | <b>Parametras</b>              | Min.      | Maks.  | Vieneta<br>s  | <b>Numatyto</b><br>ji vertė | ID  | <b>Apibūdinimas</b> |
|------------|--------------------------------|-----------|--------|---------------|-----------------------------|-----|---------------------|
| P3.5.2.2.1 | Al2 signalo pasirinki-<br>mas  |           |        |               | "AnIN<br>SlotA.2" *         | 388 | Žr. P3.5.2.1.1.     |
| P3.5.2.2.2 | Al2 signalo filtro lai-<br>kas | 0.00      | 300.00 | sek.          | $0.1*$                      | 389 | Žr. P3.5.2.1.2.     |
| P3.5.2.2.3 | Al2 signalo diap.              | 0         |        |               | $1*$                        | 390 | Žr. P3.5.2.1.3.     |
| P3.5.2.2.4 | Al2 pritaikyta vertė.<br>Min.  | $-160.00$ | 160.00 | $\frac{0}{0}$ | $0.00*$                     | 391 | Žr. P3.5.2.1.4.     |
| P3.5.2.2.5 | Al2 pritaikyta vertė.<br>Maks. | $-160.00$ | 160.00 | $\frac{0}{0}$ | $100.00*$                   | 392 | Žr. P3.5.2.1.5.     |
| P3.5.2.2.6 | Al2 signalo inversija          | 0         |        |               | $0*$                        | 398 | Žr. P3.5.2.1.6.     |

\* = pasirinkus programą P1.2 parametru, programa nurodo numatytąją vertę. Informaciją apie numatytąsias vertes žr. skyriuje *[12.1 Numatytosios skirtingų programų parametrų vertės](#page-396-0)*.

*Lent. 45: 3 analoginio įvado nustatymai*

| Nr.        | <b>Parametras</b>              | Min.         | Maks.  | Vieneta<br>S  | Numatyto<br>ji vertė  | ID  | <b>Apibūdinimas</b> |
|------------|--------------------------------|--------------|--------|---------------|-----------------------|-----|---------------------|
| P3.5.2.3.1 | Al3 signalo pasirinki-<br>mas  |              |        |               | 1 an. jv. D<br>lizdas | 141 | Žr. P3.5.2.1.1.     |
| P3.5.2.3.2 | AI3 signalo filtro lai-<br>kas | 0.00         | 300.00 | sek.          | 0.1                   | 142 | Žr. P3.5.2.1.2.     |
| P3.5.2.3.3 | Al3 signalo diap.              | $\mathbf{0}$ |        |               | $\mathbf{0}$          | 143 | Žr. P3.5.2.1.3.     |
| P3.5.2.3.4 | Al3 pritaikyta vertė.<br>Min.  | $-160.00$    | 160.00 | $\%$          | 0.00                  | 144 | Žr. P3.5.2.1.4.     |
| P3.5.2.3.5 | Al3 pritaikyta vertė.<br>Maks. | $-160.00$    | 160.00 | $\frac{0}{n}$ | 100.00                | 145 | Žr. P3.5.2.1.5.     |
| P3.5.2.3.6 | Al3 signalo inversija          | 0            | 1      |               | 0                     | 151 | Žr. P3.5.2.1.6.     |

*Lent. 46: 4 analoginio įvado nustatymai*

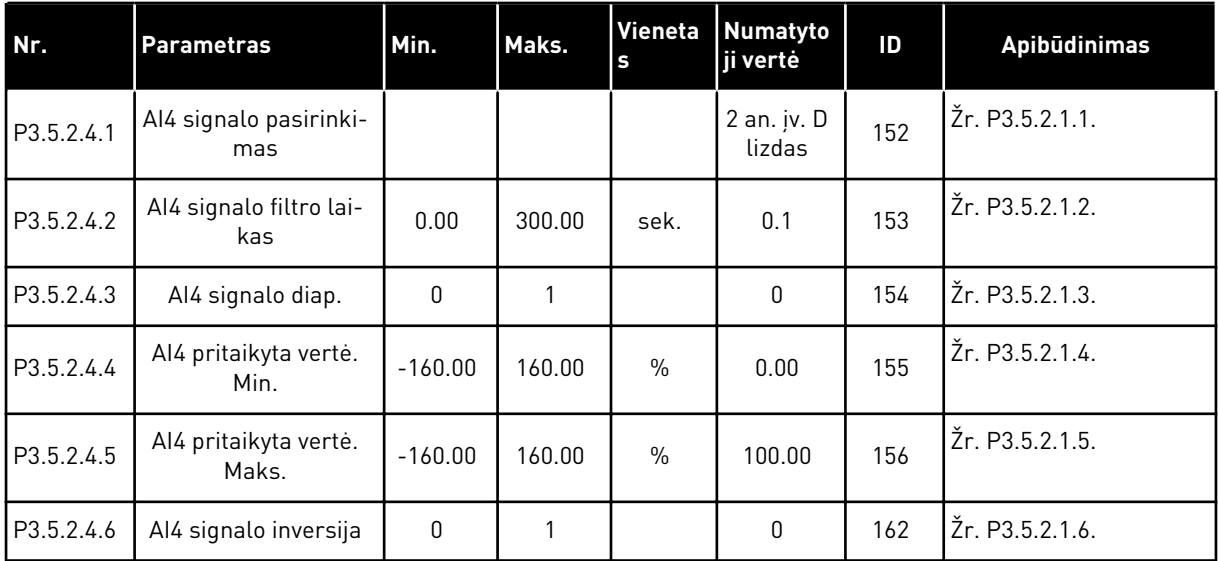

a dhe ann ann an 1970.<br>Tha ann an 1970, ann an 1970, ann an 1970.

*Lent. 47: 5 analoginio įvado nustatymai*

| Nr.        | <b>Parametras</b>              | Min.         | Maks.  | Vieneta<br>$\mathbf{s}$ | Numatyto<br>ji vertė  | ID  | <b>Apibūdinimas</b> |
|------------|--------------------------------|--------------|--------|-------------------------|-----------------------|-----|---------------------|
| P3.5.2.5.1 | Al5 signalo pasirinki-<br>mas  |              |        |                         | 1 an. jv. E<br>lizdas | 188 | Žr. P3.5.2.1.1.     |
| P3.5.2.5.2 | AI5 signalo filtro lai-<br>kas | 0.00         | 300.00 | sek.                    | 0.1                   | 189 | Žr. P3.5.2.1.2.     |
| P3.5.2.5.3 | Al5 signalo diap.              | $\mathbf{0}$ |        |                         | $\mathbf{0}$          | 190 | Žr. P3.5.2.1.3.     |
| P3.5.2.5.4 | AI5 pritaikyta vertė.<br>Min.  | $-160.00$    | 160.00 | $\frac{0}{0}$           | 0.00                  | 191 | Žr. P3.5.2.1.4.     |
| P3.5.2.5.5 | Al5 pritaikyta vertė.<br>Maks. | $-160.00$    | 160.00 | $\frac{0}{0}$           | 100.00                | 192 | Žr. P3.5.2.1.5.     |
| P3.5.2.5.6 | Al5 signalo inversija          | $\mathbf{0}$ |        |                         | 0                     | 198 | Žr. P3.5.2.1.6.     |

*Lent. 48: 6 analoginio įvado nustatymai*

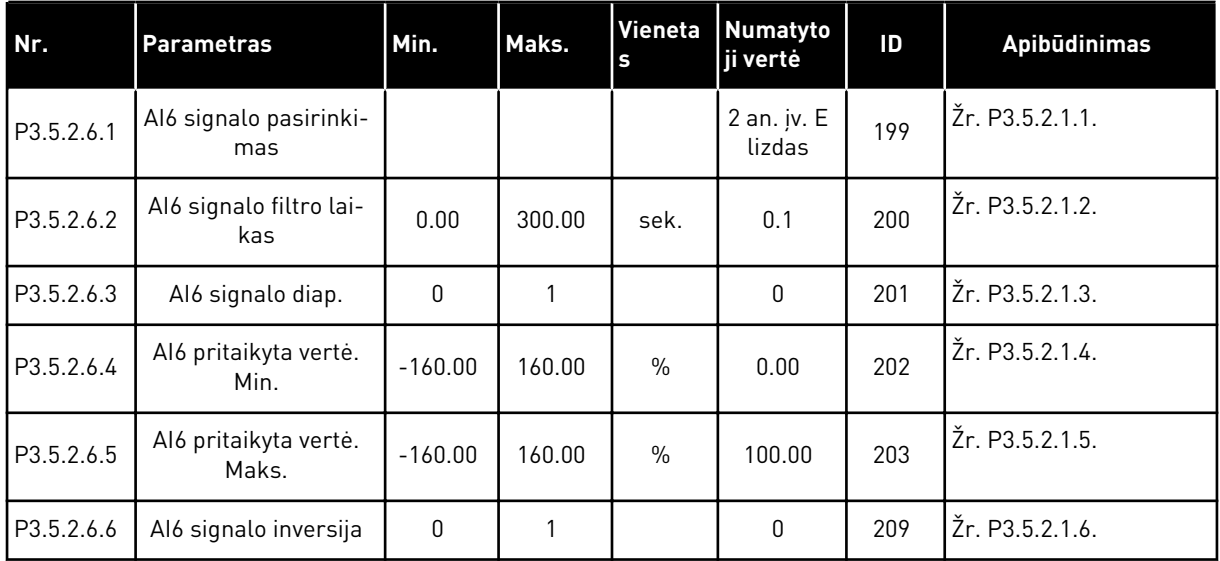

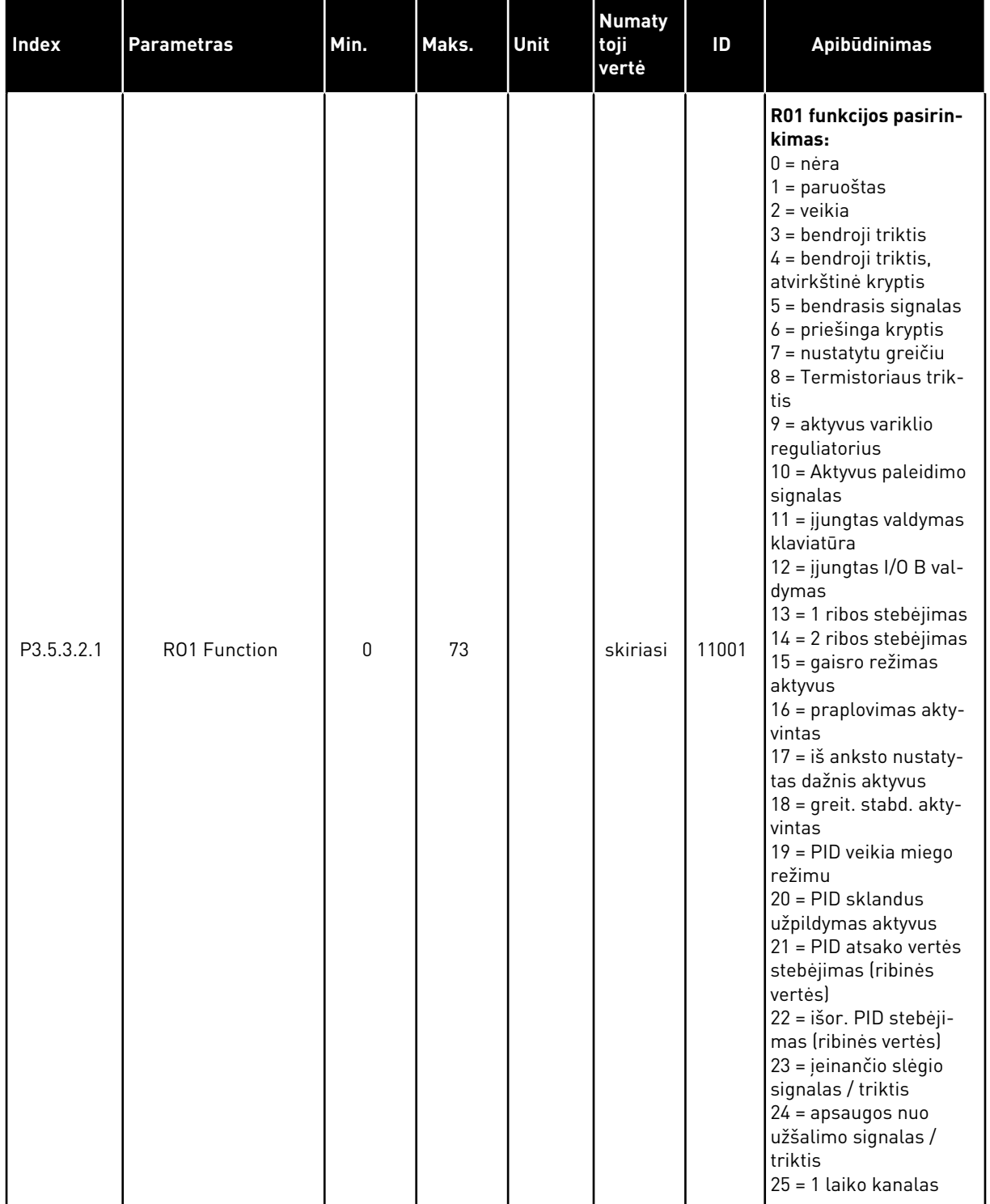

## *Lent. 49: Standartinės įvadų / išvadų (I/O) plokštės, B angos skaitmeninių išvadų nustatymai*

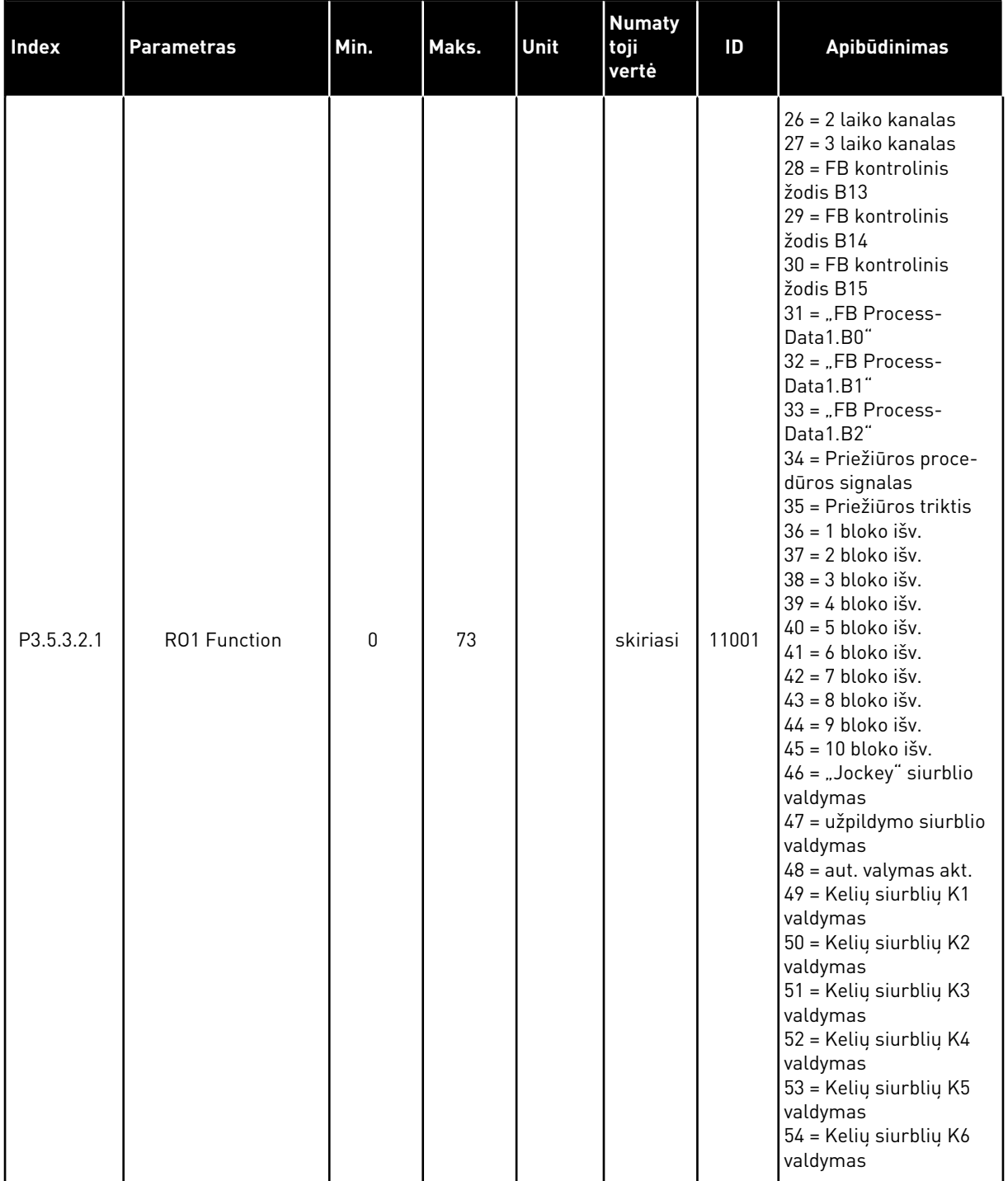

#### *Lent. 49: Standartinės įvadų / išvadų (I/O) plokštės, B angos skaitmeninių išvadų nustatymai*

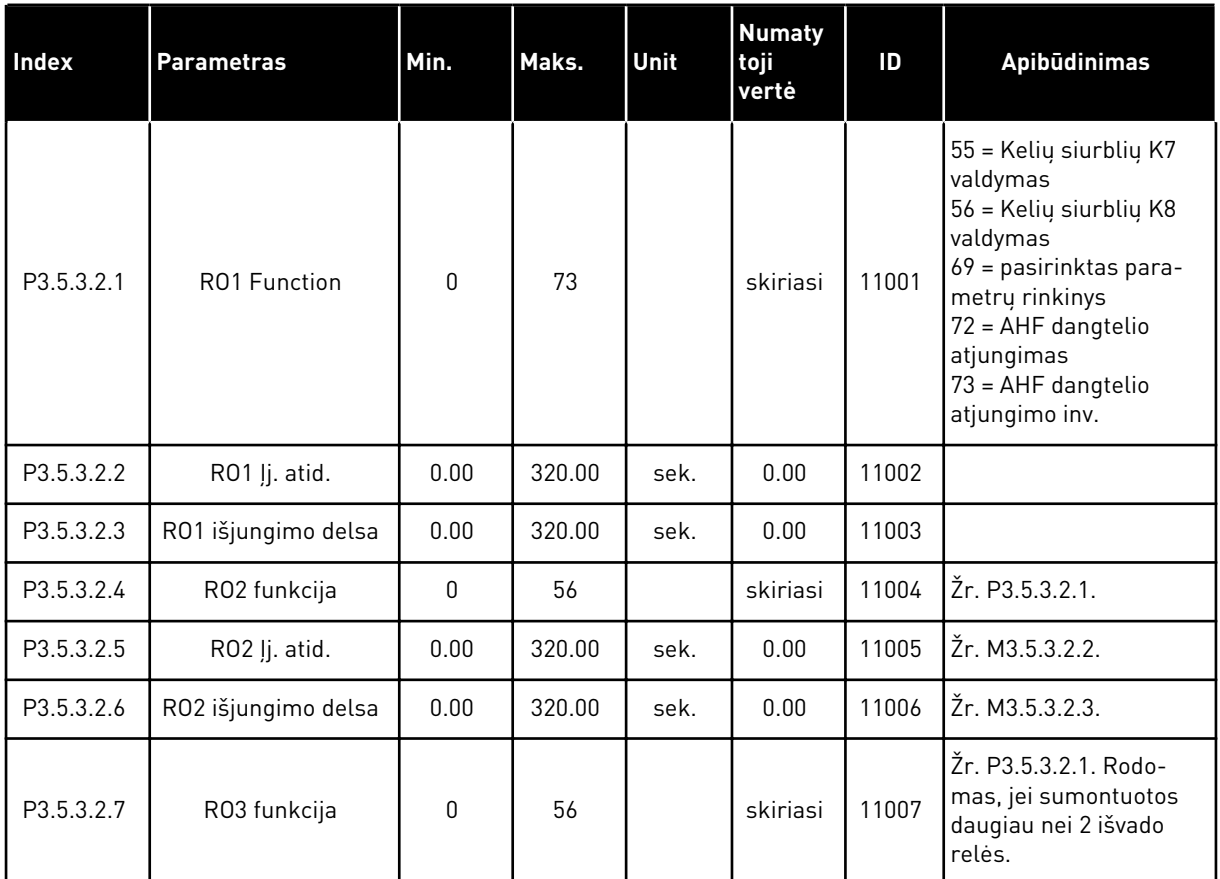

#### *Lent. 49: Standartinės įvadų / išvadų (I/O) plokštės, B angos skaitmeninių išvadų nustatymai*

\* = pasirinkus programą P1.2 parametru, programa nurodo numatytąją vertę. Informaciją apie numatytąsias vertes žr. skyriuje *[12.1 Numatytosios skirtingų programų parametrų vertės](#page-396-0)*.

#### IŠPLĖTIMO ĮTAISŲ LIZDŲ C, D IR E SKAITMENINIAI IŠVADAI

Rodo tik papildomų plokščių C, D ir E lizdų parametrus. Atlikite RO1 funkcijos (P3.5.3.2.1) pasirinkimus.

Ši grupė arba šie parametrai nėra rodomi, jei lizduose C, D arba E nėra jokių skaitmeninių įvadų.

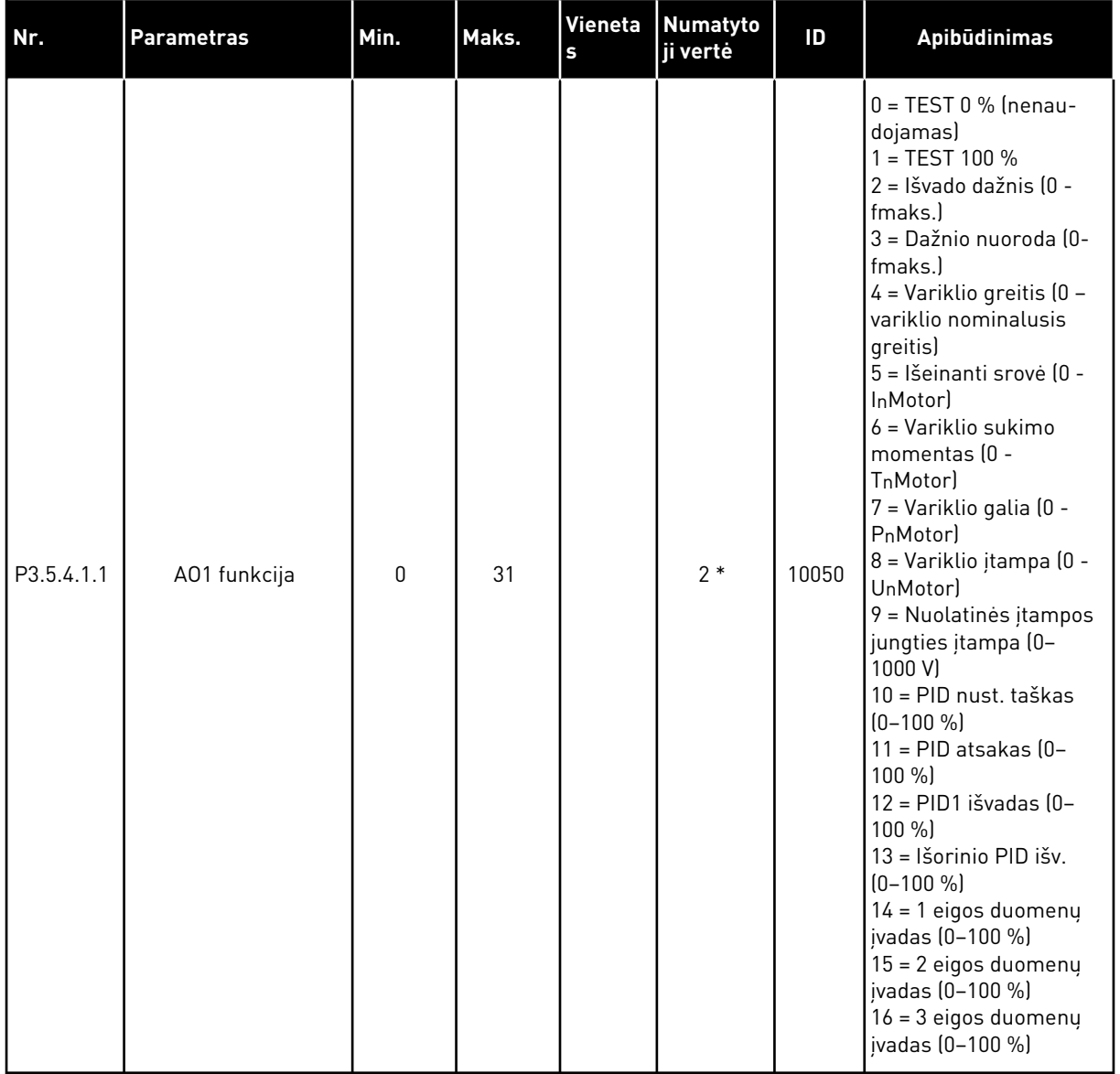

## *Lent. 50: Standartinės įvadų / išvadų plokštės analoginių išvadų nustatymai, A lizdas*

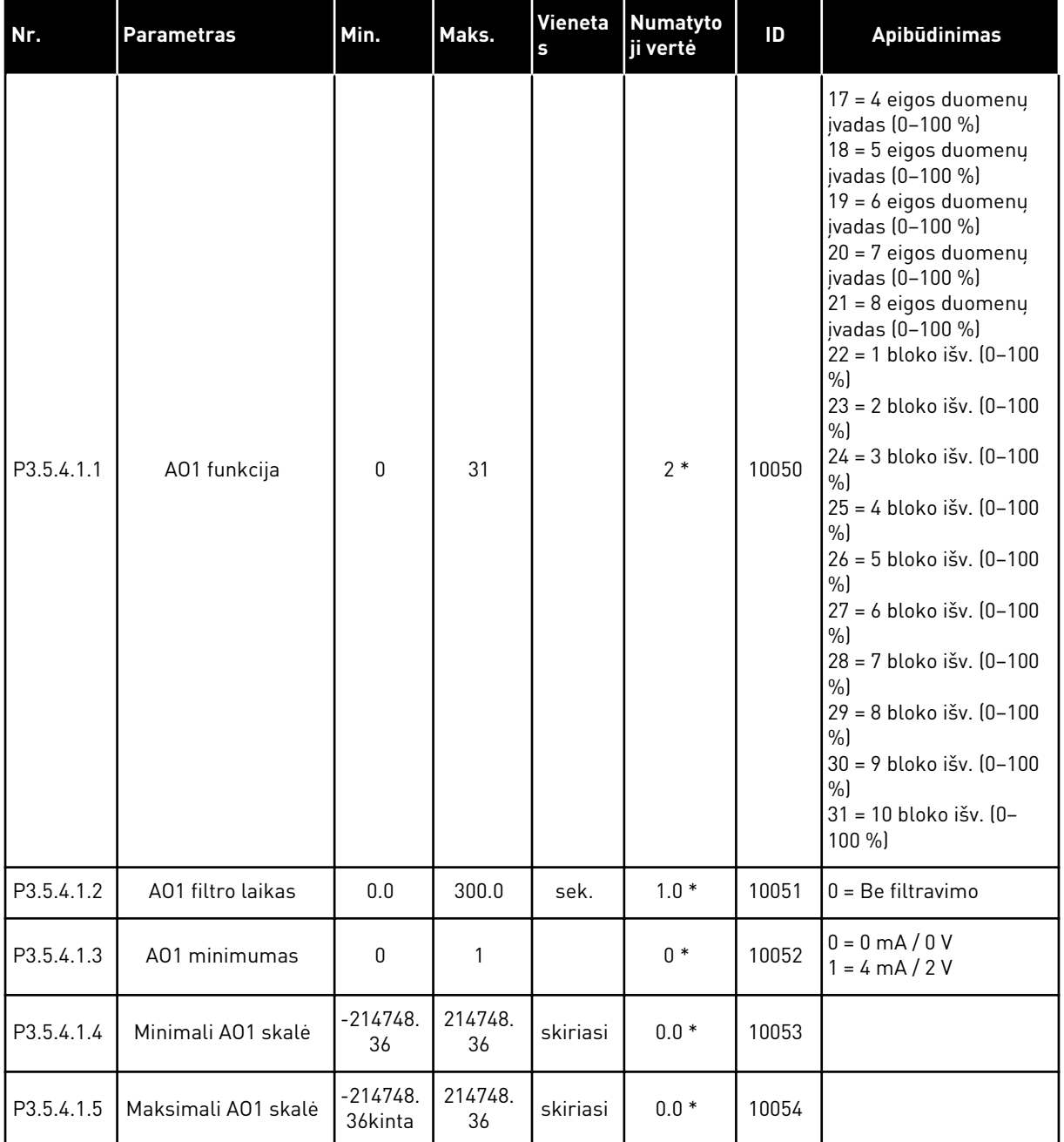

#### *Lent. 50: Standartinės įvadų / išvadų plokštės analoginių išvadų nustatymai, A lizdas*

\* = pasirinkus programą P1.2 parametru, programa nurodo numatytąją vertę. Informaciją apie numatytąsias vertes žr. skyriuje *[12.1 Numatytosios skirtingų programų parametrų vertės](#page-396-0)*.

#### IŠPLĖTIMO ĮTAISŲ LIZDŲ C, D IR E ANALOGINIAI IŠVADAI

Rodo tik papildomų plokščių C, D ir E lizdų parametrus. Atlikite AO1 funkcijos (P3.5.4.1.1) pasirinkimus.

Ši grupė arba šie parametrai nėra rodomi, jei lizduose C, D arba E nėra jokių skaitmeninių įvadų.

# 5.6 3.6 GRUPĖ: "FIELDBUS" MAGISTRALĖS DUOMENŲ PRISKYRIMAS

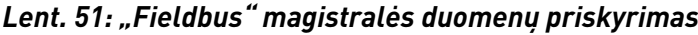

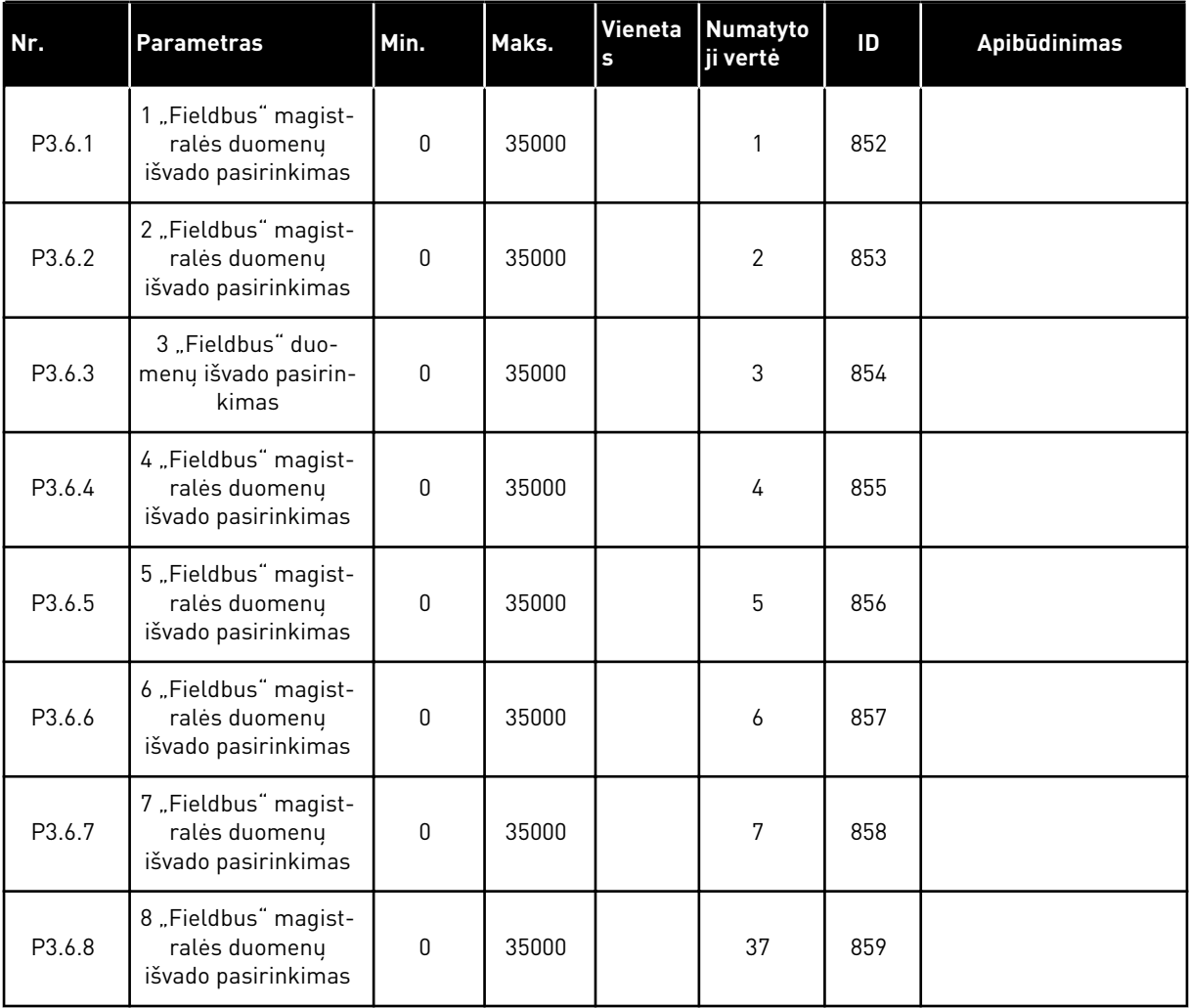

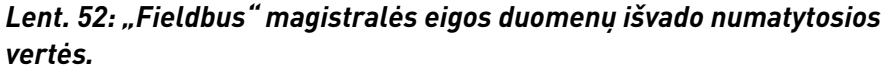

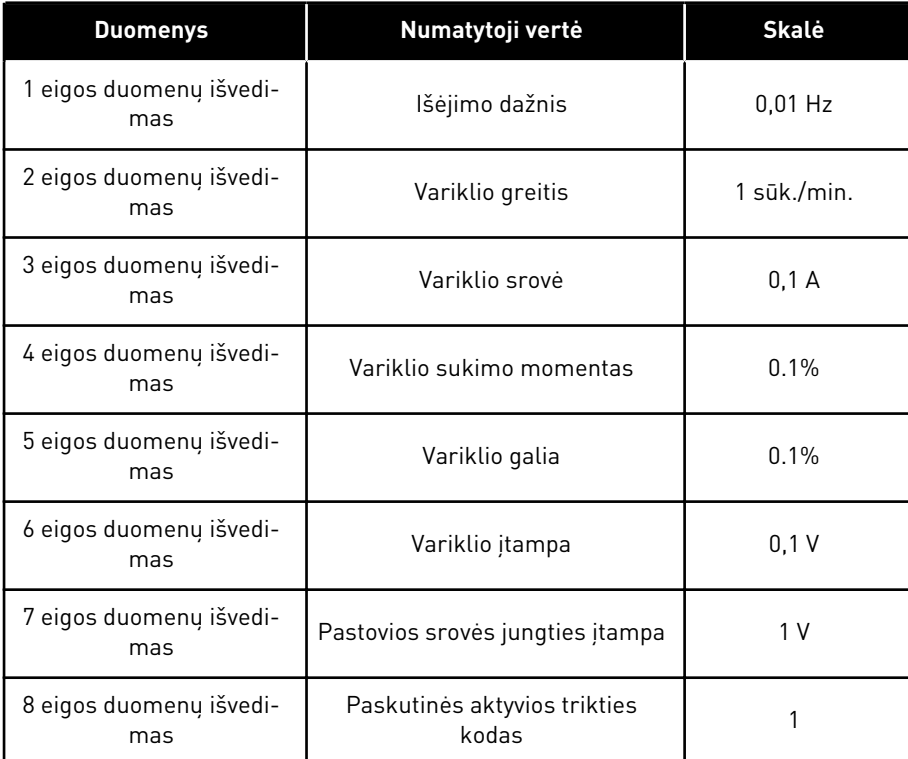

Pavyzdžiui, išeinančios srovės dažnio vertė *2500* atitinka 25,00 Hz, nes skalė yra 0,01. Visos stebėjimo vertės, kurias galite rasti skyriuje *[4.1 Stebėjimo grupė](#page-118-0)*, pateikiamos kaip skalės vertė.

# **5.7 3.7 GRUPĖ: DRAUDŽIAMI DAŽNIAI**

#### *Lent. 53: Draudžiami dažniai*

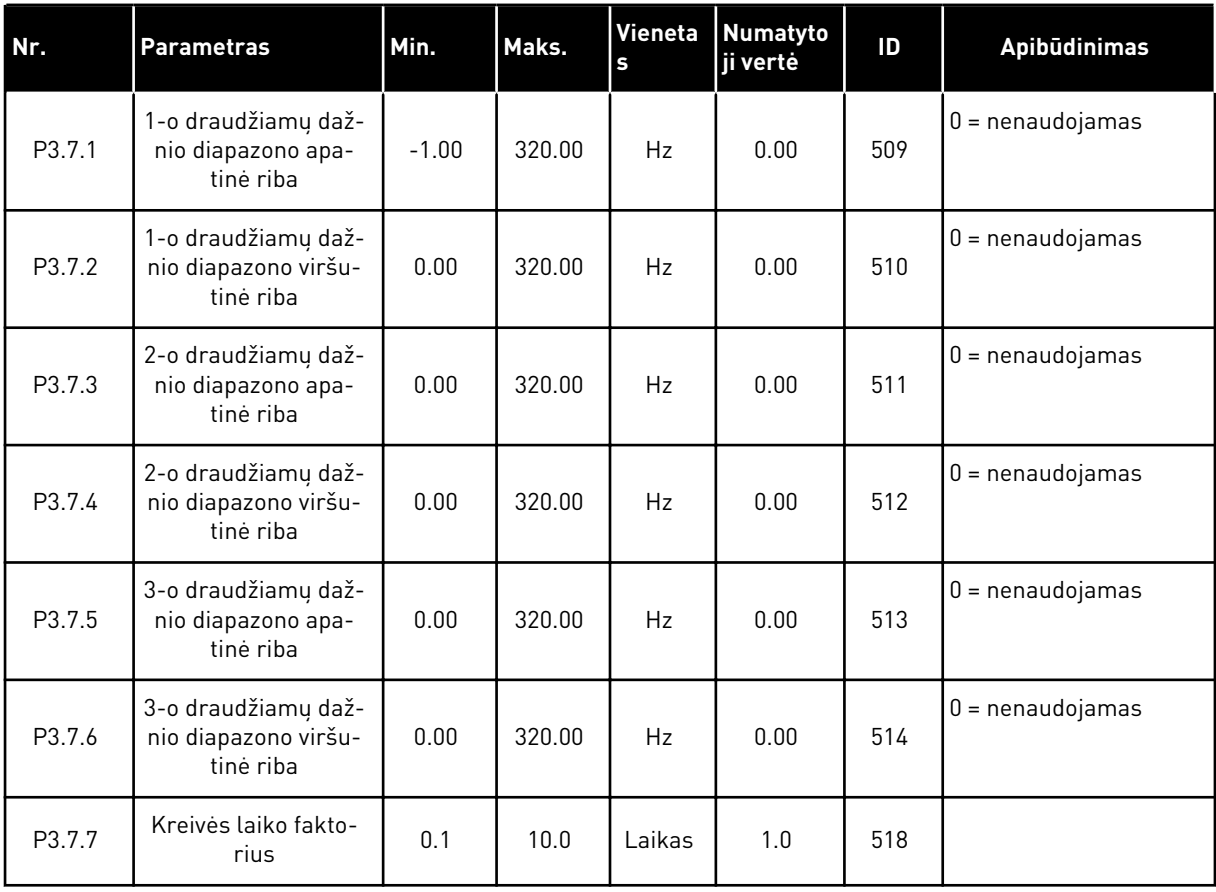

# **5.8 3.8 GRUPĖ: STEBĖJIMAI**

#### *Lent. 54: Stebėjimo nustatymai*

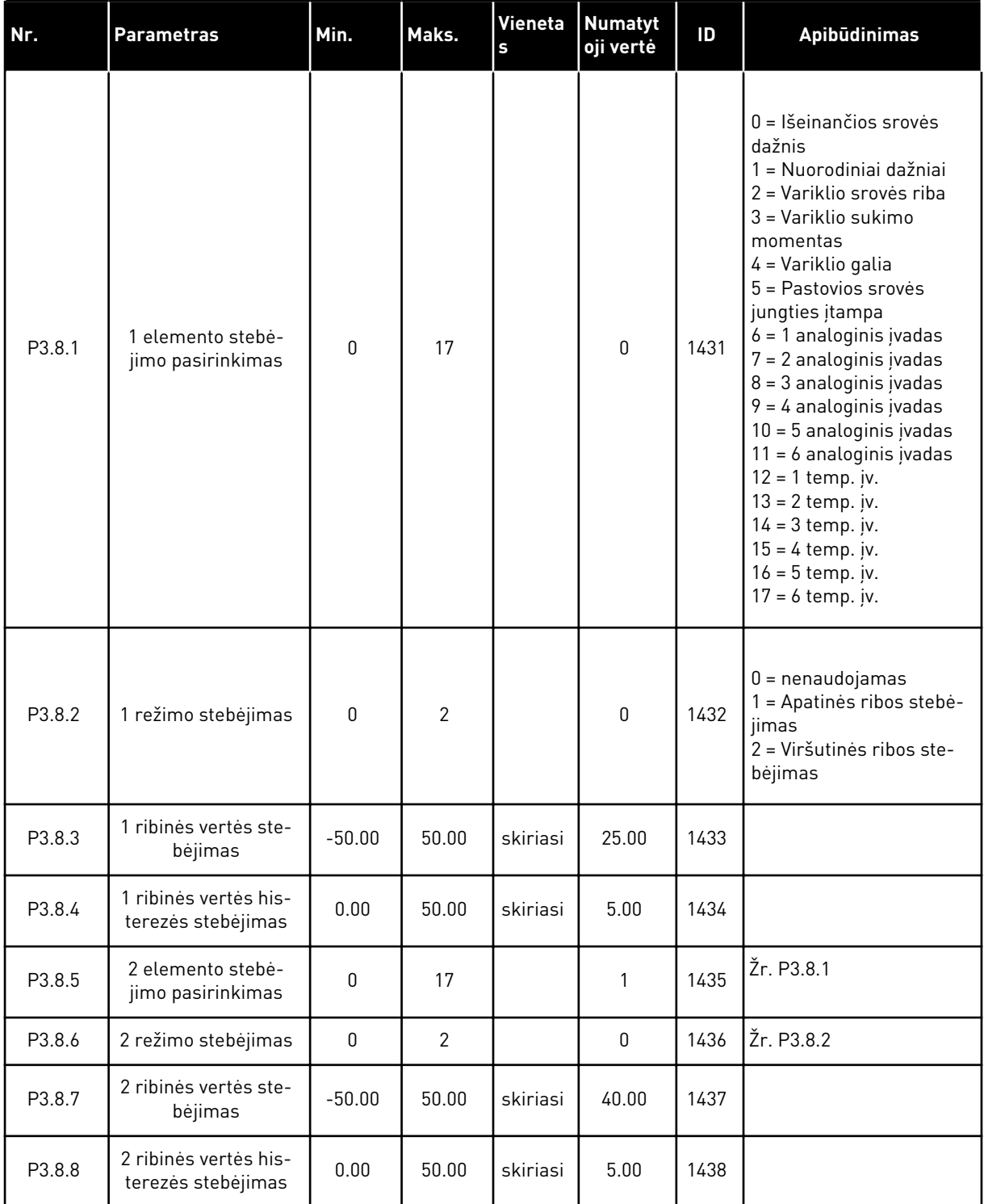

a dhe ann ann an 1970.<br>Tha ann an 1970, ann an 1970, ann an 1970.

## **5.9 3.9 GRUPĖ: APSAUGA**

#### *Lent. 55: Bendrieji apsaugos nustatymai*

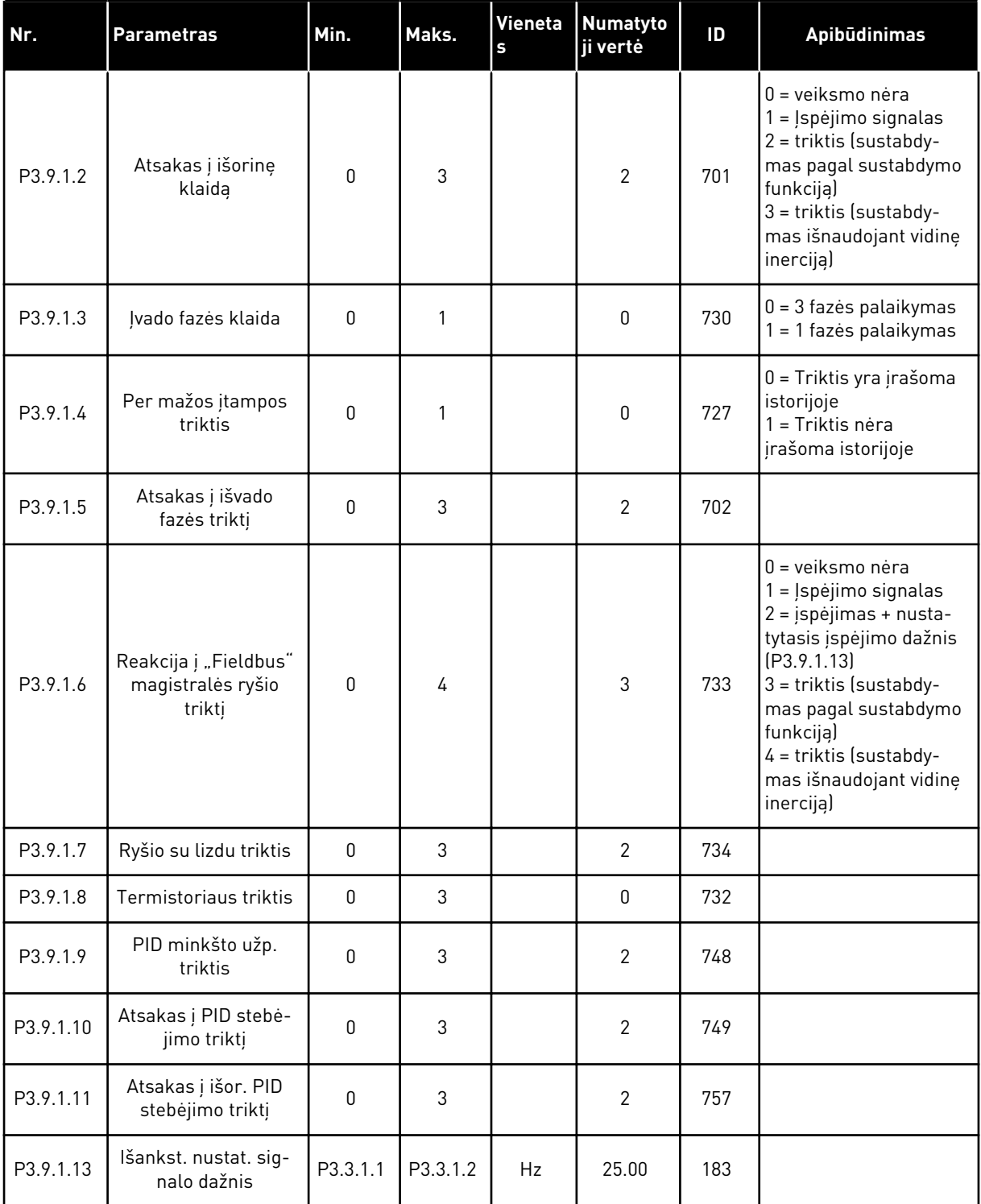

*Lent. 55: Bendrieji apsaugos nustatymai*

| Nr.       | l Parametras                                                              | Min. | Maks. | s | Vieneta Numatyto<br>ji vertė | ID  | <b>Apibudinimas</b>                                                                                            |
|-----------|---------------------------------------------------------------------------|------|-------|---|------------------------------|-----|----------------------------------------------------------------------------------------------------|
| P3.9.1.14 | Atsakas į triktį "Safe<br>Torque Off" (STO)<br>(Saugus suk. mom.<br>išj.) | 0    | 2     |   | 2                            | 775 | $0 =$ veiksmo nėra<br>1 = Įspėjimo signalas<br>$2 =$ triktis (sustabdy-<br>mas išnaudojant vidinę<br>inerciją) |

*Lent. 56: Variklio šiluminės apsaugos nustatymai*

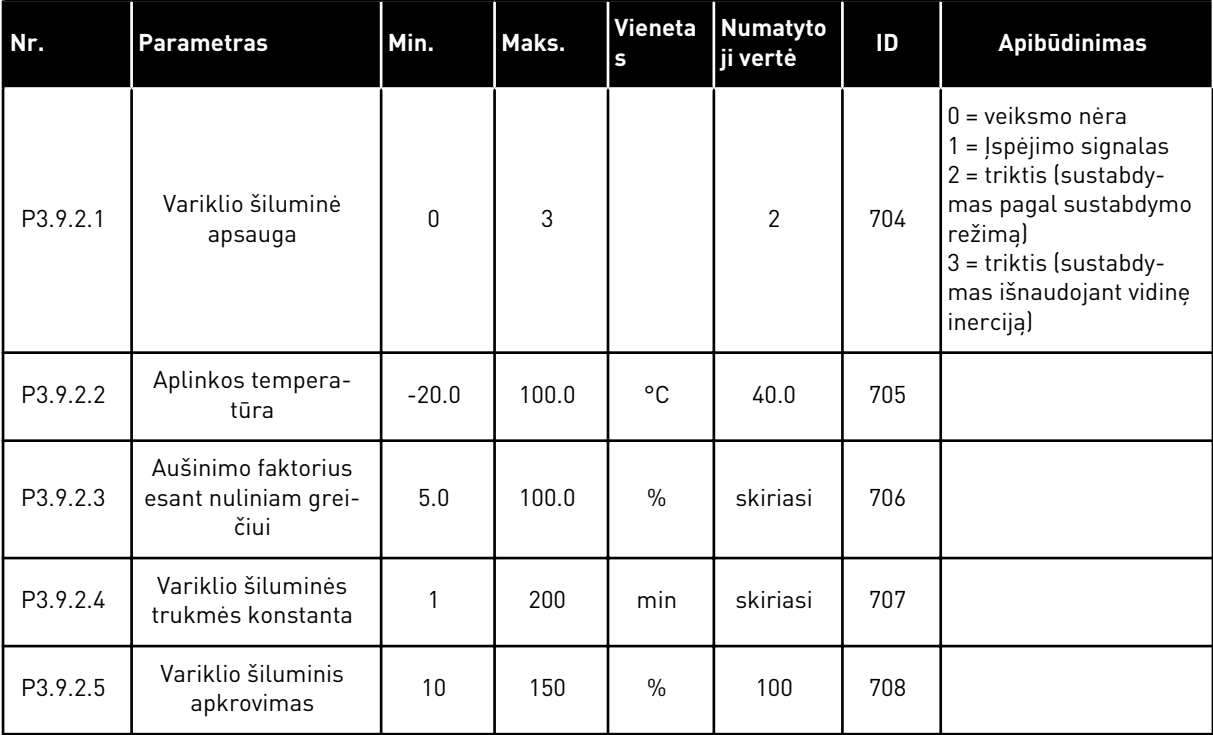

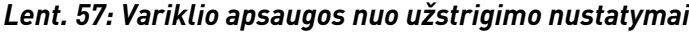

| l Nr.    | <b>Parametras</b>            | Min.         | Maks.    | <b>Vieneta</b><br>s | <b>Numatyto</b><br>ji vertė | ID  | <b>Apibūdinimas</b>                                                                                                    |
|----------|------------------------------|--------------|----------|---------------------|-----------------------------|-----|----------------------------------------------------------------------------------------------------|
| P3.9.3.1 | Variklio strigimo<br>triktis | $\mathbf{0}$ | 3        |                     | $\mathbf{0}$                | 709 | $0 =$ veiksmo nėra<br>= Įspėjimo signalas<br>$2 =$ triktis (sustabdy-<br>mas pagal sustabdymo<br>režima)<br>$3 =$ triktis (sustabdy-<br>mas išnaudojant vidinę<br>inerciją) |
| P3.9.3.2 | lekīlStrāva                  | 0.00         | 5.2      | A                   | 3.7                         | 710 |                                                                                                    |
| P3.9.3.3 | Strigimo laiko riba          | 1.00         | 120.00   | sek.                | 15.00                       | 711 |                                                                                                    |
| P3.9.3.4 | Strigimo dažnio riba         | 1.00         | P3.3.1.2 | Hz                  | 25.00                       | 712 |                                                                                                    |

*Lent. 58: Variklio apsaugos nuo per mažos apkrovos nustatymai*

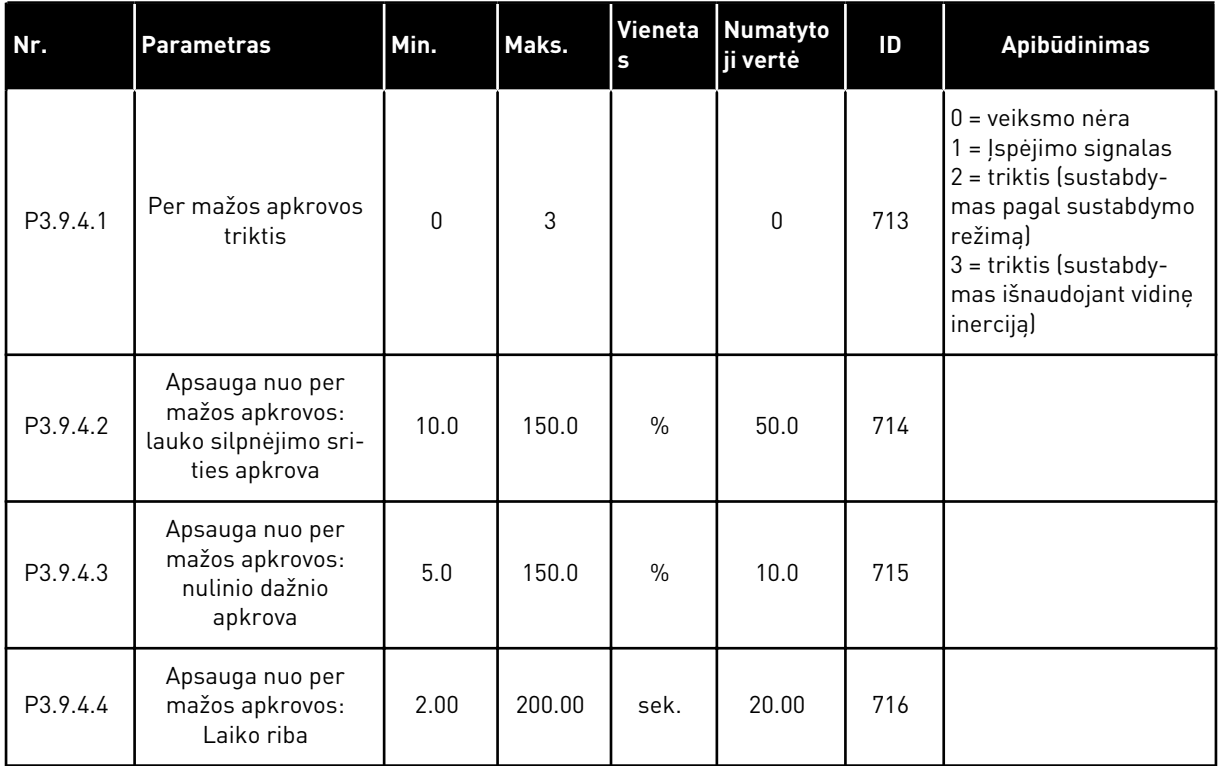

*Lent. 59: Greitojo stabdymo nustatymai*

| Nr.      | <b>Parametras</b>                     | Min.         | Maks.          | Vieneta<br>S | Numatyto<br>ji vertė            | ID   | <b>Apibūdinimas</b>                                                                                                    |
|----------|---------------------------------------|--------------|----------------|--------------|---------------------------------|------|----------------------------------------------------------------------------------------------------|
| P3.9.5.1 | Greitojo stabdymo<br>režimas          | $\Omega$     | $\mathfrak{p}$ |              | skiriasi                        | 1276 | 0 = įsibėgėjimo signa-<br>las<br>$1 =$ qreitojo stabdymo<br>lėtėjimo laikas<br>$2 =$ sustabdymas pagal<br>sustabdymo funkciją<br>(P3.2.5) |
| P3.9.5.2 | Greit. stabd. suakty-<br>vinimas      | skiriasi     | skiriasi       |              | "DiglN<br>Slot <sub>0.2</sub> " | 1213 | ATID. = suaktyvinta                                                                                                    |
| P3.9.5.3 | Greitojo stabdymo<br>lėtėjimo laikas  | 0.1          | 300.0          | sek.         | skiriasi                        | 1256 |                                                                                                    |
| P3.9.5.4 | Atsakas į greitojo<br>stabdymo triktį | $\mathbf{0}$ | $\mathfrak{p}$ |              | skiriasi                        | 744  | $0 =$ veiksmo nėra<br>1 = Įspėjimo signalas<br>2 = triktis (sustabdy-<br>mas pagal greitojo<br>stabdymo režimą)                           |

*Lent. 60: 1 temperatūros klaidos įvado nustatymai*

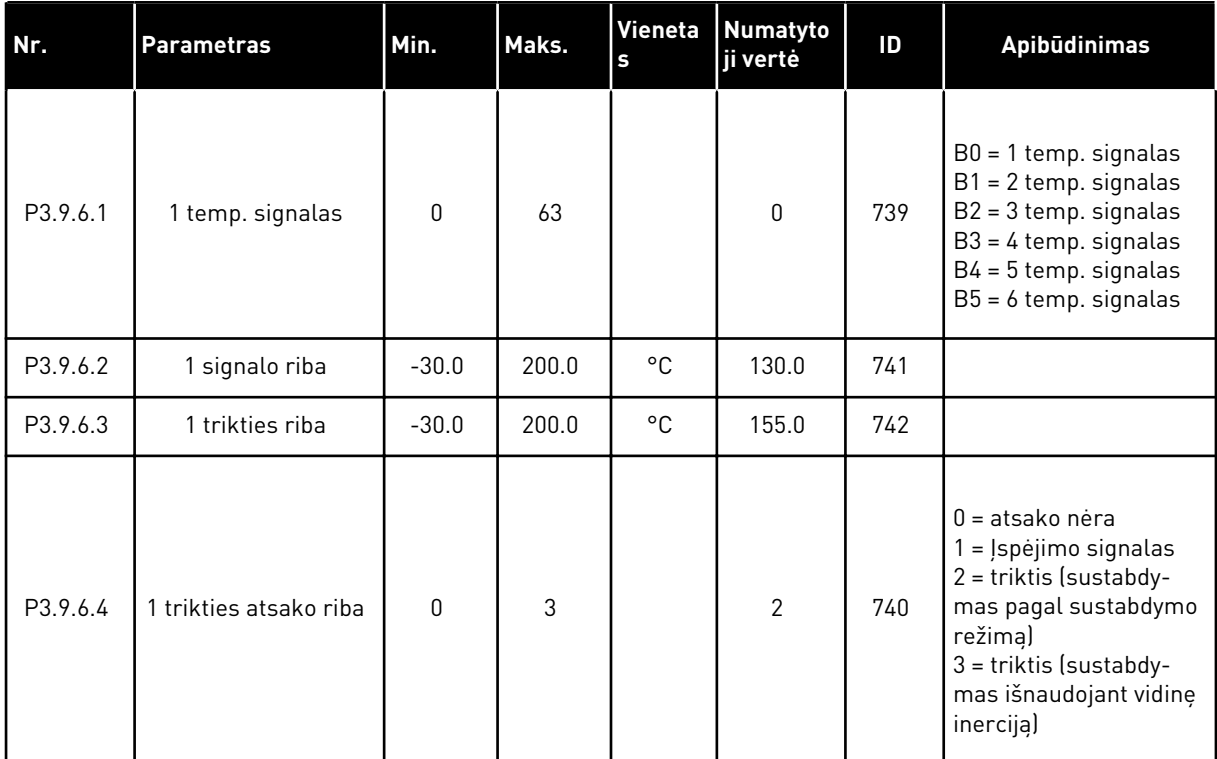

a dhe ann ann an 1970.<br>Tha ann an 1970, ann an 1970, ann an 1970.

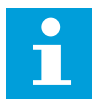

#### **PASTABA!**

Temperatūros įvesties nustatymai galimi tik tada, jei įstatyta B8 arba BH papildoma plokštė.

*Lent. 61: 2 temperatūros klaidos įvado nustatymai*

| Nr.      | <b>Parametras</b>      | Min.         | Maks. | Vieneta<br>s | <b>Numatyto</b><br>ji vertė | ID  | <b>Apibūdinimas</b>                                                                                                    |
|----------|------------------------|--------------|-------|--------------|-----------------------------|-----|----------------------------------------------------------------------------------------------------|
| P3.9.6.5 | 2 temp. signalas       | 0            | 63    |              | $\mathbf{0}$                | 763 | $B0 = 1$ temp. signalas<br>$B1 = 2$ temp. signalas<br>$B2 = 3$ temp. signalas<br>$B3 = 4$ temp. signalas<br>$B4 = 5$ temp. signalas<br>$B5 = 6$ temp. signalas             |
| P3.9.6.6 | 2 signalo riba         | $-30.0$      | 200.0 | °C           | 130.0                       | 764 |                                                                                                    |
| P3.9.6.7 | 2 trikties riba        | $-30.0$      | 200.0 | °C           | 155.0                       | 765 |                                                                                                    |
| P3.9.6.8 | 2 trikties atsako riba | $\mathbf{0}$ | 3     |              | $\overline{2}$              | 766 | $0 =$ atsako nėra<br>1 = Įspėjimo signalas<br>2 = triktis (sustabdy-<br>mas pagal sustabdymo<br>režimą)<br>$3 =$ triktis (sustabdy-<br>mas išnaudojant vidinę<br>inerciją) |

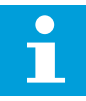

# **PASTABA!**

Temperatūros įvesties nustatymai galimi tik tada, jei įstatyta B8 arba BH papildoma plokštė.

*Lent. 62: AI mažos apsaugos nustatymai*

| Nr.      | <b>Parametras</b>                                  | Min.     | Maks.          | Vieneta<br>s | <b>Numatyto</b><br>ji vertė | ID  | <b>Apibūdinimas</b>                                                                                                    |
|----------|----------------------------------------------------|----------|----------------|--------------|-----------------------------|-----|----------------------------------------------------------------------------------------------------|
| P3.9.8.1 | Per žemo analoginio<br>įvesties signalo<br>apsauga | 0        | $\overline{2}$ |              |                             | 767 | $0 = j$ okios apsaugos<br>1 = apsauga jjungta<br>esant veiklos būsenai<br>2 = apsauga jjungta<br>esant veiklos ir sustab-<br>dymo būsenai                                                                                                    |
| P3.9.8.2 | Per žemo analoginio<br>įvesties signalo<br>klaida  | $\Omega$ | 5              |              | $\Omega$                    | 700 | $0 =$ veiksmo nėra<br>1 = Įspėjimo signalas<br>2 = įspėjimas + nusta-<br>tytasis įspėjimo dažnis<br>[P3.9.1.13]<br>3 = įspėjimas + anks-<br>tesnis nuorodinis daž-<br>nis<br>4 = triktis (sustabdy-<br>mas pagal sustabdymo<br>režimą)<br>5 = triktis (sustabdy-<br>mas išnaudojant vidinę<br>inerciją) |

a dhe ann an 1970.<br>Bhuailtean

# **5.10 3.10 GRUPĖ: AUTOMATINIS ATKŪRIMAS**

*Lent. 63: Automatinio atkūrimo nustatymai*

| Nr.      | <b>Parametras</b>                                        | Min.        | Maks.        | Vieneta<br>$\mathbf{s}$ | <b>Numatyto</b><br>ji vertė | ID  | Apibūdinimas                                                             |
|----------|----------------------------------------------------------|-------------|--------------|-------------------------|-----------------------------|-----|--------------------------------------------------------------------------|
| P3.10.1  | aut. atkūr.                                              | $\pmb{0}$   | $\mathbf{1}$ |                         | $0*$                        | 731 | $0 = i\check{s}$ jungtas<br>$1 =$ jjungtas                               |
| P3.10.2  | Pakartotinio palei-<br>dimo funkcija                     | 0           | $\mathbf{1}$ |                         | 1                           | 719 | 0 = įsibėgėjimo užve-<br>dimo signalas<br>1 = pagal parametrą<br>P3.2.4. |
| P3.10.3  | Nogaidīš.Laiks                                           | 0.10        | 10000.0<br>O | sek.                    | 0.50                        | 717 |                                                                          |
| P3.10.4  | Izmēģin Laiks                                            | 0.00        | 10000.0<br>0 | sek.                    | 60.00                       | 718 |                                                                          |
| P3.10.5  | <b>AR Skaits</b>                                         | 1           | 10           |                         | 4                           | 759 |                                                                          |
| P3.10.6  | Autom. atkūrimas:<br>Zemspriegums                        | 0           | 1            |                         | 1                           | 720 | $0 = ne$<br>$1 = \text{taip}$                                            |
| P3.10.7  | Autom. atkūrimas:<br>Pārspriegums                        | $\pmb{0}$   | 1            |                         | 1                           | 721 | $0 = ne$<br>$1 = \text{taip}$                                            |
| P3.10.8  | Autom. atkūrimas:<br>Pārslodze                           | 0           | 1            |                         | 1                           | 722 | $0 = ne$<br>$1 = \text{taip}$                                            |
| P3.10.9  | Autom. atkūrimas:<br>Žemas Al                            | $\pmb{0}$   | $\mathbf{1}$ |                         | 1                           | 723 | $0 = ne$<br>$1 = \text{taip}$                                            |
| P3.10.10 | Autom. atkūrimas:<br>Per aukšta prietaiso<br>temperatūra | 0           | 1            |                         | 1                           | 724 | $0 = ne$<br>$1 = \text{taip}$                                            |
| P3.10.11 | Autom, atkūrimas:<br>Per aukšta variklio<br>temperatūra  | 0           | 1            |                         | 1                           | 725 | $0 = ne$<br>$1 = \text{taip}$                                            |
| P3.10.12 | Autom. atkūrimas:<br>Ārēja Kļūda                         | $\pmb{0}$   | 1            |                         | 0                           | 726 | $0 = ne$<br>$1 = \text{taip}$                                            |
| P3.10.13 | Autom. atkūrimas:<br>Per mažos apkrovos<br>triktis       | $\mathbf 0$ | 1            |                         | 0                           | 738 | $0 = ne$<br>$1 = \text{taip}$                                            |
| P3.10.14 | Autom. atkūrimas:<br>PID stebėjimo triktis               | $\mathbf 0$ | $\mathbf{1}$ |                         | $\mathbf 0$                 | 776 | $0 = ne$<br>$1 = \text{taip}$                                            |
| P3.10.15 | Autom. atkūrimas:<br>Iš. PID stebėjimo<br>triktis        | 0           | 1            |                         | 0                           | 777 | $0 = ne$<br>$1 = \text{taip}$                                            |

\* Pasirinkus programą P1.2 parametru, programa nurodo numatytąją vertę. Informaciją apie numatytąsias vertes žr. skyriuje *[12.1 Numatytosios skirtingų programų parametrų vertės](#page-396-0)*.

# **5.11 3.11 GRUPĖ: PROGRAMOS NUSTATYMAI**

#### *Lent. 64: Programos nustatymai*

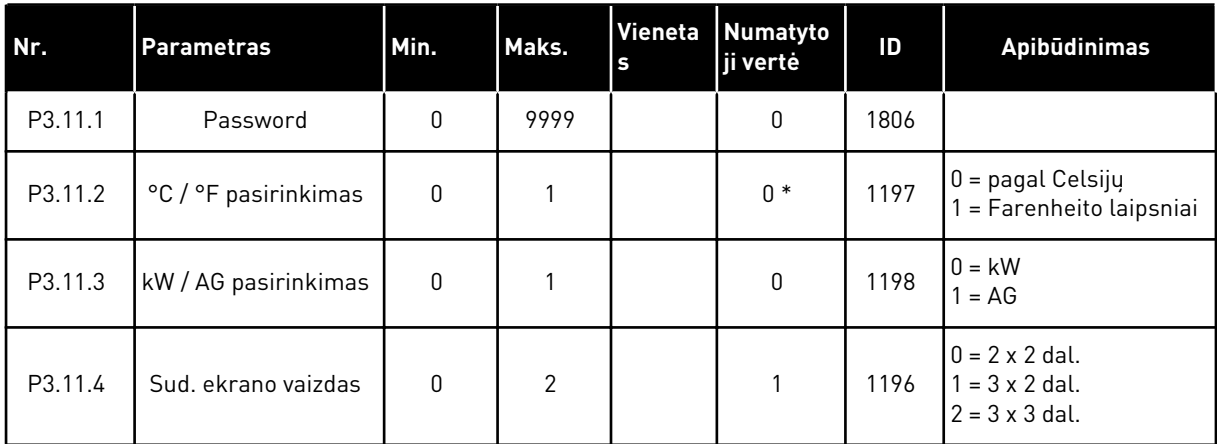

# **5.12 3.12 GRUPĖ: LAIKMAČIO FUNKCIJOS**

#### *Lent. 65: 1 intervalas*

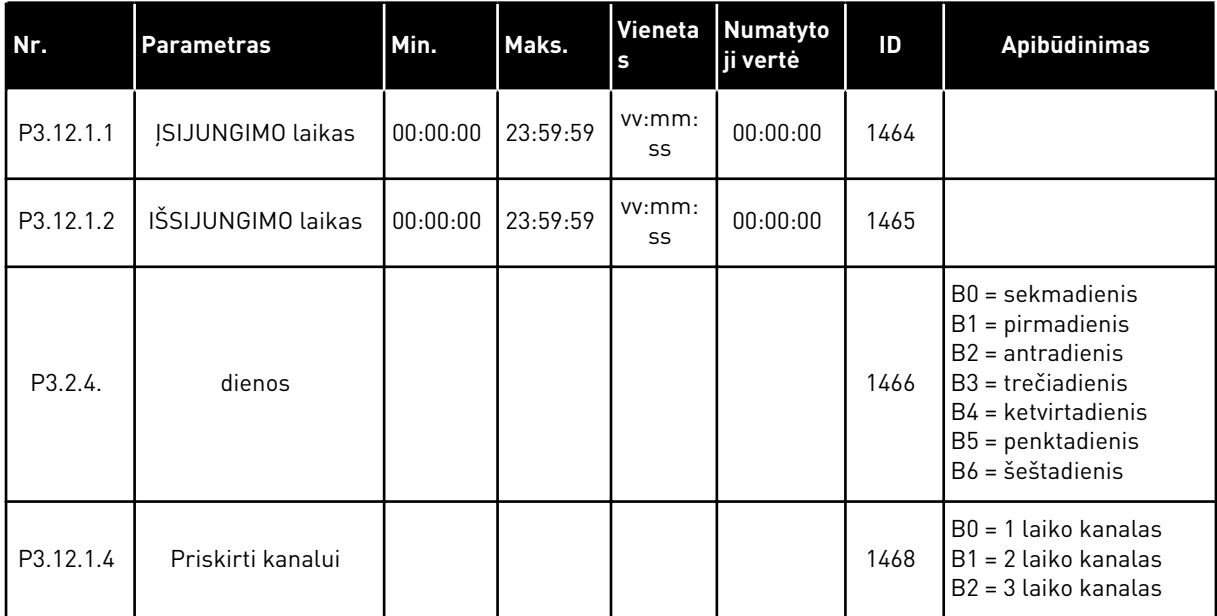

#### *Lent. 66: 2 intervalas*

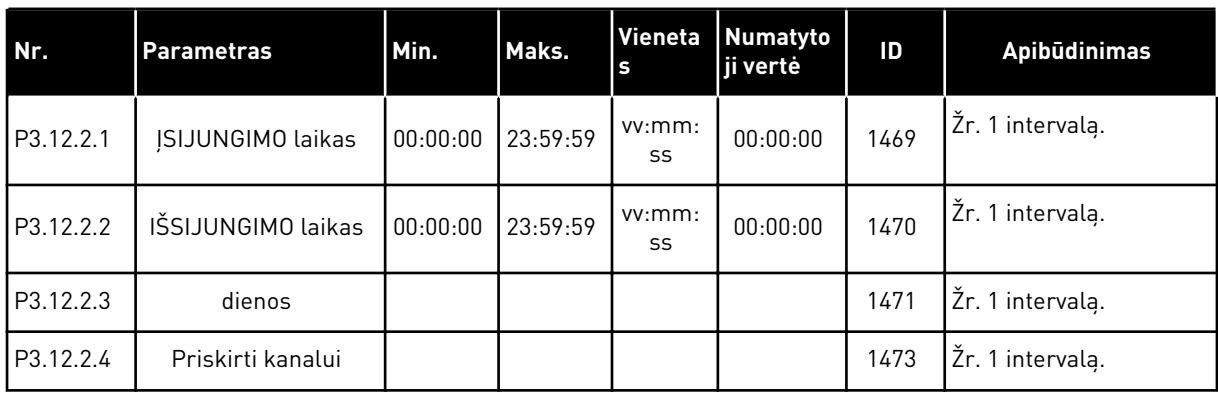

## *Lent. 67: 3 intervalas*

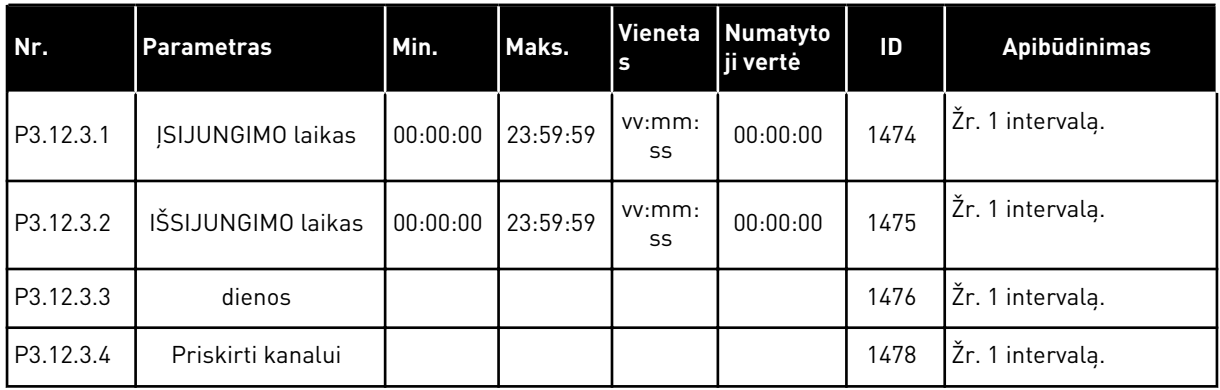

#### *Lent. 68: 4 intervalas*

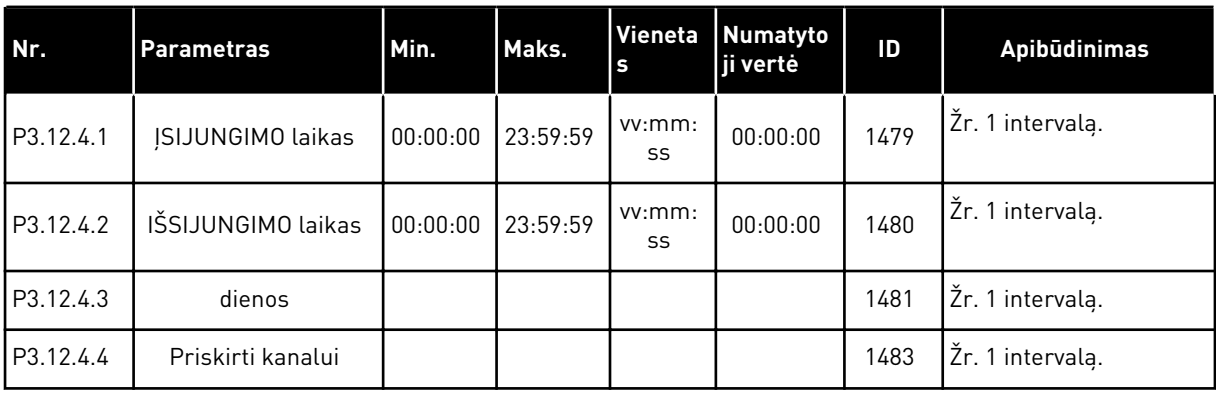

#### *Lent. 69: 5 intervalas*

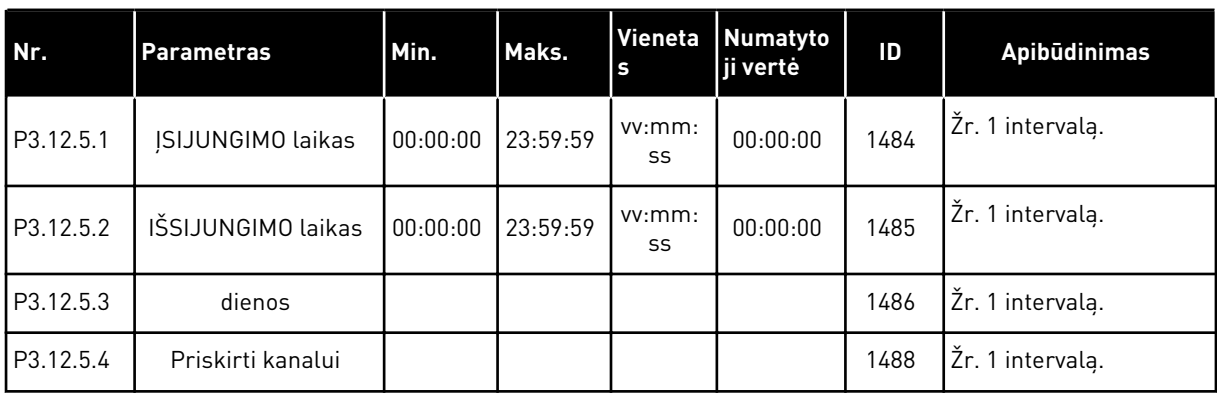

## *Lent. 70: 1 laikmatis*

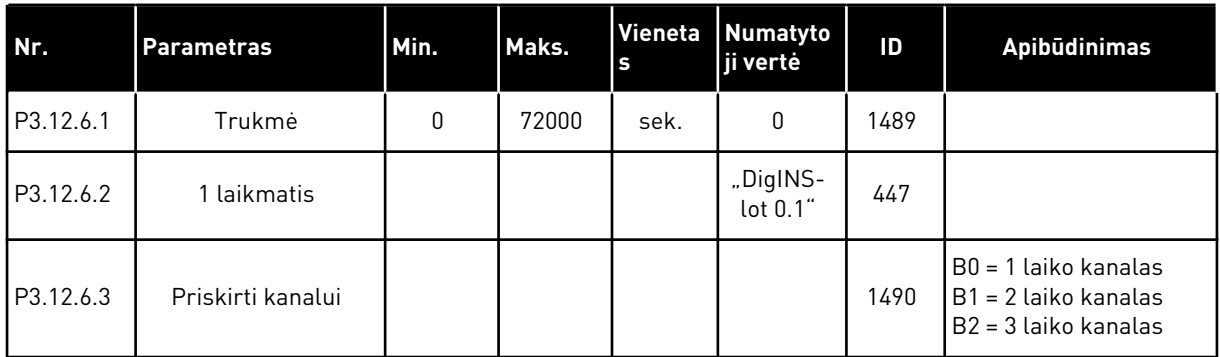

#### *Lent. 71: 2 laikmatis*

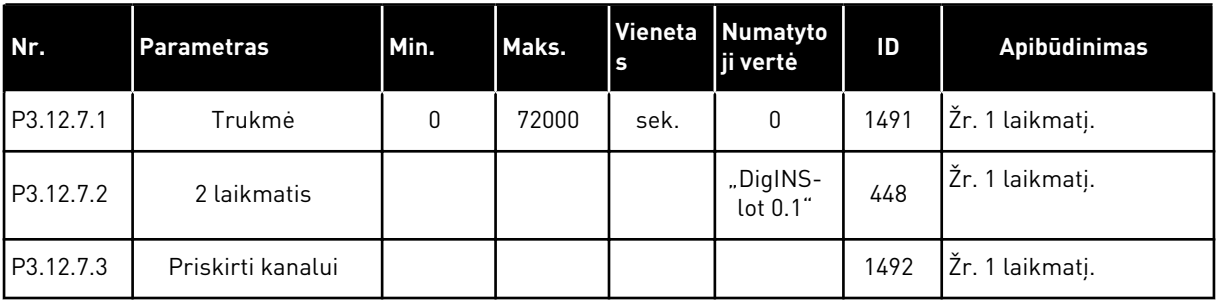

#### *Lent. 72: 3 laikmatis*

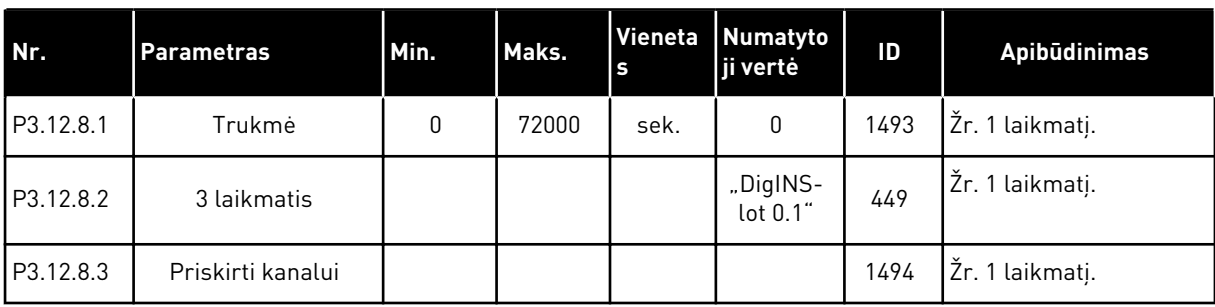

# **5.13 3.13 GRUPĖ: PID VALDIKLIS**

*Lent. 73: 1 PID valdiklio baziniai nustatymai*

| Nr.       | <b>Parametras</b>             | Min. | Maks.   | Vieneta<br>ls | Numaty<br>toji<br>vertė | ID  | <b>Apibūdinimas</b> |
|-----------|-------------------------------|------|---------|---------------|-------------------------|-----|---------------------|
| P3.13.1.1 | PID gavimas                   | 0.00 | 1000.00 | $\%$          | 100.00                  | 118 |                     |
| P3.13.1.2 | PID integracijos lai-<br>kas  | 0.00 | 600.00  | sek.          | 1.00                    | 119 |                     |
| P3.13.1.3 | PID diferencijavimo<br>laikas | 0.00 | 100.00  | sek.          | 0.00                    | 132 |                     |

## *Lent. 73: 1 PID valdiklio baziniai nustatymai*

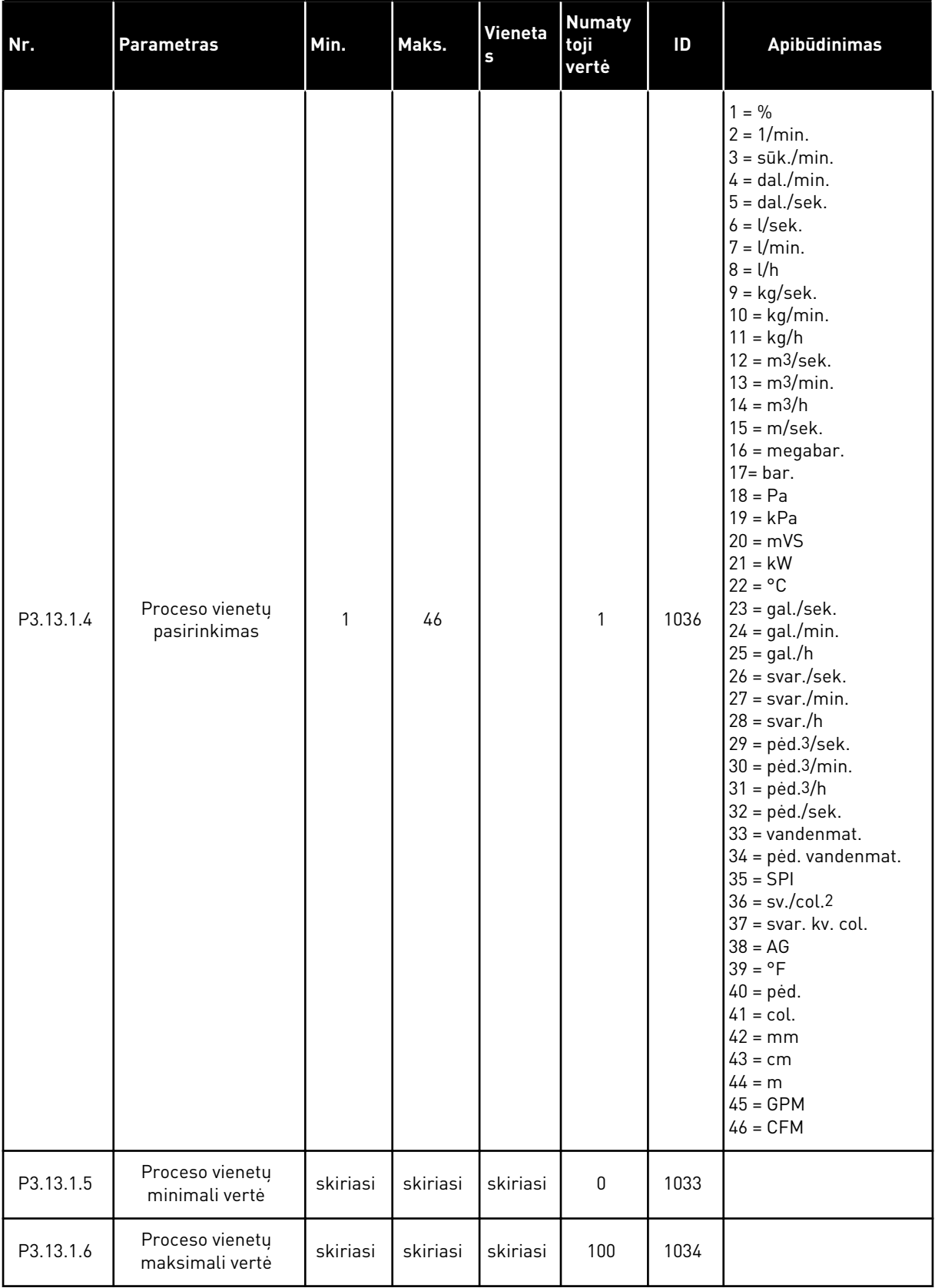

a dhe ann ann an 1970.

*Lent. 73: 1 PID valdiklio baziniai nustatymai*

| Nr.        | <b>Parametras</b>                     | Min.         | Maks.        | Vieneta<br>$\mathbf{s}$ | <b>Numaty</b><br>toji<br>vertė | ID   | <b>Apibūdinimas</b>                                                                                                    |
|------------|---------------------------------------|--------------|--------------|-------------------------|--------------------------------|------|----------------------------------------------------------------------------------------------------|
| P3.13.1.7  | Proceso vienetu<br>dešimtainės vertės | 0            | 4            |                         | 2                              | 1035 |                                                                                                    |
| P3.13.1.8  | KļūdasInvers                          | $\mathbf{0}$ | 1            |                         | 0                              | 340  | $0 =$ normalus (atsakas<br>< nustatytasis taškas -<br>> padidinti PID išv. sig-<br>nala)<br>1 = atvirkštinė (atsakas<br>< nustatytasis taškas -<br>> sumažinti PID išv.<br>signala) |
| P3.13.1.9  | Neveikianti juosta                    | 0.00         | 99999.9<br>9 | skiriasi                | 0                              | 1056 |                                                                                                    |
| P3.13.1.10 | Neveik. juostos atid.                 | 0.00         | 320.00       | sek.                    | 0.00                           | 1057 |                                                                                                    |

*Lent. 74: Nustatytųjų taškų nustatymai*

| Nr.       | <b>Parametras</b>                                    | Min.           | Maks.         | Vieneta<br>ls. | <b>Numaty</b><br>toji<br>vertė            | ID   | <b>Apibūdinimas</b>                                 |
|-----------|------------------------------------------------------|----------------|---------------|----------------|-------------------------------------------|------|-----------------------------------------------------|
| P3.13.2.1 | 1 klaviatūros nusta-<br>tytasis taškas               | P3.13.1.<br>5. | P3.13.1.<br>6 | P3.13.1<br>4   | $\mathbf 0$                               | 167  |                                                     |
| P3.13.2.2 | 2 klaviatūros nusta-<br>tytasis taškas               | P3.13.1.<br>5  | P3.13.1.<br>6 | P3.13.1<br>4.4 | $\mathbf 0$                               | 168  |                                                     |
| P3.13.2.3 | Kreivės laiko nusta-<br>tytasis taškas               | 0.00           | 300.0         | sek.           | 0.00                                      | 1068 |                                                     |
| P3.13.2.4 | PID nustatytojo taško<br>intensyvinimo funk-<br>cija | skiriasi       | skiriasi      |                | "DigIN<br>Slot <sub>0.1</sub> "           | 1046 | ATID. = be intensyvinimo<br>UŽDAR. = intensyvinimas |
| P3.13.2.5 | PID nust. taško pasir.                               | skiriasi       | skiriasi      |                | "DiglN<br>Slot <sub>0.1</sub> "<br>$\ast$ | 1047 | OPEN = 1 nust. taškas<br>UŽDAR. = 2 nust. taškas    |

## *Lent. 74: Nustatytųjų taškų nustatymai*

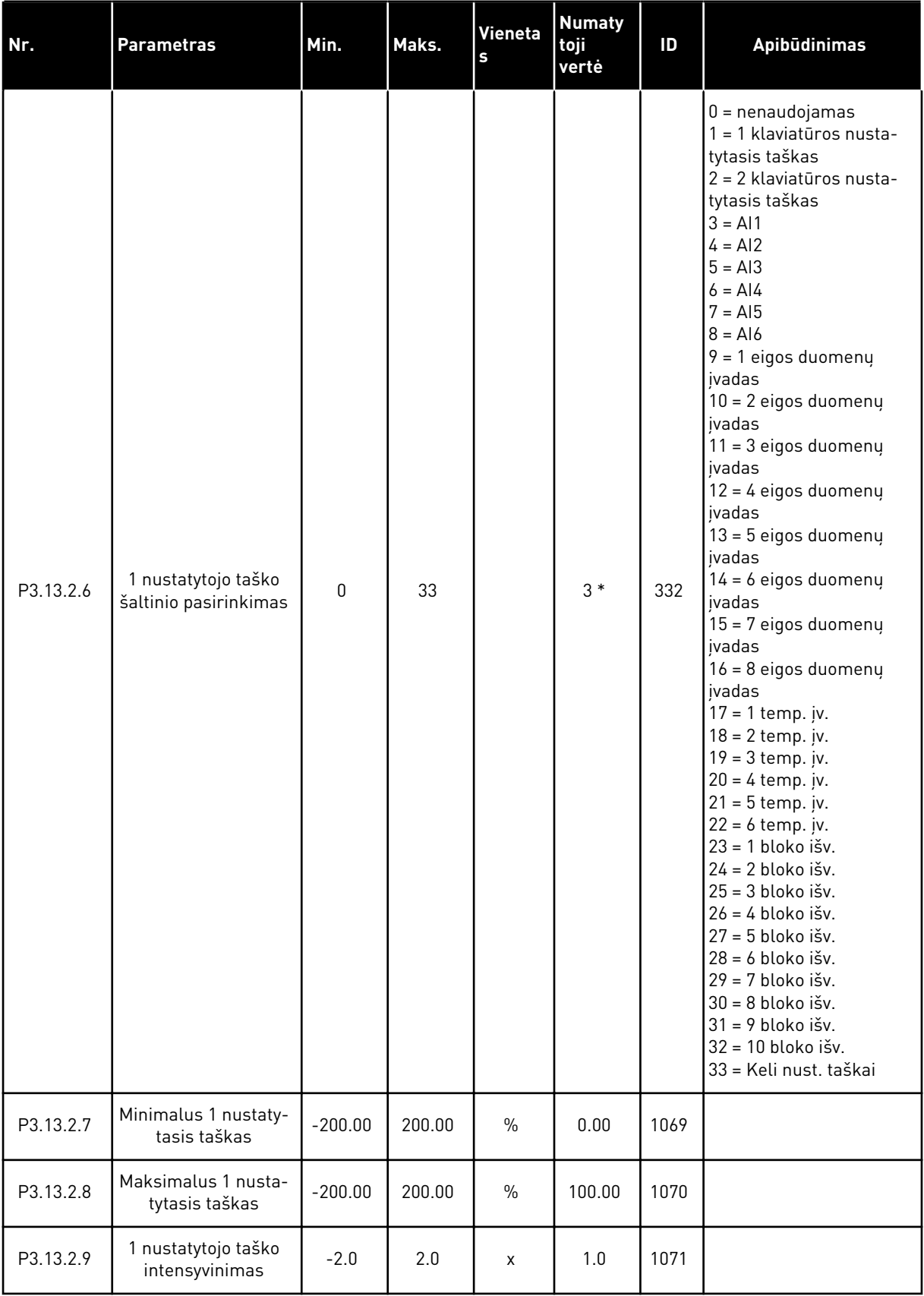

*Lent. 74: Nustatytųjų taškų nustatymai*

| Nr.        | <b>Parametras</b>                            | Min.         | Maks.    | <b>Vieneta</b><br>S | <b>Numaty</b><br>toji<br>vertė | ID   | <b>Apibūdinimas</b> |
|------------|----------------------------------------------|--------------|----------|---------------------|--------------------------------|------|---------------------|
| P3.13.2.10 | 2 nustatytojo taško<br>šaltinio pasirinkimas | $\mathbf{0}$ | skiriasi |                     | $2*$                           | 431  | Žr. P3.13.2.6.      |
| P3.13.2.11 | Minimalus 2 nustaty-<br>tasis taškas         | $-200.00$    | 200.00   | $\frac{0}{0}$       | 0.00                           | 1073 | Žr. P3.13.2.7.      |
| P3.13.2.12 | Maksimalus 2 nusta-<br>tytasis taškas        | $-200.00$    | 200.00   | $\%$                | 100.00                         | 1074 | Žr. P3.13.2.8.      |
| P3.13.2.13 | 2 nustatytojo taško<br>intensyvinimas        | $-2.0$       | 2.0      | X                   | 1.0                            | 1078 | Žr. P3.13.2.9.      |

\* = pasirinkus programą P1.2 parametru, programa nurodo numatytąją vertę. Informaciją apie numatytąsias vertes žr. skyriuje *[12.1 Numatytosios skirtingų programų parametrų vertės](#page-396-0)*.

a dhe ann an 1970.<br>Tha ann an 1970, ann an 1970, ann an 1970.

## *Lent. 75: Atsako nustatymai*

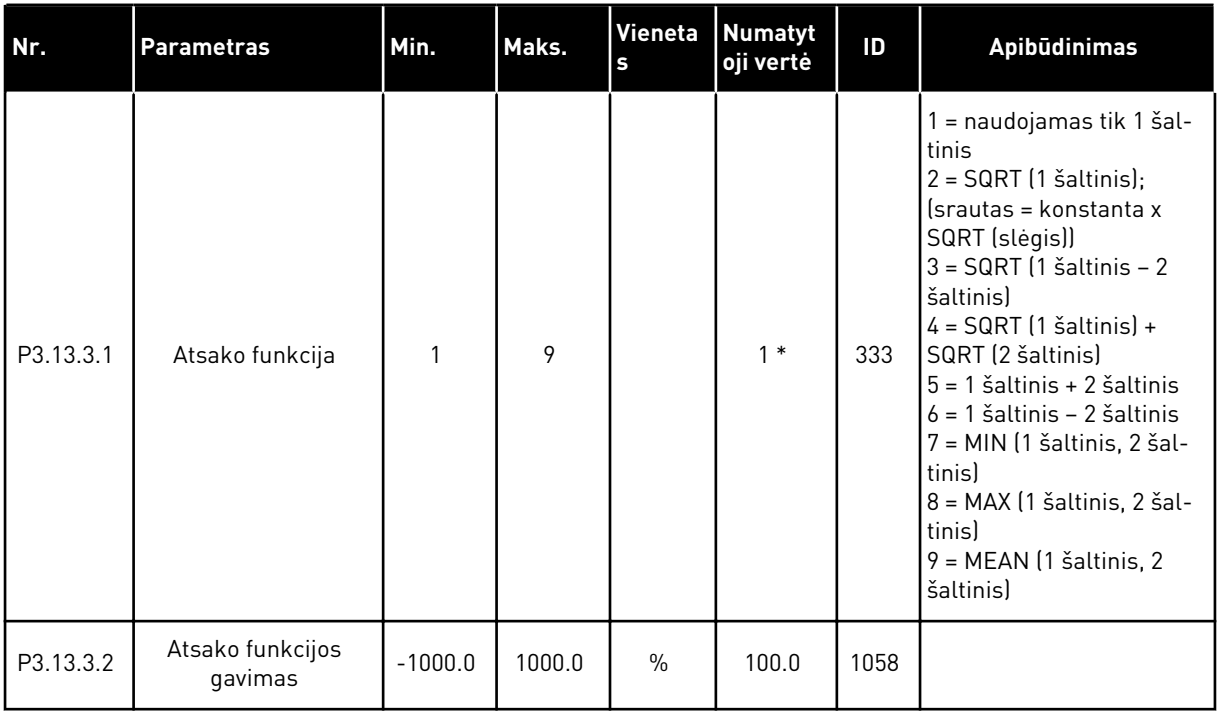

## *Lent. 75: Atsako nustatymai*

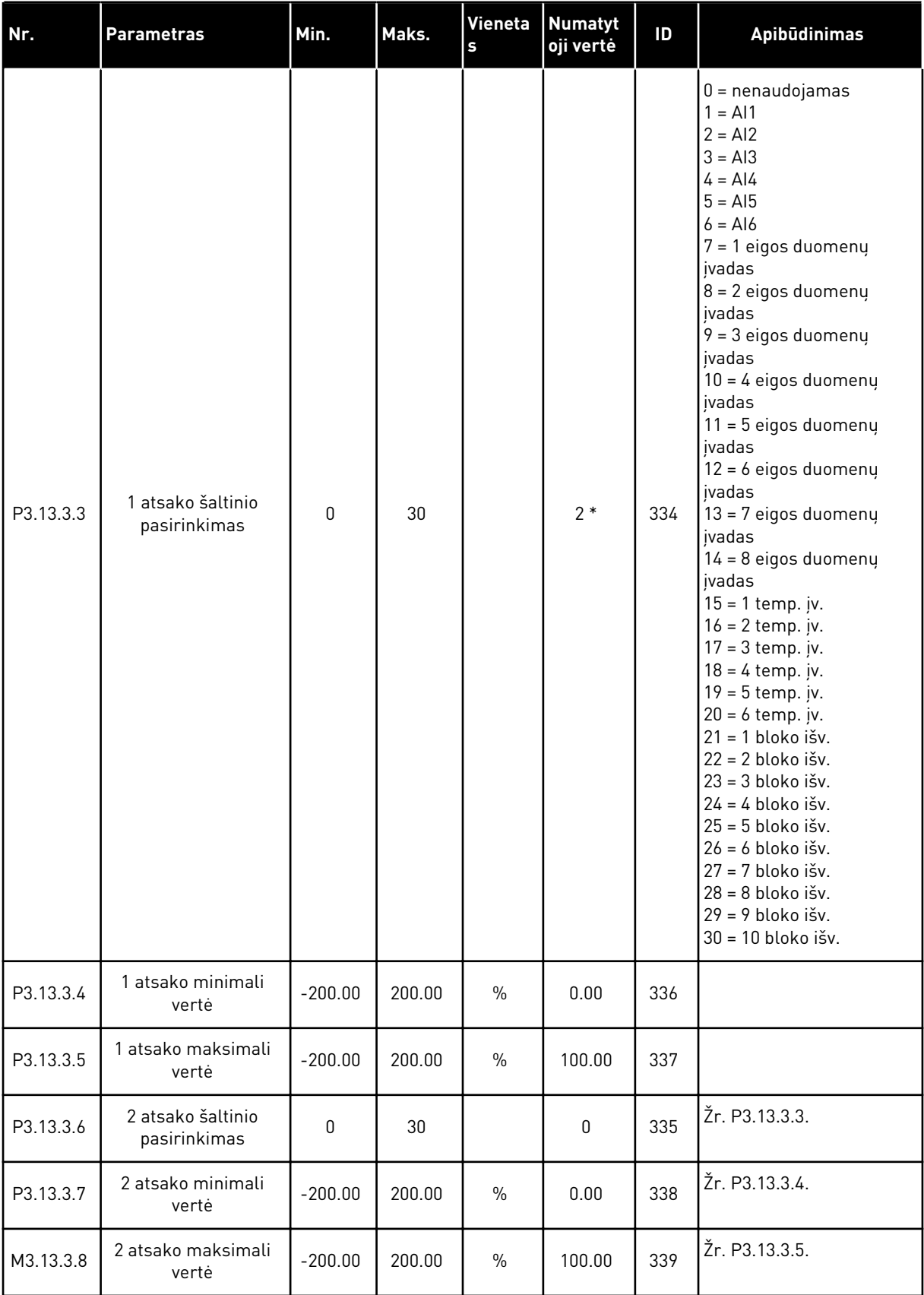

a dhe ann ann an 1970.<br>Tha ann an 1970, ann an 1970, ann an 1970.
\* = pasirinkus programą P1.2 parametru, programa nurodo numatytąją vertę. Informaciją apie numatytąsias vertes žr. skyriuje *[12.1 Numatytosios skirtingų programų parametrų vertės](#page-396-0)*.

*Lent. 76: Tiesioginės eigos (tiekimo) nustatymai*

| Nr.       | <b>Parametras</b>                                         | Min.         | Maks.  | Vieneta<br>$\mathbf{s}$ | Numatyto<br>ji vertė | ID   | Apibūdinimas  |
|-----------|-----------------------------------------------------------|--------------|--------|-------------------------|----------------------|------|---------------|
| P3.13.4.1 | Tiesioginės eigos<br>(tiekimo) funkcija                   | 1            | 9      |                         | 1                    | 1059 | Žr. P3.13.3.1 |
| P3.13.4.2 | Tiesioginės eigos<br>(tiekimo) funkcijos<br>gavimas       | $-1000$      | 1000   | $\frac{0}{0}$           | 100.0                | 1060 | Žr. P3.13.3.2 |
| P3.13.4.3 | 1 tiesioginės eigos<br>Ítiekimol šaltinio<br>pasirinkimas | 0            | 30     |                         | 0                    | 1061 | Žr. P3.13.3.3 |
| P3.13.4.4 | 1 tiesioginės eigos<br>(tiekimo) minimali<br>vertė        | $-200.00$    | 200.00 | $\frac{0}{0}$           | 0.00                 | 1062 | Žr. P3.13.3.4 |
| P3.13.4.5 | 1 tiesioginės eigos<br>(tiekimo) maksimali<br>vertė       | $-200.00$    | 200.00 | $\frac{0}{0}$           | 100.00               | 1063 | Žr. P3.13.3.5 |
| P3.13.4.6 | 2 tiesioginės eigos<br>(tiekimo) šaltinio<br>pasirinkimas | $\mathbf{0}$ | 30     |                         | 0                    | 1064 | Žr. P3.13.3.3 |
| P3.13.4.7 | 2 tiesioginės eigos<br>(tiekimo) minimali<br>vertė        | $-200.00$    | 200.00 | $\frac{0}{0}$           | 0.00                 | 1065 | Žr. P3.13.3.7 |
| P3.13.4.8 | 2 tiesioginės eigos<br>(tiekimo) maksimali<br>vertė       | $-200.00$    | 200.00 | $\%$                    | 100.00               | 1066 | Žr. M3.13.3.8 |

*Lent. 77: Miego funkcijos nustatymai*

| Nr.        | <b>Parametras</b>                               | Min.             | Maks.         | <b>Vienetas</b> | <b>Numatyt</b><br>oji vertė | ID   | Apibūdinimas                                                      |
|------------|-------------------------------------------------|------------------|---------------|-----------------|-----------------------------|------|-------------------------------------------------------------------|
| P3.13.5.1  | SP1 miego režimo<br>dažnio riba                 | 0.00             | 320.00        | Hz              | 0.00                        | 1016 | $0 =$ nenaudojamas                                                |
| P3.13.5.2  | SP1 miego režimo<br>atidėjimas                  | $\mathbf 0$      | 3000          | sek.            | $\pmb{0}$                   | 1017 | $0 = nenaudojamas$                                                |
| P3.13.5.3  | SP1 pažadinimo<br>lygis                         | $-214748.$<br>36 | 214748.<br>36 | skiriasi        | 0.0000                      | 1018 | $0 = nenaudojamas$                                                |
| P3.13.5.4  | SP1 pažadinimo<br>režimas                       | $\pmb{0}$        | 1             |                 | 0                           | 1019 | $0 =$ absoliutus lygis<br>1 = santykinis nusta-<br>tytasis taškas |
| P3.13.5.5  | SP1 miego rež.int.                              | -99999.9<br>9    | 99999.9<br>9  | P3.13.1.4       | $\mathbf{0}$                | 1793 |                                                                   |
| P3.13.5.6  | SP1 miego rež. int.<br>maksimali laiko<br>vertė | 1                | 300           | sek.            | 30                          | 1795 |                                                                   |
| P3.13.5.7  | SP miego režimo<br>dažnis                       | 0.00             | 320.00        | Hz              | 0.00                        | 1075 | Žr. P3.13.5.1                                                     |
| P3.13.5.8  | SP2 miego režimo<br>atidėjimas                  | $\mathbf 0$      | 3000          | sek.            | $\pmb{0}$                   | 1076 | Žr. P3.13.5.2                                                     |
| P3.13.5.9  | SP2 pažadinimo<br>lygis                         | $-214748.$<br>36 | 214748.<br>36 | skiriasi        | 0.0                         | 1077 | Žr. P3.13.5.3                                                     |
| P3.13.5.10 | SP2 pažadinimo<br>režimas                       | $\mathbf 0$      | 1             |                 | $\boldsymbol{0}$            | 1020 | $0 =$ absoliutus lygis<br>1 = santykinis nusta-<br>tytasis taškas |
| P3.13.5.11 | SP2 miego rež.int.                              | -99999.9<br>9    | 99999.9<br>9  | P3.13.1.4       | $\mathbf{0}$                | 1794 | Žr. P3.13.5.5                                                     |
| P3.13.5.12 | SP2 miego rež. int.<br>maksimali laiko<br>vertė | 1                | 300           | sek.            | 30                          | 1796 | Žr. P3.13.5.6                                                     |

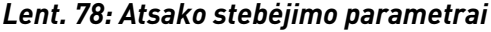

| Nr.       | <b>Parametras</b>                   | Min.          | Maks.        | Vieneta<br>s | <b>Numatyto</b><br>ji vertė | ID  | <b>Apibūdinimas</b>                                                                                                    |
|-----------|-------------------------------------|---------------|--------------|--------------|-----------------------------|-----|----------------------------------------------------------------------------------------------------|
| P3.13.6.1 | ļjungti atsako stebė-<br>jimą       | 0             | 1            |              | 0                           | 735 | $0 = i\ddot{\text{s}}$ jungtas<br>$1 = ijungtas$                                                                                                    |
| P3.13.6.2 | virš, riba                          | -99999.9<br>9 | 99999.9<br>9 | skiriasi     | skiriasi                    | 736 |                                                                                                    |
| P3.13.6.3 | ap. riba                            | -99999.9<br>9 | 99999.9<br>9 | skiriasi     | skiriasi                    | 758 |                                                                                                    |
| P3.13.6.4 | atid.                               | $\mathbf{0}$  | 30000        | sek.         | $\mathbf{0}$                | 737 |                                                                                                    |
| P3.13.6.5 | Atsakas į PID stebė-<br>jimo triktį | 0             | 3            |              | $\overline{2}$              | 749 | $0 =$ veiksmo nėra<br>1 = Įspėjimo signalas<br>2 = triktis (sustabdy-<br>mas pagal sustabdymo<br>režimą)<br>$3 =$ triktis (sustabdy-<br>mas išnaudojant vidinę<br>inerciją) |

*Lent. 79: Slėgio nuostolio kompensavimo parametrai*

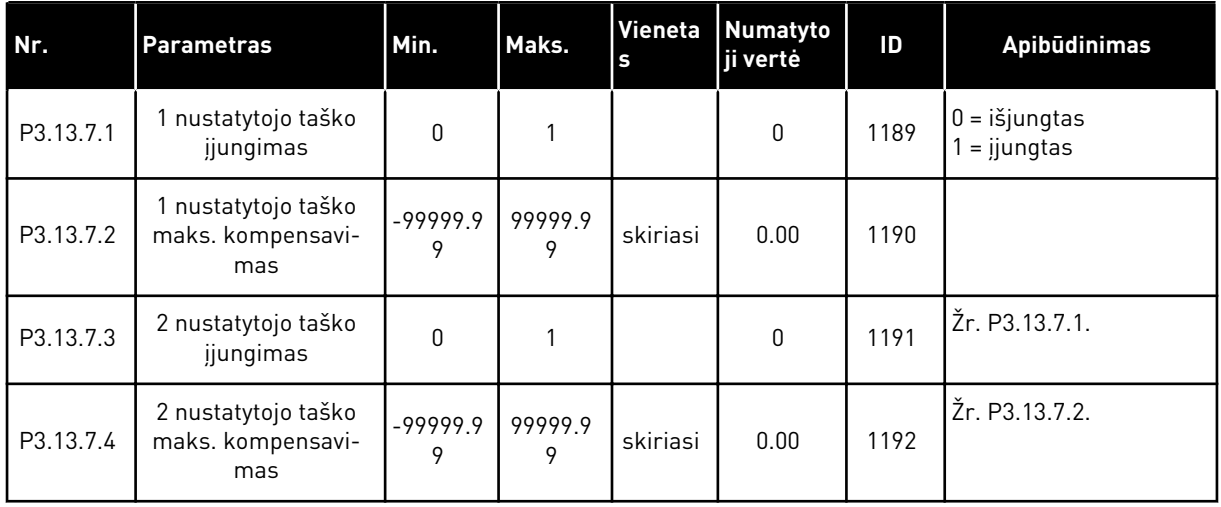

*Lent. 80: Minkšto užpildymo nustatymai*

| Nr.       | <b>Parametras</b>              | Min.          | Maks.          | Vieneta<br>s | <b>Numatyto</b><br>ji vertė | ID   | <b>Apibūdinimas</b>                                                                                                    |
|-----------|--------------------------------|---------------|----------------|--------------|-----------------------------|------|----------------------------------------------------------------------------------------------------|
| P3.13.8.1 | Minkšto užpildymo<br>funkcija  | $\Omega$      | $\overline{2}$ |              | $\mathbf{0}$                | 1094 | $0 = i\ddot{\text{s}}$ jungtas<br>$1 = i$ j., lygis<br>$2 = i$ j., pertrauka                                                                                                |
| P3.13.8.2 | Minkšto užpildymo<br>dažnis    | 0.00          | P3.3.1.2       | Hz           | 20.00                       | 1055 |                                                                                                    |
| P3.13.8.3 | Minkšto užpildymo<br>lygis     | -99999.9<br>9 | 99999.9<br>9   | skiriasi     | 0.0000                      | 1095 |                                                                                                    |
| P3.13.8.4 | Minkšto užpildymo<br>pertrauka | $\mathbf{0}$  | 30000          | sek.         | $\mathbf{0}$                | 1096 | $0 = j$ okios pertraukos,<br>jokio trikties suveikimo                                                                                                    |
| P3.13.8.5 | Minkšto užp. triktis           | $\Omega$      | 3              |              | $\overline{2}$              | 738  | $0 =$ veiksmo nėra<br>1 = Įspėjimo signalas<br>2 = triktis (sustabdy-<br>mas pagal sustabdymo<br>režimą)<br>$3 =$ triktis (sustabdy-<br>mas išnaudojant vidinę<br>inerciją) |

*Lent. 81: Įeinančio slėgio stebėjimo parametrai*

| Nr.       | <b>Parametras</b>                                         | Min. | Maks. | <b>Vienetas</b> | <b>Numaty</b><br>toji<br>vertė | ID   | Apibūdinimas                                                                                                    |
|-----------|-----------------------------------------------------------|------|-------|-----------------|--------------------------------|------|----------------------------------------------------------------------------------------------------|
| P3.13.9.1 | Jjungti stebė-<br>jimą                                    | 0    | 1     |                 | 0                              | 1685 | $0 = i\check{\sigma}$ jungtas<br>$1 = ijungtas$                                                                                                    |
| P3.13.9.2 | Stebėjimo sig-<br>nalas                                   | 0    | 23    |                 | 0                              | 1686 | $0 = 1$ analoginis įvadas<br>$1 = 2$ analoginis įvadas<br>$2 = 3$ analoginis įvadas<br>$3 = 4$ analoginis įvadas<br>$4 = 5$ analoginis įvadas<br>$5 = 6$ analoginis įvadas<br>$6 = 1$ eigos duomenų<br>jvadas (0-100 %)<br>$7 = 2$ eigos duomenų<br>jvadas (0-100 %)<br>$8 = 3$ eigos duomenų<br>jvadas (0-100 %)<br>$9 = 4$ eigos duomenų<br>jvadas (0-100 %)<br>10 = 5 eigos duomenų<br>jvadas (0-100 %)<br>$11 = 6$ eigos duomenų<br>jvadas (0-100 %)<br>12 = 7 eigos duomenų<br>jvadas (0-100 %)<br>13 = 8 eigos duomenų<br>jvadas (0-100 %)<br>$14 = 1$ bloko išv.<br>$15 = 2$ bloko išv.<br>$16 = 3$ bloko išv.<br>$17 = 4$ bloko išv.<br>$18 = 5$ bloko išv.<br>$19 = 6$ bloko išv.<br>$20 = 7$ bloko išv.<br>$21 = 8$ bloko išv.<br>$22 = 9$ bloko išv.<br>23 = 10 bloko išv. |
| P3.13.9.3 | Elemento ste-<br>bėjimo pasirin-<br>kimas                 | 1    | 9     | skiriasi        | 3                              | 1687 | $1 = \%$<br>$2 = megabar$ .<br>$3 = bar$ .<br>$4 = Pa$<br>$5 = kPa$<br>$6 = PSI$<br>$7 = mmHg$<br>$8 = \text{suk. mom.}$<br>$9 = sv./col.2$                                                                                                    |
| P3.13.9.4 | Įrenginio skait-<br>menų po kab-<br>lelio stebėji-<br>mas | 0    | 4     |                 | $\mathbf{2}$                   | 1688 |                                                                                                    |

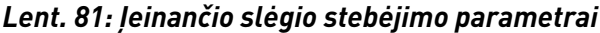

| Nr.        | <b>Parametras</b>                               | Min.        | Maks.     | <b>Vienetas</b> | <b>Numaty</b><br>toji<br>vertė | ID   | Apibūdinimas                                                       |
|------------|-------------------------------------------------|-------------|-----------|-----------------|--------------------------------|------|--------------------------------------------------------------------|
| P3.13.9.5  | Prietaiso mini-<br>malios vertės<br>stebėjimas  | $-99999.99$ | 99999.99  | P3.13.9.3       | 0.00                           | 1689 |                                                                    |
| P3.13.9.6  | Prietaiso mak-<br>simalios vertės<br>stebėjimas | -99999.99   | 99999.99  | P3.13.9.3       | 10.00                          | 1690 |                                                                    |
| P3.13.9.7  | Signalo lygio<br>stebėjimas                     | P3.13.9.5   | P3.13.9.6 | P3.13.9.3       | skiriasi                       | 1691 |                                                                    |
| P3.13.9.8  | Stebėjimo trik-<br>ties lygis                   | P3.13.9.5   | P3.13.9.7 | P3.13.9.3       | 0.10                           | 1692 |                                                                    |
| P3.13.9.9  | Stebėjimo trik-<br>ties atidėjimas              | 0.00        | 60.00     | sek.            | 5.00                           | 1693 |                                                                    |
| P3.13.9.10 | PID nust. taško<br>sumažinimas                  | 0.0         | 100.0     | $\frac{0}{0}$   | 10.0                           | 1694 |                                                                    |
| V3.13.9.11 | leinantis slėgis                                | P3.13.9.5   | P3.13.9.6 | P3.13.9.3       | skiriasi                       | 1695 | Ši kontroliuojama vertė<br>rodo faktinį slėgį siur-<br>blio jvade. |

*Lent. 82: Miego rež. – nenust. joks poreikis*

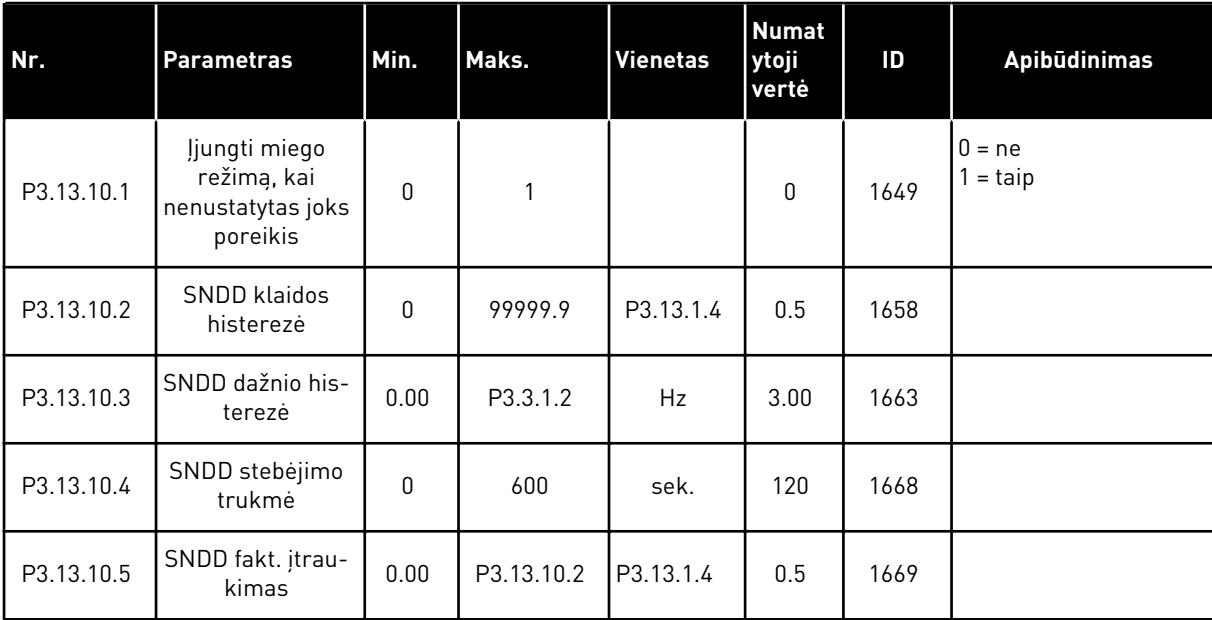

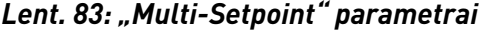

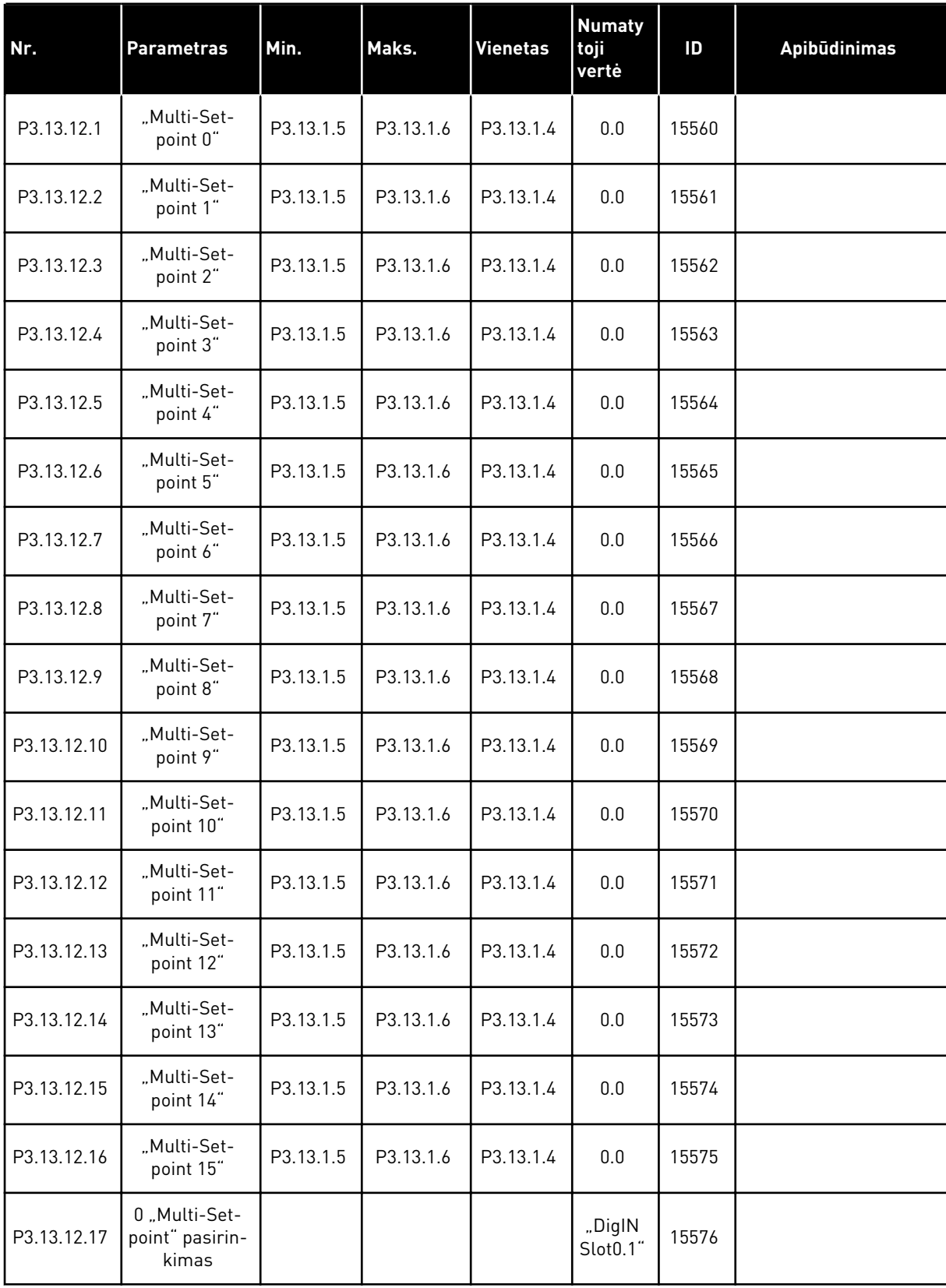

*Lent. 83: "Multi-Setpoint" parametrai*

| Nr.         | <b>Parametras</b>                         | Min. | Maks. | <b>Vienetas</b> | <b>Numaty</b><br>toji<br>vertė  | ID    | <b>Apibūdinimas</b> |
|-------------|-------------------------------------------|------|-------|-----------------|---------------------------------|-------|---------------------|
| P3.13.12.18 | 1 "Multi-Set-<br>point" pasirin-<br>kimas |      |       |                 | "DiglN<br>Slot <sub>0.1</sub> " | 15577 |                     |
| P3.13.12.19 | 2 "Multi-Set-<br>point" pasirin-<br>kimas |      |       |                 | "DiglN<br>Slot <sub>0.1</sub> " | 15578 |                     |
| P3.13.12.20 | 3 "Multi-Set-<br>point" pasirin-<br>kimas |      |       |                 | "DigIN<br>Slot <sub>0.1</sub> " | 15579 |                     |

# **5.14 3.14 GRUPĖ: IŠORINIS PID VALDIKLIS**

*Lent. 84: Pagrindiniai išorinio PID valdiklio nustatymai*

| Nr.        | <b>Parametras</b>                     | Min.         | Maks.        | <b>Vieneta</b><br>$\mathsf{s}$ | <b>Numaty</b><br>toji<br>vertė  | ID   | Apibūdinimas                                                             |
|------------|---------------------------------------|--------------|--------------|--------------------------------|---------------------------------|------|--------------------------------------------------------------------------|
| P3.14.1.1  | ljungti išorinį PID                   | $\mathbf{0}$ | 1            |                                | 0                               | 1630 | $0 = i\check{s}$ jungtas<br>$1 = ijungtas$                               |
| P3.14.1.2  | pal. signalas                         |              |              |                                | "DigIN<br>Slot <sub>0.2</sub> " | 1049 | $ATID. = PID2 sustab-$<br>dymo režimu<br>UŽDAR. = PID2 regulia-<br>vimas |
| P3.14.1.3  | išv. Stabd. padėtyje                  | 0.0          | 100.0        | $\frac{0}{0}$                  | 0.0                             | 1100 |                                                                          |
| P3.14.1.4  | PID gavimas                           | 0.00         | 1000.00      | $\%$                           | 100.00                          | 1631 | Žr. P3.13.1.1                                                            |
| P3.14.1.5  | PID integracijos lai-<br>kas          | 0.00         | 600.00       | sek.                           | 1.00                            | 1632 | Žr. P3.13.1.2                                                            |
| P3.14.1.6  | PID diferencijavimo<br>laikas         | 0.00         | 100.00       | sek.                           | 0.00                            | 1633 | Žr. P3.13.1.3                                                            |
| P3.14.1.7  | Proceso vienetu<br>pasirinkimas       | 0            | 46           |                                | 0                               | 1635 | Žr. P3.13.1.4                                                            |
| P3.14.1.8  | Proceso vienetų<br>minimali vertė     | skiriasi     | skiriasi     | skiriasi                       | 0                               | 1664 | Žr. P3.13.1.5                                                            |
| P3.14.1.9  | Proceso vienetų<br>maksimali vertė    | skiriasi     | skiriasi     | skiriasi                       | 100                             | 1665 | Žr. P3.13.1.6                                                            |
| P3.14.1.10 | Proceso vienetų<br>dešimtainės vertės | O            | 4            |                                | 2                               | 1666 | Žr. P3.13.1.7                                                            |
| P3.14.1.11 | KļūdasInvers                          | 0            | $\mathbf{1}$ |                                | 0                               | 1636 | Žr. P3.13.1.8                                                            |
| P3.14.1.12 | Neveikianti juosta                    | 0.00         | skiriasi     | skiriasi                       | 0.0                             | 1637 | Žr. P3.13.1.9                                                            |
| P3.14.1.13 | Neveik. juostos atid.                 | 0.00         | 320.00       | sek.                           | 0.00                            | 1638 | Žr. P3.13.1.10                                                           |

*Lent. 85: Išorinio PID valdiklio nustatytieji taškai*

| Nr.       | <b>Parametras</b>                      | Min.          | Maks.         | Vieneta<br>S | Numaty<br>toji<br>vertė         | ID   | <b>Apibūdinimas</b>                              |
|-----------|----------------------------------------|---------------|---------------|--------------|---------------------------------|------|--------------------------------------------------|
| P3.14.2.1 | 1 klaviatūros nusta-<br>tytasis taškas | P3.14.1.<br>8 | P3.14.1.<br>9 | skiriasi     | 0.00                            | 1640 |                                                  |
| P3.14.2.2 | 2 klaviatūros nusta-<br>tytasis taškas | P3.14.1.<br>8 | P3.14.1.<br>9 | skiriasi     | 0.00                            | 1641 |                                                  |
| P3.14.2.3 | Kreivės laiko nusta-<br>tytasis taškas | 0.00          | 300.00        | sek.         | 0.00                            | 1642 |                                                  |
| P3.14.2.4 | nust. taško pasir.                     |               |               |              | "DigIN<br>Slot <sub>0.1</sub> " | 1048 | OPEN = 1 nust. taškas<br>UŽDAR. = 2 nust. taškas |

#### *Lent. 85: Išorinio PID valdiklio nustatytieji taškai*

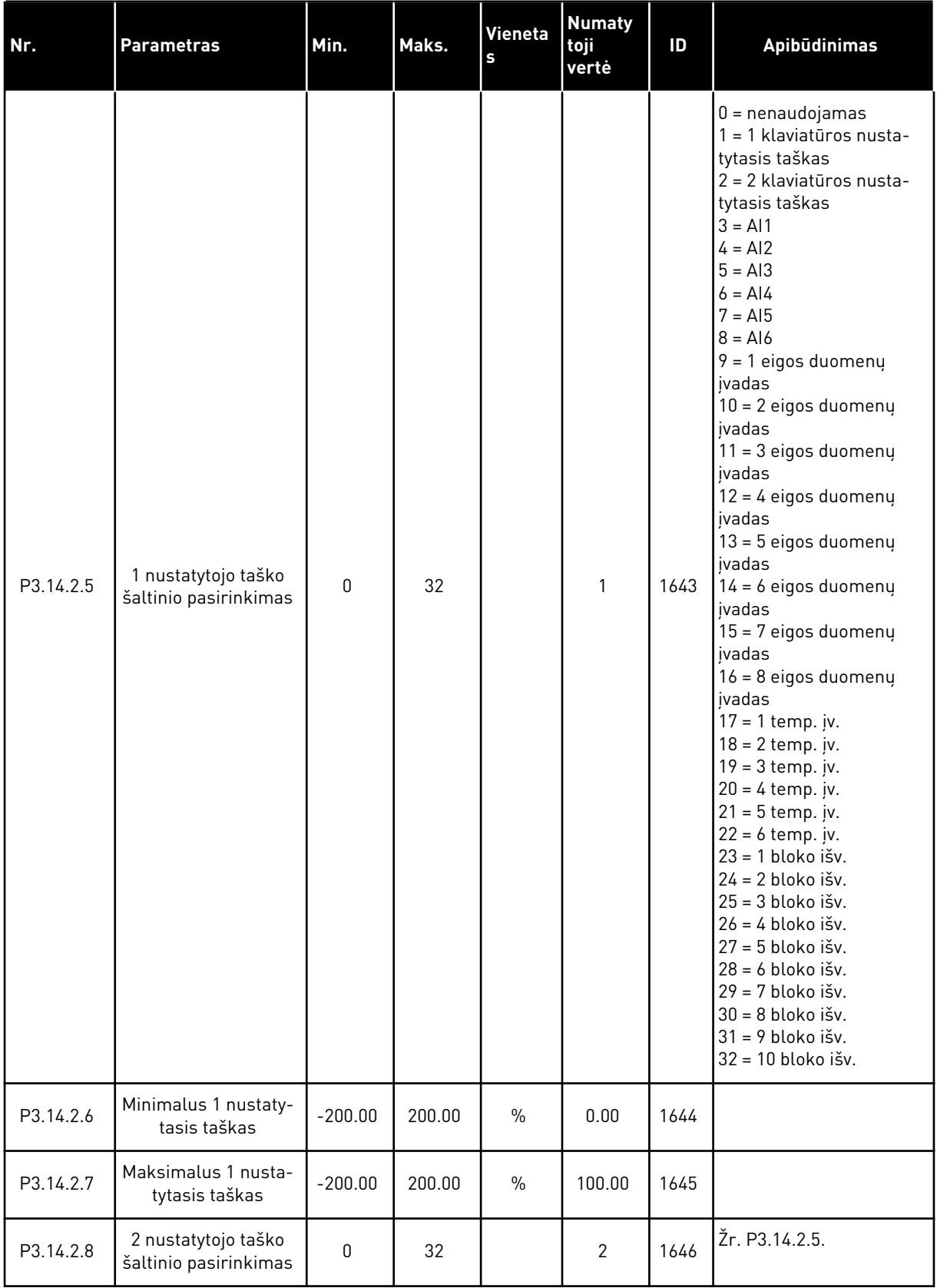

*Lent. 85: Išorinio PID valdiklio nustatytieji taškai*

| l Nr.      | <b>Parametras</b>                     | Min.      | Maks.  | Vieneta<br>l s | Numaty<br>toji<br><b>verte</b> | ID   | <b>Apibūdinimas</b> |
|------------|---------------------------------------|-----------|--------|----------------|--------------------------------|------|---------------------|
| P3.14.2.9  | Minimalus 2 nustaty-<br>tasis taškas  | $-200.00$ | 200.00 | $\frac{0}{0}$  | 0.00                           | 1647 |                     |
| P3.14.2.10 | Maksimalus 2 nusta-<br>tytasis taškas | $-200.00$ | 200.00 | $\frac{0}{0}$  | 100.00                         | 1648 |                     |

*Lent. 86: Išorinio PID valdiklio atsakas*

| Nr.       | <b>Parametras</b>                 | Min.         | Maks.  | Vieneta<br>$\sf{s}$ | <b>Numatyto</b><br>ji vertė | ID   | <b>Apibūdinimas</b> |
|-----------|-----------------------------------|--------------|--------|---------------------|-----------------------------|------|---------------------|
| P3.14.3.1 | Atsako funkcija                   | 1            | 9      |                     | 1                           | 1650 | Žr. P3.13.3.1       |
| P3.14.3.2 | Atsako funkcijos<br>gavimas       | $-1000.0$    | 1000.0 | $\frac{0}{0}$       | 100.0                       | 1651 | Žr. P3.13.3.2       |
| P3.14.3.3 | 1 atsako šaltinio<br>pasirinkimas | 0            | 30     |                     | $\mathbf{2}$                | 1652 | Žr. P3.13.3.3       |
| P3.14.3.4 | 1 atsako minimali<br>vertė        | $-200.00$    | 200.00 | $\frac{0}{0}$       | 0.00                        | 1653 |                     |
| P3.14.3.5 | 1 atsako maksimali<br>vertė       | $-200.00$    | 200.00 | $\frac{0}{0}$       | 100.00                      | 1654 |                     |
| P3.14.3.6 | 2 atsako šaltinio<br>pasirinkimas | $\mathbf{0}$ | 30     |                     | $\mathbf{0}$                | 1655 | Žr. P3.13.3.6.      |
| P3.14.3.7 | 2 atsako minimali<br>vertė        | $-200.00$    | 200.00 | $\%$                | 0.00                        | 1656 |                     |
| P3.14.3.8 | 2 atsako maksimali<br>vertė       | $-200.00$    | 200.00 | $\%$                | 100.00                      | 1657 |                     |

*Lent. 87: Išorinio PID valdiklio proceso stebėjimas*

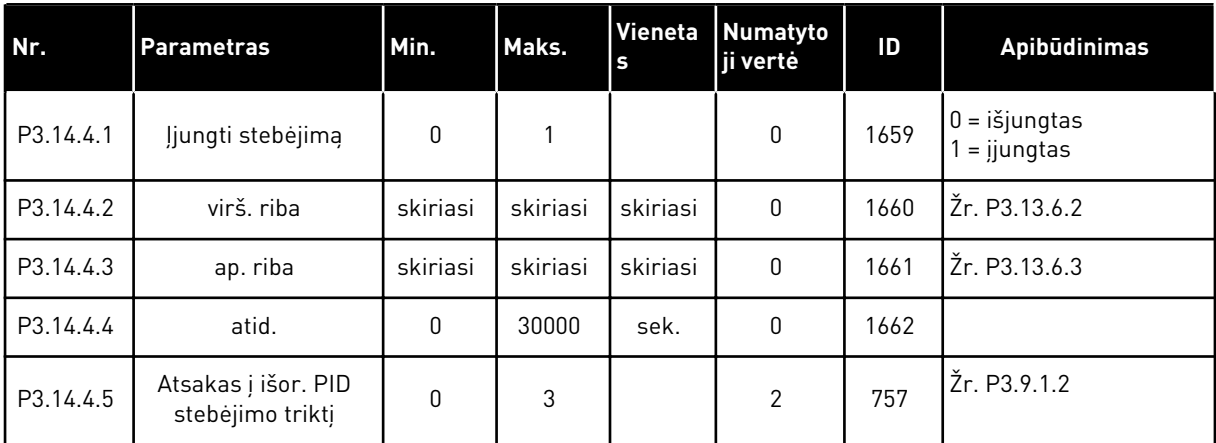

# **5.15 3.15 GRUPĖ: KELIŲ VARIKLIŲ VALDYMAS**

#### *Lent. 88: Sudėtinio prietaiso parametrai*

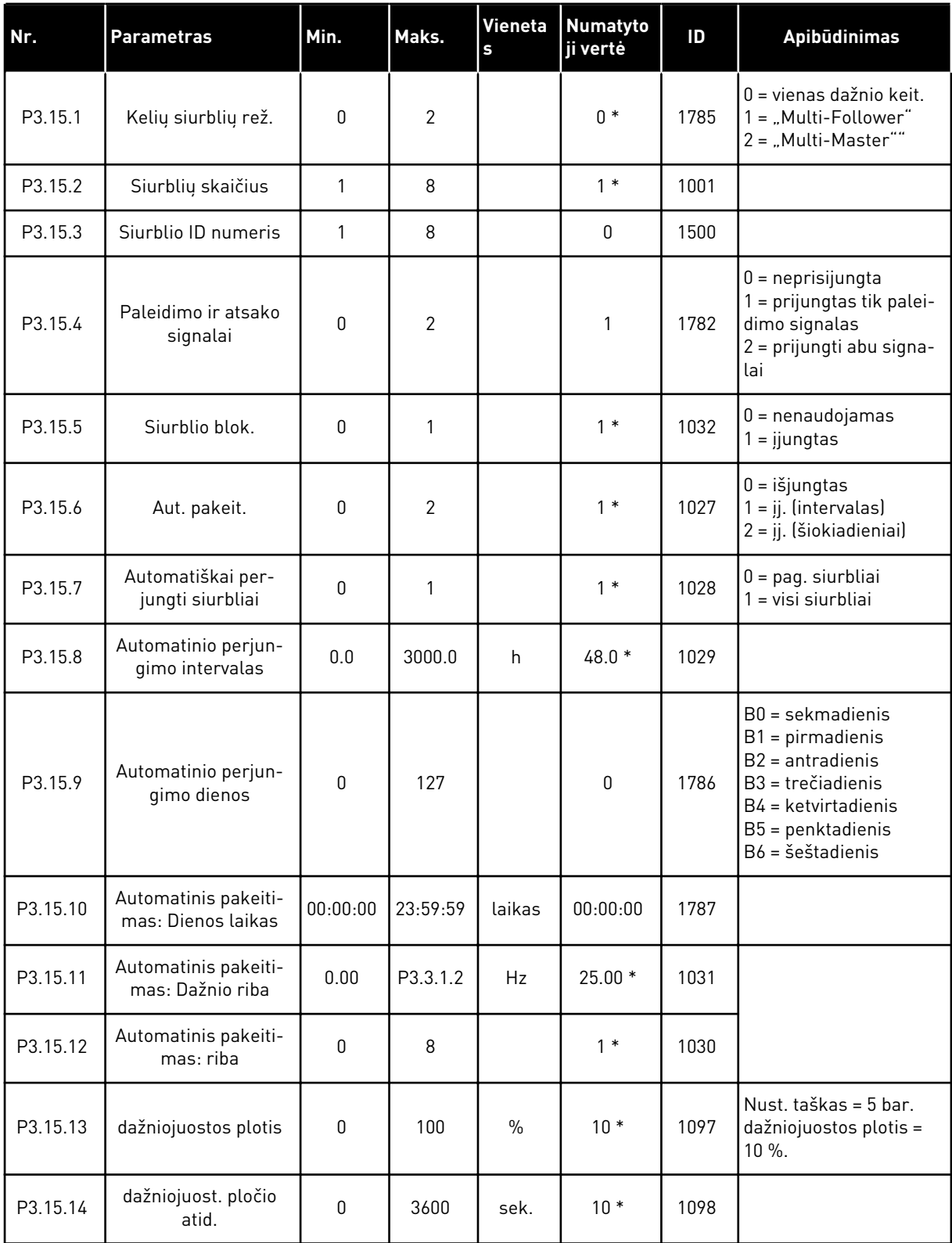

*Lent. 88: Sudėtinio prietaiso parametrai*

| l Nr.    | <b>Parametras</b>                | Min.                                                                 | Maks.   | Vieneta<br>s  | Numatyto<br>ji vertė                                     | ID.  | Apibudinimas |  |
|----------|----------------------------------|----------------------------------------------------------------------|---------|---------------|----------------------------------------------------------|------|--------------|--|
| P3.15.15 | Pastovios gamybos<br>greitis     | 0.0                                                                  | 100.0   | $\frac{0}{0}$ | $80.0*$                                                  | 1513 |              |  |
| P3.15.16 | Veik. siurblių riba              |                                                                      | P3.15.2 |               | $3*$                                                     | 1187 |              |  |
| M3.15.17 | Blok. signalai                   | Zr. toliau pateikiamus blokavimo signalo parametrus.                 |         |               |                                                          |      |              |  |
| M3.15.18 | Per didelio slėgio<br>stebėjimas | Zr. toliau pateikiamus per didelio slėgio stebėjimo parametrus.      |         |               |                                                          |      |              |  |
| M3.15.19 | siurblio veik. laikas            | Žr. toliau pateikiamus siurblio veikimo laiko skaitiklio parametrus. |         |               |                                                          |      |              |  |
| M3.15.22 | Išplėstiniai nust.               |                                                                      |         |               | Žr. toliau pateikiamus išplėstinių nustatymų parametrus. |      |              |  |

\* = pasirinkus programą P1.2 parametru, programa nurodo numatytąją vertę. Informaciją apie numatytąsias vertes žr. skyriuje *[12.1 Numatytosios skirtingų programų parametrų vertės](#page-396-0)*.

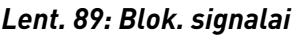

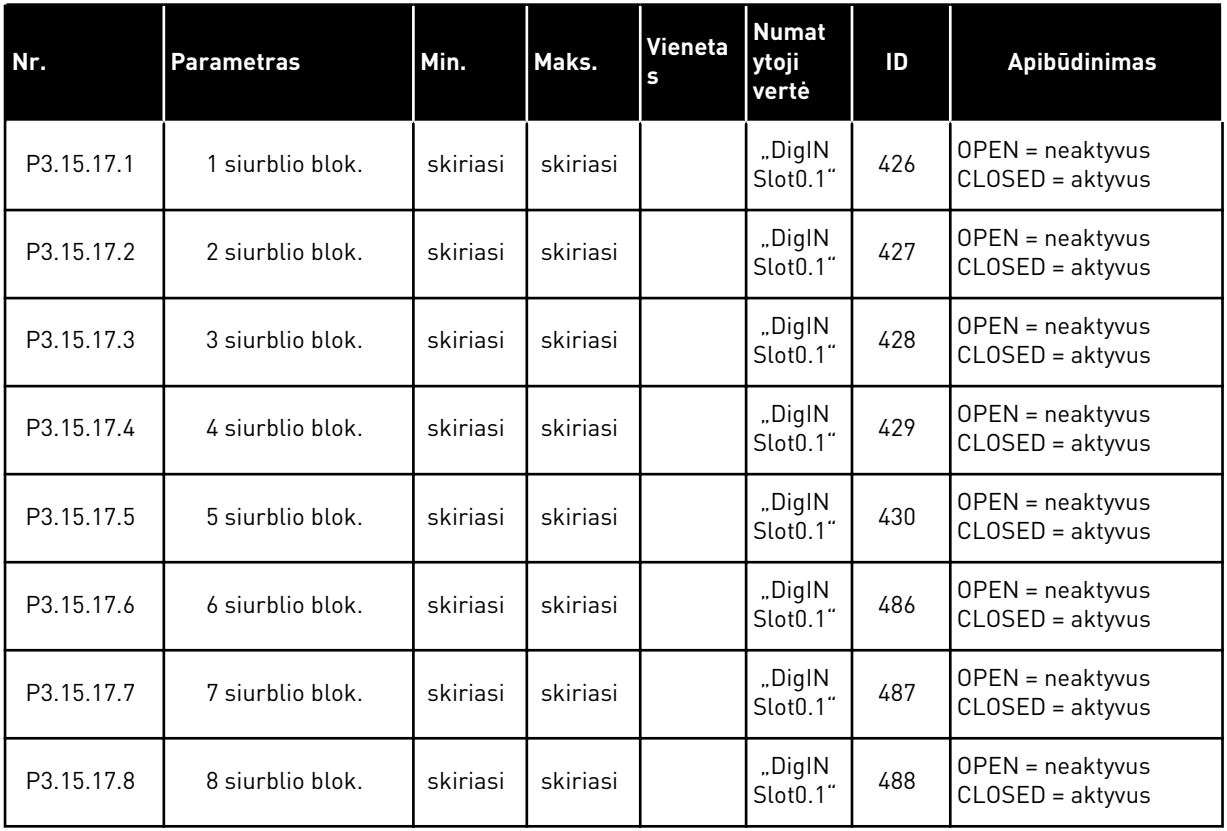

#### *Lent. 90: Per didelio slėgio stebėjimo parametrai*

| Nr.        | <b>Parametras</b>                       | Min.     | Maks.    | Vieneta<br>ls | <b>Numat</b><br>ytoji<br>vertė | ID   | <b>Apibūdinimas</b>               |
|------------|-----------------------------------------|----------|----------|---------------|--------------------------------|------|-----------------------------------|
| P3.15.18.1 | ļjungti per didelio<br>slėgio stebėjimą | 0        |          |               | 0                              | 1698 | $10 = i$ šjungtas<br>$=$ jjungtas |
| P3.15.18.2 | Signalo lygio stebėji-<br>mas           | skiriasi | skiriasi | skiriasi      | 0.00                           | 1699 |                                   |

*Lent. 91: Žr. siurblio veikimo laiko skaitiklio parametrus*

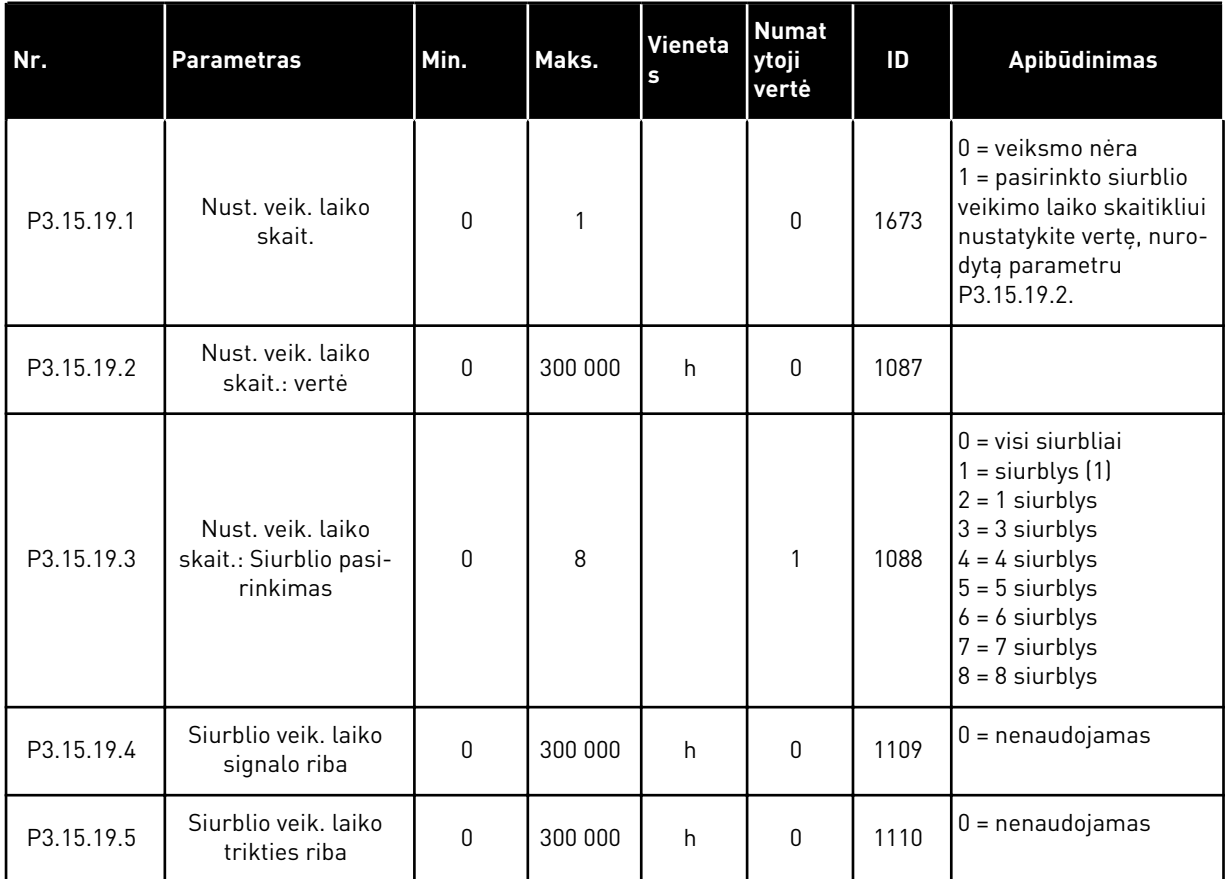

#### *Lent. 92: Išplėstiniai nust.*

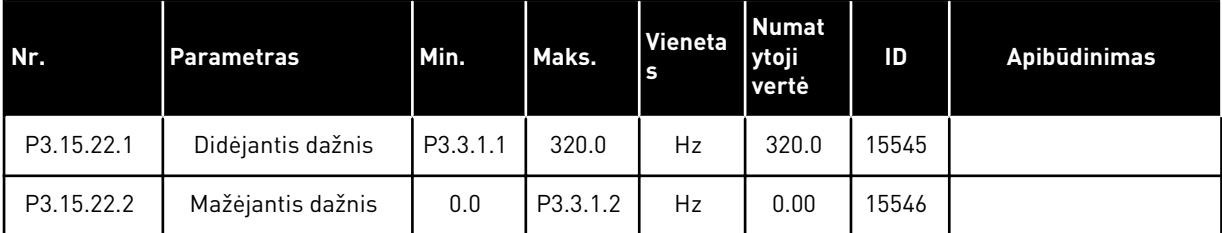

# **5.16 3.16 GRUPĖ: TECHNINĖS PRIEŽIŪROS SKAITIKLIAI**

#### *Lent. 93: Techninės priežiūros skaitikliai*

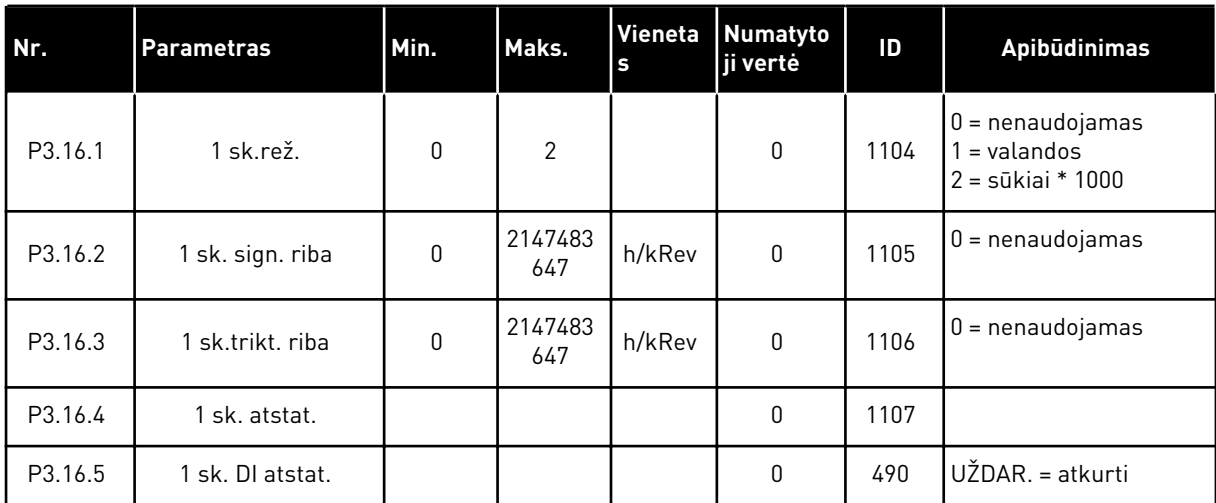

# **5.17 3.17 GRUPĖ: GAISRO REŽIMAS**

#### *Lent. 94: Gaisro režimo parametrai*

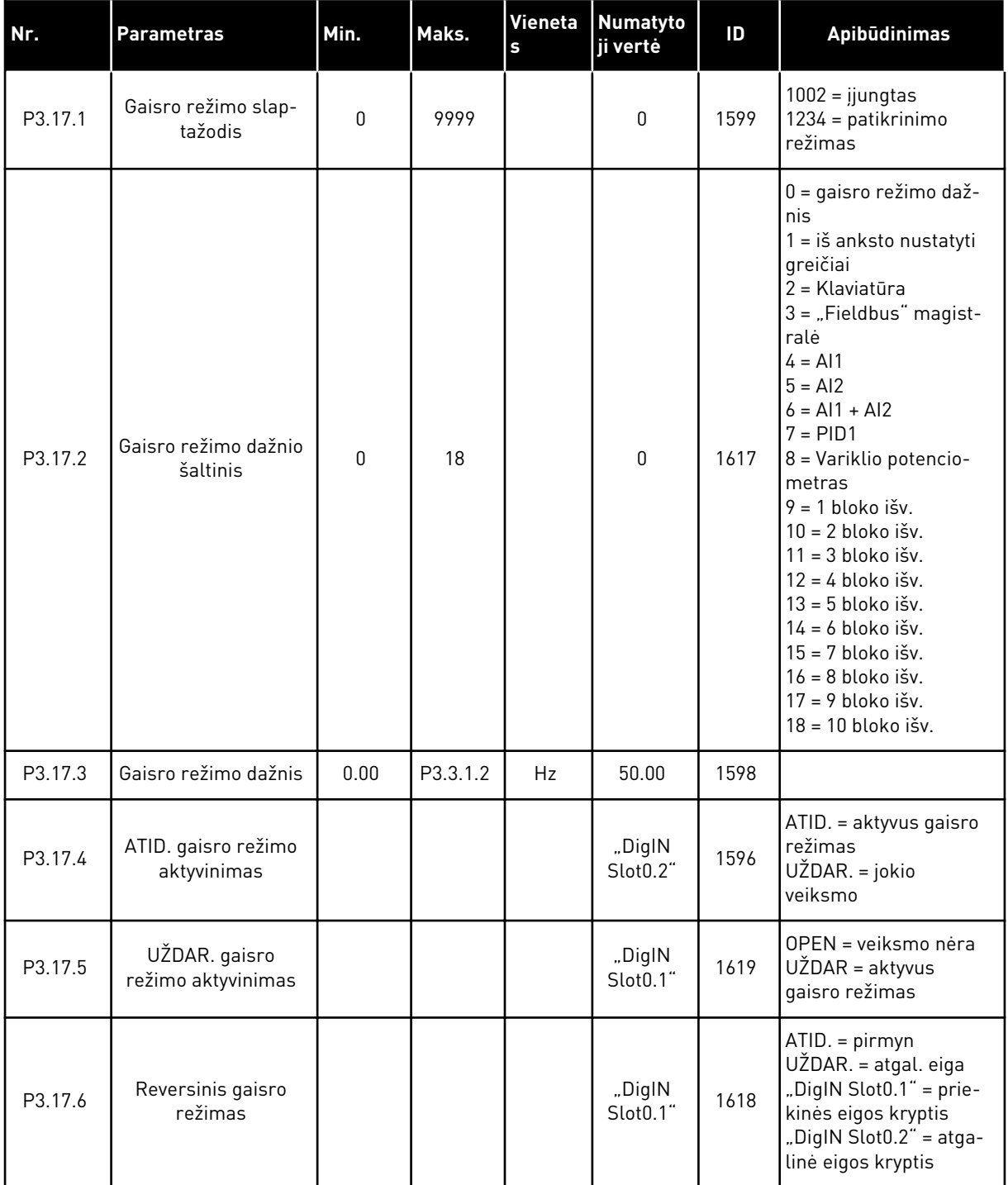

#### *Lent. 94: Gaisro režimo parametrai*

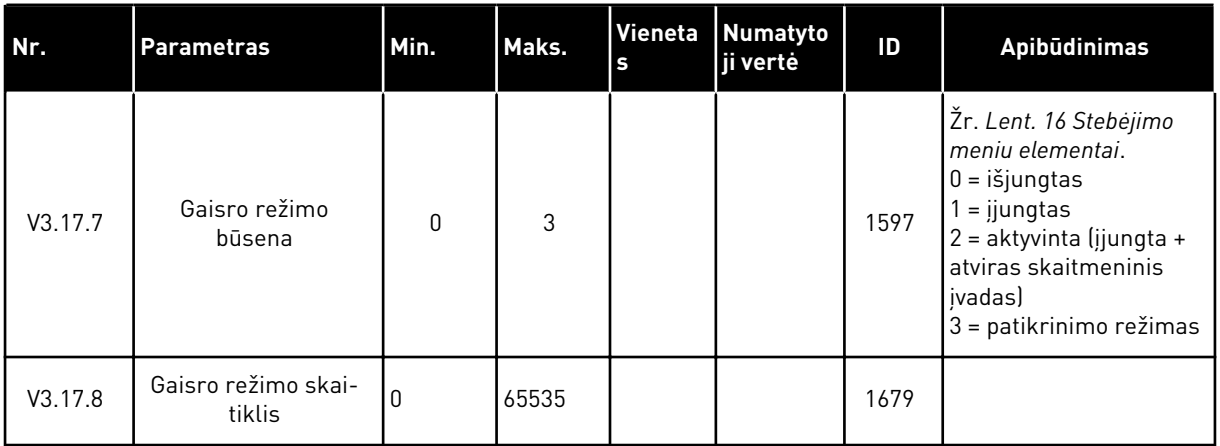

# **5.18 3.18 GRUPĖ: VARIKLIO PAŠILDYMO PARAMETRAI**

#### *Lent. 95: Variklio pašildymo parametrai*

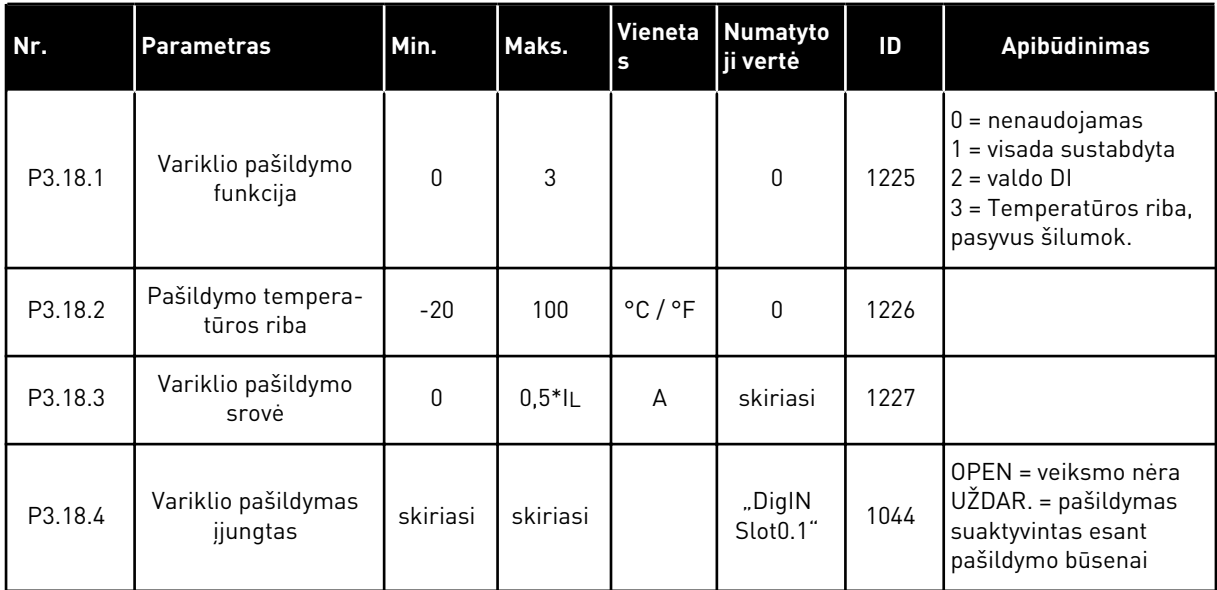

# **5.19 3.19 GRUPĖ: INVERTERIO TAIK. ĮRANKIS**

*Lent. 96: Inverterio taik. įrankio parametrai*

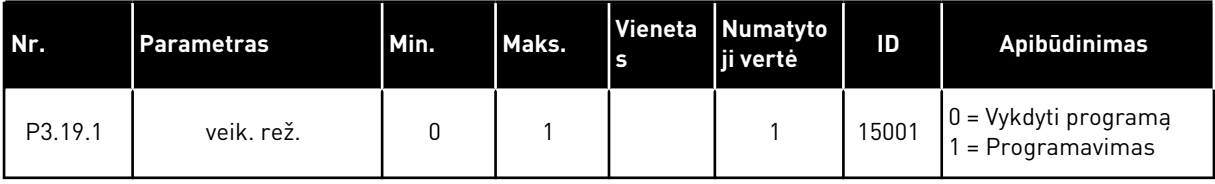

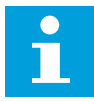

#### **PASTABA!**

Naudodami dažn. keit. taik. įrankį, naudokite grafinį "VACON® Live" dažn. keit. taik. įrankį.

# **5.20 3.21 GRUPĖ: SIURBLIO VALD.**

*Lent. 97: Aut. valymo parametrai*

| Nr.            | <b>Parametras</b>             | Min.         | Maks.    | Vieneta<br>$\sf{s}$ | <b>Numatyto</b><br>ji vertė     | ID   | Apibūdinimas                                                                                                    |
|----------------|-------------------------------|--------------|----------|---------------------|---------------------------------|------|----------------------------------------------------------------------------------------------------|
| P3.21.1.1      | Valymo funkcija               | 0            | 3        |                     | $\mathbf{0}$                    | 1714 | $0 = i\check{s}$ jungtas<br>$1 = i$ j. (DIN)<br>$2 = i$ j. (srovė)<br>3 = ij. (šiokiadieniai)                                                           |
| P3.21.1.2      | Valymo suaktyvini-<br>mas     |              |          |                     | "DiglN<br>Slot <sub>0.1</sub> " | 1715 |                                                                                                    |
| P3.21.1.3      | Valymo srovės riba            | 0.0          | 200.0    | $\%$                | 120.0                           | 1712 |                                                                                                    |
| P3.21.1.4      | Valymo srovės atidė-<br>jimas | 0.0          | 300.0    | sek.                | 60.0                            | 1713 |                                                                                                    |
| P3.21.1.5      | Valymas šiokiadie-<br>niais   | 0            | 127      |                     | 0                               | 1723 | $B0 =$ sekmadienis<br>$B1 = pirmadienis$<br>$B2 = antradienis$<br>$B3 = trečiadienis$<br>B4 = ketvirtadienis<br>$B5 =$ penktadienis<br>B6 = šeštadienis |
| P3.21.1.6      | Valymo dienos laikas          | 00:00:00     | 23:59:59 |                     | 00:00:00                        | 1700 |                                                                                                    |
| P3.21.1.7      | Valymo ciklai                 | $\mathbf{1}$ | 100      |                     | 5                               | 1716 |                                                                                                    |
| P3.21.1.8      | h pr. eiga dažnis             | 0.00         | 50.00    | Hz                  | 45.00                           | 1717 |                                                                                                    |
| P3.21.1.9      | h pr. eiga trukmė             | 0.00         | 320.00   | sek.                | 2.00                            | 1718 |                                                                                                    |
| P3.21.1.1<br>0 | h atg. eiga dažnis            | 0.00         | 50.00    | Hz                  | 45.00                           | 1719 |                                                                                                    |
| P3.21.1.1<br>1 | hatg. eiga trukmė             | 0.00         | 320.00   | sek.                | 0.00                            | 1720 |                                                                                                    |
| P3.21.1.1<br>2 | Valymo greitėjimo<br>trukmė   | 0.1          | 300.0    | sek.                | 0.1                             | 1721 |                                                                                                    |
| P3.21.1.1<br>3 | Valymo lėtėjimo<br>trukmė     | 0.1          | 300.0    | sek.                | 0.1                             | 1722 |                                                                                                    |

#### *Lent. 98: "Jockey" siurblio parametrai*

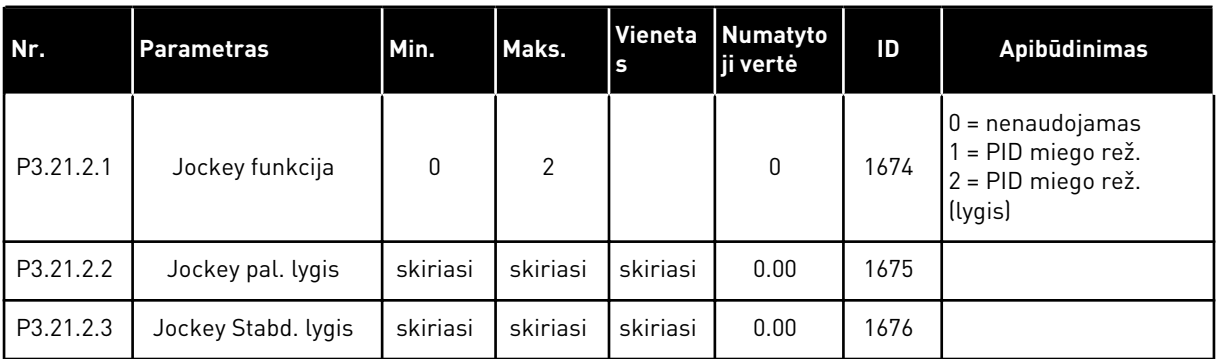

#### *Lent. 99: Užpildymo siurblio parametrai*

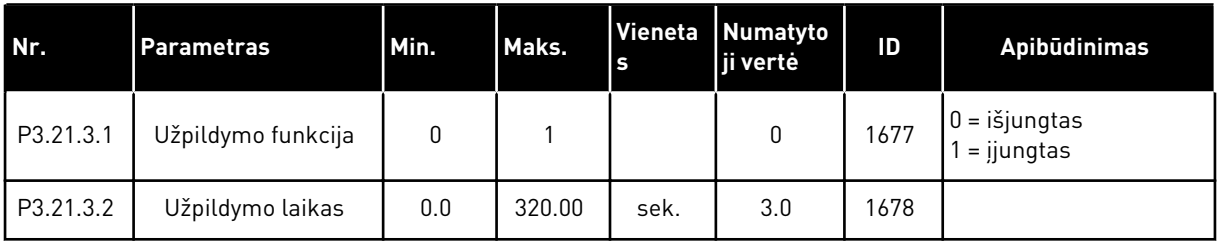

#### *Lent. 100: Antiblok. parametrai*

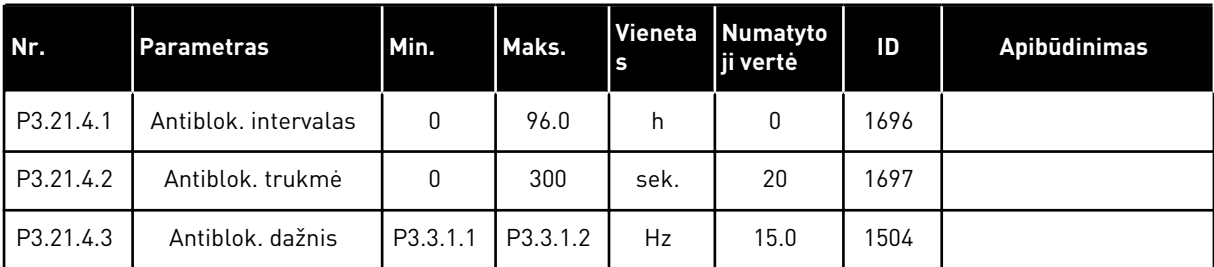

*Lent. 101: Apsaugos nuo užšalimo parametrai*

| Nr.       | <b>Parametras</b>              | Min.            | Maks.           | <b>Vienet</b><br>as | <b>Numatyto</b><br>ji vertė | ID   | Apibūdinimas                                                                                                    |
|-----------|--------------------------------|-----------------|-----------------|---------------------|-----------------------------|------|----------------------------------------------------------------------------------------------------|
| P3.21.5.1 | Apsauga nuo užša-<br>limo      | 0               | 1               |                     | $\boldsymbol{0}$            | 1704 | $0 = i\check{s}$ jungtas<br>$1 = ijungtas$                                                                                                    |
| P3.21.5.2 | Temp. signalas                 | 0               | 29              |                     | 6                           | 1705 | $0 = 1$ temp. jv. $(-50 - 200)$<br>$^{\circ}$ C)<br>$1 = 2$ temp. jv. $(-50-200)$<br>$^{\circ}$ C)<br>$2 = 3$ temp. jv. $(-50-200)$<br>$^{\circ}$ C)<br>$3 = 4$ temp. jv. $(-50-200)$<br>$^{\circ}$ C)<br>$4 = 5$ temp. jv. $(-50-200)$<br>$^{\circ}$ C)<br>$5 = 6$ temp. jv. $(-50 -$<br>200)<br>$6 = 1$ analoginis įvadas<br>7 = 2 analoginis įvadas<br>$8 = 3$ analoginis įvadas<br>$9 = 4$ analoginis įvadas<br>10 = 5 analoginis įvadas<br>11 = 6 analoginis įvadas<br>12 = 1 eigos duomenų<br>ivadas (0-100 %)<br>13 = 2 eigos duomenų<br>jvadas (0-100 %)<br>14 = 3 eigos duomenų<br>jvadas (0-100 %)<br>15 = 4 eigos duomenų<br>jvadas (0-100 %)<br>16 = 5 eigos duomenų<br>jvadas (0-100 %)<br>17 = 6 eigos duomenų<br>ivadas (0-100 %)<br>18 = 7 eigos duomenų<br>jvadas (0-100 %)<br>$19 = 8$ eigos duomenų<br>jvadas (0-100 %)<br>$20 = 1$ bloko išv.<br>$21 = 2$ bloko išv.<br>22 = 3 bloko išv.<br>$23 = 4$ bloko išv.<br>$24 = 5$ bloko išv.<br>$25 = 6$ bloko išv.<br>$26 = 7$ bloko išv.<br>27 = 8 bloko išv.<br>$28 = 9$ bloko išv.<br>29 = 10 bloko išv. |
| P3.21.5.3 | 1 temp. minimalus<br>signalas  | $-50,0$<br>[°C] | P3.21.5.4.<br>4 | $^{\circ}$ C/<br>°F | $-50,0$ (°C)                | 1706 |                                                                                                    |
| P3.21.5.4 | 1 temp. maksimalus<br>signalas | P3.21.5.<br>3   | 200,0 (°C)      | $^{\circ}$ C/<br>°F | 200,0 (°C)                  | 1707 |                                                                                                    |

*Lent. 101: Apsaugos nuo užšalimo parametrai*

| Nr.       | <b>Parametras</b>                               | Min.          | Maks.     | Vienet<br>as                | Numatyto<br>ii vertė   | ID   | <b>Apibūdinimas</b>                                                                                                    |
|-----------|-------------------------------------------------|---------------|-----------|-----------------------------|------------------------|------|----------------------------------------------------------------------------------------------------|
| P3.21.5.5 | Apsaugos nuo užša-<br>limo temperatūros<br>riba | P3.21.5.<br>3 | P3.21.5.4 | $^{\circ}$ C /<br>$\circ$ F | $5,00$ ( $^{\circ}$ C) | 1708 |                                                                                                    |
| P3.21.5.6 | Apsaugos nuo užša-<br>limo dažnis               | 0.0           | P3.3.1.2  | Hz                          | 10.0                   | 1710 |                                                                                                    |
| V3.21.5.7 | Užšalimo temperatū-<br>ros stebėjimas           | skiriasi      | skiriasi  | $^{\circ}$ C /<br>$\circ$ F |                        | 1711 | Ši kontroliuojama vertė<br>rodo reikšmę tempera-<br>tūros signalo, kuris<br>naudojamas apsaugos<br>nuo užšalimo funkci-<br>joje. |

# **5.21 3.23 GRUPĖ: PAŽANGUS HARMONINIS FILTRAS**

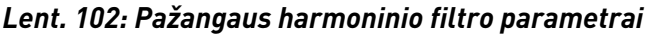

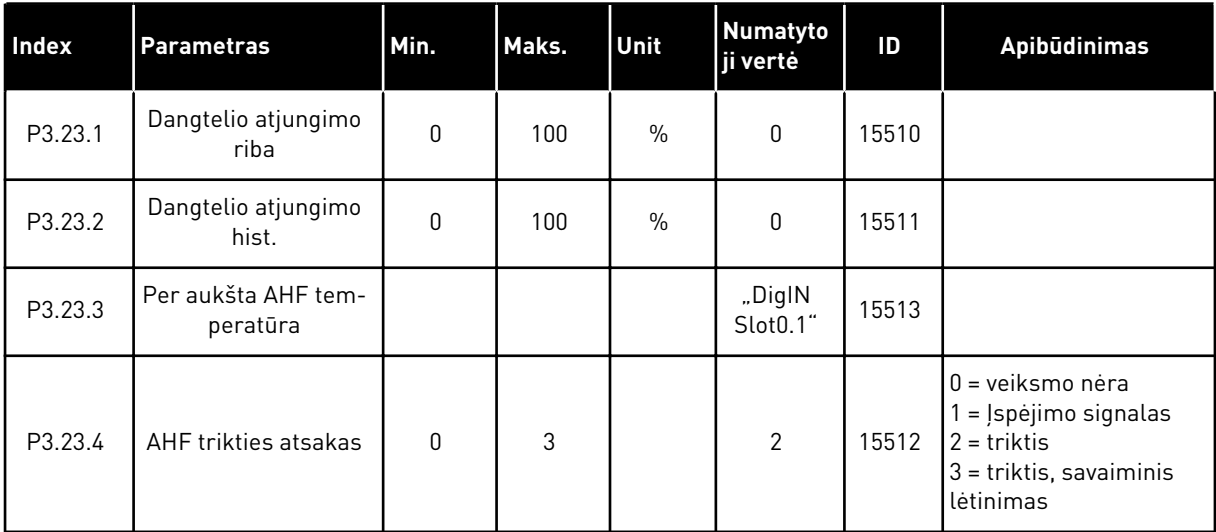

a dhe ann ann an 1970.

# **6 DIAGNOSTIKOS MENIU**

#### **6.1 "ACTIVE FAULTS" (AKTYVIOS TRIKTYS)**

Kai įvyksta triktis arba daug trikčių, ekrane pradeda mirksėti trikties pavadinimas. Norėdami grįžti į meniu "Diagnostika", nuspauskite OK (Gerai). Submeniu "Aktyvios triktys" rodomas trikčių skaičius. Norėdami peržiūrėti trikties laiko duomenis, pasirinkite triktį ir spauskite OK (Gerai).

Triktis lieka aktyvi, kol ją atstatote. Trikčiai atstatyti naudojamos 5 procedūros.

- Nuspauskite ir 2 sek. palaikykite atstatymo mygtuką.
- Eikite į submeniu "Atst." arba parametrą "Išjungti triktis".
- Nurodykite atstatymo signalą naudodami įv. / išv. gnybtą.
- Nurodykite atstatymo signalą naudodami "Fieldbus".
- Nurodykite atstatymo signala "VACON® Live".

Submeniu "Aktyvios triktys" daugiausia telpa 10 trikčių. Triktys submeniu rodomos tokia tvarka, kokia jos įvyko.

# **6.2 "RESET FAULTS" (IŠJUNGTI TRIKTIS)**

Šiame meniu galite išjungti triktis. Žr. nurodymus skyriuje *[11.1 Įjungiamas trikties vaizdas](#page-375-0)*.

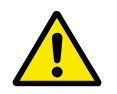

#### **ATSARGIAI!**

Prieš atstatydami triktį išjunkite išorinį valdymo signalą, kad dažnio keitiklis netikėtai nepradėtų veikti.

### **6.3 "FAULT HISTORY" (TRIKČIŲ ISTORIJA)**

Trikčių istorijoje galite peržiūrėti 40 trikčių.

Norėdami peržiūrėti trikties duomenis, eikite į trikčių istorija, suraskite triktį ir nuspauskite OK (Gerai).

#### **6.4 "TOTAL COUNTERS" (BENDRIEJI SKAITIKLIAI)**

Jei skaitiklio vertes žiūrite naudodami "Fieldbus" magistrale, žr. [10.22 skaitikliai](#page-369-0).

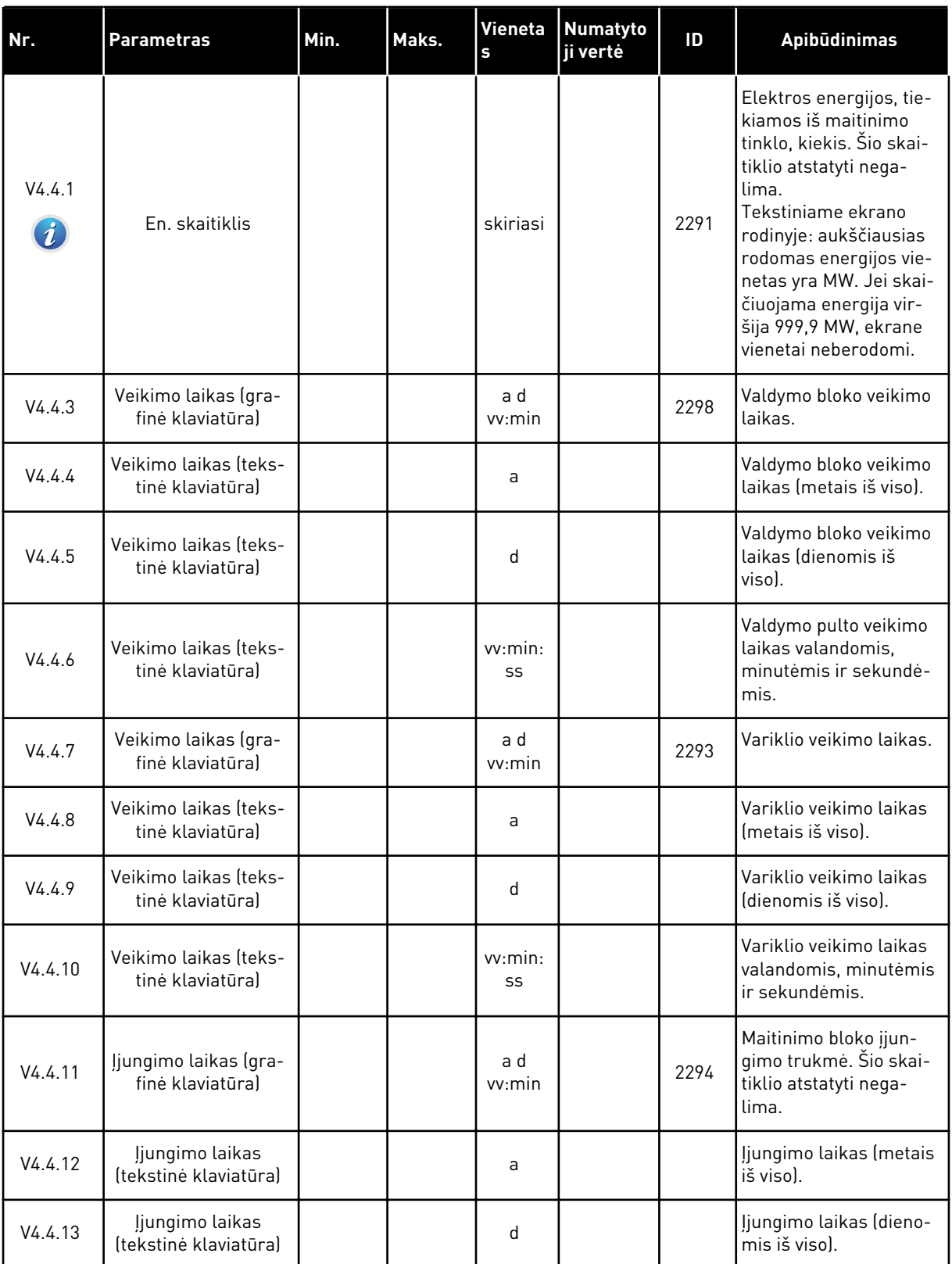

#### *Lent. 103: Bendrieji skaitiklio parametrai diagnostikos meniu*

#### *Lent. 103: Bendrieji skaitiklio parametrai diagnostikos meniu*

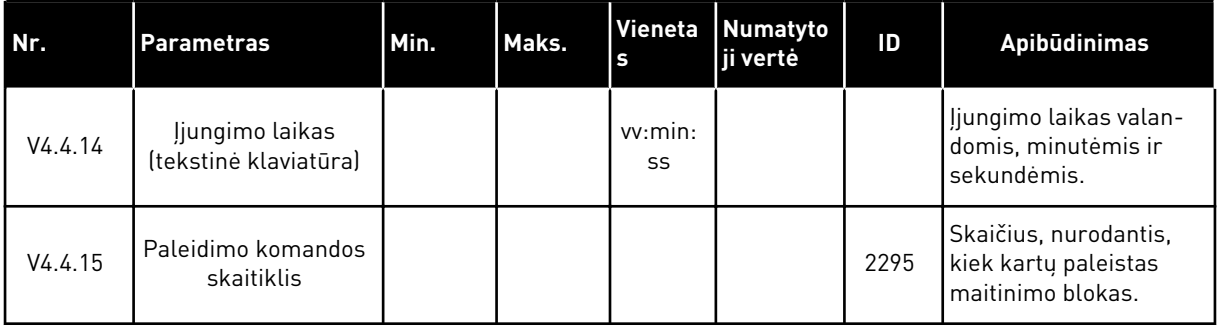

# **6.5 "TRIP COUNTERS" (SUVEIKIMO SKAITIKLIAI)**

Jei skaitiklio vertes žiūrite naudodami "Fieldbus" magistralę, žr. skyrių [10.22 skaitikliai](#page-369-0).

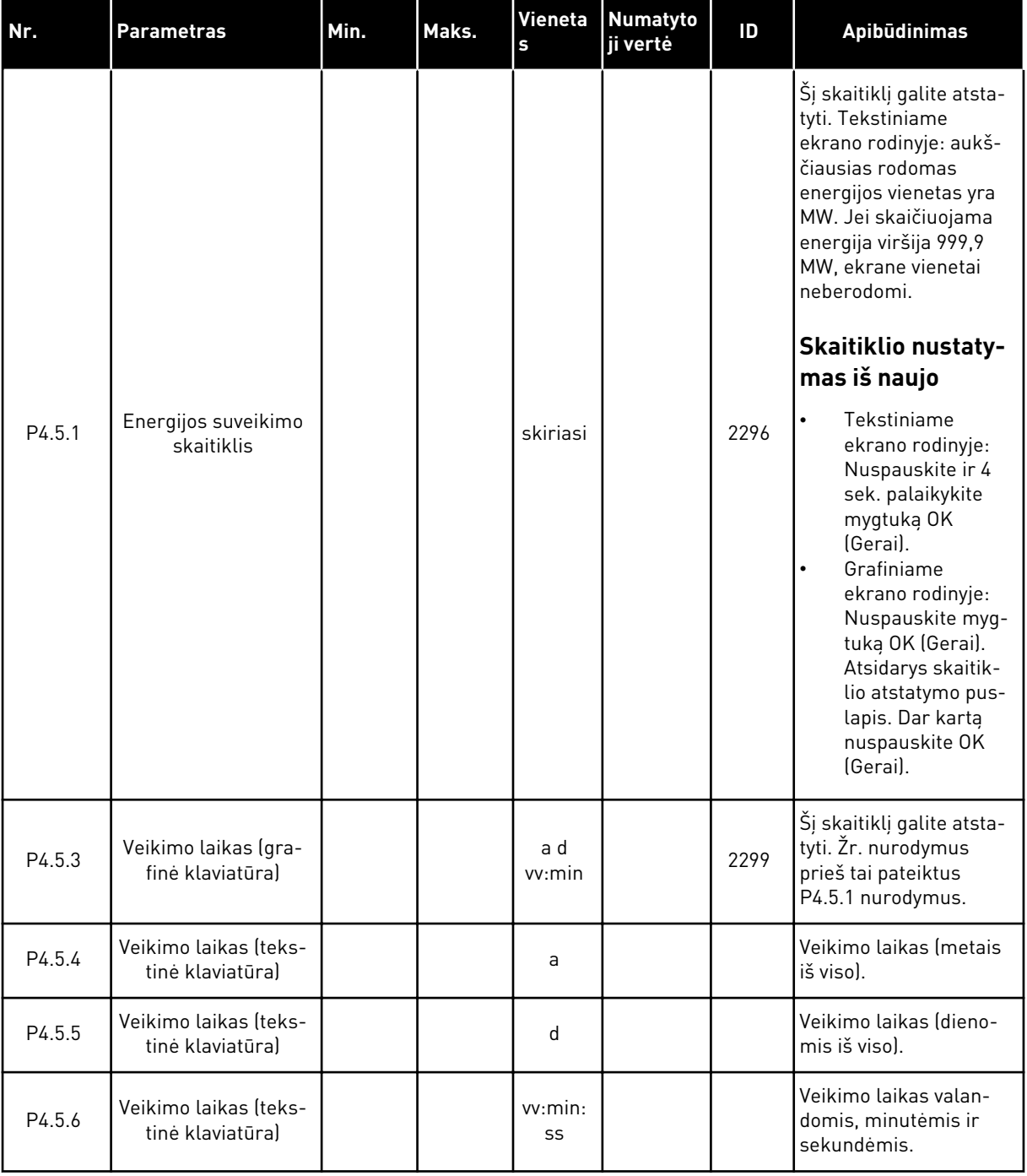

#### *Lent. 104: Bendrieji suveikimo skaitiklio parametrai diagnostikos meniu*

# **6.6 "SOFTWARE INFO" (PROGRAMINĖS ĮRANGOS INFORMACIJA)**

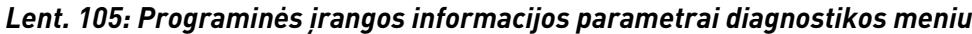

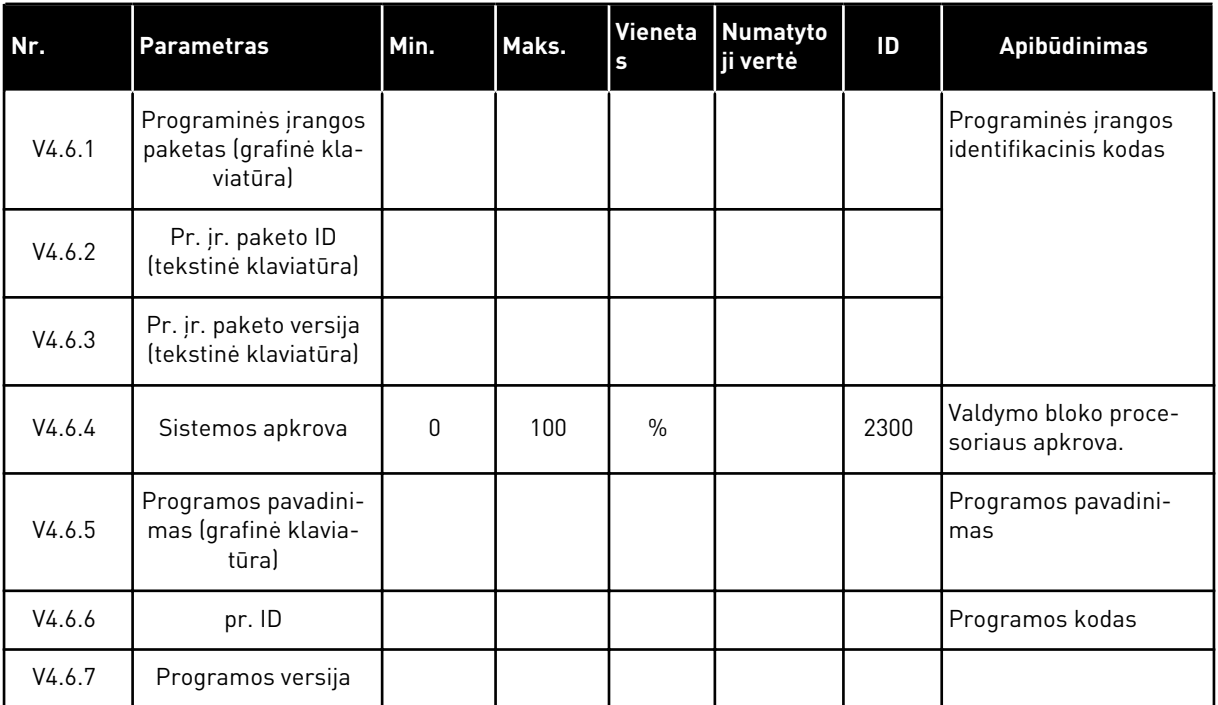

# **7 MENIU "ĮV./IŠV. IR APARATINĖ ĮR."**

Meniu "Įv./išv. ir aparatinė įr." pateikiami įvairūs nustatymai, susiję su parinktimis. Vertės šiame meniu yra neapdorotos vertės, t. y. programa jų neišdėstė skalėje.

# **7.1 "BASIC I/O" (BAZINIAI ĮVADAI / IŠVADAI)**

Bazinių įvadų / išvadų meniu galite stebėti įvadų ir išvadų būsenas.

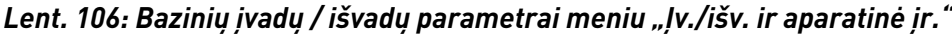

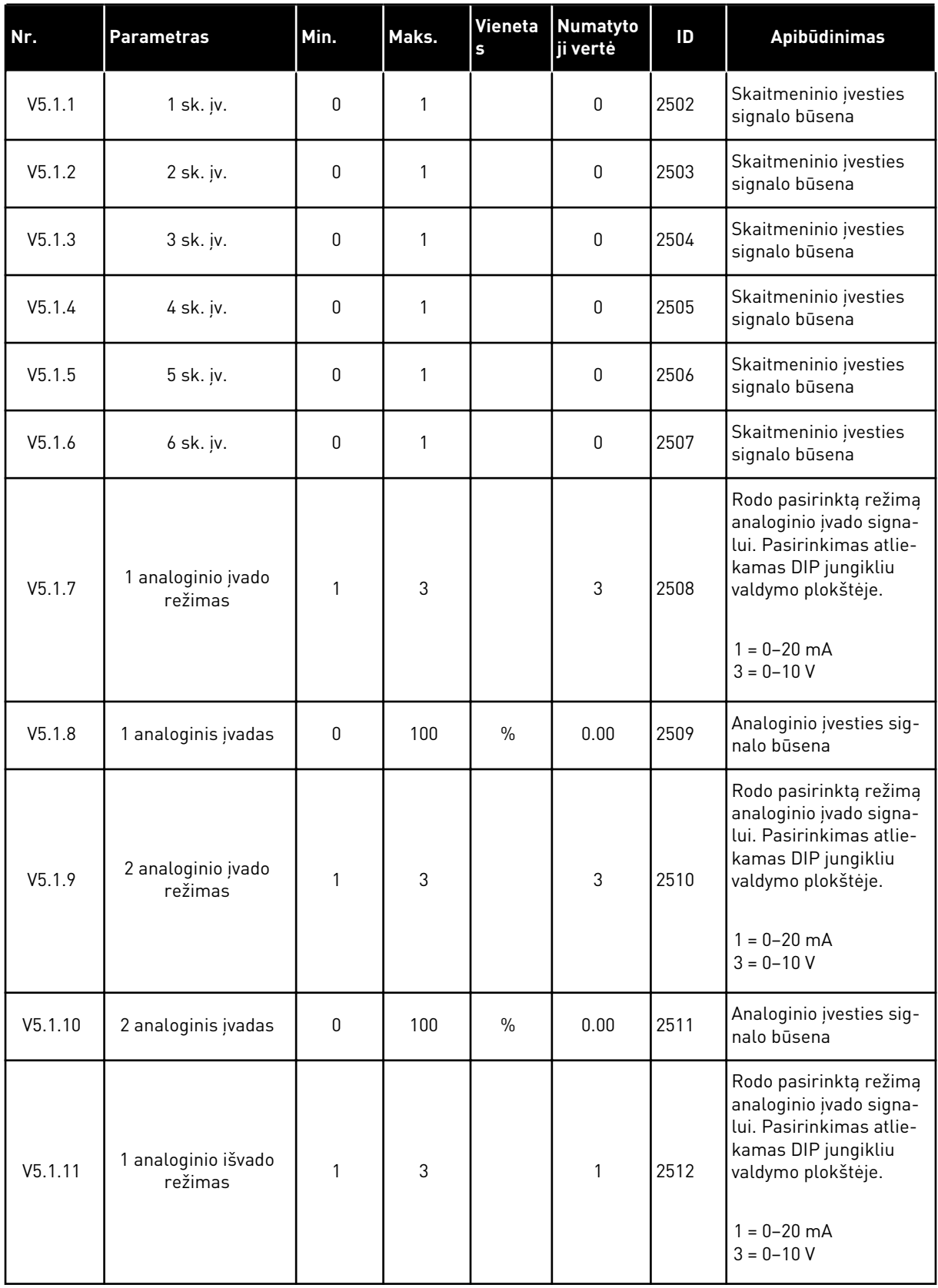

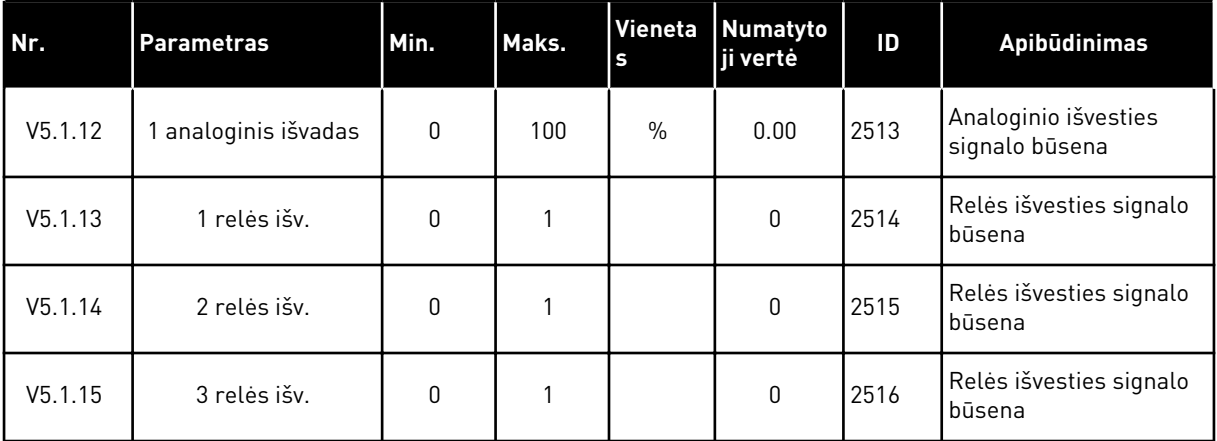

#### *Lent. 106: Bazinių įvadų / išvadų parametrai meniu "Įv./išv. ir aparatinė įr."*

#### **7.2 PAPILDOMOS PLOKŠTĖS LIZDAI**

Šio meniu parametrai visose pasirenkamosiose plokštėse skiriasi. Jūs matote sumontuotos pasirenkamosios plokštės parametrus. Jei lizduose C, D ar E pasirenkamosios plokštės nėra, jokie parametrai nerodomi. Daugiau informacijos apie lizdų vietas žr. skyriuje *[10.6.1](#page-266-0)  [Skaitmeninių ir analoginių įvadų programavimas](#page-266-0)*.

Atjungus pasirenkamąją plokštę, ekrane rodomas trikties kodas 39 ir trikties pavadinimas *Prietaisas atjungtas*. Žr. skyrių *[11.3 Trikčių kodai](#page-380-0)*

#### *Lent. 107: Su pasirinktine plokšte susiję parametrai*

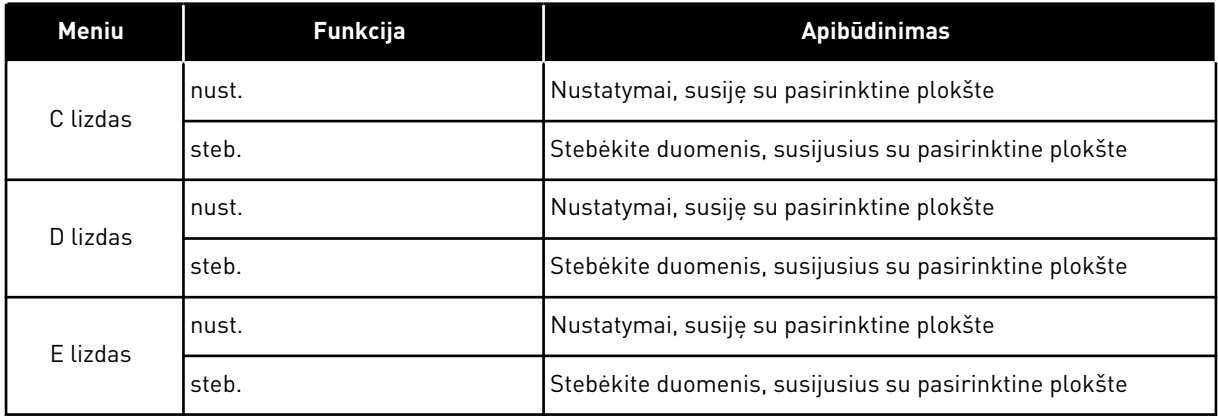

#### **7.3 REALIOJO LAIKO LAIKRODIS**

| Nr.    | <b>Parametras</b> | Min. | Maks. | Vieneta<br>$\sf{s}$ | <b>Numatyto</b><br>ji vertė | ID   | Apibūdinimas                                                                                                    |
|--------|-------------------|------|-------|---------------------|-----------------------------|------|----------------------------------------------------------------------------------------------------|
| V5.5.1 | Baterijos būsena  | 1    | 3     |                     |                             | 2205 | Baterijos būsena.<br>$1 =$ nejstatyta<br>$2 =$ jstatyta<br>3 = pakeiskite bateriją                                                                                                    |
| P5.5.2 | laikas            |      |       | VV:mm:<br>SS        |                             | 2201 | Esamas dienos laikas                                                                                                    |
| P5.5.3 | Data              |      |       | dd.mm.              |                             | 2202 | Esama data                                                                                                    |
| P5.5.4 | Metai             |      |       | mmmm                |                             | 2203 | Einamieji metai                                                                                                    |
| P5.5.5 | Vasaros laikas    | 1    | 4     |                     | 1                           | 2204 | Vasaros laiko taisyklė<br>$1 = i\check{s}$ jungta<br>$2 = ES: prasideda$<br>paskutinį kovo mėne-<br>sio sekmadienį ir bai-<br>giasi paskutinį spalio<br>mėnesio sekmadienį<br>3 = JAV: prasideda ant-<br>rąjį kovo mėnesio sek-<br>madienį ir baigiasi pir-<br>mąjį lapkričio mėnesio<br>sekmadienį<br>4 = Rusija (nesikeičia) |

*Lent. 108: Realaus laiko parametrai meniu "Įv./išv. ir aparatinė įr."*

#### **7.4 MAITINIMO BLOKO NUSTATYMAI**

Šiame meniu galite keisti ventiliatoriaus ir sinusoidės filtro nustatymus.

Ventiliatorius veikia optimizuotu arba "visada įjungtu" režimu. Optimizuotu režimu vidinė dažnio keitiklio logika gauna duomenis apie temperatūrą ir kontroliuoja ventiliatoriaus greitį. Dažnio keitikliui pradėjus veikti budėjimo režimu, ventiliatorius sustoja per 5 minutes. "Visada įjungtu" režimu ventiliatorius veikia visu greičiu ir nesustoja.

Sinusoidės filtro naudojimas apriboja moduliacijos viršijimo gylį ir neleidžia šiluminio valdymo funkcijoms sumažinti junginėjimo dažnio.

#### *Lent. 109: Maitinimo bloko nustatymai*

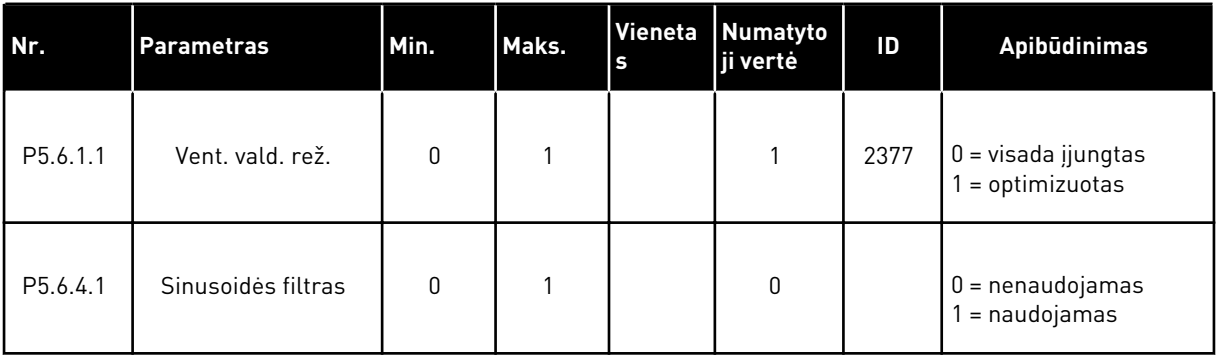

#### **7.5 KLAV.**

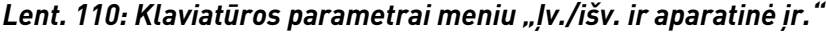

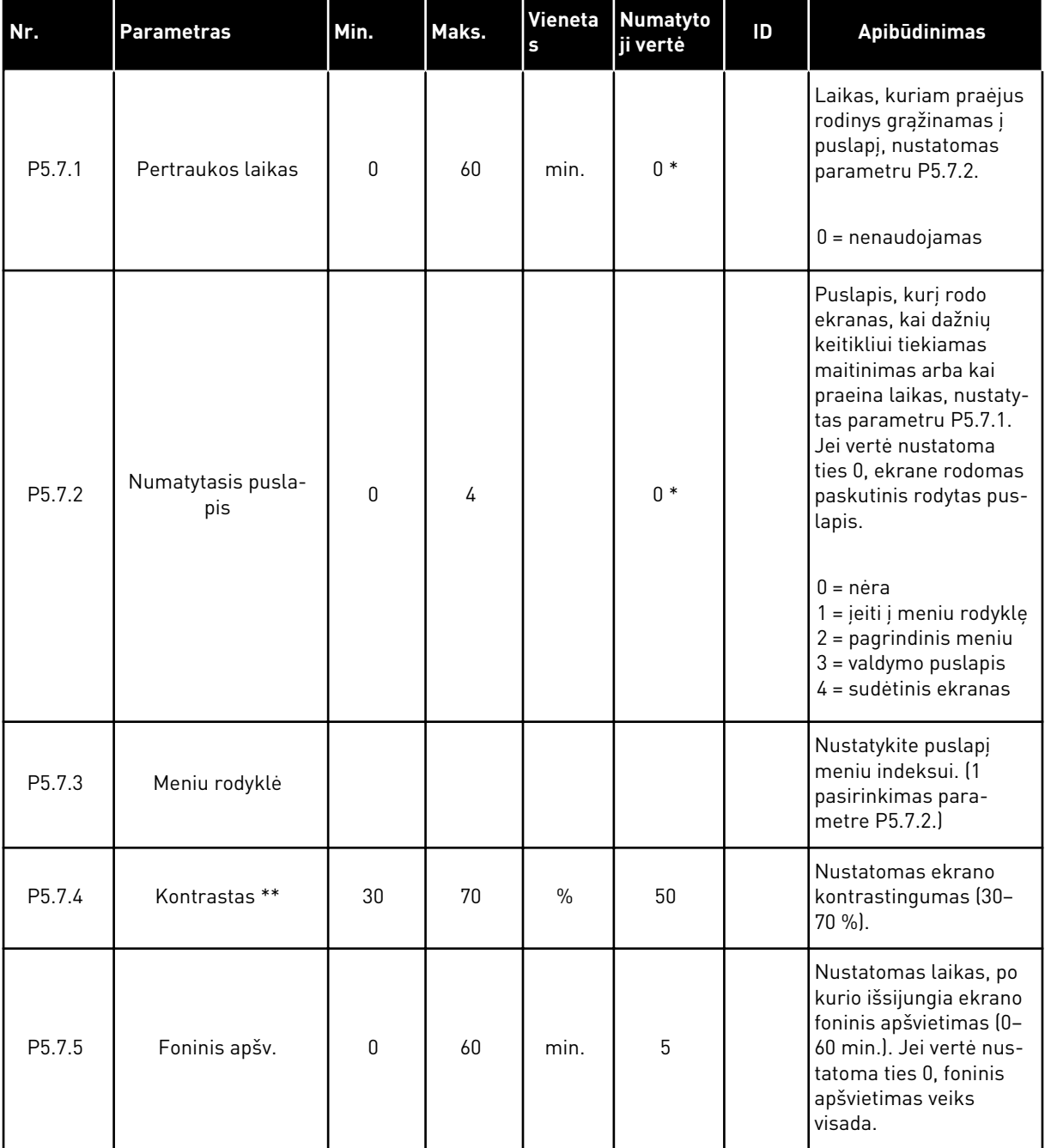

\* = pasirinkus programą P1.2 parametru, programa nurodo numatytąją vertę. Informaciją apie numatytąsias vertes žr. skyriuje *[12.1 Numatytosios skirtingų programų parametrų vertės](#page-396-0)*.

\*\* Tik su grafine klaviatūra.

#### **7.6 "FIELDBUS"**

Meniu "Įv./išv. ir aparatinė įr." pateikiami parametrai, susiję su įvairiomis "Fieldbus" plokštėmis. Nurodymų, kaip naudoti šiuos parametrus galite rasti susijusios "Fieldbus" magistralės vadove.

# **8 VARTOTOJO NUSTATYMAI, PARANKINIAI IR VARTOTOJO LYGIO MENIU**

#### **8.1 "USER SETTINGS" (VARTOTOJO NUSTATYMAI)**

#### 8.1.1 ... USER SETTINGS" (VARTOTOJO NUSTATYMAI)

#### *Lent. 111: Bendrieji vartotojo nustatymų meniu nustatymai*

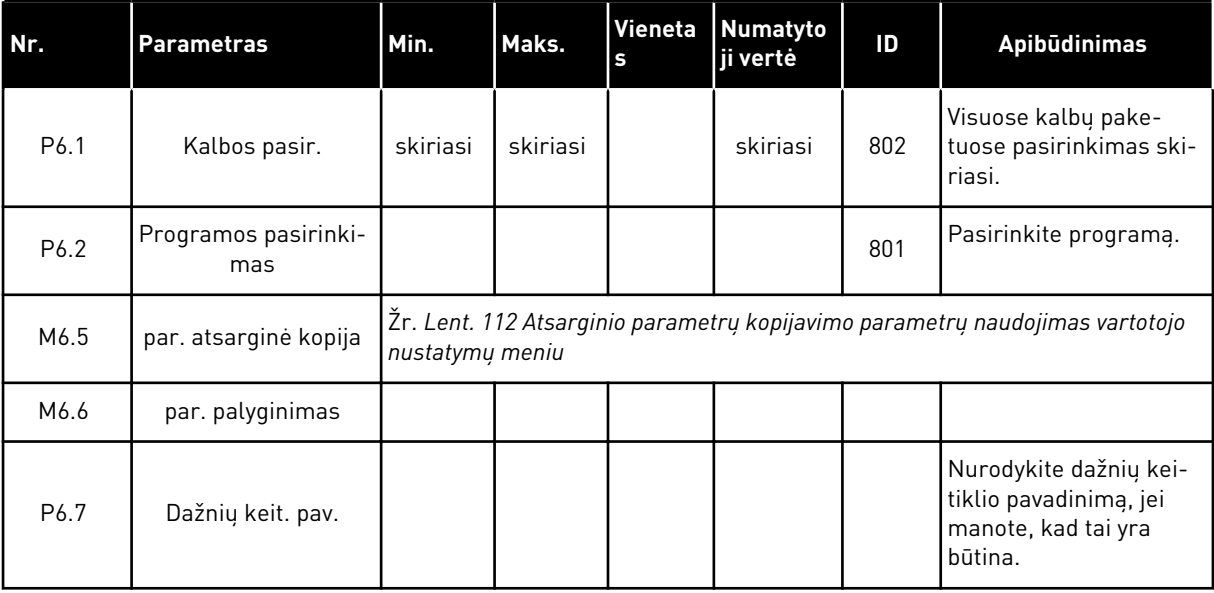

#### <span id="page-215-0"></span>8.1.2 "PARAMETER BACKUP" (PARAMETRŲ ATSARGINĖ KOPIJA)

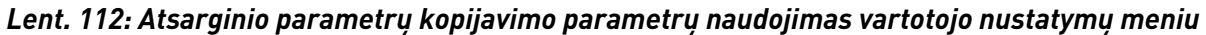

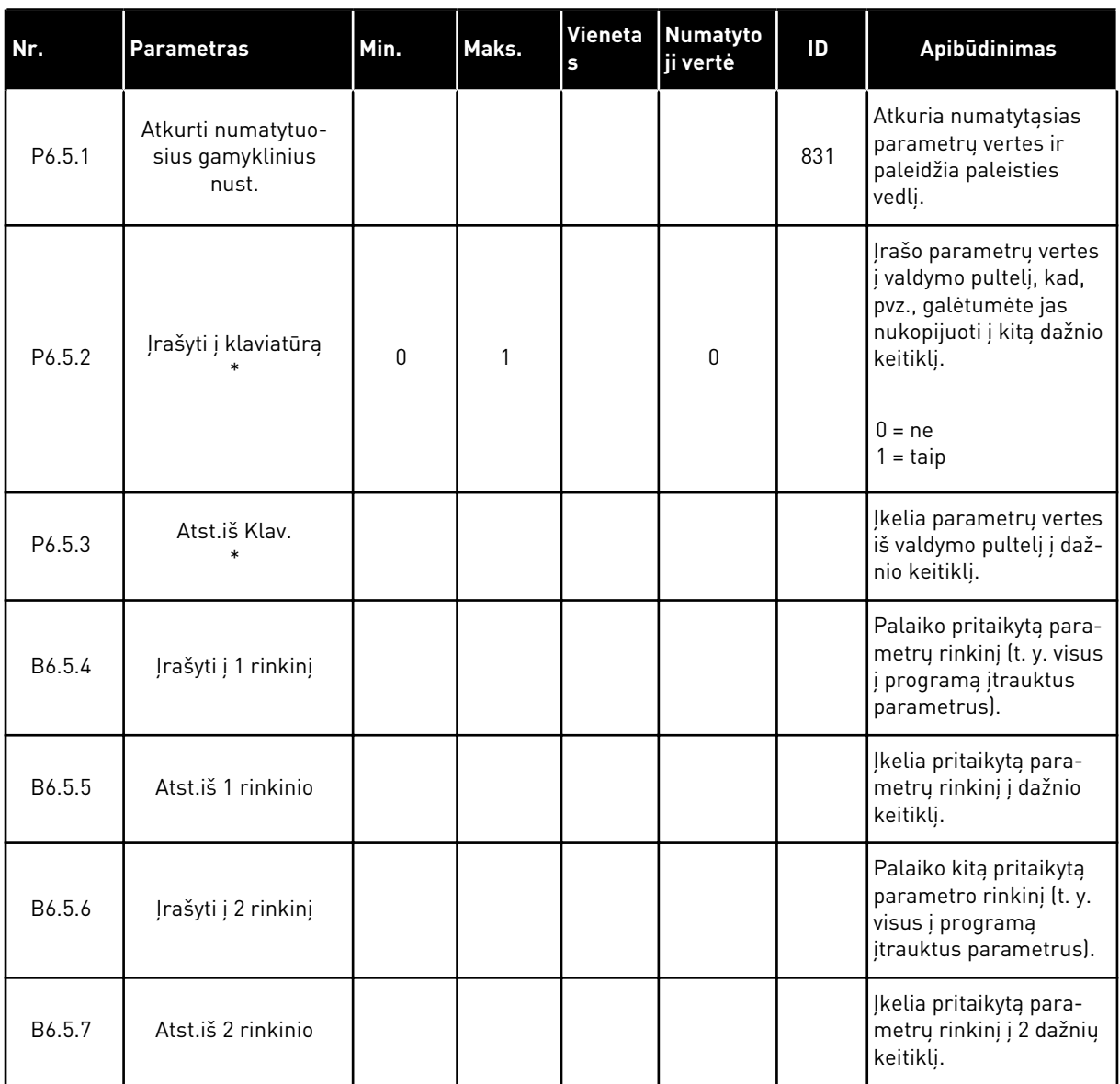

\* Tik grafiniame ekrano rodinyje.

#### **8.2 PARANKINIAI**

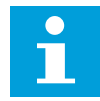

#### **PASTABA!**

Šis meniu pasiekiamas valdymo pultelyje su grafiniu ekrano rodiniu, tačiau nepasiekiamas valdymo pultelyje, su tekstiniu ekrano rodiniu.

**PASTABA!**

"VACON® Live" įrankyje šio meniu nėra.
Jei dažnai naudojate tuos pačius elementus, galite įtraukti juos į meniu "Favourites" (Parankiniai). Galite surinkti parametrų arba stebėjimo signalų rinkinį iš visų klaviatūros meniu. Meniu struktūroje jų nereikia ieškoti po vieną. Kitu atveju įtraukite juos į parankinių aplanką, kuriame galėsite lengvai juos surasti.

#### PRIDĖJIMAS PRIE PARANKINIŲ

1 Suraskite elementą, kurį norite pridėti prie parankinių. Nuspauskite mygtuką OK (Gerai).  $\|\text{STOP}[\mathbb{C}] \|$  READY | I/O

2 Pasirinkite *Add to favourites* (Pridėti prie parankinių) ir nuspauskite mygtuką OK (Gerai).  $\|\text{STOP}[\mathbb{C}] \|$ READY | I/O

3 Veiksmai baigti. Norėdami tęsti, perskaitykite ekrane pateikiamus nurodymus.

#### **Basic Settings Motor Nom Voltg**  $\left[\begin{matrix}\mathbf{\degree}\mathbf{\degree} \end{matrix}\right]$ **230.00 V Motor Nom Freq**  $\boxed{31}$ **50.00 Hz Motor Nom Speed**  $\boxed{8}$ **1430 rpm**

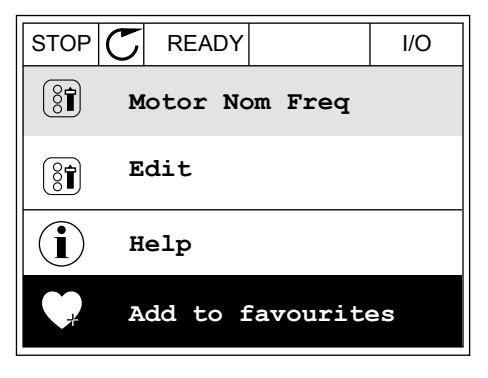

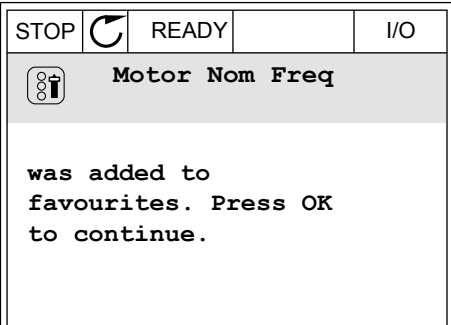

#### ELEMENTO PAŠALINIMAS IŠ PARANKINIŲ

1 Eikite i "Parankiniai".

2 Suraskite elementą, kurį norite pašalinti. Nuspauskite mygtuką OK (Gerai).

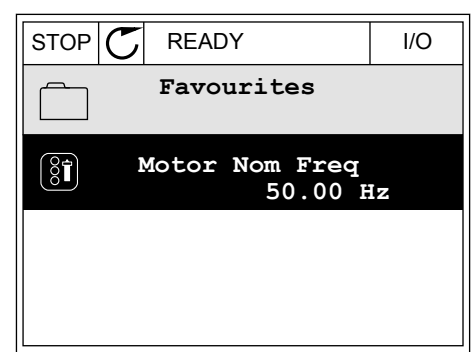

3 Pasirinkite *Rem from favourites* (Pašalinti iš parankinių).

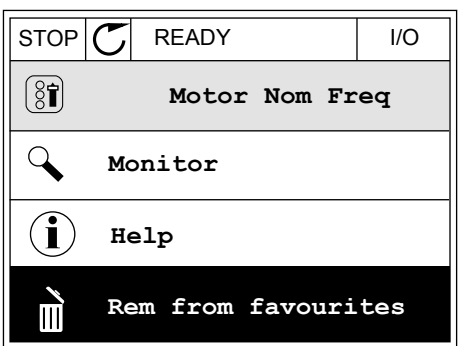

4 Norėdami pašalinti elementą, dar kartą nuspauskite mygtuką OK (Gerai).

# **8.3 VARTOTOJO LYGIAI**

Naudokite vartotojo lygio parametrus, kad nepatvirtinti darbuotojai negalėtų keisti parametrų. Taip pat galite išvengti atsitiktinių parametrų pakeitimų.

Kai pasirenkate vartotojo lygį, vartotojas valdymo peltelio ekrane negali matyti visų parametrų.

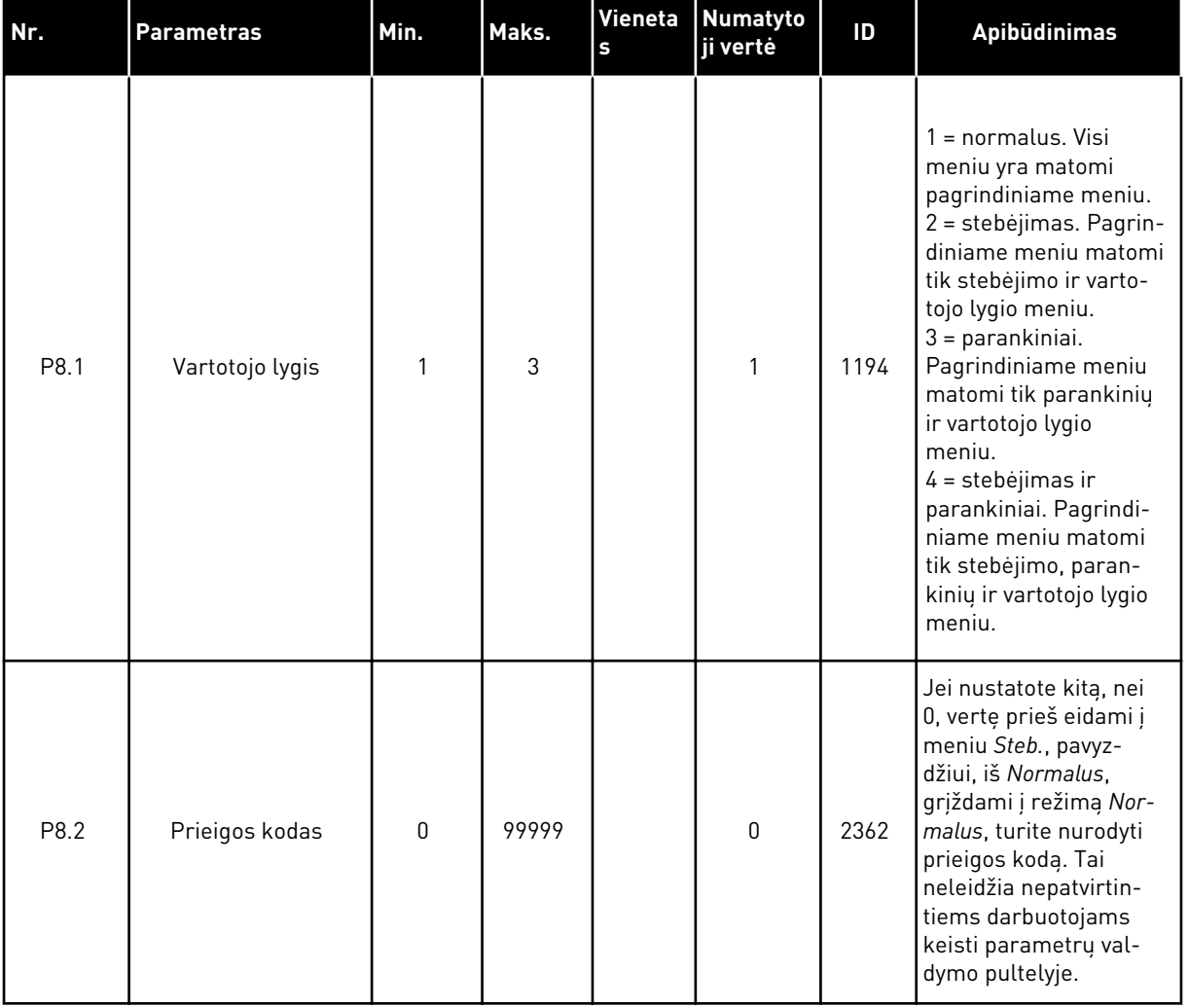

#### *Lent. 113: Vartotojo lygio parametrai*

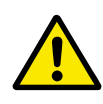

# **ATSARGIAI!**

Nepameskite prieigos kodo. Pametę prieigos kodą, susisiekite su artimiausiu techninio aptarnavimo centru arba partneriu.

## VARTOTOJO LYGIO PRIEIGOS KODO PAKEITIMAS

1 Eikite į meniu "Vartotojo lygiai".

2 Eikite prie elemento "Prieigos kodas" ir nuspauskite rodyklę dešinėn.

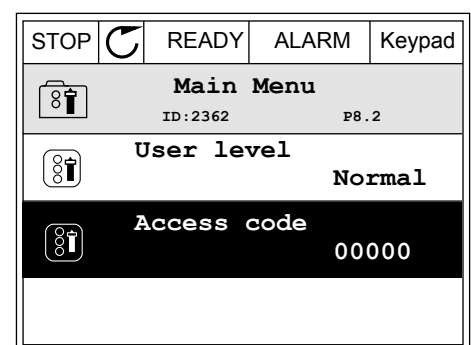

- **Access code**  $\left( \begin{matrix} 8 \\ 0 \end{matrix} \right)$ **ID:2362 P8.2** ♦ **00000 Min:0 Max:9**
- 3 Norėdami pakeisti prieigos kodą, naudokite rodyklių aukštyn ir žemyn mygtukus.  $\left|\frac{\text{STOP}}{\text{ C}}\right|$  READY ALARM  $\left| \frac{\text{ I/O}}{\text{ }}\right|$

4 Su pakeitimu sutikite nuspausdami mygtuką OK (Gerai).

# **9 STEBĖJIMO VERČIŲ APRAŠYMAI**

Šiame skyriuje pateikiami visų stebėjimo verčių pagrindiniai aprašymai.

# **9.1 BAZINĖS VERTĖS**

# *V2.3.1 IŠĖJIMO DAŽNIS (ID 1)*

Ši kontroliuojama vertė rodo į variklį išvedamos įtampos faktinį dažnį.

## *V2.3.2 DAŽNIO NUOR. (ID 25)*

Ši kontroliuojama vertė rodo faktinę dažnio nuorodą, naudojamą varikliui valdyti. Reikšmė atnaujinama kas 10 ms.

#### *V2.3.3 VARIKLIO GREITIS (ID 2)*

Ši kontroliuojama vertė rodo dabartinį variklio sukimosi greitį, matuojamą sūk./min. (apskaičiuotą jo vertę).

#### *V2.3.4 VARIKLIO SROVĖ (ID 3)*

Ši kontroliuojama vertė rodo išmatuotą variklio srovę. Reikšmės mastelis skiriasi skirtingų dydžių inverteriams.

## *V2.3.5 VARIKLIO SUKIMO MOMENTAS (ID 4)*

Ši kontroliuojama vertė rodo dabartinį variklio sukimo momentą (apskaičiuotą jo vertę).

#### *V2.3.7 VARIKLIO VELENO GALIA (ID 5)*

Ši kontroliuojama vertė rodo dabartinę variklio veleno galią (apskaičiuotą jos vertę), išreikštą procentine variklio vardinės galios dalimi.

#### *V2.3.8 VARIKLIO VELENO GALIA (ID 73)*

Ši kontroliuojama vertė rodo dabartinę variklio veleno galią (apskaičiuotą jos vertę). Matavimo vienetas yra kW arba AG, atsižvelgiant į parametro "kW / AG pasirinkimas" reikšmę.

Šio stebėjimo vertės dešimtainių skaičių apimtis skiriasi priklausomai nuo dažnio keitiklio dydžio. "Fieldbus" magistralės valdymo ID 15592 galima pažymėti kaip eigos duomenų išvestį, kad būtų nustatyta, kiek dešimtainių skaičių naudojama. Paskutinis reikšmingas skaičius nurodo dešimtainių skaičių apimtį.

#### *V2.3.9 VARIKLIO ĮTAMPA (ID 6)*

Ši kontroliuojama vertė rodo į variklį išvedamą faktinę įtampą.

## *V2.3.10 NUOLATINĖS ĮTAMPOS JUNGTIES ĮTAMPA (ID 7)*

Ši kontroliuojama vertė rodo išmatuotą dažnio keitiklio nuolatinės įtampos grandinės įtampą.

# *V2.3.11 PRIETAISO TEMPERATŪRA (ID 8)*

Ši kontroliuojama vertė rodo išmatuotą inverterio aušintuvo temperatūrą. Stebėjimo reikšmės vienetai yra laipsniai pagal Celsijų arba Farenheitą, priklausomai nuo parametro "C / F pasirinkimas" reikšmės.

## *V2.3.12 VARIKLIO TEMPERATŪRA (ID 9)*

Ši kontroliuojama vertė rodo apskaičiuotą variklio temperatūrą, išreikštą vardinės darbinės temperatūros procentine dalimi.

Kai reikšmė viršija 105 %, užfiksuojama variklio perkaitimo triktis.

## *V2.3.13 VARIKLIO PAŠILDYMAS (ID 1228)*

Ši kontroliuojama vertė rodo variklio pašildymo funkcijos būseną.

#### *V2.3.15 ŽEMA KWH SUV. SK. REIKŠMĖ (ID 1054)*

Ši kontroliuojama vertė rodo dabartinius kWh (energijos) skaitiklio duomenis. Kai skaitiklio reikšmė viršija 65 535, skaitiklis iš naujo nustatomas ties 0.

#### *V2.3.16 AUKŠTA KWH SUV. SK.REIKŠMĖ (ID 1067)*

Ši kontroliuojama vertė rodo, kiek kartų apsisuko kWh (energijos) skaitiklis.

# **9.2 ĮV./IŠV.**

#### *V2.4.1 DIN 1, 2, 3 LIZDE A (ID 15)*

Ši kontroliuojama vertė rodo 1–3 skaitmeninių įėjimų, esančių A lizde (standartiniai įėjimai ir išėjimai), būseną.

#### *V2.4.2 DIN 4, 5, 6 LIZDE A (ID 16)*

Ši kontroliuojama vertė rodo 4–6 skaitmeninių įėjimų, esančių A lizde (standartiniai įėjimai ir išėjimai), būseną.

#### *V2.4.3 RO 1, 2, 3 LIZDE B (ID 17)*

Ši stebėjimo vertė rodo 1–3 relinių išėjimų, esančių B lizde, būseną.

#### *V2.4.4 1 ANALOGINIS ĮĖJIMAS (ID 59)*

Ši stebėjimo vertė rodo įvedamo analoginio signalo vertę, išreikštą naudojamo diapazono procentine dalimi.

## *V2.4.5 2 ANALOGINIS ĮĖJIMAS (ID 60)*

Ši stebėjimo vertė rodo įvedamo analoginio signalo vertę, išreikštą naudojamo diapazono procentine dalimi.

## *V2.4.6 3 ANALOGINIS ĮĖJIMAS (ID 61)*

Ši stebėjimo vertė rodo įvedamo analoginio signalo vertę, išreikštą naudojamo diapazono procentine dalimi.

#### *V2.4.7 4 ANALOGINIS ĮĖJIMAS (ID 62)*

Ši stebėjimo vertė rodo įvedamo analoginio signalo vertę, išreikštą naudojamo diapazono procentine dalimi.

#### *V2.4.8 5 ANALOGINIS ĮĖJIMAS (ID 75)*

Ši stebėjimo vertė rodo įvedamo analoginio signalo vertę, išreikštą naudojamo diapazono procentine dalimi.

#### *V2.4.9 6 ANALOGINIS ĮĖJIMAS (ID 76)*

Ši stebėjimo vertė rodo įvedamo analoginio signalo vertę, išreikštą naudojamo diapazono procentine dalimi.

#### *V2.4.10 A AO 1 LIZDAS (ID 81)*

Ši stebėjimo vertė rodo išvedamo analoginio signalo vertę, išreikštą naudojamo diapazono procentine dalimi.

# **9.3 TEMPERATŪROS ĮVESTYS**

Stebėjimo reikšmės, susijusios su temperatūros įvesties nustatymais, galimos tik jei įstatyta B8 arba BH papildoma plokštė.

## *V2.5.1 1 TEMPERATŪROS ĮVESTIS (ID 50)*

Ši stebėjimo vertė rodo išmatuotą temperatūrą. Stebėjimo reikšmės vienetai yra laipsniai pagal Celsijų arba Farenheitą, priklausomai nuo parametro "C / F pasirinkimas" reikšmės.

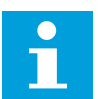

## **PASTABA!**

Temperatūros įvadų sąrašą sudaro 6 galimi temperatūros įvadai. Sąrašas prasideda nuo A lizdo ir baigiasi E lizdu. Jei įvadas yra, bet jutiklis neprijungtas, sąraše nurodoma maksimali vertė, nes išmatuota varža yra begalinė. Norėdami, kad būtų pasiekta minimali vertė, užtrumpinkite įėjimo gnybtus.

#### *V2.5.2 2 TEMPERATŪROS ĮVESTIS (ID 51)*

Ši stebėjimo vertė rodo išmatuotą temperatūrą. Stebėjimo reikšmės vienetai yra laipsniai pagal Celsijų arba Farenheitą, priklausomai nuo parametro "C / F pasirinkimas" reikšmės.

## *V2.5.3 3 TEMPERATŪROS ĮVESTIS (ID 52)*

Ši stebėjimo vertė rodo išmatuotą temperatūrą.

Stebėjimo reikšmės vienetai yra laipsniai pagal Celsijų arba Farenheitą, priklausomai nuo parametro "C / F pasirinkimas" reikšmės.

# *V2.5.4 4 TEMPERATŪROS ĮVESTIS (ID 69)*

Ši stebėjimo vertė rodo išmatuotą temperatūrą. Stebėjimo reikšmės vienetai yra laipsniai pagal Celsijų arba Farenheitą, priklausomai nuo parametro "C / F pasirinkimas" reikšmės.

## *V2.5.5 5 TEMPERATŪROS ĮVESTIS (ID 70)*

Ši stebėjimo vertė rodo išmatuotą temperatūrą. Stebėjimo reikšmės vienetai yra laipsniai pagal Celsijų arba Farenheitą, priklausomai nuo parametro "C / F pasirinkimas" reikšmės.

## *V2.5.6 6 TEMPERATŪROS ĮVESTIS (ID 71)*

Ši stebėjimo vertė rodo išmatuotą temperatūrą. Stebėjimo reikšmės vienetai yra laipsniai pagal Celsijų arba Farenheitą, priklausomai nuo parametro "C / F pasirinkimas" reikšmės.

# **9.4 PAPILDOMI IR IŠPLĖSTINIAI NUST.**

# *V2.6.1 INVERTERIO BŪSENOS ŽODIS (ID 43)*

Ši stebėjimo vertė rodo bitais užkoduotą inverterio būseną.

# *V2.6.2 PASIRUOŠIMO BŪSENA (ID 78)*

Ši stebėjimo vertė rodo bitais užkoduotus inverterio duomenis apie parengties kriterijus. Šie duomenys naudingi stebėjimui, kai inverteris nėra būsenoje "Pasiruošęs".

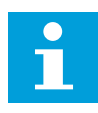

# **PASTABA!**

Reikšmės matomos kaip žymimieji langeliai grafiniame ekrano rodinyje. Jei langelis pasirinktas, vertė yra aktyvi.

# *V2.6.3 1 PROGRAMOS BŪSENOS ŽODIS (ID 89)*

Si stebėjimo vertė rodo bitais užkoduotas programos būsenas.

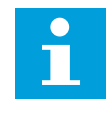

# **PASTABA!**

Reikšmės matomos kaip žymimieji langeliai grafiniame ekrano rodinyje. Jei langelis pasirinktas, vertė yra aktyvi.

# *V2.6.4 2 PROGRAMOS BŪSENOS ŽODIS (ID 90)*

Ši stebėjimo vertė rodo bitais užkoduotas programos būsenas.

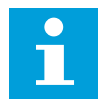

#### **PASTABA!**

Reikšmės matomos kaip žymimieji langeliai grafiniame ekrano rodinyje. Jei langelis pasirinktas, vertė yra aktyvi.

## *V2.6.5 1 DIN BŪSENOS ŽODIS (ID 56)*

Ši stebėjimo vertė rodo bitais užkoduotas įvedamų skaitmeninių signalų būsenas. Stebėjimo reikšmė yra 16 bitų žodis, kuriame kiekvienas bitas rodo 1 skaitmeninio įvado būseną. Iš kiekvieno lizdo nuskaitomi 6 skaitmeniniai įvadai. 1 žodis prasideda nuo 1 įvado A lizde (0 bito) ir baigiasi 4 įvado C lizde (15 bitu).

# *V2.6.6 2 DIN BŪSENOS ŽODIS (ID 57)*

Ši stebėjimo vertė rodo bitais užkoduotas įvedamų skaitmeninių signalų būsenas. Stebėjimo reikšmė yra 16 bitų žodis, kuriame kiekvienas bitas rodo 1 skaitmeninio įvado būseną. Iš kiekvieno lizdo nuskaitomi 6 skaitmeniniai įvadai. 2 žodis prasideda nuo 5 įvado C lizde (0 bito) ir baigiasi 6 įvado E lizde (13 bitu).

## *V2.6.7 VARIKLIO SROVĖ SU 1 SKAIČIUMI PO KABLELIO (ID 45)*

Ši stebėjimo vertė rodo išmatuotą variklio srovę, kuri yra mažiau filtruota ir turi fiksuotą dešimtainės trupmenos skaitmenų skaičių.

Šią stebėjimo verte galima naudoti, pvz., su "Fieldbus", norint gauti teisingą vertę, kad talpyklos dydis nedarytų įtakos, arba stebėjimui, jei variklio srovei reikalingas trumpesnis filtravimo laikas.

## *V2.6.8 DAŽNIO NUOR. ŠALTINIS (ID 1495)*

Ši stebėjimo vertė rodo momentinį dažnio nuorodos šaltinį.

## *V2.6.9 PASKUTINĖS AKTYVIOS KLAIDOS KODAS (ID 37)*

Ši stebėjimo vertė rodo naujausios neanuliuotos trikties kodą.

## *V2.6.10 PASKUTINĖS AKTYVIOS KLAIDOS ID (ID 95)*

Ši stebėjimo vertė rodo naujausios neanuliuotos trikties identifikatorių.

#### *V2.6.11 PASKUTINIO AKTYVAUS PAVOJAUS SIGNALO KODAS (ID 74)*

Ši stebėjimo vertė rodo naujausio neanuliuoto pavojaus signalo kodą.

#### *V2.6.12 PASKUTINIO AKTYVAUS PAVOJAUS SIGNALO ID (ID 94)*

Ši stebėjimo vertė rodo naujausio neanuliuoto pavojaus signalo identifikatorių.

#### *V2.6.13 VARIKLIO REGULIATORIAUS BŪSENA (ID 77)*

Ši stebėjimo vertė rodo bitais užkoduotas variklio parametrų ribojimo valdiklių būsenas.

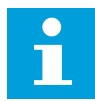

## **PASTABA!**

Reikšmės matomos kaip žymimieji langeliai grafiniame ekrano rodinyje. Jei langelis pasirinktas, vertės ribotuvas aktyvus.

# *V2.6.14 VARIKLIO VELENO GALIOS 1 DEŠIMTAINIS SKAIČIUS (ID 98)*

Ši stebėjimo vertė rodo dabartinę variklio veleno galią (apskaičiuotą jos vertę su vienu dešimtainiu skaičiumi). Matavimo vienetas yra kW arba AG, atsižvelgiant i parametro "kW/ AG pasirinkimas" reikšmę.

# **9.5 LAIKMAČIO FUNKCIJOS**

## *V2.7.1 TC 1, TC 2, TC 3 (ID 1441)*

Ši stebėjimo vertė rodo 1, 2 ir 3 laiko kanalų būseną.

#### *V2.7.2 1 INTERVALAS (ID 1442)*

Ši stebėjimo vertė rodo intervalo funkcijos būseną.

## *V2.7.3 2 INTERVALAS (ID 1443)*

Ši stebėjimo vertė rodo intervalo funkcijos būseną.

#### *V2.7.4 3 INTERVALAS (ID 1444)*

Ši stebėjimo vertė rodo intervalo funkcijos būseną.

#### *V2.7.5 4 INTERVALAS (ID 1445)*

Ši stebėjimo vertė rodo intervalo funkcijos būseną.

## *V2.7.6 5 INTERVALAS (ID 1446)*

Ši stebėjimo vertė rodo intervalo funkcijos būseną.

#### *V2.7.7 1 LAIKMATIS (ID 1447)*

Stebėjimo vertė rodo likusį laikmačio laiką, jei laikmatis paleistas.

#### *V2.7.8 2 LAIKMATIS (ID 1448)*

Stebėjimo vertė rodo likusį laikmačio laiką, jei laikmatis paleistas.

#### *V2.7.9 3 LAIKMATIS (ID 1449)*

Stebėjimo vertė rodo likusi laikmačio laika, jei laikmatis paleistas.

#### *V2.7.10 REALIOJO LAIKO LAIKRODIS (ID 1450)*

Ši stebėjimo vertė rodo dabartinį realųjį laiką formatu val.:min.:s.

# **9.6 PID VALDIKLIS**

#### *V2.8.1 PID NUST. TAŠKAS (ID 20)*

Ši stebėjimo vertė rodo PID nustatyto taško signalo vertę proceso matavimo vienetais. Galite naudoti parametrą P3.13.1.7 proceso matavimo vienetams pasirinkti (žr. *[10.14.1](#page-319-0)  [Baziniai nustatymai](#page-319-0)*).

#### *V2.8.2 PID ATSAKAS (ID 21)*

Ši stebėjimo vertė rodo PID atsako signalo vertę proceso matavimo vienetais. Galite naudoti parametrą P3.13.1.7 proceso matavimo vienetams pasirinkti (žr. *[10.14.1](#page-319-0)  [Baziniai nustatymai](#page-319-0)*).

#### *V2.8.3 PID ATSAKAS (1) (ID 15541)*

Ši stebėjimo vertė rodo PID grįžtamojo ryšio 1 signalo vertę proceso matavimo vienetais.

#### *V2.8.4 PID ATSAKAS (2) (ID 15542)*

Ši stebėjimo vertė rodo PID grįžtamojo ryšio 2 signalo vertę proceso matavimo vienetais.

#### *V2.8.5 PID KLAIDA (ID 22)*

Ši stebėjimo vertė rodo PID valdiklio klaidos reikšmę.

#### *V2.8.6 PID IŠVESTIS (ID 23)*

Ši stebėjimo vertė rodo PID valdiklio išvedamą signalą, išreikštą procentine dalimi (0–100 %).

#### *V2.8.7 PID BŪSENA (ID 24)*

Ši stebėjimo vertė rodo PID valdiklio būseną.

# **9.7 IŠORINIS PID VALDIKLIS**

#### *V2.9.1 IŠORINIO PID NUST. TAŠKAS (ID 83)*

Ši stebėjimo vertė rodo PID nustatyto taško signalo vertę proceso matavimo vienetais. Galite naudoti parametrą P3.14.1.10 proceso matavimo vienetams pasirinkti (žr. *[10.14.1](#page-319-0)  [Baziniai nustatymai](#page-319-0)*).

#### *V2.9.2 IŠORINIO PID ATSAKAS (ID 84)*

Ši stebėjimo vertė rodo PID atsako signalo vertę proceso matavimo vienetais. Galite naudoti parametrą P3.14.1.10 proceso matavimo vienetams pasirinkti (žr. *[10.14.1](#page-319-0)  [Baziniai nustatymai](#page-319-0)*).

#### *V2.9.3 IŠORINIO PID KLAIDA (ID 85)*

Ši stebėjimo vertė rodo PID valdiklio klaidos reikšmę.

Klaidos reikšmė yra PID atsako nukrypimas nuo PID nustatytojo taško, išreikštas proceso vienetais.

Galite naudoti parametrą P3.14.1.10 proceso vienetams pasirinkti (žr. *[10.14.1 Baziniai](#page-319-0)  [nustatymai](#page-319-0)*).

# *V2.9.4 IŠORINIO PID IŠV. (ID 86)*

Ši stebėjimo vertė rodo PID valdiklio išvedamą signalą, išreikštą procentine dalimi (0–100 %). Pavyzdžiui, galite priskirti šią vertę analoginiam išvadui.

# *V2.9.4 "EXTPID" BŪSENA (ID 87)*

Ši stebėjimo vertė rodo PID valdiklio būseną.

# **9.8 KELIŲ SIURBLIŲ VALDYMAS**

## *V2.10.1 VARIKLIAI VEIKIA (ID 30)*

Ši stebėjimo vertė rodo faktinį skaičių variklių, veikiančių kelių siurblių sistemoje.

## *V2.10.2 AUTOMATINIS PERJUNGIMAS (ID 1114)*

Ši stebėjimo vertė rodo automatinio keitimo užklausos būseną.

## *V2.10.3 KITAS AUT. KEIT. (ID 1503)*

Ši stebėjimo vertė rodo, kiek liko laiko iki kito automatinio keitimo.

## *V2.10.4 VEIKIMO REŽIMAS (ID 1505)*

Ši stebėjimo vertė rodo kelių siurblių sistemoje sumontuoto inverterio veikimo režimą.

## *V2.10.5 KELIŲ SIURBLIŲ BŪSENA (ID 1628)*

Ši stebėjimo vertė rodo kelių siurblių sistemoje sumontuoto inverterio būseną.

## *V2.10.6 RYŠIO BŪSENA (ID 1629)*

Ši stebėjimo vertė rodo kelių siurblių sistemos inverterių tarpusavio ryšio būseną.

## *V2.10.7 SIURBLIO (1) V. LAIKAS (ID 1620)*

Ši stebėjimo vertė rodo kelių siurblių sistemoje sumontuoto siurblio veikimo trukmę valandomis.

## *V2.10.8 2 SIURBLIO V. LAIKAS (ID 1621)*

Ši stebėjimo vertė rodo kelių siurblių sistemoje sumontuoto siurblio veikimo trukmę valandomis.

## *V2.10.9 3 SIURBLIO V. LAIKAS (ID 1622)*

Ši stebėjimo vertė rodo kelių siurblių sistemoje sumontuoto siurblio veikimo trukmę valandomis.

#### *V2.10.10 4 SIURBLIO V. LAIKAS (ID 1623)*

Ši stebėjimo vertė rodo kelių siurblių sistemoje sumontuoto siurblio veikimo trukmę valandomis.

#### *V2.10.11 5 SIURBLIO V. LAIKAS (ID 1624)*

Ši stebėjimo vertė rodo kelių siurblių sistemoje sumontuoto siurblio veikimo trukmę valandomis.

#### *V2.10.12 6 SIURBLIO V. LAIKAS (ID 1625)*

Ši stebėjimo vertė rodo kelių siurblių sistemoje sumontuoto siurblio veikimo trukmę valandomis.

#### *V2.10.13 7 SIURBLIO V. LAIKAS (ID 1626)*

Ši stebėjimo vertė rodo kelių siurblių sistemoje sumontuoto siurblio veikimo trukmę valandomis.

#### *V2.10.14 8 SIURBLIO V. LAIKAS (ID 1627)*

Ši stebėjimo vertė rodo kelių siurblių sistemoje sumontuoto siurblio veikimo trukmę valandomis.

# **9.9 TECHNINĖS PRIEŽIŪROS SKAITIKLIAI**

## *V2.11.1 1 TECHNINĖS PRIEŽIŪROS SKAITIKLIS (ID 1101)*

Ši stebėjimo vertė rodo techninės priežiūros skaitiklio būseną. Techninės priežiūros skaitiklio būsena rodoma kaip apsisukimai, padauginti iš 1000, arba valandomis. Informaciją apie šio skaitiklio konfigūraciją ir aktyvinimą žr. skyriuje *[10.17](#page-357-0)  [Techninės priežiūros skaitikliai](#page-357-0)*.

# **9.10 "FIELDBUS" DUOMENYS**

## *V2.12.1 FB KONTR. ŽODIS (ID 874)*

Ši stebėjimo vertė rodo "Fieldbus" valdymo žodį, kurį programa naudoja veikdama apvadiniu režimu.

Priklausomai nuo "Fieldbus" tipo ar profilio, duomenys, gaunami iš "Fieldbus", prieš siuntimą į programą gali būti modifikuoti.

| <b>Bitas</b> | Apibūdinimai                                                       |                                                                                                    |
|--------------|--------------------------------------------------------------------|----------------------------------------------------------------------------------------------------|
|              | Reikšmė = 0 (FALSE)                                                | Reikšmė = 1 (TRUE)                                                                                                |
| 0 bit.       | Stabdymo užklausa iš "Fieldbus" magistra-<br>lės                   | Paleidimo užklausa iš "Fieldbus" magistra-<br>lės                                                                 |
| 1 bit.       | Priekinės eigos krypties užklausa                                  | Atbulinės eigos krypties užklausa                                                                                 |
| 2 bit.       | neatliekamas joks veiksmas.                                        | Atstatyti aktyvias klaidas ir signalus (kylan-<br>čiame krašte 0=>1)                                              |
| 3 bit.       | neatliekamas joks veiksmas.                                        | Priverstinis stabdymo režimas iki laisvo-<br>sios eigos                                                           |
| 4 bit.       | neatliekamas joks veiksmas.                                        | Priverstinis stabdymo režimas iki kreivės<br>(pjūklinio) signalo                                                  |
| 5 bit.       | neatliekamas joks veiksmas.<br>(normali lėtėjimo slenksčio trukmė) | Priverstinis keitiklio nustatymas naudoti<br>greito lėtėjimo slenksčio trukmę<br>(1/3 normalios lėtėjimo trukmės) |
| 6 bit.       | neatliekamas joks veiksmas.                                        | Sustabdymo keitiklio dažnio nuor.                                                                                 |
| 7 bit.       | neatliekamas joks veiksmas.                                        | Priverstinis "Fieldbus" dažnio nuor. iki<br>nulio                                                                 |
| 8 bit.       | neatliekamas joks veiksmas.                                        | Priverstinai nustatomo keitiklio valdymo<br>vieta iki "Fieldbus" valdymo                                          |
| 9 bit.       | neatliekamas joks veiksmas.                                        | Priverstinai nustatomo keitiklio nuor. šalti-<br>nis iki "Fieldbus" magistralės nuor.                             |
|              | Rezervē                                                            | Svyravimo nuor. 1 aktyvinimas                                                                                     |
| 10 bit.      |                                                                    | <b>PASTABA!</b>                                                                                                   |
|              |                                                                    | Tai paleis keitiklį.                                                                                              |
| 11 bit.      | Rezervē                                                            | Svyravimo nuor. 2 aktyvinimas                                                                                     |
|              |                                                                    | <b>PASTABA!</b>                                                                                                   |
|              |                                                                    | Tai paleis keitiklį.                                                                                              |
| 12 bit.      | neatliekamas joks veiksmas.                                        | Suaktyvinti greitojo sustabdymo funkciją                                                                          |
|              |                                                                    | <b>PASTABA!</b>                                                                                                   |
|              |                                                                    | Tai sustabdys keitiklį pagal nuostatą<br>parametrų meniu M3.8.5.                                                  |
| 13 bit.      | Rezervē                                                            | Rezervē                                                                                                    |
| 14 bit.      | Rezervē                                                            | Rezervē                                                                                                    |

*Lent. 114: "Fieldbus" magistralės kontrolinis žodis*

a dhe ann an 1970.<br>Tha ann an 1970, ann an 1970, ann an 1970.

#### *Lent. 114: "Fieldbus" magistralės kontrolinis žodis*

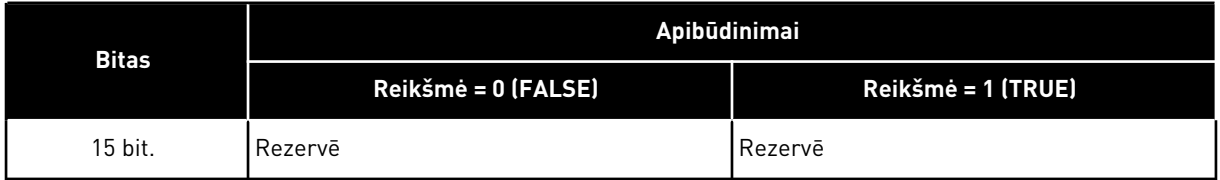

## *V2.12.2 FB GREIČIO NUORODA (ID 875)*

Ši stebėjimo vertė rodo "Fieldbus" atskaitos dažnį, išreikštą procentine mažiausio ir didžiausio dažnio dalimi.

Greičio nuorodos informacija nustatoma tarp minimalaus ir maksimalaus dažnio tuo momentu, kai ją gauna programa. Galite keisti mažiausią ir didžiausią dažnius programai gavus nuorodą, nedarant jokios įtakos nuorodai.

## *V2.12.3 1 FB DUOMENŲ ĮVADAS (ID 876)*

Ši stebėjimo vertė rodo neapdorotus proceso duomenis 32 bitų patvirtintu formatu.

#### *V2.12.4 2 FB DUOMENŲ ĮVADAS (ID 877)*

Ši stebėjimo vertė rodo neapdorotus proceso duomenis 32 bitų patvirtintu formatu.

## *V2.12.5 3 FB DUOMENŲ ĮVADAS (ID 878)*

Ši stebėjimo vertė rodo neapdorotus proceso duomenis 32 bitų patvirtintu formatu.

# *V2.12.6 4 FB DUOMENŲ ĮVADAS (ID 879)*

Ši stebėjimo vertė rodo neapdorotus proceso duomenis 32 bitų patvirtintu formatu.

## *V2.12.7 5 FB DUOMENŲ ĮVADAS (ID 880)*

Ši stebėjimo vertė rodo neapdorotus proceso duomenis 32 bitų patvirtintu formatu.

## *V2.12.8 6 FB DUOMENŲ ĮVADAS (ID 881)*

Ši stebėjimo vertė rodo neapdorotus proceso duomenis 32 bitų patvirtintu formatu.

## *V2.12.9 7 FB DUOMENŲ ĮVADAS (ID 882)*

Ši stebėjimo vertė rodo neapdorotus proceso duomenis 32 bitų patvirtintu formatu.

## *V2.12.10 8 FB DUOMENŲ ĮVADAS (ID 883)*

Ši stebėjimo vertė rodo neapdorotus proceso duomenis 32 bitų patvirtintu formatu.

## *V2.12.11 FB BŪSENOS ŽODIS (ID 864)*

Ši stebėjimo vertė rodo "Fieldbus" būsenos žodi, kuri programa naudoja veikdama apvadiniu režimu.

Priklausomai nuo "Fieldbus" tipo ar profilio duomenys prieš siuntimą į "Fieldbus" gali būti modifikuoti.

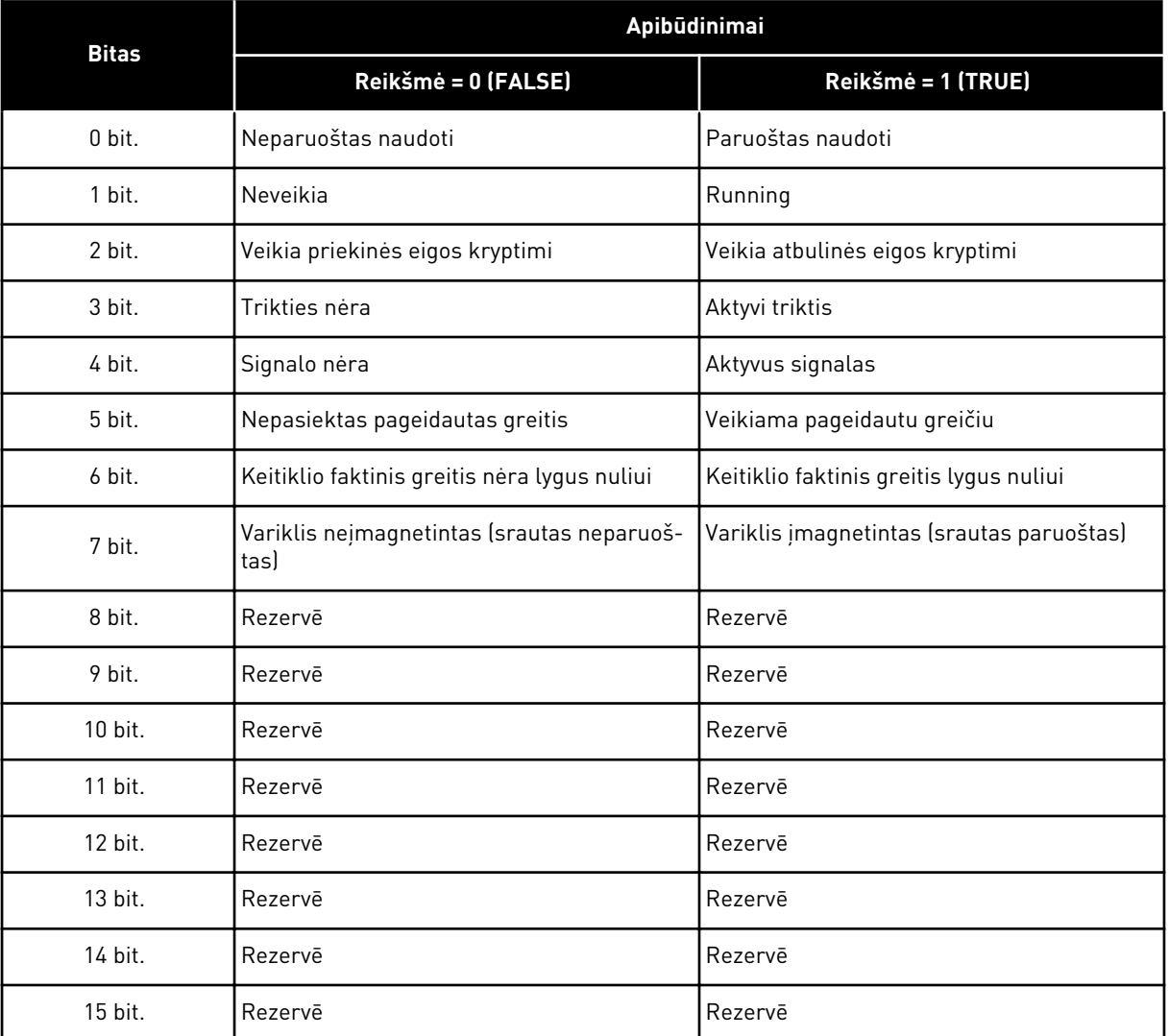

# *Lent. 115: "Fieldbus" būsenos žodis*

## *V2.12.12 FAKTINIS GREITIS (ID 865)*

Ši stebėjimo vertė rodo dabartinį dažnio keitiklio greitį, išreikštą mažiausio ir didžiausio dažnių procentine dalimi.

Vertė 0 % nurodo mažiausią dažnį, o 100 % vertė nurodo didžiausią dažnį. Ši stebėjimo reikšmė nuolat atnaujinama pagal momentinį minimalų ir maksimalų dažnius bei išvado dažnį.

## *V2.12.13 1 FB DUOMENŲ IŠVADAS (ID 866)*

Ši stebėjimo vertė rodo neapdorotus proceso duomenis 32 bitų patvirtintu formatu.

## *V2.12.14 2 FB DUOMENŲ IŠVADAS (ID 867)*

Ši stebėjimo vertė rodo neapdorotus proceso duomenis 32 bitų patvirtintu formatu.

# *V2.12.15 3 FB DUOMENŲ IŠVADAS (ID 868)*

Ši stebėjimo vertė rodo neapdorotus proceso duomenis 32 bitų patvirtintu formatu.

#### *V2.12.16 4 FB DUOMENŲ IŠVADAS (ID 869)*

Ši stebėjimo vertė rodo neapdorotus proceso duomenis 32 bitų patvirtintu formatu.

#### *V2.12.17 5 FB DUOMENŲ IŠVADAS (ID 870)*

Ši stebėjimo vertė rodo neapdorotus proceso duomenis 32 bitų patvirtintu formatu.

## *V2.12.18 6 FB DUOMENŲ IŠVADAS (ID 871)*

Ši stebėjimo vertė rodo neapdorotus proceso duomenis 32 bitų patvirtintu formatu.

## *V2.12.19 7 FB DUOMENŲ IŠVADAS (ID 872)*

Ši stebėjimo vertė rodo neapdorotus proceso duomenis 32 bitų patvirtintu formatu.

#### *V2.12.20 8 FB DUOMENŲ IŠVADAS (ID 873)*

Ši stebėjimo vertė rodo neapdorotus proceso duomenis 32 bitų patvirtintu formatu.

## **9.11 INVERTERIO TAIK. ĮRANKIS**

#### *V2.13.2 1 BLOKO IŠV. (ID 15020)*

Ši stebėjimo vertė rodo funkcinio bloko išėjimo vertę inverterio taikomojo įrankio funkcijoje.

#### *V2.13.3 2 BLOKO IŠV. (ID 15040)*

Ši stebėjimo vertė rodo funkcinio bloko išėjimo vertę inverterio taikomojo įrankio funkcijoje.

#### *V2.13.4 3 BLOKO IŠV. (ID 15060)*

Ši stebėjimo vertė rodo funkcinio bloko išėjimo vertę inverterio taikomojo įrankio funkcijoje.

#### *V2.13.5 4 BLOKO IŠV. (ID 15080)*

Ši stebėjimo vertė rodo funkcinio bloko išėjimo vertę inverterio taikomojo įrankio funkcijoje.

#### *V2.13.6 5 BLOKO IŠV. (ID15100)*

Ši stebėjimo vertė rodo funkcinio bloko išėjimo vertę inverterio taikomojo įrankio funkcijoje.

## *V2.13.7 6 BLOKO IŠV. (ID 15120)*

Ši stebėjimo vertė rodo funkcinio bloko išėjimo vertę inverterio taikomojo įrankio funkcijoje.

# *V2.13.8 7 BLOKO IŠV. (ID 15140)*

Ši stebėjimo vertė rodo funkcinio bloko išėjimo vertę inverterio taikomojo įrankio funkcijoje.

# *V2.13.9 8 BLOKO IŠV. (ID 15160)*

Ši stebėjimo vertė rodo funkcinio bloko išėjimo vertę inverterio taikomojo įrankio funkcijoje.

# *V2.13.10 9 BLOKO IŠV. (ID 15180)*

Ši stebėjimo vertė rodo funkcinio bloko išėjimo vertę inverterio taikomojo įrankio funkcijoje.

## *V2.13.11 10 BLOKO IŠV. (ID 15200)*

Ši stebėjimo vertė rodo funkcinio bloko išėjimo vertę inverterio taikomojo įrankio funkcijoje.

# **10 PARAMETRŲ APRAŠYMAI**

Šiame skyriuje galite rasti informacijos apie visus "VACON® 100" programos parametrus. Jei reikia kitos informacijos, žr. skyrių *[5 Parametrų meniu](#page-134-0)* arba kreipkitės į artimiausią platintoją.

# *P1.2 PROGRAMA (ID212)*

Šis parametras naudojamas parinkti inverterio taikomąją programą.

Programos apima iš anksto nustatytos programos konfigūracijas, t. y. iš anksto nustatytus parametrų rinkinius. Programos pasirinkimas leidžia lengvai paleisti dažnio keitiklį ir sumažina rankinį darbą su parametrais.

Pakitus šio parametro reikšmei, parametrų grupei pateikiamos iš anksto nustatytos vertės. Šio parametro vertę galite pakeisti, kai paleidžiate arba pradedate eksploatuoti inverterį.

Jei naudojate valdymo pultelį šiam parametrui pakeisti, paleidžiamas programos vedlys, kuris padeda jums nustatyti parametrus, susijusius su programa. Vedlys nėra paleidžiamas, jei šiam parametrui pakeisti naudojate kompiuterinį įrankį. Duomenis apie programos vedlius galite rasti skyriuje *[2 Vedliai](#page-81-0)*.

Galima pasirinkti tokias programas:

 $0 =$  standart.

1 = ŠVOK (angl. HVAC)

 $2 = PID$  vald.

3 = Kelių siurblių (vieno inverterio) sistema

4 = Kelių siurblių (kelių inverterių) sistema

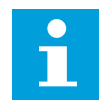

## **PASTABA!**

Pakeitus programą, pasikeičia greitojo nustatymo meniu.

# **10.1 "TREND CURVE" (TENDENCIJOS KREIVĖ)**

## *P2.2.2 ATRANKOS INTERVALAS (ID 2368)*

Šis parametras naudojamas nustatyti diskretizavimo intervalui.

# *P2.2.3 MAŽ. 1 KANALO VERTĖ (ID 2369)*

Šis parametras naudojamas taikyti numatytajam masteliui. Gali reikėti atlikti keitimus.

# *P2.2.4 DIDŽ. 1 KANALO VERTĖ (ID 2370)*

Šis parametras naudojamas taikyti numatytajam masteliui. Gali reikėti atlikti keitimus.

# *P2.2.5 MAŽ. 2 KANALAS (ID 2371)*

Šis parametras naudojamas taikyti numatytajam masteliui.

Gali reikėti atlikti keitimus.

#### *P2.2.6 DIDŽ. 2 KANALAS (ID 2372)*

Šis parametras naudojamas taikyti numatytajam masteliui. Gali reikėti atlikti keitimus.

#### *P2.2.7 AUTOMAT. SKALĖ (ID 2373)*

Šis parametras naudojamas įjungti ir išjungti automatinei mastelio taikymo funkcijai. Jei automatinis mastelis įjungtas, signalas automatiškai pakeičiamas į vertę nuo mažiausios iki didžiausios vertės.

## **10.2 VARIKLIO NUSTATYMAI**

#### 10.2.1 VARIKLIO PAVADINIMO PLOKŠTELĖS PARAMETRAI

#### *P3.1.1.1 VARIKLIO NOMINALIOJI ĮTAMPA (ID 110)*

Vertė Un nurodyta variklio pavadinimo plokštelėje. Sužinokite, ar varikliui naudojamas sujungimas yra "Trimapis" ar "Žvaigždė".

#### *P3.1.1.2 VARIKLIO NOMINALUSIS DAŽNIS (ID 111)*

Pn vertė nurodyta variklio pavadinimo plokštelėje. Kai šis parametras pakeičiamas, parametrai P3.1.4.2 "Lauko silpnėjimo taško dažnis" ir P3.1.4.3 "Lauko silpnėjimo taško įtampa" pakeičiami automatiškai. 2 parametrai kiekvienam variklio tipui naudoja skirtingas vertes. Žr. lenteles *P3.1.2.2 var. tipas (ID 650)*.

## *P3.1.1.3 VARIKLIO NOMINALUSIS GREITIS (ID 112)*

nn vertė nurodyta variklio pavadinimo plokštelėje.

#### *P3.1.1.4 VARIKLIO NOMINALIOJI SROVĖ (ID 113)*

In vertė nurodyta variklio pavadinimo plokštelėje.

#### *P3.1.1.5 VARIKLIO COS PHI (ID 120)*

Šią vertę rasite variklio pavadinimo plokštelėje.

#### *P3.1.1.6 VARIKLIO NOMINALIOJI GALIA (ID 116)*

Pn vertė nurodyta variklio pav. plokštelėje.

#### 10.2.2 VARIKLIO VALDYMO PARAMETRAI

#### *P3.1.2.2 VAR. TIPAS (ID 650)*

Šis parametras naudojamas nustatant technologinio proceso variklio tipą.

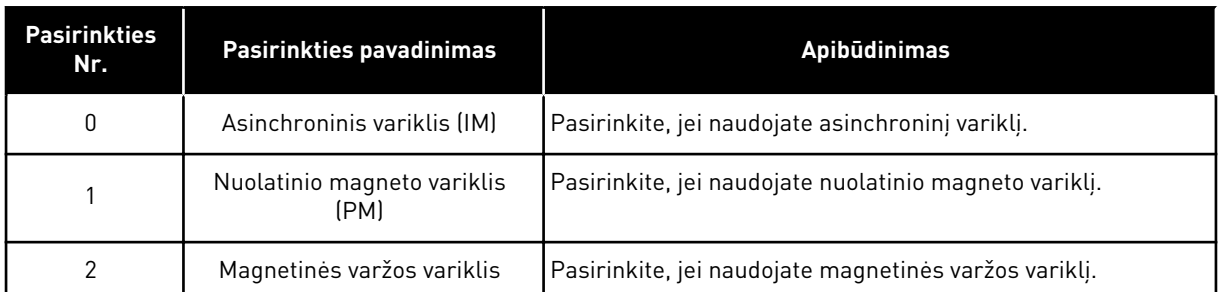

Kai pakeičiate parametro P3.1.2.2 "Var. tipas" vertę, parametrų P3.1.4.2 "Lauko silpnėjimo taško dažnis" ir P3.1.4.3 "Lauko silpnėjimo taško įtampa" vertės pasikeičia automatiškai, kaip pavaizduota toliau pateiktoje lentelėje. 2 parametrai kiekvienam variklio tipui naudoja skirtingas vertes.

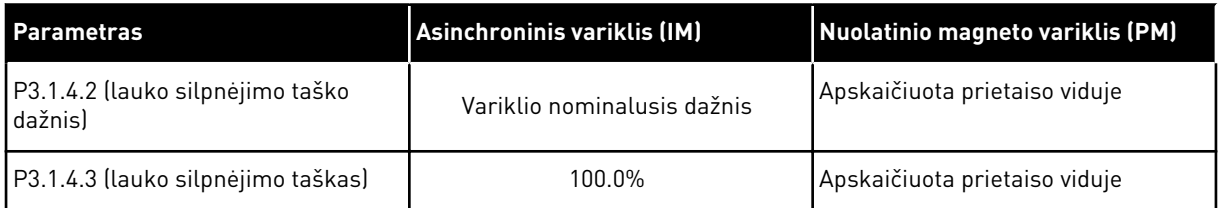

# *P3.1.2.3 PERJUNGIMO DAŽNIS (ID 601)*

Šis parametras naudojamas nustatyti kintamosios srovės inverterio keitimo dažniui. Padidinus perjunginėjimo dažnį, mažėja kintamosios srovės dažnio keitiklio galia. Norint sumažinti talpines sroves variklio kabelyje, kai kabelis yra ilgas, rekomenduojame naudoti žemą perjungimo dažnį. Norėdami sumažinti variklio triukšmą, naudokite aukštą perjunginėjimo dažnį.

## *P3.1.2.4 IDENTIFIKACIJA (ID 631)*

Šis parametras naudojamas rasti parametro vertėms, kurioms esant inverteris veiktų optimaliausiai.

Identifikavimo procedūra apskaičiuoja arba išmatuoja variklio parametrus, kurie yra būtini siekiant užtikrinti gerą variklio ir greičio valdymą.

Identifikavimo paleistis padeda sureguliuoti konkretaus variklio ir dažnio keitiklio parametrus. Tai yra įrankis, skirtas dažnio keitikliui paleisti darbui ir techniniam jo aptarnavimui atlikti.

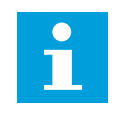

# **PASTABA!**

Prieš identifikavimo procedūrą turite nustatyti variklio tipo plokštelės parametrus.

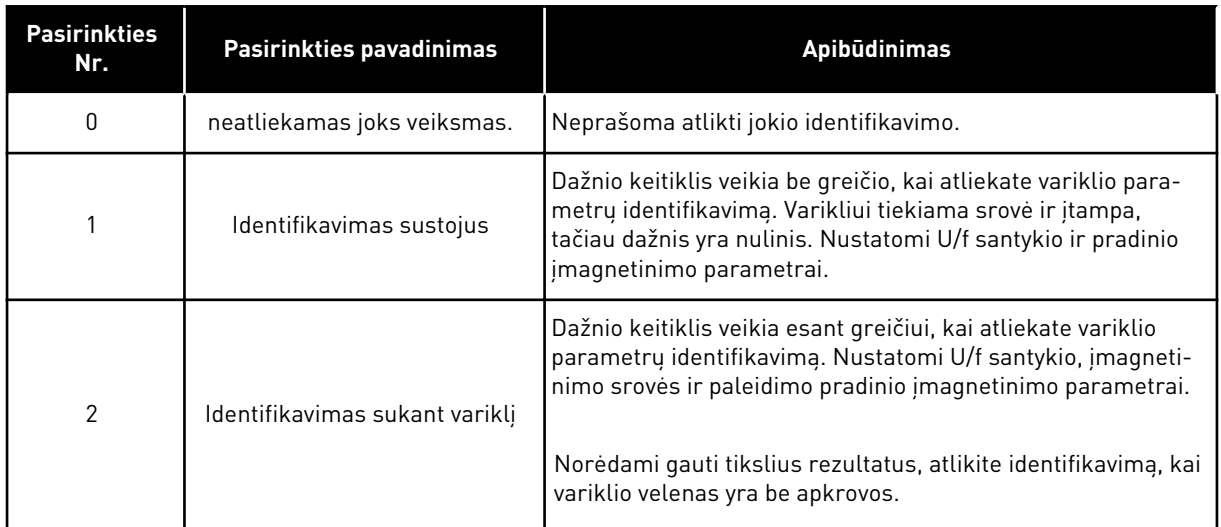

Norėdami aktyvinti identifikavimo funkciją, nustatykite parametrą P3.1.2.4 ir duokite paleidimo komandą. Paleidimo komandą turite duoti per 20 sek. Jei paleidimo komanda neduodama laiku, identifikavimo paleistis nėra paleidžiama. Atstatoma numatytoji parametro P3.1.2.4 vertė ir rodomas identifikavimo signalas.

Norėdami sustabdyti identifikavimo paleistį prieš ją užbaigiant, duokite sustabdymo komandą. Tai atstato numatytąją parametro vertę. Jei identifikavimo paleistis nėra baigiama, rodomas identifikavimo aliarmo signalas.

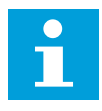

# **PASTABA!**

Norint paleisti dažnio keitiklį po identifikavimo, reikalinga nauja paleidimo komanda.

## *P3.1.2.5 MAGN. SROVĖ (ID 612)*

Šis parametras naudojamas nustatyti variklio įmagnetinimo srovei. Variklio įmagnetinanti srovė (srovė be apkrovos) nustato U/f parametrų vertes, jei jos nustatytos prieš identifikaciją. Nustačius vertę ties 0, įmagnetinanti srovė apskaičiuojama viduje.

## *P3.1.2.6 VARIKLIO JUNGIKLIS (ID 653)*

Šis parametras naudojamas įjungti variklio jungiklio funkcijai. Variklio jungiklio funkciją galite naudoti, jei variklį ir dažnio keitiklį jungiančiame kabelyje yra integruotas variklio jungiklis. Variklio jungiklio naudojimas užtikrina, kad variklis būtų izoliuotas nuo įtampos šaltinio ir nebūtų paleistas atliekant techninį aptarnavimą.

Norėdami aktyvuoti šią funkciją, nustatykite parametro P3.1.2.6 vertę *Įjungta*. Kai variklio jungiklis išjungiamas, dažnio keitiklis automatiškai sustoja, o kai variklio jungiklis įjungiamas, dažnio keitiklis automatiškai paleidžiamas. Dažnių keitiklis nepraneša apie klaidą, kai naudojate variklio jungiklio funkciją.

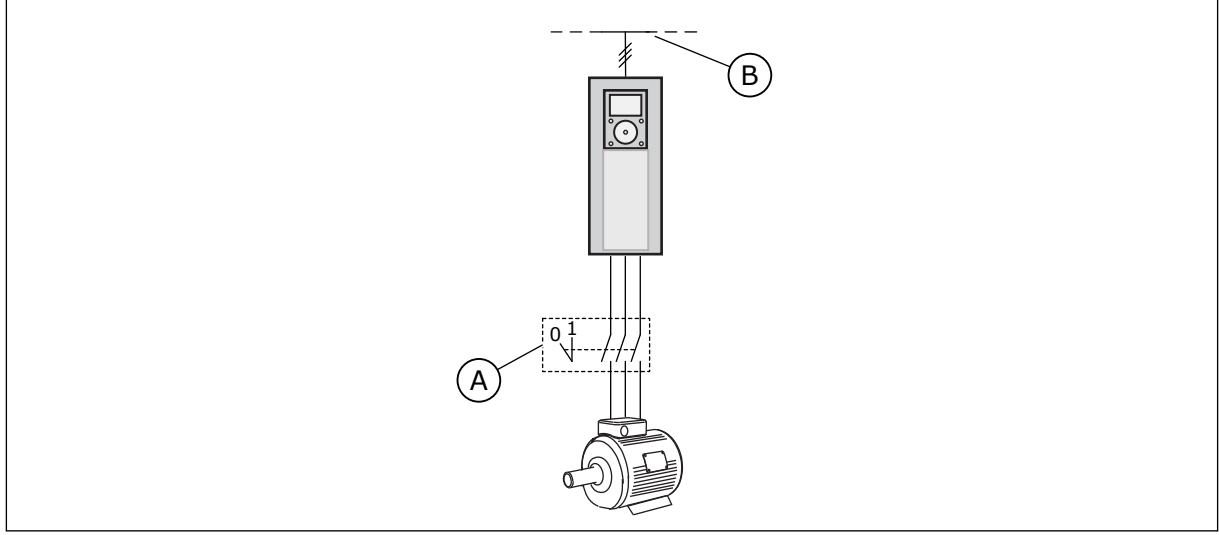

*Pav. 36: Variklio jungiklis tarp dažnio keitiklio ir variklio*

- 
- A. Variklio jungiklis and a series and a series B. Maitinimo tinklas

# *P3.1.2.10 VIRŠĮTAMPIO VALD. (ID 607)*

Šis parametras naudojamas išjungti viršįtampio kontrolę.

Funkcija yra būtina, kai

- pasikeičia tiekiama įtampa, pavyzdžiui, nuo -15 % iki +10 %, o
- jūsų valdomas procesas neturi leistino nuokrypio verčių pokyčiams, kuriuos nepakankamos įtampos ir viršįtampio kontrolė atlieka dažnio keitiklio išėjimo.

Per didelės įtampos valdiklis padidina dažnio keitiklio išėjimo srovės dažnį,

- kad nuolatinės įtampos jungties įtampa būtų išlaikyta leidžiamose ribose ir
- būtų užtikrinta, jog dažnio keitiklis nesustos dėl per didelės įtampos trikties.

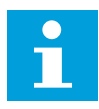

## **PASTABA!**

Dažnio keitiklis gali sustoti, kai per didelės įtampos arba nepakankamos įtampos kontrolė yra išjungta.

#### *P3.1.2.11 NEPAKANK. ĮTAMPOS VALD. (ID 608)*

Šis parametras naudojamas išjungti nepakankamos įtampos reguliatorius.

Funkcija yra būtina, kai

- pasikeičia tiekiama įtampa, pavyzdžiui, nuo -15 % iki +10 %, o
- jūsų valdomas procesas neturi leistino nuokrypio verčių pokyčiams, kuriuos nepakankamos įtampos ir viršįtampio kontrolė atlieka dažnio keitiklio išėjimo.

Nepakankamos įtampos valdiklis sumažina dažnio keitiklio išėjimo srovės dažnį,

- kad iš variklio būtų gauta energijos minimalaus lygio nuolatinės įtampos jungties įtampai palaikyti, kai įtampa yra prie žemiausios leidžiamos ribos, ir
- užtikrinti, kad dažnio keitiklis nesustotų dėl nepakankamos įtampos trikties.

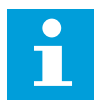

#### **PASTABA!**

Dažnio keitiklis gali sustoti, kai per didelės įtampos arba nepakankamos įtampos kontrolė yra išjungta.

#### *P3.1.2.12 EN. OPTIMIZAVIMAS (ID 666)*

Šis parametras naudojamas įjungti energijos sąnaudų optimizavimo funkcijai. Norint taupyti energiją ir sumažinti variklio triukšmą, dažnio keitiklis ieško minimalios variklio srovės. Šią funkciją galite naudoti, pavyzdžiui, ventiliatoriaus ir siurblio procesams. Nenaudokite funkcijos greitiems PID valdomiems procesams.

#### *P3.1.2.13 STATORIAUS ĮTAMPOS KOREGAVIMAS (ID 659)*

Šis parametras naudojamas keisti variklių su nuolatiniais magnetais statoriaus įtampai.

# **PASTABA!**

Identifikavimo paleistis automatiškai nustato šio parametro vertę. Jei įmanoma, rekomenduojame atlikti identifikavimo paleistį. Identifikavimo paleistį galite atlikti parametru P3.1.2.4.

Ši parametra galima naudoti tik, kai parametro P3.1.2.2 "Var. tipas" vertė yra PM variklis. Jei variklio tipui nustatote vertę *asinchroninis variklis*, vertė automatiškai nustatoma ties 100 %. Šios vertės pakeisti negalima.

Kai pakeičiate parametro P3.1.2.2 "Var. tipas" verte į PM variklis, parametru P3.1.4.2 "Lauko silpnėjimo taško dažnis" ir P3.1.4.3 "Lauko silpnėjimo taško įtampa" vertės automatiškai padidėja ir yra lygios dažnio keitiklio išeinančiai įtampai. Nustatytas U/f santykis nesikeičia. Tai yra daroma siekiant išvengti PM variklio veikimo lauko silpnėjimo srityje. Nominalioji PM variklio įtampa yra pastebimai mažesnė už visą dažnio keitiklio išeinančią įtampą.

Nominalioji PM variklio itampa atspindi variklio EVJ itampa esant nominaliam dažniui. Tačiau skirtingų gamintojų varikliuose ji gali būti lygi, pavyzdžiui, statoriaus įtampai esant nominaliąjai apkrovai.

Statoriaus įtampos koregavimas padeda jums keisti dažnio keitiklio U/f kreivę šalia EVJ kreivės. Daugelio U/f kreivės parametrų keisti nėra būtina.

P3.1.2.13 parametras nurodo dažnio keitiklio išeinančią įtampą procentais nuo variklio nominalios įtampos veikiant variklio nominaliu dažniu. Nustatykite dažnio keitiklio U/f kreivę virš variklio priešinės EVJ kreivės. Kuo daugiau dažnio keitiklio U/f kreivė skiriasi nuo variklio priešinės EVJ kreivės, tuo didesnė variklio srovė.

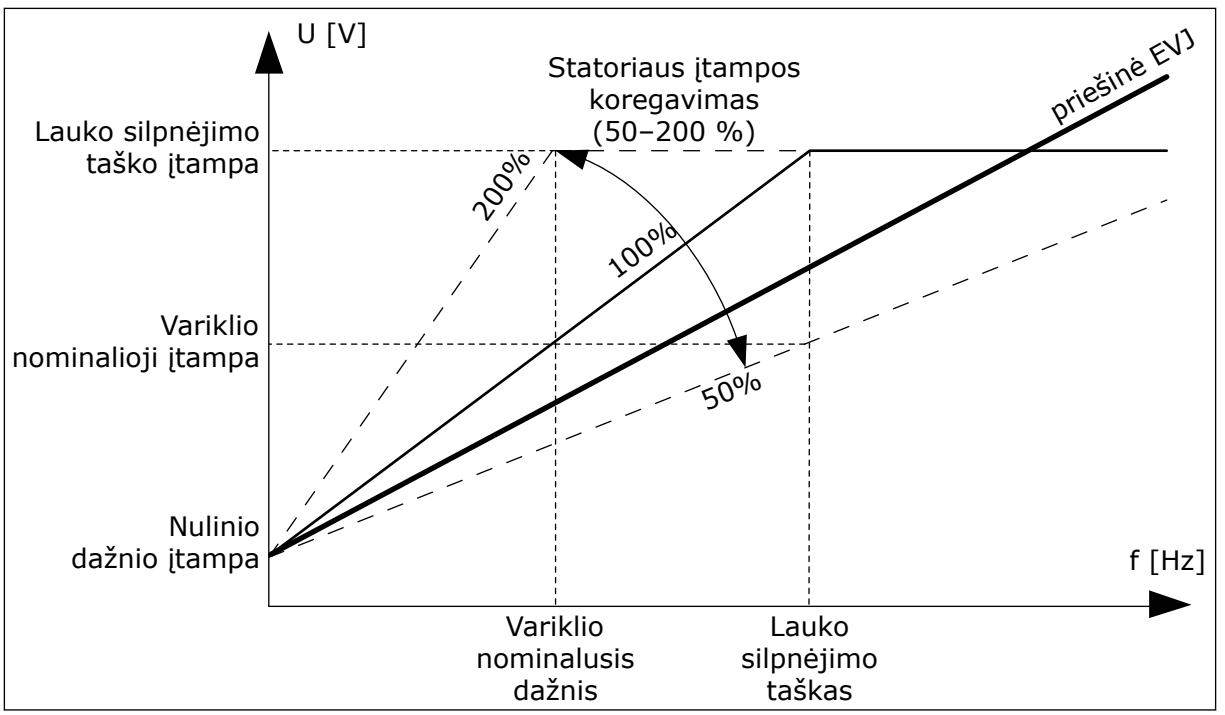

*Pav. 37: Statoriaus įtampos koregavimas*

## 10.2.3 VARIKLIO RIBOS

#### *P3.1.3.1 VARIKLIO SROVĖS RIBA (ID 107)*

Šis parametras naudojamas nustatant didžiausią variklio srovę, tekančią grandinėje iš kintamosios srovės dažnio keitiklio.

Kiekvienos dažnio keitiklio korpuso dydžio parametrų verčių diapazonas skiriasi.

Kai suveikia srovės ribojimas, sumažinamas dažnio keitiklio išvedamos srovės dažnis.

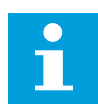

## **PASTABA!**

Variklio srovės riba nėra ribinė vertė, ties kuria yra stabdomas keitiklis dėl perkrovos pagal srovę.

#### *P3.1.3.2 VARIKLIO SUK. MOM. RIBA (ID 1287)*

Šis parametras naudojamas nustatyti didžiausiai motorinės dalies sukimo momento ribai. Kiekvienos dažnio keitiklio korpuso dydžio parametrų verčių diapazonas skiriasi.

#### 10.2.4 ATVIROS KILPOS PARAMETRAI

#### *P3.1.4.1 U/F SANTYKIS (ID 108)*

Šis parametras naudojamas nustatyti, kokio tipo bus U/f kreivė nuo nulinio dažnio iki lauko silpnėjimo taško.

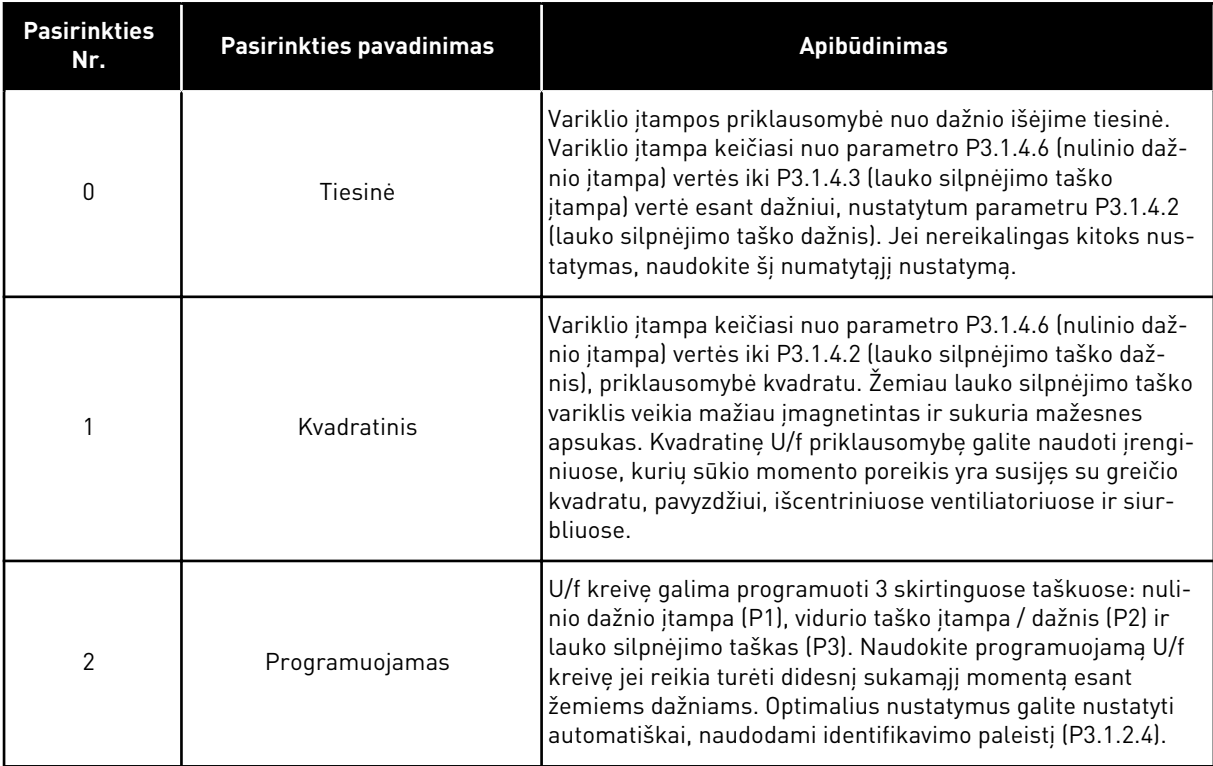

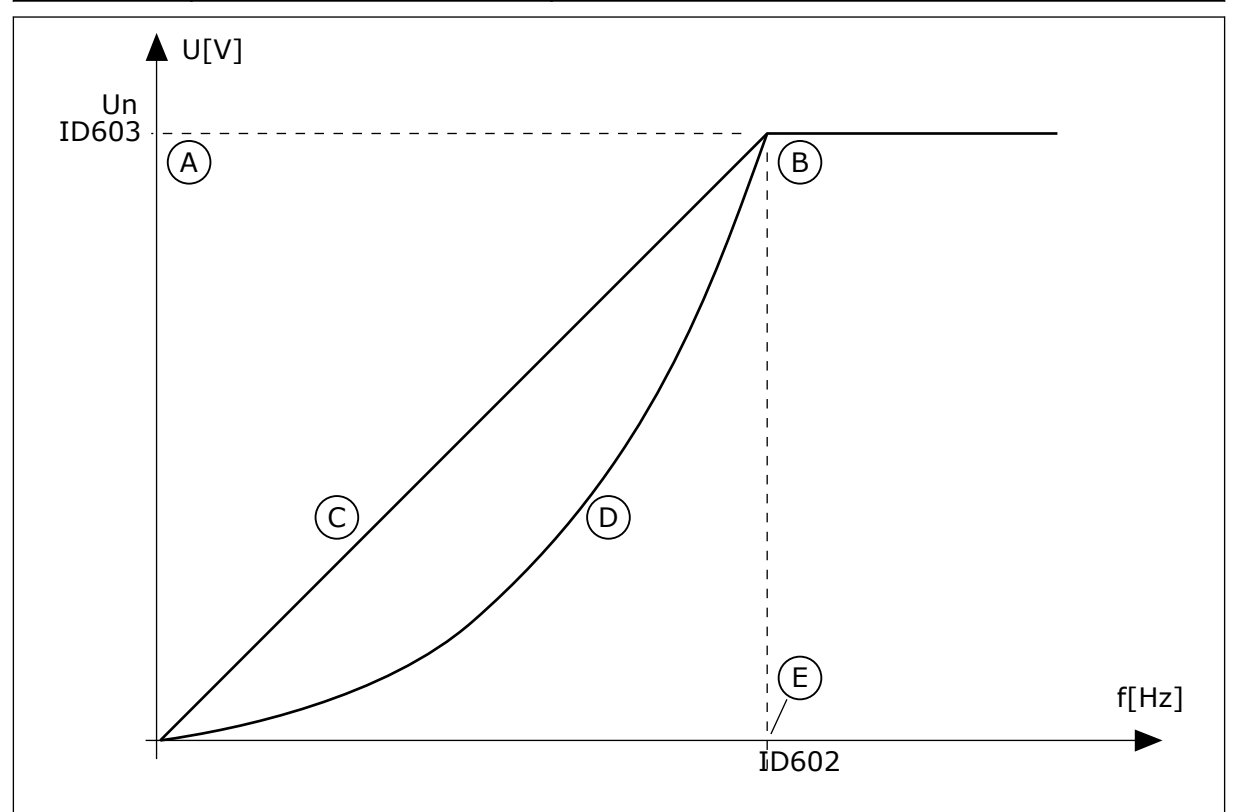

*Pav. 38: Tiesinis ir kvadratinis variklio įtampos kitimas*

- A. Numatytoji vertė: variklio nom. įtampa
- B. Lauko silpnėjimo taškas
- C. Tiesinis
- D. Kvadratinis

E. Numatytoji vertė: Nominalus variklio dažnis

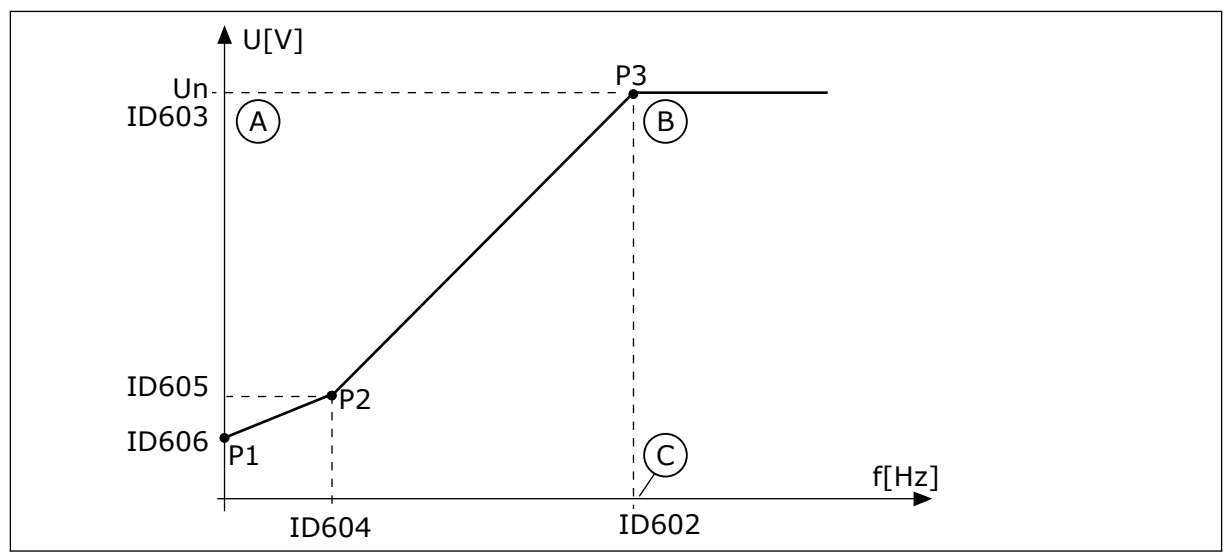

*Pav. 39: Programuojama U/f kreivė*

- A. Numatytoji vertė: variklio nom. įtampa
- B. Lauko silpnėjimo taškas
- C. Numatytoji vertė: Nominalus variklio dažnis

Kai parametrui "Var. tipas" nustatyta vertė *PM variklis (nuolatinio magneto variklis)*, šio parametro vertė automatiškai nustatoma *Tiesinis*.

Kai parametrui "Var. tipas" nustatyta vertė *Asinchroninis variklis* ir kai šis parametras pakeičiamas, šiems parametrams nustatomos numatytosios vertės.

- P3.1.4.2 lauko silpnėjimo taško dažnis
- P3.1.4.3 lauko silpnėjimo taškas
- P3.1.4.4 U/f vidurio taško dažnis
- P3.1.4.5 U/f vidurio taško itampa
- P3.1.4.6 nulinio dažnio įtampa

# *P3.1.4.2 LAUKO SILPNĖJIMO TAŠKO DAŽNIS (ID 602)*

Šis parametras naudojamas nustatyti išėjimo grandinės dažniui, kuriam esant išėjimo grandinės įtampa pasiekia lauko silpnėjimo taško įtampą.

# *P3.1.4.3 LAUKO SILPNĖJIMO TAŠKAS (ID 603)*

Šis parametras naudojamas nustatyti įtampai lauko silpnėjimo taške, išreikštai variklio vardinės įtampos procentine dalimi.

Dažniui viršijus lauko silpnėjimo tašką, palaikoma maksimali išėjimo įtampos vertė. Dažniui esant mažesniam už lauko silpnėjimo tašką, U/f kreivės parametrai kontroliuoja išeinančią įtampą. Žr. U/f parametrus P3.1.4.1, P3.1.4.4 ir P3.1.4.5.

Nustačius P3.1.1.1 (variklio nominali įtampa) ir P3.1.1.2 (variklio nominalusis dažnis) parametrus, automatiškai nustatomos atitinkamos P3.1.4.2 ir P3.1.4.3 parametrų vertės. Norėdami nustatyti skirtingas vertes P3.1.4.2 ir P3.1.4.3 parametrams, šiuos parametrus keiskite tik nustatę P3.1.1.1 ir P3.1.1.2 parametrus.

# *P3.1.4.4 U/F VIDURIO TAŠKO DAŽNIS (ID 604)*

Šis parametras naudojamas nustatyti U/f kreivės vidurio taško dažniui.

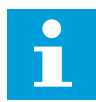

#### **PASTABA!**

Šis parametras nurodo kreivės vidurinio taško dažnį, jei P3.1.4.1 reikšmė yra *užprogramuojama*.

#### *P3.1.4.5 U/F VIDURIO TAŠKO ĮTAMPA (ID 605)*

Šis parametras naudojamas nustatyti U/f kreivės vidurio taško įtampai.

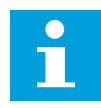

#### **PASTABA!**

Šis parametras nurodo kreivės vidurinio taško įtampą, jei P3.1.4.1 reikšmė gali būti *programuojama*.

#### *P3.1.4.6 NULINIO DAŽNIO ĮTAMPA (ID 606)*

Šis parametras naudojamas nustatyti U/f kreivės įtampai nulinio dažnio taške. Numatytoji parametro vertė yra kitokia kiekvienam įrenginio dydžiui.

#### *P3.1.4.7 ĮSIBĖGĖJIMO PAL. PARINKTYS (ID 1590)*

Šis parametras naudojamas paleidimo besisukant parinktims nustatyti. Parametras "Įsibėgėjimo pal. parinktys" turi verčių pasirinkimo žymimąjį sąrašą.

Bitai gali gauti šias vertes.

- Veleno dažnio ieškoma tik iš tos pačios pusės kaip ir nuorodinio dažnio.
- Išjunkite KS nuskaitymą
- Naudokite nuorodinį dažnį pradiniam spėjimui
- Išjunkite NS impulsus
- Srauto kūrimas su srovės valdymu

Bitas "B0" valdo paieškos kryptį. Kai bitui nustatote 0 vertę, veleno dažnio ieškoma 2 kryptimis – teigiama ir neigiama. Kai bitui nustatote 1 vertę, veleno dažnio ieškoma tik iš tos pačios pusės, kaip ir nuorodinio dažnio. Tai neleidžia velenui judėti kita kryptimi.

Bitas "B1" valdo kintamosios srovės nuskaitymą, kuris iš anksto įmagnetina variklį. Kintamosios srovės nuskaitymo sistema mažina maksimalų dažnį link nulinio dažnio. Kintamosios srovės nuskaitymas sustabdomas, kai pritaikomas veleno dažnis. Norėdami išjungti kintamosios srovės nuskaitymą, nustatykite bitą "B1" ties 1. Jei parametro "Var. tipas" vertei naudojamas nuolatinio magneto variklis, kintamosios srovės nuskaitymas išjungiamas automatiškai.

Naudodami bitą "B5", galite išjungti nuolatinės srovės impulsus. Pagrindinė nuolatinės srovės impulsų funkcija yra iš anksto įmagnetinti variklį ir patikrinti variklio apsukas. Jei nuolatinės srovės impulsų ir kintamosios srovės nuskaitymo funkcijos yra įjungtos, slydimo dažnis nurodo, kuri procedūra yra taikoma. Jei slydimo dažnis siekia mažiau nei 2 Hz arba variklio tipas yra PM variklis, nuolatinės srovės impulsai yra išjungiami automatiškai.

B7 bit. kontroliuoja pateikto aukštos dažnio signalo sukimosi kryptį, kuri naudojama sinchroniškų magnetinės varžos įrenginių paleidimui besisukant. Signalo pateiktis naudojama rotoriaus dažniui nustatyti. Jei rotorius yra nematomos zonos kampe, kai siunčiamas signalas, rotoriaus dažnio nustatyti negalima. Šią problemą padeda išspręsti pateikties signalo sukimosi krypties pakeitimas į atbulinės eigos.

# *P3.1.4.8 ĮSIBĖGĖJIMO UŽVEDIMO NUSKAITYMO SROVĖ (ID 1610)*

Šis parametras naudojamas nustatyti išmatuotai nesustabdyto variklio paleidimo srovei, išreikštai variklio vardinės srovės procentine dalimi.

## *P3.1.4.9 PAL. SUINTENS. (ID 109)*

Naudokite šį parametrą procesams, kurių paleidimo momentas yra didelis dėl trinties. Paleidimo intensyvinimą galite naudoti tik paleisdami dažnio keitiklį. Paleidimo intensyvinimas yra išjungiamas po 10 sek. arba dažnio keitiklio išėjimo dažniui pasiekus pusę lauko silpnėjimo taško dažnio.

Variklio įtampa keičiasi reikiamo momento atžvilgiu. Dėl to paleidimo metu ir varikliui veikiant žemu dažniu variklio momentas yra didesnis.

Paleidimo intensyvinimas turi įtakos tiesinei U/f kreivei. Geriausių rezultatų galite pasiekti atlikę identifikavimo paleistį ir aktyvinę programuojamą U/f kreivę.

#### 10.2.5 I/F PALEIDIMO FUNKCIJA

Kai turite PM variklį, naudokite I/f paleidimo funkciją varikliui paleisti nuolatinės įtampos valdymo režimu. Geriausią poveikį galite gauti esant didelei variklio galiai. Esant didelei variklio galiai, varža yra maža ir nėra lengva pakeisti U/f kreivę.

I/f paleidimo funkcija gali taip pat užtikrinti reikiamą variklio momentą paleidimo metu.

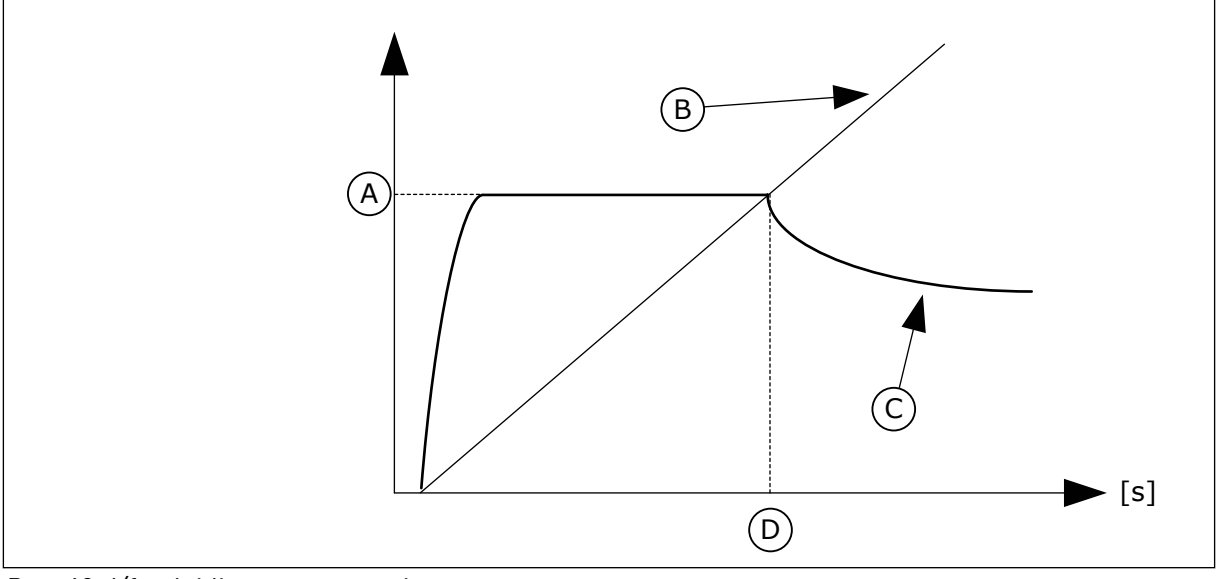

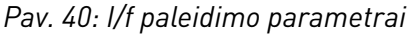

- A. I/f pradžios srovė
- B. Išėjimo dažnis
- C. Variklio srovė
- D. I/f paleidimo dažnis

# *P3.1.4.12.1 I/F PALEIDIMAS (ID 534)*

Šis parametras naudojamas įjungti I/f paleidimo funkcijai.

Kai aktyvinate I/f paleidimo funkciją, dažnio keitiklis pradeda veikti srovės valdymo režimu. Pastovi srovė tiekiama varikliui, kol išėjimo dažnis padidėja ir viršija lygį, nustatytą parametru P3.1.4.12.2. Kai išėjimo dažnis pakyla virš I/f paleidimo dažnio lygio, veikimo režimas grįžta į normalų U/f valdymo režimą.

# *P3.1.4.12.2 I/F PALEIDIMO DAŽNIS (ID 535)*

Šis parametras naudojamas nustatyti išėjimo dažnio ribai, kurios nepasiekus variklio grandine leidžiama I/f paleidimo srovė.

Kai dažnių keitiklio išėjimo srovės dažnis yra mažesnis už šio parametro ribą, aktyvinama I/f paleidimo funkcija. Kai išėjimo srovės dažnis yra didesnis už ribinę vertę, dažnio keitiklio režimas grįžta į normalų U/f valdymo režimą.

#### *P3.1.4.12.3 I/F PALEIDIMO SROVĖ (ID 536)*

Šis parametras naudojamas nustatyti srovei, kuri naudojama, kai įjungta I/f paleidimo funkcija.

# **10.3 PALEIDIMO / SUSTABDYMO NUSTATYMAS**

Dažnio keitiklis yra paleidžiamas ir sustabdomas iš valdymo vietos. Kiekviena valdymo vieta turi skirtingą parametrą dažnio nuorodos šaltiniui pasirinkti. Kiekvienoje valdymo vietoje jums reikia duoti paleidimo ir sustabdymo komandas.

Vietinė valdymo vieta visuomet yra klaviatūra. Parametru P3.2.1 "Nuot. vald. vieta" galite pasirinkti nuotolinio valdymo vietą (įv. / išv. arba "Fieldbus" magistralė). Pasirinkta valdymo vieta rodoma klaviatūros būsenos juostoje.

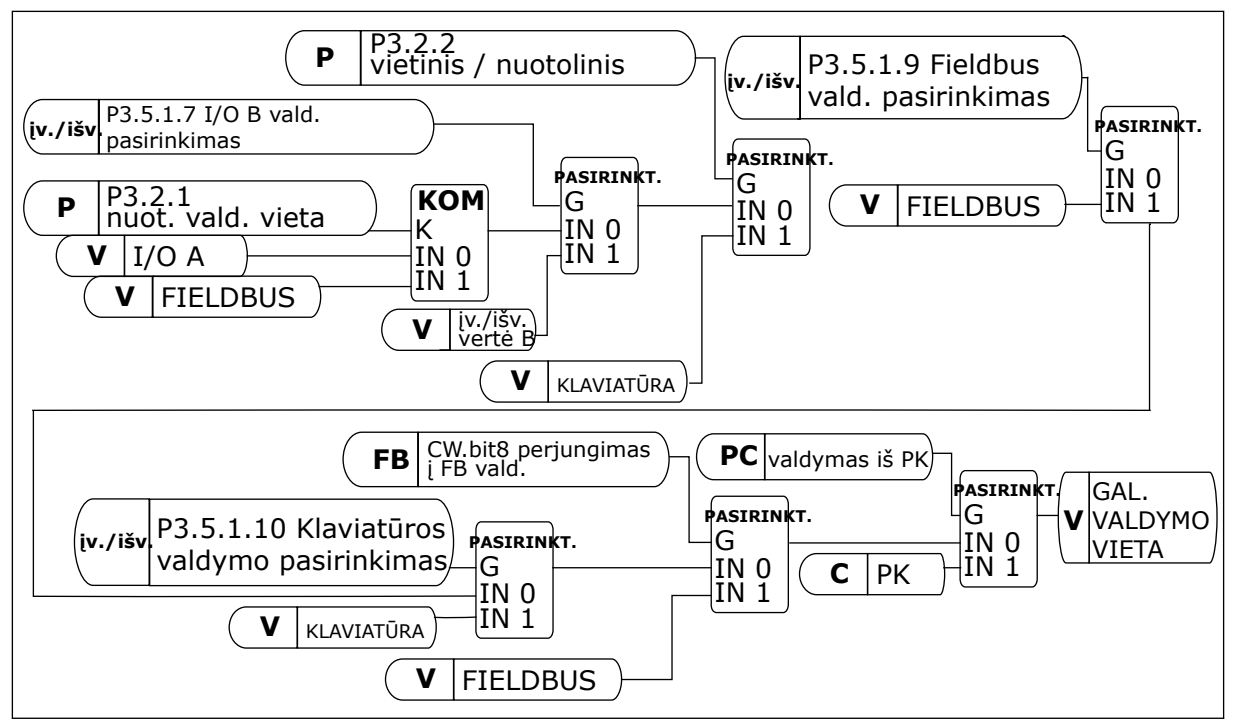

*Pav. 41: Valdymo vieta*

## NUOTOLINĖ VALDYMO VIETA (I/O A)

Skaitmeniniams įvadams pasirinkti naudokite parametrus P3.5.1.1 (1 A valdymo signalas), P3.5.1.2 (2 A valdymo signalas) ir P3.5.1.3 (3 A valdymo signalas). Šie skaitmeniniai įvadai kontroliuoja paleidimo, sustabdymo ir atgalinės eigos komandas. Tuomet pasirinkite šių įvadų logiką naudodami P3.2.6 "iv./išv. logika A".

## NUOTOLINĖ VALDYMO VIETA (I/O B)

Skaitmeniniams įvadams pasirinkti naudokite parametrus P3.5.1.4 (1 B valdymo signalas), P3.5.1.5 (2 B valdymo signalas) ir P3.5.1.6 (3 B valdymo signalas). Šie skaitmeniniai įvadai kontroliuoja paleidimo, sustabdymo ir atgalinės eigos komandas. Tuomet pasirinkite šių ivadu logika naudodami P3.2.7 "iv./išv. logika B".

## VIETINĖ VALDYMO VIETA (KLAVIATŪRA)

Paleidimo ir sustabdymo komandos yra duodamos klaviatūros mygtukais. Sukimosi kryptis nustatoma parametru P3.3.1.9 "Klaviatūros krypties nuoroda".

#### NUOTOLINĖ VALDYMO VIETA ("FIELDBUS")

Paleidimo, sustabdymo ir grįžtamojo ryšio komandos yra duodamos naudojant "Fieldbus" magistralę.

## *P3.2.1 NUOTOLINIO VALDYMO VIETA (ID 172)*

Šis parametras naudojamas nuotolinio valdymo vietai (paleidimas / stabdymas) parinkti. Naudokite ši parametra persijungti atgal i nuotolini valdyma iš "VACON® Live", pvz., jei sugedo valdymo pultelis.

# *P3.2.2 VIETINIS / NUOTOLINIS (ID 211)*

Šis parametras naudojamas vietinio ir nuotolinio valdymo vietoms perjungti. Vietinė valdymo vieta visuomet yra klaviatūra. Nuot. vald. vieta gali būti įvadai / išvadai arba "Fieldbus" magistralė, priklausomai nuo parametro "Nuotolinio valdymo vieta" reikšmės.

## *P3.2.3 STABDYMO MYGTUKAS KLAVIATŪROJE (ID 114)*

Šis parametras naudojamas stabdymo klaviatūros klavišu funkcijai įjungti. Kai ši funkcija leidžiama, paspaudus klaviatūros sustabdymo mygtuką, dažnio keitiklis visada bus sustabdomas (nepriklausomai nuo valdymo vietos). Kai ši funkcija išjungta, paspaudus klaviatūros sustabdymo mygtuką, dažnio keitiklis bus sustabdomas tik vietinio valdymo atveju.

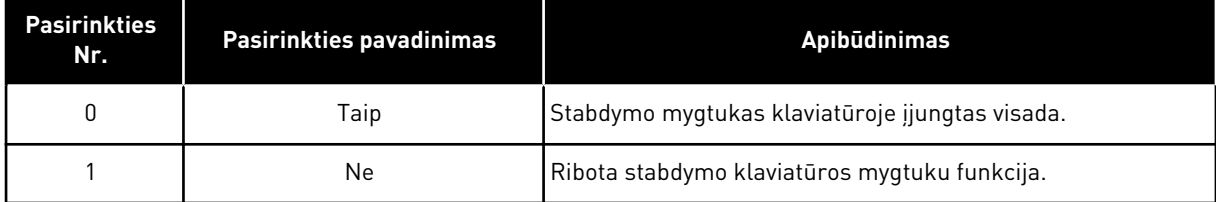

## *P3.2.4 PALEIDIMO FUNKCIJA (ID 505)*

Šis parametras naudojamas paleidimo funkcijos tipui parinkti.

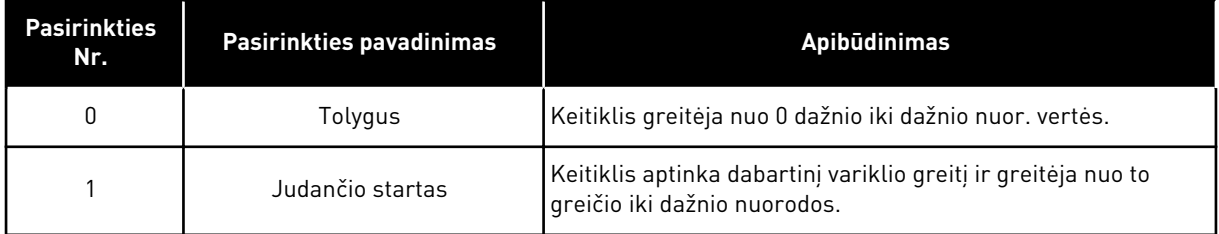

## *P3.2.5 STABD. FUNKCIJA (ID 506)*

Naudokite šį parametrą sustabdymo funkcijos tipui pasirinkti.

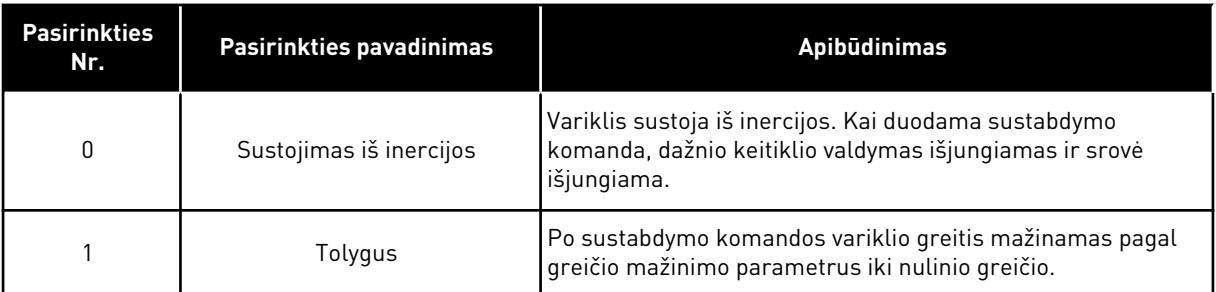

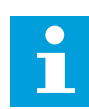

## **PASTABA!**

Tolygaus sustabdymo negalima garantuoti visose situacijose. Jei pasirinktas kreivės sustabdymas ir tinklo įtampa pasikeičia daugiau, nei 20 %, įtampos apskaičiavimas nepavyksta. Tokiu atveju tolygus sustabdymas negalimas.

## *P3.2.6 I/O A PALEIDIMO / SUSTABDYMO LOGINIS SIGNALAS (ID 300)*

Šis parametras naudojamas valdyti inverterio paleidimą ir stabdymą, naudojant skaitmeninius signalus.

Pasirenkant gali būti žodis "frontas", padedantis išvengti atsitiktinio paleidimo.

#### **Pavyzdžiui, atsitiktinis paleidimas gali įvykti toliau nurodytomis sąlygomis**

- Kai prijungiate maitinimą.
- Kai maitinimas iš naujo prijungiamas atkūrus maitinimo tiekimą.
- Atstačius triktį.
- Kai parametras "ļį. eiga" sustabdo dažnio keitiklį.
- Kai valdymo vietą pakeičiate į įv. / išv. valdyma.

Prieš paleisdami variklį atidarykite paleidimo / sustabdymo kontaktą.

Visuose pavyzdžiuose, pateiktuose kituose puslapiuose, sustabdymo režimas yra inercinis. VS = valdymo signalas.

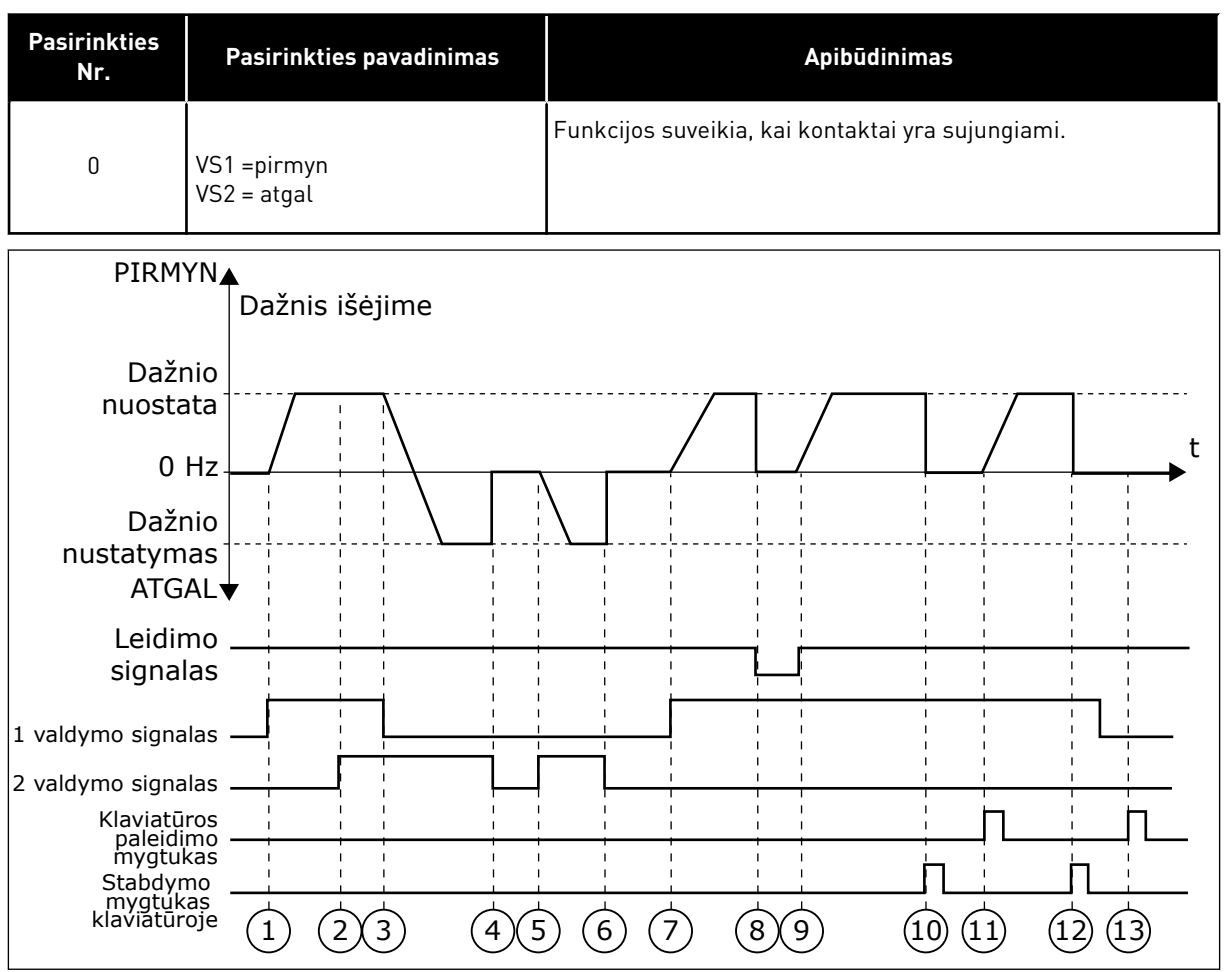

*Pav. 42: Įvadų / išvadų A paleidimo / sustabdymo logika = 0*

- 1. 1 valdymo signalas (VS) po aktyvinimo padidina išėjimo srovės dažnį. Variklis veikia priekine eiga.
- 2. Aktyvinamas VS2, bet tai neturi įtakos išėjimo srovės dažniui, nes pirma pasirinkta kryptis turi pirmenybę.
- 3. VS1 išjungiamas, todėl kryptis pradeda keistis (iš PRIEKINĖS EIGOS į ATGALINĘ EIGĄ), nes tebėra aktyvus VS2.
- 4. VS2 išjungiamas, į variklį tiekiamos srovės dažnis sumažėja iki 0.
- 5. VS2 vėl aktyvinamas, dėl to variklio apsukos greitėja (ATGALINE EIGA) iki nustatytojo dažnio.
- 6. VS2 išjungiamas, į variklį tiekiamos srovės dažnis sumažėja iki 0.
- 7. Isijungia VS1, variklio apsukos greitėja (PRIEKINE EIGA) iki nustatytojo dažnio.
- 8. Vykdymo įjungimo signalas "Įjungta eiga" yra nustatytas į ATID., tai sumažina dažnį iki 0. Sukonfigūruokite vykdymo įjungimo signalą parametru P3.5.1.15.
- 9. Vykdymo įjungimo signalas "Įjungta eiga" yra nustatytas į UŽDAR., tai padidina dažnį iki nustatyto, nes VS1 tebėra aktyvus.
- 10. Nuspaudžiamas klaviatūros mygtukas STOP (Sustabdyti), o į variklį tiekiamas dažnis sumažėja iki 0 (šis signalas veikia tik, jei parametro P3.2.3 "Stabdymo mygtukas klaviatūroje" vertė yra *Taip*).
- 11. Dažnio keitiklis yra paleidžiamas, nes nuspaustas klaviatūros mygtukas START (Paleisti).
- 12. Dažnio keitiklis sustabdomas dar kartą paspaudus klaviatūros mygtuką STOP (Sustabdyti).
- 13. Dažnio keitiklio paleisti paspaudžiant mygtuką START (Paleisti) nepavyks, nes yra neaktyvus VS1.

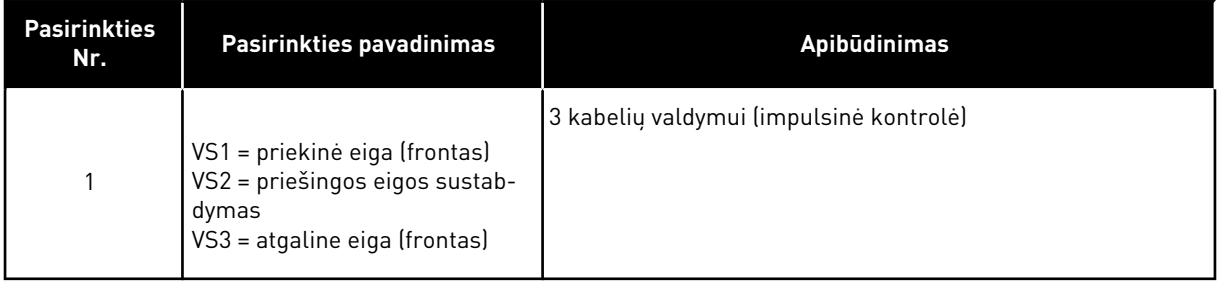

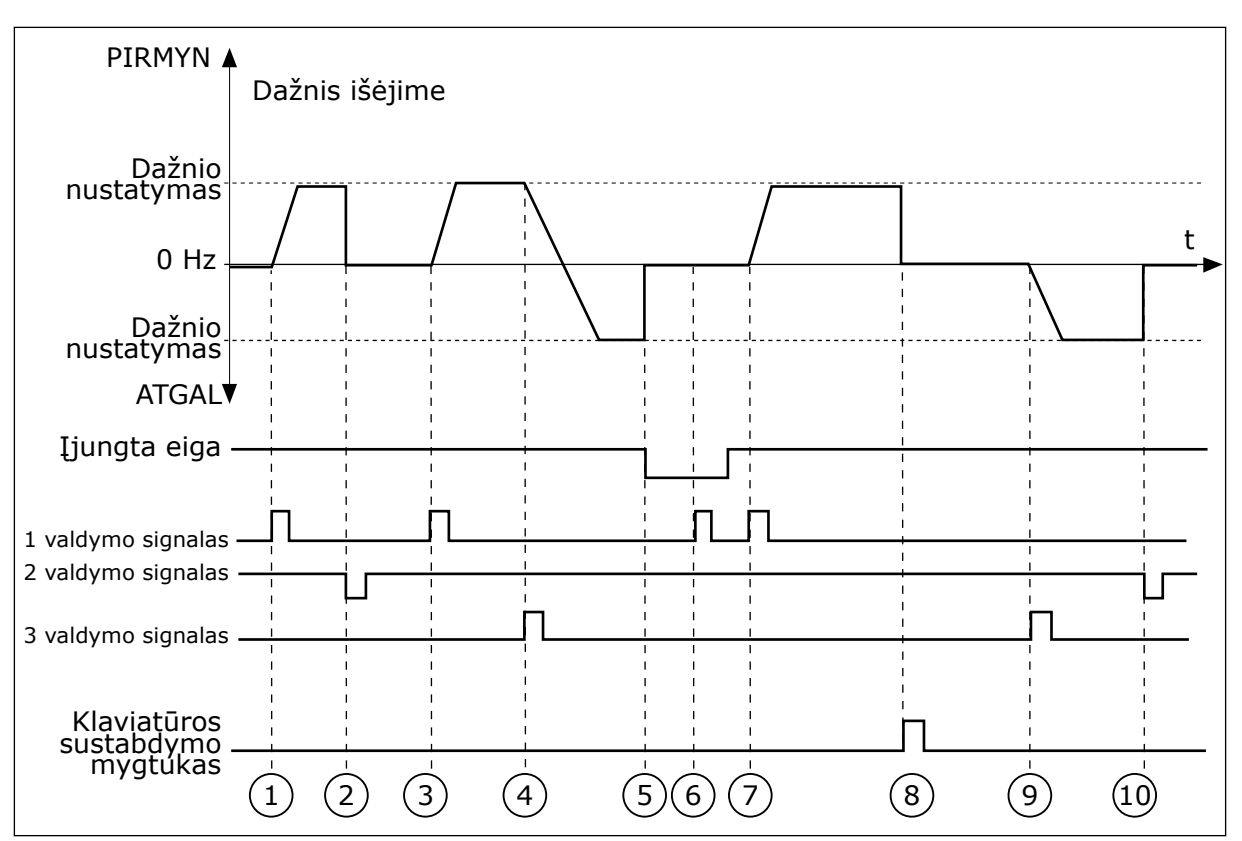

*Pav. 43: I/O A paleidimo / sustabdymo logika= 1*

- 1. 1 valdymo signalas (VS) po aktyvinimo padidina išėjimo srovės dažnį. Variklis veikia priekine eiga.
- 2. VS2 išjungiamas, į variklį tiekiamos srovės dažnis sumažėja iki 0.
- 3. VS1 po aktyvinimo vėl padidina išėjimo srovės dažnį. Variklis veikia priekine eiga.
- 4. Kryptis pradeda keistis (iš PRIEKINĖS EIGOS į ATGALINĘ EIGĄ), nes aktyvinamas VS3.
- 5. Vykdymo ijungimo signalas "ljungta eiga" yra nustatytas į ATID., tai sumažina dažnį iki 0. Sukonfigūruokite vykdymo įjungimo signalą parametru 3.5.1.15.
- 6. Paleisti naudojant VS1 nepavyks, nes signalas "ļjungta eiga" yra tebėra nustatytas į UŽDAR.
- 7. Aktyvinamas VS1, variklio apsukos greitėja (PRIEKINĖ EIGA) iki nustatytojo dažnio, nes signalas "ļjungta eiga" yra nustatytas į ATID.
- 8. Nuspaudžiamas klaviatūros mygtukas STOP (Sustabdyti), o į variklį tiekiamas dažnis sumažėja iki 0 (šis signalas veikia tik, jei parametro P3.2.3 "Stabdymo mygtukas klaviatūroje" vertė yra *Taip*).
- 9. VS3 aktyvina variklį ir įjungia jo veikimą atgaline eiga.
- 10. VS2 išjungiamas, į variklį tiekiamos srovės dažnis sumažėja iki 0.

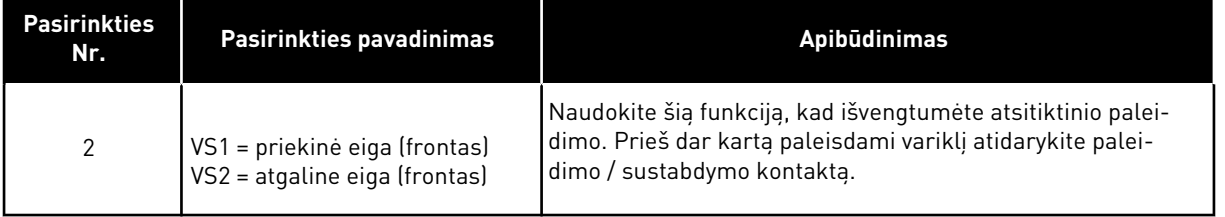

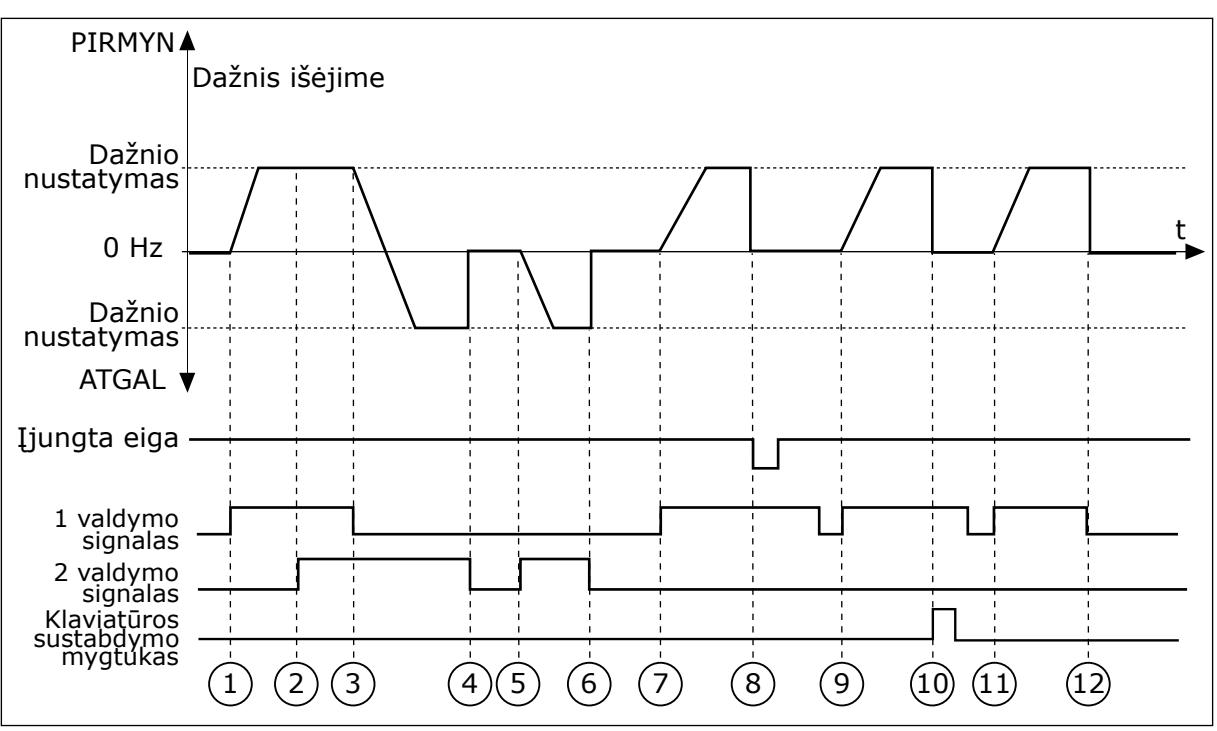

*Pav. 44: Įvadų / išvadų A paleidimo / sustabdymo logika = 2*

- 1. 1 valdymo signalas (VS) po aktyvinimo padidina išėjimo srovės dažnį. Variklis veikia priekine eiga.
- 2. Aktyvinamas VS2, bet tai neturi įtakos išėjimo srovės dažniui, nes pirma pasirinkta kryptis turi pirmenybę.
- 3. VS1 išjungiamas, todėl kryptis pradeda keistis (iš PRIEKINĖS EIGOS į ATGALINĘ EIGĄ), nes tebėra aktyvus VS2.
- 4. VS2 išjungiamas, į variklį tiekiamos srovės dažnis sumažėja iki 0.
- 5. VS2 vėl aktyvinamas, dėl to variklio apsukos greitėja (ATGALINE EIGA) iki nustatytojo dažnio.
- 6. VS2 išjungiamas, į variklį tiekiamos srovės dažnis sumažėja iki 0.
- 7. Isijungia VS1, variklio apsukos greitėja (PRIEKINE EIGA) iki nustatytojo dažnio.
- 8. Vykdymo įjungimo signalas "Įjungta eiga" yra nustatytas į ATID., tai sumažina dažnį iki 0. Sukonfigūruokite vykdymo įjungimo signalą parametru P3.5.1.15.
- 9. Signalas "ļjungta eiga" yra nustatytas į UŽDAR. Tai neturi įtakos, nes paleidimui reikalingas kylantis frontas, net jei VS1 yra aktyvus.
- 10. Nuspaudžiamas klaviatūros mygtukas STOP (Sustabdyti), o į variklį tiekiamas dažnis sumažėja iki 0 (šis signalas veikia tik, jei parametro P3.2.3 "Stabdymo mygtukas klaviatūroje" vertė yra *Taip*).
- 11. VS1 atidarytas ir vėl uždarytas, dėl to buvo paleistas variklis.
- 12. VS1 išjungiamas, į variklį tiekiamos srovės dažnis sumažėja iki 0.

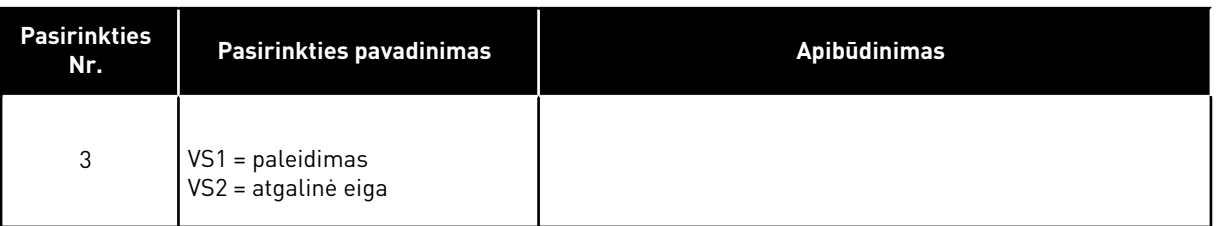
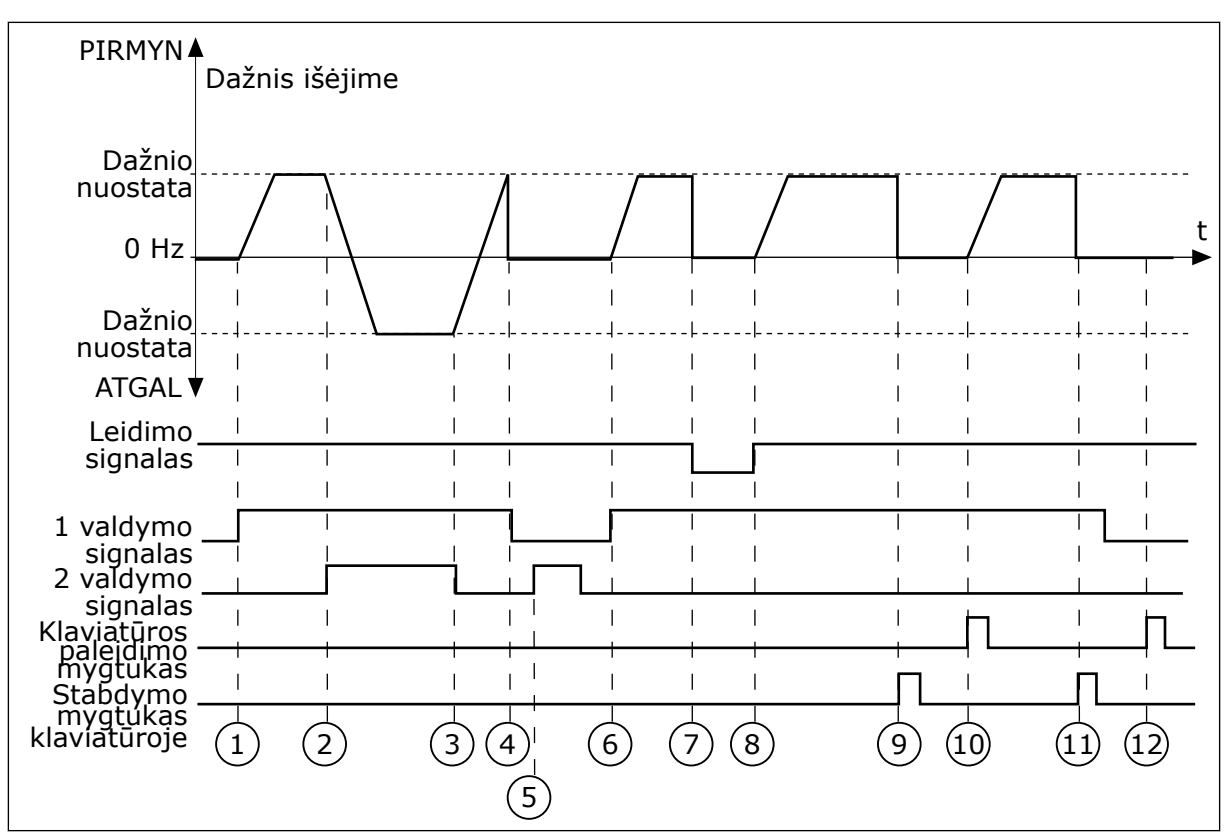

*Pav. 45: Įvadų / išvadų A paleidimo / sustabdymo logika = 3*

- 1. 1 valdymo signalas (VS) po aktyvinimo padidina išėjimo srovės dažnį. Variklis veikia priekine eiga.
- 2. VS2 yra aktyvinamas ir pradeda keisti kryptį (iš PRIEKINĖS EIGOS į ATGALINĘ EIGA).
- 3. VS2 išjungiamas, todėl kryptis pradeda keistis (iš ATGALINĖS EIGOS į PRIEKINĘ EIGĄ), nes tebėra aktyvus VS1.
- 4. VS1 išjungiamas, į variklį tiekiamos srovės dažnis sumažėja iki 0.
- 5. VS2 yra aktyvinamas, tačiau variklis nepasileidžia, nes yra neaktyvus VS1.
- 6. VS1 po aktyvinimo vėl padidina išėjimo srovės dažnį. Variklis veikia tiesiogine eiga, nes VS2 yra neaktyvus.
- 7. Vykdymo įjungimo signalas "Įjungta eiga" yra nustatytas į ATID., tai sumažina dažnį iki 0. Sukonfigūruokite vykdymo įjungimo signalą parametru P3.5.1.15.
- 8. Vykdymo įjungimo signalas "Įjungta eiga" yra nustatytas į UŽDAR., tai padidina dažnį iki nustatyto, nes VS1 tebėra aktyvus.
- 9. Nuspaudžiamas klaviatūros mygtukas STOP (Sustabdyti), o į variklį tiekiamas dažnis sumažėja iki 0 (šis signalas veikia tik, jei parametro P3.2.3 "Stabdymo mygtukas klaviatūroje" vertė yra *Taip*).
- 10. Dažnio keitiklis yra paleidžiamas, nes nuspaustas klaviatūros mygtukas START (Paleisti).
- 11. Dažnio keitiklis dar kartą sustabdymas paspaudus klaviatūros mygtuku STOP (Sustabdyti).
- 12. Dažnio keitiklio paleisti paspaudžiant mygtuką START (Paleisti) nepavyks, nes yra neaktyvus VS1.

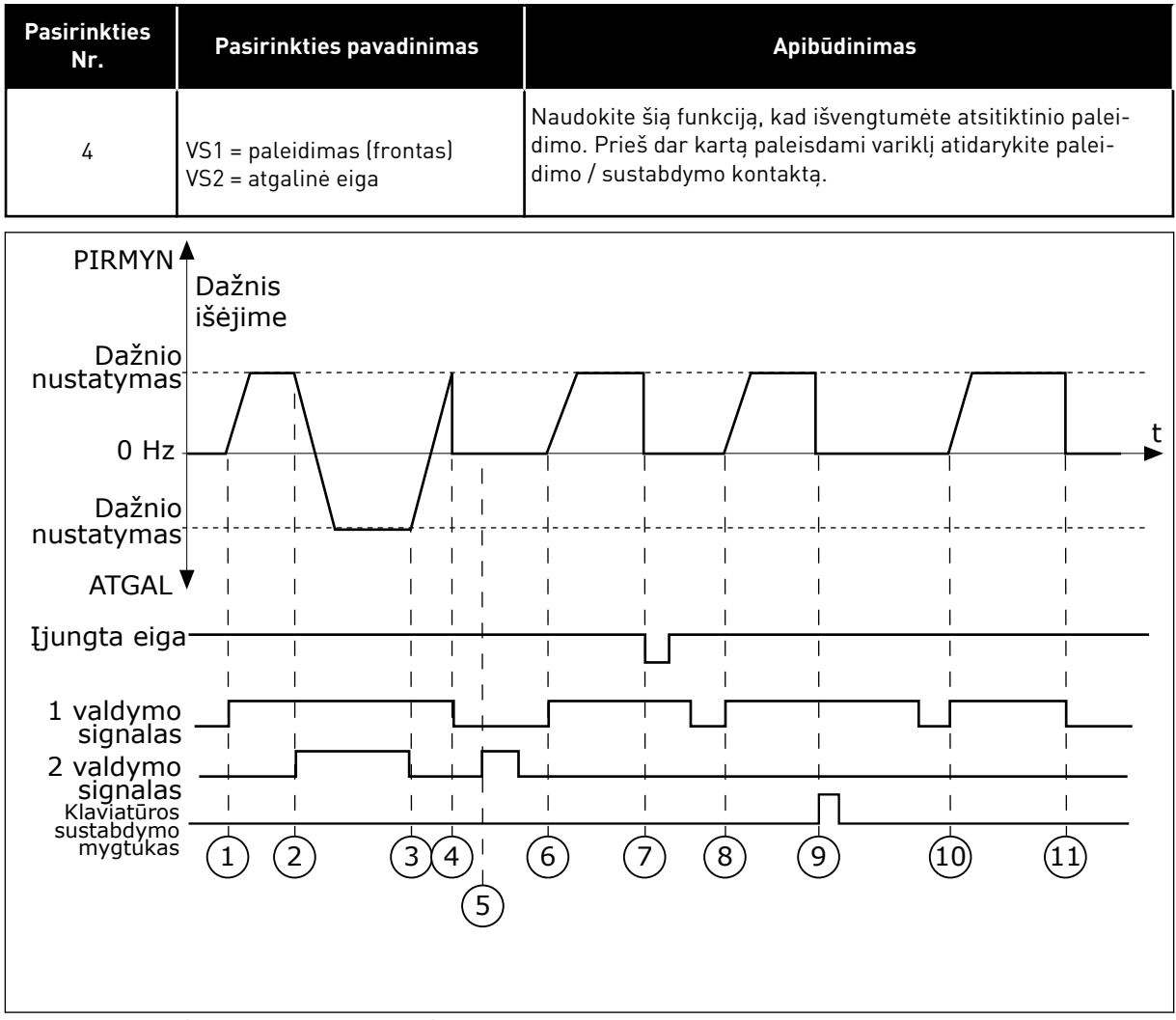

*Pav. 46: Įvadų / išvadų A paleidimo / sustabdymo logika = 4*

- 1. 1 valdymo signalas (VS) po aktyvinimo padidina išėjimo srovės dažnį. Variklis veikia tiesiogine eiga, nes VS2 yra neaktyvus.
- 2. VS2 yra aktyvinamas ir pradeda keisti kryptį (iš PRIEKINĖS EIGOS į ATGALINĘ EIGĄ).
- 3. VS2 išjungiamas, todėl kryptis pradeda keistis (iš ATGALINĖS EIGOS į PRIEKINĘ EIGĄ), nes tebėra aktyvus VS1.
- 4. VS1 išjungiamas, į variklį tiekiamos srovės dažnis sumažėja iki 0.
- 5. VS2 yra aktyvinamas, tačiau variklis nepasileidžia, nes yra neaktyvus VS1.
- 6. VS1 po aktyvinimo vėl padidina išėjimo srovės dažnį. Variklis veikia tiesiogine eiga, nes VS2 yra neaktyvus.
- 7. Vykdymo ijungimo signalas "Įjungta eiga" yra nustatytas į ATID., tai sumažina dažnį iki 0. Sukonfigūruokite vykdymo įjungimo signalą parametru P3.5.1.15.
- 8. Prieš paleidžiant dažnio keitiklį, jums reikia atidaryti ir dar kartą uždaryti VS1.
- 9. Nuspaudžiamas klaviatūros mygtukas STOP (Sustabdyti), o į variklį tiekiamas dažnis sumažėja iki 0 (šis signalas veikia tik, jei parametro P3.2.3 "Stabdymo mygtukas klaviatūroje" vertė yra *Taip*).
- 10. Prieš paleidžiant dažnio keitiklį, jums reikia atidaryti ir dar kartą uždaryti VS1.
- 11. VS1 išjungiamas, į variklį tiekiamos srovės dažnis sumažėja iki 0.

# *P3.2.7 I/O B PALEIDIMO / SUSTABDYMO LOGINIS SIGNALAS (ID 363)*

Šis parametras naudojamas valdyti inverterio paleidimą ir stabdymą, naudojant skaitmeninius signalus.

Pasirenkant gali būti žodis "frontas", padedantis išvengti atsitiktinio paleidimo. Išsamesnės informacijos ieškokite skyriuje P3.2.6.

## *P3.2.8 "FIELDBUS" PALEIDIMO LOGINIS SIGNALAS (ID 889)*

Šis parametras naudojamas "Fieldbus" paleidimo naudojimo logikai. Pasirenkant gali būti žodis "frontas", padedantis išvengti atsitiktinio paleidimo.

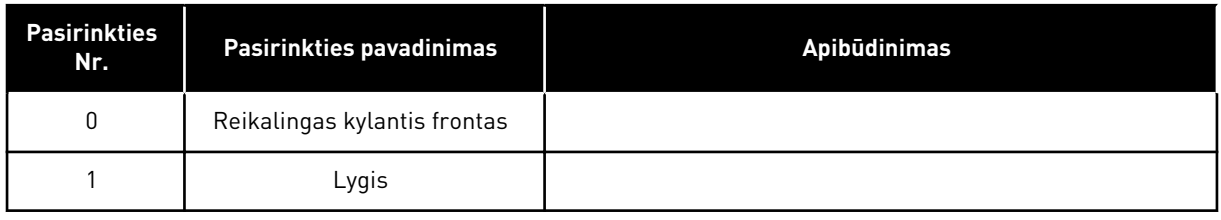

## *P3.2.9 PAL. UŽDELSIMAS (ID 524)*

Šis parametras naudojamas nustatyti delsos trukmei nuo paleidimo komandos iki tikrojo inverterio paleidimo.

## *P3.2.10 NUOTOLINIO VALDYMO KEITIMO Į VIETINĮ FUNKCIJA (ID 181)*

Šis parametras naudojamas parenkamoms kopijavimo nuostatoms, kai pereinama iš nuotolinio valdymo į vietinį (klaviatūra), nustatyti.

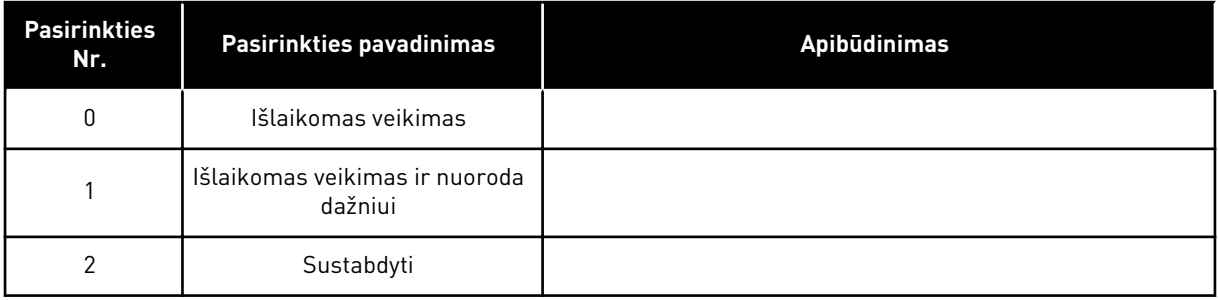

# *P3.2.11 PAL. UŽDELSIMAS (ID 15555)*

Šis parametras naudojamas nustatyti delsos trukmei, kuriai nepraėjus po sustabdymo negalima iš naujo paleisti inverterio.

Parametras naudojamas kompresoriaus programose.

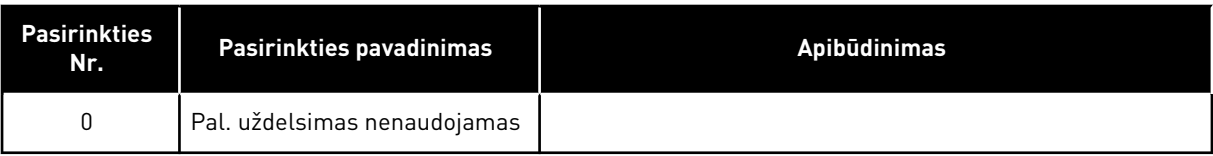

# **10.4 NUORODOS**

## 10.4.1 NUSTATYTAS DAŽNIS

Dažnio nuorodos šaltinį galima užprogramuoti visoms valdymo vietoms, išskyrus kompiuterinį įrankį. Jei naudojate savo kompiuterį, jis visuomet naudoja jūsų kompiuterinio įrankio nuor. dažnį.

## NUOTOLINĖ VALDYMO VIETA (I/O A)

Norėdami nustatyti dažnio nuorodos šaltinį įv./išv. loginei vertei A, naudokite parametrą P3.3.1.5.

## NUOTOLINĖ VALDYMO VIETA (I/O B)

Norėdami nustatyti dažnio nuorodos šaltinį įv./išv. loginei vertei B, naudokite parametrą P3.3.1.6.

## VIETINĖ VALDYMO VIETA (KLAVIATŪRA)

Jei parametrui P3.3.1.7 naudojate nuorodinę vertę *klaviatūra*, taikoma nuorodinė vertė, nustatyta parametrui P3.3.1.8 "Klav. nuoroda".

## NUOTOLINĖ VALDYMO VIETA ("FIELDBUS")

Jei parametrui P3.3.1.10 naudojate nuorodinę vertę *Fieldbus*, nuorodinis dažnis gaunamas iš "fieldbus" magistralės.

## *P3.3.1.1 MAŽIAUSIA DAŽNIO NUOR. (ID 101)*

Šis parametras naudojamas nustatyti mažiausiai atskaitos dažnio vertei.

## *P3.3.1.2 DIDŽIAUSIA DAŽNIO NUOR. (ID 102)*

Šis parametras naudojamas nustatyti didžiausiai atskaitos dažnio vertei.

## *P3.3.1.3 TEIGIAMA DAŽNIO NUOR. RIBA (ID 1285)*

Šis parametras naudojamas nustatyti teigiamos sukimosi krypties galutiniam atskaitos dažniui.

## *P3.3.1.4 NEIGIAMA DAŽNIO NUOR. RIBA (ID 1286)*

Šis parametras naudojamas nustatyti neigiamos sukimosi krypties galutiniam atskaitos dažniui.

Naudokite šį parametrą, pavyzdžiui, išvengti variklio veikimo atgaline kryptimi.

## *P3.3.1.5 ĮV. / IŠV. KONTROLINĖS NUORODOS A PASIRINKIMAS (ID 117)*

Šis parametras naudojamas parinkti atskaitos šaltiniui, kai valdymo vieta yra įėjimų ir išėjimų blokas A.

Programa, kurią nustatote naudodami parametrą 1.2 pateikia numatytąsias vertes.

# *P3.3.1.6 ĮV. / IŠV. KONTROLINĖS NUORODOS B PASIRINKIMAS (ID 131)*

Šis parametras naudojamas parinkti atskaitos šaltiniui, kai valdymo vieta yra įėjimų ir išėjimų blokas B.

Išsamesnės informacijos ieškokite skyriuje P3.3.1.5. Įvadų / išvadų B valdymo vietą galima priverstinai įjungti tik per skaitmeninį įvadą (P3.5.1.7).

# *P3.3.1.7 KLAVIATŪROS VALDYMO KOMANDOS PASIRINKIMAS (ID 121)*

Šis parametras naudojamas parinkti atskaitos šaltiniui, kai valdymo vieta yra klaviatūra.

# *P3.3.1.8 KLAV. NUORODA (ID 184)*

Šis parametras naudojamas keisti atskaitos dažnį klaviatūroje.

## *P3.3.1.9 KLAVIATŪROS KRYPTIS (ID 123)*

Šis parametras naudojamas nustatyti variklio sukimosi krypčiai, kai inverteris valdomas naudojant klaviatūrą.

## *P3.3.1.10 "FIELDBUS" MAGISTRALĖS VALDYMO NUORODOS PASIRINKIMAS (ID 122)*

Šis parametras naudojamas parinkti atskaitos šaltiniui, kai valdymo vieta yra "Fieldbus". Pasirinkus programą P1.2 parametru, programa nurodo numatytąją vertę. Informaciją apie numatytąsias vertes žr. skyriuje *[12 1 priedas](#page-396-0)*.

# 10.4.2 IŠANKST. NUST. DAŽNIAI

# *P3.3.3.1 IŠ ANKSTO NUSTATYTO DAŽNIO REŽIMAS (ID 182)*

Šis parametras naudojamas skaitmeninio įėjimo iš anksto įvestų dažnio verčių naudojimo logikai.

Šiuo parametru galite nustatyti logiką, kuria pasirenkamas iš anksto nustatytas dažnis. Galima pasirinkti 2 skirtingas logikas.

Išankstinio nustatymo dažnis pasirenkamas priklausomai nuo to, kiek išankstinio nustatymo greičio skaitmeninių įvadų yra aktyvūs.

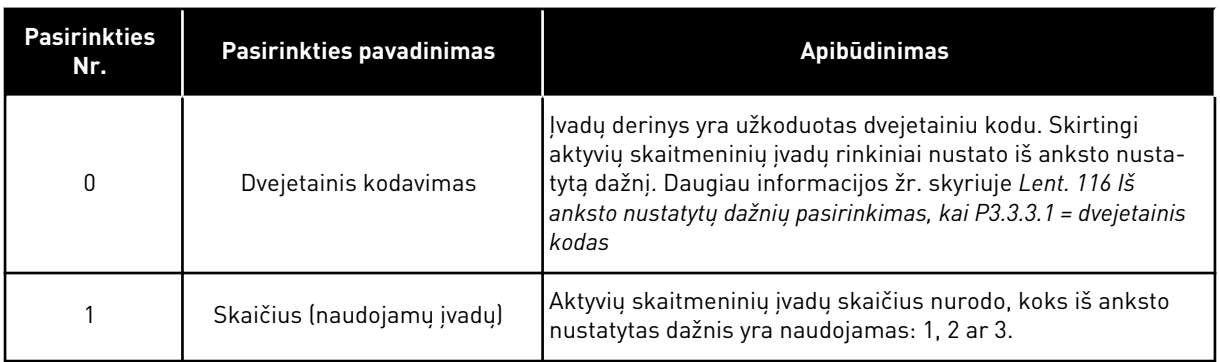

# *P3.3.3.2 0 IŠANKST. NUST. DAŽNIS YRA (ID 180)*

Šis parametras naudojamas nustatyti iš anksto įvestam atskaitos dažniui, kai naudojama iš anksto įvestų dažnio funkcija.

Skaitmeniniais įvadais pasirinkite iš anksto nustatytus dažnius.

## *P3.3.3.3 1 IŠANKST. NUST. DAŽNIS YRA (ID 105)*

Šis parametras naudojamas nustatyti iš anksto įvestam atskaitos dažniui, kai naudojama iš anksto įvestų dažniofunkcija.

Pasirinkite iš anksto nustatytus dažnius su skaitmeninių įvadų signalais.

# *P3.3.3.4 2 IŠANKST. NUST. DAŽNIS YRA (ID 106)*

Šis parametras naudojamas nustatyti iš anksto įvestam atskaitos dažniui, kai naudojama iš anksto įvestų dažniofunkcija.

Pasirinkite iš anksto nustatytus dažnius su skaitmeninių įvadų signalais.

## *P3.3.3.5 3 IŠANKST. NUST. DAŽNIS YRA (ID 126)*

Šis parametras naudojamas nustatyti iš anksto įvestam atskaitos dažniui, kai naudojama iš anksto įvestų dažniofunkcija.

Pasirinkite iš anksto nustatytus dažnius su skaitmeninių įvadų signalais.

# *P3.3.3.6 4 IŠANKST. NUST. DAŽNIS YRA (ID 127)*

Šis parametras naudojamas nustatyti iš anksto įvestam atskaitos dažniui, kai naudojama iš anksto įvestų dažniofunkcija.

Pasirinkite iš anksto nustatytus dažnius su skaitmeninių įvadų signalais.

## *P3.3.3.7 5 IŠANKST. NUST. DAŽNIS YRA (ID 128)*

Šis parametras naudojamas nustatyti iš anksto įvestam atskaitos dažniui, kai naudojama iš anksto įvestų dažniofunkcija.

Pasirinkite iš anksto nustatytus dažnius su skaitmeninių įvadų signalais.

## *P3.3.3.8 6 IŠANKST. NUST. DAŽNIS YRA (ID 129)*

Šis parametras naudojamas nustatyti iš anksto įvestam atskaitos dažniui, kai naudojama iš anksto įvestų dažniofunkcija.

Pasirinkite iš anksto nustatytus dažnius su skaitmeninių įvadų signalais.

## *P3.3.3.9 7 IŠ ANKSTO NUSTATYTAS DAŽNIS YRA (ID 130)*

Šis parametras naudojamas nustatyti iš anksto įvestam atskaitos dažniui, kai naudojama iš anksto įvestų dažnio funkcija.

Skaitmeniniais įvadais pasirinkite iš anksto nustatytus dažnius.

## PARAMETRUI P3.3.3.1 PASIRINKTA 0 VERTĖ:

Norėdami nustatyti 0 iš anksto nustatytą dažnį kaip nuorodinį, parametrui P3.3.1.5 (įvadų / išvadų kontrolinės nuorodos A pasirinkimas) nustatykite vertę *0 iš anksto nustatytas dažnis*.

Norėdami pasirinkti 1–7 iš anksto nustatytą dažnį, nurodykite skaitmeniniam įvadui vertę P3.3.3.10 (0 iš anksto nustatyto dažnio pasirinkimas), P3.3.3.11 (1 iš anksto nustatyto dažnio pasirinkimas) ir (arba) P3.3.3.12 (2 iš anksto nustatyto dažnio pasirinkimas). Skirtingi aktyvių skaitmeninių įvadų rinkiniai nustato iš anksto nustatytą dažnį. Daugiau informacijos galite

<span id="page-258-0"></span>rasti toliau pateiktoje lentelėje. Iš anksto nustatytų dažnio vertės lieka automatiškai ribojamos nuo minimalios iki maksimalios srovės dažnio (P3.3.1.1 ir P3.3.1.2).

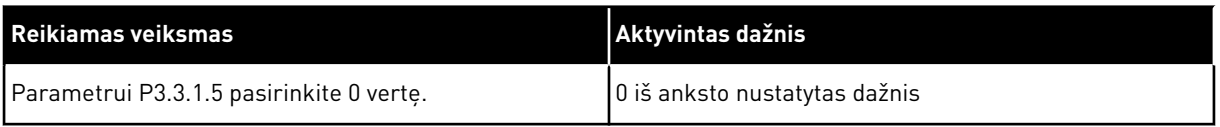

## *Lent. 116: Iš anksto nustatytų dažnių pasirinkimas, kai P3.3.3.1 = dvejetainis kodas*

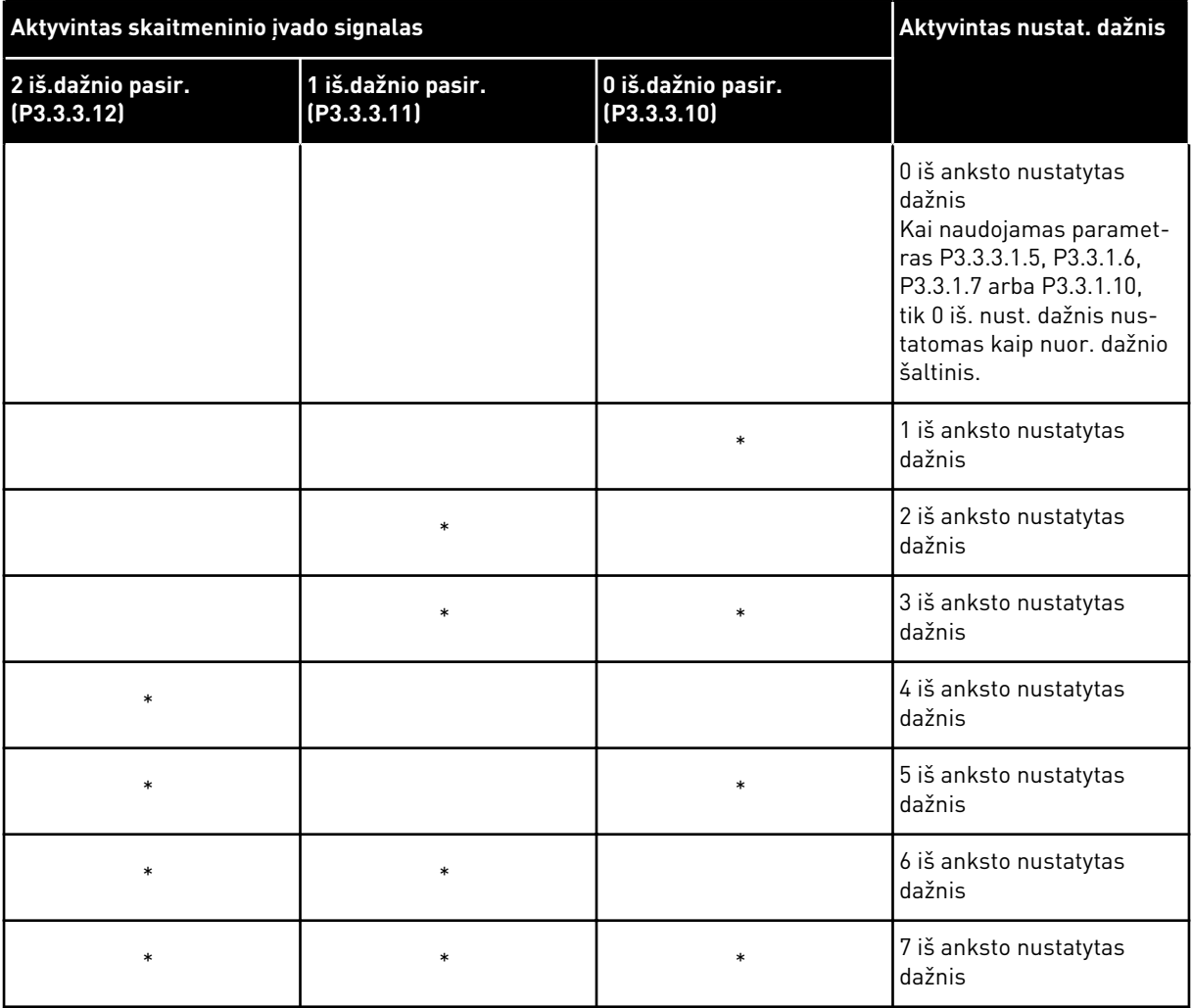

\* = įvadas yra aktyvintas.

#### PARAMETRUI P3.3.3.1 PASIRINKTA 1 VERTĖ:

Su skirtingais aktyvių skaitmeninių įvadų rinkiniais galite naudoti 1–3 iš anksto nustatytus dažnius. Aktyvių skaitmeninių įvadų skaičius nurodo, kuris iš anksto nustatytas dažnis yra naudojamas.

| Aktyvintas skaitmeninio įvado signalas |                                   |                                   | Aktyvintas nustat. dažnis                                                                                                    |
|----------------------------------------|-----------------------------------|-----------------------------------|----------------------------------------------------------------------------------------------------|
| 2 iš.dažnio pasir.<br>(P3.3.3.12)      | 1 iš.dažnio pasir.<br>(P3.3.3.11) | 0 iš.dažnio pasir.<br>(P3.3.3.10) |                                                                                                    |
|                                        |                                   |                                   | 0 iš anksto nustatytas<br>dažnis<br>Kai naudojamas paramet-<br>ras P3.3.3.1.5, P3.3.1.6,<br>P3.3.1.7 arba P3.3.1.10,<br>tik 0 iš. nust. dažnis nus-<br>tatomas kaip nuor. dažnio<br>šaltinis. |
|                                        |                                   | $\ast$                            | 1 iš anksto nustatytas<br>dažnis                                                                                                    |
|                                        | $\ast$                            |                                   | 1 iš anksto nustatytas<br>dažnis                                                                                                    |
| $\ast$                                 |                                   |                                   | 1 iš anksto nustatytas<br>dažnis                                                                                                    |
|                                        | $\ast$                            | $\ast$                            | 2 iš anksto nustatytas<br>dažnis                                                                                                    |
| $\ast$                                 |                                   | $\ast$                            | 2 iš anksto nustatytas<br>dažnis                                                                                                    |
| $\ast$                                 | $\ast$                            |                                   | 2 iš anksto nustatytas<br>dažnis                                                                                                    |
| $\ast$                                 | $\ast$                            | *                                 | 3 iš anksto nustatytas<br>dažnis                                                                                                    |

Lent. 117: Iš anksto nustatytų dažnio pasirinkimas, kai P3.3.3.1 = *įvadų skaičius* 

\* = įvadas yra aktyvintas.

## *P3.3.3.10 0 IŠ ANKSTO NUSTATYTO DAŽNIO PASIRINKIMAS (ID 419)*

Šis parametras naudojamas parinkti įvedamam skaitmeniniam signalui, kuris naudojamas iš anksto nustatytoms dažnio vertėms pasirinkti.

Šis parametras yra fiksuotų dažnio dvejetainės vertės pasirinkimas (0–7). Žr. parametrus nuo P3.3.3.2 iki P3.3.3.9.

## *P3.3.3.11 1 IŠ ANKSTO NUSTATYTO DAŽNIO PASIRINKIMAS (ID 420)*

Šis parametras naudojamas parinkti įvedamam skaitmeniniam signalui, kuris naudojamas iš anksto nustatytoms dažnio vertėms pasirinkti.

Šis parametras yra fiksuotų dažnio dvejetainės vertės pasirinkimas (0–7). Žr. parametrus nuo P3.3.3.2 iki P3.3.3.9.

# *P3.3.3.12 2 IŠ ANKSTO NUSTATYTO DAŽNIO PASIRINKIMAS (ID 421)*

Šis parametras naudojamas parinkti įvedamam skaitmeniniam signalui, kuris naudojamas iš anksto nustatytoms dažnio vertėms pasirinkti.

Šis parametras yra fiksuotų dažnio dvejetainės vertės pasirinkimas (0–7). Žr. parametrus nuo P3.3.3.2 iki P3.3.3.9.

Norėdami taikyti iš anksto nustatytus dažnius nuo 1 iki 7, prijunkite skaitmeninį įvadą prie šių funkcijų (žr. *[10.6.1 Skaitmeninių ir analoginių įvadų programavimas](#page-266-0)*). Daugiau informacijos žr. *[Lent. 116 Iš anksto nustatytų dažnių pasirinkimas, kai P3.3.3.1 = dvejetainis kodas](#page-258-0)*, taip pat žr. *[Lent. 34 Išankst. nust. dažnioparametrai](#page-143-0)* ir *[Lent. 42 Skaitmeninių įvadų nustatymai](#page-147-0)*.

## 10.4.3 VARIKLIO POTENCIOMETRO PARAMETRAI

Variklio potenciometro nuor. dažnį galima nustatyti visose valdymo vietose. Variklio potenciometro nuor. vertę galite pakeisti tik tuomet, kai dažnio keitiklis yra eigos būsenoje.

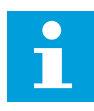

# **PASTABA!**

Nustatinėjant išėjimo srovės dažnį lėčiau, nei variklio potenciometro kreivės signalo trukmė, normalaus greitėjimo ir lėtėjimo trukmės jį riboja.

# *P3.3.4.1 VARIKLIO POTENCIOMETRO VERTĖ DIDĖJA (ID 418)*

Šis parametras naudojamas išėjimo įtampos dažniui su įvedamu skaitmeniniu signalu padidinti.

Variklio potenciometru galite padidinti arba sumažinti išėjimo srovės dažnį. Skaitmeninį ivada prijungus prie parametro "Variklio potenciometro vertė DIDĖJA" ir aktyvinus skaitmeninį įvadą, išėjimo srovės dažnis padidėja.

Variklio potenciometro nuorodinė vertė DIDĖJA, kol kontaktas yra atviras.

# *P3.3.4.2 VARIKLIO POTENCIOMETRO VERTĖ MAŽĖJA (ID 417)*

Šis parametras naudojamas įvedamu skaitmeniniu signalu sumažinti išėjimo įtampos dažniui.

Variklio potenciometru galite padidinti arba sumažinti išėjimo srovės dažnį. Skaitmeninį įvadą prijungus prie parametro "Variklio potenciometro vertė MAŽĖJA" ir aktyvinus skaitmeninį įvadą, išėjimo srovės dažnis mažėja.

Variklio potenciometro nuorodinė vertė MAŽĖJA, kol atsidaro kontaktas.

3 skirtingi parametrai turi įtakos išėjimo srovės dažnio didėjimui arba mažėjimui, kai aktyvi funkcija "Variklio potenciometro vertė DIDĖJA" arba "Variklio potenciometro vertė MAŽĖJA". Šie parametrai yra "Variklio potenciometro kreivės signalo trukmė" (P3.3.4.3), "Greitėjimo trukmė" (P3.4.1.2) ir "Lėtėjimo trukmė" (P3.4.1.3).

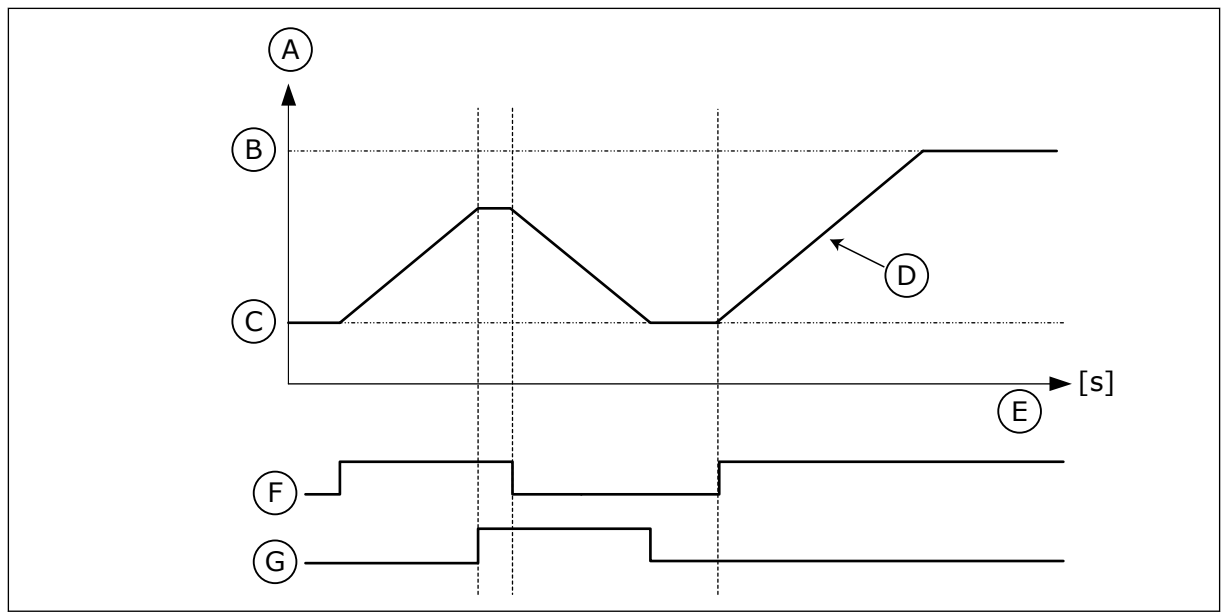

*Pav. 47: Variklio potenciometro parametrai*

- A. Dažnio nuor.
- B. Max dažnis
- C. Min dažnis
- D. Variklio potenciometro kreivės signalo trukmė
- E. laikas
- F. Variklio potenciometro vertė didėja
- G. Variklio potenciometro vertė mažėja

# *P3.3.4.3 VARIKLIO POTENCIOMETRO KREIVĖS SIGNALO TRUKMĖ (ID 331)*

Šis parametras naudojamas nustatyti variklio potenciometro atskaitos reikšmės kitimo spartai, kai ji didėja arba mažėja.

Parametro reikšmė yra įvedama kaip Hz/sekundę.

# *P3.3.4.4 VARIKLIO POTENCIOMETRO ATKŪRIMAS (ID 367)*

Šis parametras naudojamas nustatyti variklio potenciometro atskaitos dažnio atstatymo loginei sekai.

Šis parametras nurodo, kada variklio potenciometro atskaita nustatoma ties 0. Atstatymo funkcijai galimi 3 pasirinkimai: jokio atstatymo, atstatymas, kai dažnių keitiklis sustoja, arba atstatymas, kai dažnių keitiklis išjungiamas.

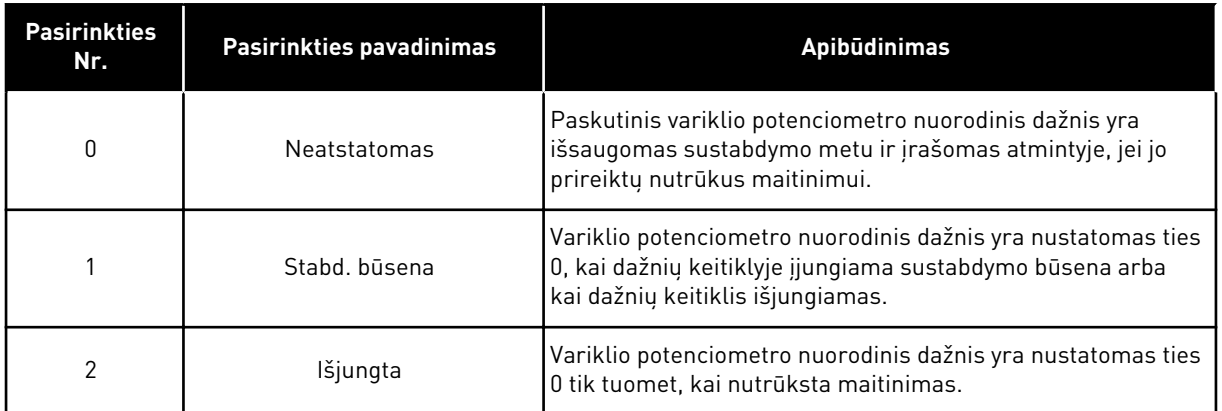

## 10.4.4 PRAPLOVIMO PARAMETRAI

Praplovimo funkciją naudokite norėdami akimirksniu apeiti normalų valdymą. Naudodami šią funkciją, galite, pavyzdžiui, praplauti vamzdį arba rankiniu būdu valdyti iš anksto nustatytą pastovų greitį.

Praplovimo funkcija paleidžia dažnio keitiklį pasirinktu nuorodiniu dažniu be paleidimo komandos ir nepriklausomai nuo valdymo vietos.

## *P3.3.6.1 PRAPL. NUOR. SUAKTYVINIMAS (ID 530)*

Šis parametras naudojamas parinkti įvedamam skaitmeniniam signalui, kuriuo įjungiama praplovimo funkcija.

Nuor. praplovimo dažnis yra dvikryptis, todėl priešingos krypties komanda neturi įtakos praplovimo nuorodos krypčiai.

## **PASTABA!**

Kai suaktyvinate skaitmeninį įvadą, dažnio keitiklis yra paleidžiamas.

## *P3.3.6.2 PRAPL. NUOR. (ID 1239)*

Šis parametras naudojamas nustatyti inverterio atskaitos dažniui, kuris taikomas, kai naudojama praplovimo funkcija.

Nustat. dažnis yra dvikryptis, todėl priešingos krypties komanda neturi įtakos praplovimo nuorodos krypčiai. Priekinės krypties nuoroda yra nurodoma kaip teigiama vertė, o atgalinės eigos kryptis – kaip neigiama vertė.

# **10.5 TOLYGIOJO GREIČIO KITIMO IR STABDŽIŲ SĄRANKA**

## 10.5.1 1 KREIVĖ

## *P3.4.1.1 1 KREIVĖS FORMA (ID 500)*

Šis parametras naudojamas darbinės kreivės greitėjimo ir lėtėjimo atkarpoms, kad jos būtų sklandesnės, koreguoti.

Parametrais "1 kreivės forma" ir "2 kreivės forma" greitėjimo ir lėtėjimo atkarpų pradžią ir pabaigą galite pakoreguoti, kad jos taptų sklandesnės. Jei nustatysite vertę ties 0,0 %,

gausite tiesinę kreivės formą. Greitėjimo ir lėtėjimo funkcijos iškart sureaguoja į nuorodos signalo pokytį.

Nustačius 1,0 % – 100,0 % vertę, gaunama S formos greitėjimo arba lėtėjimo kreivė. Naudokite šią funkciją mechaninei dalių erozijai ir srovės šokinėjimams, kai pasikeičia komanda, sumažinti. Greitėjimo laiką galite keisti parametrais P3.4.1.2 (1 greitėjimo laikas) ir P3.4.1.3 (1 letėjimo laikas).

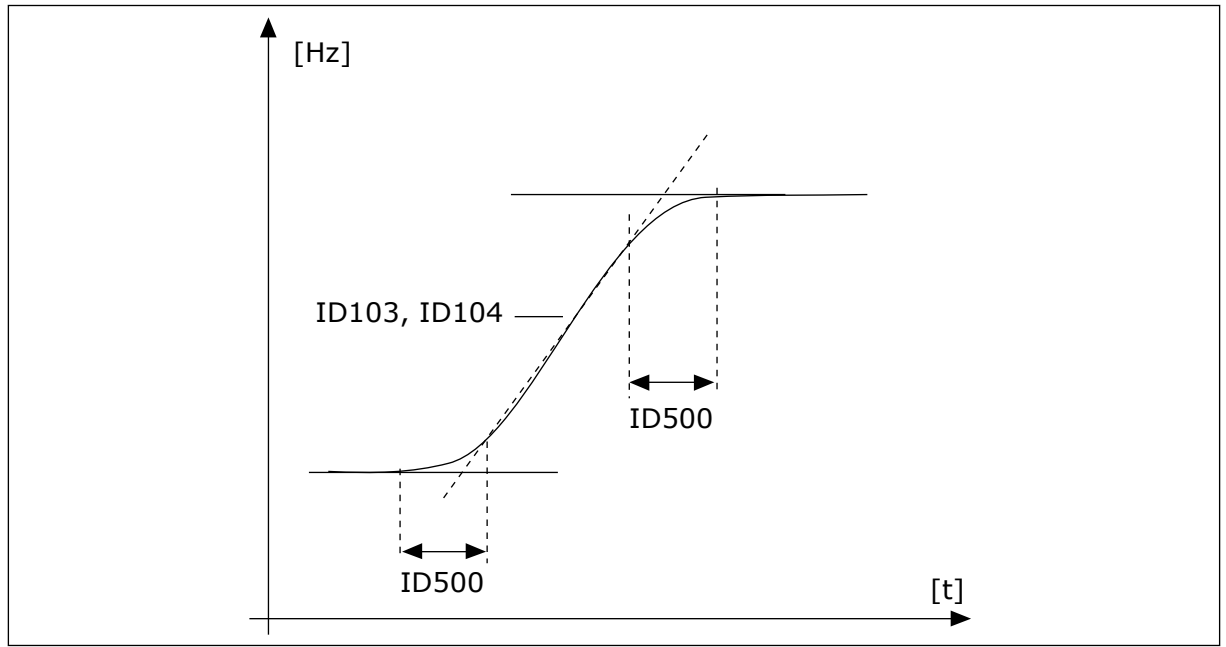

*Pav. 48: Greitėjimo / lėtėjimo kreivė (S formos kreivė)*

# *P3.4.1.2 1 GREITĖJIMO LAIKAS (ID 103)*

Šis parametras naudojamas nustatyti, kiek reikia laiko padidinti išėjimo grandinės dažniui nuo nulio iki didžiausios vertės.

# *P3.4.1.3 1 LĖTĖJIMO LAIKAS (ID 104)*

Šis parametras naudojamas nustatyti, kiek reikia laiko sumažinti išėjimo grandinės dažniui nuo didžiausios vertės iki nulio.

# 10.5.2 2 KREIVĖ

# *P3.4.2.1 2 KREIVĖS FORMA (ID 501)*

Šis parametras naudojamas darbinės kreivės greitėjimo ir lėtėjimo atkarpoms, kad jos būtų sklandesnės, koreguoti.

Parametrais "1 kreivės forma" ir "2 kreivės forma" greitėjimo ir lėtėjimo atkarpų pradžią ir pabaigą galite pakoreguoti, kad jos taptų sklandesnės. Jei nustatysite vertę ties 0,0 %, gausite tiesinę kreivės formą. Greitėjimo ir lėtėjimo funkcijos iškart sureaguoja į nuorodos signalo pokytį.

Nustačius 1,0 % – 100,0 % vertę, gaunama S formos greitėjimo arba lėtėjimo kreivė. Naudokite šią funkciją mechaninei dalių erozijai ir srovės šokinėjimams, kai pasikeičia komanda, sumažinti. Greitėjimo laiką galite keisti parametrais P3.4.2.2 (2 greitėjimo laikas) ir P3.4.2.3 (2 letėjimo laikas).

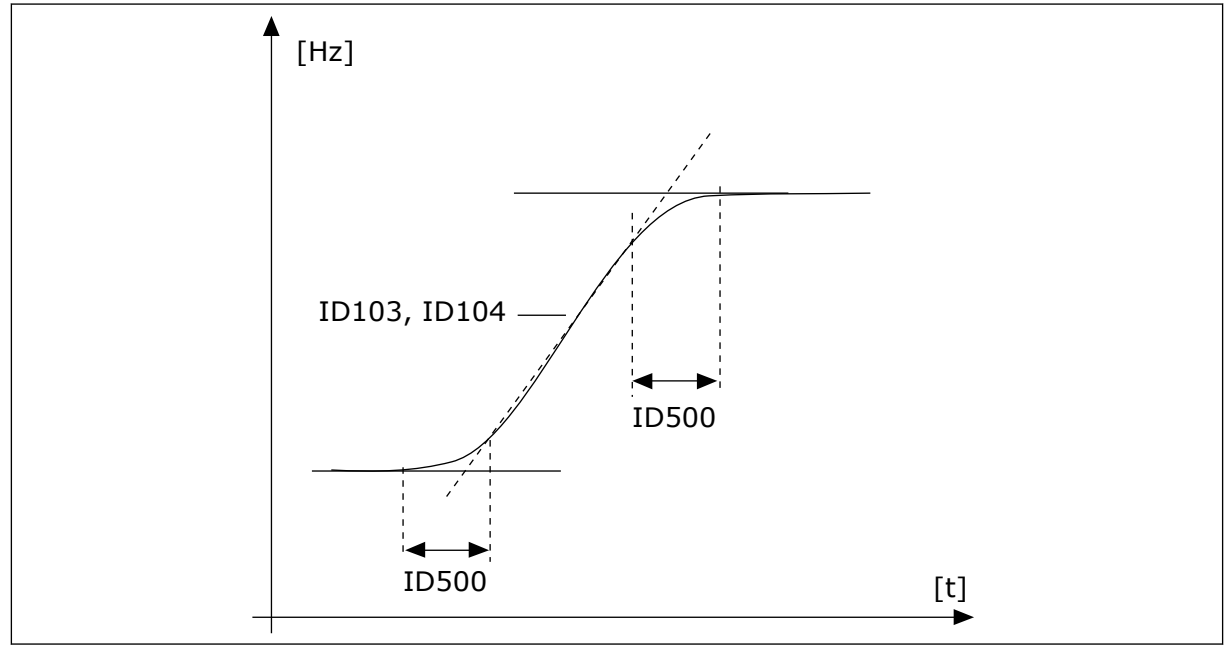

*Pav. 49: Greitėjimo / lėtėjimo kreivė (S formos kreivė)*

# *P3.4.2.2 2 GREITĖJIMO LAIKAS (ID 502)*

Šis parametras naudojamas nustatyti, kiek reikia laiko padidinti išėjimo grandinės dažniui nuo nulio iki didžiausios vertės.

## *P3.4.2.3 2 LĖTĖJIMO LAIKAS (ID 503)*

Šis parametras naudojamas nustatyti, kiek reikia laiko sumažinti išėjimo grandinės dažniui nuo didžiausios vertės iki nulio.

## *P3.4.2.4 2 KREIVĖS PASIR. (ID 408)*

Šis parametras naudojamas parinkti 1 arba 2 kreivę.

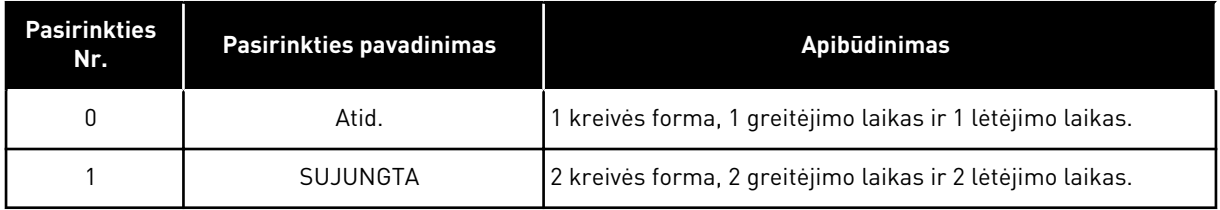

# *P3.4.2.5 2 KREIVĖS RIBINIS DAŽN. (ID 533)*

Šis parametras naudojamas nustatyti išėjimo grandinės dažnio ribai, kurią viršijus naudojamas 2 kreivė.

Naudokite šią funkciją, pavyzdžiui, gilių šulinių siurbliams, kai paleidžiant ar sustabdant siurblį reikalingas trumpesnės kreivės trukmės (veikia žemiau minimalaus dažnio).

Antros kreivės laikas yra suaktyvinamas, kai dažniokeitiklio išeinančios srovės dažnis viršija šiuo parametru nurodytą ribą. Norėdami išjungti šią funkciją, nustatykite parametro vertę ties 0.

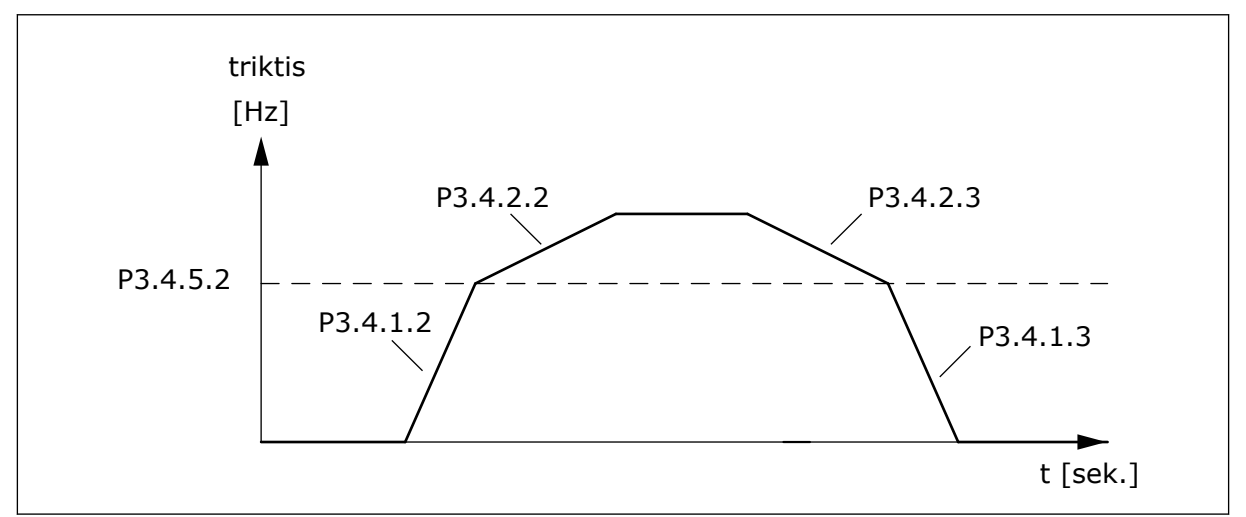

*Pav. 50: 2 kreivės suaktyvinimas, kai išeinančios srovės dažnis viršija ribinę vertę. (P.3.4.5.2 = kreivės ribinis dažn., P3.4.1.2 = 1 greit. trukmė, P3.4.2.2 = 2 greit. trukmė, P3.4.1.3 =1 lėt. trukmė, P3.4.2.3 = 2 lėt. trukmė)*

# 10.5.3 PAL. PRADINIS IMAGNETINIMAS

# *P3.4.3.1 PRADINĖ ĮMAGNETINIMO SROVĖ (ID 517)*

Šis parametras naudojamas nustatyti nuolatinei srovei, kuri teka variklio grandine jo paleidimo metu.

Nustačius parametro reikšmę, lygią 0, pradinio įmagnetinimo funkcija išjungiama.

# *P3.4.3.2 ĮMAGNETINIMO PRADŽIOS LAIKAS (ID 516)*

Šis parametras naudojamas nustatyti trukmei, kuriai nepraėjus, prieš įsibėgėjimo pradžią, variklio grandine leidžiama nuolatinė srovė.

# 10.5.4 STABDYMO NUOL. SROVĖ

# *P3.4.4.1 NUOL. SR. STABDŽIO SROVĖ (ID 507)*

Šis parametras naudojamas nustatyti srovei, kuri teka variklio grandine jo stabdymo naudojant nuolatinę srovę metu.

Nustačius parametro reikšmę, lygią 0, stabdymo nuol. srove funkcija išjungiama.

# *P3.4.4.2 NUOLATINĖS SROVĖS STABDYMO TRUKMĖ SUSTABDANT (ID 508)*

Šis parametras naudojamas įjungti arba išjungti stabdymo funkcijai ir nustatyti, kad varikliui sustojus būtų pateikiama stabdymo trukmė.

Nustačius parametro reikšmę, lygią 0, stabdymo nuol. srovės funkcija išjungiama.

# <span id="page-266-0"></span>*P3.4.4.3 DAŽNIS, KURIAM ESANT PRADEDAMAS NUOLATINĖS ĮTAMPOS STABDYMAS (ID 515)*

Šis parametras naudojamas išėjimo grandinės dažniui, kurį pasiekus pradedamas stabdymas nuolatine srove, nustatyti.

## 10.5.5 NUOL. SRAUTO STABDYMAS

## *P3.4.5.1 NUOLATINIO SRAUTO STABDYMAS (ID 520)*

Šis parametras naudojamas įjungti stabdymą elektromagnetiniu srautu. Nuolatinės įtampos stabdymo alternatyva yra nuolatinio srauto stabdymas. Stabdant nuolatiniu srautu galima padidinti stabdymo galią tokiomis sąlygomis, kai papildomų stabdžių rezistorių naudoti nereikia.

Kai reikia stabdyti, sistema sumažina dažnį ir padidina variklio srautą. Tai padidina variklio stabdymo pajėgumą. Variklio greitis stabdymo metu išlieka kontroliuojamas.

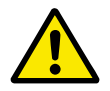

# **ATSARGIAI!**

Stabdymą naudokite tik su pertrūkiais. Nuolatinio srauto stabdymas energiją paverčia šiluma ir gali pažeisti variklį.

## *P3.4.5.2 SRAUTO STABDYMO SROVĖ (ID 519)*

Šis parametras naudojamas nustatyti stabdymo elektromagnetiniu srautu funkcijos srovės lygiui.

# **10.6 ĮVADŲ / IŠVADŲ KONFIGŪRACIJA**

## 10.6.1 SKAITMENINIŲ IR ANALOGINIŲ ĮVADŲ PROGRAMAVIMAS

Kintamosios srovės dažnio keitiklio įvadų programavimas yra lankstus. Skirtingoms funkcijoms galite laisvai naudoti laisvus standartinius įvadus ir pasirinktinius įvadus / išvadus.

Įvadų / išvadų pajėgumą galima išplėsti naudojant pasirenkamąsias plokštes. Pasirenkamąsias plokštes galite įstatyti į C, D ir E lizdus. Daugiau informacijos apie pasirenkamųjų plokščių sumontavimą galite rasti montavimo vadove.

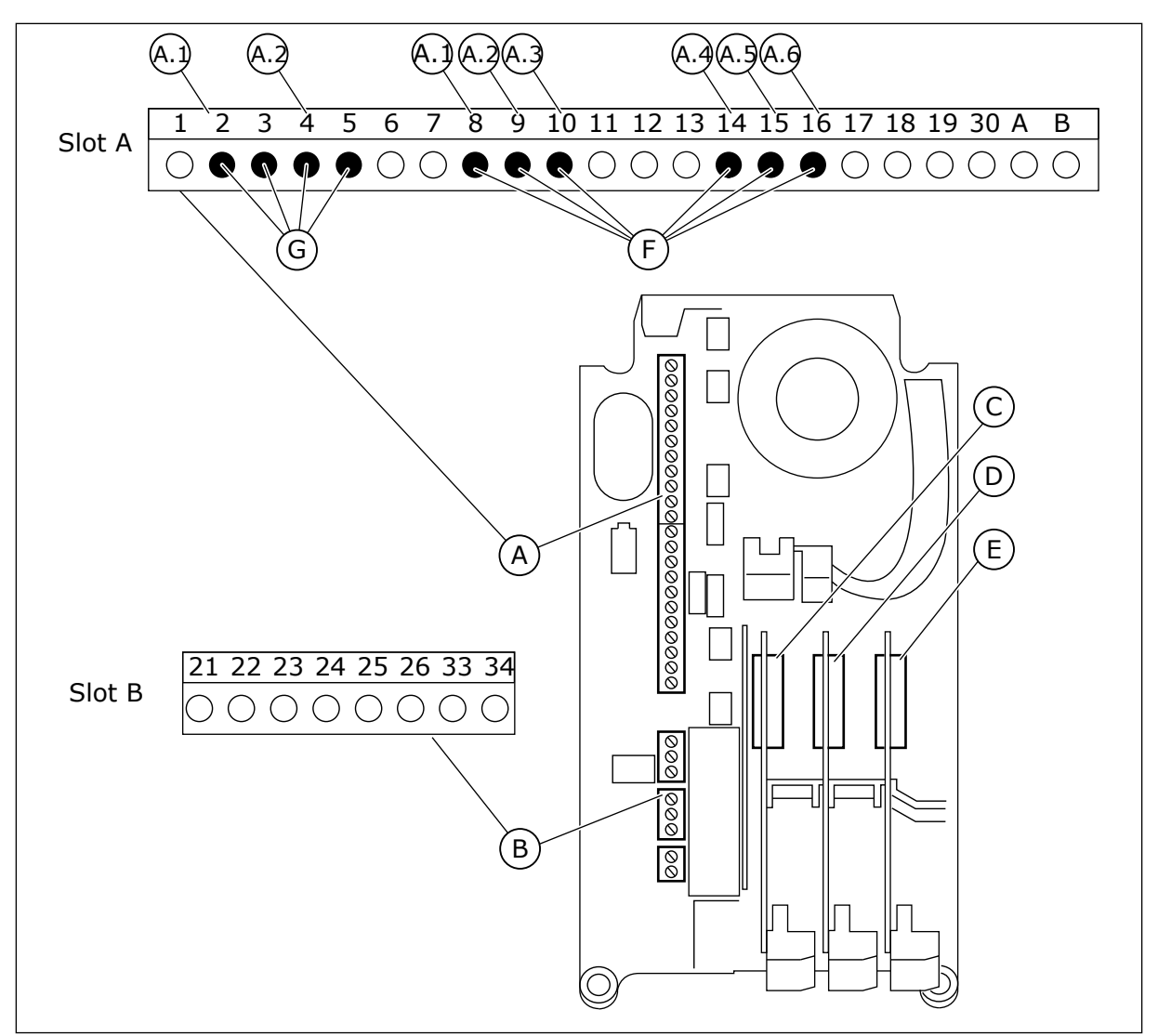

*Pav. 51: Pasirenkamųjų plokščių lizdai ir programuojami įvadai*

- A. Standartinės plokštės A lizdas ir jos gnybtai
- B. Standartinės plokštės B lizdas ir jos gnybtai
- C. Papildomos plokštės lizdas C
- D. Papildomos plokštės lizdas D
- E. Papildomos plokštės lizdas E
- F. Programuojami skaitmeniniai įvadai (DI)
- G. Programuojami analoginiai įvadai (AI)

## 10.6.1.1 Skaitmeninių įvadų programavimas

Skaitmeniniams įvadams taikomas funkcijas galite rasti kaip parametrus M3.5.1 parametrų grupėje. Norėdami nurodyti funkcijai skaitmeninį įvadą, nustatykite vertę ties teisingu parametru. Taikomų funkcijų sąrašas pateikiamas *[Lent. 42 Skaitmeninių įvadų nustatymai](#page-147-0)*.

## **Pavyzdys**

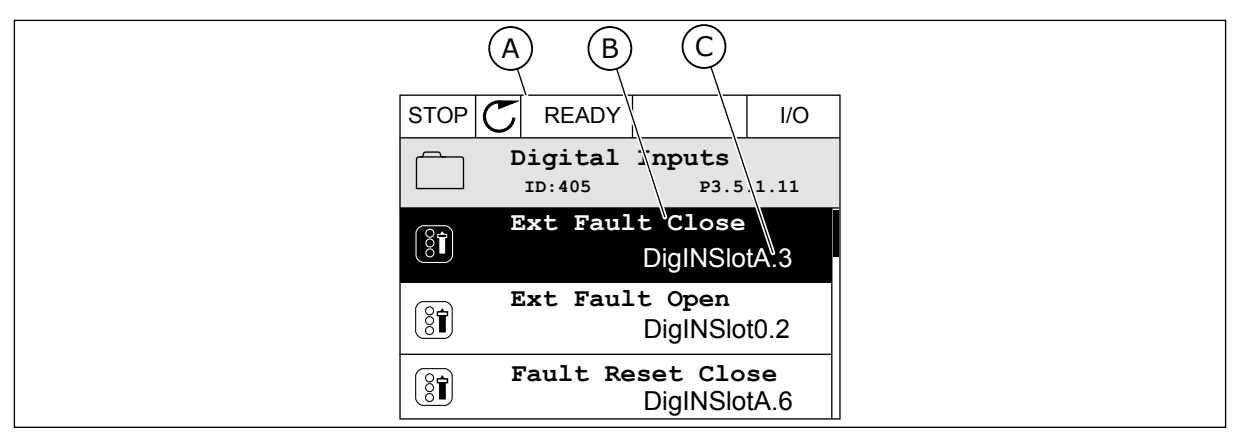

*Pav. 52: Skaitmeninių įvadų meniu grafiniame ekrano rodinyje*

- A. Grafinis ekrano rodinys
- B. Parametro pavadinimas, t. y. funkcija
- C. Parametro vertė, t. y. nustatytas skaitmeninis įvadas

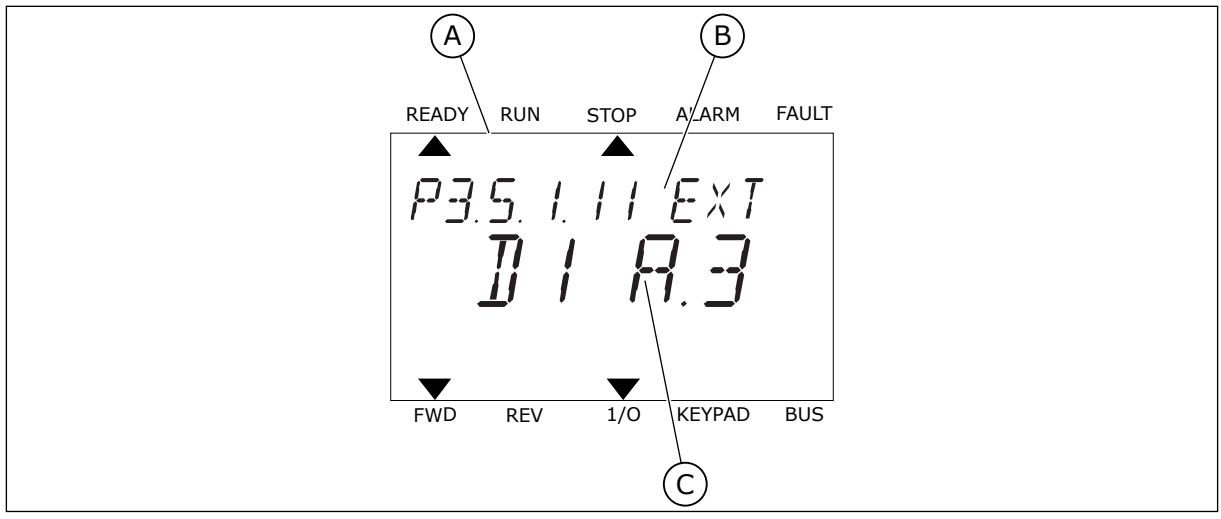

*Pav. 53: Skaitmeninių įvadų meniu tekstiniame ekrano rodinyje*

- A. Tekstinis ekrano rodinys
- B. Parametro pavadinimas, t. y. funkcija
- C. Parametro vertė, t. y. nustatytas skaitmeninis įvadas

Kai naudojama standartinė įvadų / išvadų plokštė, galimi 6 skaitmeniniai įvadai: A lizdo gnybtai 8, 9, 10, 14, 15 ir 16.

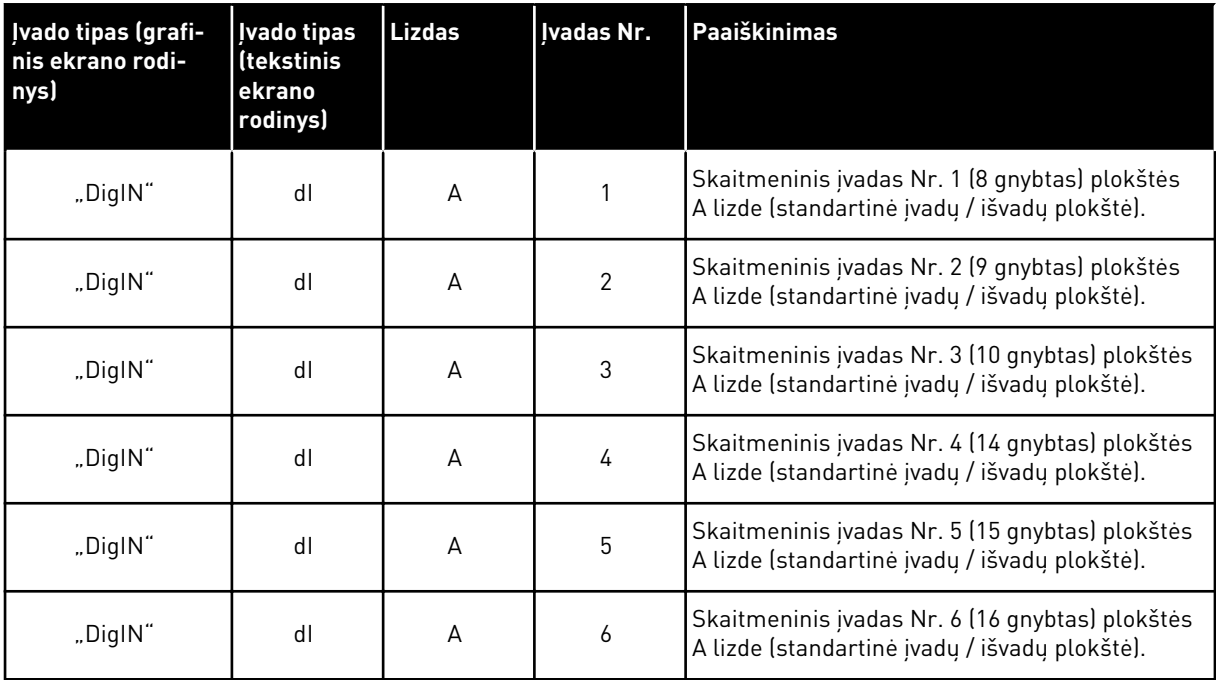

Funkcija "Uždaryta išorinė triktis", kuri yra meniu M3.5.1, yra parametras P3.5.1.11. Jis nustato numatytąją "AnIN SlotA.3" vertę grafiniame ekrano rodinyje ir "dl A.3" tekstiniame ekrano rodinyje. Po šio pasirinkimo skaitmeninis signalas, perduodamas į skaitmeninį įvadą DI3 (10 gnybtas), kontroliuoja funkciją "Uždaryta išorinė triktis".

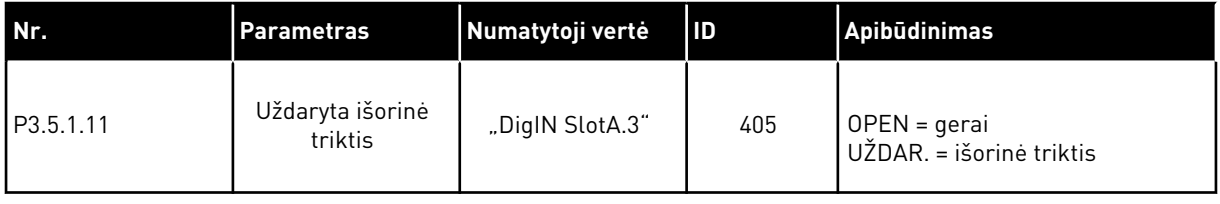

Norėdami pakeisti DI3 įvadą, pavyzdžiui, DI6 (16 gnybtas) standartiniame įv. / išv., vadovaukitės šiais nurodymais.

## PROGRAMAVIMAS GRAFINIAME EKRANO RODINYJE

1 Pasirinkite parametrą. Norėdami eiti į redagavimo režimą, nuspauskite rodyklės dešinėn mygtuką.

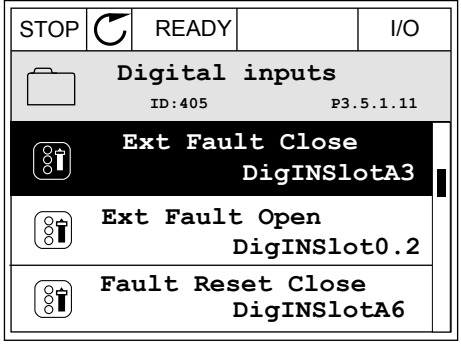

- 2 Redagavimo režimu "DigIN SlotA" lizdo vertė yra pabraukta ir mirksi. Jei savo įv. / išv. plokštėje turite daugiau skaitmeninių įvadų, pavyzdžiui, naudojant pasirenkamąsias plokštes C, D ar E lizde, pasirinkite juos.
- 3 Norėdami aktyvinti 3 gnybtą, dar kartą nuspauskite rodyklės dešinėn mygtuką.<br> $\cos \theta$  I/O  $\cos \theta$  I/O  $\cos \theta$  I/O  $\cos \theta$  I/O  $\cos \theta$  I/O  $\cos \theta$  I/O  $\cos \theta$

4 Norėdami įjungti 6 gnybtą, 3 kartus nuspauskite rodyklės aukštyn mygtuką. Su pakeitimu sutikite nuspausdami mygtuką OK (Gerai).

 $STOP$   $\boxed{\bigcup}$  READY  $\boxed{1/1}$   $\boxed{1/1}$ **Ext Fault Close**  $\left( \mathbf{\widehat{8}}\mathbf{\widehat{1}}\right)$ **ID:405 P3.5.1.11**  $\Box$ ╱ **DigIN SlotA.3**  $\sqrt{}$  $\mathbf{I}$ **Min: Max:**

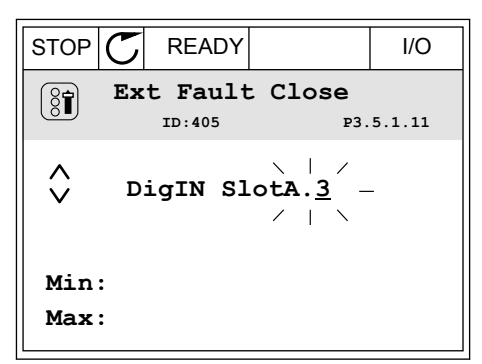

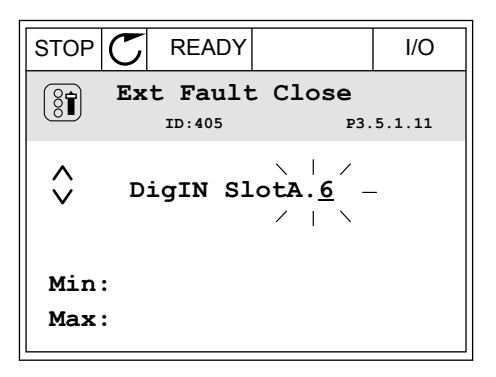

5 Jei skaitmeninis įvadas DI6 jau buvo naudotas kokiai nors kitai funkcijai, ekrane rodomas pranešimas. Pakeiskite vieną iš šių pasirinkimų.

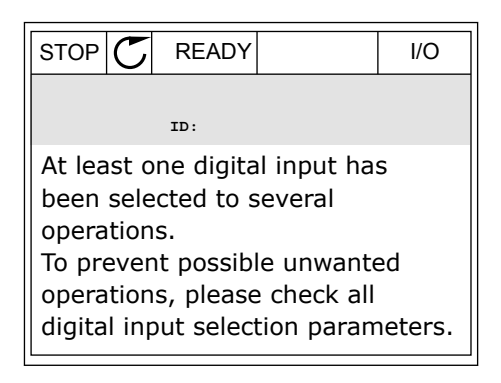

# PROGRAMAVIMAS TEKSTINIAME EKRANO RODINYJE

1 Pasirinkite parametrą. Norėdami eiti į režimą "Edit" (Redaguoti), nuspauskite mygtuka OK (Gerai).

2 Redagavimo režimu mirksi raidė D. Jei savo įv. / išv. plokštėje turite daugiau skaitmeninių įvadų, pavyzdžiui, naudojant pasirenkamąsias plokštes C, D ar E lizde, pasirinkite juos.

3 Norėdami aktyvinti 3 gnybtą, dar kartą nuspauskite rodyklės dešinėn mygtuką. Raidė D nustoja blyksėti.

4 Norėdami įjungti 6 gnybtą, 3 kartus nuspauskite rodyklės aukštyn mygtuką. Su pakeitimu sutikite nuspausdami mygtuką OK (Gerai).

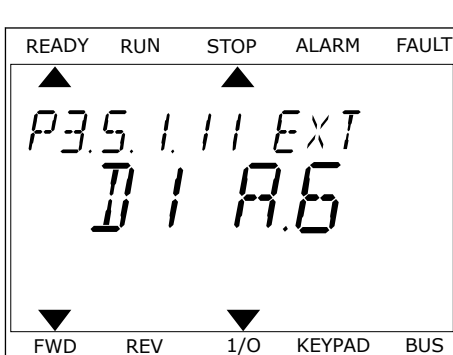

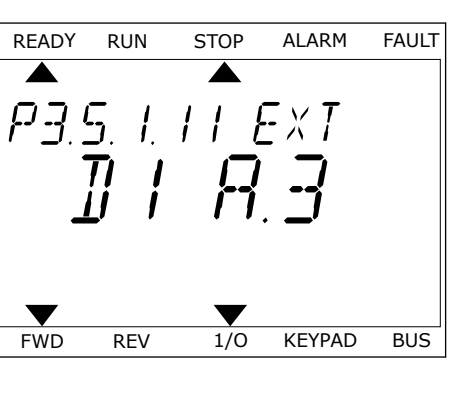

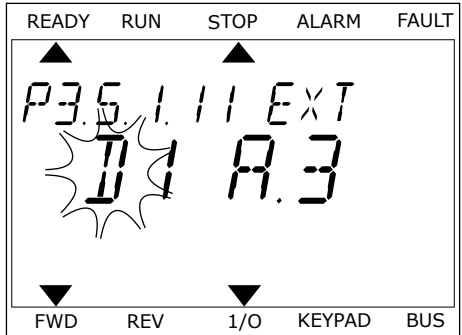

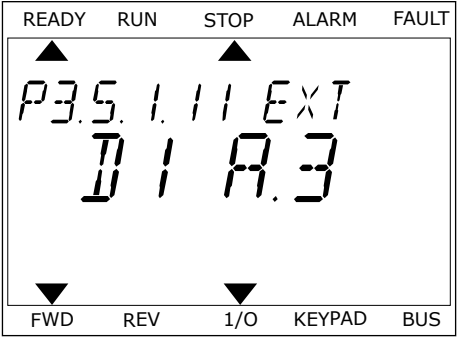

5 Jei skaitmeninis įvadas DI6 jau buvo naudotas kokiai nors kitai funkcijai, ekrane rodomas pranešimas. Pakeiskite vieną iš šių pasirinkimų.

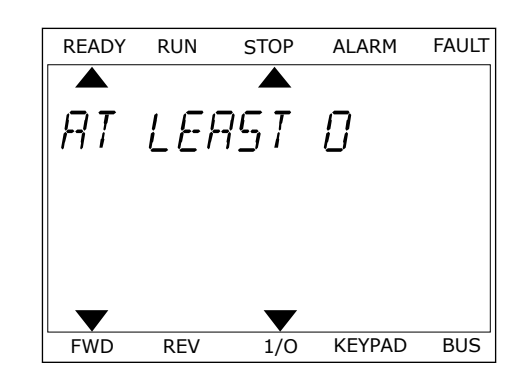

Atlikus veiksmus, skaitmeninis signalas, perduodamas į skaitmeninį įvadą DI6, kontroliuoja funkciją "External Fault Close" (Uždaryta išorinė triktis).

Funkcijos vertė gali būti "DigIN Slot0.1" (grafiniame ekrano rodinyje) arba "dI 0.1" (tekstiniame ekrano rodinyje). Šiomis sąlygomis jums nereikėjo funkcijai nurodyti gnybto arba įvadas nustatytas visuomet būti ATID. Tai yra daugelio M3.5.1 grupės parametrų numatytoji vertė.

Kita vertus, kai kurių įvadų numatytoji visuomet yra UŽDAR. Jų vertė gali būti "DigIN Slot0.2" (grafiniame ekrano rodinyje) arba "dl 0.2" (tekstiniame ekrano rodinyje).

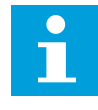

## **PASTABA!**

Skaitmeniniams įvadams taip pat galima priskirti laiko kanalus. Daugiau duomenų pateikiama *[12.1 Numatytosios skirtingų programų parametrų vertės](#page-396-0)*.

## 10.6.1.2 Analoginių įvadų programavimas

Numatytą įvadą analoginio nuorodinio dažnio signalui galite pasirinkti iš galimų analoginių įvadų.

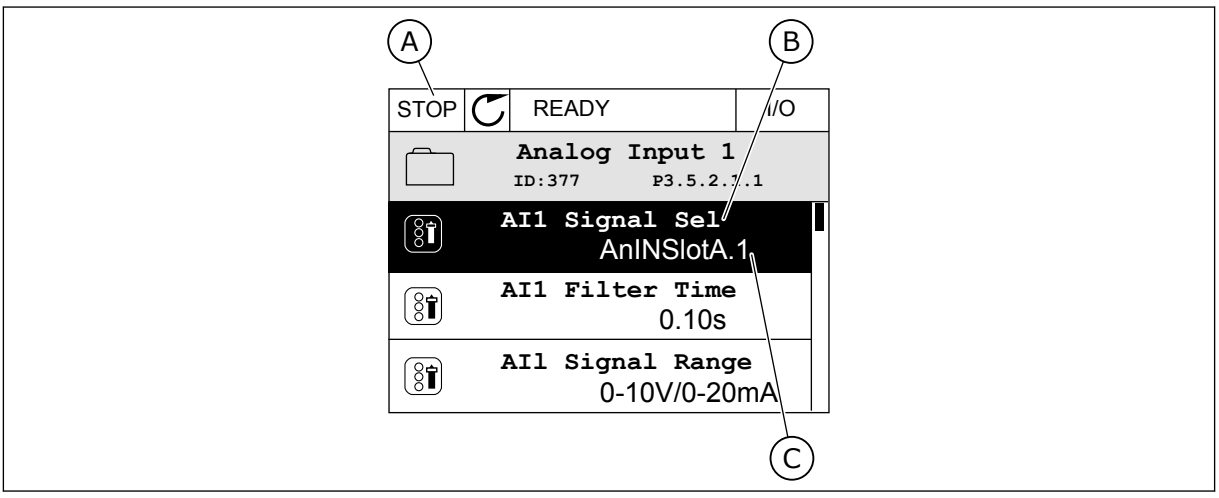

*Pav. 54: Analoginių įvadų meniu grafiniame ekrano rodinyje*

- A. Grafinis ekrano rodinys
- B. Parametro pavadinimas

C. Parametro vertė, t. y. nustatytas analoginis įvadas

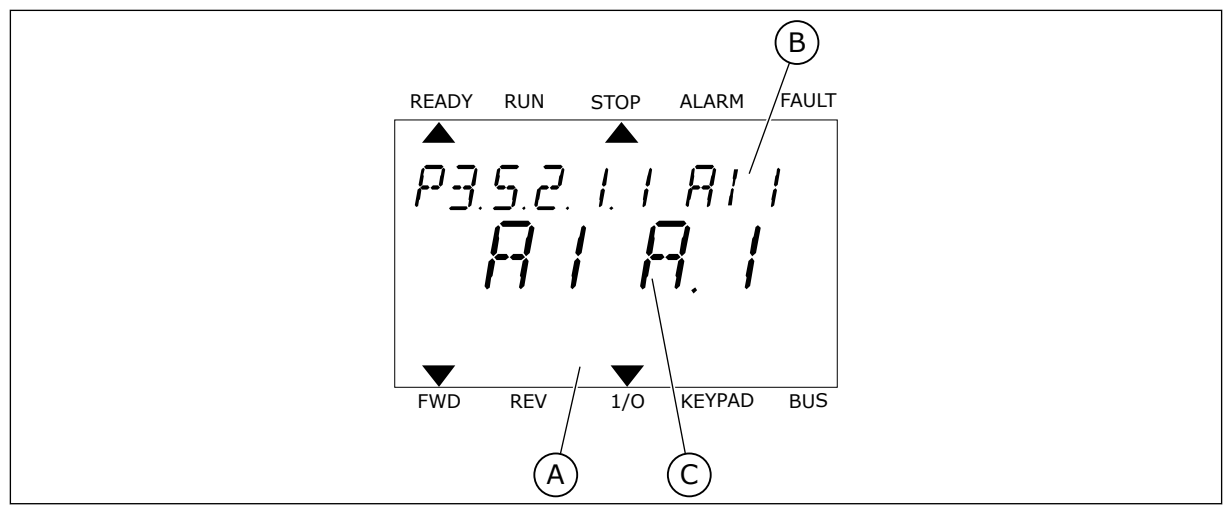

*Pav. 55: Analoginių įvadų meniu tekstiniame ekrano rodinyje*

A. Tekstinis ekrano rodinys B. Parametro pavadinimas

C. Parametro vertė, t. y. nustatytas analoginis įvadas

Kai naudojama standartinė įvadų / išvadų plokštė, galimi 2 analoginiai įvadai: A lizdo gnybtai 2/3 ir 4/5.

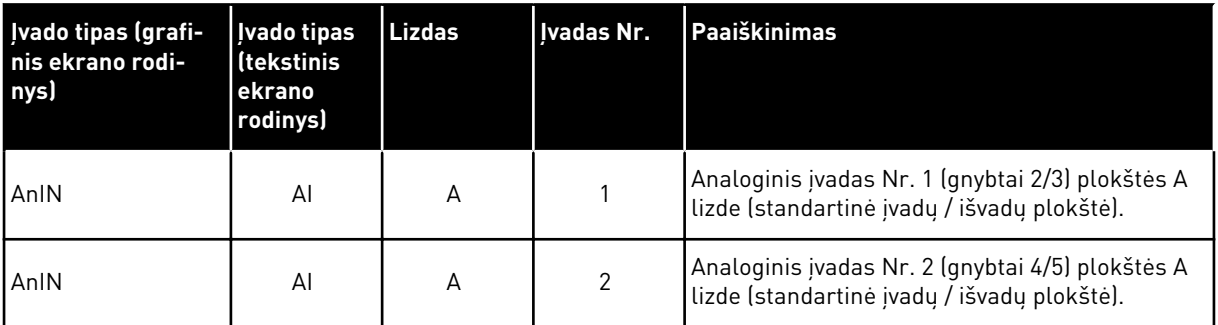

Parametras P3.5.2.1.1 "AI1 signalo pasirinkimas" yra M3.5.2.1 meniu. Parametru nustatoma numatytoji "AnIN SlotA.1" vertė grafiniame ekrano rodinyje arba "AI A.1" tekstiniame ekrano rodinyje. Numatytas įvadas analoginio nuorodinio dažnio signalui AI1 tuomet yra analoginių įvadų 2/3 gnybtuose. Naudokite DIP jungiklius signalui nustatyti ties įtampa arba srove. Išsamesnės informacijos žr. sumontavimo vadove.

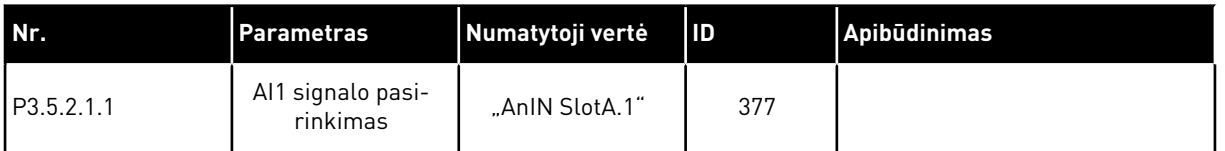

Norėdami pakeisti AI1 įvadą, pavyzdžiuį, analoginį įvadą savo pasirenkamosios plokštės C lizde, vadovaukitės šiais nurodymais.

# ANALOGINIŲ ĮVADŲ UŽPROGRAMAVIMAS GRAFINIAME EKRANO RODINYJE

1 Norėdami pasirinkti parametrą, nuspauskite

2 Redagavimo režimu "AnIN SlotA" vertė yra pabraukta ir mirksi.  $\parallel$  STOP  $\sim$   $\parallel$  STOP  $\sim$  READY  $\parallel$  I/O

3 Norėdami pakeisti "AnIN SlotC" vertę, spauskite rodyklės aukštyn mygtuką. Su pakeitimu sutikite nuspausdami mygtuką OK (Gerai).

# ANALOGINIŲ ĮVADŲ UŽPROGRAMAVIMAS TEKSTINIAME EKRANO RODINYJE

1 Norėdami pasirinkti parametrą, nuspauskite Noredami pasirinkti parametrą, nuspauskite karaly kun stop Alarm FAULT mygtuką OK (Gerai).

rodyklės į dešine mygtuką.  $\|\text{STOP}[\mathbb{C}]$  READY II/O

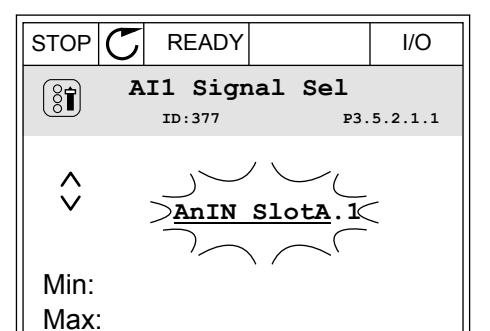

**Analogue Input 1**

**AI1 Filter Time** 

**AI1 Signal Sel**

 $[8]$ 

 $\boxed{8}$ 

 $\boxed{8}$ 

**AnIN SlotA.1**

**ID:377 P3.5.2.1.1**

**0-10V/0-20mA**

**0.10s**

**AI1 Signal Range** 

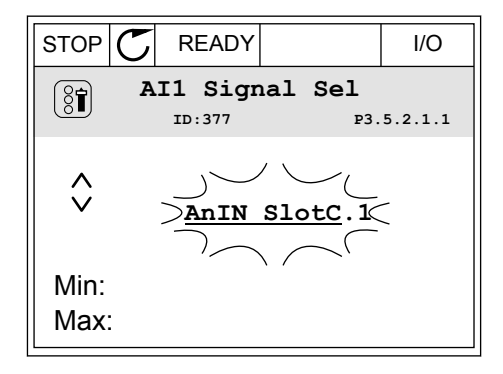

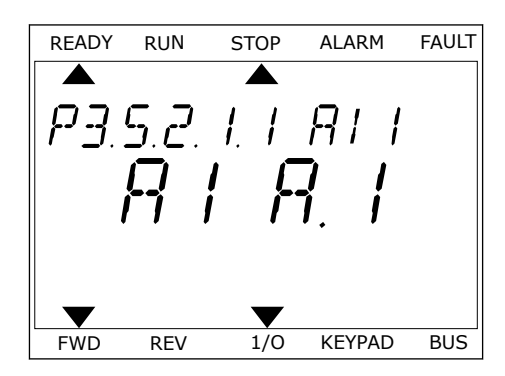

3 Norėdami pakeisti C vertę, spauskite rodyklės aukštyn mygtuką. Su pakeitimu sutikite nuspausdami mygtuką OK (Gerai).

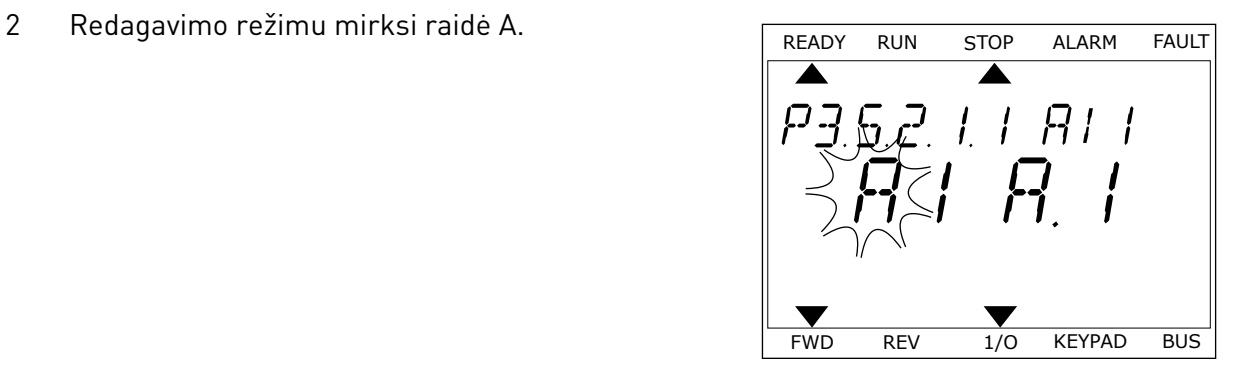

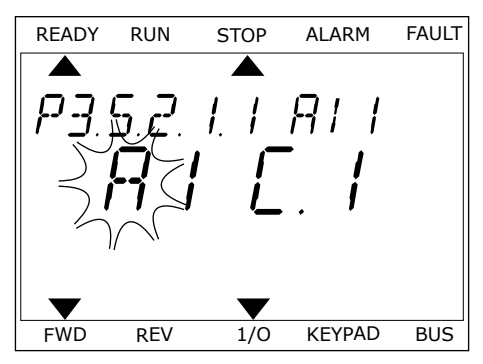

# 10.6.1.3 Signalų šaltinių apibūdinimai

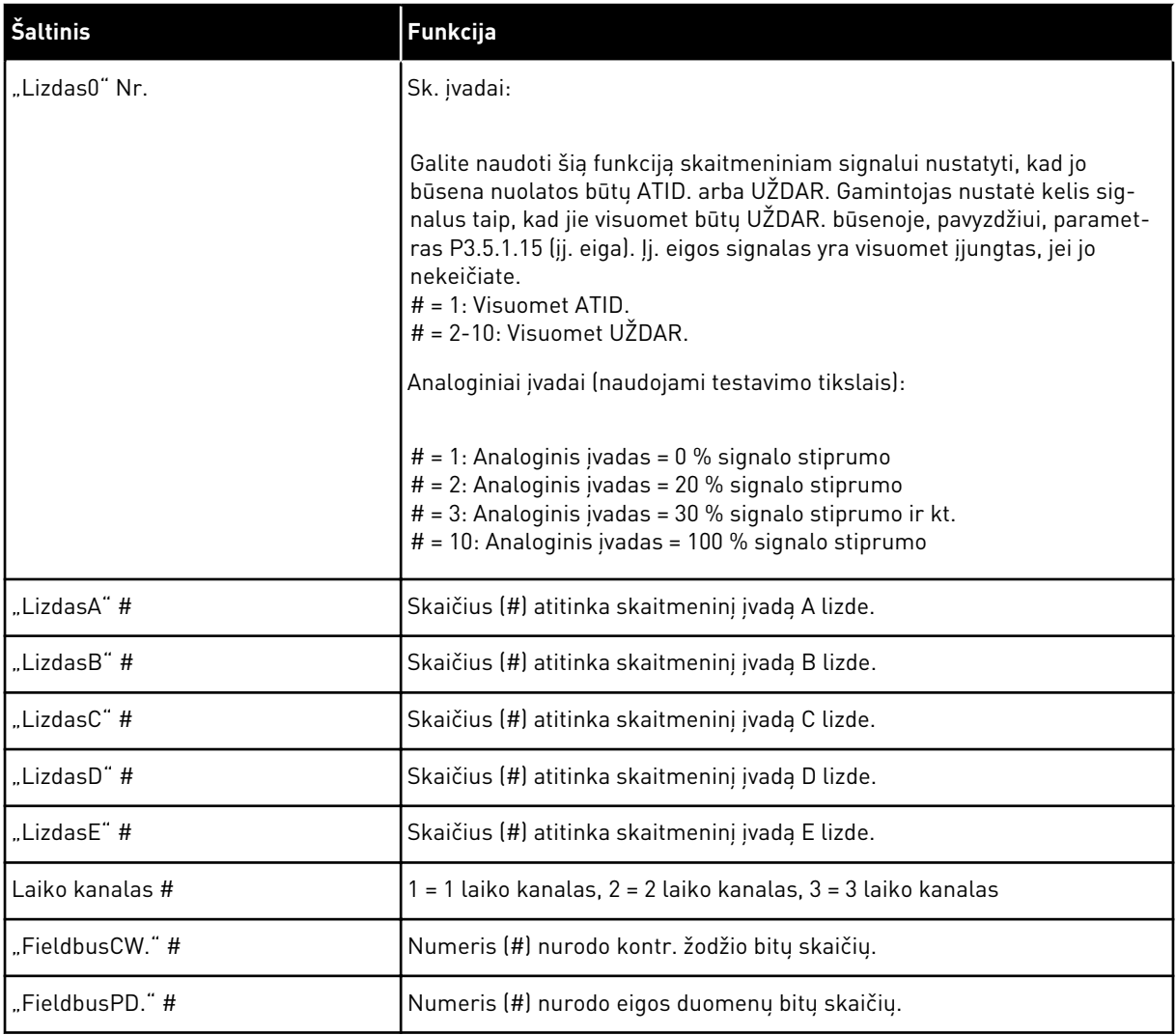

## <span id="page-277-0"></span>10.6.2 NUMATYTOSIOS UŽPROGRAMUOJAMŲ ĮVADŲ FUNKCIJOS

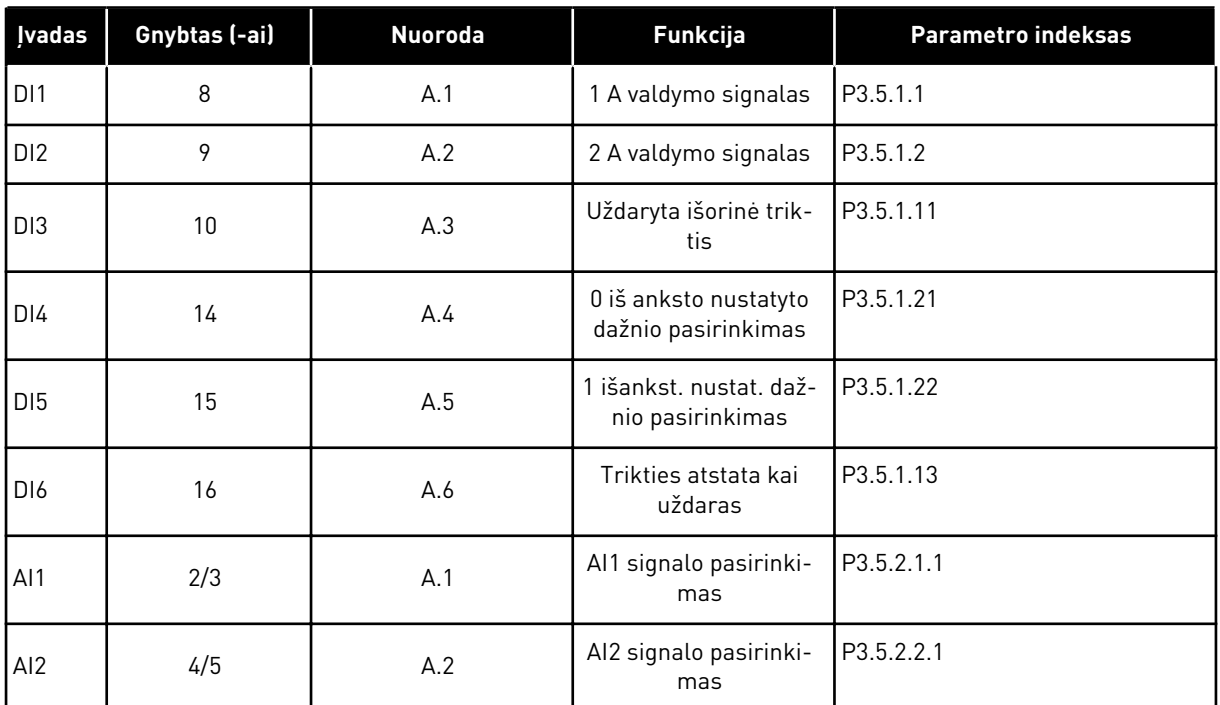

#### *Lent. 118: Numatytosios užprogramuojamų skaitmeninių ir analoginių įvadų funkcijos*

## 10.6.3 SK. IVADAI

Parametrai yra funkcijos, kurias galite susieti su skaitmeninio įvado gnybtu. Tekstas *DigIn Slot A.2* reiškia antrą A lizdo įvadą. Funkcijas taip pat galima susieti su laiko kanalais. Laiko kanalai veikia kaip prie gnybto prijungti signalai.

Skaitmeninių įvadų ir skaitmeninių išvadų būsenas galima stebėti kelių funkcijų stebėjimo rodinyje.

## *P3.5.1.1 1 A VALDYMO SIGNALAS (ID 403)*

Šis parametras naudojamas parinkti įvedamam skaitmeniniam signalui (1 valdymo signalas), kuriuo paleidžiamas ir stabdomas inverteris, kai valdymo vieta yra įėjimų ir išėjimų blokas A (FWD).

## *P3.5.1.2 2 A VALDYMO SIGNALAS (ID 404)*

Šis parametras naudojamas parinkti įvedamam skaitmeniniam signalui (2 valdymo signalas), kuriuo paleidžiamas ir stabdomas inverteris, kai valdymo vieta yra įėjimų ir išėjimų blokas A (REV).

## *P3.5.1.3 3 A VALDYMO SIGNALAS (ID 434)*

Šis parametras naudojamas parinkti įvedamam skaitmeniniam signalui (3 valdymo signalas), kuriuo paleidžiamas ir stabdomas inverteris, kai valdymo vieta yra įėjimų ir išėjimų blokas A.

# *P3.5.1.4 1 B VALDYMO SIGNALAS (ID 423)*

Šis parametras naudojamas parinkti įvedamam skaitmeniniam signalui (1 valdymo signalas), kuriuo paleidžiamas ir stabdomas inverteris, kai valdymo vieta yra įėjimų ir išėjimų blokas B.

## *P3.5.1.5 2 B VALDYMO SIGNALAS (ID 424)*

Šis parametras naudojamas parinkti įvedamam skaitmeniniam signalui (2 valdymo signalas), kuriuo paleidžiamas ir stabdomas inverteris, kai valdymo vieta yra įėjimų ir išėjimų blokas B.

## *P3.5.1.6 3 B VALDYMO SIGNALAS (ID 435)*

Šis parametras naudojamas parinkti įvedamam skaitmeniniam signalui (3 valdymo signalas), kuriuo paleidžiamas ir stabdomas inverteris, kai valdymo vieta yra įėjimų ir išėjimų blokas B.

# *P3.5.1.7 VALDYMO ĮVADŲ/IŠVADŲ PERJUNGIMAS Į B ŠALTINĮ (ID 425)*

Šis parametras naudojamas parenkant įvedamą skaitmeninį signalą, kuriuo valdymo vieta perjungiama iš įėjimų ir išėjimų bloko A į B.

# *P3.5.1.8 DAŽNIO NUORODOS PERJUNGIMAS Į B ŠALTINĮ (ID 343)*

Šis parametras naudojamas parinkti įvedamam skaitmeniniam signalui, kuriuo atskaitos dažnio šaltinis perjungiamas iš įėjimų ir išėjimų bloko A į B.

## *P3.5.1.9 VALDYMO PERJUNGIMAS Į "FIELDBUS" (ID 411)*

Šis parametras naudojamas parinkti įvedamam skaitmeniniam signalui, kuriuo valdymo vieta ir atskaitos dažnio šaltinis perjungiamas į "Fieldbus" (iš įėjimų ir išėjimų bloko A, B arba vietinio valdymo).

## *P3.5.1.10 VALDYMO PERJUNGIMAS Į PULTELĮ (ID 410)*

Šis parametras naudojamas įvedamam skaitmeniniam signalui, kuriuo valdymo vieta ir atskaitos dažnio šaltinis perjungiamas į klaviatūrą (iš bet kurios kitos valdymo vietos), parinkti.

## *P3.5.1.11 IŠOR. TRIKTIS UŽDAR. (ID 405)*

Šis parametras naudojamas parinkti įvedamam skaitmeniniam signalui, kuriuo pranešama apie išorinę triktį.

## *P3.5.1.12 ATVIRA IŠORINĖ TRIKTIS (ID 406)*

Šis parametras naudojamas parinkti įvedamam skaitmeniniam signalui, kuriuo pranešama apie išorinę triktį.

## *P3.5.1.13 TRIKTIES ATST. UŽDAR. (ID 414)*

Šis parametras naudojamas įvedamam skaitmeniniam signalui, kuriuo patvirtinamos visos aktyvios triktys, parinkti.

Aktyvios triktys atstatomos, kai skaitmeninės įvesties būsena pasikeičia iš atviros į uždarą (kylantis frontas).

# *P3.5.1.14 ATID. TRIKTIES ATST. (ID 213)*

Šis parametras naudojamas įvedamam skaitmeniniam signalui, kuriuo patvirtinamos visos aktyvios triktys, parinkti.

Aktyvios triktys atstatomos, kai skaitmeninės įvesties būsena pasikeičia iš uždaros į atvirą (besileidžiantis frontas).

# *P3.5.1.15 ĮJ. LEIDIMAS (ID 407)*

Šis parametras naudojamas parinkti įvedamam skaitmeniniam signalui, kuriuo nustatoma inverterio parengties būsena.

Kai kontaktas yra ATID., variklio paleidimas yra uždraustas. Kai kontaktas yra UŽDAR., variklio paleidimas yra leidžiamas.

Norint sustabdyti, dažnio keitiklis naudoja parametro P3.2.5 "Sustabdymo funkcija" vertę.

# *P3.5.1.16 1 EIGOS BLOKAVIMAS (ID 1041)*

Šis parametras naudojamas parinkti įvedamam skaitmeniniam signalui, kuriuo uždraudžiamas inverterio paleidimas.

Inverteris gali būti parengtas, tačiau paleisti neįmanoma, kai blokavimo signalo būsena yra "atvira" (sklendės blokavimas).

# *P3.5.1.17 2 EIGOS BLOKAVIMAS (ID 1042)*

Šis parametras naudojamas parinkti įvedamam skaitmeniniam signalui, kuriuo uždraudžiamas inverterio paleidimas.

Inverteris gali būti parengtas, tačiau paleisti neįmanoma, kai blokavimo signalo būsena yra "atvira" (sklendės blokavimas).

Jei blokavimas yra aktyvus, dažnio keitiklio paleisti negalima.

Galite naudoti šią funkciją norėdami išvengti dažnio keitiklio paleidimo, kai sklendė yra uždaryta. Jei blokavimas aktyvinamas dažnio keitikliui veikiant, dažnio keitiklis sustoja.

# *P3.5.1.18 VARIKLIO PAŠILDYMAS ĮJUNGTAS (ID 1044)*

Šis parametras naudojamas parinkti įvedamam skaitmeniniam signalui, kuriuo įjungiama variklio įšildymo funkcija.

Variklio šildymo funkcija tiekia nuolatinę srovę varikliui, kai inverteris yra sustabdytoje būsenoje.

## *P3.5.1.19 2 KREIVĖS PASIR. (ID 408)*

Šis parametras naudojamas parinkti įvedamam skaitmeniniam signalui, kuriuo parenkama pereinamojo proceso trukmė.

# *P3.5.1.20 SPART. / LĖT. DRAUDŽIAMAS (ID 415)*

Šis parametras naudojamas parinkti įvedamam skaitmeniniam signalui, kuriuo uždraudžiamas inverterio įsibėgėjimas ir lėtėjimas. Greitėjimas arba lėtėjimas nėra įmanomas, kol kontaktas yra atviras.

# *P3.5.1.21 0 IŠANKST. NUST. DAŽNIO PASIRINKIMAS (ID 419)*

Šis parametras naudojamas nustatyti įvedamam skaitmeniniam signalui, kuriuo parenkamos iš anksto nustatytos dažnio vertės.

# *P3.5.1.22 1 IŠANKST. NUST. DAŽNIO PASIRINKIMAS (ID 420)*

Šis parametras naudojamas nustatyti įvedamam skaitmeniniam signalui, kuriuo parenkamos iš anksto nustatytos dažnio vertės.

# *P3.5.1.23 2 IŠANKST. NUST. DAŽNIO PASIRINKIMAS (ID 421)*

Šis parametras naudojamas nustatyti įvedamam skaitmeniniam signalui, kuriuo parenkamos iš anksto nustatytos dažnio vertės.

## *P3.5.1.24 VARIKLIO POTENCIOMETRO VERTĖ DIDĖJA (ID 418)*

Šis parametras naudojamas padidinti išėjimo įtampos dažniui su įvedamu skaitmeniniu signalu.

Variklio potenciometro nuorodinė vertė DIDĖJA, kol kontaktas yra atviras.

# *P3.5.1.25 VARIKLIO POTENCIOMETRO VERTĖ MAŽĖJA (ID 417)*

Šis parametras naudojamas įvedamu skaitmeniniu signalu sumažinti išėjimo įtampos dažniui.

Variklio potenciometro nuorodinė vertė MAŽĖJA, kol kontaktas yra atviras.

## *P3.5.1.26 STABD. AKTYVINIMAS (ID 1213)*

Šis parametras naudojamas parinkti įvedamam skaitmeniniam signalui, kuriuo įjungiama greitojo stabdymo funkcija. Greitojo stabdymo funkcija sustabdo inverterį nepriklausomai nuo valdymo vietos ir valdymo signalų būsenos.

## *P3.5.1.27 1 LAIKMATIS (ID 447)*

Šis parametras naudojamas parinkti įvedamam skaitmeniniam signalui, kuriuo paleidžiamas laikmatis.

Laikmatis paleidžiamas, kai šis signalas išjungiamas (besileidžiantis frontas). Išvestis išjungiama, kai praeina trukmės parametre apibrėžtas laikas.

## *P3.5.1.28 2 LAIKMATIS (ID 448)*

Šis parametras naudojamas parinkti įvedamam skaitmeniniam signalui, kuriuo paleidžiamas laikmatis.

Laikmatis paleidžiamas, kai šis signalas išjungiamas (besileidžiantis frontas). Išvestis išjungiama, kai praeina trukmės parametre apibrėžtas laikas.

## *P3.5.1.29 3 LAIKMATIS (ID 449)*

Šis parametras naudojamas parinkti įvedamam skaitmeniniam signalui, kuriuo paleidžiamas laikmatis.

Laikmatis paleidžiamas, kai šis signalas išjungiamas (besileidžiantis frontas). Išvestis išjungiama, kai praeina trukmės parametre apibrėžtas laikas.

# *P3.5.1.30 PID NUSTATYTOJO TAŠKO INTENSYVINIMAS (ID 1046)*

Šis parametras naudojamas parinkti įvedamam skaitmeniniam signalui, kuriuo įjungiama PID nust. taško vertės sustiprinimo funkcija.

Laikmatis paleidžiamas, kai šis signalas išjungiamas (besileidžiantis frontas). Išvestis išjungiama, kai praeina trukmės parametre apibrėžtas laikas.

# *P3.5.1.31 PID NUST. TAŠKO PASIR. (ID 1047)*

Šis parametras naudojamas nustatyti įvedamam skaitmeniniam signalui, kuriuo parenkama naudotina PID nust. taško vertė.

## *P3.5.1.32 IŠOR. PID PALEIDIMO SIGNALAS (ID 1049)*

Šis parametras naudojamas parinkti įvedamam skaitmeniniam signalui, kuriuo paleidžiamas ir stabdomas išorinis PID valdiklis.

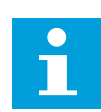

## **PASTABA!**

Šis parametras neturės poveikio, jei išor. PID valdiklis nebus įjungtas 3.14 grupėje.

# *P3.5.1.33 IŠOR. PID NUST. TAŠKO PASIRINKIMAS (ID 1048)*

Šis parametras naudojamas nustatyti įvedamam skaitmeniniam signalui, kuriuo parenkama naudotina PID nust. taško vertė.

## *P3.5.1.34 ATKURTI 1 TECHNINĖS PRIEŽIŪROS SKAITIKLĮ (ID 490)*

Šis parametras naudojamas parinkti įvedamam skaitmeniniam signalui, kuriuo anuliuojami techninės priežiūros skaitiklio duomenys.

## *P3.5.1.36 PRAPL. NUOR. SUAKTYVINIMAS (ID 530)*

Šis parametras naudojamas parinkti įvedamam skaitmeniniam signalui, kuriuo įjungiama praplovimo funkcija.

Nuor. praplovimo dažnis yra dvikryptis, todėl priešingos krypties komanda neturi įtakos praplovimo nuorodos krypčiai.

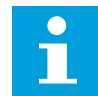

## **PASTABA!**

Kai suaktyvinate skaitmeninį įvadą, dažnio keitiklis yra paleidžiamas.

## *P3.5.1.38 ATVIRAS GAISRO REŽIMO SUAKTYVINIMAS (ID 1596)*

Šis parametras naudojamas parinkti įvedamam skaitmeniniam signalui, kuriuo įjungiama gaisro režimo funkcija.

## *P3.5.1.39 UŽDARAS GAISRO REŽIMO SUAKTYVINIMAS (ID 1619)*

Šis parametras naudojamas parinkti įvedamam skaitmeniniam signalui, kuriuo įjungiama gaisro režimo funkcija.

# *P3.5.1.40 REVERSINIS GAISRO REŽIMAS (ID 1618)*

Šis parametras naudojamas parinkti įvedamam skaitmeniniam signalui, kuriuo siunčiama atgalinio sukimosi komanda, kai įjungtas gaisro režimas. Ši funkcija įtakos įprastam prietaiso veikimui neturi.

## *P3.5.1.41 AUTOMATINIO VALYMO SUAKTYVINIMAS (ID 1715)*

Šis parametras naudojamas parinkti įvedamam skaitmeniniam signalui, kuriuo paleidžiama automatinio plovimo seka.

Automatinis valymas sustabdomas, jei suaktyvinimo signalas išjungiamas prieš pasibaigiant procesui.

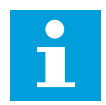

## **PASTABA!**

Jei įvadas yra suaktyvintas, dažnio keitikis paleidžiamas.

## *P3.5.1.42 1 SIURBLIO BLOK. (ID 426)*

Šis parametras naudojamas parinkti įvedamam skaitmeniniam signalui, kuris naudojamas kaip blokavimo signalas kelių siurblių sistemoje.

Pasirinkus programą P1.2 parametru, programa nurodo numatytąją vertę.

## *P3.5.1.43 2 SIURBLIO BLOK. (ID 427)*

Šis parametras naudojamas parinkti įvedamam skaitmeniniam signalui, kuris naudojamas kaip blokavimo signalas kelių siurblių sistemoje. Pasirinkus programą P1.2 parametru, programa nurodo numatytąją vertę.

## *P3.5.1.44 3 SIURBLIO BLOK. (ID 428)*

Šis parametras naudojamas parinkti įvedamam skaitmeniniam signalui, kuris naudojamas kaip blokavimo signalas kelių siurblių sistemoje. Pasirinkus programą P1.2 parametru, programa nurodo numatytąją vertę.

*P3.5.1.45 4 SIURBLIO BLOK. (ID 429)*

Šis parametras naudojamas parinkti įvedamam skaitmeniniam signalui, kuris naudojamas kaip blokavimo signalas kelių siurblių sistemoje.

## *P3.5.1.46 5 SIURBLIO BLOK. (ID 430)*

Šis parametras naudojamas parinkti įvedamam skaitmeniniam signalui, kuris naudojamas kaip blokavimo signalas kelių siurblių sistemoje.

## *P3.5.1.47 6 SIURBLIO BLOK. (ID 486)*

Šis parametras naudojamas parinkti įvedamam skaitmeniniam signalui, kuris naudojamas kaip blokavimo signalas kelių siurblių sistemoje.

# *P3.5.1.48 7 SIURBLIO BLOK. (ID 487)*

Šis parametras naudojamas parinkti įvedamam skaitmeniniam signalui, kuris naudojamas kaip blokavimo signalas kelių siurblių sistemoje.

## *P3.5.1.49 8 SIURBLIO BLOK. (ID 488)*

Šis parametras naudojamas parinkti įvedamam skaitmeniniam signalui, kuris naudojamas kaip blokavimo signalas kelių siurblių sistemoje.

## *P3.5.1.52 KWH SK. VERTĖS ATST. (ID 1053)*

Šis parametras naudojamas įvedamam skaitmeniniam signalui, kuriuo anuliuojami energijos skaitiklio (kWh) duomenys, parinkti.

## *P3.5.1.53 1 / 2 PARAMETRŲ RINKINIO PASIRINKIMAS (ID 496)*

Parametras nurodo skaitmeninį įvadą, kuris yra naudojamas 1 arba 2 parametrų rinkiniui pasirinkti. Funkcija yra įjungiama, jei šiam parametrui pasirenkami kiti lizdai, nei *DigIN Slot0*. Pasirinkus parametrų rinkinį, jis pakeičiamas tik tuomet, kai dažnių keitiklis yra sustabdytas.

- Kontaktas atid. = 1 parametrų rinkinys yra nustatytas kaip aktyvus rinkinys
- kontaktas uždar. = 2 parametrų rinkinys yra nustatytas kaip aktyvus rinkinys

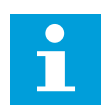

## **PASTABA!**

Parametrų vertės yra saugomos 1 ir 2 rinkiniuose, parametruose B6.5.4 "Įrašyti į 1 rinkinį" ir B6.5.4 "Įrašyti į 2 rinkinį". Šiuos parametrus galite naudoti klaviatūra arba kompiuterine programa "VACON® Live".

## 10.6.4 ANALOGINIAI ĮVADAI

## *P3.5.2.1.1 AI1 SIGNALO PASIRINKIMAS (ID 377)*

Šis parametras naudojamas prijungti įvedamam analoginiam signalui prie pasirinkto įėjimo. Šis parametras programuojamas. Žr. *[Lent. 118 Numatytosios užprogramuojamų skaitmeninių](#page-277-0)  [ir analoginių įvadų funkcijos](#page-277-0)*

## *P3.5.2.1.2 AI1 SIGNALO FILTRO LAIKAS (ID 378)*

Šis parametras naudojamas filtruoti įvedamo analoginio signalo trukdžiams. Norėdami suaktyvinti šį parametrą, įveskite už 0 didesnę vertę.

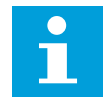

## **PASTABA!**

Dėl ilgos filtravimo trukmės reakcija į komandą gali būti lėtesnė.

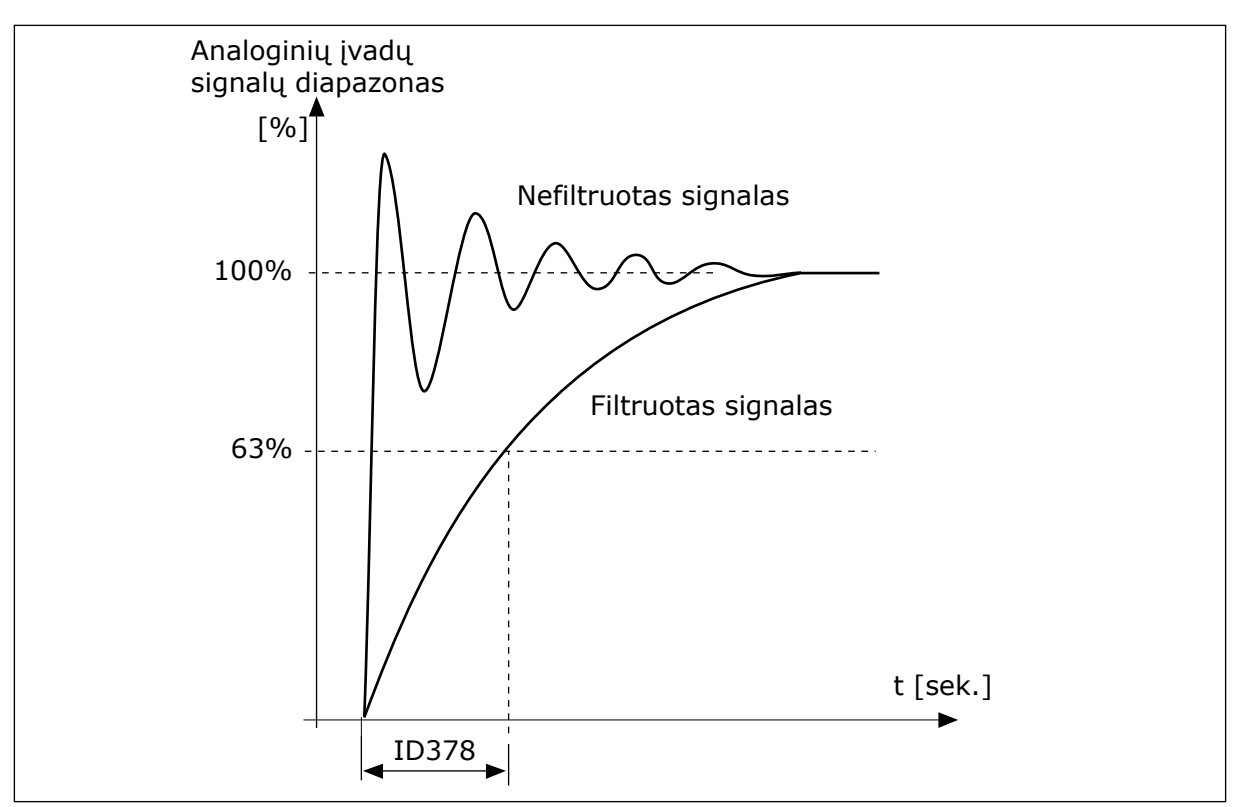

*Pav. 56: AI1 signalo filtravimas*

# *P3.5.2.1.3 AI1 SIGNALO DIAP. (ID 379)*

Šis parametras naudojamas analoginio signalo diapazonui keisti. Šio parametro reikšmė apeinama, jei naudojami vartotojo nustatyti mastelio parametrai.

Naudokite valdymo plokštės DIP jungiklius, norėdami nustatyti analoginio įvado signalą (srovę arba įtampą). Išsamesnės informacijos žr. montavimo vadove.

Analoginio įvado signalą galima naudoti kaip dažnio nuorodą. 0 arba 1 pasirinkimas vertei pakeičia analoginių įvadų signalų mastelį.

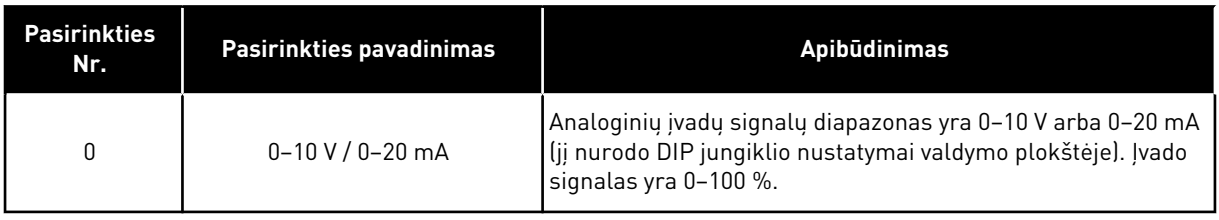

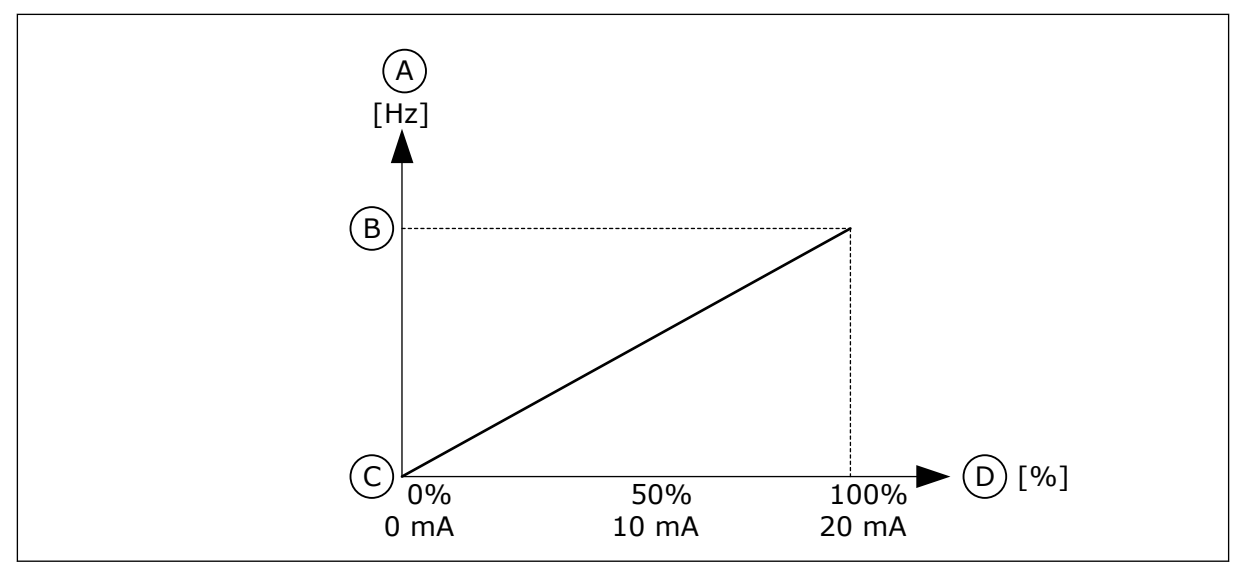

*Pav. 57: Analoginių įvadų signalų diapazonas, 0 pasirinkimas*

- A. Nustatytas dažnis
- B. Maks. dažnio nuor.
- C. Min. dažnio nuor.
- D. Analoginių įvadų signalų diapazonas

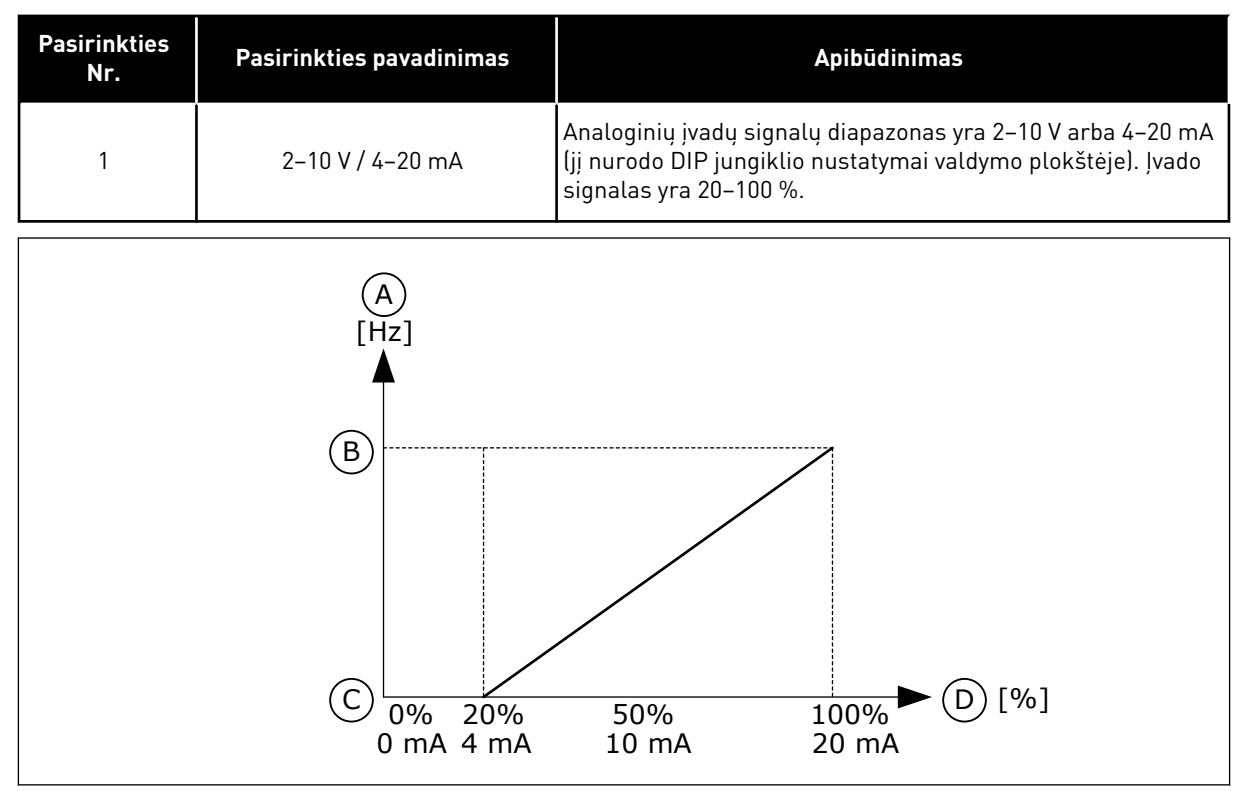

*Pav. 58: Analoginių įvadų signalų diapazonas, 1 pasirinkimas*

A. Nustatytas dažnis

C. Min. dažnio nuor.

B. Maks. dažnio nuor.

D. Analoginių įvadų signalų diapazonas

## *P3.5.2.1.4 AI1 VART. NUST. VERTĖ. MIN. (ID 380)*

Šis parametras naudojamas keisti įvedamo analoginio signalo diapazonui nuo -160 iki 160 %.

# *P3.5.2.1.5 AI1 VART. NUST. VERTĖ. MAKS. (ID 381)*

Šis parametras naudojamas keisti įvedamo analoginio signalo diapazonui nuo -160 iki 160 %.

Pavyzdžiui, analoginio įvado signalą galite naudoti kaip dažnio nuor. ir nustatyti parametrus P3.5.2.1.4 ir P3.5.2.1.5 nuo 40 iki 80 %. Tokiomis sąlygomis nuor. dažnio vertė pasikeičia į vertę nuo mažiausio nuor. dažnio iki didžiausio nuor, dažnio, o analoginio įvado signalo vertė – į vertę nuo 8 iki 16 mA.

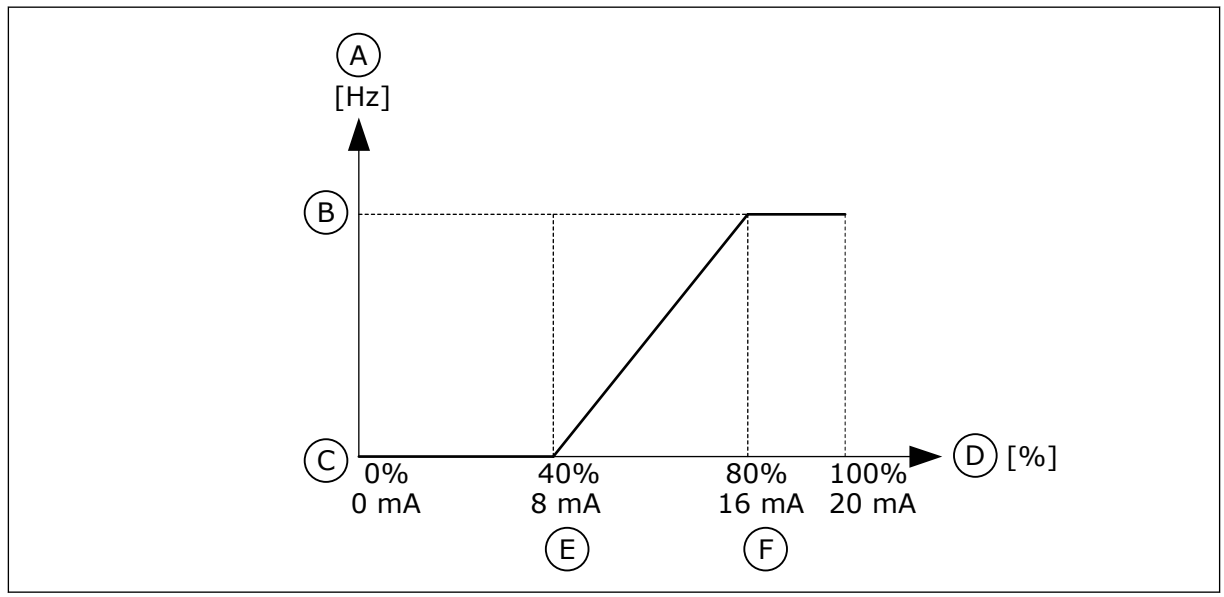

*Pav. 59: Mažiausias / didžiausias AI1 vart. nustat. signalas*

- A. Nustatytas dažnis
- B. Maks. dažnio nuor.
- C. Min. dažnio nuor.
- D. Analoginių įvadų signalų diapazonas
- E. AI min. vertė, vart.
- F. AI maks. vertė, vart.

## *P3.5.2.1.6 AI1 SIGNALO INVERSIJA (ID 387)*

Šis parametras naudojamas įvedamam analoginiam signalui invertuoti. Kai analoginis įvesties signalas invertuotas, signalo kreivė pasikeičia į priešingą.

Analoginio įvado signalą galima naudoti dažnio nuorodai. 0 arba 1 pasirinkimas vertei pakeičia analoginių įvadų signalų mastelį.

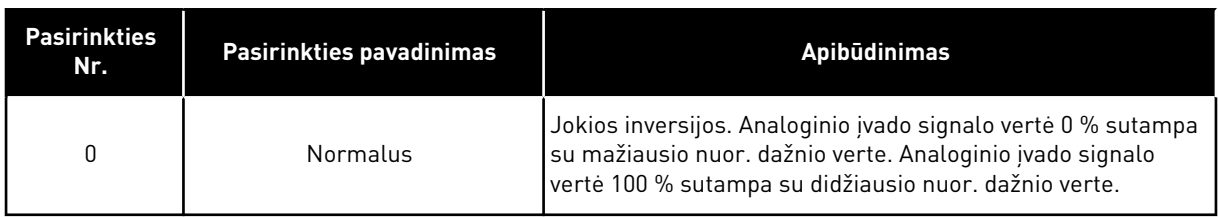

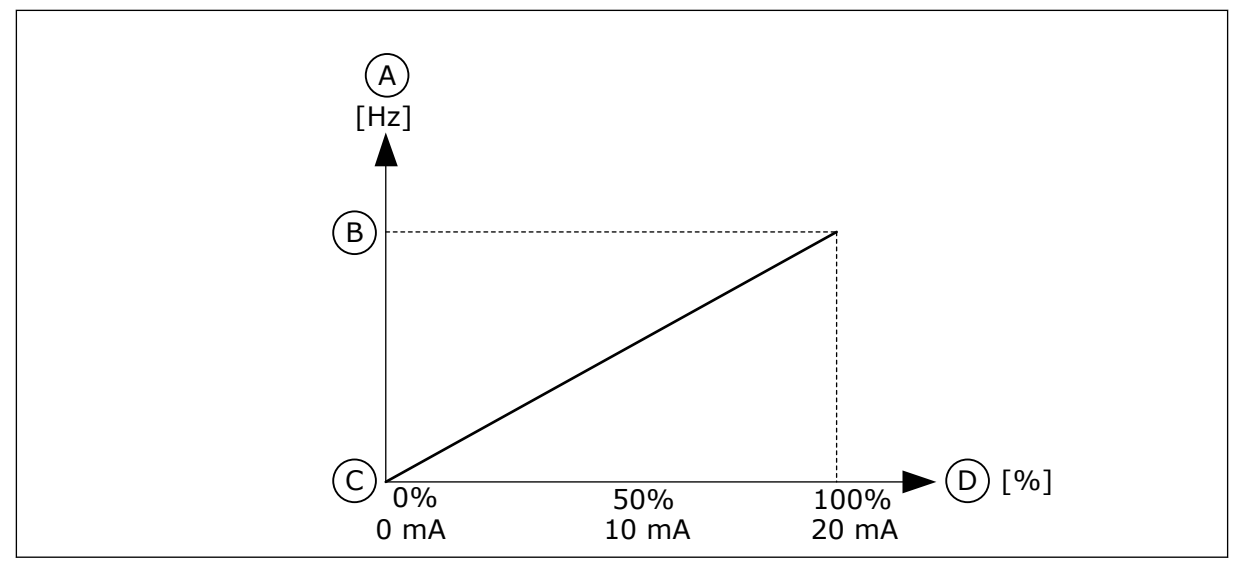

*Pav. 60: AI1 signalo inversija, 0 pasirinkimas*

- A. Nustatytas dažnis
- B. Maks. dažnio nuor.
- C. Min. dažnio nuor.
- D. Analoginių įvadų signalų diapazonas

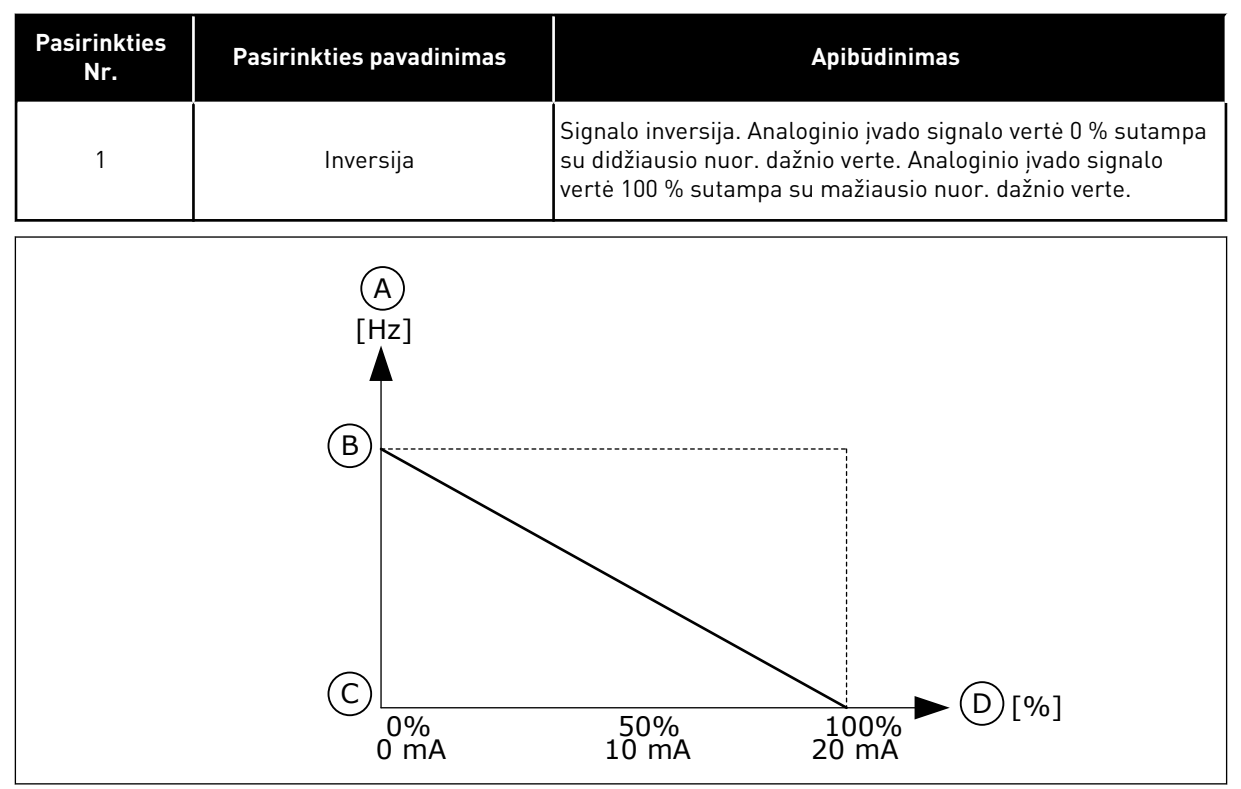

*Pav. 61: AI1 signalo inversija, 1 pasirinkimas*

- A. Nustatytas dažnis
- B. Maks. dažnio nuor.
- C. Min. dažnio nuor.
- D. Analoginių įvadų signalų diapazonas
# 10.6.5 SK. IŠVADAI

## *P3.5.3.2.1 RO1 FUNKCIJA (ID 11001)*

Šis parametras naudojamas funkcijai arba signalui, prijungtam prie relinio išėjimo, parinkti.

## *Lent. 119: Išvadų signalai per RO1*

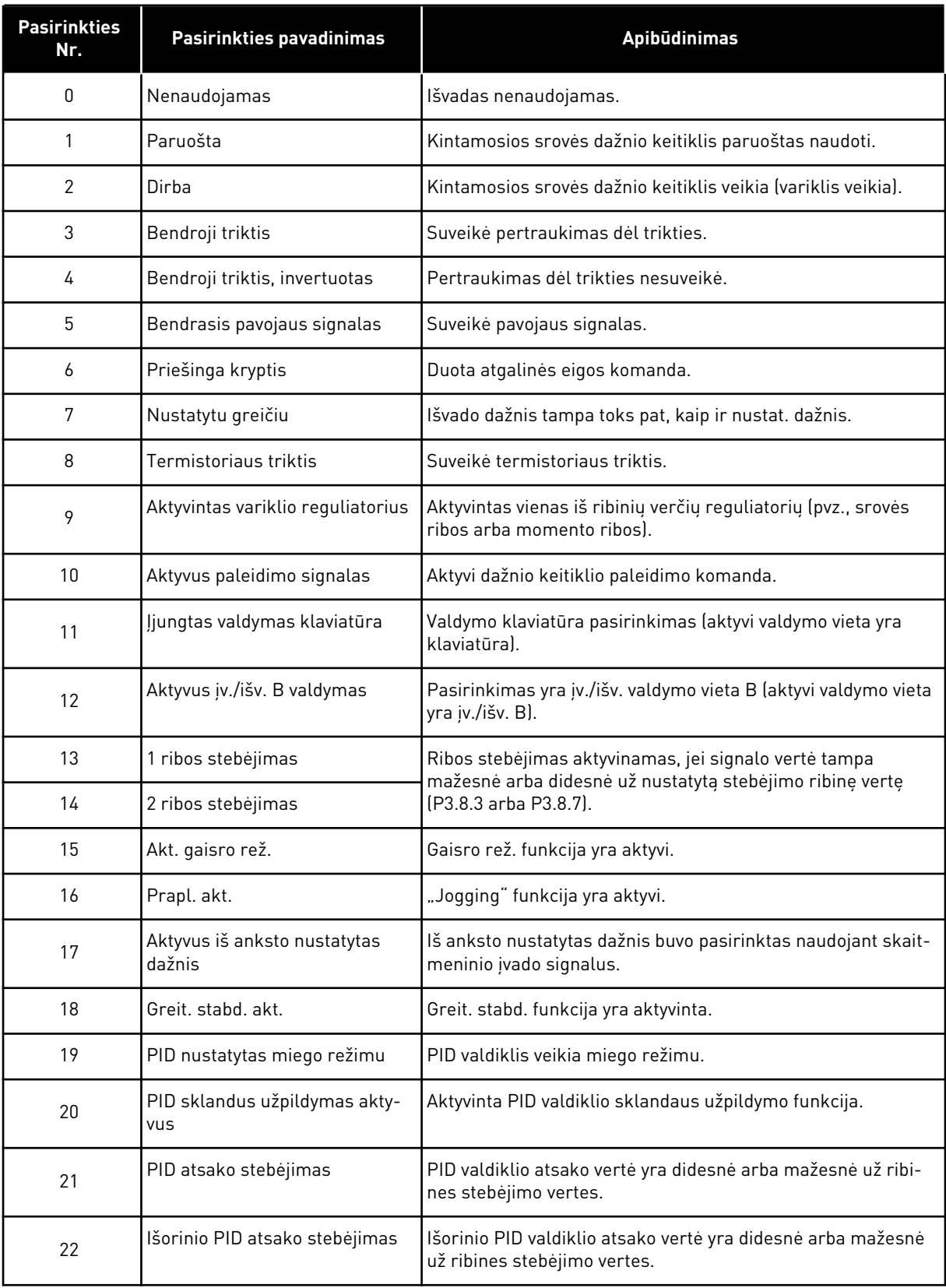

a dhe ann an 1970.<br>Tha ann an 1970, ann an 1970, ann an 1970.

## *Lent. 119: Išvadų signalai per RO1*

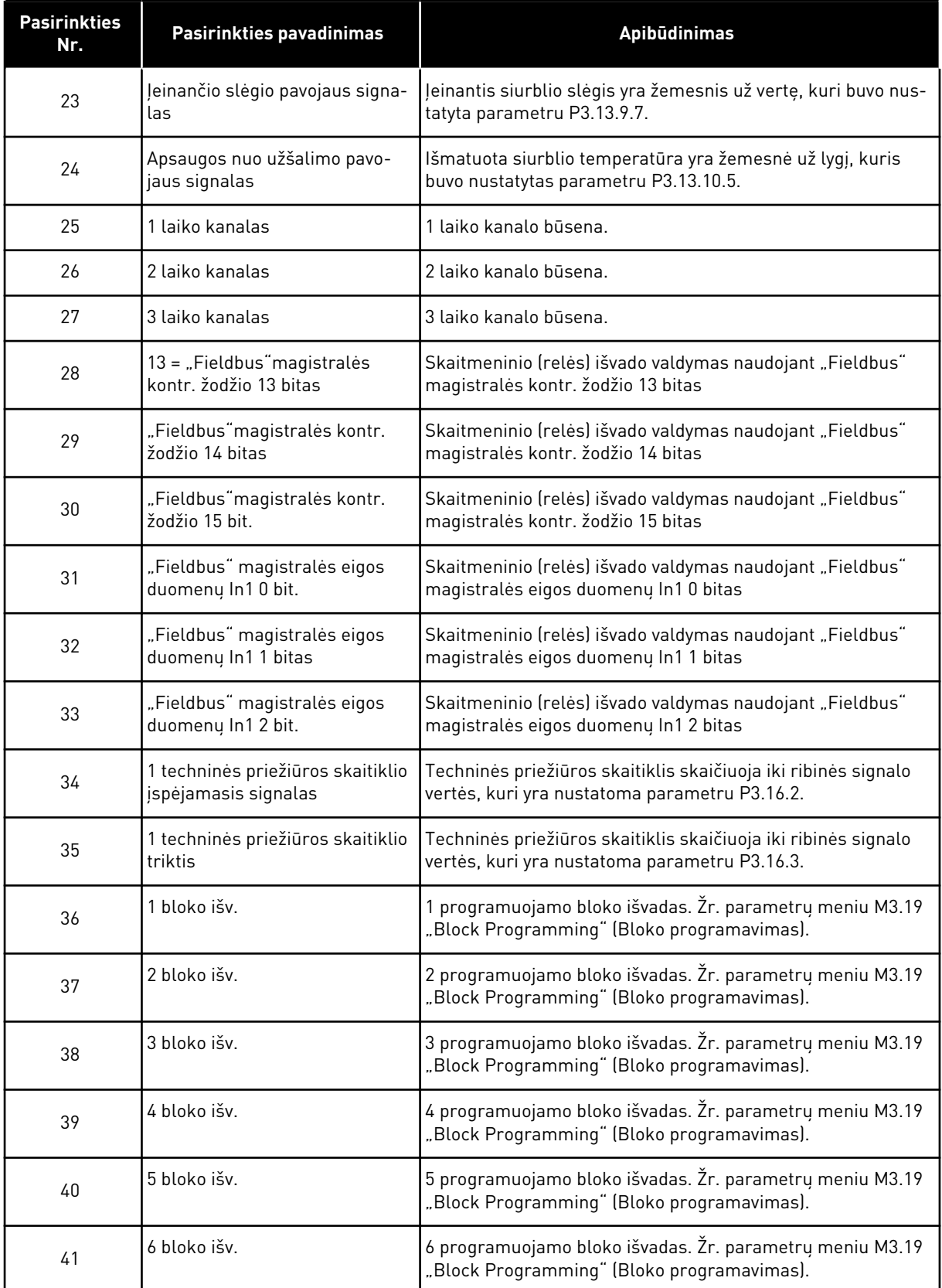

#### *Lent. 119: Išvadų signalai per RO1*

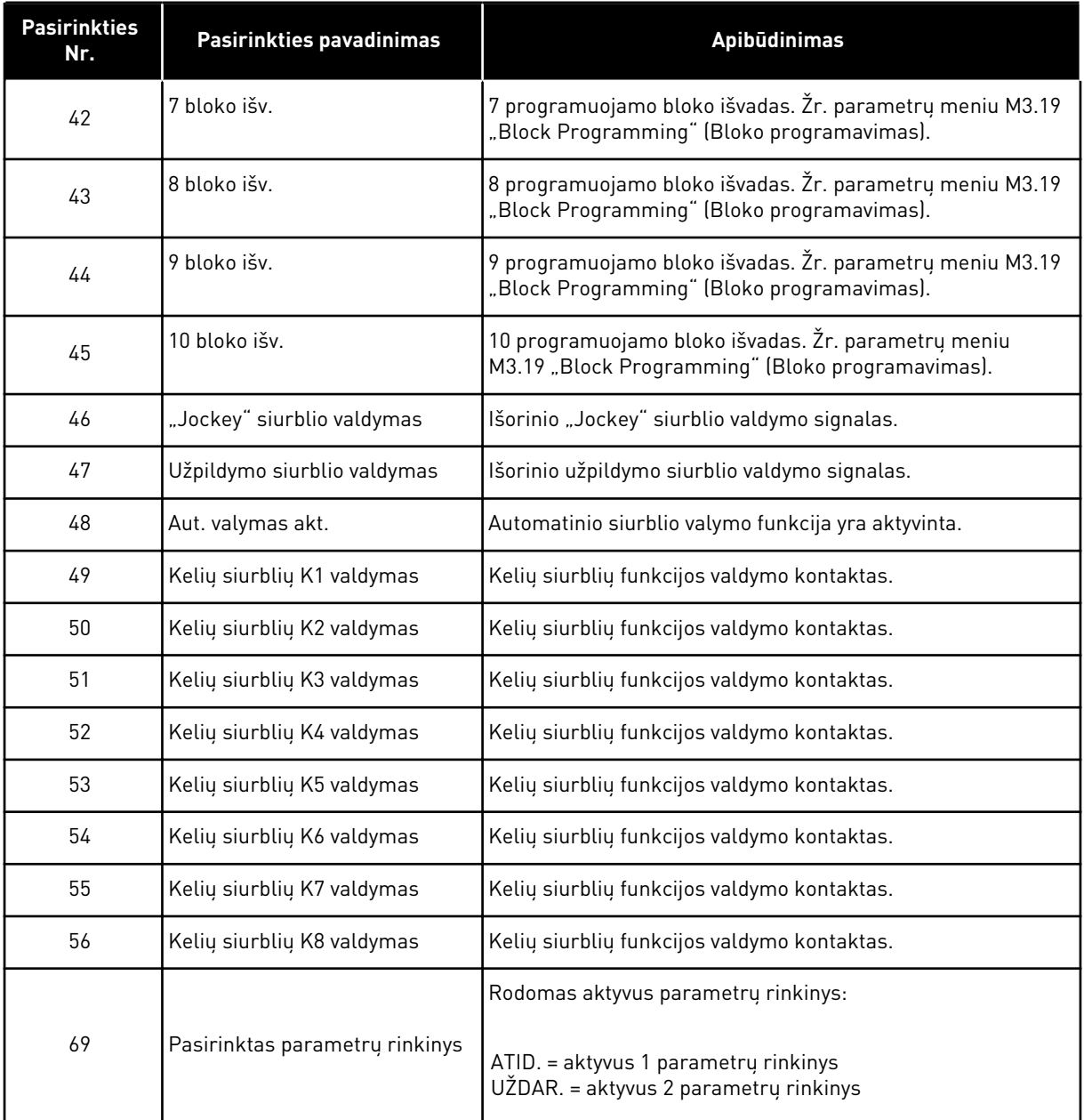

## *P3.5.3.2.2 RO1 ĮJUNGIMO ATIDĖJIMAS (ID 11002)*

Šis parametras naudojamas relinio išėjimo įjungimo delsai nustatyti.

# *P3.5.3.2.3 RO1 IŠJ. ATID. (ID 11003)*

Šis parametras naudojamas relinio išėjimo išjungimo delsai nustatyti.

# 10.6.6 ANALOGINIAI IŠVADAI

#### *P3.5.4.1.1 AO1 FUNKCIJA (ID 10050)*

Šis parametras naudojamas funkcijai arba signalui, prijungtam prie analoginio išėjimo, parinkti.

1 analoginio išvado signalas pasirenkamas šiuo parametru. Analoginių išvadų signalų mastelis priklauso nuo signalo.

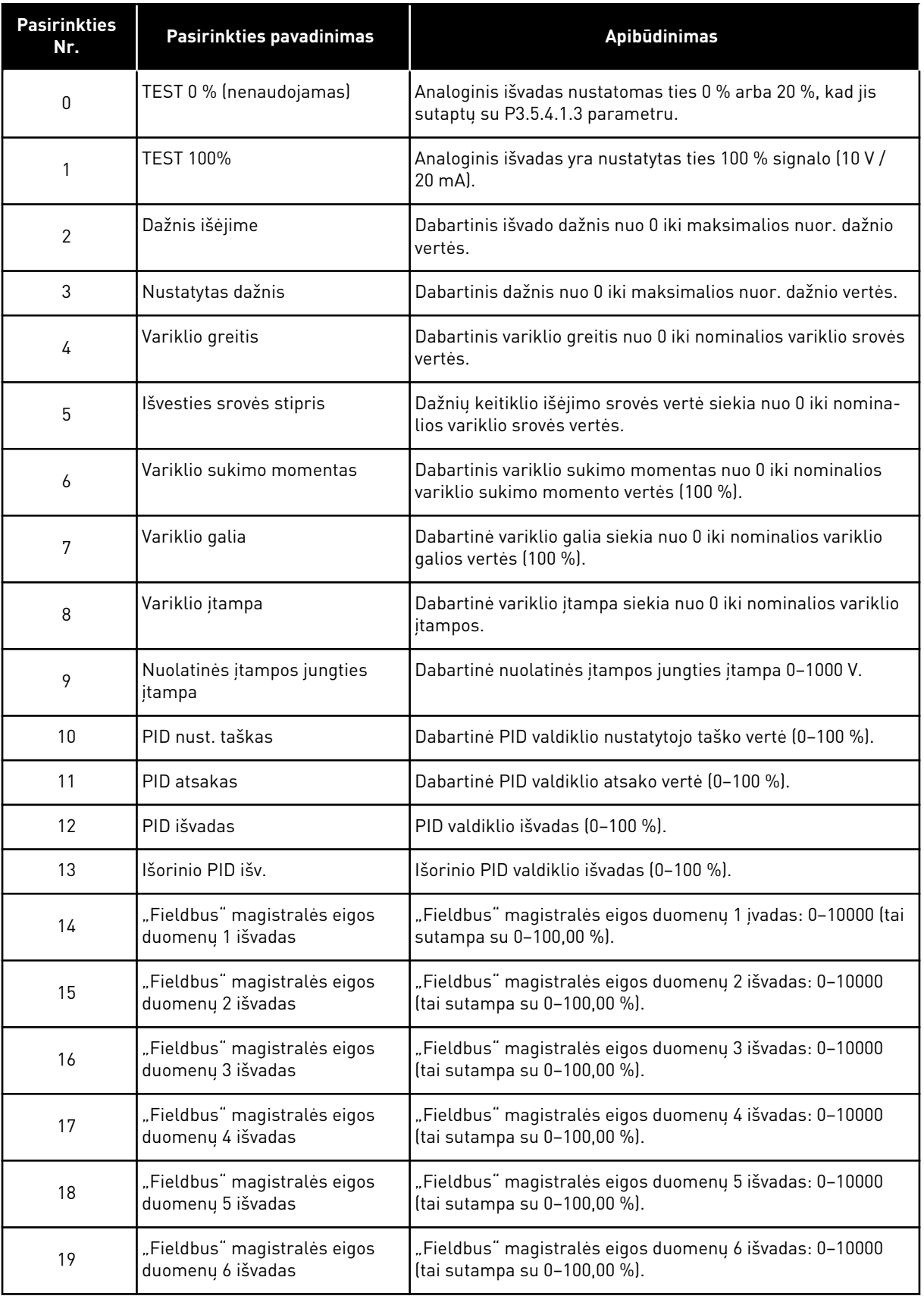

a dhe ann an 1970.<br>Chuir ann an 1970, ann an 1970, ann an 1970.

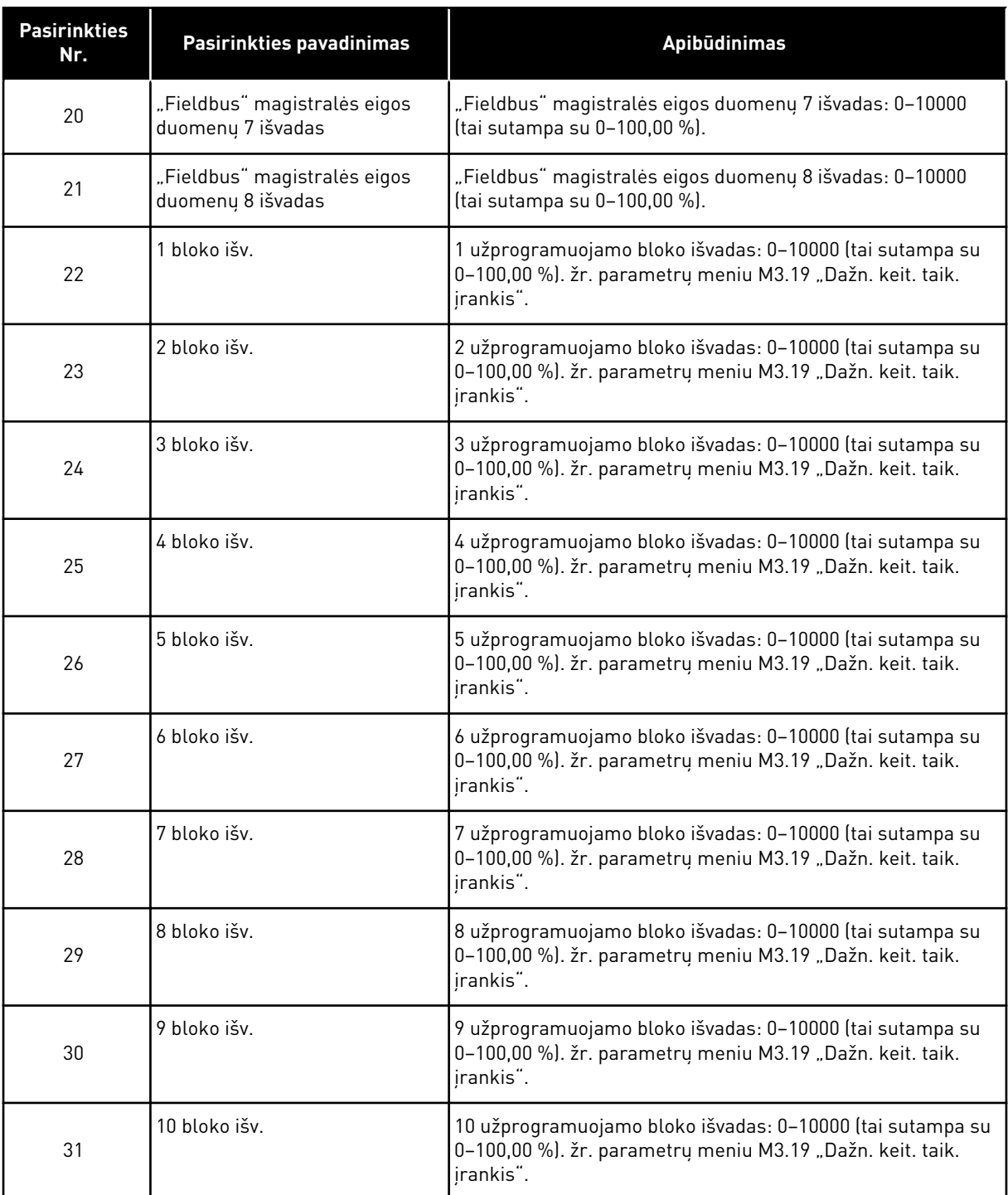

### *P3.5.4.1.2 AO1 FILTRO LAIKAS (ID 10051)*

Šis parametras naudojamas nustatyti analoginio signalo filtravimo trukmei. Filtravimo funkcija išjungiama, kai filtravimo laikas yra 0. Žr. P3.5.2.1.2.

#### *P3.5.4.1.3 AO1 MINIMUMAS (ID 10052)*

Šis parametras naudojamas keisti išvedamo analoginio signalo diapazonui. Pvz., jei pasirinkta "4 mA", analoginio išvesties signalo diapazonas yra 4..20 mA. DIP jungikliais pasirinkite signalo tipą (srovę / įtampą). Analoginio išvado signalo mastelio keitimas P3.5.4.1.4 skiriasi. Taip pat žr. P3.5.2.1.3.

### *P3.5.4.1.4 MINIMALI AO1 VERTĖ (ID 10053)*

Šis parametras naudojamas išvedamo analoginio signalo masteliui keisti. Mastelio vertės (min. ir maks.) pateiktos proceso matavimo vienetais, nurodytais pasirenkant AO funkciją.

## *P3.5.4.1.5 MAKSIMALI AO1 VERTĖ (ID 10054)*

Šis parametras naudojamas išvedamo analoginio signalo masteliui keisti. Mastelio vertės (min. ir maks.) pateiktos proceso matavimo vienetais, nurodytais pasirenkant AO funkciją.

Pavyzdžiui, galite pasirinkti dažnių keitiklio išėjimo srovės dažnį analoginio išvado signalo turiniui ir nustatyti parametrams P3.5.4.1.4 ir P3.5.4.1.5 vertę nuo 10 iki 40 Hz. Tuomet dažnių keitiklio išėjimo srovės dažnis pasikeičia nuo 10 iki 40 Hz, o analoginio išvado signalo vertė pasikeičia nuo 0 iki 20 mA.

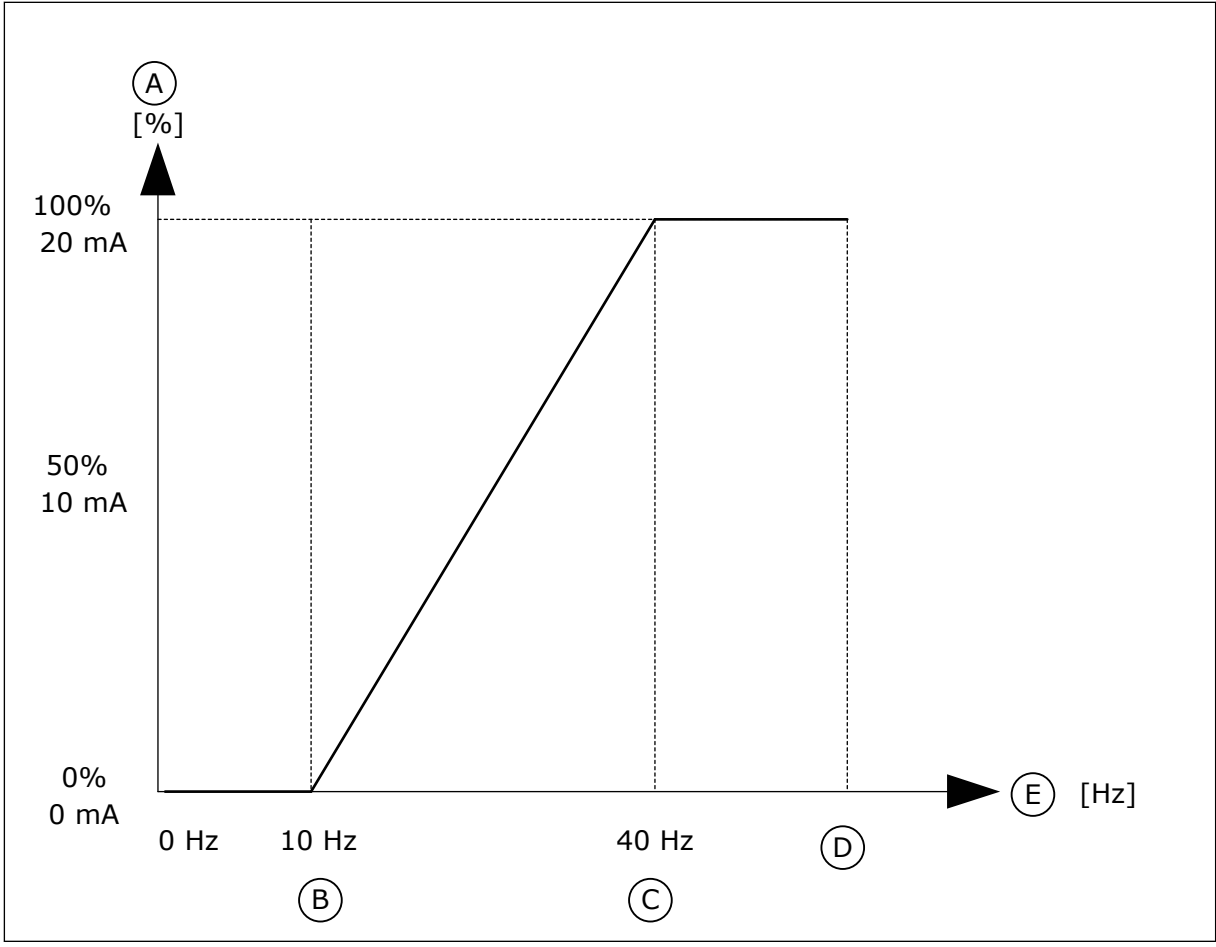

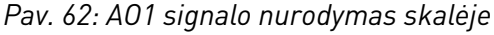

A. Analoginis išvesties signalas

- B. AO maž. vertė
- C. AO didž. vertė
- D. Maks. dažnio nuor.
- E. Išėjimo dažnis

## **10.7 "FIELDBUS" DUOMENŲ PRISKYRIMAS**

## *P3.6.1 FB 1 DUOMENŲ IŠVESTIES PASIRINKIMAS (ID 852)*

Šis parametras naudojamas duomenims, kurie siunčiami i "Fieldbus" su parametro arba kontroliuojamos vertės identifikatoriumi, parinkti.

Duomenų skalė yra sudaroma nepriskirtam 16 bitų formatui pagal valdymo pultelio formatą. Pavyzdžiui, ekrane rodoma reikšmė 25.5 sutampa su 255.

## *P3.6.2 FB 2 DUOMENŲ IŠVESTIES PASIRINKIMAS (ID 853)*

Šis parametras naudojamas duomenims, kurie siunčiami i "Fieldbus" su parametro arba kontroliuojamos vertės identifikatoriumi, parinkti.

Duomenų skalė yra sudaroma nepriskirtam 16 bitų formatui pagal valdymo pultelio formatą. Pavyzdžiui, ekrane rodoma reikšmė 25.5 sutampa su 255.

## *P3.6.3 FB 3 DUOMENŲ IŠVESTIES PASIRINKIMAS (ID 854)*

Šis parametras naudojamas duomenims, kurie siunčiami į "Fieldbus" su parametro arba kontroliuojamos vertės identifikatoriumi, parinkti.

Duomenų skalė yra sudaroma nepriskirtam 16 bitų formatui pagal valdymo pultelio formatą. Pavyzdžiui, ekrane rodoma reikšmė 25.5 sutampa su 255.

## *P3.6.4 FB 4 DUOMENŲ IŠVESTIES PASIRINKIMAS (ID 855)*

Šis parametras naudojamas duomenims, kurie siunčiami į "Fieldbus" su parametro arba kontroliuojamos vertės identifikatoriumi, parinkti.

Duomenų skalė yra sudaroma nepriskirtam 16 bitų formatui pagal valdymo pultelio formatą. Pavyzdžiui, ekrane rodoma reikšmė 25.5 sutampa su 255.

## *P3.6.5 FB 5 DUOMENŲ IŠVESTIES PASIRINKIMAS (ID 856)*

Šis parametras naudojamas duomenims, kurie siunčiami į "Fieldbus" su parametro arba kontroliuojamos vertės identifikatoriumi, parinkti.

Duomenų skalė yra sudaroma nepriskirtam 16 bitų formatui pagal valdymo pultelio formatą. Pavyzdžiui, ekrane rodoma reikšmė 25.5 sutampa su 255.

### *P3.6.6 FB 6 DUOMENŲ IŠVESTIES PASIRINKIMAS (ID 857)*

Šis parametras naudojamas duomenims, kurie siunčiami į "Fieldbus" su parametro arba kontroliuojamos vertės identifikatoriumi, parinkti.

Duomenų skalė yra sudaroma nepriskirtam 16 bitų formatui pagal valdymo pultelio formatą. Pavyzdžiui, ekrane rodoma reikšmė 25.5 sutampa su 255.

## *P3.6.7 FB 7 DUOMENŲ IŠVESTIES PASIRINKIMAS (ID 858)*

Šis parametras naudojamas duomenims, kurie siunčiami į "Fieldbus" su parametro arba kontroliuojamos vertės identifikatoriumi, parinkti.

Duomenų skalė yra sudaroma nepriskirtam 16 bitų formatui pagal valdymo pultelio formatą. Pavyzdžiui, ekrane rodoma reikšmė 25.5 sutampa su 255.

## *P3.6.8 FB 8 DUOMENŲ IŠVESTIES PASIRINKIMAS (ID 859)*

Šis parametras naudojamas duomenims, kurie siunčiami į "Fieldbus" su parametro arba kontroliuojamos vertės identifikatoriumi, parinkti.

Duomenų skalė yra sudaroma nepriskirtam 16 bitų formatui pagal valdymo pultelio formatą. Pavyzdžiui, ekrane rodoma reikšmė 25.5 sutampa su 255.

# **10.8 DRAUDŽIAMI DAŽNIAI**

Kai kuriose procesuose dėl mechaninio rezonanso problemų gali reikėti vengti tam tikrų dažnių. Kai naudojama draudžiamų dažnių funkcija, galima išvengti šių dažnių naudojimo. Kai dažnio nuoroda įėjime didėja, vidinis nuor. dažnis lieka ties apatine ribine verte, kol dažnio nuorodos įėjime vertė viršija viršutinę ribinę vertę.

## *P3.7.1 1-O DRAUDŽIAMŲ DAŽNIŲ DIAPAZONO APATINĖ RIBA (ID 509)*

Šis parametras naudojamas uždrausti dažnio keitikliui veikti neleistinu dažniu. Kai kuriuose procesuose dėl mechaninio rezonanso problemų gali reikėti vengti tam tikrų dažnių.

## *P3.7.2 1-O DRAUDŽIAMŲ DAŽNIŲ DIAPAZONO VIRŠUTINĖ RIBA (ID 510)*

Šis parametras naudojamas uždrausti dažnio keitikliui veikti neleistinu dažniu. Kai kuriuose procesuose dėl mechaninio rezonanso problemų gali reikėti vengti tam tikrų dažnių.

## *P3.7.3 2-O DRAUDŽIAMŲ DAŽNIŲ DIAPAZONO APATINĖ RIBA (ID 511)*

Šis parametras naudojamas uždrausti dažnio keitikliui veikti neleistinu dažniu. Kai kuriuose procesuose dėl mechaninio rezonanso problemų gali reikėti vengti tam tikrų dažnių.

## *P3.7.4 2-O DRAUDŽIAMŲ DAŽNIŲ DIAPAZONO VIRŠUTINĖ RIBA (ID 512)*

Šis parametras naudojamas uždrausti dažnio keitikliui veikti neleistinu dažniu. Kai kuriuose procesuose dėl mechaninio rezonanso problemų gali reikėti vengti tam tikrų dažnių.

## *P3.7.5 3-O DRAUDŽIAMŲ DAŽNIŲ DIAPAZONO APATINĖ RIBA (ID 513)*

Šis parametras naudojamas uždrausti dažnio keitikliui veikti neleistinu dažniu. Kai kuriuose procesuose dėl mechaninio rezonanso problemų gali reikėti vengti tam tikrų dažnių.

## *P3.7.6 3-O DRAUDŽIAMŲ DAŽNIŲ DIAPAZONO VIRŠUTINĖ RIBA (ID 514)*

Šis parametras naudojamas uždrausti dažnio keitikliui veikti neleistinu dažniu. Kai kuriuose procesuose dėl mechaninio rezonanso problemų gali reikėti vengti tam tikrų dažnių.

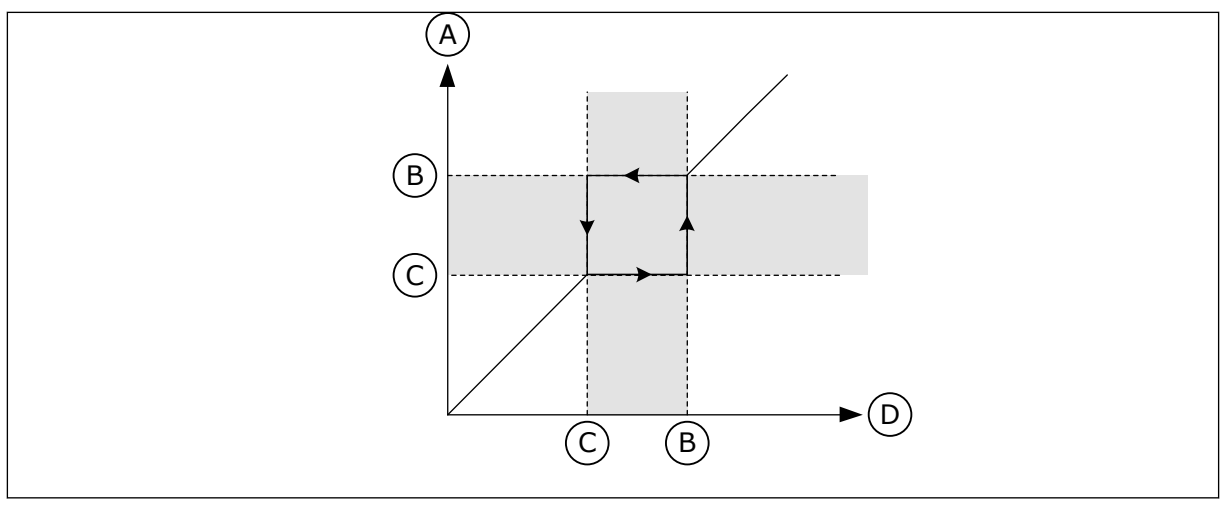

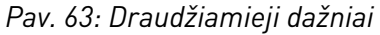

- A. Dabartinė nuoroda
- B. Viršutinė riba
- C. Apatinė riba
- D. Pageidauta nuoroda

## *P3.7.7 KREIVĖS LAIKO FAKTORIUS (ID 518)*

Šis parametras naudojamas parinktų charakteristikos pereinamojo proceso trukmės verčių daugikliui, kai dažnio keitiklio dažnis išėjime patenka į draudžiamo dažnio intervalą, nustatyti.

Kreivės laiko faktorius nustato greitėjimo ir lėtėjimo trukmę, išėjimo srovės dažniui esant draudžiamų dažnių diapazone. Kreivės laiko faktorius yra dauginamas iš P3.4.1.2 (1 greitėjimo laikas) arba P3.4.1.3 (1 lėtėjimo laikas) vertės. Pavyzdžiui, vertė 0,1 greitėjimo / lėtėjimo trukmę sutrumpina dešimt kartų.

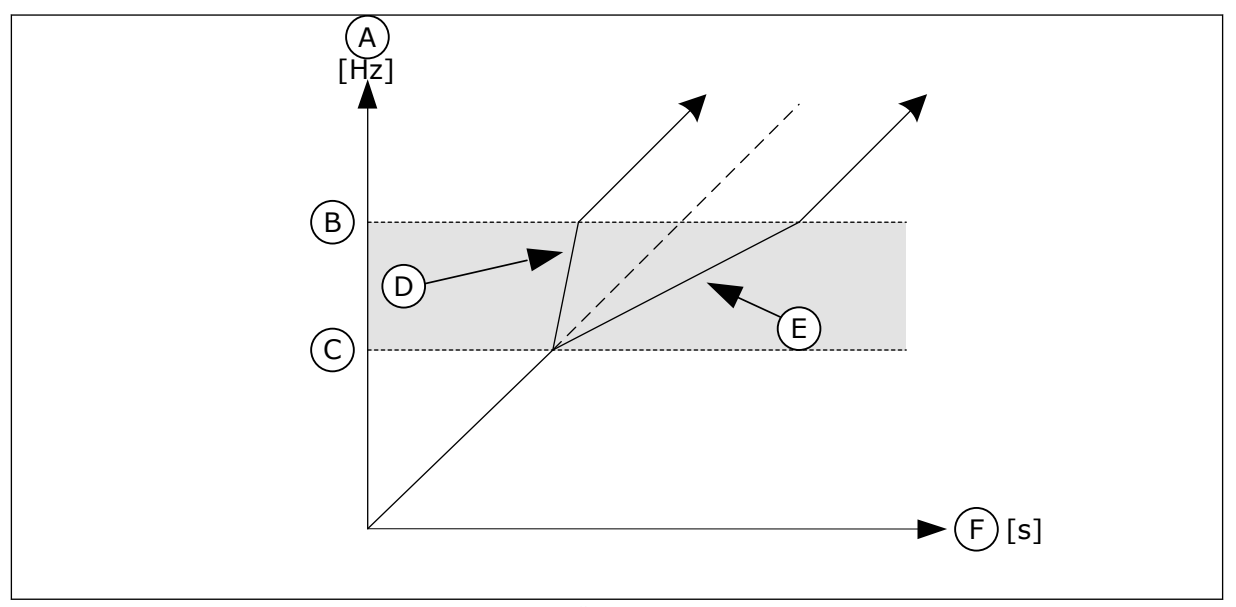

*Pav. 64: Parametras "Kreivės laiko faktoriaus"*

- A. Output Frequency
- B. Viršutinė riba
- C. Apatinė riba
- D. Kreivės laiko faktorius = 0,3
- E. Kreivės laiko faktorius = 2,5
- F. laikas

# **10.9 STEBĖJIMAI**

### *P3.8.1 1 STEBĖJIMO ELEMENTO PASIRINKIMAS (ID 1431)*

Šis parametras naudojamas kontrolės elementui parinkti. Galime pasirinkti ,kad kontrolės rezultatas būtų išvestas į relės išėjimą.

## *P3.8.2 1 STEBĖJIMO RĖŽIMAS (ID 1432)*

Šis parametras naudojamas kontrolės režimui nustatyti. Kai pasirinktas režimas "Ap. riba", kontrolės funkcijos išvestis yra aktyvi, kai signalas yra žemiau kontrolės ribos.

Kai pasirinktas režimas "Virš. riba", kontrolės funkcijos išvestis yra aktyvi, kai signalas yra virš kontrolės ribos.

### *P3.8.3 1 KONTROLĖS RIBA (ID 1433)*

Šis parametras naudojamas nustatyti parinkto elemento kontrolės ribai. Vienetai rodomi automatiškai.

### *P3.8.4 1 RIBINĖS VERTĖS STEBĖJIMO HISTEREZĖ (ID 1434)*

Šis parametras naudojamas parinkto elemento kontrolės ribos histerezei nustatyti. Vienetai rodomi automatiškai.

#### *P3.8.5 2 STEBĖJIMO ELEMENTO PASIRINKIMAS (ID 1435)*

Šis parametras naudojamas kontrolės elementui parinkti. Galime pasirinkti ,kad kontrolės rezultatas būtų išvestas į relės išėjimą.

### *P3.8.6 2 STEBĖJIMO RĖŽIMAS (ID 1436)*

Šis parametras naudojamas kontrolės režimui nustatyti.

#### *P3.8.7 2 KONTROLĖS RIBA (ID 1437)*

Šis parametras naudojamas nustatyti parinkto elemento kontrolės ribai. Vienetai rodomi automatiškai.

### *P3.8.8 2 RIBINĖS VERTĖS STEBĖJIMO HISTEREZĖ (ID 1438)*

Šis parametras naudojamas parinkto elemento kontrolės ribos histerezei nustatyti. Vienetai rodomi automatiškai.

#### **10.10 APSAUGA**

10.10.1 BENDRA

## *P3.9.1.2 ATSAKAS Į IŠORINĘ TRIKTĮ (ID 701)*

Šis parametras naudojamas parinkti inverterio atsakui išorinės trikties atveju.

Atsiradus trikčiai, dažnio keitiklis gali parodyti jo pranešimą dažnio keitiklio ekrane. Išorinė triktis aktyvinama skaitmeniniu įvado signalu. Numatytasis skaitmeninis įvadas yra DI3. Taip pat galite užprogramuoti, kad atsako duomenys būtų perduodami į relės išvadą.

#### *P3.9.1.3 ĮVADO FAZĖS KLAIDA (ID 730)*

Šis parametras naudojamas dažnio keitiklio maitinimo fazės konfigūracijai parinkti.

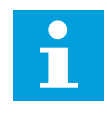

#### **PASTABA!**

Jei naudojate 1 fazės tiekimą, šio parametro vertė turi būti nustatyta ties "1 fazės palaikymas".

#### *P3.9.1.4 PER MAŽOS ĮTAMPOS TRIKTIS (ID 727)*

Šis parametras naudojamas parinkti, ar nepakankamos įtampos triktys bus įrašomos į trikčių sąrašą, ar ne.

### *P3.9.1.5 ATSAKAS Į IŠVADO FAZĖS TRIKTĮ (ID 702)*

Šis parametras naudojamas parinkti inverterio atsakui išėjimo fazės trikties atveju. Jei variklio srovės matavimas aptinka, kad 1 variklio fazėje nėra srovės, įvyksta išvesties fazės triktis.

Žr. P3.9.1.2.

#### *P3.9.1.6 REAKCIJA Į "FIELDBUS" MAGISTRALĖS RYŠIO TRIKTĮ (ID 733)*

Šis parametras naudojamas parinkti inverterio atsakui "Fieldbus" laiko limito viršijimo trikties atveju.

Jei duomenų ryšys tarp pagrindinės ir "Fieldbus" plokščių sutrinka, įvyksta "Fieldbus" triktis.

### *P3.9.1.7 RYŠIO SU LIZDU TRIKTIS (ID 734)*

Šis parametras naudojamas parinkti inverterio atsakui lizdo ryšio trikties atveju. Jei inverteris aptinka sugedusią papildomą plokštę, įvyksta lizdo ryšio triktis. Žr. P3.9.1.2.

#### *P3.9.1.8 TERMISTORIAUS TRIKTIS (ID 732)*

Šis parametras naudojamas dažnio keitiklio atsakui termistoriaus trikties atveju parinkti. Jei termistorius singalizuoja apie per didelę temperatūrą, įvyksta termistoriaus triktis. Žr. P3.9.1.2.

#### *P3.9.1.9 PID SKLANDAUS UŽP. TRIKTIS (ID 748)*

Šis parametras naudojamas parinkti inverterio atsakui PID valdiklio sklandaus užpildymo funkcijos trikties atveju.

Jei PID atsako reikšmė nepasiekia nustatyto lygio per laiko ribą, įvyksta sklandaus užpildymo triktis.

Žr. P3.9.1.2.

## *P3.9.1.10 ATSAKAS Į PID KONTROLĖS TRIKTĮ (ID 749)*

Šis parametras naudojamas parinkti inverterio atsakui PID kontrolės trikties atveju. Jei PID atsako reikšmė nepatenka į kontrolės ribas ilgiau, nei kontrolės vėlinimas, įvyksta PID kontrolės triktis.

Žr. P3.9.1.2.

## *P3.9.1.11 ATSAKAS Į IŠOR. PID KONTROLĖS TRIKTĮ (ID 757)*

Šis parametras naudojamas parinkti inverterio atsakui PID kontrolės trikties atveju. Jei PID atsako reikšmė nepatenka į kontrolės ribas ilgiau, nei kontrolės vėlinimas, įvyksta PID kontrolės triktis.

Žr. P3.9.1.2.

## *P3.9.1.13 IŠANKST. NUSTAT. PAVOJAUS SIGNALO DAŽNIS (ID 183)*

Šis parametras naudojamas nustatant dažnio keitiklio dažnį, kuriuo jis veikia, kai yra aktyvi triktis ir kai nustatyta, kad dažnio keitiklis į triktį reaguotų signalizuodamas pavojų ir pakeisdamas dažnį į iš anksto nustatytą.

## *P3.9.1.14 ATSAKAS Į TRIKTĮ "SAUGUS SUK. MOM. IŠJ." (STO) (ID 775)*

Šis parametras naudojamas parinkti inverterio atsakui STO trikties atveju.

Šis parametras nustato, kada saugus suk. mom. išj. (STO) funkcija yra suaktyvinta (pavyzdžiui, nuspaustas avarinio sustabdymo mygtukas arba suaktyvinta kokia nors STO funkcija).

Žr. P3.9.1.2.

## 10.10.2 VARIKLIO ŠILUMINĖ APSAUGA

Variklio šiluminė apsauga yra skirta apsaugoti variklį nuo perkaitimo.

Kintamosios srovės dažnio keitiklis gali į variklį tiekti srovę, kuri yra stipresnė už nominaliąją srovę. Stipri srovė gali būti būtina ir ji turi būti naudojama. Tokiomis sąlygomis kyla perkaitimo rizika. Žemi dažniai kelia didesnę riziką. Žemų dažnių diapazone variklio aušinimo efektyvumas ir galia sumažėja. Jei variklyje yra sumontuotas išorinis ventiliatorius, galios apribojimas žemų dažnių diapazone yra mažas.

Šiluminė variklio apsauga yra pagrįsta skaičiavimais. Apsaugos funkcijai naudojama dažnio keitiklio ištekanti srovė, siekiant sužinoti variklio apkrovą. Jei valdymo plokštei maitinimas netiekiamas, skaičiavimai yra nustatomi iš naujo.

Norėdami reguliuoti šiluminę variklio apsaugą, naudokite parametrus nuo P3.9.2.1 iki P3.9.2.5. Variklio šiluminę būseną galite stebėti valdymo pultelio ekrane. Žr. skyrių *[3](#page-95-0)  [Vartotojo sąsajos](#page-95-0)*

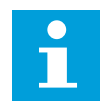

#### **PASTABA!**

Jei naudojate ilgus variklių kabelius (maks. 100 m) su mažais dažnio keitikliais (≤ 1,5 kW), variklio srovė, kurią išmatuoja dažnių keitiklis, gali būti kur kas didesnė negu dabartinė variklio srovė. Taip yra dėl variklio kabeliuose esančių talpinių srovių.

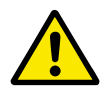

### **ATSARGIAI!**

Įsitikinkite, kad oro srautas į variklį nėra blokuojamas. Jei oro srautas yra blokuojamas, funkcija neapsaugo variklio, todėl variklis gali perkaisti. Tai gali pažeisti variklį.

#### *P3.9.2.1 VARIKLIO ŠILUMINĖ APSAUGA (ID 704)*

Šis parametras naudojamas dažnio keitiklio atsakui variklio perkaitimo trikties atveju parinkti.

Jei variklio šiluminės apsaugos funkcija aptinka per aukštą variklio temperatūrą, įvyksta per didelės variklio temperatūros triktis.

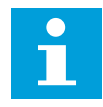

#### **PASTABA!**

Jei turite variklio termistorių, naudokite jį varikliui apsaugoti. Šio parametro reikšmę nustatykite lygią 0.

#### *P3.9.2.2 APLINKOS TEMPERATŪRA (ID 705)*

Šis parametras naudojamas nustatyti aplinkos, kurioje sumontuotas variklis, temperatūrai. Temperatūros reikšmė pateikiama Celsijaus arba Farenheito laipsniais.

#### *P3.9.2.3 AUŠINIMO FAKTORIUS ESANT NULINIAM GREIČIUI (ID 706)*

Šis parametras naudojamas nustatyti aušinimo daugikliui, kai variklio sukimosi greitis yra 0; jis apskaičiuojamas remiantis tašku, kuriame variklis sukasi vardiniu greičiu be išorinio aušinimo.

Numatytoji vertė nustatoma sąlygoms, kai variklis nėra aušinamas išoriniu ventiliatoriumi. Jei naudojate išorinį ventiliatorių, galite nustatyti aukštesnę vertę, nei be ventiliatoriaus, pavyzdžiui, 90 %.

Pakeitus parametrą P3.1.1.4 (nominaliosios variklio srovės stipris), automatiškai atstatoma P3.9.2.3 parametro numatytoji reikšmė.

Net jei pakeičiate šį parametrą, tai neturi įtakos maksimaliai dažnio keitiklio išėjimo srovės vertei. Maksimalią dažnio keitiklio išėjimo srovės vertę pakeisti gali tik parametras P3.1.3.1 "Variklio srovės riba".

Šiluminės apsaugos kampinis dažnis sudaro 70 % parametro P3.1.3.1 "Variklio nominalusis dažnis" vertės.

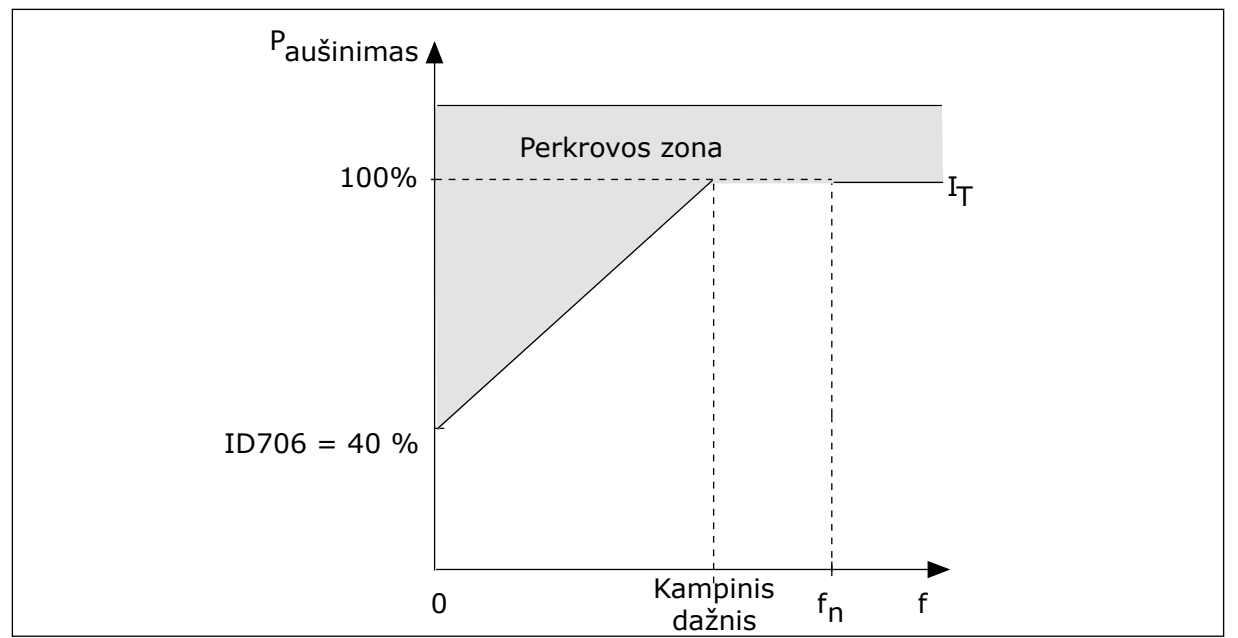

*Pav. 65: Variklio šiluminės srovės I*T *kreivė*

## *P3.9.2.4 VARIKLIO ŠILUMINĖ LAIKO KONSTANTA (ID 707)*

Šis parametras naudojamas nustatyti variklio šiluminei laiko konstantai. Laiko konstanta yra laikas, per kurį apskaičiuota šilumos būklė pasiekia 63 % nuo savo galutinės vertės. Galutinė šiluminė būklė atitinka nuolatinį variklio veikimą su nominalia apkrova nominaliu greičiu. Laiko konstanta yra susijusi su variklio matmenimis. Juo stambesnis variklis, juo didesnė laiko konstanta.

Skirtinguose varikliuose variklio šiluminė konstanta skiriasi. Ji taip pat skiriasi tarp skirtingų variklių gamintojų. Priklausomai nuo matmenų, parametro numatytoji vertė skiriasi.

t6 laikas yra trukmė sekundėmis, kiek variklis gali veikti su srove, šešis kartus viršijančia nominaliąją srovę. Variklio gamintojas gali nurodyti šiuos variklio duomenis. Jei žinote variklio t6 laiką, jį naudodami galite nustatyti laiko konstantos parametrą. Paprastai variklio šiluminė laiko konstanta minutėmis yra 2\*t6. Jei dažnio keitiklis yra sustabdomas, laiko konstanta padidinama iki tris kartus viršijančios nustatytą parametro vertę, nes aušinimas vyksta konvekcijos būdu.

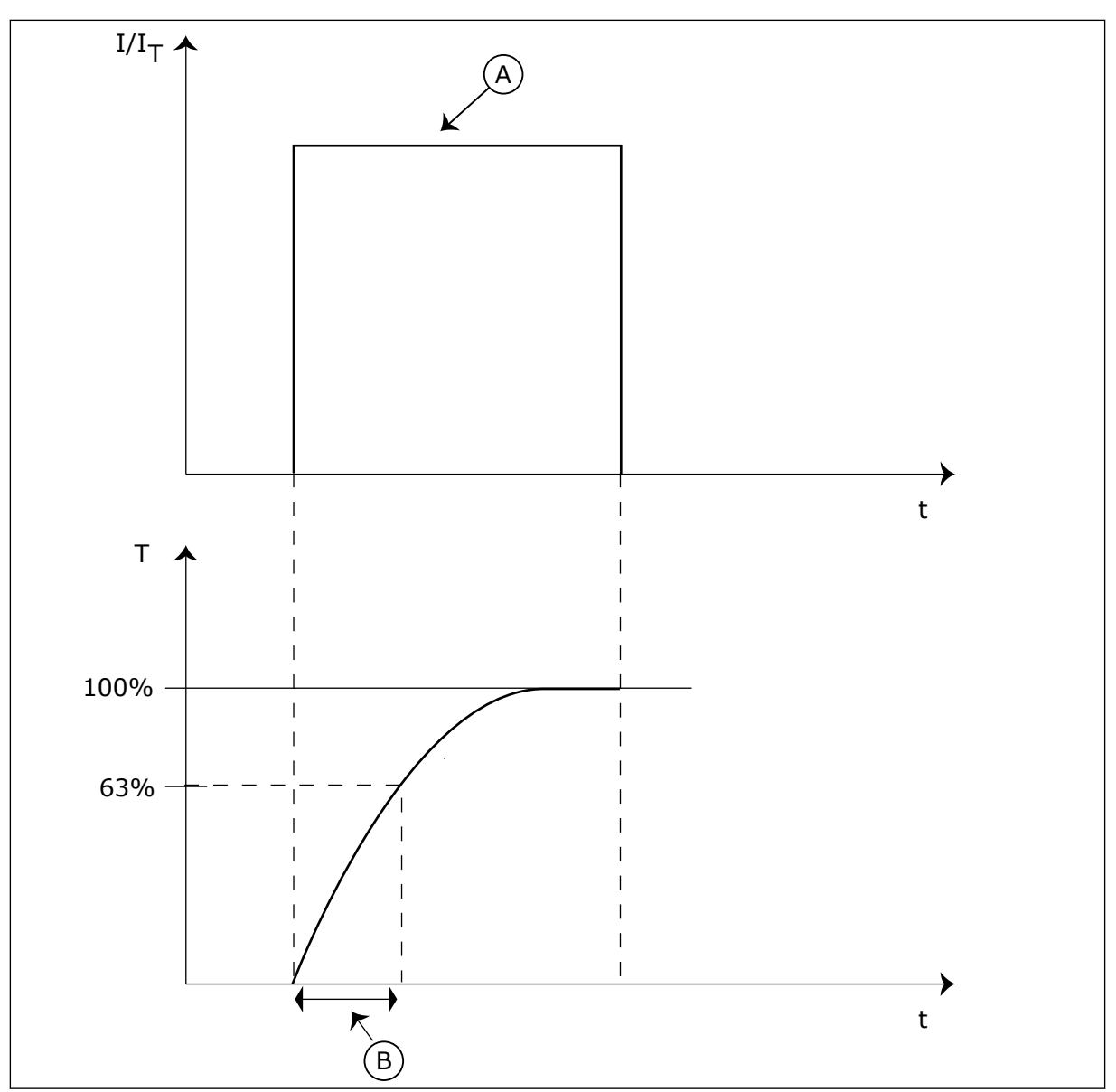

*Pav. 66: Variklio šiluminė laiko konstanta*

A. Srovė B. T = variklio šiluminė laiko konstanta

## *P3.9.2.5 VARIKLIO ŠILUMINĖS APKROVOS GEBA (ID 708)*

Šis parametras naudojamas nustatyti variklio apkrovos vertei, neviršijančiai šiluminio atsparumo ribos.

Pavyzdžiui, nustačius 130 % vertę, nominalioji variklio temperatūra pasiekiama esant 130 % variklio nominalios srovės.

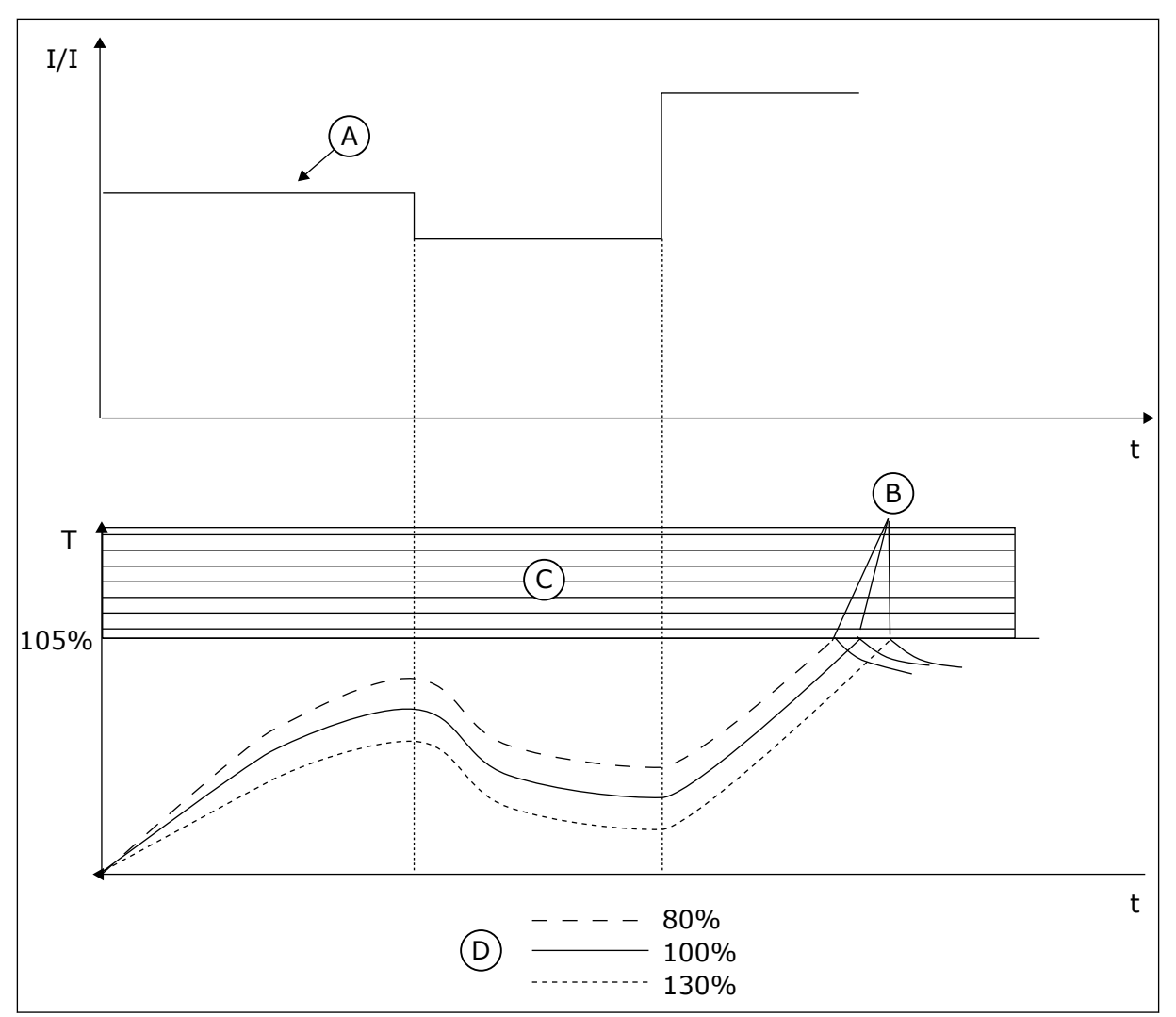

*Pav. 67: Variklio temperatūros apskaičiavimas*

- A. Srovė
- B. Triktis / signalas
- C. Suveikimo sritis
- D. Apkrovos galia

## 10.10.3 VARIKLIO APSAUGA NUO UŽSTRIGIMO

Variklio apsaugos nuo strigimo funkcija užtikrina variklio apsaugą nuo trumpalaikių perkrovų. Pavyzdžiui, perkrovą gali sukelti užstrigęs velenas. Apsaugos nuo strigimo reakcijos laiką galima nustatyti trumpesnį, nei variklio šiluminės apsaugos.

Variklio strigimo būsena nurodoma dviem parametrais: P3.9.3.2 "Strigimo srovė" ir P3.9.3.4 "Strigimo dažnio riba". Jei srovė yra didesnė, nei nustatyta riba, ir išėjimo srovės dažnis yra mažesnis, nei nustatyta riba, varikliui nustatoma strigimo būsena.

Apsauga nuo strigimo yra apsaugos nuo viršsrovio variantas.

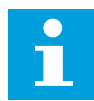

#### **PASTABA!**

Jei naudojate ilgus variklių kabelius (maks. 100 m) su mažais dažnio keitikliais (≤ 1,5 kW), variklio srovė, kurią išmatuoja dažnių keitiklis, gali būti kur kas didesnė negu dabartinė variklio srovė. Taip yra dėl variklio kabeliuose esančių talpinių srovių.

#### *P3.9.3.1 VARIKLIO STRIGIMO TRIKTIS (ID 709)*

Šis parametras naudojamas dažnio keitiklio atsakui variklio užstrigimo trikties atveju parinkti.

Jei strigimo apsauga aptinka, kad variklio velenas užstrigo, įvyksta variklio strigimo triktis.

#### *P3.9.3.2 STRIGIMO SROVĖ (ID 710)*

Šis parametras naudojamas nustatyti ribai, kuri turi viršyti variklio srovėtam, kad būtų užregistruotas variklio strigimas.

Jei pakinta variklio srovės ribos parametro reikšmė, šis parametras automatiškai nustatomas lygiu 90 % srovės ribos.

Šio parametro vertę galite nustatyti nuo 0,0 iki 2\*IL. Kad būtų nustatoma strigimo būsena, srovės stipris turi viršyti šią ribą. Jei parametras P3.1.3.1 "Variklio srovės riba" pakeičiamas, šis parametras automatiškai perskaičiuojamas į 90 % srovės ribinės vertės.

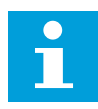

#### **PASTABA!**

Strigimo srovės vertė turi būti mažesnė už variklio srovės ribą.

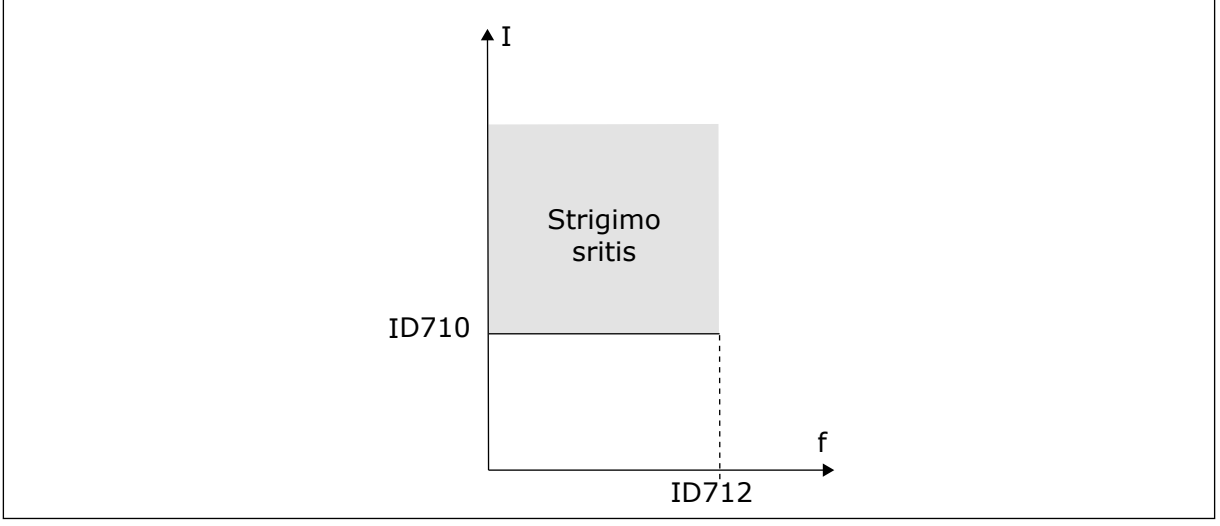

*Pav. 68: Strigimo charakteristikos nustatymai*

#### *P3.9.3.3 STRIGIMO LAIKO RIBA (ID 711)*

Šis parametras naudojamas nustatyti strigimo būsenos ilgiausiai trukmei.

Tai yra maksimali trukmė, kurią strigimo būsena gali būti aktyvi, prieš įvykstant variklio strigimo trikčiai.

Šio parametro vertę galite nustatyti nuo 1,0 iki 120,0 sek. Vidinis laikmatis skaičiuoja strigimo laiką.

<span id="page-307-0"></span>Jei strigimo laiko skaitiklio vertė viršija šią ribą, dažnio keitiklis stabdomas.

## *P3.9.3.4 STRIGIMO DAŽNIO RIBA (ID 712)*

Šis parametras naudojamas nustatyti ribai, žemiau kurios turi būti inverterio išėjimo dažnis, kad variklis sustotų dėl strigimo.

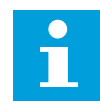

## **PASTABA!**

Kad būtų nustatyta strigimo būsena, išėjimo srovės dažnis tam tikrą laiko tarpą turi išlikti žemesnis už šią ribinę vertę.

## 10.10.4 APSAUGA NUO PER MAŽOS APKROVOS (SIURBLYS VEIKIA TUŠČIA EIGA)

Variklio apsauga nuo per mažos apkrovos užtikrina, kad veikiant dažnio keitikliui variklis būtų apkraunamas. Jei variklis netenka apkrovos, gali iškilti proceso problema. Pavyzdžiui, gali nutrūkti diržas arba siurblys gali veikti tuščia eiga.

Variklio apsaugą nuo per mažos apkrovos galite paderinti parametrais: P3.9.4.2 (apsauga nuo per mažos apkrovos: lauko silpnėjimo zonos apkrova) ir P3.9.4.3 (apsauga nuo per mažos apkrovos: nulinio dažnio apkrova). Per mažos apkrovos kreivė yra kvadrato tipo kreivė tarp nulinio dažnio ir lauko silpnėjimo taško. Apsauga nėra aktyvi, kai nustatomas dažnis, žemesnis už 5 Hz. Per mažos apkrovos laiko skaitiklis neveikia esant žemesniam nei 5 Hz dažniui.

Apsaugos nuo per mažos apkrovos parametrai yra nustatomi procentine nominalaus variklio momento išraiška. Nustatant vidinį sūkio momento reikšmės mastelio koeficientą, naudokite variklio tipo plokštelės duomenis apie variklį, variklio nominaliąją srovę ir dažnio keitiklio nominaliąją srovę IH. Jei naudojate kitą srovę, nei nominalioji variklio srovė, apskaičiavimo tikslumas mažėja.

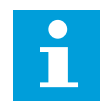

### **PASTABA!**

Jei naudojate ilgus variklių kabelius (maks. 100 m) su mažais dažnio keitikliais (≤ 1,5 kW), variklio srovė, kurią išmatuoja dažnių keitiklis, gali būti kur kas didesnė negu dabartinė variklio srovė. Taip yra dėl variklio kabeliuose esančių talpinių srovių.

## *P3.9.4.1 PER MAŽOS APKROVOS TRIKTIS (ID 713)*

Šis parametras naudojamas parinkti inverterio atsakui per mažos apkrovos trikties atveju. Jei per mažos apkrovos apsaugos funkcija aptinka, kad nėra pakankamos variklio apkrovos, įvyksta per mažos apkrovos triktis.

#### *P3.9.4.2 APSAUGA NUO PER MAŽOS APKROVOS: LAUKO SILPNĖJIMO SRITIES APKROVA (ID 714)*

Šis parametras naudojamas nustatyti mažiausiam sukimo momentui, kurio reikia varikliui, kai inverterio dažnis išėjime viršija silpnėjimo taško dažnį.

Šio parametro vertę galite nustatyti nuo 10,0 iki 150.0% x TnMotor. Ši vertė yra minimali leistino sukimo momento riba, kai išėjimo srovės dažnis viršija lauko silpnėjimo ribą.

Pakeitus parametrą P3.1.1.4 (nominalus variklio srovės stipris), automatiškai atstatoma šio parametro numatytoji vertė. Žr. *[10.10.4 Apsauga nuo per mažos apkrovos \(siurblys veikia tuščia](#page-307-0)  [eiga\)](#page-307-0)*

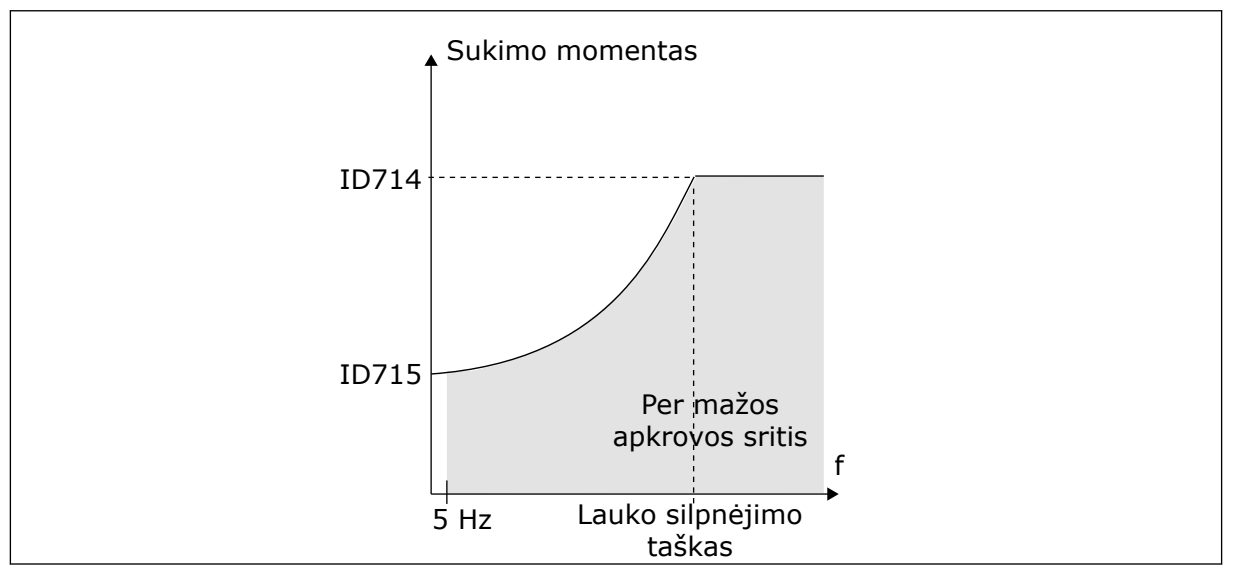

*Pav. 69: Minimalios apkrovos nustatymas*

## *P3.9.4.3 APSAUGA NUO PER MAŽOS APKROVOS: NULINIO DAŽNIO APKROVA (ID 715)*

Šis parametras naudojamas nustatyti mažiausiam sukimo momentui, kurio reikia varikliui, kai inverterio dažnis yra 0.

Jei parametro P3.1.1.4 vertę pakeičiate, šis parametras automatiškai atstatomas į numatytąją vertę.

### *P3.9.4.4 APSAUGA NUO PER MAŽOS APKROVOS: LAIKO RIBA (ID 716)*

Šis parametras naudojamas nustatyti, kiek ilgiausiai gali trukti būsena su per maža apkrova. Tai yra maksimali trukmė, kurią per mažos apkrovos būsena gali būti aktyvi, prieš įvykstant per mažos apkrovos trikčiai.

Laiko ribą galite nustatyti nuo 2,0 iki 600,0 sek.

Vidinis skaitiklis skaičiuoja mažos apkrovos laika. Jei laikmačio vertė viršija šia riba, apsauga sustabdo keitiklį. Dažnio keitiklis suveikia, kaip nustatyta parametre P3.9.4.1 "Per mažos apkrovos triktis". Jei dažnio keitiklis sustoja, per mažos apkrovos skaitiklio vertė atstatoma į nulį.

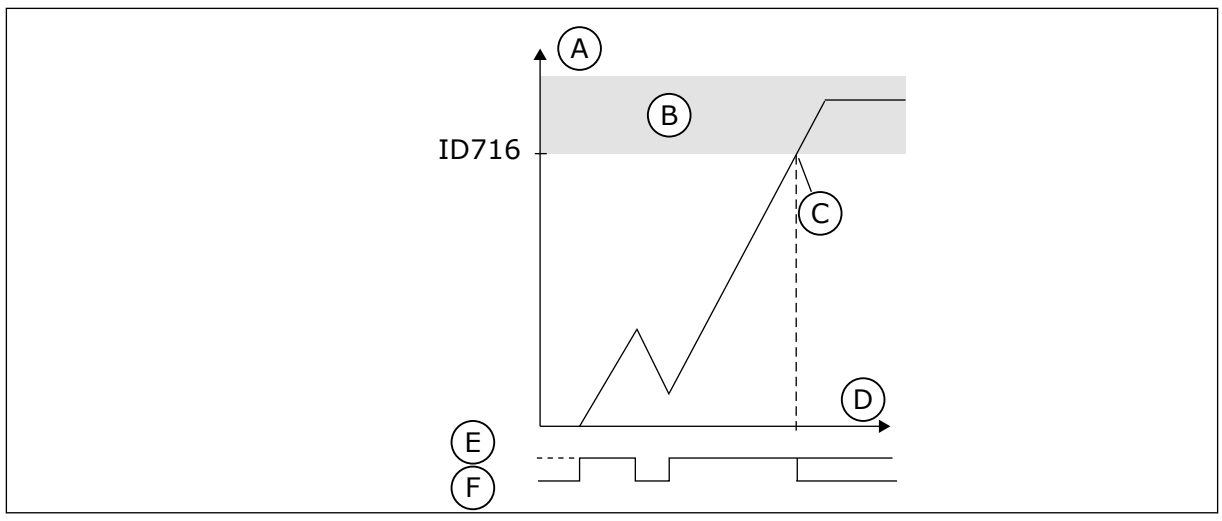

*Pav. 70: Per mažos apkrovos laiko skaitiklio funkcija*

- A. Per mažos apkrovos laiko skaitiklis
- B. Stabdymo sritis
- C. Stabdymas / įspėjimas ID713
- D. laikas
- E. Per maža apkrova
- F. Per mažos apkrovos nėra

### 10.10.5 GREITASIS STABD.

## *P3.9.5.1 GREITOJO STABD. REŽIMAS (ID 1276)*

Šis parametras naudojamas parinkti, kaip bus stabdomas inverteris, gavus staigaus stabdymo komanda iš skaitmeninio iėjimo arba iš "Fieldbus".

## *P3.9.5.2 GREITOJO STABD. AKTYVINIMAS (ID 1213)*

Šis parametras naudojamas parinkti įvedamam skaitmeniniam signalui, kuriuo įjungiama greitojo stabdymo funkcija.

Greitojo stabdymo funkcija sustabdo inverterį nepriklausomai nuo valdymo vietos ir valdymo signalų būsenos.

## *P3.9.5.3 GREITOJO STABD. LĖTĖJIMO LAIKAS (ID 1256)*

Šis parametras naudojamas nustatyti, kiek reikia laiko nuo staigaus stabdymo komandos gavimo sumažinti išėjimo grandinės dažniui nuo didžiausios vertės iki nulio.

Šio parametro reikšmė taikoma tik kai greitojo stabdymo režimo parametras nustatytas į "Greitojo stabdymo lėtėjimo laikas".

## *P3.9.5.4 ATSAKAS Į GREITOJO STABD. TRIKTĮ (ID 744)*

Šis parametras naudojamas parinkti inverterio atsakui greitojo stabdymo trikties atveju. Jei greitojo stabdymo komanda duodama iš DI arba "Fieldbus", ivyksta greitojo stabdymo triktis.

Greitojo stabdymo funkcija galite sustabdyti dažnio keitiklį neįprastos procedūros metu neįprastomis sąlygomis, naudodami įvadus / išvadus arba "Fieldbus" magistralę. Kai greitojo stabdymo funkcija yra aktyvi, galite aktyvinti dažnio keitiklio lėtėjimą arba sustabdymą. Galima užprogramuoti signalą arba triktį pažymėti trikčių istorijoje buvusią greitojo stabdymo užklausą.

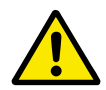

### **ATSARGIAI!**

Greitojo stabdymo funkcijos nenaudokite kaip avarinio sustabdymo. Avarinis sustabdymas turi sustabdyti maitinimo tiekimą varikliui. Greitojo stabdymo funkcija to nedaro.

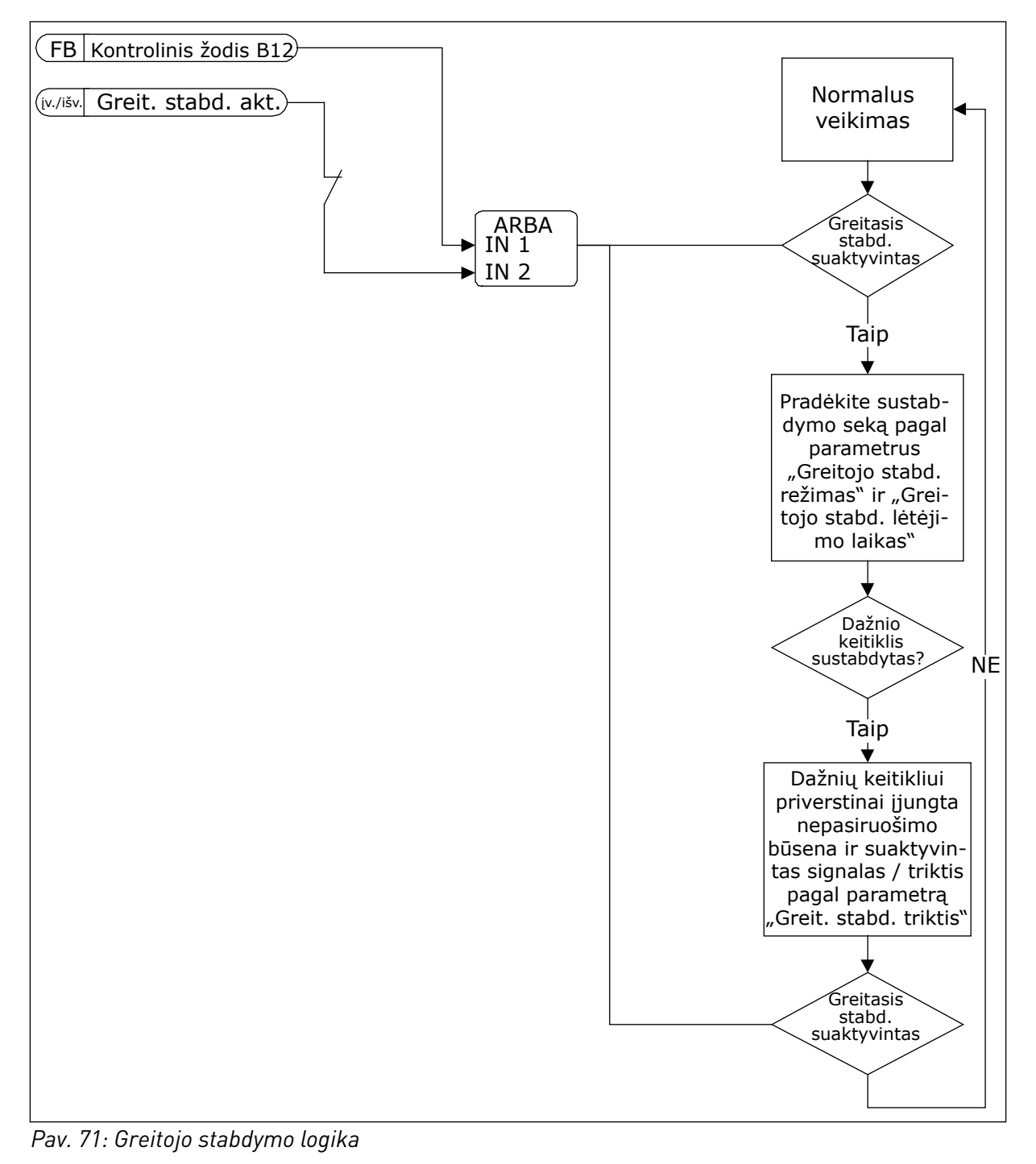

## 10.10.6 AI ŽEMA APSAUGA

#### *P3.9.8.1 PER ŽEMO ANALOGINIO ĮVESTIES SIGNALO APSAUGA (ID 767)*

Šis parametras naudojamas parinkti, kada bus įjungiama žemo analoginio signalo lygio kontrolė.

Naudokite žemo AI apsaugos parametrą norėdami sužinoti analoginių įvadų signalų triktis. Ši funkcija apsaugo tik analoginius įvadus, kurie yra naudojami kaip nustat. dažnis arba PID / išorinio PID valdikliuose.

Apsauga gali būti įjungta, kai dažnio keitiklio būsena yra RUN (Veikla) arba RUN (Veikla) ir STOP (Sustabdymas).

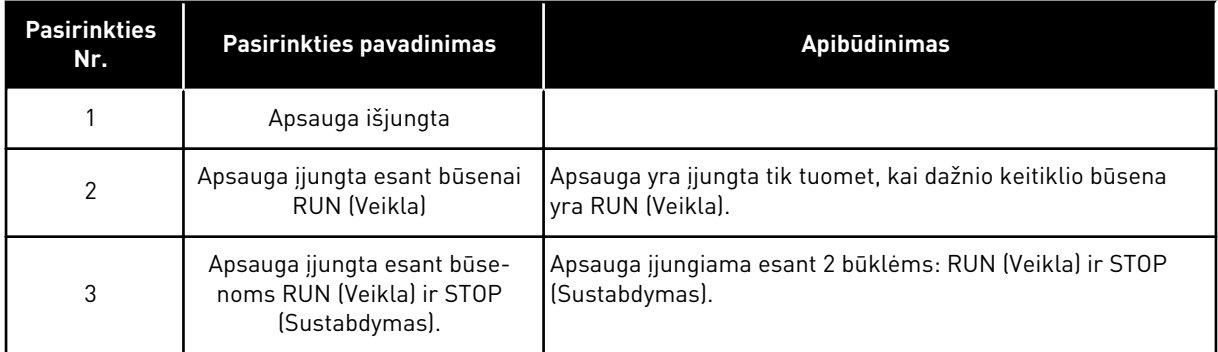

### *P3.9.8.2 PER ŽEMO ANALOGINIO ĮVESTIES SIGNALO KLAIDA (ID 700)*

Šis parametras naudojamas parinkti inverterio atsakui žemo analoginio signalo lygio trikties atveju.

Jei analoginis signalas tampa mažesnis, nei 50 % mažiausios signalo vertės, 500 ms, įvyksta žemo AI apsaugos triktis.

Jei žemo AI apsauga įjungta parametru P3.9.8.1, šis parametras nurodo atsaką į trikties kodą 50 (trikties ID 1050).

Žemo AI apsaugos funkcija stebi 1–6 analoginių įvadų signalų lygį. Jei analoginis signalas tampa mažesnis, nei 50 % mažiausios signalo vertės, 500 ms, rodoma žemo AI apsaugos triktis arba signalas.

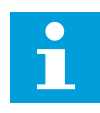

## **PASTABA!**

Vertę *įspėjimas + ankstesnis dažnis* naudokite tik tuomet, kai naudojate 1 arba 2 analoginį įvadą kaip nuor. dažnį.

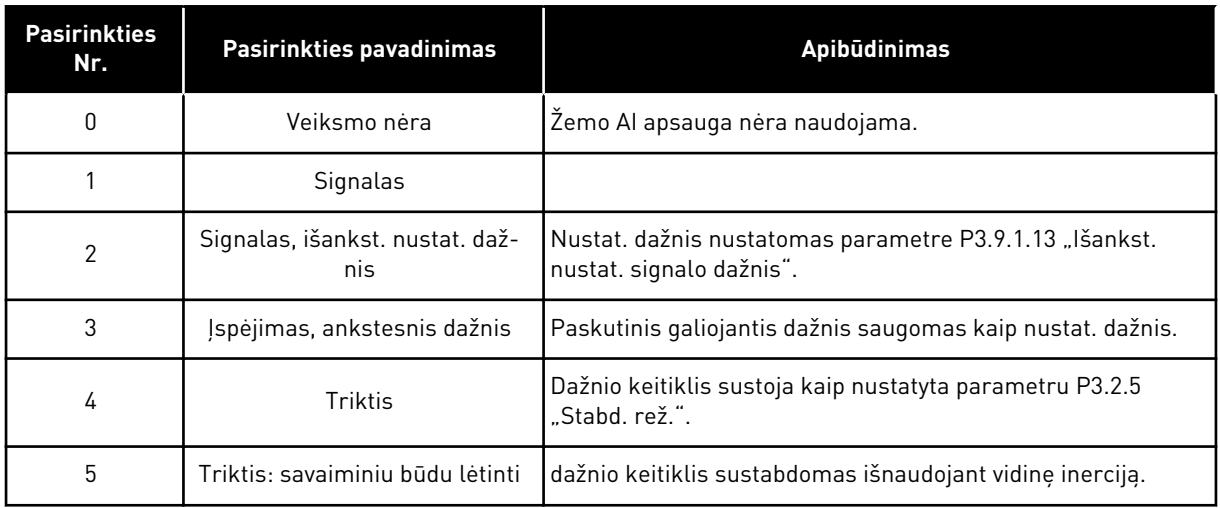

## **10.11 AUTOMATINIS ATKŪRIMAS**

#### *P3.10.1 AUTOMATINIS ATKŪRIMAS (ID 731)*

Šis parametras naudojamas automatinio atstatymo funkcijai įjungti. Norėdami pasirinkti triktis, kurios atstatomos automatiškai, įveskite vertę *0* arba *1* parametrams nuo P3.10.6 iki P3.10.13.

# **PASTABA!**

Automatinio atstatymo funkciją galima naudoti tik kai kurių tipų triktims.

## *P3.10.2 ATSTATYMO FUNKCIJA (ID 719)*

Šis parametras naudojamas parinkti automatinio atstatymo funkcijos paleidimo režimui.

### *P3.10.3 LAUKIMO LAIKAS (ID 717)*

Naudokite šį parametrą laukimo laikui nustatyti prieš pirmąjį atstatymą.

### *P3.10.4 BANDYMO TRUKMĖ (ID 718)*

Naudokite šį parametrą automatinio atstatymo funkcijos bandymo trukmei nustatyti. Visą bandymo trukmę automatinio atstatymo funkcija bando atstatyti įvykusias triktis. Laikas pradedamas skaičiuoti nuo pirmojo automatinio atstatymo. Įvykus kitai trikčiai, bandymo laikas skaičiuojamas dar kartą.

### *P3.10.5 BANDYMŲ SKAIČIUS (ID 759)*

Šis parametras naudojamas nustatyti, kiek kartų iš viso bus bandoma automatiškai anuliuoti klaidą.

Jei bandymų, atliktų per bandymo trukmę, skaičius viršija šio parametro vertę, rodoma nuolatinė triktis. Jei ne, triktis pašalinama pasibaigus bandymo trukmei. Trikties tipas neturi įtakos maksimaliam bandymų skaičiui.

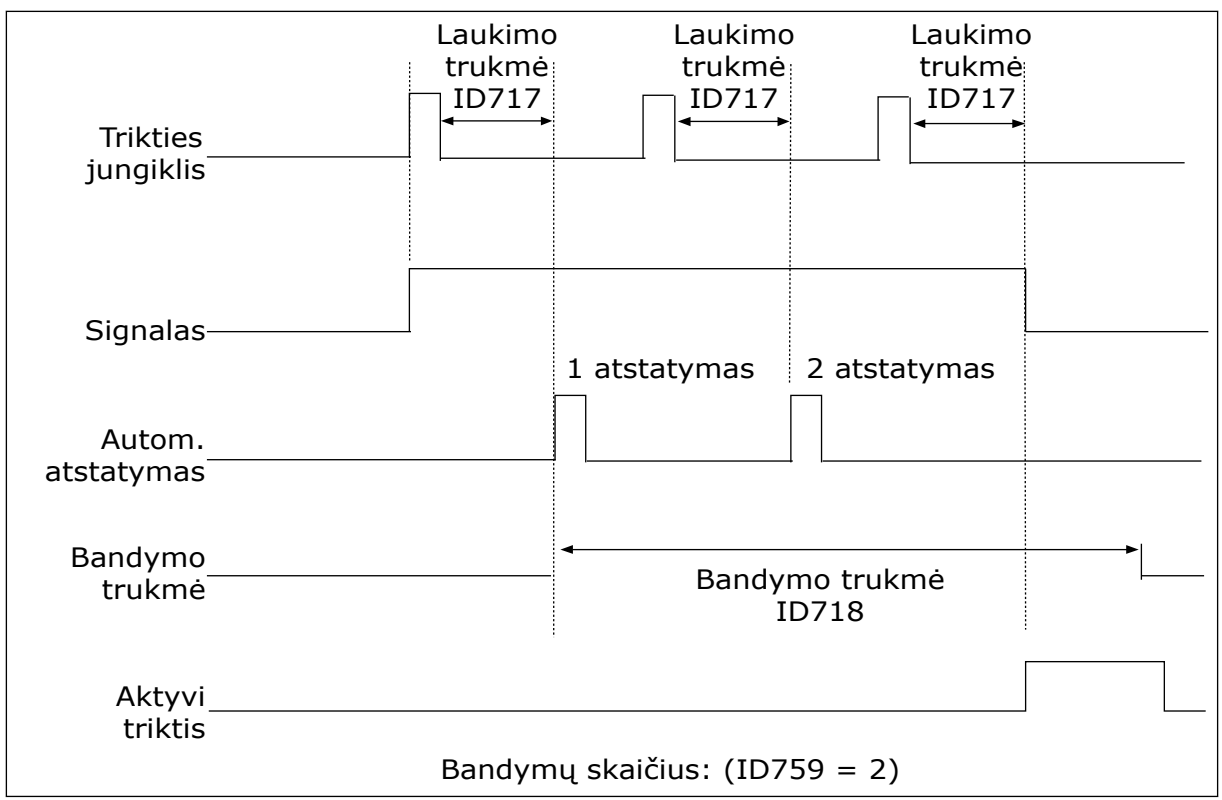

*Pav. 72: Automatinio atstatymo funkcija*

### *P3.10.6 AUTOM. ATKŪRIMAS: NEPAKANKAMA ĮTAMPA (ID 720)*

Šis parametras naudojamas įjungti automatiniam atstatymui po nepakankamos įtampos trikties.

### *P3.10.7 AUTOM. ATKŪRIMAS: PER AUKŠTA ĮTAMPA (ID 721)*

Šis parametras naudojamas įjungti automatiniam atstatymui po viršįtampio trikties.

### *P3.10.8 AUTOM. ATKŪRIMAS PER DIDELĖ SROVĖ (ID 722)*

Šis parametras naudojamas automatiniam atstatymui po per didelės srovės trikties įjungti.

### *P3.10.9 AUTOM. ATKŪRIMAS ŽEMAS AI (ID 723)*

Šis parametras naudojamas automatiniam atstatymui po trikties, kurią sukelia per mažas analoginis signalas, įjungti.

#### *P3.10.10 AUTOM. ATKŪRIMAS: PER AUKŠTA PRIETAISO TEMPERATŪRA (ID 724)*

Šis parametras naudojamas įjungti automatiniam atstatymui po trikties, kurią sukelia įrenginio perkaitimas.

### *P3.10.11 AUTOM. ATKŪRIMAS: PER AUKŠTA VARIKLIO TEMPERATŪRA (ID 725)*

Šis parametras naudojamas įjungti automatiniam atstatymui po trikties, kurią sukelia variklio perkaitimas.

## *P3.10.12 AUTOM. ATKŪRIMAS: IŠORINĖ KLAIDA (ID 726)*

Šis parametras naudojamas įjungti automatiniam atstatymui po išorinės trikties.

## *P3.10.13 AUTOM. ATKŪRIMAS: PER MAŽOS APKROVOS TRIKTIS (ID 738)*

Šis parametras naudojamas įjungti automatiniam atstatymui po per mažos apkrovos trikties.

## *P3.10.14 AUTOM. ATKŪRIMAS: PID KONTROLĖS TRIKTIS (ID 776)*

Šis parametras naudojamas įjungti automatiniam atstatymui po PID kontrolės trikties.

## *P3.10.15 AUTOM. ATKŪRIMAS: IŠ. PID KONTROLĖS TRIKTIS (ID 777)*

Šis parametras naudojamas įjungti automatiniam atstatymui po išorinės PID kontrolės trikties.

## **10.12 PROGRAMOS NUSTATYMAI**

### *P3.11.1 SLAPTAŽODIS (ID 1806)*

Šis parametras naudojamas nustatyti administratoriaus slaptažodžiui.

### *P3.11.2 C/F PASIRINKIMAS (ID 1197)*

Šis parametras naudojamas nustatyti temperatūros matavimo vienetui. Sistema rodo visus su temperatūra susijusius parametrus ir stebimas vertes nustatytais matavimo vienetais.

### *P3.11.3 KW / AG PASIRINKIMAS (ID 1198)*

Šis parametras naudojamas nustatyti galios matavimo vienetui. Sistema rodo visus su galia susijusius parametrus ir stebimas vertes nustatytais matavimo vienetais.

### *3.11.4 SUD. EKRANO VAIZDAS (ID 1196)*

Šis parametras naudojamas suskirstyti valdymo pultelio ekrano rodiniui į dalis, pritaikytas rodyti keliuose monitoriuose.

# **10.13 LAIKMAČIO FUNKCIJOS**

Laikmačio funkcijos leidžia vidiniam realiojo laiko laikrodžiui (RTC) valdyti funkcijas. Visas funkcijas, kurias galima valdyti skaitmeniniu įvadu, taip pat galima valdyti RTC, naudojant 1–3 laiko kanalus. Skaitmeniniam įvadui valdyti nebūtina turėti išorinį PLV. Uždarytus ir atidarytus įvado intervalus galite užprogramuoti viduje.

Siekdami geriausių laikmačio funkcijų rezultatų, įdėkite bateriją ir paleisties vedlyje atidžiai nustatykite realiojo laiko laikrodžio nustatymus. Bateriją galima gauti kaip papildomą priedą.

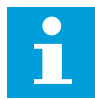

#### **PASTABA!**

Nerekomenduojame naudoti laikmačio funkcijų be pagalbinės baterijos. Dažnio keitiklio laiko ir datos nustatymai yra atstatomi kiekvieną kartą nutrūkus maitinimui, jei RTC naudojamas be baterijos.

#### LAIKO KANALAI

Vidinių ir (arba) laikmačio funkcijų išvadą galite priskirti 1–3 laiko kanalams. Laiko kanalus galite naudoti įjungimo / išjungimo funkcijoms valdyti, pavyzdžiui, relės išvadų arba skaitmeninių įvadų. Norėdami konfigūruoti laiko kanalų įjungimo ir išjungimo logiką, priskirkite jiems intervalus ir (arba) laikmačius. Laiko kanalą galima valdyti daugybe skirtingų intervalų ar laikmačių.

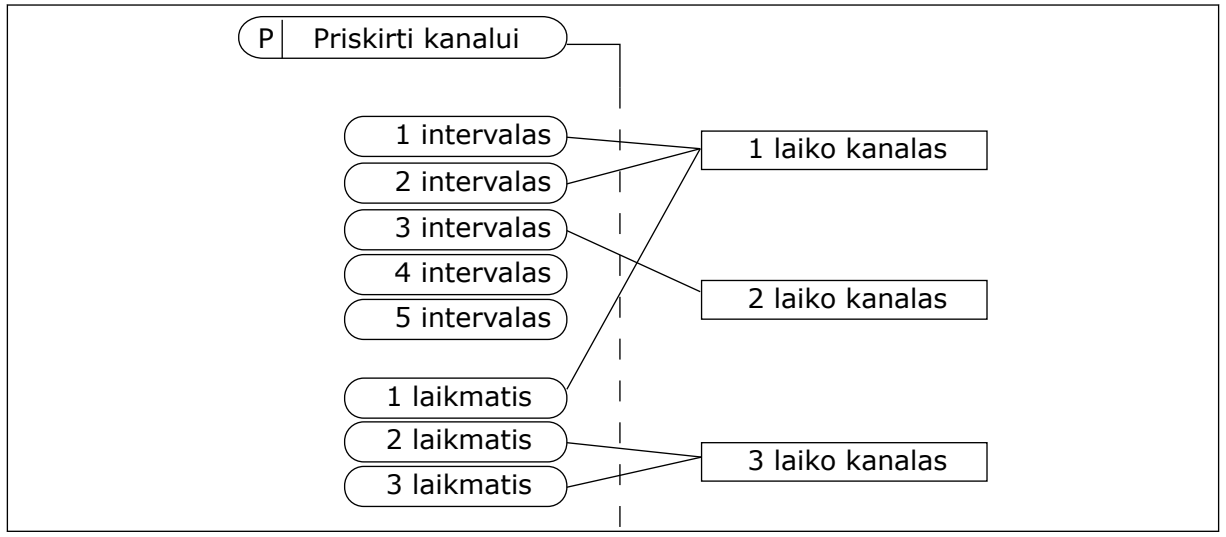

*Pav. 73: Intervalus ir laikmačius laiko kanalams galima priskirti lanksčiai. Kiekvienas intervalas ir laikmatis turi atskirą parametrą, kuriuo jūs galite priskirti juos laiko kanalui.*

#### INTERVALAI

Naudokite parametrus norėdami nurodyti kiekvienam intervalui parametrą "Įjungimo laikas" ir "Išjungimo laikas". Tai yra kasdienis laikotarpis, kuriuo intervalas yra aktyvus, nustatomas pagal parametrus "Nuo dienos" ir "Iki dienos". Pavyzdžiui, toliau pateiktas parametro nustatymas reiškia, kad intervalas bus aktyvus kiekvieną darbo dieną nuo pirmadienio iki penktadienio nuo 7 h iki 9 h ryto. Laiko kanalas yra kaip skaitmeninis įvadas, tačiau virtualus.

liungimo laikas: 07:00:00 Išjungimo laikas: 09:00:00 Nuo dienos: Pirmadienis Iki dienos: Penktadienis

#### LAIKMAČIAI

Naudokite laikmačius norėdami nustatyti laiko kanalą, kuris būtų aktyvus tam tikrą laiko tarpą, gaunant komandą iš skaitmeninio įvado arba laiko kanalo.

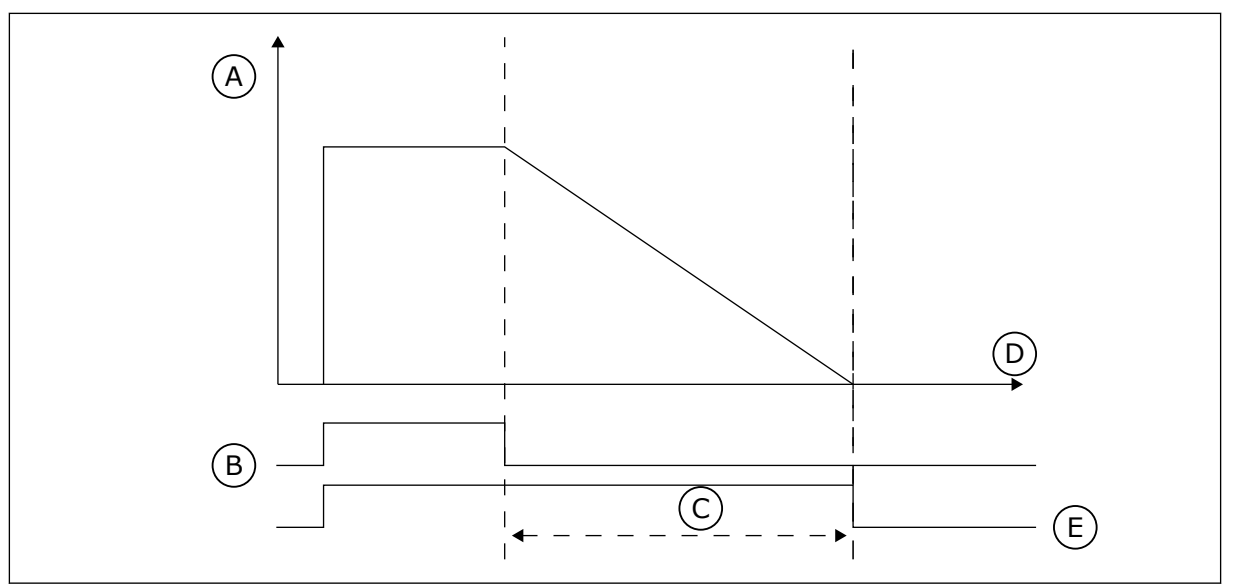

*Pav. 74: Aktyvinimo signalas gaunamas iš skaitmeninio įvado arba virtualaus skaitmeninio įvado, tokio kaip laiko kanalas. Laikmatis skaičiuoja mažėjimą nuo besileidžiančio fronto.*

D. laikas E. IŠV.

- A. Likęs laikas
- B. Aktyvinimas
- C. Trukmė

Parametrais toliau nustatomas laikmatis, kuris bus aktyvus, kai 1 skaitmeninis įvadas A lizde bus uždarytas. Jis taip pat bus išlaikomas aktyvus 30 sek. po to, kai įvadas bus atidarytas.

- Trukmė: 30 s
- Laikmatis: "DigIn SlotA.1"

0 sek. trukmę galite naudoti, norėdami apeiti laiko kanalą, aktyvintą iš skaitmeninio įvado. Po krintančio fronto nėra jokio išjungimo atidėjimo.

#### **Pavyzdys:**

#### **Problema**:

Kintamosios srovės dažnio keitiklis yra sandėlyje ir kontroliuoja oro kondicionavimą. Jis turi veikti darbo dienomis nuo 7 iki 17 h ir savaitgaliais nuo 9 iki 13 h Jei pastate yra darbuotojų, dažnio keitiklis turi veikti ne tik šiomis valandomis. Darbuotojams išėjus, dažnio keitiklis turi veikti dar 30 min.

#### **Sprendimas**:

Nustatykite 2: 1 darbo dienoms ir 1 savaitgaliams. Laikmatis taip pat yra būtinas norint aktyvinti procesą ne nustatytomis valandomis. Žr. toliau pateiktą konfigūraciją.

#### **1 intervalas**

P3.12.1.1: Įjungimo laikas: 07:00:00 P3.12.1.2: Išjungimo laikas: 17:00:00 P3.12.1.3: Dienos: pirmadienis, antradienis, trečiadienis, ketvirtadienis, penktadienis P3.12.1.4: Priskirti kanalui: 1 laiko kanalas

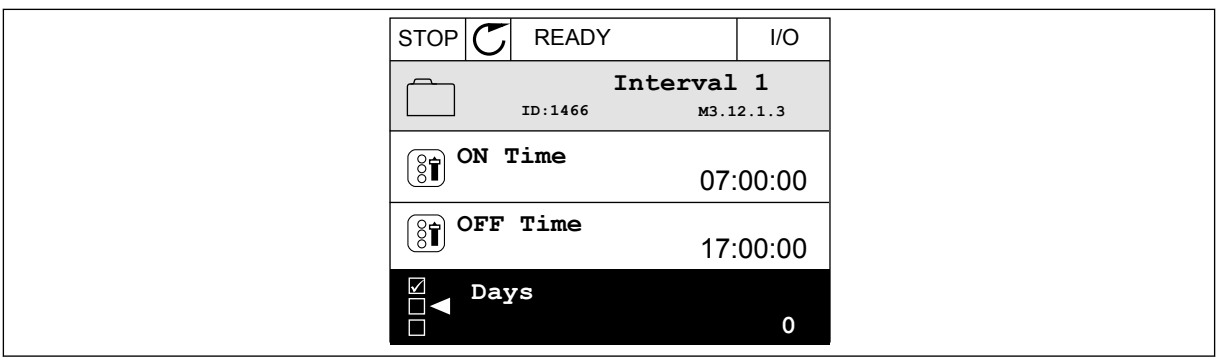

*Pav. 75: Laikmačio funkcijų naudojimas intervalui nustatyti*

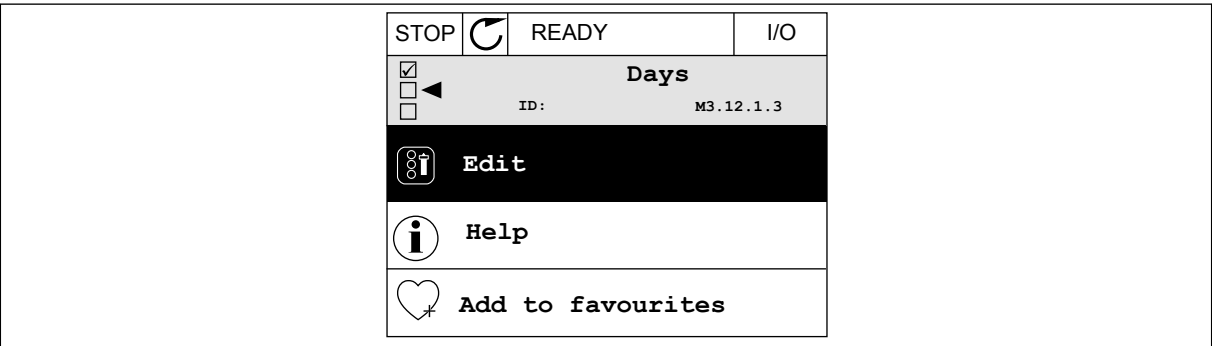

*Pav. 76: Režimo "Edit" (Redagavimas) įjungimas*

| STOP        | <b>READY</b> |             | I/O |
|-------------|--------------|-------------|-----|
| $\circledS$ | Days<br>ID:  | M3.12.1.3.1 |     |
|             | Sunday       |             |     |
|             | Monday       |             |     |
|             | Tuesday      |             |     |
|             | Wednesday    |             |     |
|             | Thursday     |             |     |
| Friday      |              |             |     |

*Pav. 77: Žymimojo langelio pasirinkimas savaitės dienoms*

#### **2 intervalas**

- P3.12.2.1: Įjungimo laikas: 09:00:00
- P3.12.2.2: Išjungimo laikas: 13:00:00
- P3.12.2.3: Dienos: šeštadienis, sekmadienis
- P3.12.2.4: Priskirti kanalui: 1 laiko kanalas

### **1 laikmatis**

P3.12.6.1: Trukmė: 1800 sek. (30 min.) P3.12.6.2: 1 laikmatis: "DigIn SlotA.1" (parametras yra skaitmeninių įvadų meniu.) P3.12.6.3: Priskirti kanalui: 1 laiko kanalas P3.5.1.1: 1 A valdymo signalas: 1 laiko kanalas komandai "I/O Run" (Įvadų / išvadų veik.)

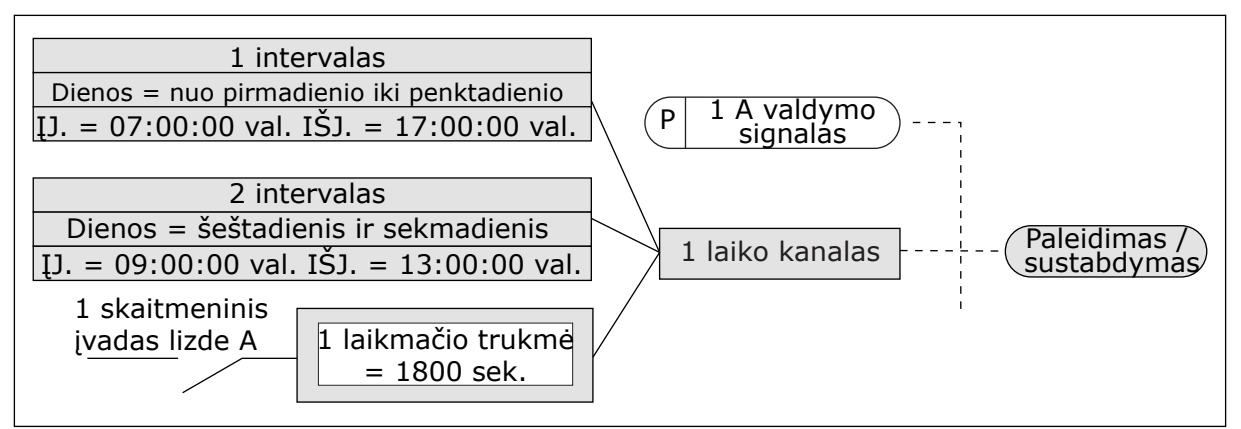

*Pav. 78: 1 laiko kanalas yra naudojamas kaip valdymo signalas paleidimo komandai vietoj skaitmeninio įvado*

### *P3.12.1.1 ĮSIJUNGIMO LAIKAS (ID 1464)*

Šis parametras naudojamas nustatyti, kuriuo laiku įjungiamas intervalinės funkcijos išėjimas.

### *P3.12.1.2 IŠSIJUNGIMO LAIKAS (ID 1465)*

Šis parametras naudojamas nustatyti, kuriuo laiku išjungiamas intervalinės funkcijos išėjimas.

#### *P3.12.1.3 DIENOS (ID 1466)*

Naudokite šį parametrą, norėdami pasirinkti savaitės dienas, kai intervalo funkcija įjungiama.

### *P3.12.1.4 PRISKIRTI KANALUI (ID 1468)*

Šis parametras naudojamas parinkti laiko kanalui, kuriam priskiriamas intervalų funkcijos išėjimas.

Laiko kanalus galite naudoti įjungimo / išjungimo funkcijoms valdyti, pavyzdžiui, relės išvadams arba bet kokioms funkcijoms, kurias galima valdyti DI signalu.

### *P3.12.6.1 TRUKMĖ (ID 1489)*

Šis parametras naudojamas nustatyti, kiek laiko veiks laikmatis nutraukus paleidimo signalą (išjungimo delsa).

#### *P3.12.6.2 1 LAIKMATIS (ID 447)*

Šis parametras naudojamas parinkti įvedamam skaitmeniniam signalui, kuriuo paleidžiamas laikmatis.

Laikmačio išvestis įjungiama, kai šis signalas įjungiamas. Laikmatis pradeda skaičiuoti, kai šis signalas išjungiamas (besileidžiantis frontas). Išvestis išjungiama, kai praeina trukmės parametre nustatytas laikas.

Kylantis frontas paleidžia 1 laikmatį, užprogramuotą 3.12 parametro grupėje.

## *P3.12.6.3 PRISKIRTI KANALUI (ID 1490)*

Šis parametras naudojamas laiko kanalui, kuriam priskiriamas laikmačio funkcijos išėjimas, parinkti.

Laiko kanalus galite naudoti įjungimo / išjungimo funkcijoms valdyti, pavyzdžiui, relės išvadams arba bet kokioms funkcijoms, kurias galima valdyti DI signalu.

## **10.14 PID VALDIKLIS**

#### 10.14.1 BAZINIAI NUSTATYMAI

#### *P3.13.1.1 PID STIPRINIMAS (ID 118)*

Šis parametras naudojamas keisti PID valdiklio stiprinimo koeficientui. Jei šio parametro vertė yra nustatyta į 100 %., paklaidos vertės pokytis 10 % nulems valdiklio išvesties pasikeitimą 10 %.

#### *P3.13.1.2 PID INTEGRAVIMO LAIKAS (ID 119)*

Šis parametras naudojamas keisti PID valdiklio integravimo trukmei. Jei šio parametro vertė yra nustatyta į 1,00 sek., paklaidos vertės pokytis 10 % nulems valdiklio išvesties pasikeitimą 10,00 %. per sekundę

### *P3.13.1.3 PID IŠVESTINĖS TRUKMĖ (ID 132)*

Šis parametras naudojamas keisti PID valdiklio reguliavimo pagal išvestinę trukmei. Jei šio parametro vertė yra nustatyta į 1,00 sek., paklaidos vertės pokytis 10 % per 1,00 sek. nulems valdiklio išvesties pasikeitimą 10,00 %.

### *P3.13.1.4 PROCESO VIENETŲ PASIRINKIMAS (ID 1036)*

Šis parametras naudojamas parinkti PID valdiklio grįžtamojo ryšio ir nust. taško signalų matavimo vienetams.

Pasirinkite vienetus faktinei vertei.

#### *P3.13.1.5 PROCESO VIENETŲ MINIMALI VERTĖ (ID 1033)*

Šis parametras naudojamas nustatyti mažiausiai PID grižtamojo ryšio signalo vertei. Pvz., 4...20 mA analoginis signalas atitinka 0...10 barų slėgį.

Reikšmė esant 0 % atsakui arba nustatytajam taškui. Mastelio keitimas vykdomas tik stebėjimo tikslais. PID valdiklis viduje vis dar naudoja procentinį dydį atsakams ir nustatytiesiems taškams.

### *P3.13.1.6 PROCESO VIENETŲ MAKSIMALI VERTĖ (ID 1034)*

Šis parametras naudojamas didžiausiai PID grįžtamojo ryšio signalo vertei nustatyti. Pvz., 4...20 mA analoginis signalas atitinka 0...10 barų slėgį.

Reikšmė esant 0 % atsakui arba nustatytajam taškui. Mastelio keitimas vykdomas tik stebėjimo tikslais. PID valdiklis viduje vis dar naudoja procentinį dydį atsakams ir nustatytiesiems taškams.

## *P3.13.1.7 PROCESO VIENETO SKAIČIAI PO KABLELIO (ID 1035)*

Šis parametras naudojamas nustatyti technologinio proceso parametrų verčių dešimtainių skaitmenų skaičiui.

Pvz., 4...20 mA analoginis signalas atitinka 0...10 barų slėgį.

Reikšmė esant 0 % atsakui arba nustatytajam taškui. Mastelio keitimas vykdomas tik stebėjimo tikslais. PID valdiklis viduje vis dar naudoja procentinį dydį atsakams ir nustatytiesiems taškams.

#### *P3.13.1.8 KLAIDOS INVERTAVIMAS (ID 340)*

Šis parametras naudojamas PID valdiklio klaidos vertei invertuoti.

#### *P3.13.1.9 NEJAUTROS JUOSTA (ID 1056)*

Šis parametras naudojamas nustatyti nejautrumo zonai į abi puses nuo PID nust. taško vertės.

Šio parametro reikšmė pateikiama pasirinkto proceso matavimo vienetais. PID valdiklio išvestis yra blokuojama, jei atsako vertė nustatytą laiko tarpą išlieka nejautros zonoje.

#### *P3.13.1.10 NEJAUTROS JUOSTOS ATIDĖJIMAS (ID 1057)*

Šis parametras naudojamas nustatyti, kiek laiko grįžtamojo ryšio signalo vertė turi būti nejautrumo zonoje prieš užblokuojant PID valdiklio išėjimą.

Jei dabartinė vertė nejautros juostos atidėjimo parametre nustatytą laiko tarpą išlieka nejautros juostos srityje, PID valdiklio išeinantis signalas yra blokuojamas. Ši funkcija saugo nuo dėvėjimosi ir nereikalingų judesių, pavyzdžiui, vožtuvų.

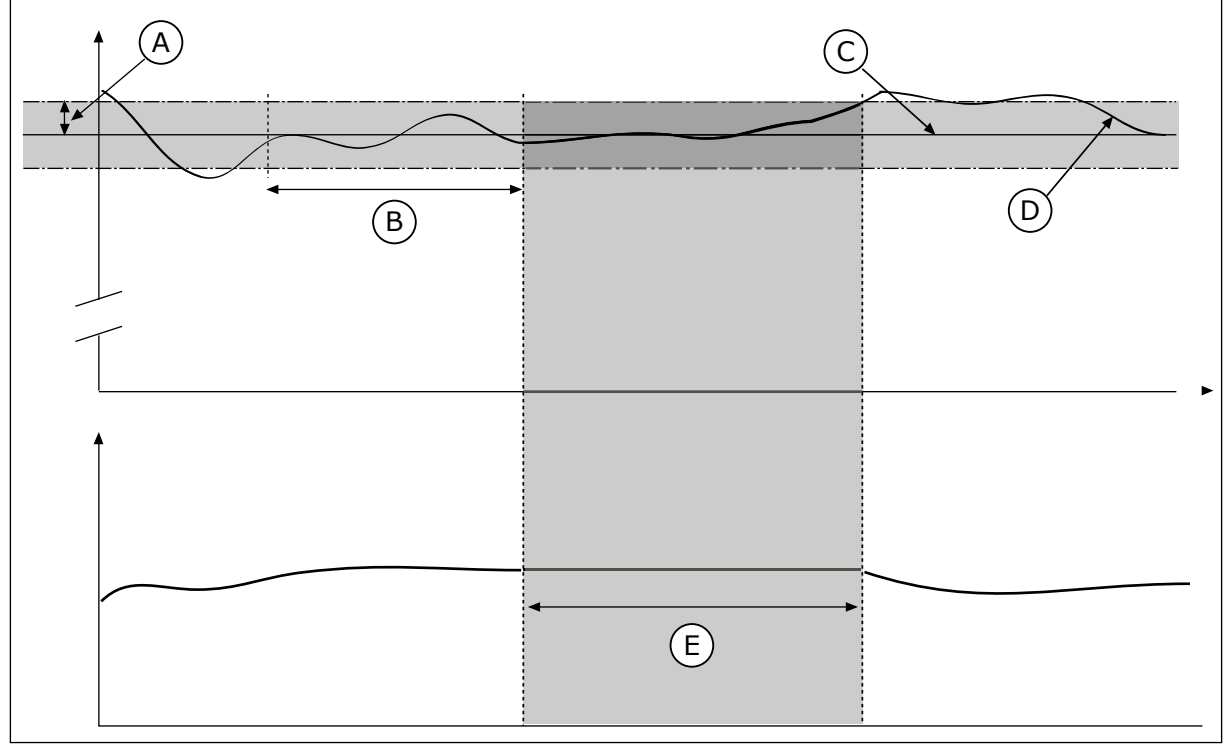

*Pav. 79: Nejautros juostos funkcija*

- 
- A. Nejautros juosta (ID1056) B. Nejautros juostos atidėjimas (ID1057)

#### C. Nuoroda

D. Dabartinė vertė

## 10.14.2 NUSTATYTIEJI TAŠKAI

## *P3.13.2.1 1 KLAVIATŪROS NUSTATYTASIS TAŠKAS (ID 167)*

Šis parametras naudojamas nustatyti PID valdiklio nust. taško vertei, kai nust. taško šaltinis yra "Keypad SP".

E. Išvadas užblokuotas

Šio parametro reikšmė pateikiama pasirinkto proceso matavimo vienetais.

#### *P3.13.2.2 2 KLAVIATŪROS NUSTATYTASIS TAŠKAS (ID 168)*

Šis parametras naudojamas nustatyti PID valdiklio nust. taško vertei, kai nust. taško šaltinis yra "Keypad SP".

Šio parametro reikšmė pateikiama pasirinkto proceso matavimo vienetais.

#### *P3.13.2.3 KREIVĖS LAIKO NUSTATYTASIS TAŠKAS (ID 1068)*

Šis parametras naudojamas pereinamojo proceso didėjimo ir mažėjimo trukmei, kai pakeičiama nust. taško vertė, nustatyti.

Kreivės laikas yra laikas, kurio reikia nust. taško reikšmei pasikeisti nuo mažiausios iki didžiausios. Nustačius parametro reikšmę, lygią 0, kreivės nenaudojamos.

### *P3.13.2.4 PID NUSTATYTOJO TAŠKO INTENSYVINIMO FUNKCIJA (ID 1046)*

Šis parametras naudojamas parinkti skaitmeniniam signalui, kuriuo įjungiama PID nust. taško vertės sustiprinimo funkcija.

## *P3.13.2.5 PID NUST. TAŠKO PASIR. (ID 1047)*

Šis parametras naudojamas nustatyti skaitmeniniam signalui, kuriuo parenkama naudotina PID nust. taško vertė, nustatyti.

### *P3.13.2.6 1 NUSTATYTOJO TAŠKO ŠALTINIO PASIRINKIMAS (ID 332)*

Šis parametras naudojamas parinkti PID nust. taško signalo šaltiniui. Analoginiai įvadai ir eigos duomenų įvadai yra traktuojami kaip procentinės išraiškos (0,00– 100,00 %) ir skalėje nustatomi pagal minimalią ir maksimalią nustatytojo taško vertę.

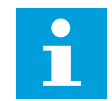

#### **PASTABA!**

Eigos duomenų įvado reikšmę sudaro 2 skaičiai po kablelio.

Jei pasirinkti temperatūros įvadai, reikia nustatyti parametrų P3.13.1.5 "Process Unit Min" (Proceso vienetų minimali vertė) ir P3.13.1.6 "Process Unit Max" (Proceso vienetų maksimali vertė) vertes taip, kad jie atitiktų temperatūros matavimo plokštės skalę: "ProcessVienetasMin" = -50 °C ir "ProcessVienetasMax" = 200 °C.

### *P3.13.2.7 1 NUSTATYTOJO TAŠKO MINIMUMAS (ID 1069)*

Šis parametras naudojamas mažiausiai nust. taško signalo vertei nustatyti.

## *P3.13.2.8 1 NUSTATYTOJO TAŠKO MAKSIMUMAS (ID 1070)*

Šis parametras naudojamas nustatyti didžiausiai nust. taško signalo vertei.

#### *P3.13.2.9 1 NUST. TAŠKO STIPRINIMAS (ID 1071)*

Šis parametras naudojamas nustatyti nust. taško didinimo funkcijos daugikliui. Davus nust. taško stiprinimo komandą, nust. taško reikšmė padauginama iš koeficiento, nustatyto šiame parametre.

#### 10.14.3 ATSAKAS

#### *P3.13.3.1 ATSAKO FUNKCIJA (ID 333)*

Šis parametras naudojamas parinkti, kad grįžtamojo ryšio vertė būtų imama iš vieno signalo arba sujungiama iš dviejų signalų.

Galite pasirinkti matematinę funkciją, naudojamą sujungiant du atsako signalus.

## *P3.13.3.2 ATSAKO FUNKCIJOS STIPRINIMAS (ID 1058)*

Šis parametras naudojamas keisti grįžtamojo ryšio signalo stiprinimo koeficientui. Pvz., šis parametras naudojamas su 2 reikšmė atsako funkcijoje.

#### *P3.13.3.3 1 ATSAKO ŠALTINIO PASIRINKIMAS (ID 334)*

Šis parametras naudojamas PID grįžtamojo ryšio signalo šaltiniui parinkti. Analoginiai įvadai ir eigos duomenų įvadai yra traktuojami kaip procentinės išraiškos (0,00– 100,00 %) ir skalėje nustatomi pagal minimalią ir maksimalią atsako vertes.

# **PASTABA!**

H

Eigos duomenų įvado reikšmę sudaro 2 skaičiai po kablelio.

Jei pasirinkti temperatūros įvadai, reikia nustatyti parametrų P3.13.1.5 "Process Unit Min" (Proceso vienetų minimali vertė) ir P3.13.1.6 "Process Unit Max" (Proceso vienetų maksimali vertė) vertes taip, kad jie atitiktų temperatūros matavimo plokštės skalę: "ProcessUnit Min"  $= -50$  °C ir "ProcessUnit Max" = 200 °C.

#### *P3.13.3.4 1 ATSAKO MINIMALI VERTĖ (ID 336)*

Šis parametras naudojamas nustatyti mažiausiai grįžtamojo ryšio signalo vertei.

#### *P3.13.3.5 1 ATSAKO MAKSIMALI VERTĖ (ID 337)*

Šis parametras naudojamas nustatyti didžiausiai grįžtamojo ryšio signalo vertei.

#### 10.14.4 TIESIOGINĖ EIGA (TIEKIMO)

### *P3.13.4.1 TIESIOGINĖS EIGOS (TIEKIMO) FUNKCIJA (ID 1059)*

Šis parametras naudojamas parinkti, ar tiesioginio ryšio vertė bus imama iš vieno signalo ar sujungiama iš dviejų signalų.

Galite pasirinkti matematinę funkciją, naudojamą sujungiant du tiesioginius signalus.

Tikslūs procesų modeliai paprastai yra reikalingi tiesioginės eigos (tiekimo) funkcijai. Tam tikrai atvejais pakanka tiesiog tiesioginės eigos (tiekimo) poslinkio vertės. Tiesioginės eigos (tiekimo) dalis nenaudoja dabartinio valdomo proceso vertės grįžtamojo ryšio matavimų. Tiesioginės eigos (tiekimo) kontrolei naudojami kiti matavimai, kurie turi poveikį kontroliuojamai proceso vertei.

#### 1 PAVYZDYS:

Vandens lygį rezervuare galite kontroliuoti naudodami srauto valdymą. Numatytas vandens lygis yra nustatomas kaip nustatytasis taškas, o dabartinis lygis kaip grįžtamasis signalas (atsakas). Valdymo signalas stebi įeinantį srautą.

Ištekantis srautas yra kaip trikdymas, kurį galima išmatuoti. Remdamiesi trikdymo išmatavimais, galite bandyti šį trikdymą kompensuoti naudodami tiesioginės eigos (tiekimo) kontrolę (gavimo ir poslinkio), pridėdami prie PID išvado. PID valdiklis kur kas greičiau sureaguos į išeinančio srauto pokyčius negu tuo atveju, jei tik matuojate lygį.

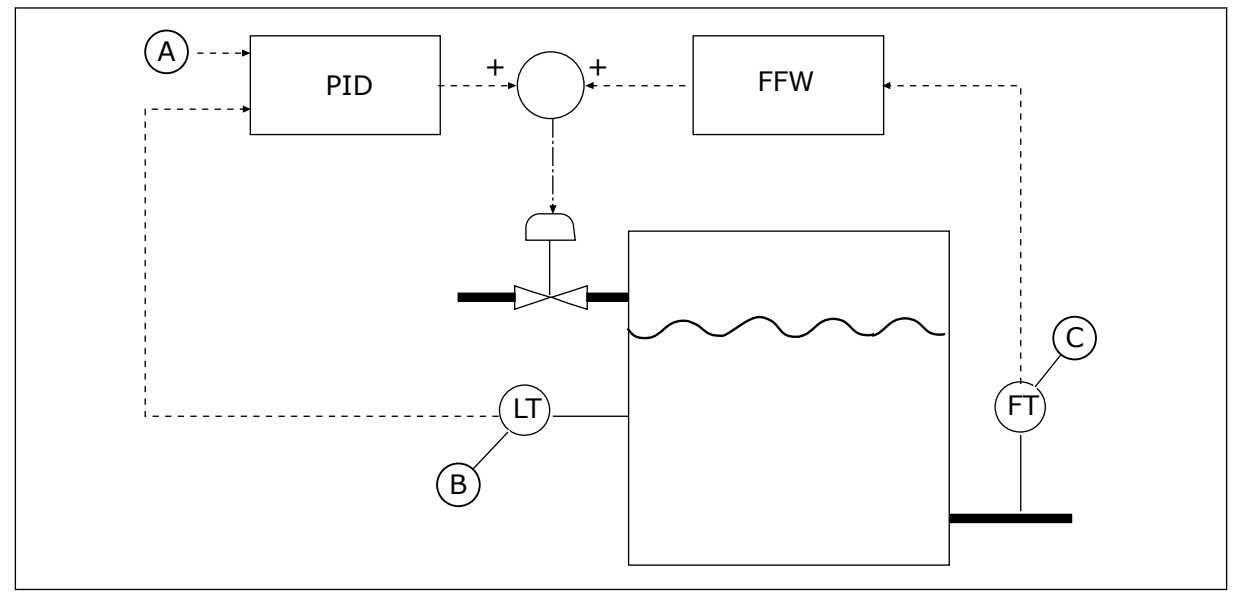

*Pav. 80: Tiesioginės eigos (tiekimo) valdymas*

A. Nuorod. lygis

C. Išeinančio srauto kontrolė

B. Lygio kontrolė

## *P3.13.4.2 TIESIOGINĖS EIGOS (TIEKIMO) STIPRINIMAS (ID 1060)*

Šis parametras naudojamas keisti tiesioginio ryšio signalo stiprinimo koeficientui.

## *P3.13.4.3 1 TIESIOGINĖS EIGOS (TIEKIMO) ŠALTINIO PASIRINKIMAS (ID 1061)*

Šis parametras naudojamas parinkti PID tiesioginio ryšio signalo šaltiniui.

### *P3.13.4.4 1 TIESIOGINĖS EIGOS (TIEKIMO) MINIMALI VERTĖ (ID 1062)*

Šis parametras naudojamas nustatyti mažiausiai tiesioginio ryšio signalo vertei.

## *P3.13.4.5 1 TIESIOGINĖS EIGOS (TIEKIMO) MAKSIMALI VERTĖ (ID 1063)*

Šis parametras naudojamas nustatyti didžiausiai tiesioginio ryšio signalo vertei.
#### 10.14.5 MIEGO FUNKCIJA.

### *P3.13.5.1 SP1 MIEGO REŽIMO DAŽNIS (ID 1016)*

Šis parametras naudojamas ribai, kurios turi neviršyti dažnio keitiklio dažnis tam tikrą nustatytą laiką prieš dažnio keitikliui pereinant į miego būseną, nustatyti.

Šio parametro vertė yra naudojama, kai PID valdiklio nustatytasis taškas yra paimamas iš 1 nustatytojo taško šaltinio.

#### **Miego režimo įjungimo kriterijai**

- Išėjimo dažnis išlieka žemesnis už miego režimo dažnį ilgiau už nustatytą miego režimo įjungimo delsos laiką.
- PID atsakas išlieka didesnis už nustatytą pažadinimo lygį

#### **Pažadinimo iš miego režimo kriterijai**

• PID atsakas nukrenta žemiau nustatyto pažadinimo lygio

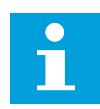

#### **PASTABA!**

Netinkamai nustatytas pažadinimo lygis gali neleisti dažnio keitikliui įjungti miego režimo.

#### *P3.13.5.2 SP1 MIEGO R.ATID. (ID 1017)*

Šis parametras naudojamas nustatyti, kiek laiko mažiausiai inverterio dažnis turi neviršyti nustatytos ribos prieš inverteriui pereinant į miego būseną.

Šio parametro vertė yra naudojama, kai PID valdiklio nustatytasis taškas yra paimamas iš 1 nustatytojo taško šaltinio.

#### *P3.13.5.3 SP1 PAŽADINIMO LYGIS (ID 1018)*

Šis parametras naudojamas nustatyti lygiui, kurį pasiekus inverteris pabunda iš miego būsenos.

Kai PID atsako vertė sumažėja žemiau šiuo parametru nustatyto lygio, inverteris pabunda iš miego režimo. Šio parametro veikimas pasirenkamas su pabudimo režimo parametru.

### *P3.13.5.4 SP1 PAŽADINIMO REŽIMAS (ID 1019)*

Šis parametras naudojamas parinkti žadinimo lygio nustatymo parametro veikimui.

Dažnio keitiklis pabunda iš miego režimo, kai PID atsako vertė sumažėja žemiau pažadinimo lygio vertės.

Šis parametras apibrėžia, ar pažadinimo lygis yra naudojamas kaip statinis absoliutus lygis ar kaip santykinis lygis, pagrįstas PID nustatytojo taško verte.

0 pasirinkimas = absoliutus lygis ( pažadinimo lygis yra statinis lygis, nepagrįstas nustatytojo taško verte).

1 pasirinkimas = santykinis lygis ( pažadinimo lygis yra poslinkis, žemesnis už faktinę nustatytojo taško vertę. Pažadinimo lygis yra pagrįstas faktine nustatytojo taško verte).

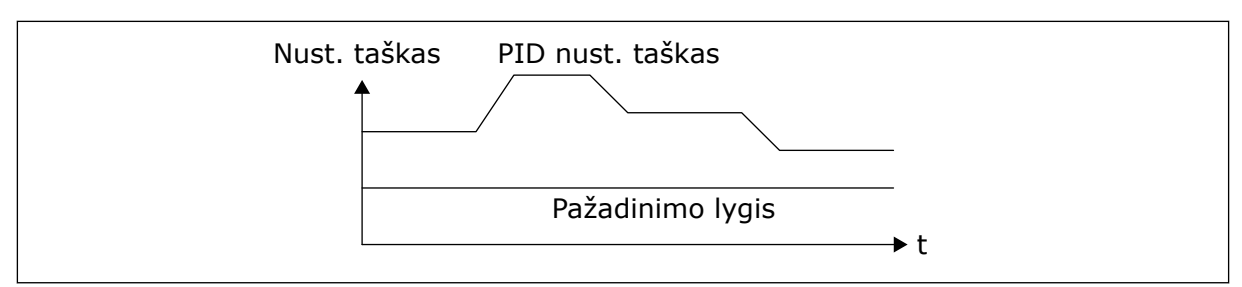

*Pav. 81: Pažadinimo režimas: absoliutus lygis*

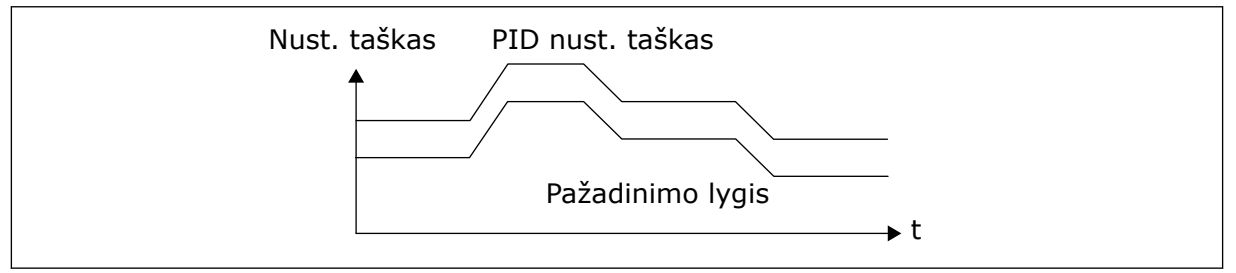

*Pav. 82: Pažadinimo režimas: sant. nust.is taškas*

### *P3.13.5.5 SP1 MIEGO REŽ. INT. (ID 1793)*

Šis parametras naudojamas nustatyti vertei, kuri pridedama prie dabartinės nust. taško vertės, kai naudojama miego būsenos intensyvinimo funkcija.

Prieš dažnio keitikliui įsijungiant miego režimu, PID reguliavimo nustatytasis taškas padidėja automatiškai, todėl gaunama didesnė proceso vertė. Miego režimo būsena yra ilgesnė, net ir esant tam tikram vidutiniam nuotėkiui.

Intensyvinimo lygis yra naudojamas esant ribinei dažnio vertei ir atidėjimui, o dažnio keitiklis persijungia į miego būseną. Nustatytajam taškui padidėjus dabartine verte, nustatytojo taško intensyvinimo padidėjimas yra ištrinamas ir dažnio keitiklis persijungia į miego būseną, o variklis sustoja. Intensyvinimo padidinimas yra teigiamas, kai naudojamas tiesioginis PID reguliavimas (P3.13.1.8 = normal.), ir neigiamas, kai naudojamas atgalinės eigos PID reguliavimas (P3.13.1.8 = priešing.).

Jei dabartinė vertė nepasiekia padidėjimo nustatytojo taško, intensyvinimo vertė yra ištrinama praėjus P3.13.5.5 parametre nustatytam laikui. Dažnio keitiklis persijungia į normalaus reguliavimo režimą, kai naudojamas normalus nustatytasis taškas.

Jei kelių siurblių sąrankoje intensyvinimo metu paleidžiamas pagalbinis siurblys, intensyvinimo seka sustabdoma ir tęsiamas normalus reguliavimas.

#### *P3.13.5.6 SP1 MIEGO REŽ. INT. MAKSIMALI LAIKO VERTĖ (ID 1795)*

Šis parametras naudojamas nustatyti miego būsenos intensyvinimo funkcijos laiko limitui.

#### *P3.13.5.7 SP2 MIEGO REŽIMO DAŽNIS (ID 1075)*

Šis parametras naudojamas nustatyti ribai, kurios turi neviršyti inverterio dažnis tam tikrą nustatytą laiką prieš inverteriui pereinant į miego būseną.

### *P3.13.5.8 SP2 MIEGO R.ATID. (ID 1076)*

Šis parametras naudojamas nustatyti, kiek laiko mažiausiai inverterio dažnis turi neviršyti nustatytos ribos prieš inverteriui pereinant į miego būseną.

### *P3.13.5.9 SP2 PAŽADINIMO LYGIS (ID 1077)*

Šis parametras naudojamas nustatyti lygiui, kurį pasiekus inverteris pabunda iš miego būsenos.

#### *P3.13.5.10 SP2 PAŽADINIMO REŽIMAS (ID 1020)*

Šis parametras naudojamas parinkti žadinimo lygio nustatymo parametro veikimui.

#### *P3.13.5.11 SP2 MIEGO REŽ. INT. (ID 1794)*

Šis parametras naudojamas nustatyti vertei, kuri pridedama prie dabartinės nust. taško vertės, kai naudojama miego būsenos intensyvinimo funkcija.

#### *P3.13.5.12 SP2 MIEGO REŽ. INT. MAKSIMALI LAIKO VERTĖ (ID 1796)*

Šis parametras naudojamas nustatyti miego būsenos intensyvinimo funkcijos laiko limitui.

#### 10.14.6 ATSAKO STEBĖJIMAS

Naudokite atsako stebėjimą norėdami įsitikinti, kad PID atsako vertė (procesinė vertė arba dabartinė vertė) lieka nustatytose ribose. Su šia funkcija galima, pavyzdžiui, nustatyti vamzdžio trūkį ir sustabdyti užtvindymą.

Šie parametrai nustato diapazoną, kuriame PID atsako signalas tenkina reikiamas sąlygas. Jei PID atsako signalas nėra diapazono ribose ir tai tęsiasi ilgiau už atidėjimo trukmę, rodoma atsako stebėjimo triktis (trikties kodas – 101).

#### *P3.13.6.1 ĮJUNGTI ATSAKO STEBĖJIMĄ (ID 735)*

Šis parametras naudojamas grižtamojo ryšio kontrolės funkcijai įjungti. Naudokite atsako kontrolę, norėdami užtikrinti, kad PID atsako reikmė išlieka nustatytose ribose.

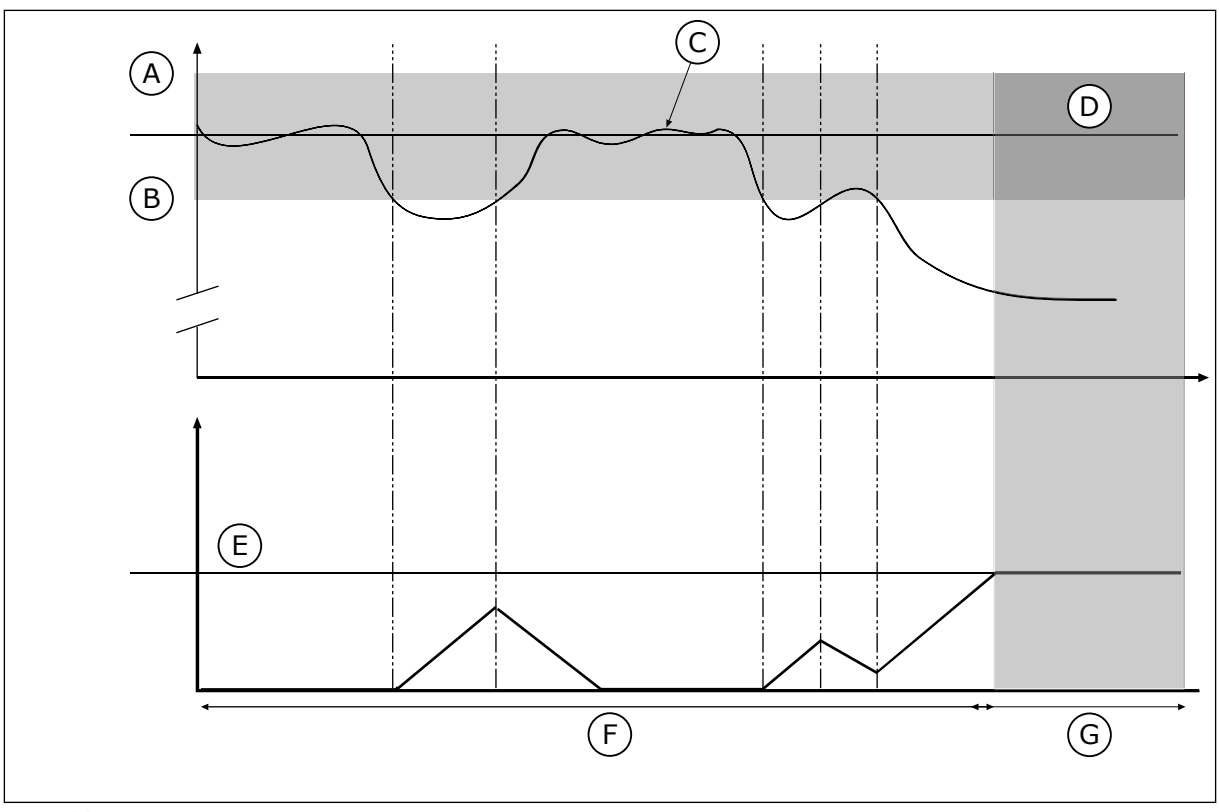

*Pav. 83: Atsako stebėjimo funkcija*

- A. Viršutinė riba (ID736)
- B. Apatinė riba (ID758)
- C. Dabartinė vertė
- D. Nustatytoji vertė
- E. Atidėjimas (ID737)
- F. Reguliavimo režimas
- G. Signalas ar triktis

## *P3.13.6.2 VIRŠUTINĖ RIBA (ID 736)*

Šis parametras naudojamas nustatyti PID grįžtamojo ryšio signalo viršutinei ribai. Jei PID atsako signalo reikšmė viršija šią ribą ilgiau, nei nustatytas laikas, įvyksta atsako kontrolės triktis.

### *P3.13.6.3 APATINĖ RIBA (ID 758)*

Šis parametras naudojamas PID grįžtamojo ryšio signalo apatinei ribai nustatyti. Jei PID atsako signalo reikšmė nukrenta žemiau šios ribos ilgiau, nei nustatytas laikas, įvyksta atsako kontrolės triktis.

Nustatykite viršutinę ir apatinę ribines vertes. Kai dabartinė vertė yra mažesnė arba didesnė už ribines vertes, skaitiklis įjungia atskaitą didėjančia seka. Kai dabartinė vertė yra tarp ribinių verčių, laikmatis įjungia atgalinę atskaitą. Kai skaitiklis gauna vertę, kuri yra didesnė už parametro P3.13.6.4 "Atidėjimas" vertę, rodomas signalas arba triktis. Atsaką galite pasirinkti parametru P3.13.6.5 (atsakas į PID1 stebėjimo triktį).

### *P3.13.6.4 ATIDĖJIMAS (ID 737)*

Šis parametras naudojamas nustatyti, kiek ilgiausiai gali PID grįžtamojo ryšio signalas būti už kontrolės diapazono ribų prieš įvykstant atsako kontrolės trikčiai. Jei numatyta vertė nepasiekiama per ši laikotarpi, rodoma triktis arba ispėjimo signalas.

### *P3.13.6.5 ATSAKAS Į PID KONTROLĖS TRIKTĮ (ID 749)*

Šis parametras naudojamas parinkti inverterio atsakui PID kontrolės trikties atveju. Jei PID atsako reikšmė nepatenka į kontrolės ribas ilgiau, nei kontrolės vėlinimas, įvyksta PID kontrolės triktis.

#### 10.14.7 SLĖGIO NUOSTOLIO KOMPENSAVIMAS

Kai kuriate slėgį ilgame vamzdyje su daugybe išleidimo angų, geriausia jutiklio padėtis yra vamzdžio viduryje (2 padėtis paveikslėlyje). Jutiklį taip pat galite sumontuoti tiesiai už siurblio. Taip bus galima gauti reikiamą slėgį iškart už siurblio, bet judant toliau vamzdžiu slėgis kris, priklausomai nuo srauto greičio.

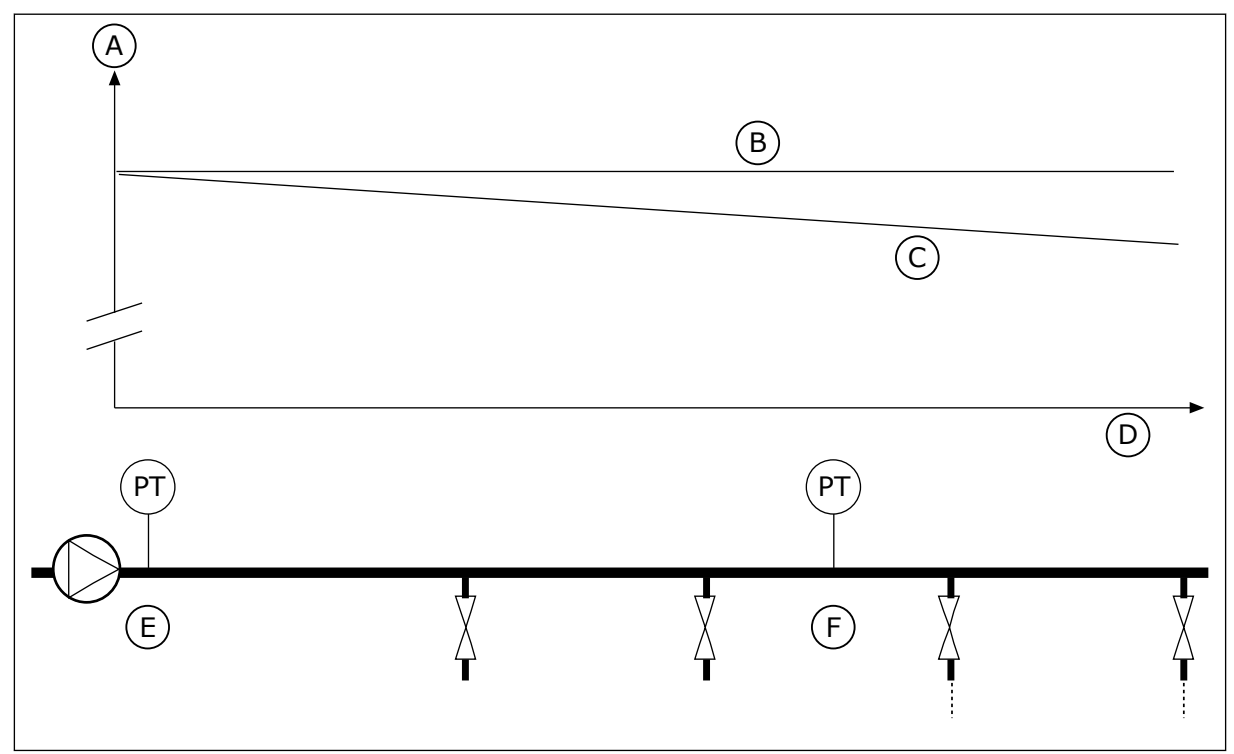

*Pav. 84: Slėgio jutiklio padėtis*

- A. Slėgis
- B. Be srauto
- C. Su srautu
- D. Vamzdžio ilgis
- E. 1 padėtis
- F. 2 padėtis

#### *P3.13.7.1 1 UŽDUOTIES ĮJUNGIMAS (ID 1189)*

Šis parametras naudojamas įjungti sumažėjusio siurblių sistemos slėgio kompensavimo funkcijai.

Kontroliuojamo slėgio sistemoje ši funkcija kompensuoja slėgio sumažėjimą, atsirandantį vamzdyno gale dėl skysčio tėkmės.

### *P3.13.7.2 1 UŽDUOTIES MAKS. KOMPENSAVIMAS (ID 1190)*

Šis parametras naudojamas nustatyti didžiausiai PID nust. taško vertės kompensavimo reikšmei, kuri taikoma, kai inverterio dažnis išėjimo grandinėje yra didžiausias. Kompensavimo vertė pridedama prie dabartinės užduoties vertės, kaip išėjimo dažnio funkcija.

Užduoties kompensacija = maks. kompensacija \* (išėjimo dažnis – minimalus dažnis) / (maks. dažnis – minimalus dažnis).

Jutiklis montuojamas į 1 padėtį. Kai nėra srauto, slėgis vamzdyje yra pastovus. Tačiau kai vamzdžiu juda srautas, slėgis toliau vamzdyje mažėja. Norėdami tai kompensuoti, padidinkite nustatytąjį tašką didėjant srautui. Tuomet išėjimo dažnis įvertina srautą, o nustatytasis taškas didėja tiesiškai kartu su srautu.

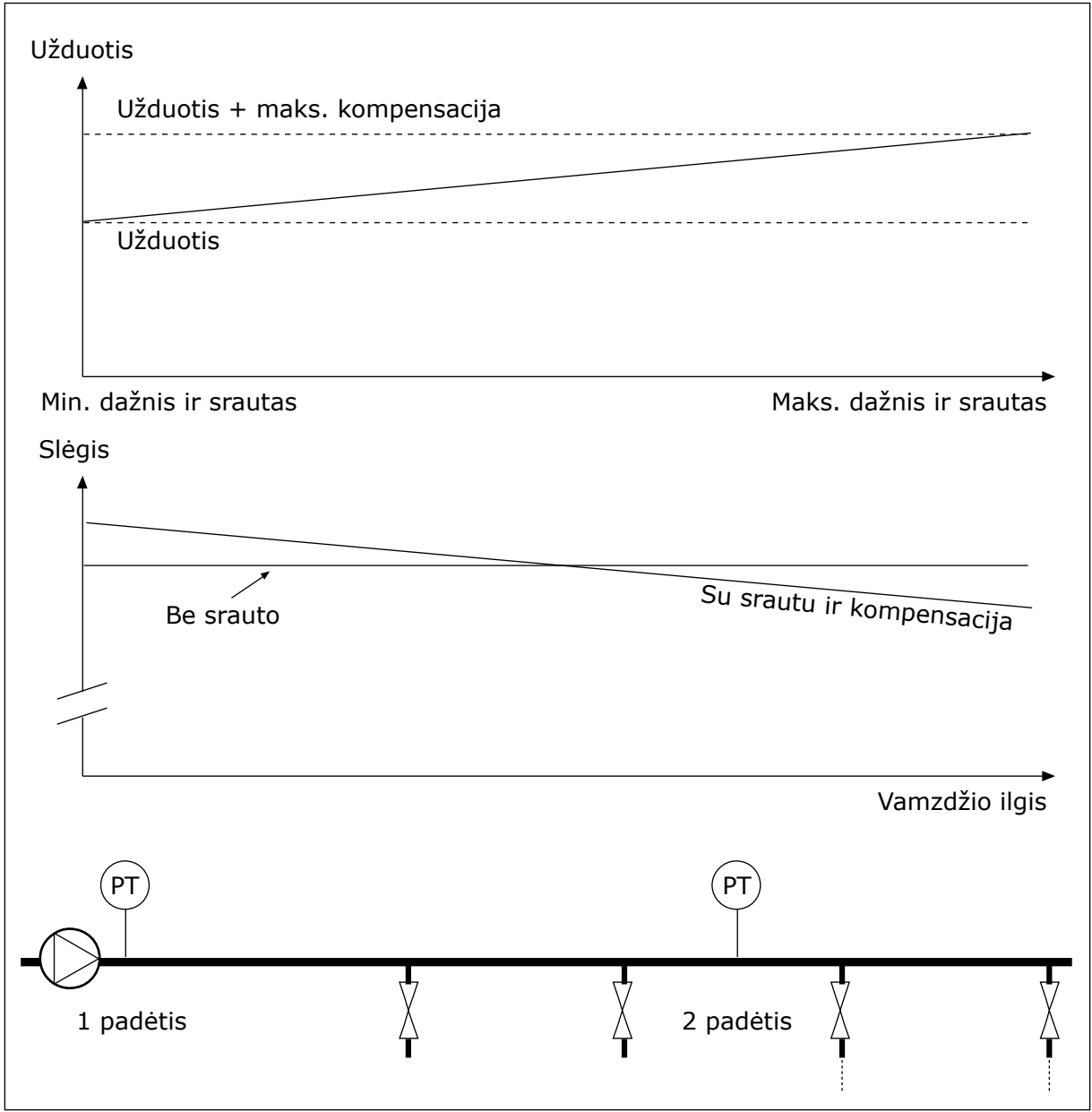

*Pav. 85: Įjungti 1 užduotį slėgio nuostoliui kompensuoti*

## 10.14.8 SKLANDUS UŽPILDYMAS

Sklandaus užpildymo funkcija yra naudojama procesui pasiekti nustatytą lygį mažu greičiu prieš PID valdikliui pradedant valdymą. Jei procesas per skirtą laiką nepasiekia nustatyto lygio, rodoma triktis.

Funkciją galite naudoti norėdami lėtai užpildyti tuščią vamzdį ir išvengti stiprių vandens srovių, kurios gali pažeisti vamzdį.

Rekomenduojame naudojant funkciją kelių siurblių visuomet naudoti sklandaus užpildymo funkciją.

### *P3.13.8.1 SKLANDAUS UŽPILDYMO FUNKCIJA (ID 1094)*

Šis parametras naudojamas įjungti sklandaus užpildymo funkcijai. Funkciją galite naudoti norėdami lėtai užpildyti tuščią vamzdį ir išvengti stiprių skysčio srovių, kurios gali pažeisti vamzdį.

*Lent. 120: Pasirinkimo lentelė*

| <b>Pasirinkties</b><br>Nr. | Pasirinkties pavadinimas | <b>Apibudinimas</b>                                                                                                    |
|----------------------------|--------------------------|----------------------------------------------------------------------------------------------------|
| 0                          | Neaktyvi                 |                                                                                                    |
|                            | Jj. (lygis)              | Dažnio keitiklis veikia pastoviu dažniu (P3.13.8.2 Sklandaus<br>užpildymo dažnis), kol PID atsako signalas pasiekia sklan-<br>daus užpildymo lygį (P3.13.8.3 Sklandaus užpildymo lygis).<br>Tuomet PID valdiklis pradeda reguliuoti.<br>Be to, jei PID atsako signalas nepasiekia sklandaus užpil-<br>dymo lygio per sklandaus užpildymo skirtą laiką (P3.13.8.4<br>sklandaus užpildymo skirtas laikas), rodoma sklandaus<br>užpildymo triktis (P3.13.8.4 Sklandaus užpildymo skirtas lai-<br>kas nustatomas ties didesne verte, nei 0).<br>Sklandaus užpildymo režimas naudojamas vertikaliuose<br><i>irenginiuose.</i> |
| $\overline{2}$             | ļį. (skirtas laikas)     | Dažnio keitiklis veikia pastoviu dažniu (P3.13.8.2 Sklandaus<br>užpildymo dažnis), kol pasibaigia sklandaus užpildymo laikas<br>(P3.13.8.4 Sklandaus užpildymo skirtas laikas). Pasibaigus<br>sklandaus užpildymo laikui, PID valdiklis pradeda regulia-<br>vimą.<br>Šiuo režimu sklandaus užpildymo triktis negalima.<br>Sklandaus užpildymo režimas naudojamas horizontaliuose<br>jrenginiuose.                                                                                                    |

#### *P3.13.8.2 SKLANDAUS UŽPILDYMO DAŽNIS (ID 1055)*

Šis parametras naudojamas nustatyti inverterio atskaitos dažniui, kuris taikomas, kai naudojama sklandaus užpildymo funkcija.

### *P3.13.8.3 SKLANDAUS UŽPILDYMO LYGIS (ID 1095)*

Šis parametras naudojamas nustatyti lygiui, kurio nepasiekus, inverterio paleidimo metu įjungiama sklandaus užpildymo funkcija.

Inverteris veikia PID paleidimo dažniu, kol atsakas pasiekia nustatytą vertę. Tuomet PID valdiklis pradeda kontroliuoti inverterį.

Parametras taikomas, jei sklandaus užpildymo funkcija nustatyta "ljungta (lygis)".

### *P3.13.8.4 SKLANDAUS UŽPILDYMO SKIRTAS LAIKAS (ID 1096)*

Šis parametras naudojamas nustatyti sklandaus užpildymo funkcijos laiko limitui. Kai sklandaus užpildymo funkcija nustatyta ties *Įj. (lygis)*, šis parametras suteikia sklandaus užpildymo lygio skirtąjį laiką, po kurio įvyksta sklandaus užpildymo triktis. Kai sklandaus užpildymo funkcija nustatyta ties "Ij. skirtas laikas", inverteris veikia sklandaus užpildymo dažniu, kol baigiasi šiuo parametru nustatytas laikas.

Jei parametre P3.13.8.1 "Sklandaus užpildymo funkcija" pasirinkote parinktį *Įj. (skirtas* laikas), parametras "Sklandaus užpildymo skirtas laikas" suteikia dažnio keitikliui laiko veikti pastoviu sklandaus užpildymo dažniu (P3.13.8.2 Sklandaus užpildymo dažnis) prieš PID valdikliui pradedant reguliuoti.

### *P3.13.8.5 SKLANDAUS UŽP. TRIKTIS (ID 748)*

Šis parametras naudojamas parinkti inverterio atsakui PID valdiklio sklandaus užpildymo funkcijos trikties atveju. Jei PID atsako reikšmė nepasiekia nustatyto lygio per laiko ribą, įvyksta sklandaus užpildymo triktis.

0 = veiksmo nėra

1 = Ispėjimo signalas

2 = triktis (sustabdymas pagal sustabdymo režimą)

3 = triktis (sustabdymas išnaudojant vidinę inerciją)

### 10.14.9 IEINANČIO SLĖGIO STEBĖJIMAS

Naudokite ieinančio slėgio stebėjima norėdami isitikinti, kad siurblio ileidimo angoje yra pakankamai vandens. Kai yra pakankamai vandens, siurblys nesiurbia oro ir nėra jokios siurbimo kavitacijos. Norėdami naudoti funkciją, siurblio įleidimo angoje sumontuokite slėgio jutiklį.

Jei įeinantis siurblio slėgis nukrenta žemiau nustatytos signalo ribinės vertės, rodomas pavojaus signalas. PID valdiklio nustatytojo taško vertė mažėja ir sukelia išeinančio siurblio slėgio mažėjimą. Jei slėgis nukrenta žemiau trikties ribinės vertės, siurblys sustoja ir rodoma triktis.

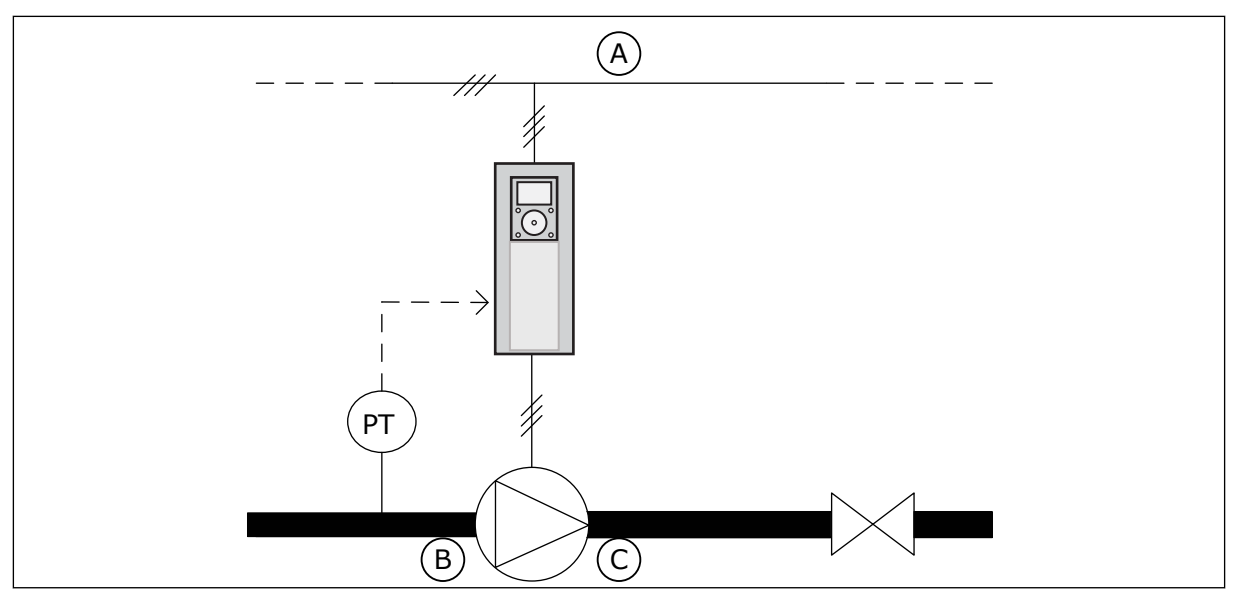

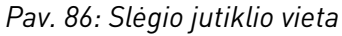

A. Maitinimo tinklas

C. Išleidimo anga

B. Ileidimo anga

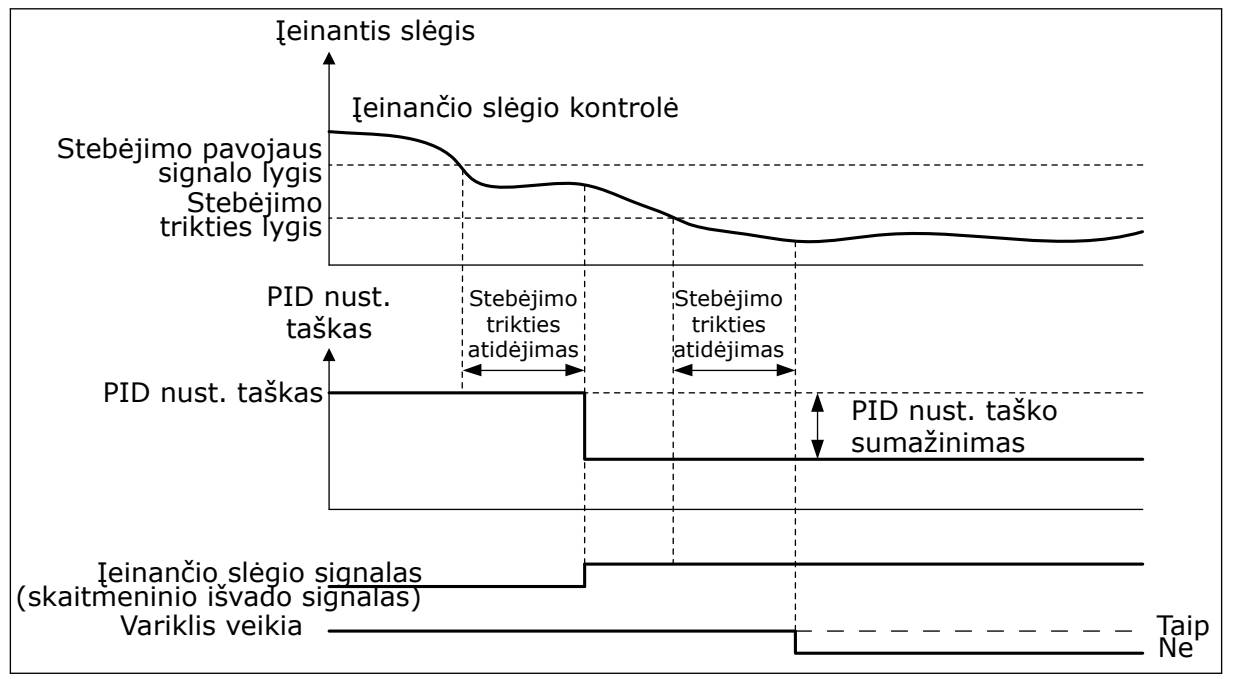

*Pav. 87: Įeinančio slėgio stebėjimo funkcija*

### *P3.13.9.1 ĮJUNGTI KONTROLĘ (ID 1685)*

Šis parametras naudojamas įjungti įvadinio slėgio kontrolės funkcijai. Naudokite šią funkciją, norėdami įsitikinti, kad siurblio įleidimo angoje yra pakankamai skysčio.

### *P3.13.9.2 KONTROLĖS SIGNALAS (ID 1686)*

Šis parametras naudojamas parinkti įvadinio slėgio signalo šaltiniui.

### *P3.13.9.3 KONTROLĖS VIENETŲ PASIRINKIMAS (ID 1687)*

Šis parametras naudojamas parinkti įvadinio slėgio signalo matavimo vienetui. Keisdami kontrolės signalo (P3.13.9.2) mastelį ,suderinsite jį su proceso vienetų rodmenimis valdymo pultelyje.

### *P3.13.9.4 KONTROLĖS VIENETŲ SKAITMENYS PO KABLELIO (ID 1688)*

Šis parametras naudojamas nustatyti įvadinio slėgio signalo vienetų vertės dešimtainių skaitmenų skaičiui.

Keisdami kontrolės signalo (P3.13.9.2) mastelį ,suderinsite jį su proceso vienetų rodmenimis valdymo pultelyje.

### *P3.13.9.5 KONTROLĖS VIENETŲ MAŽIAUSIA REIKŠMĖ (ID 1689)*

Šis parametras naudojamas nustatyti mažiausiai įvadinio slėgio signalo vertei. Įveskite reikšmę pasirinkto proceso matavimo vienetais. Pvz., 4...20 mA analoginis signalas atitinka 0...10 barų slėgį.

### *P3.13.9.6 KONTROLĖS VIENETŲ MAKSIMALI REIKŠMĖ (ID 1690)*

Šis parametras naudojamas nustatyti didžiausiai įvadinio slėgio signalo vertei. Įveskite reikšmę pasirinkto proceso matavimo vienetais. Pvz., 4...20 mA analoginis signalas atitinka 0...10 barų slėgį.

### *P3.13.9.7 KONTROLĖS PAVOJAUS SIGNALO LYGIS (ID 1691)*

Šis parametras naudojamas nustatyti įvadinio slėgio pavojaus signalizavimo ribai. Matuojamai įvesčiai nukritus žemiau šios ribos, pasirodo įvesties slėgio pavojaus signalas.

### *P3.13.9.8 KONTROLĖS TRIKTIES LYGIS (ID 1692)*

Šis parametras naudojamas nustatyti įvadinio slėgio trikties signalizavimo ribai. Matuojamai įvesčiai likus žemiau šios ribos ilgiau, nei nustatytas laikas, įvyksta įvesties slėgio triktis.

### *P3.13.9.9 KONTROLĖS TRIKTIES ATIDĖJIMAS (ID 1693)*

Šis parametras naudojamas nustatyti, kiek ilgiausiai gali įvadinis slėgis būti už trikties signalizavimo ribos prieš signalizuojant įvadinio slėgio triktį.

### *P3.13.9.10 PID NUST. TAŠKO SUMAŽINIMAS (ID 1694)*

Šis parametras naudojamas nustatyti PID nust. taško vertės mažinimo spartai, kai išmatuotas įvadinis slėgis yra žemiau pavojaus signalizavimo ribos.

### 10.14.10 MIEGO REŽIMO FUNKCIJA, KAI NENUSTATYTAS JOKS POREIKIS

Ši funkcija užtikrina, kad siurblys neveiktų dideliu greičiu, kai sistemoje nėra poreikio.

Funkcija tampa aktyvi, kai PID atsako signalas ir dažnio keitiklio išeinantis dažnis lieka nurodytoje histerezės srityje ilgiau, nei trukmė, nustatyta parametru P3.13.10.4 "MNJP stebėjimo trukmė".

PID atsako signalui ir išėjimo srovės dažniui naudojami skirtingi histerezės nustatymai. PID atsako histerezė (MNJP klaidos histerezė P3.13.10.2) nurodoma pasirinktais proceso vienetais prie PID nustatytojo taško vertės.

Kai funkcija yra aktyvi, prie atsako vertės pridedama trumpalaikio poslinkio vertė (MNJP fakt. pridėjimas).

- Jei sistemoje nėra poreikio, PID išvadas ir dažnio keitiklio išėjimo dažnis mažėja link 0. Jei PID atsako vertė lieka histerezės srityje, dažnio keitiklis persijungia į miego režimą.
- Jei PID atsako vertė nelieka histerezės srityje, funkcija yra išjungiama, o dažnio keitiklis veikia toliau.

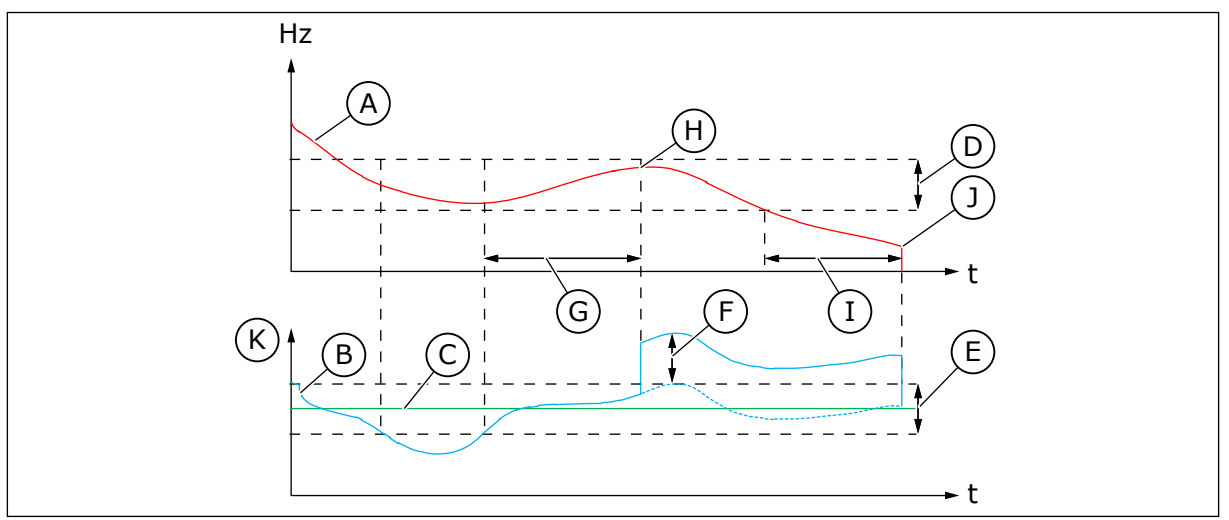

*Pav. 88: Miego rež., nenust. joks poreikis*

- A. Dažnio keitiklio išėjimo srovės dažnis
- B. PID atsako vertė
- C. PID nustatytojo taško vertė
- D. MNJP dažnio histerezė (P3.13.10.3)
- E. MNJP klaidos histerezė (P3.13.10.2) Histerezės sritis aplink PID nustatytojo taško vertę.
- F. MNJP fakt. įtraukimas (P3.13.10.5)
- G. MNJP stebėjimo trukmė (P3.13.10.4)
- H. PID atsako vertė ir dažnio keitiklio išėjimo dažnis yra histerezės srityje nustatytą laiką (MNJP stebėjimo trukmė). Poslinkio vertė (MNJP fakt. įtraukimas) yra pridedama prie PID atsako vertės.

C

- I. SP1 miego rež. atid. (ID 1017)
- J. Dažnio keitiklis pradeda veikti miego režimu.
- K. Proceso vienetas (P3.13.1.4)

## *P3.13.10.1 ĮJUNGTI MIEGO REŽIMĄ, KAI NENUSTATYTAS JOKS POREIKIS (ID 1649)*

Šis parametras naudojamas aktyvinti miego režimo įjungimo, kai nenustatomas joks poreikis (MNJP), funkcijai.

### *P3.13.10.2 MNJP KLAIDOS HISTEREZĖ (ID 1658)*

Šis parametras naudojamas nustatyti PID valdiklio klaidos vertės histerezei.

## *P3.13.10.3 MNJP DAŽNIO HISTEREZĖ (ID 1663)*

Šis parametras naudojamas nustatyti inverterio išėjimo dažnio histerezei.

### *P3.13.10.4 MNJP KONTROLĖS LAIKAS (ID 1668)*

Naudokite šį parametrą nustatyti laikui, kurį inverterio išėjimo dažnis ir PID valdiklio klaidos reikšmė turi likti histerezių srityse, prieš įsijungiant MNJP funkcijai.

### *P3.13.10.5 MNJP FAKT. ĮTRAUKIMAS (ID 1669)*

Šis parametras naudojamas nustatyti vertei, kuri trumpam pridedama prie dabartinės PID grižtamojo ryšio vertės, kai ijungta MNJP funkcija.

# **10.15 IŠORINIS PID VALDIKLIS**

### *P3.14.1.1 ĮJUNGTI IŠORINĮ PID (ID 1630)*

Šis parametras naudojamas įjungti PID valdikliui.

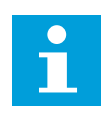

### **PASTABA!**

Šis valdiklis skirtas tik išoriniam naudojimui. Jis gali būti naudojamas su analogine išvestimi.

### *P3.14.1.2 PAL. SIGNALAS (ID 1049)*

Šis parametras naudojamas nustatyti signalui, kuriuo paleidžiamas ir stabdomas išorinio naudojimo PID 2 valdiklis.

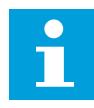

#### **PASTABA!**

Šis parametras neturi jokio poveikio, jei PID2 valdiklis PID2 baziniame meniu nėra įjungtas.

### *P3.14.1.3 IŠVESTIS STABD. PADĖTYJE (ID 1100)*

Naudokite šį parametrą, norėdami nustatyti PID valdiklio išvesties vertę procentais nuo maksimalios išvesties vertės, kol prietaisas yra sustabdytas iš skaitmeniniu išvadu. Jei šio parametro vertė yra nustatyta į 100 %, paklaidos vertės pokytis 10 % nulems valdiklio išvesties pasikeitimą 10 %.

## **10.16 KELIŲ SIURBLIŲ FUNKC.**

Kelių siurblių funkcija leidžia valdyti sistemą, kurioje yra maks. 8 lygiagrečiai veikiantys skirtingų greičių varikliai, pavyzdžiui, siurbliai, ventiliatoriai arba kompresoriai. Vidinis dažnio keitiklio PID valdiklis valdo reikiamą variklių kiekį ir kontroliuoja variklių greitį, kai yra poreikis.

#### 10.16.1 KELIŲ SIURBLIŲ (KELIŲ INVERTERIŲ) SISTEMOS PERDAVIMO EKSPLOATUOTI ŽYMIMASIS SARAŠAS

Žymimasis sąrašas padeda jums sukonfigūruoti bazinius kelių siurblių (kelių inverterių) sistemos nustatymus. Jei parametrams pakeisti naudojate klaviatūrą, programos vedlys padeda jums atlikti pagrindinius nustatymus.

Pradėkite paleidimą į darbą naudodami dažnio keitiklius, kurie turi PID atsako signalą (pavyzdžiui, slėgio jutiklį), prijungtus prie analoginio įvado (numatytasis: AI2). Pereikite visus sistemos dažnio keitiklius.

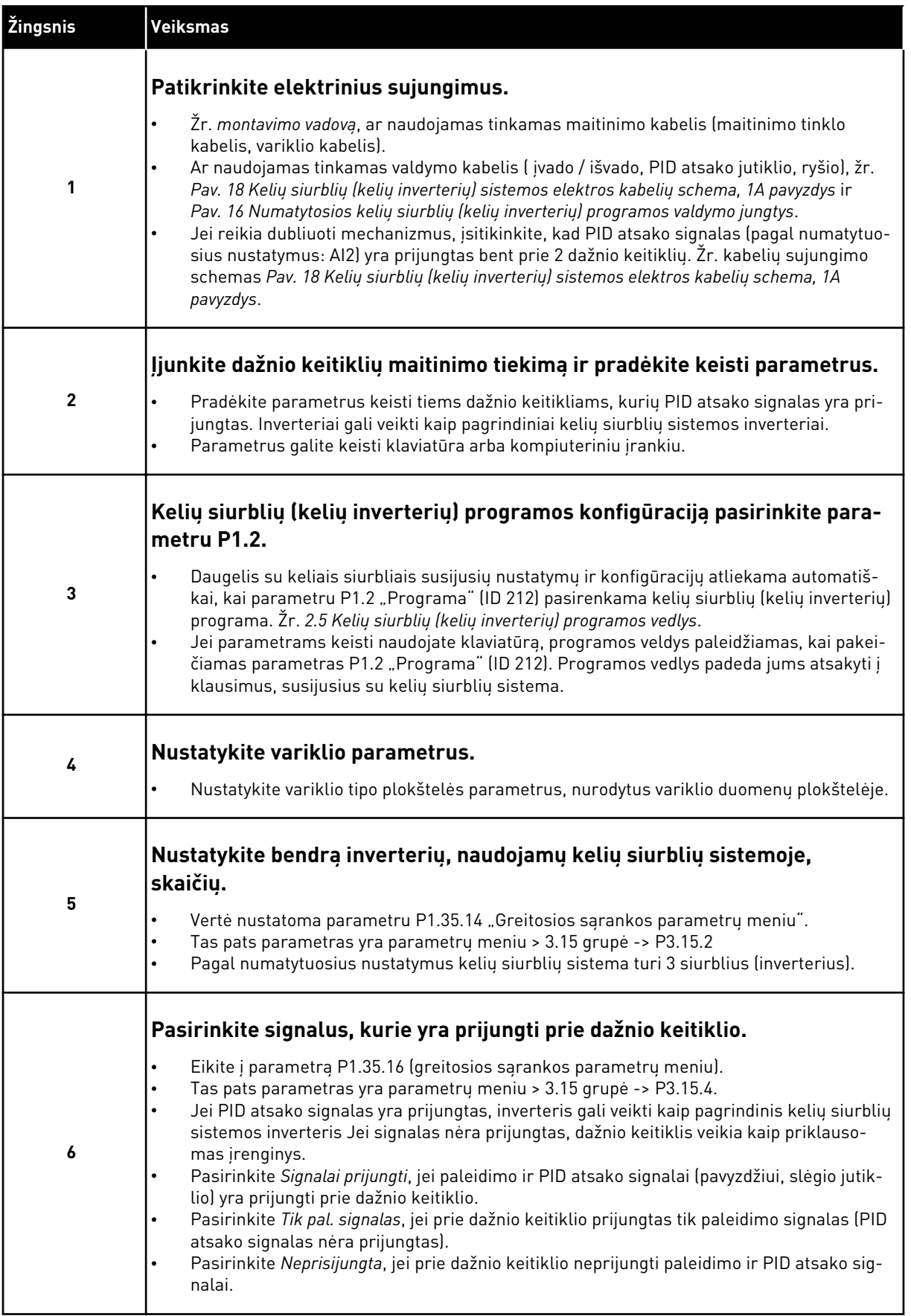

a dhe ann an 1970.<br>Bhuailtean

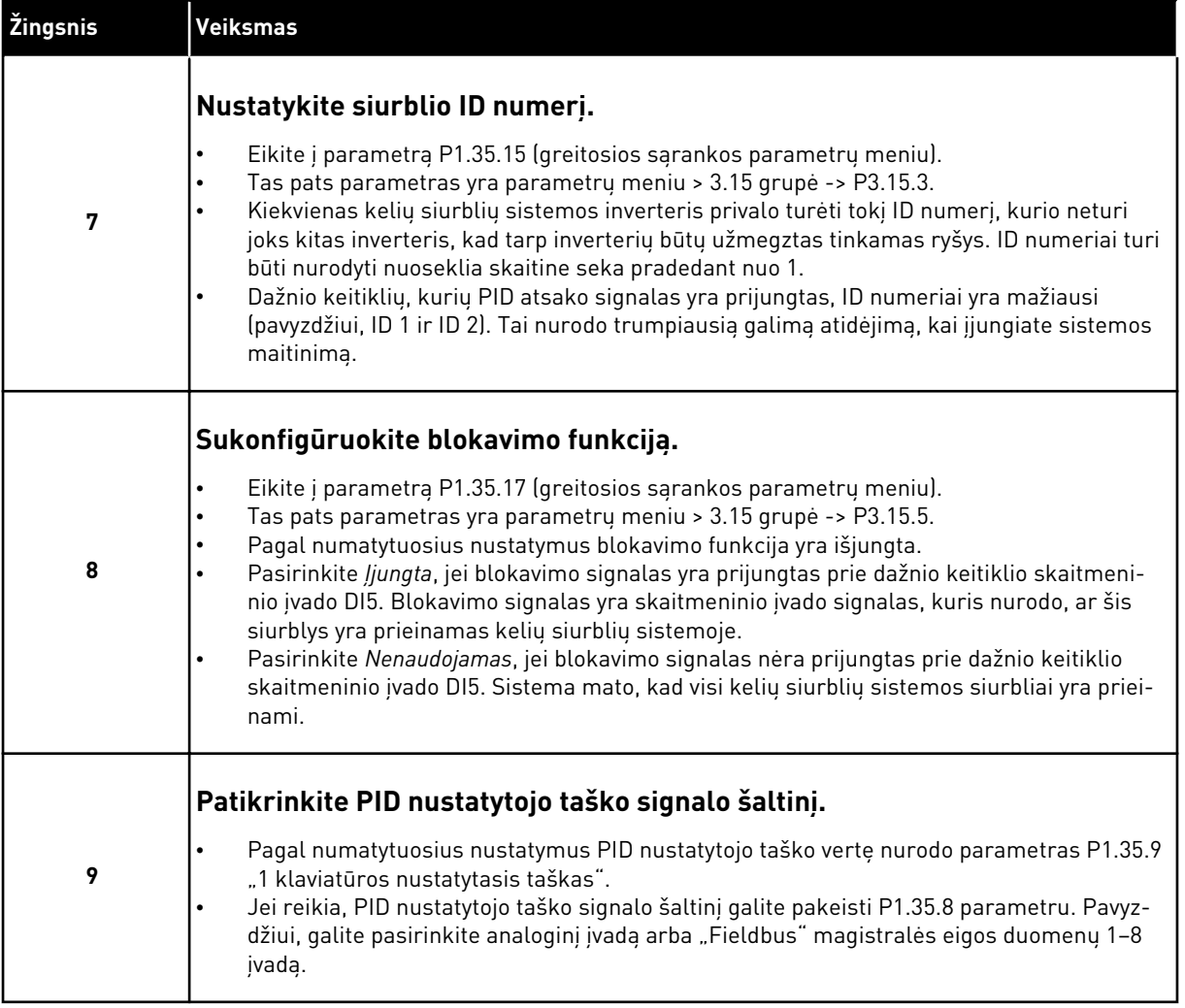

Baziniai kelių siurblių sistemos nustatymai yra baigti. Žymimąjį sąrašą taip pat galite naudoti, kai konfigūruojate kitus sistemos dažnio keitiklius.

#### 10.16.2 SISTEMOS KONFIGŪRACIJA

Kelių siurblių funkcija turi 2 skirtingas konfigūracijas. Konfigūracija nurodoma sistemoje naudojamų dažnio keitiklių skaičiumi.

#### VIENO DAŽNIO KEITIKLIO KONFIGŪRACIJA

Vieno dažnio keitiklio režimas sistemoje valdo 1 kintamo greičio siurblį ir maks. 7 pagalbinius siurblius. Vidinis dažnio keitiklio PID valdiklis valdo 1 siurblio greitį ir relės išvestimis duoda valdymo signalus, paleidžiančius arba sustabdančius pagalbinius siurblius. Išoriniai kontaktoriai yra būtini pagalbiniams siurbliams prijungti prie maitinimo tinklo.

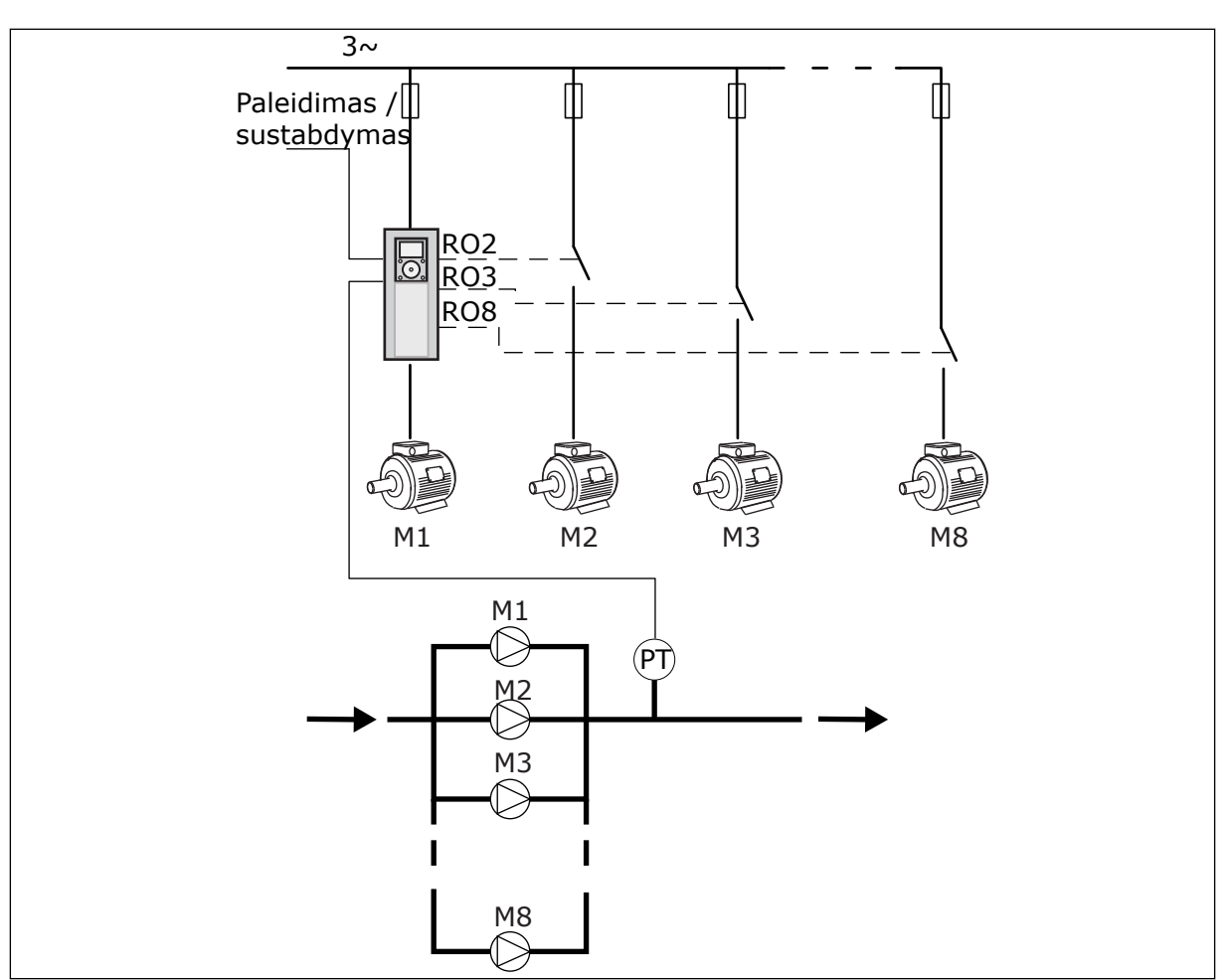

*Pav. 89: Vieno dažnio keitiklio konfigūracija (SJ = slėgio jutiklis)*

### KELIŲ SIURBLIŲ KONFIGŪRACIJA

Kelių dažnio keitiklių režimai ("Multi-Master" ir "Multi-Follower") valdo sistemą, kurioje yra maks. 8 kintamo greičio siurbliai. Kiekvieną siurblį valdo dažnio keitiklis. Vidinis dažnio keitiklio PID valdiklis valdo visus siurblius. Dažnio keitikliai ryšiui naudoja ryšio magistralę [.Modbus RTU"].

Toliau pateiktame paveikslėlyje pavaizduotas kelių dažnio keitiklių konfigūracijos principas. Taip pat žr. bendrąją kelių siurblių sistemos elektros schemą, pateikiamą *[Pav. 18 Kelių](#page-50-0)  [siurblių \(kelių inverterių\) sistemos elektros kabelių schema, 1A pavyzdys](#page-50-0)*.

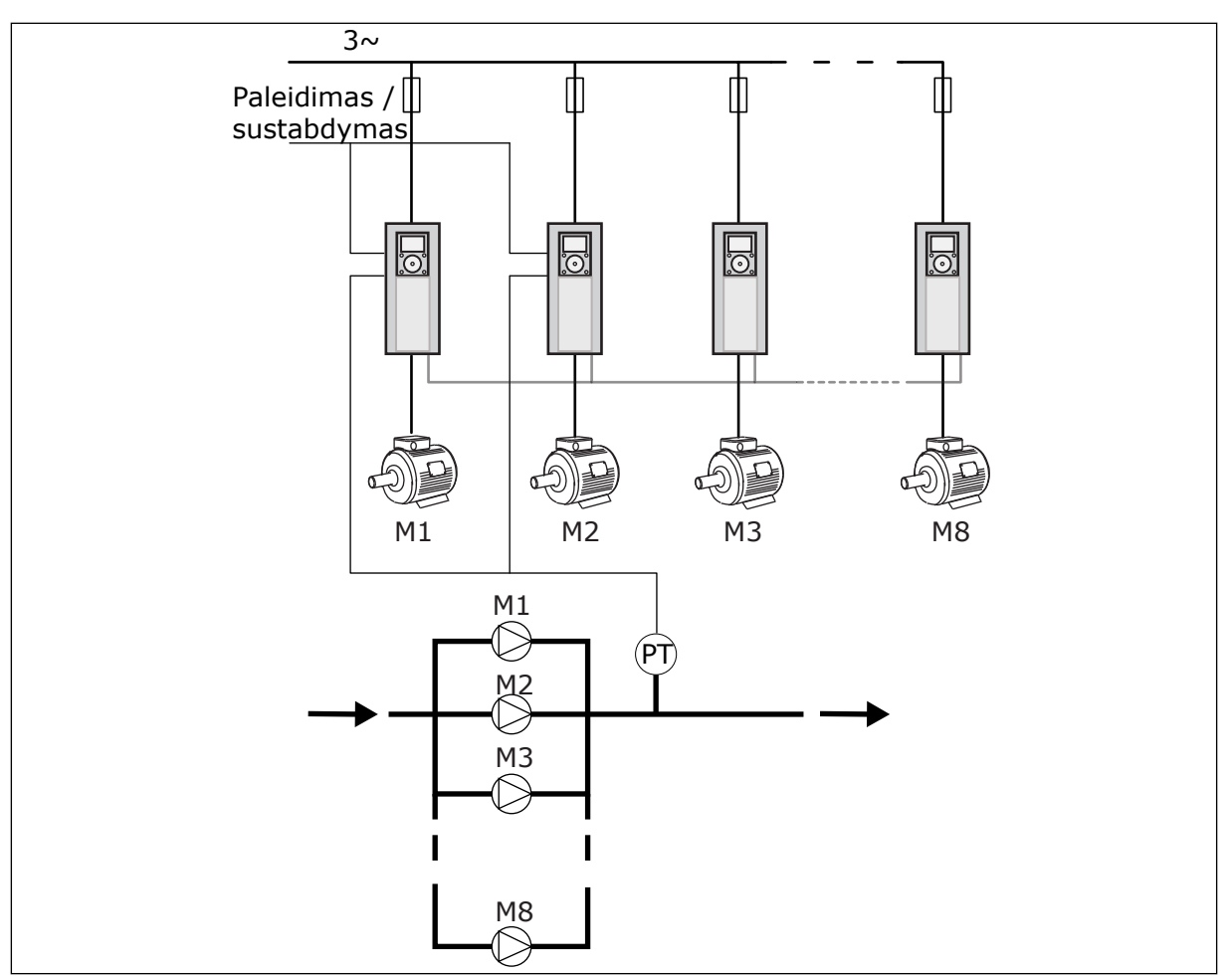

*Pav. 90: Kelių dažnio keitiklių konfigūracija (SJ = slėgio jutiklis)*

### *P3.15.1 KELIŲ SIURBLIŲ REŽ. (ID 1785)*

Šis parametras naudojamas parinkti kelių siurblių sistemos konfigūracijai ir valdymo režimui. Kelių siurblių funkcija leidžia jums valdyti daugiausiai 8 variklius (t. y. siurblius, ventiliatorius, kompresorius) su PID valdikliu.

#### 0 = VIENAS DAŽNIO KEIT.

Vieno dažnio keitiklio režimas valdo sistemą su 1 siurbliu, galinčiu keisti greitį, ir maks. 7 pagalbinius siurblius. Vidinis dažnio keitiklio PID valdiklis valdo 1 siurblio greitį ir relės išvestimis duoda valdymo signalus, paleidžiančius arba sustabdančius pagalbinius siurblius. Išoriniai kontaktoriai yra būtini pagalbiniams siurbliams prijungti prie maitinimo tinklo. 1 iš siurblių yra prijungtas prie dažnio keitiklio ir valdo sistemą. Kai valdantysis siurblys pamato, jog reikia daugiau galios (veikia maksimaliu dažniu), dažnio keitiklis relės išvestimi duoda valdymo signalą paleisti kitą pagalbinį siurblį. Kai paleidžiamas pagalbinis siurblys, valdantysis siurblys tęsia valdymą ir pradeda nuo minimalios dažnio vertės. Kai sistemą valdantis siurblys pamato, kad galia yra per didelė (veikia minimaliu dažniu), siurblys sustabdo paleistą pagalbinį siurblį. Jei valdančiajam siurbliui nustačius perteklinį pajėgumą neveikia jokie pagalbiniai siurbliai, siurblys pradeda veikti miego režimu (jei miego režimo funkcija yra įjungta).

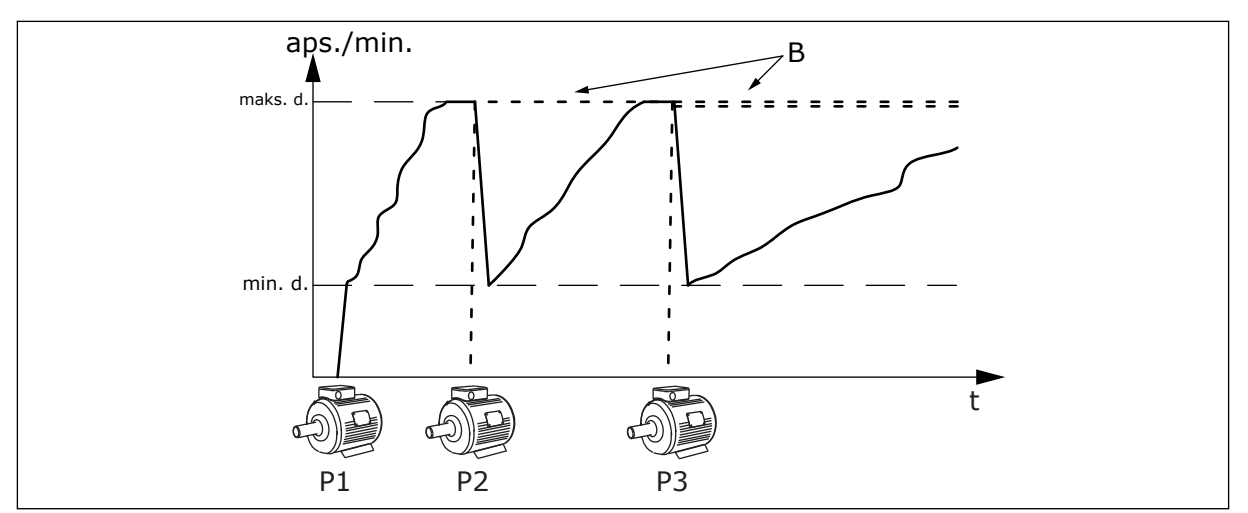

*Pav. 91: Valdymas vieno dažnio keitiklio režimu*

- 
- P1 Siurblys, kuris valdo sistemą B Pagalbiniai siurbliai, prijungti prie maitinimo tinklo (tiesioginis paleidimas)

#### 1 = "MULTI-FOLLOWER"

"Multi-Follower" režimas valdo sistemą, kurioje yra maks. 8 siurbliai, galintys keisti greitį. Kiekvieną siurblį valdo dažnio keitiklis. Vidinis dažnio keitiklio PID valdiklis valdo visus siurblius.

1 iš siurblių visuomet valdo sistemą. Kai valdantysis siurblys pamato, jog reikia daugiau galios (veikia maksimaliu dažniu), siurblys naudoja ryšio magistralę kitam siurbliui paleisti. Kitas siurblys padidina greitį ir pradeda veikti valdomo siurblio greičiu. Pagalbiniai siurbliai veikia sistemą valdančio siurblio greičiu.

Kai sistemą valdantis siurblys pamato, kad galia yra per didelė (veikia minimaliu dažniu), jis sustabdo paleistą siurblį. Jei valdančiajam siurbliui nustačius perteklinį pajėgumą neveikia jokie pagalbiniai siurbliai, siurblys pradeda veikti miego režimu (jei miego režimo funkcija yra įjungta).

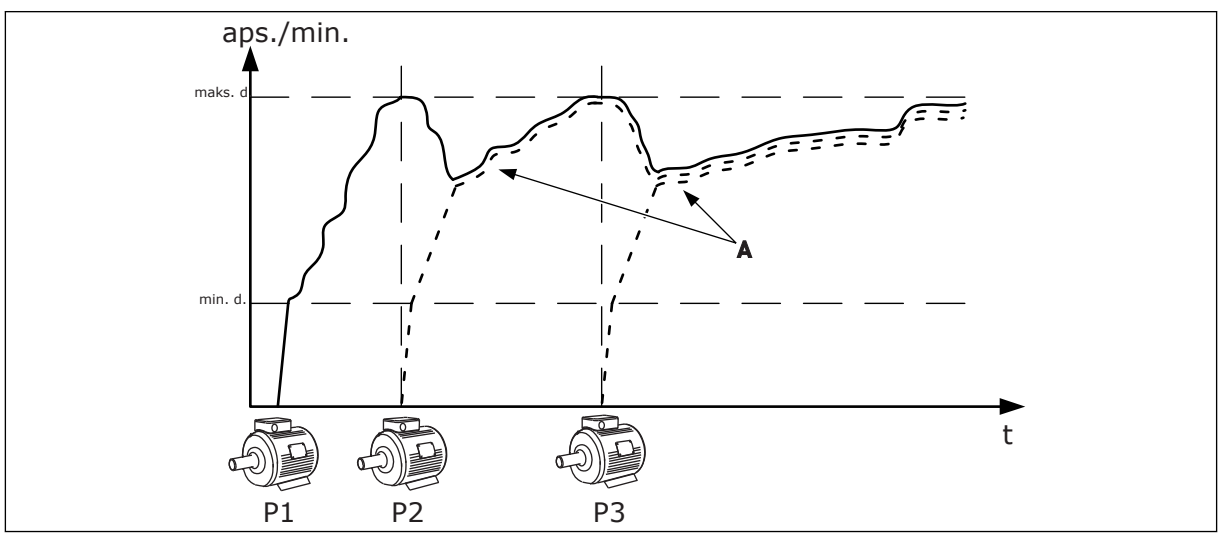

*Pav. 92: Valdymas "Multi-Follower" režimu*

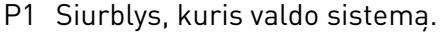

P2 Siurblys seka P1 greitį.

P3 Siurblys seka P1 greitį.

#### $1 = ...MULTI-MASTER"$

"Multi-Master"" režimas valdo sistemą, kurioje yra maks. 8 siurbliai, galintys keisti greitį. Kiekvieną siurblį valdo dažnio keitiklis. Vidinis dažnio keitiklio PID valdiklis valdo visus siurblius.

1 iš siurblių visuomet valdo sistemą. Kai valdantysis siurblys pamato, jog reikia daugiau galios (veikia maksimaliu dažniu), jis užfiksuoja pastovų gamybos greitį, nurodo paleisti kitą siurblį ir kontroliuoti sistemą.

Kai sistemą valdantis siurblys pamato, kad galia yra per didelė (veikia minimaliu dažniu), jis sustoja. Siurblys, kuris veikia pastoviu greičiu, pradeda valdyti sistemą. Jei yra daug siurblių, veikiančių pastoviu gamybos greičiu, paleisti siurbliai pradeda valdyti sistemą. Jei valdančiajam siurbliui nustačius perteklinį pajėgumą pastoviu greičiu neveikia jokie siurbliai, siurblys pradeda veikti miego režimu (jei miego režimo funkcija yra įjungta).

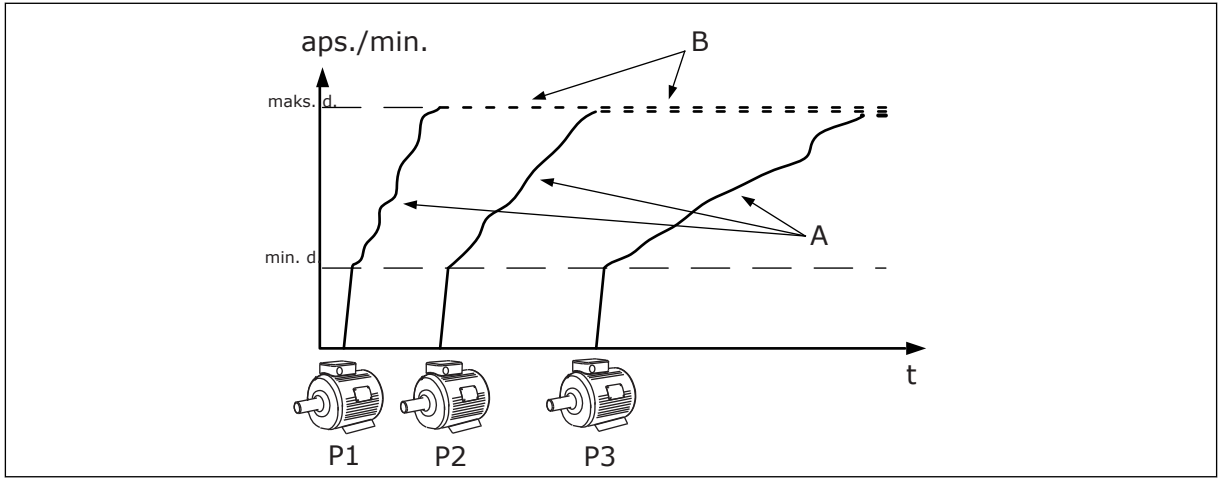

Pav. 93: Valdymas "Multi-Master"" režimu

- A. A kreivės vaizduoja siurblių reguliavimą B. Siurbliai yra užfiksuoti veikti pastoviu
- gamybos greičiu

## *P3.15.2 SIURBLIŲ SKAIČIUS (ID 1001)*

Šis parametras naudojamas nustatyti, kiek iš viso yra variklių / siurblių kelių siurblių sistemoje. Maksimalus siurblių skaičius kelių siurblių sistemoje yra 8.

Nustatykite šį parametrą įrangoje. Jei pašalinsite 1 dažnio keitiklį, pavyzdžiui, siurblio techniniam aptarnavimui atlikti, šio parametro keisti nereikia.

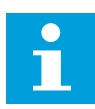

### **PASTABA!**

"Multi-Follower" ir "Multi-Master"" režimais šiam parametrui visuose dažnio keitikliuose turi būti nustatyta ta pati vertė, kad tarp dažnio keitiklių būtų užmegztas tinkamas ryšys.

#### *P3.15.3 SIURBLIO ID NUMERIS (ID 1500)*

Šis parametras naudojamas nustatyti inverterio identifikavimo numeriui. Šis parametras naudojamas tik "Multi-Follower" ir "Multi-Master" režimais.

Kiekvienas kelių siurblių sistemos inverteris turėtų turėti unikalų sekos (ID) numerį, visuomet pradedama nuo 1.

Siurblys nr. 1 visuomet yra pagrindinis kelių siurblių sistemoje. dažnio keitiklis nr. 1 kontroliuoja procesą ir PID valdiklį. PID atsako ir PID nustatytojo taško signalai turi būti sujungti su dažnio keitikliu nr. 1.

Jei inverteris nr. 1 yra neprieinamas sistemoje, pavyzdžiui, nutrūkus inverterio maitinimui, kitas inverteris pradeda veikti kaip antrasis pagrindinis kelių siurblių sistemos siurblys.

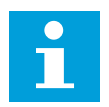

#### **PASTABA!**

Ryšys tarp dažnio keitiklių yra netinkamas, jei:

- siurblio ID numeriai nurodyti ne nuoseklia skaitine seka (pradedant nuo 1);
- 2 dažnio keitikliai turi tą patį ID numerį.

#### *P3.15.4 PALEIDIMO IR ATSAKO SIGNALAI (ID 1782)*

Šis parametras naudojamas parinkti signalams, kurie prijungti prie inverterio.

- 0 = paleidimo ir PID atsako signalai neprijungti prie svarstomo dažnio keitiklio
- 1 = prie svarstomo dažnio keitiklio prijungti tik paleidimo signalai
- 2 = paleidimo ir PID atsako signalai prijungti prie svarstomo dažnio keitiklio

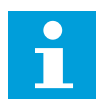

#### **PASTABA!**

Veikimo režimas (pagrindinis arba priklausomas) kelių siurblių sistemoje nurodomas šiuo parametru. Inverteriai, kurių paleidimo komandos ir PID atsako signalai prijungti, gali veikti kaip pagrindiniai kelių siurblių sistemos inverteriai. Jei kelių siurblių sistemoje yra daug inverterių, kurių visi signalai yra prijungti, inverteris, kurio siurblio ID numeris (P3.15.3) yra mažiausias, pradeda veikti kaip pagrindinis.

#### 10.16.3 BLOKAVIMAI

Blokavimai nurodo kelių siurblių sistemai, kad variklio naudoti negalima. Taip gali nutikti, kai variklis yra išimamas iš sistemos techninei priežiūrai atlikti arba jį apeinant, kai naudojamas rankinis valdymas.

#### *P3.15.5 SIURBLIO BLOK. (ID 1032)*

Šis parametras naudojamas įjungti arba išjungti blokuotėms. Blokavimo signalas nurodo kelių siurblių sistemai, ar galima naudoti variklį, ar ne. Blokavimo signalai pateikiami su DI signalais.

Norėdami įjungti blokavimą, įjunkite P3.15.2 parametrą. Pasirinkite kiekvienam varikliui būseną skaitmeniniu įvadu (parametrai nuo P3.5.1.34 iki P3.5.1.3). Jei įvado vertė yra UŽDAR, t. y. jis yra aktyvus, kelių siurblių sistemos logika prijungia variklį prie kelių siurblių sistemos.

#### 10.16.4 ATSAKO JUTIKLIO PRIJUNGIMAS KELIŲ SIURBLIŲ SISTEMOJE

Geriausias tikslumas ir mechanizmų dubliavimas kelių siurblių sistemoje pasiekiamas, kai kiekvienam inverteriui naudojate atsako jutiklius.

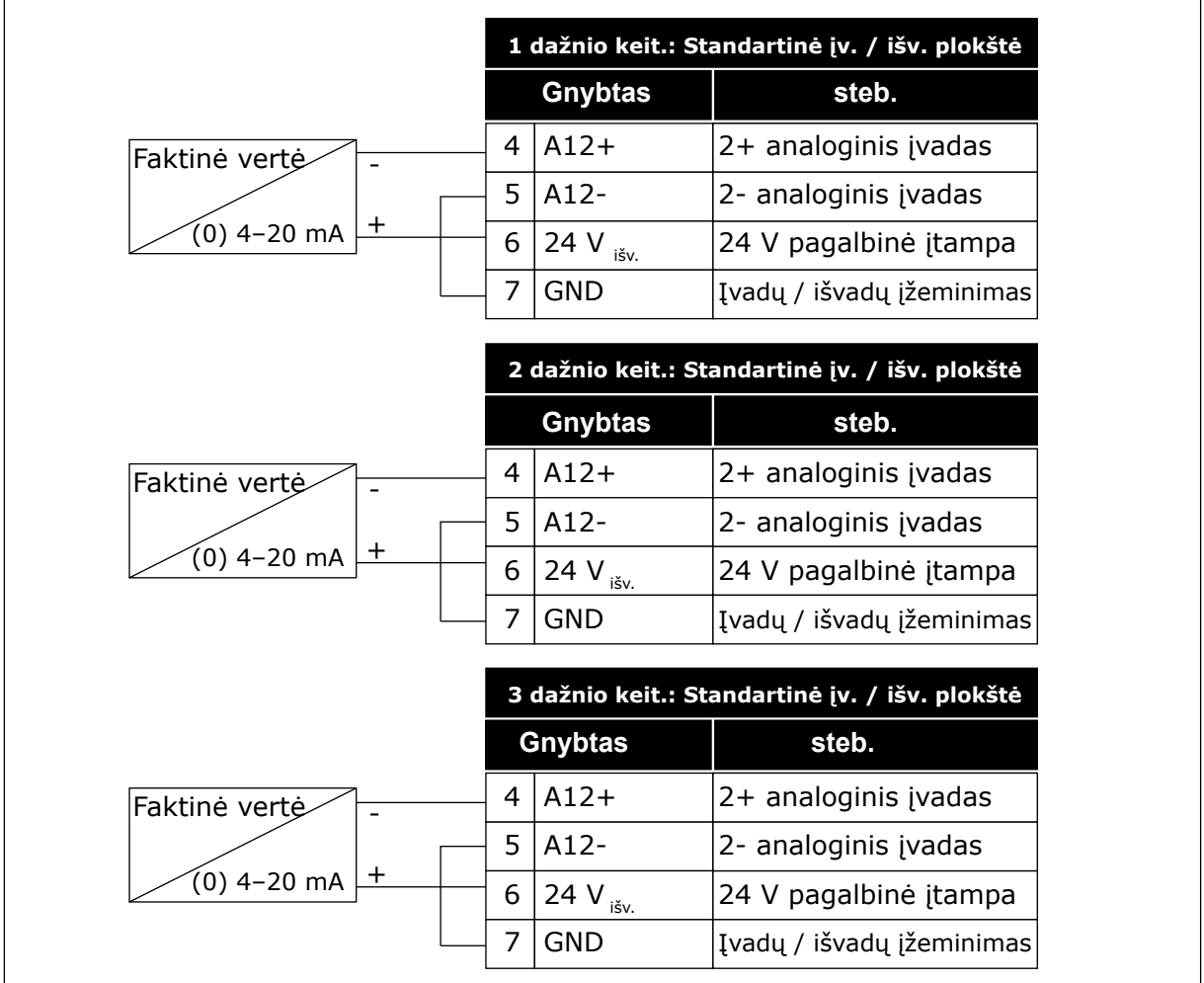

*Pav. 94: Atsako jutiklių prijungimo kiekvienam dažnio keitikliui schema*

Tą patį jutiklį taip pat galite naudoti visiems dažnio keitikliams. Jutikliui (davikliui) maitinimas gali būti tiekiamas iš išorinio 24 V maitinimo tiekimo šaltinio arba dažnio keitiklio valdymo plokštės.

|                      | 1 dažnio keit.: Standartinė įv. /<br>išv. plokštė |            |                                                   |  |
|----------------------|---------------------------------------------------|------------|---------------------------------------------------|--|
|                      |                                                   | Gnybtas    | steb.                                             |  |
| Faktinė<br>۰         | 4                                                 | $A12+$     | 2+ analoginis įvadas                              |  |
| vertė                | 5                                                 | $A12-$     | 2- analoginis įvadas                              |  |
| (0) 4–20 mA <u>+</u> | 12                                                | 24 V išv.  | 24 V pagalbinė įtampa                             |  |
|                      | 13                                                | <b>GND</b> | Įvadų / išvadų įžeminimas                         |  |
|                      | 17 <sup>1</sup>                                   | <b>CM</b>  | Bendrasis įėjimas DI1-DI6                         |  |
|                      | 2 dažnio keit.: Standartinė įv. /<br>išv. plokštė |            |                                                   |  |
|                      |                                                   | Gnybtas    | steb.                                             |  |
|                      | 4                                                 | $A12+$     | 2+ analoginis įvadas                              |  |
|                      | 5                                                 | $A12-$     | 2- analoginis įvadas                              |  |
|                      | 12                                                | 24 V išv.  | 24 V pagalbinė įtampa                             |  |
|                      | 13                                                | <b>GND</b> | Įvadų / išvadų įžeminimas                         |  |
|                      | 17                                                | <b>CM</b>  | Bendrasis įėjimas DI1-DI6                         |  |
|                      |                                                   |            | 3 dažnio keit.: Standartinė įv. /<br>išv. plokštė |  |
|                      |                                                   | Gnybtas    | steb.                                             |  |
|                      | 4                                                 | $A12+$     | 2+ analoginis įvadas                              |  |
|                      | 5                                                 | $A12-$     | 2- analoginis įvadas                              |  |
|                      | 12                                                | 24 V išv.  | 24 V pagalbinė įtampa                             |  |
|                      | 13                                                | <b>GND</b> | Įvadų / išvadų įžeminimas                         |  |
|                      | 17                                                | <b>CM</b>  | Bendrasis įėjimas DI1-DI6                         |  |

*Pav. 95: To paties jutiklio prijungimas prie visų dažnio keitiklių (maitinimas tiekiamas iš dažnio keitiklio įvadų / išvadų plokštės)*

 $\lfloor$ 

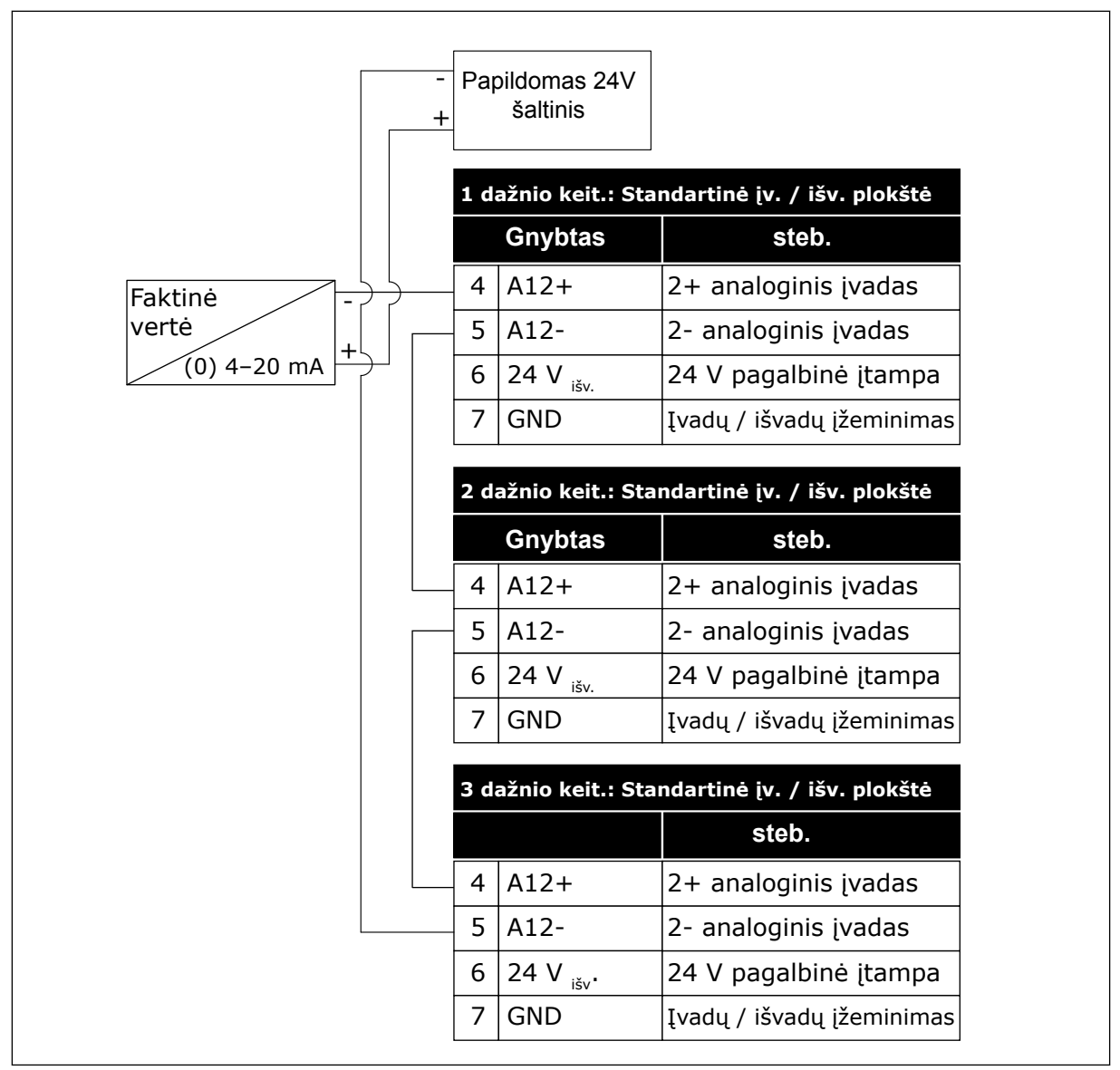

*Pav. 96: To paties jutiklio prijungimas prie visų dažnio keitiklių (maitinimas tiekiamas iš papildomo 24 V maitinimo šaltinio)*

Jei jutikliui maitinimas tiekiamas dažnio keitiklio iš įvadų / išvadų plokštės ir diodai yra prijungti prie 12–17 gnybtų, skaitmeninius įvadus reikia izoliuoti nuo žemės. Nustatykite DIP jungiklį į padėtį *Neįžemintas*.

Skaitmeniniai įvadai yra aktyvūs, kai jie yra prijungti prie *GND*; tai yra numatytoji sąlyga.

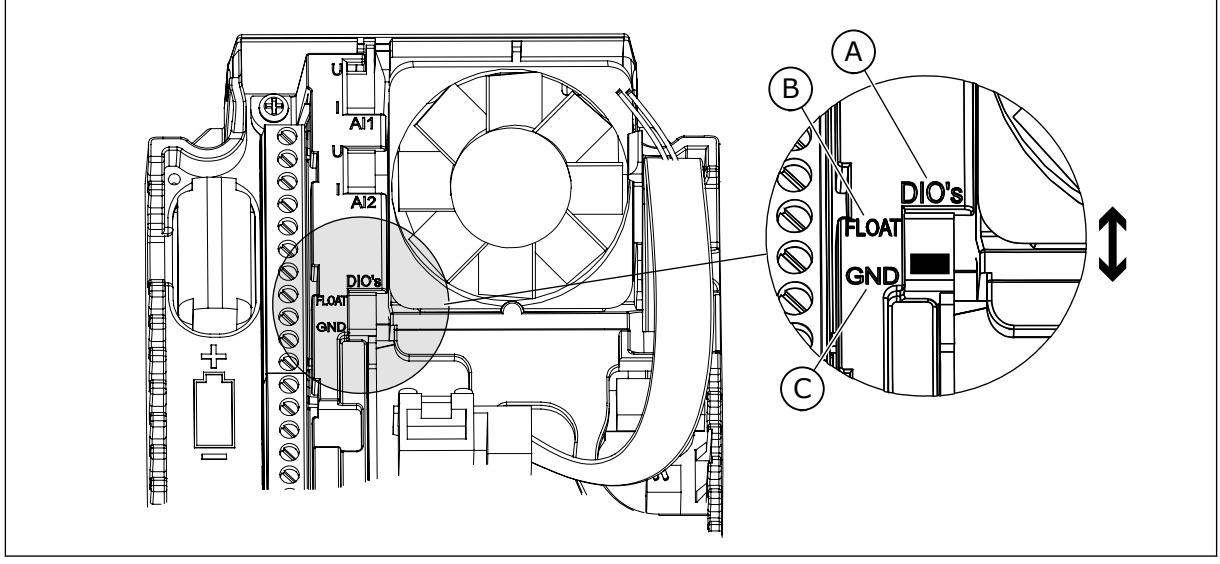

*Pav. 97: Izoliavimo DIP jungiklis*

A. Sk. įvadai

C. Sujungtas su GND (numatytoji parinktis)

B. Neįžemintas

### *P3.15.6 AUTOMATINIS PERJUNGIMAS (ID 1027)*

Šis parametras naudojamas įjungti arba išjungti paleidimo sekos ir variklių pirmumo rotacijai.

Automatinis pakeitimas pakeičia eilės tvarką, kuria paleidžiami varikliai, kad jie dėvėtųsi tolygiai.

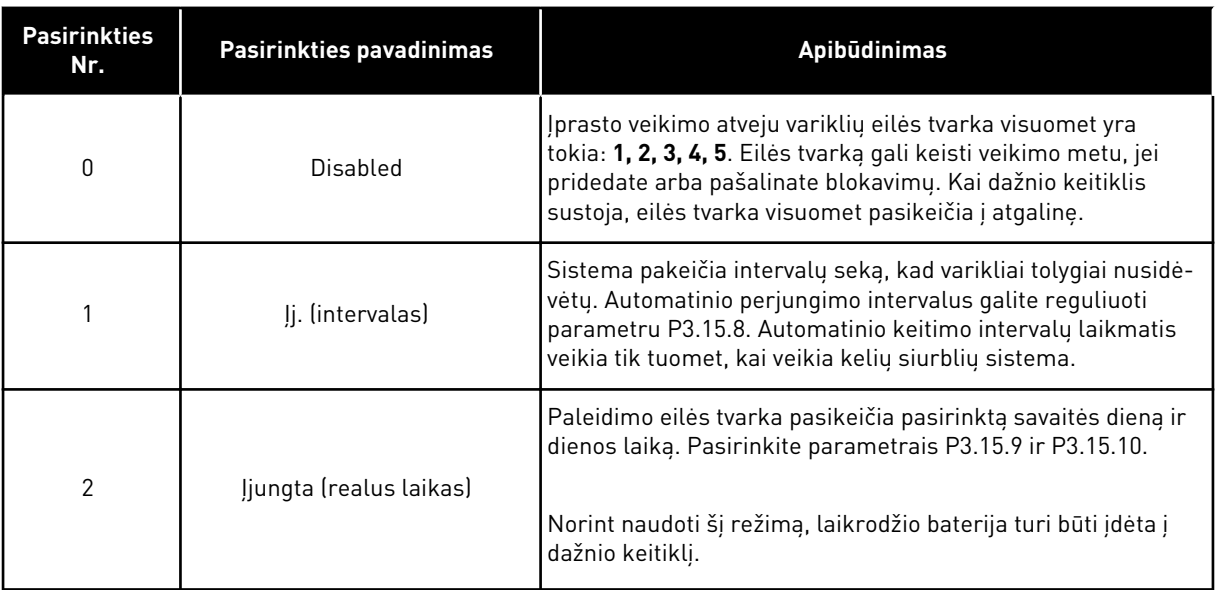

### **Pavyzdys**

Po automatinio perjungimo pirmasis variklis tampa paskutiniu. Kiti varikliai perkeliami į viršų 1 padėtimi.

Variklių paleidimo eilės tvarka: 1, 2, 3, 4, 5 --> Aut. per. -->

Variklių paleidimo eilės tvarka: 2, 3, 4, 5, 1 --> Aut. per. -->

Variklių paleidimo eilės tvarka: 3, 4, 5, 1, 2

#### *P3.15.7 AUTOMATIŠKAI PERJUNGTI SIURBLIAI (ID 1028)*

Šis parametras naudojamas įtraukti valdomam varikliui / siurbliui į automatinio keitimo ir blokavimo sistemą.

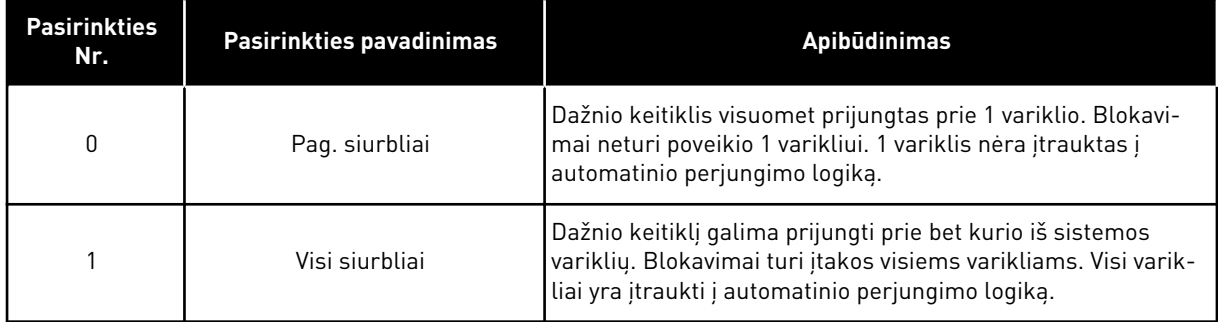

#### SUJUNGIMAS

Sujungimai skiriasi parametrų vertėms *0* ir *1*.

#### *0* PASIRINKIMAS, PAGALBINIAI SIURBLIAI

dažnio keitiklis yra tiesiogiai prijungtas prie 1 variklio. Kiti varikliai yra pagalbiniai. Jie gali būti prijungti prie pagrindinio maitinimo tinklo kontaktoriais, kurie valdomi dažnio keitiklio relėmis. Automatinis perjungimas arba blokavimo logika neturi įtakos 1 varikliui.

#### *1* PASIRINKIMAS, VISI SIURBLIAI

Norėdami įtraukti reguliuojantį variklį į automatinio perjungimo ar blokavimo logiką, vadovaukitės nurodymais, pateiktais toliau esančiame paveikslėlyje. 1 relė valdo kiekvieną variklį. Kontaktoriaus logika visuomet prijungia pirmąjį variklį prie dažnio keitiklio, o kitus variklius prie maitinimo tinklo.

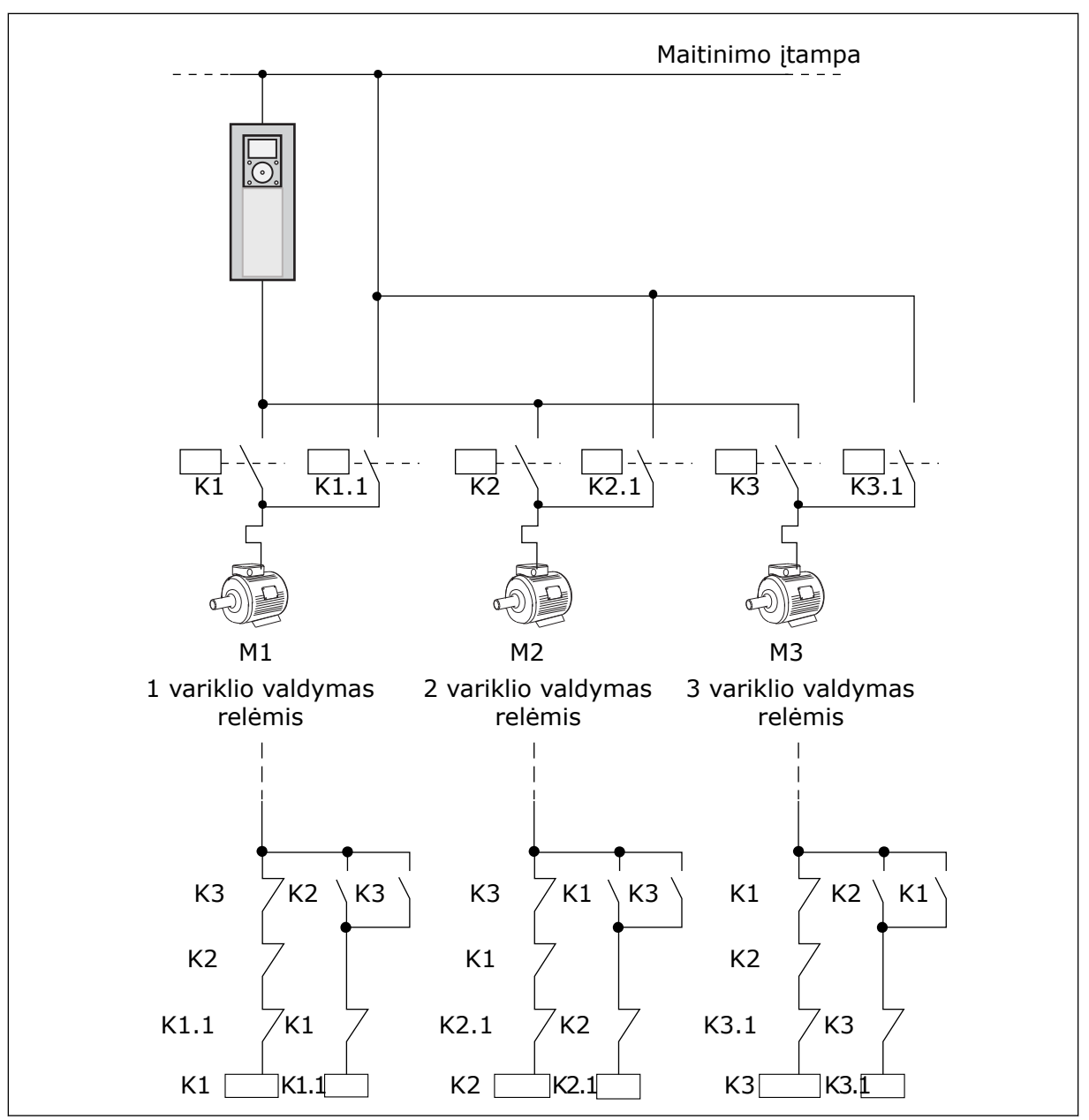

*Pav. 98: 1 pasirinkimas*

#### *P3.15.8 AUTOMATINIO PERJUNGIMO INTERVALAS (ID 1029)*

Šis parametras naudojamas nustatyti automatinio keitimo intervalams. Automatinio keitimo intervalas yra laikas, po kurio automatinio keitimo funkcija paleidžiama, jei naudojama galia yra mažesnė už nustatytą lygį. Šio laikmačio reikšmė neveikia, kai kelių siurblių sistema yra sustabdyta arba miego režime. Norėdami naudoti parametrą, parametru P3.15.6 "Aut. keit. režimas" pasirinkite *Įj. (intervalas)*.

Automatinis perjungimas atliekamas, jei:

- veikia kelių siurblių sistema (paleidimo komanda yra aktyvi),
- automatinio perjungimo intervalo laikas eina;
- sistemą valdantis siurblys veikia žemiau dažnio, nurodyto parametru P3.15.11 "Automatinio perjungimo dažnio riba";
- veikiančių siurblių skaičius yra mažesnis arba lygus ribinei vertei, nurodytai parametru P3.15.12 "Automatinio periungimo riba".

#### *P3.15.9 AUTOMATINIO PERJUNGIMO DIENOS (ID 1786)*

Šis parametras naudojamas nustatyti savaitės dienoms, kuriomis paleidžiama automatinio keitimo funkcija. Parametro reikšmė naudojama, jei automatinio keitimo režimas yra "Įjungtas (Darbo dienos)".

#### *P3.15.10 AUTOMATINIO KEITIMO DIENOS LAIKAS (ID 1787)*

Šis parametras naudojamas nustatyti, kuriuo laiku paleidžiama automatinio keitimo funkcija. Parametro reikšmė naudojama, jei automatinio keitimo režimas yra "Įjungtas (Darbo dienos)".

Norėdami naudoti parametrus, parametru P3.15.6 "Aut. per." pasirinkite *lj. (realus laikas)*.

Automatinis perjungimas atliekamas, jei:

- veikia kelių siurblių sistema (paleidimo komanda yra aktyvi),
- tai yra automatinio perjungimo savaitės diena ir dienos laikas;
- sistemą valdantis siurblys veikia žemiau dažnio, nurodyto parametru P3.15.11 "Automatinio perjungimo dažnio riba";
- veikiančių siurblių skaičius yra mažesnis arba lygus ribinei vertei, nurodytai parametru P3.15.12 "Automatinio perjungimo riba".

### *P3.15.11 AUTOMATINIO PERJUNGIMO DAŽNIO RIBA (ID 1031)*

Šis parametras naudojamas nustatyti automatinio keitimo dažnio ribai. Automatinio keitimo dažnio riba yra riba, žemiau kurios turi būti reguliuojančios inverterio išėjimo dažnis, kad prasidėtų automatinis keitimas.

### *P3.15.12 AUTOMATINIO PERJUNGIMO SIURBLIŲ RIBA (ID 1030)*

Šis parametras naudojamas nustatyti skaičiui siurblių, naudojamų kelių siurblių funkcijoje. Automatinio keitimo siurblių riba yra riba, kurios turi neviršyti veikiančių variklių skaičius, kad prasidėtų automatinis keitimas.

Automatinis keitimas gali įvykti, jei kelių siurblių sistemoje veikiančių siurblių skaičius yra mažesnis arba lygus ribinei vertei, nurodytai P3.15.12 parametru, o sistemą valdantis siurblys veikia žemiau dažnio, nurodyto P3.15.11 parametru.

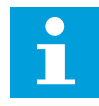

#### **PASTABA!**

Šie parametrai yra naudojami vieno dažnio keitiklio režimu, nes automatinis perjungimas gali iš naujo paleisti sistemą (priklausomai nuo veikiančių variklių skaičiaus).

"Multi-Follower" ir "Multi-Master" režimais nustatykite šiems parametrams maksimalias vertes, kad automatinis perjungimas galėtų įvykti iš karto automatinio perjungimo laiku.

"Multi-Follower" ir "Multi-Master" režimais veikiančių siurblių skaičius neturi įtakos automatiniam perjungimui.

## *P3.15.13 DAŽNIO JUOSTOS PLOTIS (ID 1097)*

Šis parametras naudojamas nustatyti PID nust. taško, pagal kurį paleidžiami ir stabdomi pagalbiniai varikliai, dažnio juosto pločio sričiai.

Kai PID atsako vertė lieka dažnio juostos pločio srityje, pagalbiniai varikliai nepaleidžiami arba nesustabdomi. Šio parametro reikšmė pateikiama kaip nustatymo taško procentine dalimi.

# *P3.15.14 DELSA IŠĖJUS IŠ JUOSTOS (ID 1098)*

Šis parametras naudojamas nustatyti pagalbinių variklių paleidimo arba stabdymo delsos trukmei.

Kai PID atsako signalas yra už dažnio juostos pločio srities ribų, su šiuo parametru nustatytas laikas turi praeiti prieš paleidžiant arba sustabdant pagalbinius variklius. Veikiančių siurblių skaičius padidėja arba sumažėja, jei PID valdiklis negali išlaikyti procesinės vertės (atsako) diapazone prie nustatytojo taško.

Juostos diapazonas yra nurodomas kaip procentinė PID nustatytojo taško vertė. Kai PID atsako vertė lieka dažnio juostos diapazone, nereikia padidinti arba sumažinti veikiančių siurblių skaičių.

Kai atsako vertė yra už dažnio juostos diapazono ribų, parametru P3.15.14 nurodyta trukmė turi praeiti prieš padidinant arba sumažinant veikiančių siurblių skaičių. Daugiau siurblių turi būti prieinami.

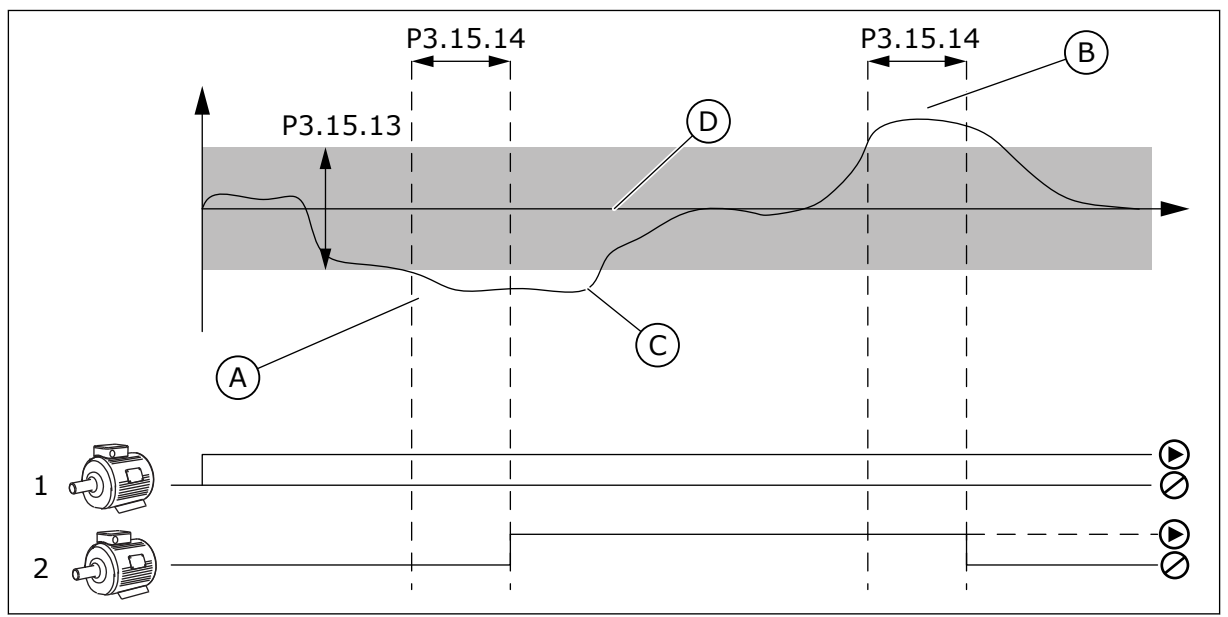

*Pav. 99: Pagalbinių siurblių paleidimas arba sustabdymas (P3.15.13 = dažnio juostos plotis, P3.15.14 = dažnio juostos delsa)*

- A. Sistemą valdantis siurblys veikia dažniu, kuris yra netoli maksimalios vertės (-2 Hz). Tai padidina veikiančių siurblių skaičių.
- B. Sistemą valdantis siurblys veikia dažniu, kuris yra netoli minimalios vertės (+2 Hz). Tai sumažina veikiančių siurblių skaičių.
- C. Veikiančių siurblių skaičius padidėja arba sumažėja, jei PID valdiklis negali išlaikyti procesinės vertės (atsako) diapazone prie nustatytojo taško.
- D. Nurodyto dažnių juostos pločio ribos yra prie nustatytojo taško.

### *P3.15.15 PASTOVIOS GAMYBOS GREITIS (ID 1513)*

Šis parametras naudojamas nustatyti pastoviam greičiui, kuriuo pradeda suktis variklis, kai kelių pagrindinių įrenginių sistemoje paleidžiamas kitas variklis. Šio parametro reikšmė pateikiama procentine mažiausio ir didžiausio dažnio dalimi.

#### *P3.15.16 VEIK. SIURBLIŲ RIBA (ID 1187)*

Šis parametras naudojamas nustatyti, kiek daugiausia variklių gali veikti vienu metu kelių siurblių sistemoje.

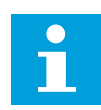

## **PASTABA!**

Jei parametro P3.15.2 "Siurblių skaičius" vertė pasikeičia, ta pati šio parametro vertė pasikeičia automatiškai.

#### **Pavyzdys:**

Kelių siurblių sistema turi 3 siurblius, tačiau vienu metu gali veikti tik 2 siurbliai. Trečiasis siurblys sistemoje sumontuojamas dubliavimui. Siurblių, galinčių veikti vienu metu, skaičius:

• Veik. siurblių riba = 2

#### *P3.15.17.1 1 SIURBLIO BLOK. (ID 426)*

Šis parametras naudojamas parinkti skaitmeniniam signalui, kuris naudojamas kaip blokavimo signalas kelių siurblių sistemoje.

Kai įjungta siurblio blokavimo funkcija (P3.15.5), dažnio keitiklis nuskaito siurblio blokavimo (atsako) skaitmeninių įvadų būsenas. Kai įvadas yra UŽDAR., variklis kelių siurblių sistemoje yra prieinamas.

Kai išjungta siurblio blokavimo funkcija (P3.15.5), dažnio keitiklis nenuskaito siurblio blokavimo (atsako) skaitmeninių įvadų būsenų. Kelių siurblių sistema mato, kad visi kelių siurblių sistemos siurbliai yra prieinami.

- Vieno inverterio režimu šiuo parametru pasirinktas skaitmeninio įvado signalas nurodo 1 siurblio blokavimo būseną kelių siurblių sistemoje.
- "Multi-Follower" ir "Multi-Master" režimais šiuo parametru pasirinktas skaitmeninio įvado signalas nurodo prie šio dažnio keitiklio prijungto siurblio blokavimo būseną.

#### *P3.15.17.2 2 SIURBLIO BLOK. (ID 427)*

Šis parametras naudojamas parinkti skaitmeniniam signalui, kuris naudojamas kaip blokavimo signalas kelių siurblių sistemoje.

### *P3.15.17.3 3 SIURBLIO BLOK. (ID 428)*

Šis parametras naudojamas parinkti skaitmeniniam signalui, kuris naudojamas kaip blokavimo signalas kelių siurblių sistemoje.

#### *P3.15.17.4 4 SIURBLIO BLOK. (ID 429)*

Šis parametras naudojamas parinkti įvedamam skaitmeniniam signalui, kuris naudojamas kaip blokavimo signalas kelių siurblių sistemoje.

#### *P3.15.17.5 5 SIURBLIO BLOK. (ID 430)*

Šis parametras naudojamas parinkti įvedamam skaitmeniniam signalui, kuris naudojamas kaip blokavimo signalas kelių siurblių sistemoje.

#### *P3.15.17.6 6 SIURBLIO BLOK. (ID 486)*

Šis parametras naudojamas parinkti įvedamam skaitmeniniam signalui, kuris naudojamas kaip blokavimo signalas kelių siurblių sistemoje.

#### *P3.15.17.7 7 SIURBLIO BLOK. (ID 487)*

Šis parametras naudojamas parinkti įvedamam skaitmeniniam signalui, kuris naudojamas kaip blokavimo signalas kelių siurblių sistemoje.

#### *P3.15.17.8 8 SIURBLIO BLOK. (ID 488)*

Šis parametras naudojamas parinkti skaitmeniniam signalui, kuris naudojamas kaip blokavimo signalas kelių siurblių sistemoje.

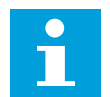

### **PASTABA!**

Šie parametrai naudojami tik vieno dažnio keitiklio režimu.

Kai įjungta siurblio blokavimo funkcija (P3.15.5), dažnio keitiklis nuskaito siurblio blokavimo skaitmeninių įvadų būsenas. Kai įvadas yra UŽDAR., variklis kelių siurblių sistemoje yra prieinamas.

Kai išjungta siurblio blokavimo funkcija (P3.15.5), dažnio keitiklis nenuskaito siurblio blokavimo skaitmeninių įvadų būsenų. Kelių siurblių sistema mato, kad visi kelių siurblių sistemos siurbliai yra prieinami.

### 10.16.5 PER DIDELIO SLĖGIO STEBĖJIMAS

Kelių siurblių sistemoje galite naudoti per didelio slėgio kontrolės funkciją. Pavyzdžiui, greitai uždarius pagrindinį siurblių sistemos vožtuvą, slėgis vamzdžių linijose padidėja. PID valdikliui slėgis gali padidėti per greitai. Per didelio slėgio stebėjimo funkcija išjungia kelių siurblių sistemos pagalbinius variklius, kad būtų išvengta vamzdžių trūkimo.

### *P3.15.18.1 ĮJUNGTI PER DIDELIO SLĖGIO STEBĖJIMĄ (ID 1698)*

Šis parametras naudojamas įjungti viršslėgio kontrolės funkcijai.

Per didelio slėgio stebėjimo funkcija stebi PID valdiklio atsako signalą, t. y. slėgį. Jei signalas tampa didesnis už per didelio slėgio lygį, visi pagalbiniai siurbliai yra nedelsiant sustabdomi.

Toliau veikia tik reguliuojantis variklis. Kai slėgis sumažėja, sistema tęsia veikimą ir po vieną prijungia pagalbinius variklius.

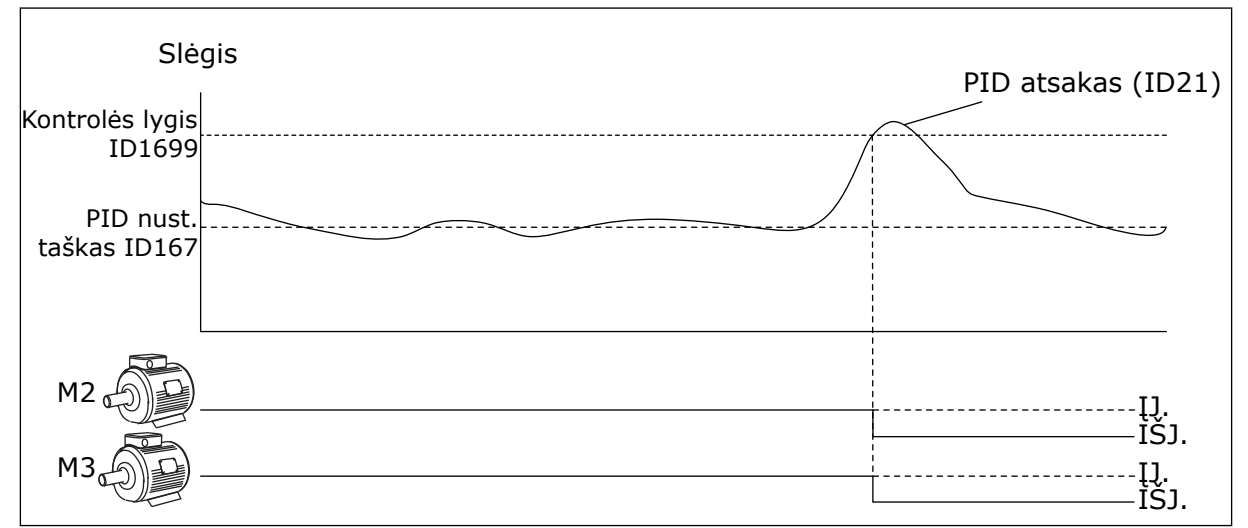

*Pav. 100: Per didelio slėgio stebėjimo funkcija*

### *P3.15.18.2 KONTROLĖS SIGNALO LYGIS (ID 1699)*

Šis parametras naudojamas nustatyti viršslėgio ribai, kuri naudojama viršslėgio kontrolės funkcijai.

Jei PID atsakas tampa didesnis už nustatytą per didelio slėgio ribą, visi pagalbiniai varikliai yra nedelsiant sustabdomi. Toliau veikia tik reguliuojantis variklis.

### 10.16.6 SIURBLIO VEIK. LAIKO SKAIT.

Kelių siurblių sistemoje laiką, kurį veikia kiekvienas siurblys, stebi veikimo laiko skaitiklis. Pavyzdžiui, veikimo laiko skaitiklių vertės nurodo siurblių paleidimo seką, kad būto užtikrintas tolygesnis sistemos siurblių dėvėjimasis.

Siurblių veikimo laiko skaitikliai taip pat nurodo operatoriui atlikti siurblio techninę priežiūrą (toliau nurodyti P3.15.19.4 – P3.15.19.5 parametrai).

Siurblio veikimo laiko skaitikliai yra stebėjimo meniu; žr. *[Lent. 23 Kelių variklių valdymo](#page-130-0)  [stebėjimas](#page-130-0)*.

### *P3.15.19.1 NUST. VEIK. LAIKO SKAIT. (ID 1673)*

Šis parametras naudojamas nustatyti vertei, kuri nurodyta "Nust. veik. laikas: reikšmė" parametru ir naudojama parinkto siurblio veikimo trukmės skaitiklyje.

### *P3.15.19.2 NUST. VEIK. LAIKO SKAIT.: VERTĖ (ID 1087)*

Šis parametras naudojamas nustatyti parinkto siurblio veikimo trukmės skaitiklio vertei, kai parinktas parametras "Set RunTime Counter" (nustatyti veikimo trukmės skaitiklį).

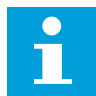

#### **PASTABA!**

"Multi-Master" ir "Multi-Follower" režimais galima atkurti arba nustatyti tik reikiama siurblio (1) veikimo laiko skaitiklio verte. "Multi-Master" ir "Multi-Follower" režimais siurblio (1) veikimo laiko skaitiklio stebėjimo vertė nurodo prie šio dažnio keitiklio prijungto siurblio veikimo valandas; siurblio ID numeris neturi jokios įtakos.

#### PAVYZDYS

Kelių siurblių (vieno inverterio) sistemoje, siurblio numeris 4 yra pakeičiamas nauju siurbliu. 4 siurblio veikimo laiko skaitiklio vertę reikia nustatyti iš naujo.

- 1. Parametru P3.15.19.3 pasirinkite *4 siurblys*.
- 2. Nustatykite parametro P3.15.19.2 vertę lygią *0*.
- 3. Nuspauskite parametro P3.15.19.1. mygtuką.
- 4. 4 siurblio veikimo laikas yra nustatytas iš naujo.

#### *P3.15.19.3 NUST. VEIK. LAIKO SKAIT.: SIURBLIO PASIRINKIMAS (ID 1088)*

Šis parametras naudojamas parinkti siurbliams, kurių veikimo trukmės skaitiklio vertė nurodoma parametru "Set RunTime: Value".

Jei pasirenkamas kelių siurblių (vieno inverterio) režimas, galimi toliau nurodyti pasirinkimai:

 $0 = visi$  siurbliai  $1 =$  siurblys  $(1)$  $2 = 1$  siurblys  $3 = 3$  siurblys  $4 = 4$  siurblys  $5 = 5$  siurblys  $6 = 6$  siurblys 7 = 7 siurblys  $8 = 8$  siurblys

Jei pasirenkamas "Multi-Follower" arba "Multi-Master" režimas, galimi tik toliau nurodyti pasirinkimai:

 $1 =$  siurblys  $(1)$ 

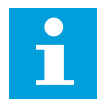

#### **PASTABA!**

"Multi-Master" ir "Multi-Follower" režimais galima atkurti arba nustatyti reikiamą siurblio (1) veikimo laiko skaitiklio vertę. "Multi-Master" ir "Multi-Follower" režimais siurblio (1) veikimo laiko skaitiklio stebėjimo vertė nurodo prie šio dažnio keitiklio prijungto siurblio veikimo valandas; siurblio ID numeris neturi jokios įtakos.

#### PAVYZDYS

Kelių siurblių (vieno inverterio) sistemoje, siurblio numeris 4 yra pakeičiamas nauju siurbliu. 4 siurblio veikimo laiko skaitiklio vertę reikia nustatyti iš naujo.

- 1. Parametru P3.15.19.3 pasirinkite *4 siurblys*.
- 2. Nustatykite parametro P3.15.19.2 vertę lygią *0*.
- 3. Nuspauskite parametro P3.15.19.1. mygtuką.
- 4. 4 siurblio veikimo laikas yra nustatytas iš naujo.

#### *P3.15.19.4 SIURBLIO VEIK. LAIKO SIGNALO RIBA (ID 1109)*

Šis parametras naudojamas nustatyti siurblio veikimo trukmės skaitiklio pavojaus signalizavimo ribai.

Kai siurblio veikimo laiko skaitiklio reikšmė viršija šią ribą, įvyksta veikimo laiko skaitiklio signalas.

#### *P3.15.19.5 SIURBLIO VEIK. LAIKO TRIKTIES RIBA (ID 1110)*

Šis parametras naudojamas nustatyti siurblio veikimo trukmės skaitiklio trikties signalizavimo ribai.

Kai siurblio veikimo laiko skaitiklio reikšmė viršija šią ribą, įvyksta veikimo laiko skaitiklio triktis.

### 10.16.7 IŠPLĖSTINIAI NUST.

#### *P3.15.22.1 PRIJUNGIMO DAŽNIS (ID 15545)*

Šis parametras naudojamas keisti išėjimo dažnio lygiui, kurį pasiekus kelių siurblių sistemoje paleidžiamas pagalbinis variklis.

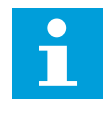

#### **PASTABA!**

Parametras neturi jokio poveikio, jei jo vertė nustatoma virš maksimalios nuorodinio dažnio vertės (P3.3.1.2).

Pagal numatytuosius nustatymus pagalbinis siurblys yra paleidžiamas (dažnis didėja), jei PID atsako signalas sumažėja žemiau nurodyto dažnio juostos diapazono, o sistemą valdantis siurblys veikia maksimaliu dažniu.

Pagalbinis siurblys gali būti paleistas žemesniu dažniu, kad būtų gautos geresnės procesinės vertės arba būtų sunaudota mažiau energijos. Tuomet naudokite parametrą pagalbinio siurblio paleidimo dažniui nustatyti žemiau maksimalios dažnio vertės.

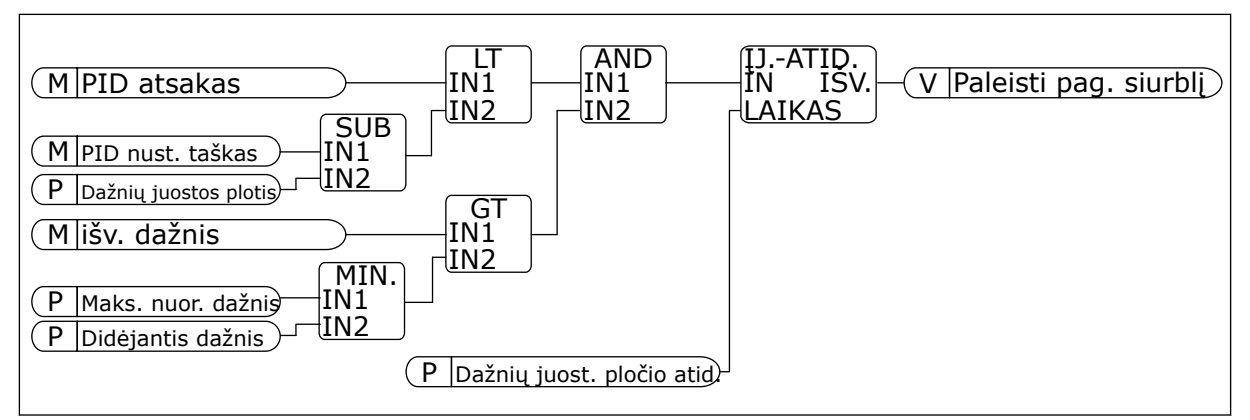

*Pav. 101: Prijungimo dažnis*

## *P3.15.22.2 ATJUNGIMO DAŽNIS (ID 15546)*

Šis parametras naudojamas keisti išėjimo dažnio lygiui, kurį pasiekus kelių siurblių sistemoje sustabdomas pagalbinis variklis.

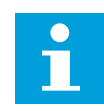

### **PASTABA!**

Parametras neturi jokio poveikio, jei jo vertė nustatoma žemiau minimalios nuorodinio dažnio vertės (P3.3.1.1).

Pagal numatytuosius nustatymus pagalbinis siurblys yra sustabdomas (dažnis mažėja), jei PID atsako signalas padidėja virš nurodyto dažnio juostos diapazono, o sistemą valdantis siurblys veikia minimaliu dažniu.

Pagalbinis siurblys gali būti sustabdytas ties aukštesniu dažniu, kad būtų gautos geresnės procesinės vertės arba būtų sunaudota mažiau energijos. Tuomet naudokite parametrą pagalbinio siurblio paleidimo dažniui nustatyti virš minimalios dažnio vertės.

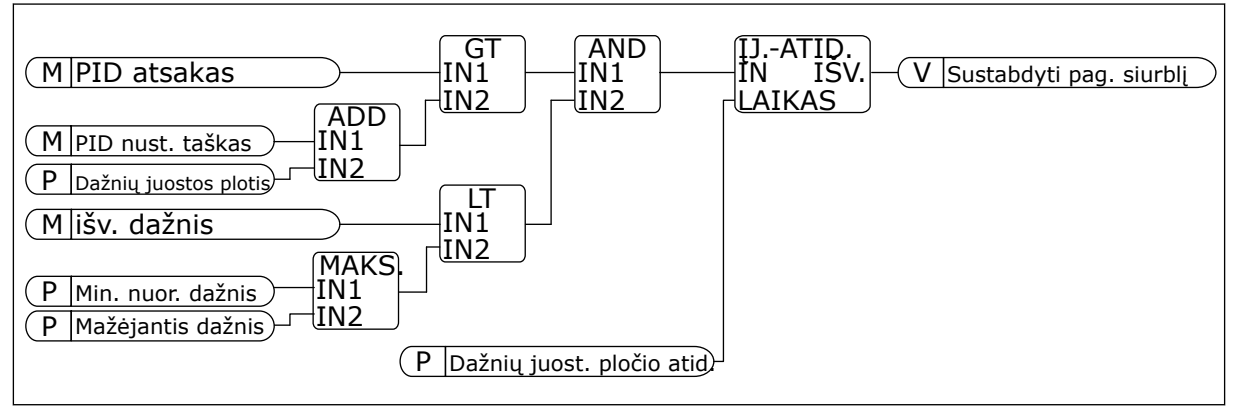

*Pav. 102: Atjungimo dažnis*

# **10.17 TECHNINĖS PRIEŽIŪROS SKAITIKLIAI**

Techninės priežiūros skaitiklis pasako jums, kad reikia atlikti techninę priežiūrą. Pavyzdžiui, reikia pakeisti dirželį arba pavarų dėžės alyvą. Techninės priežiūros skaitikliams naudojami 2 skirtingi režimai: valandų arba apsisukimų \* 1000. Skaitiklių vertė didėja tik, kai dažnio keitiklio būsena yra RUN (Veikimas).

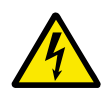

# **ĮSPĖJIMAS!**

Neatlikite techninės priežiūros, jei nesate įgalioti ją atlikti. Techninę priežiūrą gali atlikti tik patvirtintas elektrikas. Kyla sužalojimo pavojus.

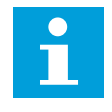

## **PASTABA!**

Apsisukimų režimas naudoja variklio greitį, kuris apskaičiuojamas tik apytiksliai. Dažnio keitiklis matuoja greitį kiekvieną sekundę.

Kai skaitiklio vertė yra didesnė už jo ribinę vertę, rodomas signalas arba triktis. Signalą arba trikties signalus galite prijungti prie skaitmeninio išvado arba relės išvado.

Kai techninė priežiūra baigta, atstatykite skaitiklį naudodami skaitmeninį įvadą arba parametrą P3.16.4 1 sk. atstat.

### *P3.16.1 1 SK. REŽ. (ID 1104)*

Šis parametras naudojamas įjungti techninės priežiūros skaitikliui. Techninės priežiūros skaitiklis pasako jums, kad reikia atlikti techninę priežiūrą, kai skaitiklio reikšmė viršija nustatytą ribą.

### *P3.16.2 1 SK. SIGN. RIBA (ID 1105)*

Šis parametras naudojamas nustatyti techninės priežiūros skaitiklio pavojaus signalizavimo ribai.

Kai skaitiklio reikšmė viršija šią ribą, įvyksta techninės priežiūros skaitiklio signalas.

#### *P3.16.3 1 SK.TRIKT. RIBA (ID 1106)*

Šis parametras naudojamas nustatyti techninės priežiūros skaitiklio trikties ribai. Kai skaitiklio reikšmė viršija šią ribą, įvyksta techninės priežiūros avarijos triktis.

### *P3.16.4 1 SK. ATSTAT. (ID 1107)*

Šis parametras naudojamas anuliuoti techninės priežiūros skaitiklio duomenims.

### *P3.16.5 1 SK. DI ATSTAT. (ID 490)*

Šis parametras naudojamas parinkti skaitmeniniam signalui, kuriuo anuliuojami techninės priežiūros skaitiklio duomenys.

## **10.18 GAISRO REŽIMAS**

Kai gaisro režimas yra aktyvus, dažnio keitiklis atstato visas įvykusias triktis ir tęsia veikimą tuo pačiu greičiu, kol tai tampa nebeįmanoma. Dažnio keitiklis nepaiso jokių komandų iš klaviatūros, "Fieldbus" magistralių ir kompiuterinių programų. Jis paiso tik iv./išv. komandų "Gaisro rež. suaktyv.", "Reversinis gaisro rež.", "ļį. eiga", "1 eigos blok." ir "2 eigos blok." signalų.

Gaisro režimo funkcija turi 2 režimus: "Patikr." ir "ļjungta". Pasirinkite režimą, įrašykite slaptažodį parametre P3.17.1 (gaisro režimo slaptažodis). Režimu "Patikr." dažnio keitiklis automatiškai neatstato trikčių, todėl atsiradus trikčiai dažnio keitiklis sustoja.

Gaisro režimą taip pat galima sukonfigūruoti naudojant gaisro režimo vedlį, kurį galite aktyvinti greitojo nustatymo meniu parametru B1.1.4.

Aktyvinus gaisro režimo funkciją, ekrane rodomas signalas.

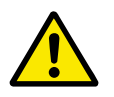

### **ATSARGIAI!**

Aktyvinus gaisro režimo funkciją, garantija nustoja galioti! Patikrinimo režimą galite naudoti gaisro režimo funkcijai patikrinti ir neprarasti garantijos.

## *P3.17.1 GAISRO REŽIMO SLAPTAŽODIS (ID 1599)*

Šis parametras naudojamas gaisro režimo funkcijai įjungti.

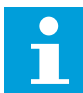

### **PASTABA!**

Visi kiti gaisro režimo parametrai bus užrakinti, kai gaisro režimas įgalintas ir šiame parametre nustatytas teisingas slaptažodis.

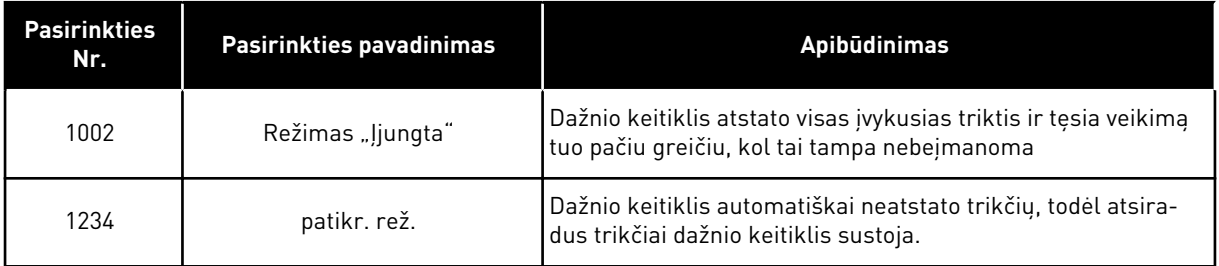

### *P3.17.2 GAISRO REŽIMO DAŽNIO ŠALTINIS (ID 1617)*

Šis parametras naudojamas parinkti atskaitos dažnio šaltiniui, kai įjungtas gaisro režimas. Šis parametras įjungia, pavyzdžiui, AI1 arba PID valdiklio pasirinkimą, kaip nuorodinį šaltinį, veikiant gaisro režimu.

## *P3.17.3 GAISRO REŽIMO DAŽNIS (ID 1598)*

Šis parametras naudojamas dažniui, kuris taikomas, kai įjungtas gaisro režimas, nustatyti. Dažnio keitiklis naudoja ši dažni, kai parametro P3.17.2 "Gaisro režimo dažnio šaltinis" vertė yra *Gaisro režimo dažnis*.

### *P3.17.4 ATVIRAS GAISRO REŽIMO AKTYVINIMAS (ID 1596)*

Šis parametras naudojamas parinkti skaitmeniniam signalui, kuriuo įjungiama gaisro režimo funkcija.

Jei aktyvinamas šis skaitmeninio įvado signalas, ekrane rodomas signalas ir garantija nebegalioja. Šis skaitmeninio įvado signalas yra NC (paprastai uždaryto) tipo.

Gaisro režimą galima patikrinti naudojant slaptažodį, kuris aktyvina režimą "Patikr.". Tuomet garantija toliau galioja.
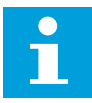

#### **PASTABA!**

Jei gaisro režimas yra įjungtas, o jūs parametrui "Gaisro režimo slaptažodis" nurodote teisingą slaptažodį, visi gaisro režimo parametrai yra užrakinami. Norėdami pakeisti gaisro režimo parametrus, pirmiausia pakeiskite parametro P3.17.1 "Gaisro režimo slaptažodis" vertę į 0.

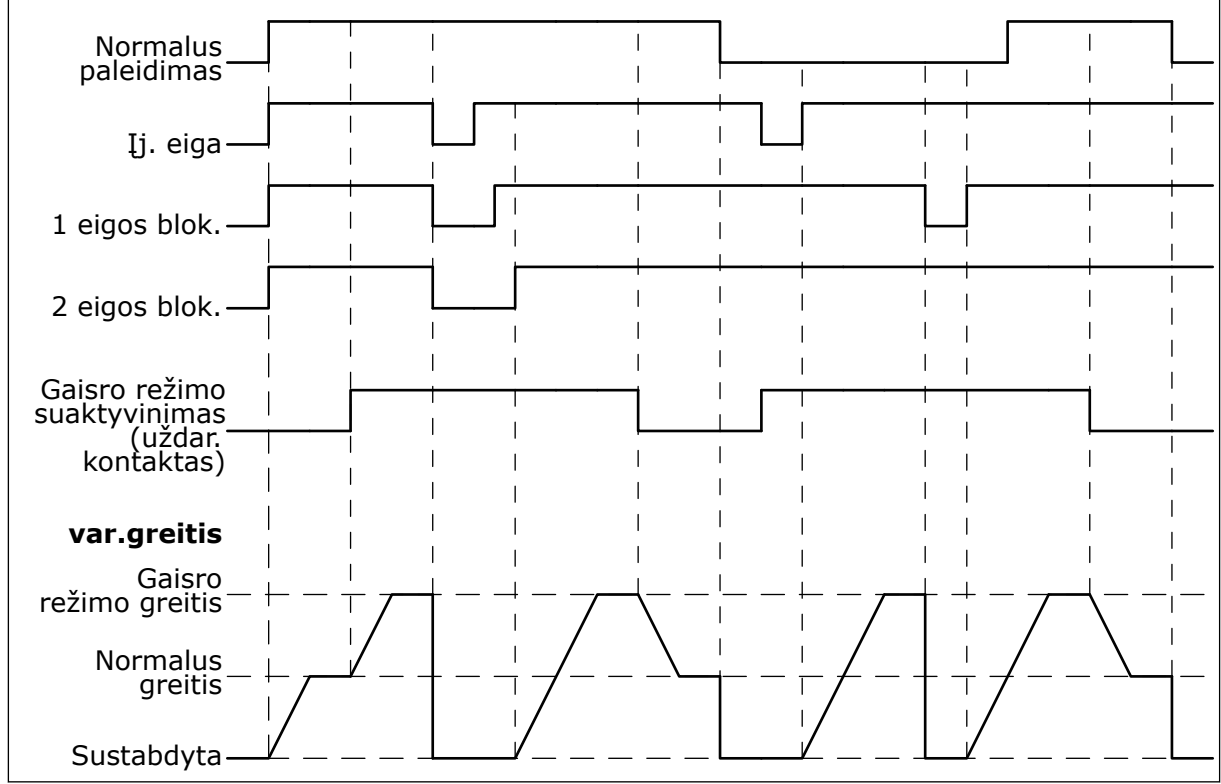

*Pav. 103: Gaisro rež. funkcija*

# *P3.17.5 UŽDARAS GAISRO REŽIMO AKTYVINIMAS (ID 1619)*

Šis parametras naudojamas parinkti skaitmeniniam signalui, kuriuo įjungiama gaisro režimo funkcija.

Šis skaitmeninio įvado signalas yra NO (paprastai atidaryto) tipo. Žr. parametro P3.17.4 "Uždaras gaisro režimo aktyvinimas" aprašymą.

#### *P3.17.6 REVERSINIS GAISRO REŽIMAS (ID 1618)*

Šis parametras naudojamas parinkti skaitmeniniam signalui, kuriuo siunčiama atgalinio sukimosi komanda, kai įjungtas gaisro režimas. Parametras neturi itakos normaliam veikimui.

Jei gaisro režimu variklis visuomet turi būti nustatytas PRIEKINĖS EIGOS kryptimi arba ATGALINĖS EIGOS kryptimi, pasirinkite reikiamą skaitmeninį įvadą.

"DigIN Slot0.1" = visuomet PRIEKINĖS EIGOS kryptis "DigIN Slot0.2" = visuomet ATGALINĖS EIGOS kryptis

# *V3.17.7 GAISRO REŽIMO BŪSENA (ID 1597)*

Ši stebėjimo vertė rodo gaisro režimo funkcijos būseną.

# *V3.17.8 GAISRO REŽIMO SKAITIKLIS (ID 1679)*

Ši stebėjimo vertė rodo gaisro režimo įjungimo atvejų skaičių.

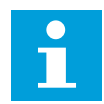

# **PASTABA!**

Skaitiklio duomenų anuliavimas neįmanomas.

# **10.19 VARIKLIO PAŠILDYMO FUNKCIJA**

#### *P3.18.1 VARIKLIO PAŠILDYMO FUNKCIJA (ID 1225)*

Šis parametras naudojamas variklio pašildymo funkcijai įjungti arba išjungti. Variklio pašildymo funkcija palaiko dažnio keitiklį ir variklį šiltus būsenos STOP (Sustabdymas) metu. Variklio pašildymo metu sistema tiekia varikliui nuolatinę srovę. Variklio pašildymas, pavyzdžiui, neleidžia susidaryti kondensatui.

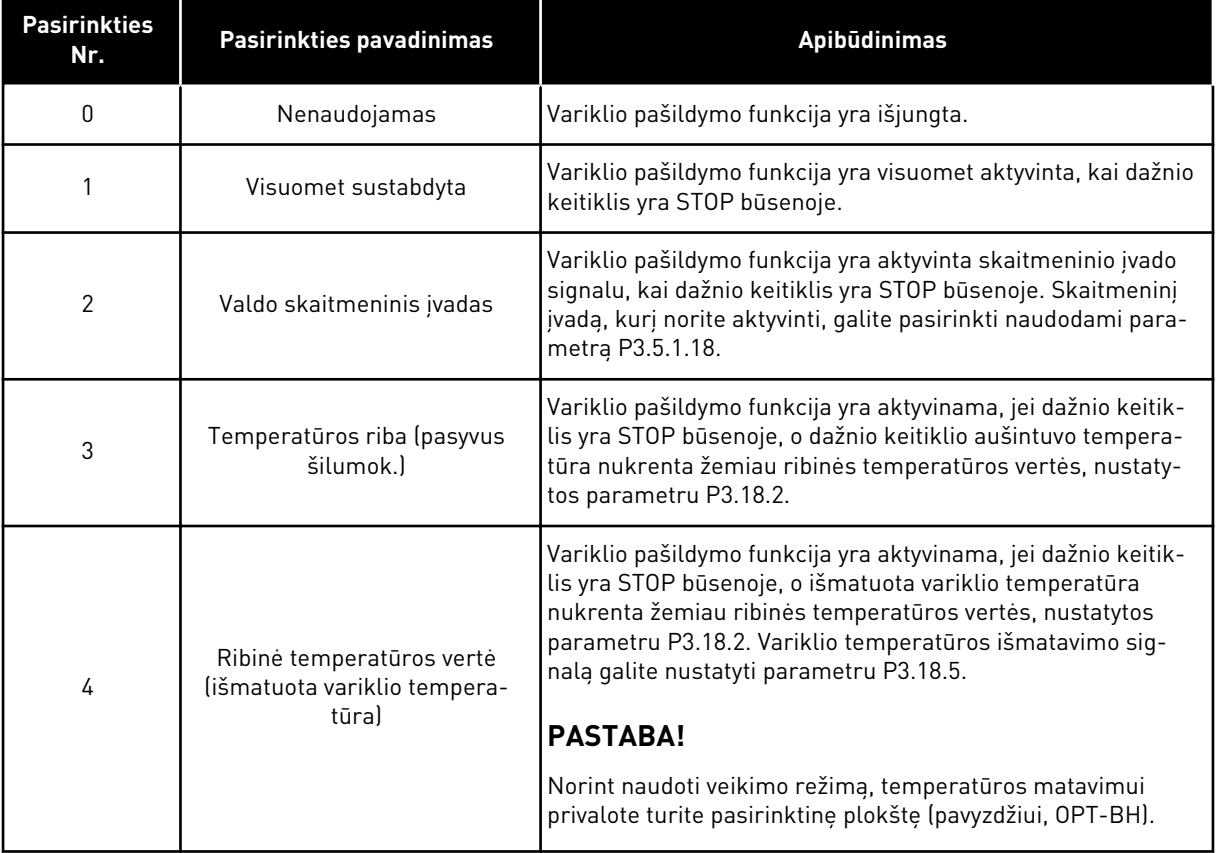

# *P3.18.2 PAŠILDYMO TEMPERATŪROS RIBA (ID 1226)*

Šis parametras naudojamas nustatyti variklio pašildymo funkcijos temperatūros ribai.

Variklio pašildymas yra aktyvinamas, kai šilumokaičio arba išmatuota variklio temperatūra nukrenta žemiau šio lygio ir kai parametras P3.18.1 lygus 3 arba 4.

#### *P3.18.3 VARIKLIO PAŠILDYMO SROVĖ (ID 1227)*

Šis parametras naudojamas nustatyti variklio pašildymo nuolatinei srovei. Nuolatinė srovė, skirta pašildyti variklį ir dažnio keitiklį, jiems neveikiant. Aktyvina kaip parametru P3.18.1.

#### *P3.18.4 VARIKLIO PAŠILDYMAS ĮJUNGTAS (ID 1044)*

Šis parametras naudojamas parinkti skaitmeniniam signalui, kuriuo įjungiama variklio pašildymo funkcija.

Šis parametras naudojamas, kai P3.18.1 yra lygus 2. Kai P3.18.1 vertė yra 2, prie šio parametro taip pat galite prijungti laiko kanalų.

# **10.20 INVERTERIO TAIK. ĮRANKIS**

#### *P3.19.1 VEIKIMO REŽIMAS (ID 15001)*

Šis parametras naudojamas parinkti inverterio pritaikymo įrankio veikimo režimui.

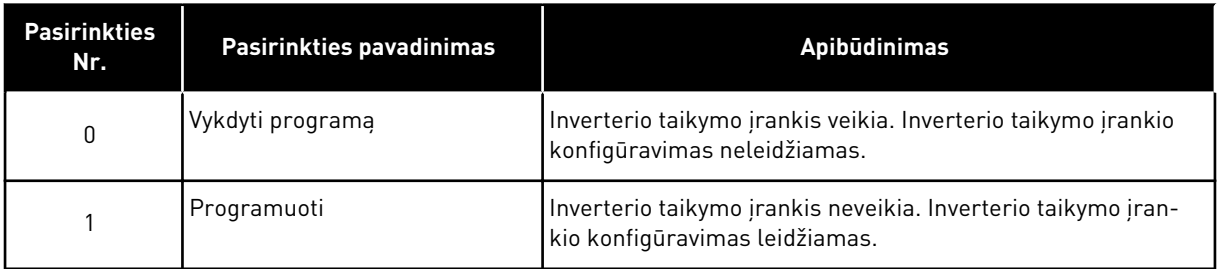

# **10.21 SIURBLIO VALD.**

#### 10.21.1 AUT. VALYMAS

Automatinio valymo funkciją naudokite nešvarumams ir kitoms medžiagoms pašalinti nuo siurblio sparnuotės. Funkciją taip pat galite naudoti užblokuotam vamzdžiui arba vožtuvui valyti. Pavyzdžiui, automatinį valymą galite naudoti nuotekų valymo sistemose patenkinamam siurblio veikimui palaikyti.

#### *P3.21.1.1 VALYMO FUNKCIJA (ID 1714)*

Šis parametras naudojamas įjungti automatinio plovimo funkcijai.

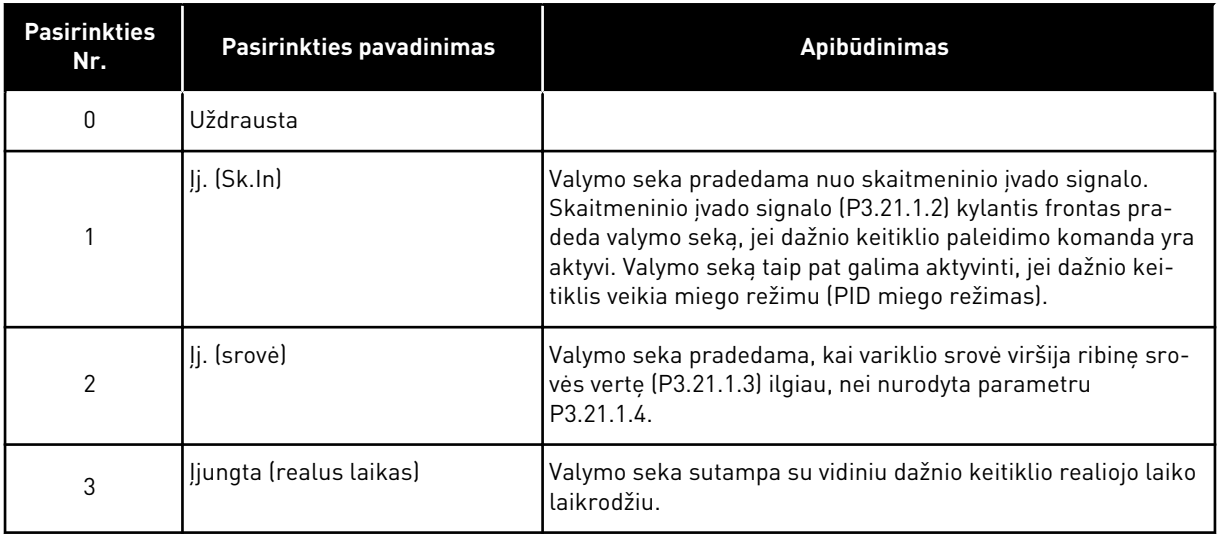

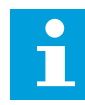

# **PASTABA!**

Realiojo laiko laikrodyje turi būti įdėta baterija.

Jei dažnio keitiklio paleidimo komanda yra aktyvi, valymo seka pradedama pasirinktą savaitės dieną (P3.21.1.5) nurodytu dienos laiku (P3.21.1.6). Valymo seką taip pat galima aktyvinti, jei dažnio keitiklis veikia miego režimu (PID miego režimas).

Norėdami sustabdyti valymo seką, išjunkite dažnio keitiklio paleidimo komandą. Kai pasirinkta 0 vertė, valymo funkcija yra nenaudojama.

# *P3.21.1.2 VALYMO SUAKTYVINIMAS (ID 1715)*

Šis parametras naudojamas parinkti įvedamam skaitmeniniam signalui, kuriuo paleidžiama automatinio plovimo seka.

Automatinis valymas sustabdomas, jei suaktyvinimo signalas išjungiamas prieš pasibaigiant sekai.

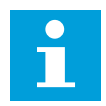

# **PASTABA!**

Jei įvadas yra suaktyvintas, dažnio keitikis paleidžiamas.

# *P3.21.1.3 VALYMO SROVĖS RIBA (ID 1712)*

Šis parametras naudojamas nustatyti srovės ribai, kurią pasiekus pradedamas automatinis plovimas.

Variklio srovei viršijus šią ribą ilgiau, nei nustatytas laikas, prasideda automatinio valymo ciklas.

# *P3.21.1.4 VALYMO SROVĖS ATIDĖJIMAS (ID 1713)*

Šis parametras naudojamas nustatyti, kiek laiko variklio srovė turi viršyti ribą, kad būtų pradėtas automatinio plovimo ciklas.

Parametrai P3.21.1.3 ir P3.21.1.4 yra naudojami tik tuomet, kai P3.21.1.1 = 2.

Valymo seka pradedama, kai variklio srovė viršija ribinę srovės vertę (P3.21.1.3) ilgiau, nei nurodyta parametru P3.21.1.4. Srovės riba nurodoma kaip nominalios variklio srovės stiprumo dalis procentais.

#### *P3.21.1.5 VALYMAS ŠIOKIADIENIAIS (ID 1723)*

Šis parametras naudojamas nustatyti savaitės dienoms, kuriomis vykdoma automatinio plovimo funkcija.

Šis parametras naudojamas tik, kai P3.21.1.1 = 3.

#### *P3.21.1.6 VALYMO DIENOS LAIKAS (ID 1700)*

Šis parametras naudojamas nustatyti, kuriuo laiku vykdoma automatinio plovimo funkcija. Šis parametras naudojamas tik, kai P3.21.1.1 = 3.

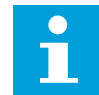

#### **PASTABA!**

Realiojo laiko laikrodyje turi būti įdėta baterija.

#### *P3.21.1.7 VALYMO CIKLAI (ID 1716)*

Šis parametras naudojamas nustatyti tiesioginės ir atgalinės krypties plovimo ciklų skaičiui.

#### *P3.21.1.8 H PR. EIGA DAŽNIS (ID 1717)*

Šis parametras naudojamas nustatyti inverterio atskaitos dažniui, kuris skirtas automatinio plovimo ciklo metu sukti variklį į priekį.

Valymo ciklų dažnumą ir laiką galite nustatyti parametrais P3.21.1.4, P3.21.1.5, P3.21.1.6 ir P3.21.1.7

#### *P3.21.1.9 H PR. EIGA TRUKMĖ (ID 1718)*

Šis parametras naudojamas nustatyti, kiek laiko automatinio plovimo ciklo metu variklis suksis eigos į priekį dažniu.

Žr. parametrą P3.21.1.8 "h pr. eiga dažnis".

# *P3.21.1.10 H ATG. EIGA DAŽNIS (ID 1719)*

Šis parametras naudojamas nustatyti inverterio atskaitos dažniui, kuris skirtas automatinio plovimo ciklo metu sukti variklį atgal. Žr. parametrą P3.21.1.8 "h pr. eiga dažnis".

#### *P3.21.1.11 H ATG. EIGA TRUKMĖ (ID 1720)*

Šis parametras naudojamas nustatyti, kiek laiko automatinio plovimo ciklo metu variklis suksis atgalinės eigos dažniu. Žr. parametrą P3.21.1.8 "h pr. eiga dažnis".

#### *P3.21.1.12 VALYMO GREITĖJIMO TRUKMĖ (ID 1721)*

Šis parametras naudojamas nustatyti variklio įsibėgėjimo trukmei, kai įjungta automatinio plovimo funkcija.

Automatinio valymo funkcijos greitėjimo ir lėtėjimo atkarpas galite nustatyti parametrais P3.21.1.12 ir P3.21.1.13.

# *P3.21.1.13 VALYMO LĖTĖJIMO TRUKMĖ (ID 1722)*

Šis parametras naudojamas nustatyti variklio lėtėjimo trukmei, kai įjungta automatinio plovimo funkcija.

Automatinio valymo funkcijos greitėjimo ir lėtėjimo atkarpas galite nustatyti parametrais P3.21.1.12 ir P3.21.1.13.

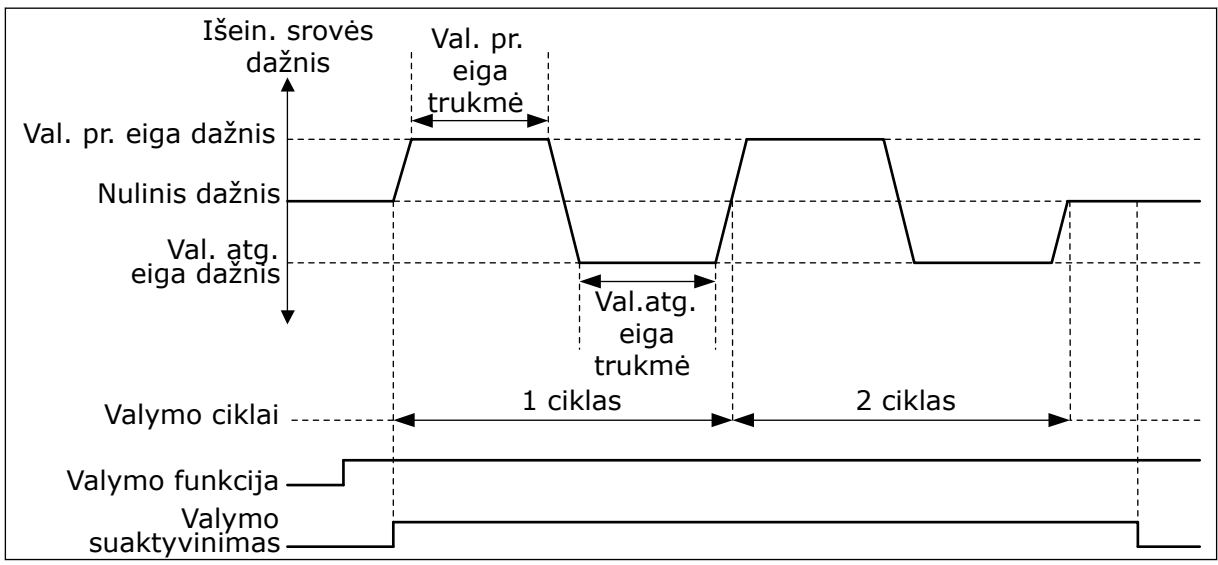

*Pav. 104: Automatinio valymo funkcija*

# 10.21.2 "JOCKEY" SIURBLYS

# *P3.21.2.1 "JOCKEY" FUNKCIJA (ID 1674)*

Šis parametras naudojamas kontroliuoti "Jockey" siurblio funkcijai. "Jockey" siurblys yra mažesnis siurblys, kuris palaiko slėgį vamzdžiuose, kai pagrindinis siurblys veikia miego režimu. Taip gali būti, pavyzdžiui, naktį.

"Jockey" siurblio funkcija valdo "Jockey" siurblį skaitmeninio įvado signalu. "Jockey" siurblį galite naudoti, jei PID valdiklis yra naudojamas pagrindiniam siurbliui valdyti. Funkcija turi 3 veikimo režimus.

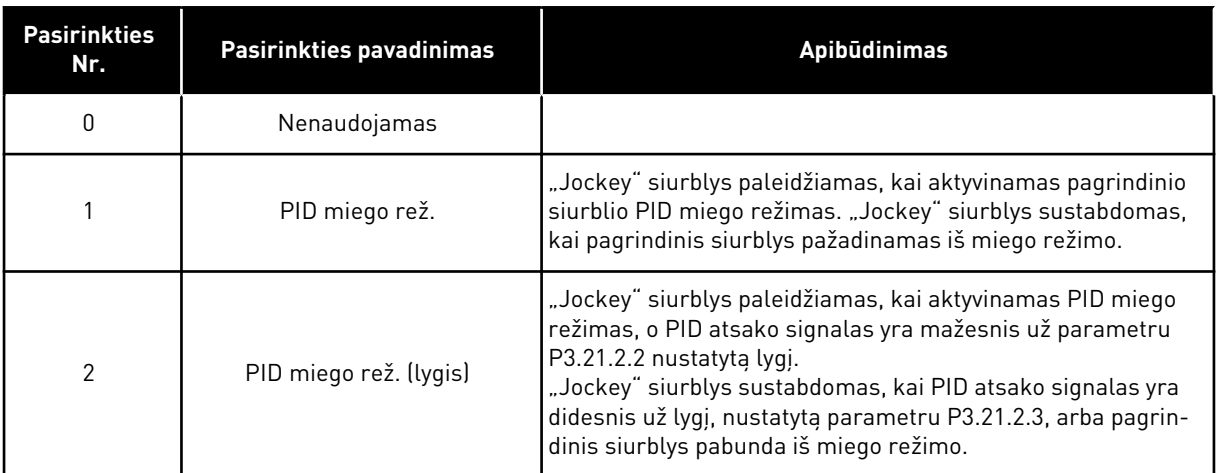

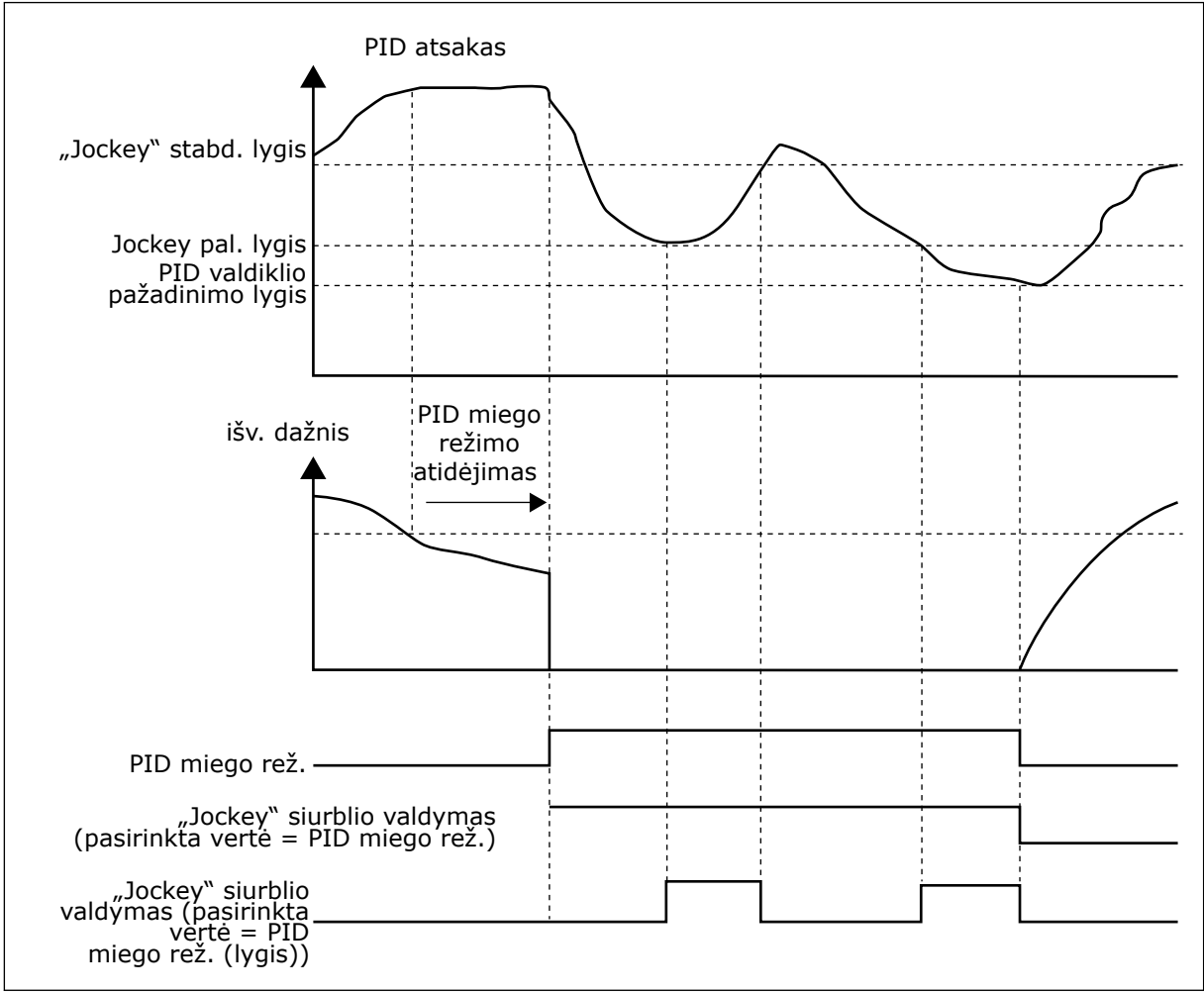

*Pav. 105: "Jockey" siurblio veikimas*

# *P3.21.2.2 "JOCKEY" PAL. LYGIS (ID 1675)*

Šis parametras naudojamas nustatyti PID grįžtamojo ryšio signalo lygiui, kurį pasiekus paleidžiamas slėgio palaikymo siurblys, kol pagrindinis siurblys yra miego būsenoje. "Jockey" siurblys paleidžiamas, kai PID miego režimas yra aktyvus, o PID atsako signalas sumažėja žemiau šiuo parametru nustatyto lygio.

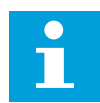

#### **PASTABA!**

Šis parametras naudojamas tik, jei P3.21.2.1 = 2 PID miego rež. (lygis).

#### *P3.21.2.3 "JOCKEY" STABD. LYGIS (ID 1676)*

Šis parametras naudojamas nustatyti PID grįžtamojo ryšio signalo lygiui, kurį pasiekus sustabdomas slėgio palaikymo siurblys, kol pagrindinis siurblys yra miego būsenos. "Jockey" siurblys sustabdomas, kai PID miego režimas yra aktyvus, o PID atsako signalas viršija lygį, nustatytą šiuo parametru, arba kai PID valdiklis pabunda iš miego režimo.

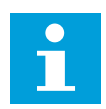

# **PASTABA!**

Šis parametras naudojamas tik, jei P3.21.2.1 = 2 PID miego rež. (lygis).

#### 10.21.3 UŽPILDYMO SIURBLYS

Užpildymo siurblys yra mažesnis siurblys, kuris užpildo pagrindinio siurblio įleidimo angą, kad būtų išvengta oro įsiurbimo.

Užpildymo siurblio funkcija valdo užpildymo siurblį skaitmeninio įvado signalu. Galite nustatyti užpildymo siurblių paleidimo atidėjimą prieš paleidžiant pagrindinį siurblį. Užpildymo siurblys veikia be perstojo, kol veikia pagrindinis siurblys. Jei pagrindinis siurblys persijungia į miego režimą, užpildymo siurblys taip pat bus sustabdytas tam laikui. Pažadinus iš miego režimo, pagrindinis siurblys ir užpildymo siurblys paleidžiami vienu metu.

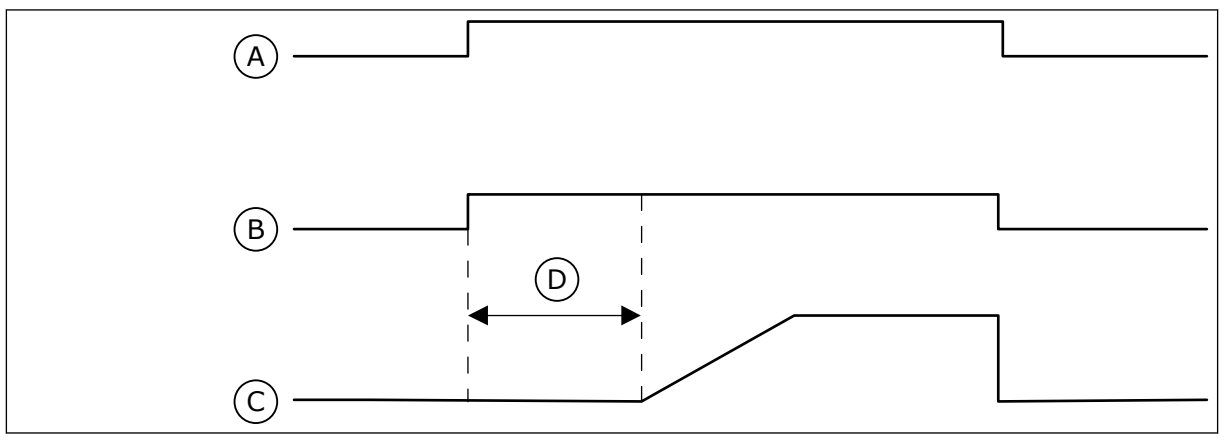

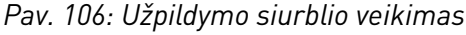

- A. Paleidimo komanda (pagr. siurblys)
- B. Užpildymo siurblio valdymas (skaitmeninio išvado signalas)
- C. Išein. dažnis (pagr. siurblys)
- D. Užpildymo laikas

# *P3.21.3.1 UŽPILDYMO FUNKCIJA (ID 1677)*

Šis parametras naudojamas įjungti užpildymo siurblio funkcijai.

Užpildymo siurblys yra mažesnis siurblys, kuris užpildo pagrindinio siurblio įleidimo angą, kad būtų išvengta oro įsiurbimo. Užpildymo siurblio funkcija valdo užpildymo siurblį relės išvado signalu.

# *P3.21.3.2 UŽPILDYMO LAIKAS (ID 1678)*

Šis parametras naudojamas nustatyti, kiek laiko turi veikti užpildymo siurblys prieš paleidžiant pagrindinį siurblį.

#### 10.21.4 ANTIBLOKAVIMO FUNKCIJA

Antiblokavimo funkcija neleidžia užblokuoti siurblių, jei siurblys ilgam sustabdomas miego režimu. Siurblys paleidžiamas intervalais, kol jis veikia miego režimu. Galite sukonfigūruoti antiblokavimo intervalą, veikimo laiką ir greitį.

#### *P3.21.4.1 ANTIBLOK. INTERVALAS (ID 1696)*

Šis parametras naudojamas nustatyti antiblokavimo funkcijos intervalui. Šis parametras nurodo laiką, po kurio siurblys paleidžiamas nurodytu greičiu (P3.21.4.3 "Antiblok. dažnis") ir nurodyta laiko tarpa (P3.21.4.2 "Antiblok. trukmė").

Antiblokavimo funkciją galima naudoti vieno dažnio keitiklio arba kelių dažnio keitiklių sistemose tik tuomet, kai siurblys veikia miego režimu arba parengties režimu (kelių dažnio keitiklių sistema).

Antiblokavimo funkcija yra įjungta, kai šio parametro vertė yra daugiau nei 0, o išjungta, kai parametro vertė yra 0.

# *P3.21.4.2 ANTIBLOK. TRUKMĖ (ID 1697)*

Šis parametras naudojamas nustatyti, kiek laiko variklis turi suktis nustatytu greičiu, kai suveikia antiblokavimo funkcija.

#### *P3.21.4.3 ANTIBLOK. DAŽNIS (ID 1504)*

Šis parametras naudojamas nustatyti inverterio atskaitos dažniui, kuris taikomas, kai įjungiama antiblokavimo funkcija.

#### 10.21.5 APSAUGA NUO UŽŠALIMO

Naudokite apsaugos nuo užšalimo funkciją siurbliui apsaugoti nuo užšalimo žalos. Jei siurblys veikia miego režimu, o siurblyje išmatuota temperatūra nukrenta žemiau nustatytosios apsaugos temperatūros, leiskite siurbliui veikti pastoviu dažniu (nustatytu parametru P3.13.10.6 "Aps. nuo užšalimo dažnis"). Norint naudoti funkcija, ant siurblio arba ant vamzdžio prie siurblio reikia sumontuoti temperatūros daviklį arba temperatūros jutiklį.

# *P3.21.5.1 APSAUGA NUO UŽŠALIMO (ID 1704)*

Šis parametras naudojamas įjungti apsaugos nuo užšalimo funkcijai. Jei išmatuota siurblio temperatūra nukrenta žemiau nustatyto lygio ir inverteris yra miego būsenoje, apsauga nuo užšalimo įjungia siurblį ir jis veikia pastoviu dažniu.

#### *P3.21.5.2 TEMPERATŪROS SIGNALAS (ID 1705)*

Šis parametras naudojamas parinkti, iš kurio šaltinio bus siunčiamas temperatūros signalas, naudojamas apsaugos nuo užšalimo funkcijai.

# *P3.21.5.3 TEMPERATŪROS SIGNALO MINIMUMAS (ID 1706)*

Šis parametras naudojamas nustatyti mažiausiai temperatūros signalo vertei. Pvz., 4–20 mA diapazono temperatūros signalas atitinka -50–200°C temperatūrą.

#### *P3.21.5.4 TEMPERATŪROS SIGNALO MAKSIMUMAS (ID 1707)*

Šis parametras naudojamas nustatyti didžiausiai temperatūros signalo vertei. Pvz., 4–20 mA diapazono temperatūros signalas atitinka -50–200°C temperatūrą.

#### *P3.21.5.5 APSAUGOS NUO UŽŠALIMO TEMPERATŪROS RIBA (ID 1708)*

Šis parametras naudojamas nustatyti temperatūros ribai, kurią pasiekus paleidžiamas inverteris.

Jei siurblio temperatūra nukrenta žemiau šios ribos ir inverteris yra miego būsenoje, apsaugos nuo užšalimo funkcija įjungia inverterį.

# *P3.21.5.6 APSAUGOS NUO UŽŠALIMO DAŽNIS (ID 1710)*

Šis parametras naudojamas nustatyti inverterio atskaitos dažniui, kuris taikomas, kai įjungiama apsaugos nuo užšalimo funkcija.

# *V3.21.5.7 UŽŠALIMO TEMPERATŪROS STEBĖJIMAS (ID 1711)*

Ši kontroliuojama vertė rodo reikšmę temperatūros signalo, kuris naudojamas apsaugos nuo užšalimo funkcijoje.

# **10.22 SKAITIKLIAI**

"VACON®" dažnio keitiklis turi skirtingus skaitiklius, pagrįstus dažnio keitiklio veikimo laiku ir energijos sąnaudomis. Kai kurie skaitikliai išmatuoja bendras vertes, o kai kuriuos galima atstatyti.

Energijos skaitikliai išmatuoja elektros energiją, kuri yra paimama iš tiekimo tinklo. Kiti skaitikliai yra naudojami, pavyzdžiui, dažnio keitiklio arba variklio veikimo laikui išmatuoti. Galima stebėti visas skaitiklio vertes naudojant kompiuteri, klaviatūra arba "Fieldbus" magistralę. Jei naudojate klaviatūrą arba kompiuterį, skaitiklio vertes galite stebėti meniu "Diagnostika". Jei naudojate "Fieldbus" magistralę, galite perskaityti skaitiklio vertes su ID numeriais. Šiame skyriuje rasite informacijos apie šiuos ID numerius.

#### 10.22.1 VEIKIMO LAIKO SKAITIKLIS

Valdymo įrenginio veikimo laiko skaitiklio atstatyti nėra įmanoma. Skaitiklis yra submeniu "Bendrieji skaitikliai". Skaitiklio vertė turi 5 skirtingas 16 bitų vertes. Norėdami perskaityti skaitiklio vertes naudodami "Fieldbus" magistralę, naudokite šiuos ID numerius.

- **ID 1754 veikimo laiko skaitiklis (metai)**
- **ID 1755 veikimo laiko skaitiklis (dienos)**
- **ID 1756 veikimo laiko skaitiklis (valandos)**
- **ID 1757 veikimo laiko skaitiklis (minutės)**
- **ID 1758 veikimo laiko skaitiklis (sekundės)**

Pavyzdys: Jūs gausite "Fieldbus" magistralės veikimo laiko skaitiklio vertę 1m 143d 02:21.

- ID1754: 1 (metai)
- ID1755: 143 (dienos)
- ID1756: 2 (valandos)
- ID1757: 21 (minutės)
- ID1758: 0 (sekundės)

#### 10.22.2 VEIKIMO LAIKO SUVEIKIMO SKAITIKLIS

Valdymo irenginio veikimo laiko suveikimo skaitikli galima atstatyti. Jis yra submeniu "Suv. skaitikliai". Skaitiklį galima atstatyti naudojant kompiuterį, valdymo pultelį arba "Fieldbus" magistralę. Skaitiklio vertė turi 5 skirtingas 16 bitų vertes. Norėdami perskaityti skaitiklio vertes naudodami "Fieldbus" magistralę, naudokite šiuos ID numerius.

- **ID 1766 veikimo laiko suveikimo skaitiklis (metai)**
- **ID 1767 veikimo laiko suveikimo skaitiklis (dienos)**
- **ID 1768 veikimo laiko suveikimo skaitiklis (valandos)**
- **ID 1769 veikimo laiko suveikimo skaitiklis (minutės)**
- **ID 1770 veikimo laiko suveikimo skaitiklis (sekundės)**

Pavyzdys: Jūs gausite "Fieldbus" magistralės veikimo laiko suveikimo skaitiklio verte 1m *143d 02:21*.

- ID1766: 1 (metai)
- ID1767: 143 (dienos)
- ID1768: 2 (valandos)
- ID1769: 21 (minutės)
- ID1770: 0 (sekundės)

#### ID 2311 VEIKIMO LAIKO SUVEIKIMO SKAITIKLIO ATSTATYMAS

Veikimo laiko suveikimo skaitiklį galite atstatyti naudodami kompiuterį, valdymo pultelį arba "Fieldbus" magistralę. Jei naudojate kompiuterį arba valdymo pultelį, skaitiklį atstatykite meniu "Diagnostika".

Jei naudojate "Fieldbus" magistralę, skaitikliui atstatyti nustatykite kylanti fronta (0 => 1) ties parametru ID2311 "Veikimo laiko suveikimo skaitiklio atstatymas".

# 10.22.3 VEIKIMO LAIKO SKAITIKLIS

Variklio veikimo laiko skaitiklio atstatyti negalima. Jis yra submeniu "Bendrieji skaitikliai". Skaitiklio vertė turi 5 skirtingas 16 bitų vertes. Norėdami perskaityti skaitiklio vertes naudodami "Fieldbus" magistrale, naudokite šiuos ID numerius.

- **ID 1772 veikimo laiko skaitiklis (metai)**
- **ID 1773 veikimo laiko skaitiklis (dienos)**
- **ID 1774 veikimo laiko skaitiklis (valandos)**
- **ID 1775 veikimo laiko skaitiklis (minutės)**
- **ID 1776 veikimo laiko skaitiklis (sekundės)**

Pavyzdys: Jūs gausite "Fieldbus" magistralės veikimo laiko skaitiklio verte 1m 143d 02:21.

- ID1772: 1 (metai)
- ID1773: 143 (dienos)
- ID1774: 2 (valandos)
- ID1775: 21 (minutės)
- ID1776: 0 (sekundės)

#### 10.22.4 IJ. LAIKO SKAITIKLIS

Įjungto matinimo laiko skaitiklis yra submeniu "Bendrieji skaitikliai". Skaitiklio atstatyti neįmanoma. Skaitiklio vertė turi 5 skirtingas 16 bitų vertes. Norėdami perskaityti skaitiklio vertes naudodami "Fieldbus" magistrale, naudokite šiuos ID numerius.

- **ID 1777 įjungimo laiko skaitiklis (metai)**
- **ID 1778 įjungimo laiko skaitiklis (dienos)**
- **ID 1779 įjungimo laiko skaitiklis (valandos)**
- **ID 1780 įjungimo laiko skaitiklis (minutės)**
- **ID 1781 įjungimo laiko skaitiklis (sekundės)**

Pavyzdys: Jūs gausite "Fieldbus" magistrale įjungto maitinimo skaitiklio vertę 1m 240d 02:18.

- ID1777: 1 (metai)
- ID1778: 240 (dienos)
- ID1779: 2 (valandos)
- ID1780: 18 (minutės)
- ID1781: 0 (sekundės)

#### 10.22.5 ENERGIJOS SKAITIKLIS

Energijos skaitikliai išmatuoja bendrą elektros energijos, kurią dažnio keitiklis gauna iš tiekimo tinklo, kiekį. Šio skaitiklio atstatyti negalima. Norėdami perskaityti skaitiklio vertes naudodami "Fieldbus" magistralę, naudokite šiuos ID numerius.

#### **ID 2291 en. skaitiklis**

Vertė visuomet turi 4 skaitmenis. Skaitiklio formatas ir vienetai keičiasi siekiant užtikrinti sutapimą su energijos skaitiklio verte. Žr. toliau pateikiamą pavyzdį.

Pavyzdys:

- 0,001 kWh
- 0,010 kWh
- 0,100 kWh
- 1,000 kWh
- 10,00 kWh
- 100,0 kWh
- 1,000 MWh
- 10,00 MWh
- 100,0 MWh
- 1,000 GWh
- $\cdot$  ir t. t.

#### **ID2303 En. skaitiklio formatas**

Energijos skaitiklio formatas nurodo kablelio vietą dešimtainėje energijos skaitiklio vertės trupmenoje.

- 40 = 4 skaitmenys, 0 trupmeninių skaičių
- 41 = 4 skaitmenys, 1 trupmeninis skaitmuo
- 42 = 4 skaitmenys, 2 trupmeniniai skaitmenys
- 43 = 4 skaitmenys, 3 trupmeniniai skaitmenys

Pavyzdys:

- 0,001 kWh (formatas = 43)
- $100.0$  kWh (formatas = 41)
- $10,00$  MWh (formatas = 42)

#### **ID2305 en. skaitiklio vienetai**

Energijos skaitiklis nurodo energijos skaitiklio vertės vienetus.

- $0 =$  kWh
- $1 = MWh$
- $2 = GWh$
- $3 = TWh$
- $4 = PWh$

Pavyzdys: Jei gaunate ID2291 vertę *4500*, ID2303 vertę *42* ir ID2305 vertę *0*, rezultatas yra 45,00 kWh.

#### 10.22.6 ENERGIJOS SUVEIKIMO SKAITIKLIS

Energijos suveikimo skaitiklis išmatuoja bendrą elektros energijos, kurią dažnio keitiklis gauna iš tiekimo tinklo, kiekį. Skaitiklis yra submeniu "Suveikimo skaitikliai". Skaitiklį galite atstatyti naudodami kompiuterį, valdymo pultelį arba "Fieldbus" magistralę. Norėdami perskaityti skaitiklio vertes naudodami "Fieldbus" magistralę, naudokite šiuos ID numerius.

#### **ID 2296 energijos suveikimo skaitiklis**

Vertė visuomet turi 4 skaitmenis. Skaitiklio formatas ir vienetai keičiasi siekiant užtikrinti sutapimą su energijos suveikimo skaitiklio verte. Žr. toliau pateikiamą pavyzdį. Energijos skaitiklio formatą ir vienetus galite stebėti naudodami parametrus ID2307 "En. suveikimo skaitiklio formatas" ir ID2309. En. suveikimo skaitiklio vienetai".

Pavyzdys:

- 0,001 kWh
- 0,010 kWh
- 0,100 kWh
- 1,000 kWh
- 10,00 kWh
- 100,0 kWh
- 1,000 MWh
- 10,00 MWh
- 100,0 MWh
- 1,000 GWh
- ir t. t.

#### **ID2307 En. suveikimo skaitiklio formatas**

Energijos suveikimo skaitiklio formatas nurodo kablelio vietą dešimtainėje energijos suveikimo skaitiklio vertės trupmenoje.

- 40 = 4 skaitmenys, 0 trupmeninių skaičių
- 41 = 4 skaitmenys, 1 trupmeninis skaitmuo
- 42 = 4 skaitmenys, 2 trupmeniniai skaitmenys
- 43 = 4 skaitmenys, 3 trupmeniniai skaitmenys

Pavyzdys:

- $0.001$  kWh (formatas = 43)
- $100.0$  kWh (formatas = 41)
- 10,00 MWh (formatas = 42)

#### **ID2309 energijos suveikimo skaitiklio vienetai**

Energijos suveikimo skaitiklis nurodo energijos suveikimo skaitiklio vertės vienetus.

- $0 =$  kWh
- $1 = MWh$
- $2 =$  GWh
- $3 = TWh$
- $4 = PWh$

#### **ID2312 Energijos suveikimo skaitiklio atstatymas**

Norėdami atstatyti energijos suveikimo skaitiklį, naudokite kompiuterį, valdymo pultelį arba "Fieldbus" magistralę. Jei naudojate kompiuterį arba valdymo pultelį, skaitiklį atstatykite meniu skyriuje "Diagnostika". Jei naudojate "Fieldbus" magistralę, nustatykite kylantį frontą ties parametru ID2312 "Energijos suveikimo skaitiklio atstatymas".

# **10.23 PAŽANGUS HARMONINIS FILTRAS**

#### *P3.23.1 DANGTELIO ATJUNGIMO RIBA (ID 15510)*

Šis parametras naudojamas pažangaus harmoninio filtro atjungimo ribai nustatyti. Vertė yra keitiklio vardinės galios procentas.

# *P3.23.2 DANGTELIO ATJUNGIMO HISTEREZĖ (ID 15511)*

Šis parametras naudojamas pažangaus harmoninio filtro atjungimo histerezei nustatyti. Vertė yra keitiklio vardinės galios procentas.

# *P3.23.3 PER AUKŠTA AHF TEMPERATŪRA (ID 15513)*

Šiuo parametru nustatomas įvedamas skaitmeninis signalas, kuriuo suaktyvinama AHF perkaitimo klaida (trikties ID 1118).

#### *P3.23.4 AHF TRIKTIES ATSAKAS (ID 15512)*

Šis parametras naudojamas parinkti dažnio keitiklio atsakui AHF perkaitimo trikties atveju.

# **11 TRIKČIŲ SEKIMAS**

Jei kintamosios srovės dažnio keitiklio valdymo diagnostikos programa nustato esant neįprastas dažnio keitiklio veikimo sąlygas, dažnio keitiklyje rodomas pranešimas apie tai. Pranešimą galite matyti valdymo skydo ekrane. Ekrane rodomas trikties arba įspėjimo signalo kodas, pavadinimas ir trumpas apibūdinimas.

Šaltinio informacija nurodo trikties šaltinį, tai, kas ją sukėlė, kur jį atsirado, ir kitus duomenis.

#### **Naudojami 3 skirtingų tipų pranešimai.**

- Informacija neturi įtakos dažnio keitiklio veikimui. Jums reikia atstatyti informaciją.
- Signalas informuoja jus apie neįprastą dažnio keitiklio veikimą. Jis nesustabdo dažnio keitiklio veikimo. Jums reikia atstatyti signalą.
- Triktis sustabdo dažnio keitiklį. Jums reikia iš naujo nustatyti dažnio keitiklį ir rasti problemos sprendimą.

Kai kurioms triktims programoje galite užprogramuoti skirtingus atsakus. Daugiau informacijos žr. skyriuje *[5.9 3.9 grupė: Apsauga](#page-162-0)*.

Atstatykite triktį klaviatūros atstatymo mygtuku arba per įvadų / išvadų plokštę, "Fieldbus" magistralę arba kompiuterinę programą. Triktys išlieka trikčių istorijoje, kurią galite įjungti ir išnagrinėti triktis. Skirtingus trikčių kodus žr. skyriuje *[11.3 Trikčių kodai](#page-380-0)*.

Prieš susisiekdami su pardavėju arba gamykla dėl neįprasto veikimo paruoškite kai kuriuos duomenis. Ekrane įrašykite visus tekstus, trikties kodą, trikties ID, šaltinio informaciją, aktyvias triktis ir trikčių istoriją.

# **11.1 ĮJUNGIAMAS TRIKTIES VAIZDAS**

Kai dažnio keitiklis rodo triktį ir sustoja, nustatykite trikties priežastį ir atstatykite triktį.

Trikčiai atstatyti naudojamos 2 procedūros: atstatymo mygtuku arba parametru.

# ATSTATYMAS NAUDOJANT ATSTATYMO MYGTUKĄ

1 Nuspauskite klaviatūros mygtuką "Reset" (Atstatyti) ir palaikykite 2 sekundes.

#### ATSTATYMAS PARAMETRU GRAFINIAME EKRANO RODINYJE

1 Eikite i meniu "Diagnostika".

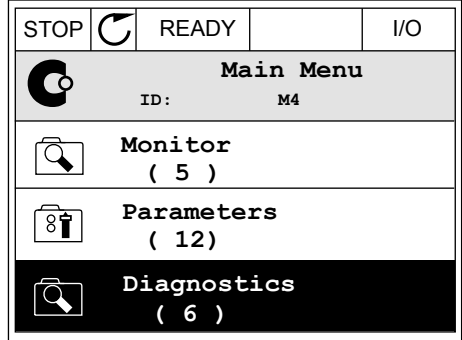

2 Eikite į submeniu "Išjungti triktis".

 $STOP$   $\boxed{\bigcirc}$  READY  $\boxed{1/0}$ **Diagnostics**  $\mathbf C$ **ID: M4.1 Active faults ( 0 ) Reset faults**  $\boxed{8}$ **Fault history ( 39 )**

 $STOP$   $\boxed{C}$  READY  $\boxed{1/O}$ 

**ID: M4.2**

**Reset faults**

**Help**

 $8$ î

☀

 $\mathbf{\hat{i}}$ 

**Reset faults**

3 Pasirinkite parametrą "Išjungti triktis".

#### ATSTATYMAS PARAMETRU TEKSTINIAME EKRANO RODINYJE

1 Eikite į meniu "Diagnostika".

2 Rodyklių aukštyn ir žemyn mygtukai suraskite parametrą "Išjungti triktis".

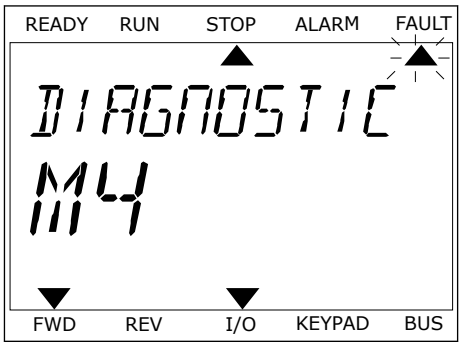

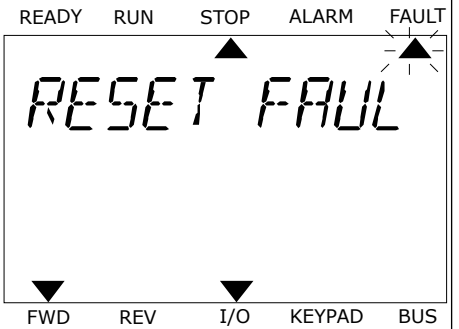

3 Pasirinkite vertę *Taip* ir nuspauskite OK (Gerai). FREADY RUN STOP ALARM FAULT

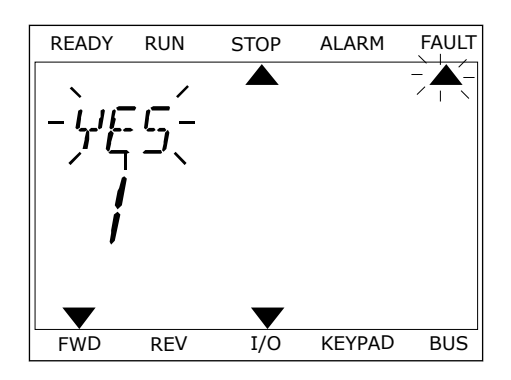

# **11.2 "FAULT HISTORY" (TRIKČIŲ ISTORIJA)**

Trikčių istorijoje galite rasti daugiau informacijos apie triktis. Didžiausias trikčių skaičius trikčių istorijoje yra 40.

#### TRIKČIŲ ISTORIJOS NAGRINĖJIMAS GRAFINIAME EKRANO RODINYJE

1 Norėdami peržiūrėti duomenis apie triktis, eikite į trikčių istoriją.

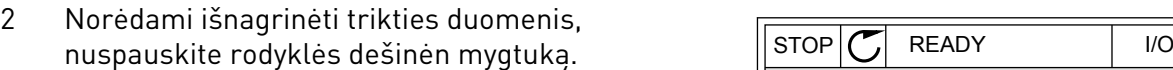

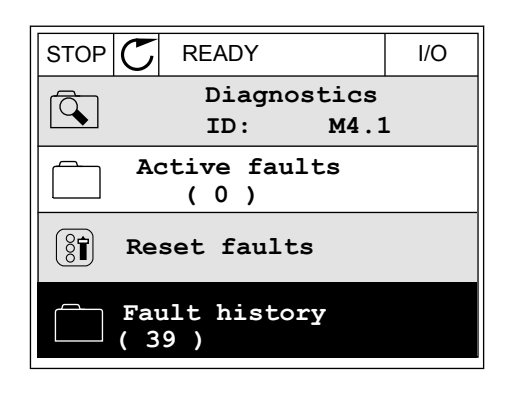

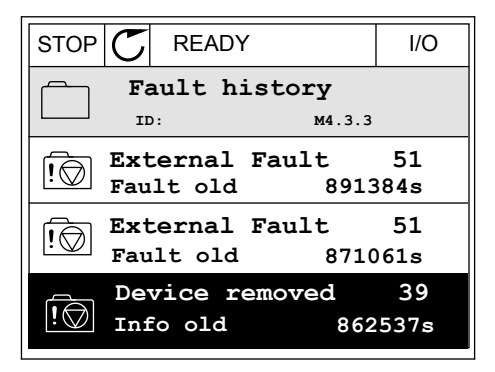

3 Matote duomenų sąrašą.

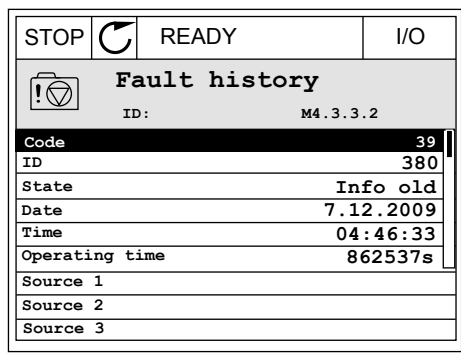

#### TRIKČIŲ ISTORIJOS NAGRINĖJIMAS TEKSTINIAME EKRANO RODINYJE

1 Norėdami eiti į trikčių istoriją, nuspauskite mygtuką OK (Gerai).<br>mygtuką OK (Gerai).

2 Norėdami peržiūrėti trikties duomenis, dar kartą nuspauskite mygtuką OK (Gerai).

FRULT HIST  $M_{1}^{1}$ FWD REV 1/O KEYPAD BUS

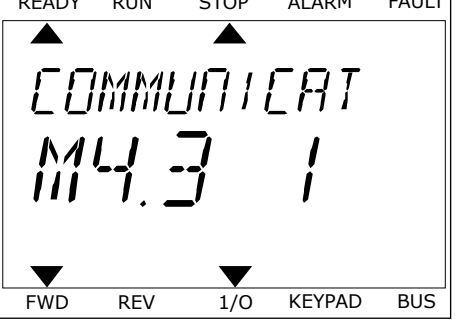

3 Norėdami peržiūrėti visus duomenis, naudokite rodyklės žemyn mygtuką.<br>rodyklės žemyn mygtuką.

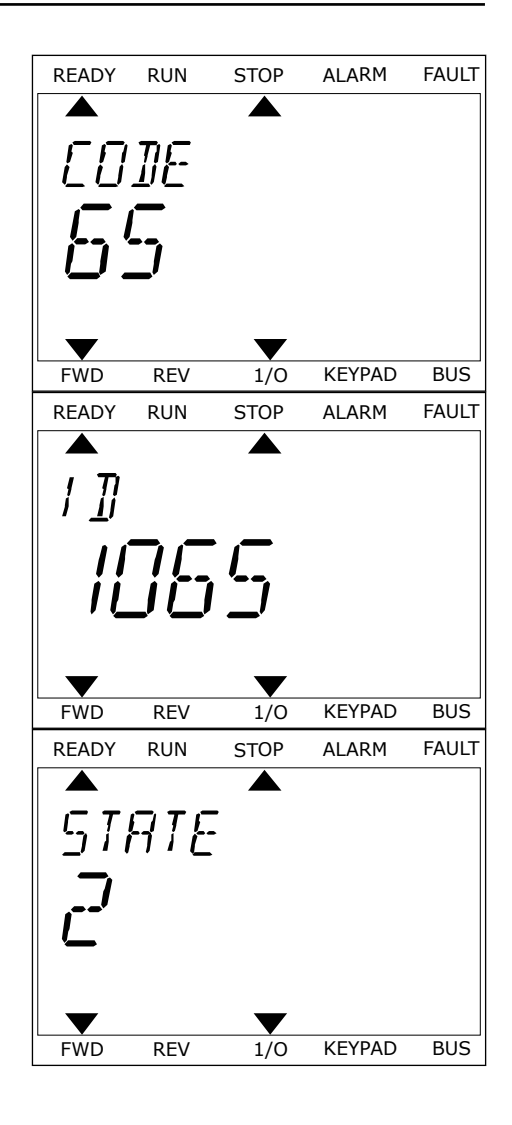

# <span id="page-380-0"></span>**11.3 TRIKČIŲ KODAI**

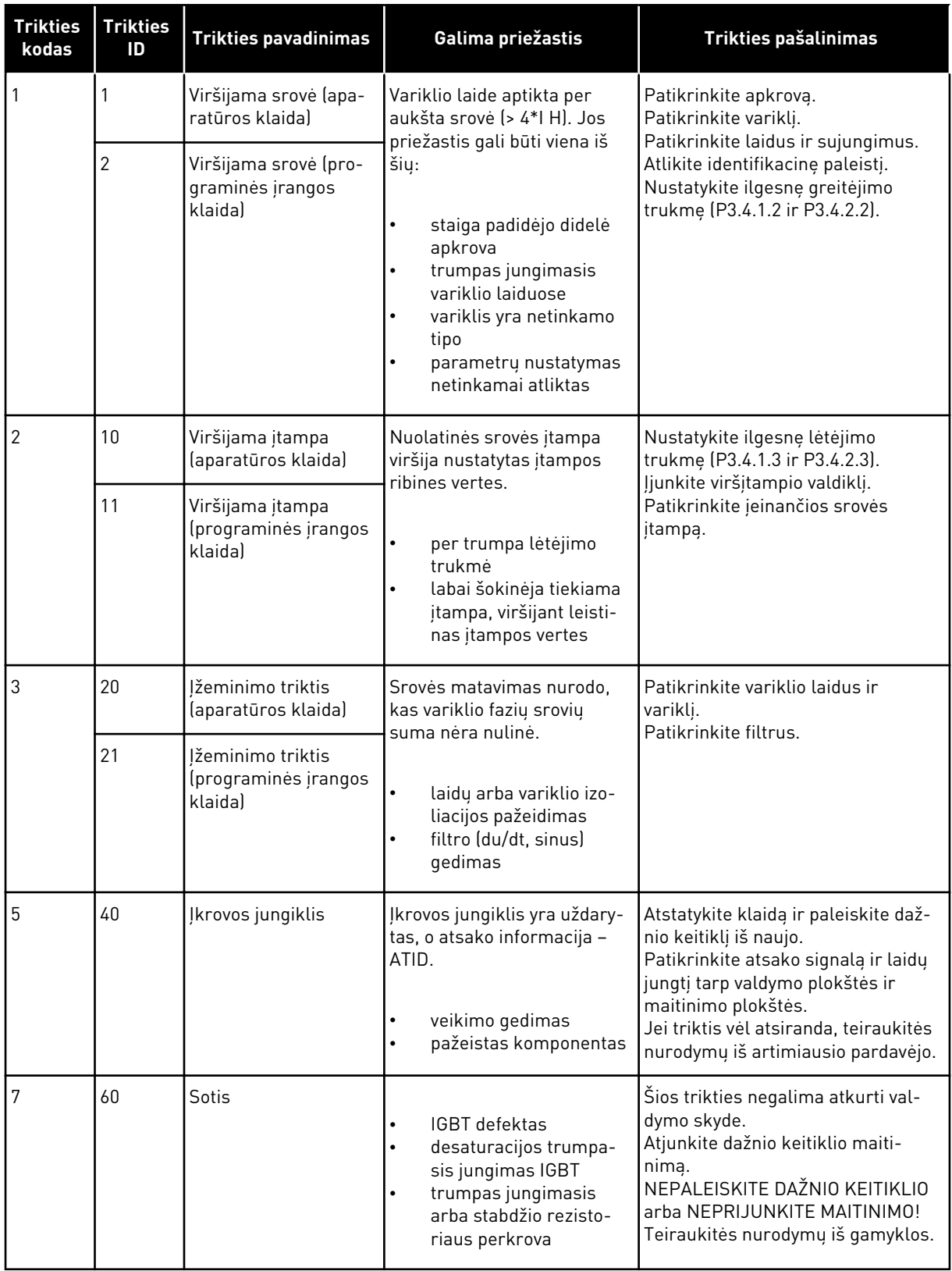

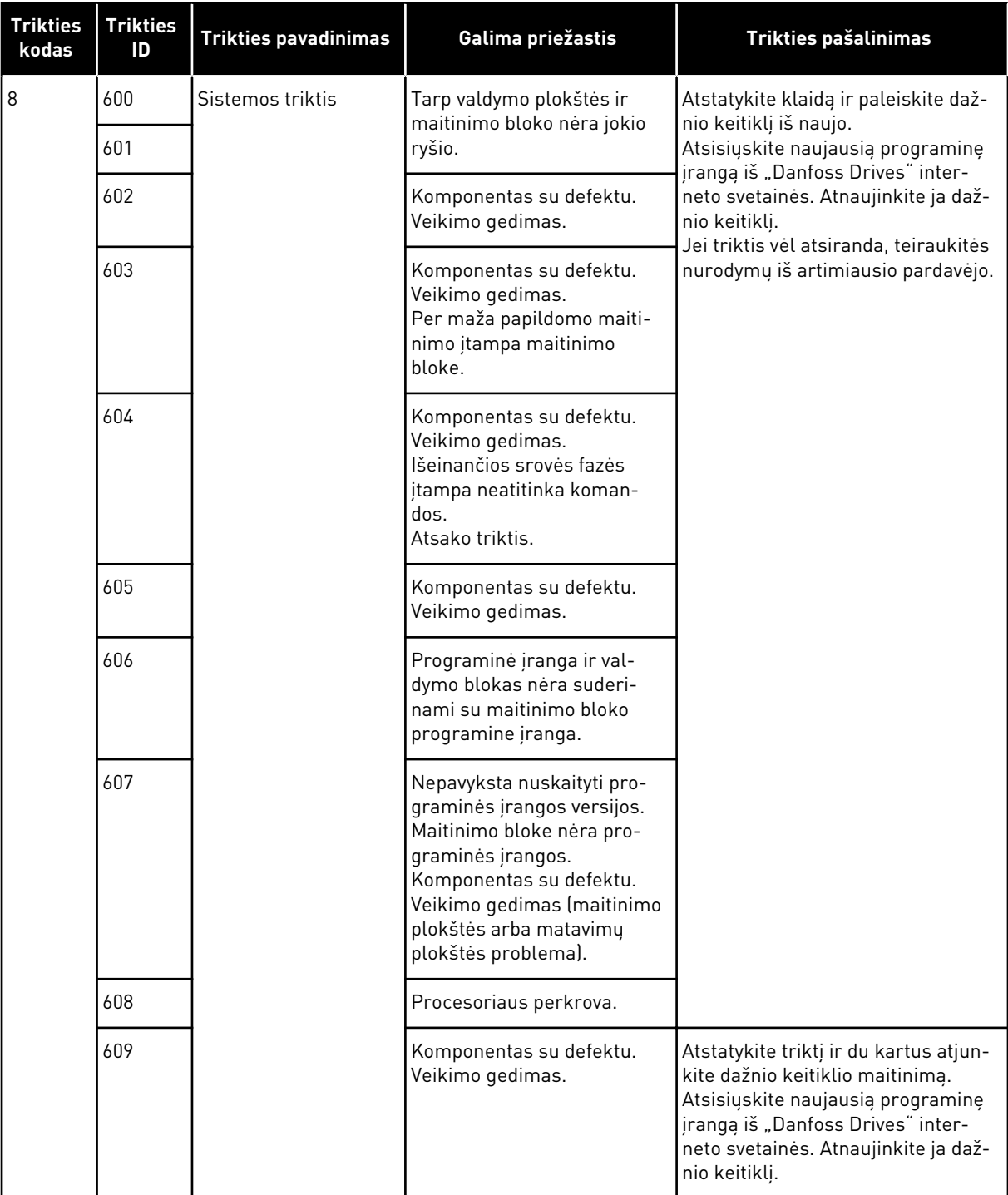

a dhe ann an 1970.

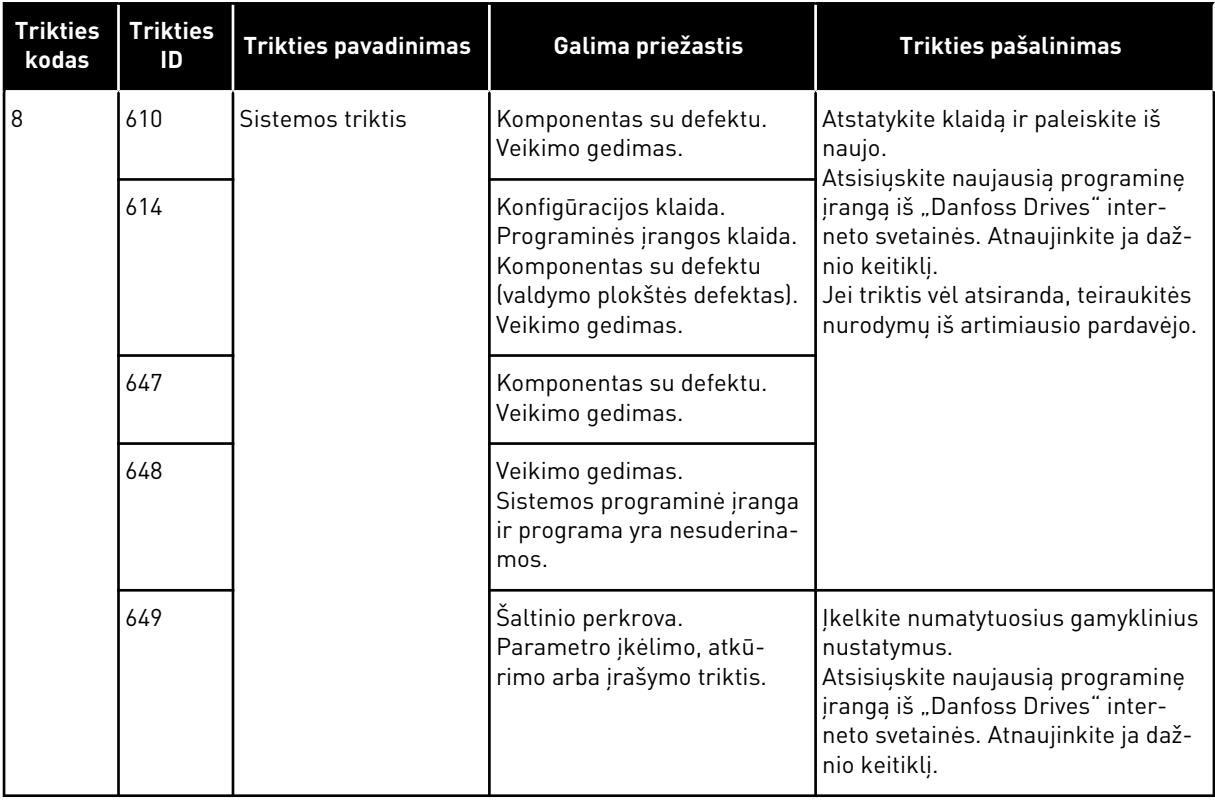

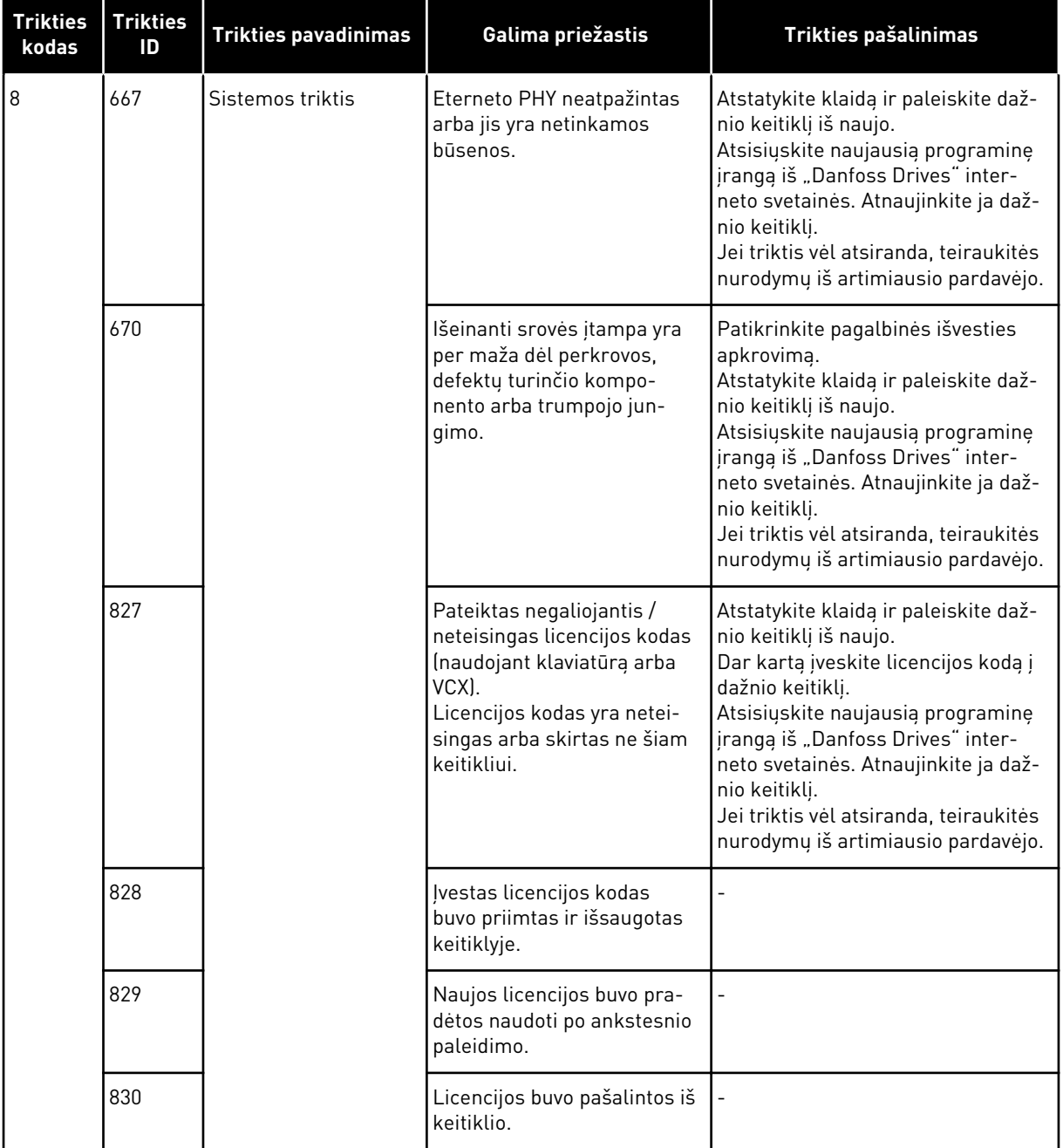

a dhe ann an 1970.<br>Bhailtean

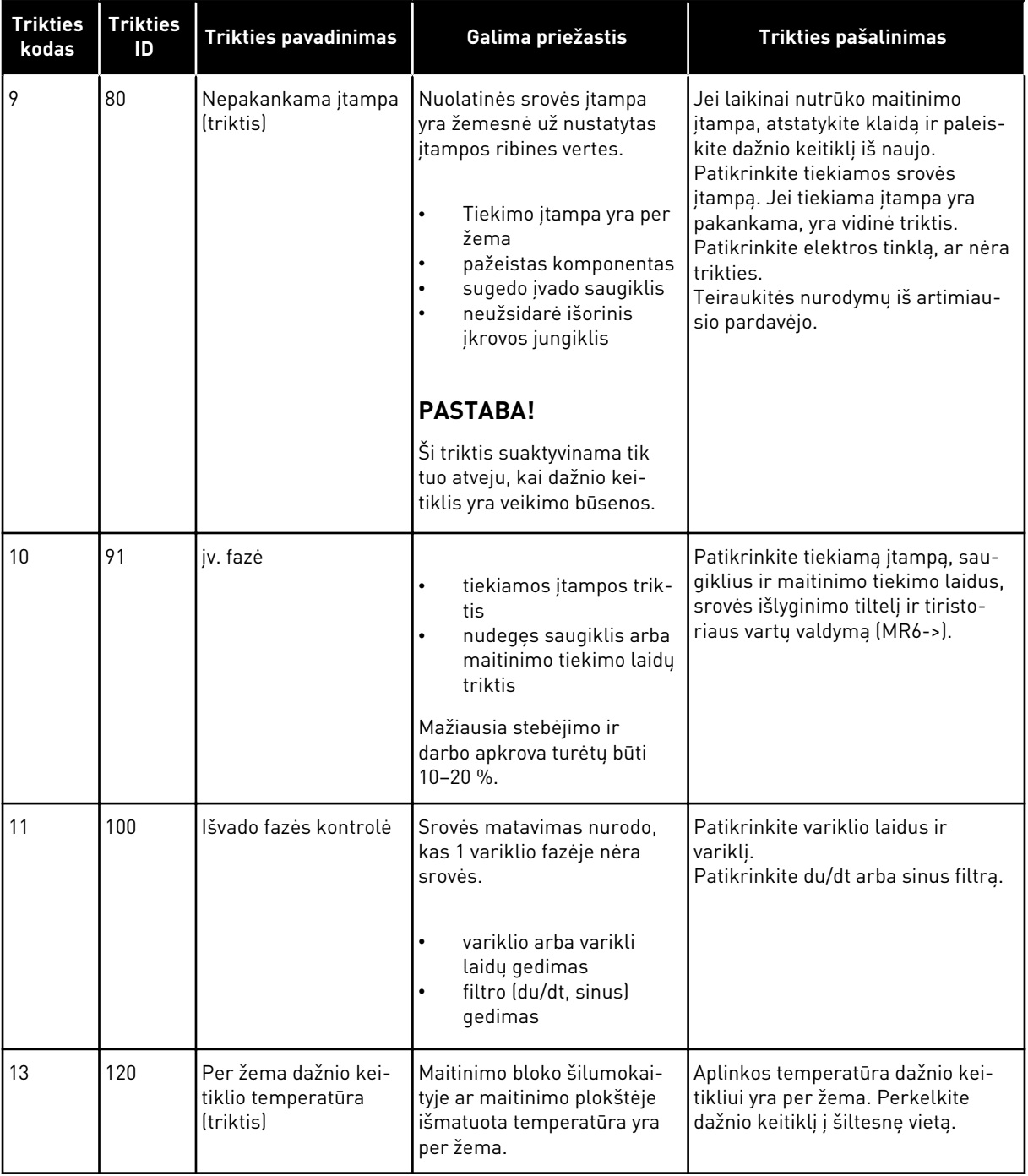

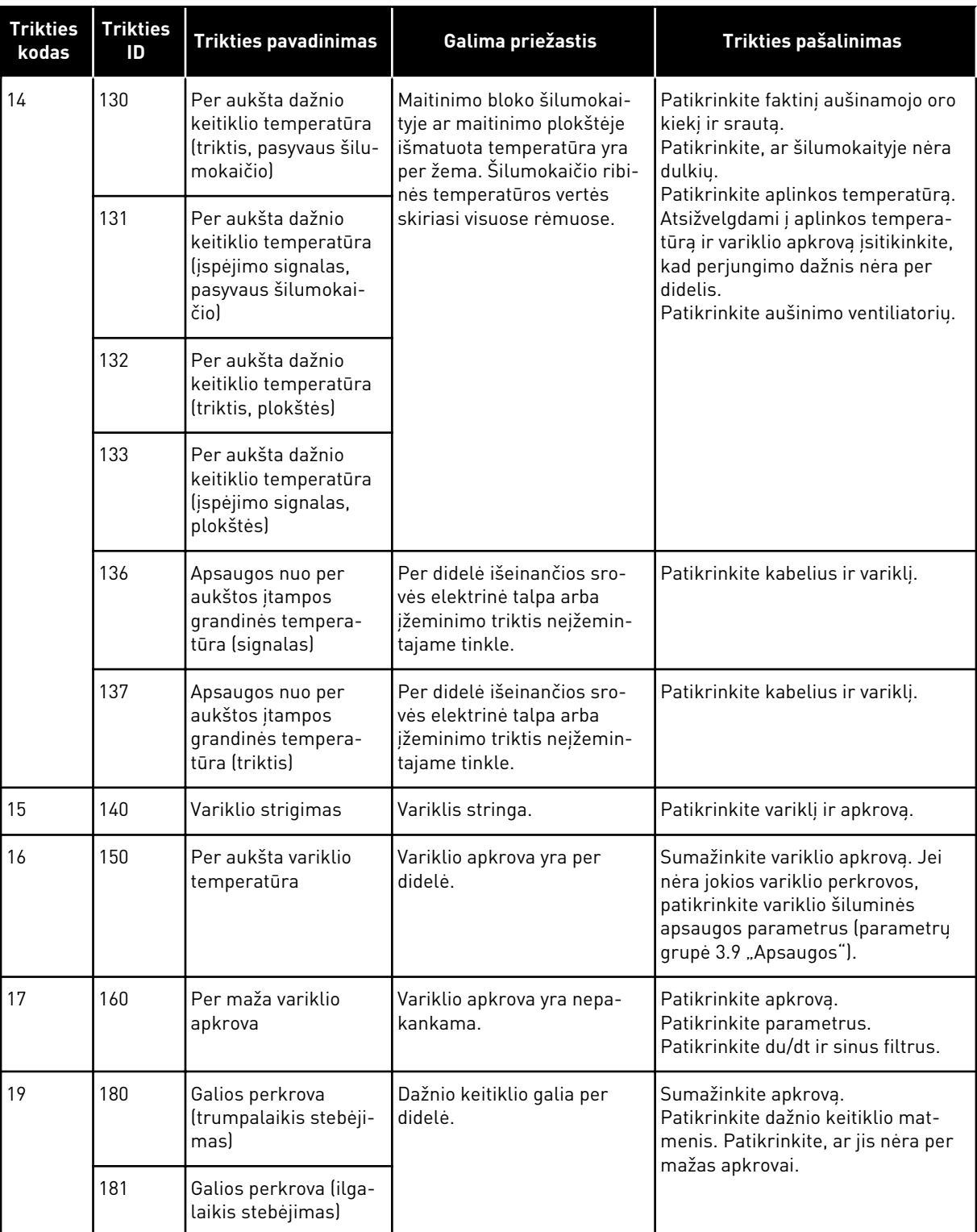

a dhe ann an 1970.<br>Tha ann an 1970, ann an 1970, ann an 1970.

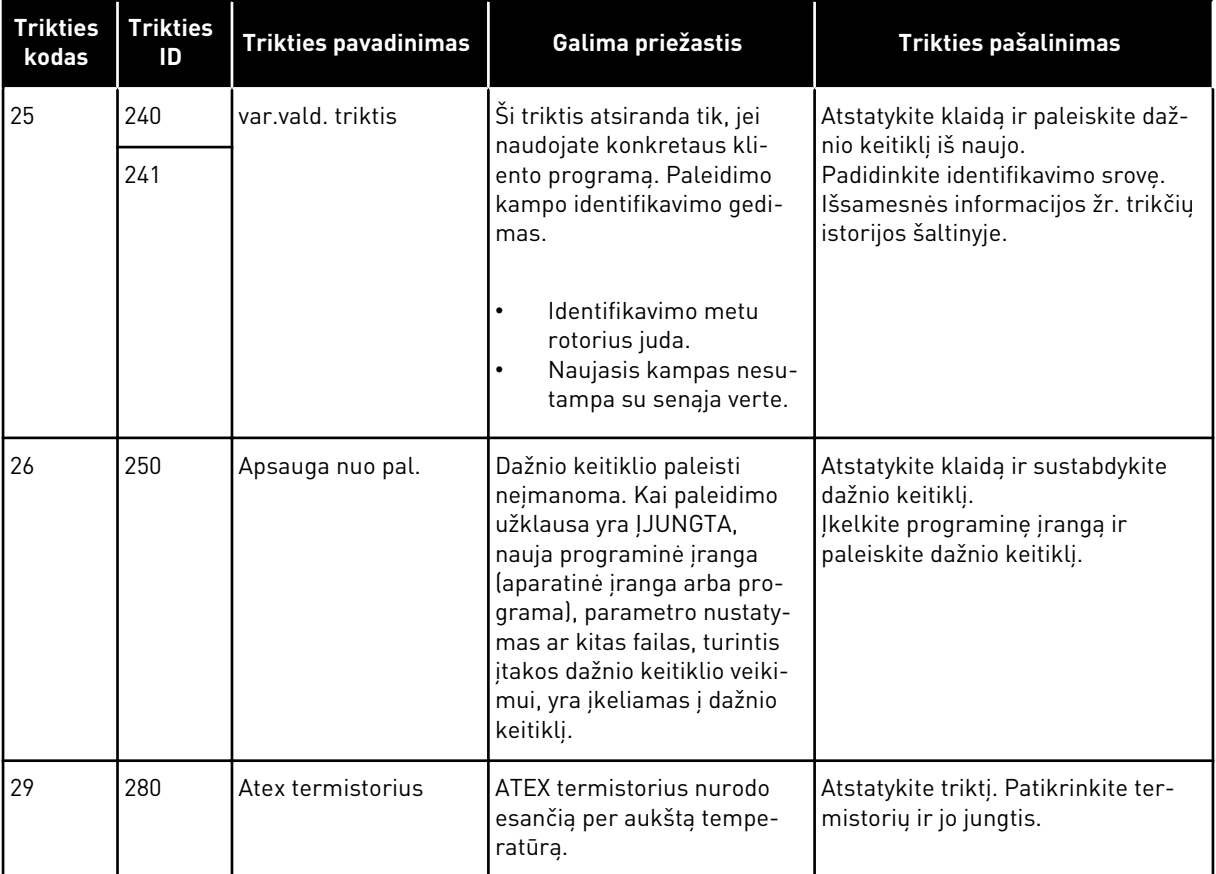

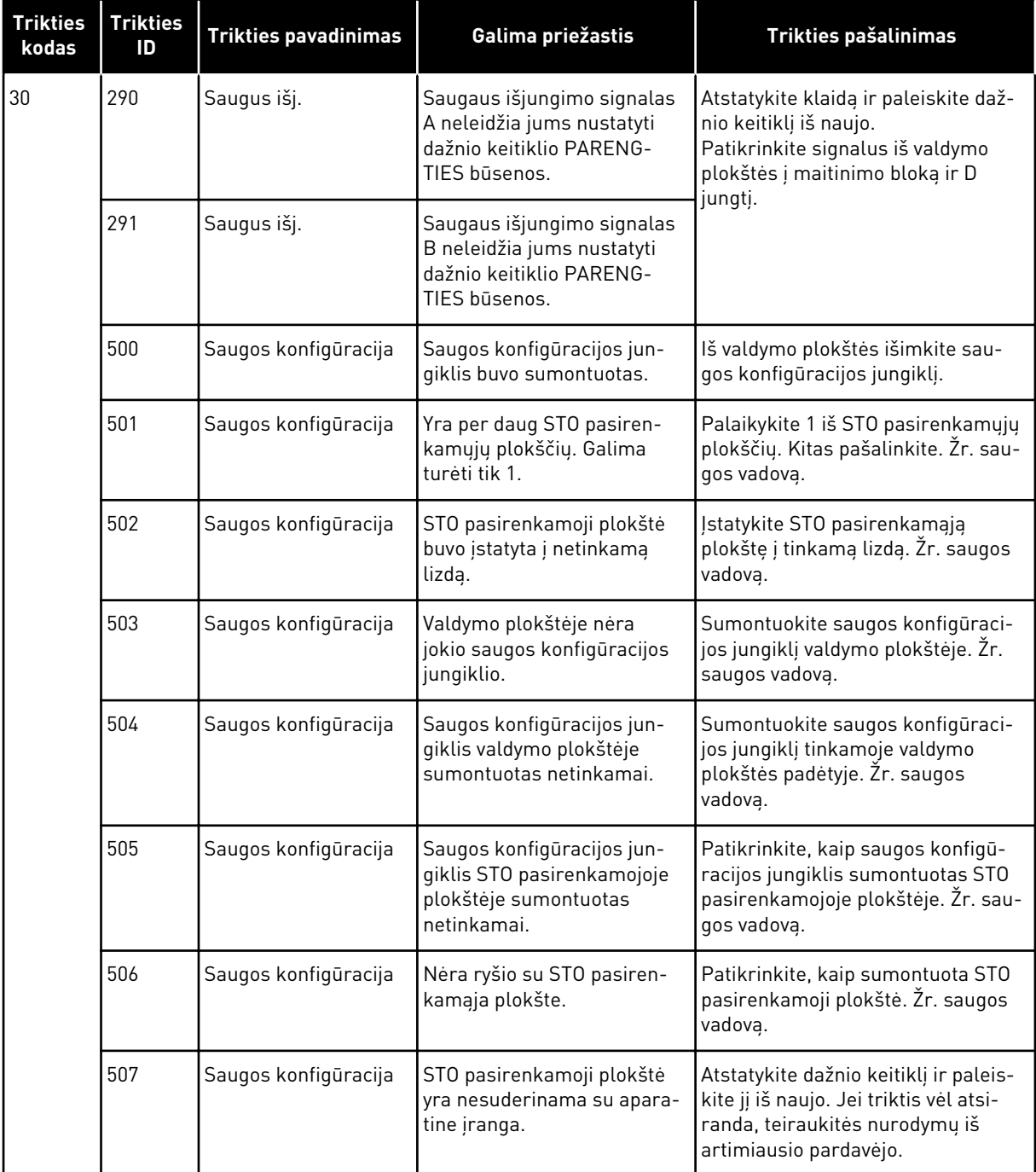

a dhe ann an 1970.<br>Tha ann an 1970, ann an 1970, ann an 1970.

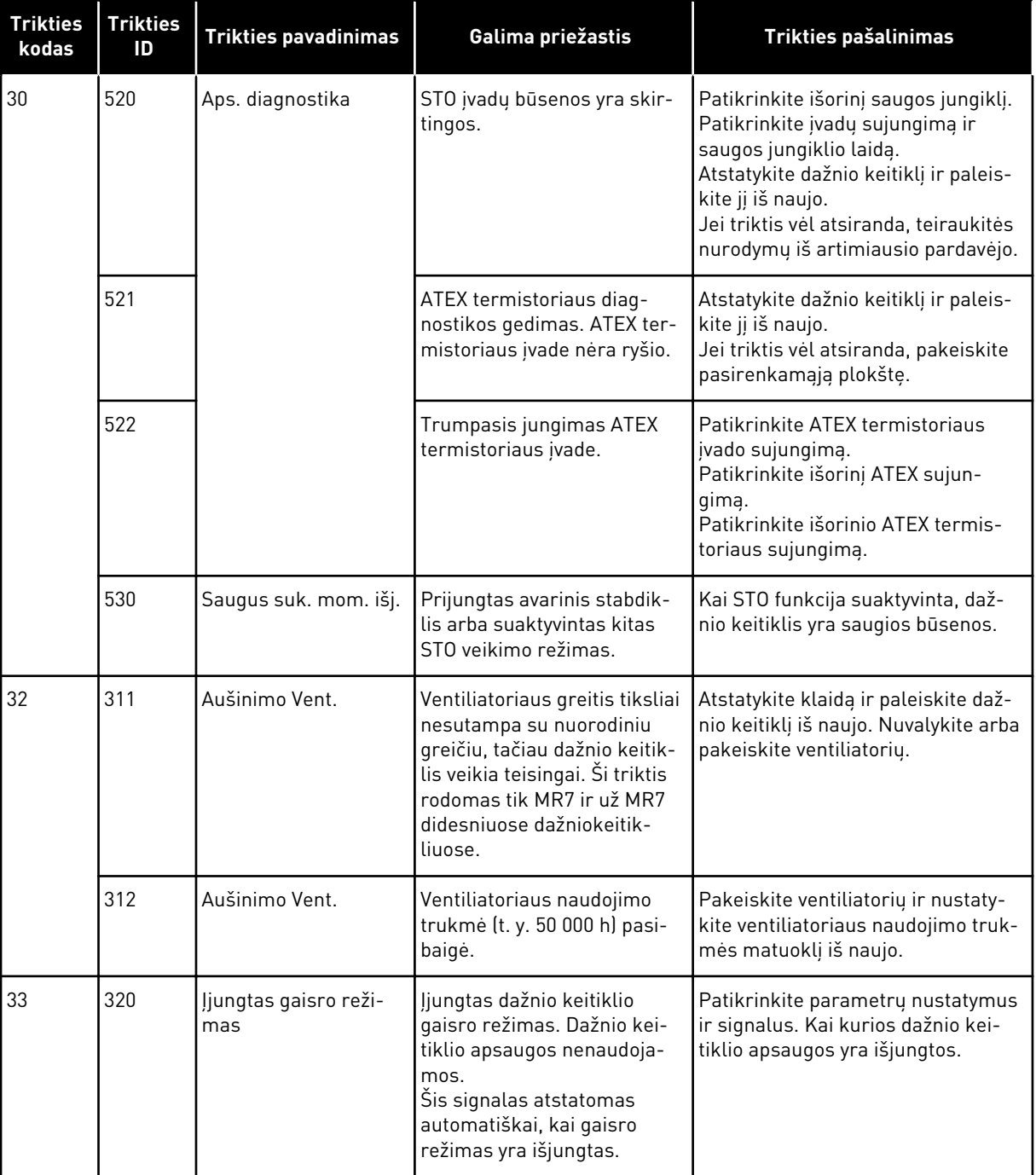

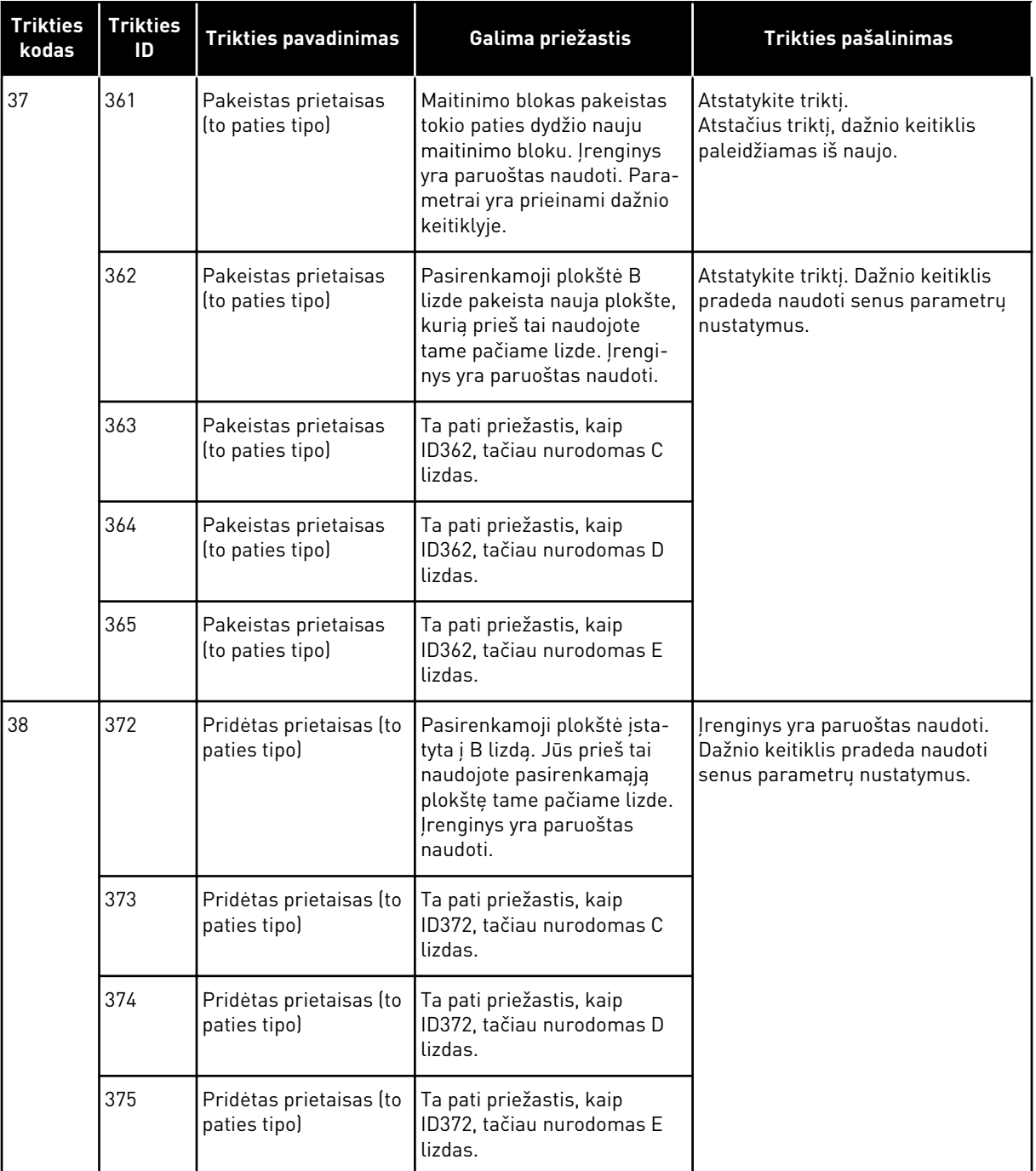

a dhe ann an 1970.<br>Chuir ann an 1970, ann an 1970, ann an 1970.

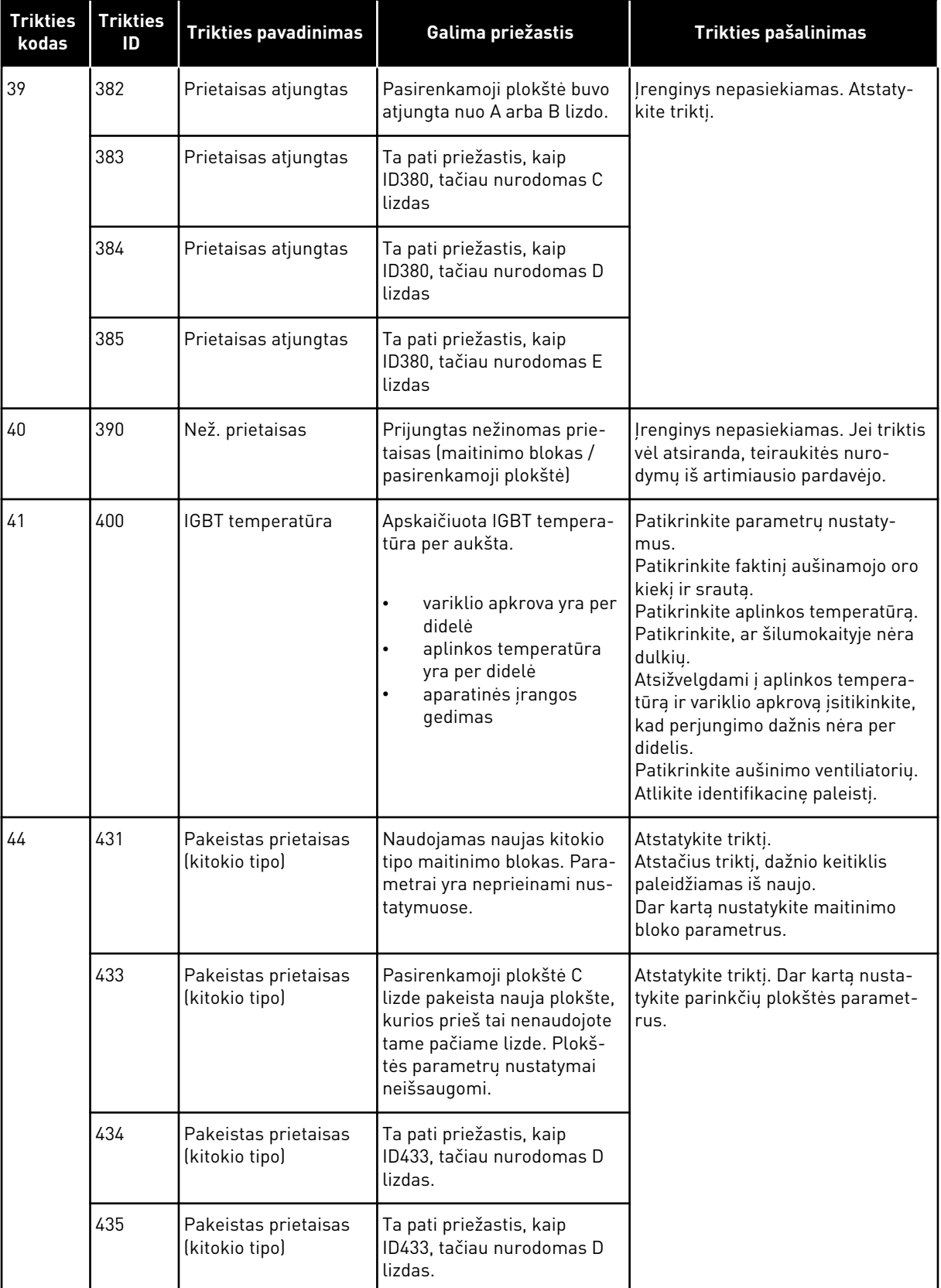

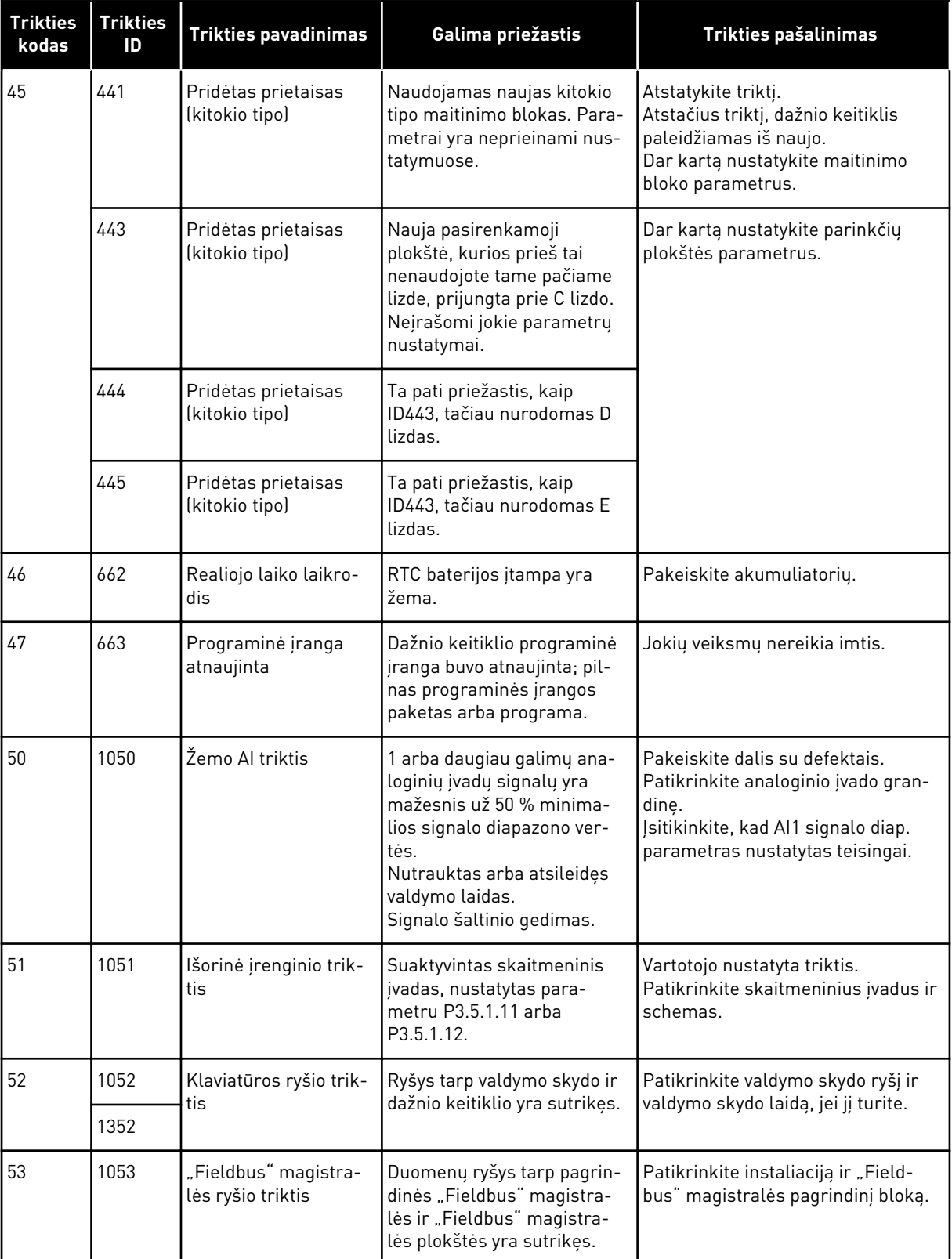

a dhe ann an 1970.<br>Chuir ann an 1970, ann an 1970, ann an 1970.

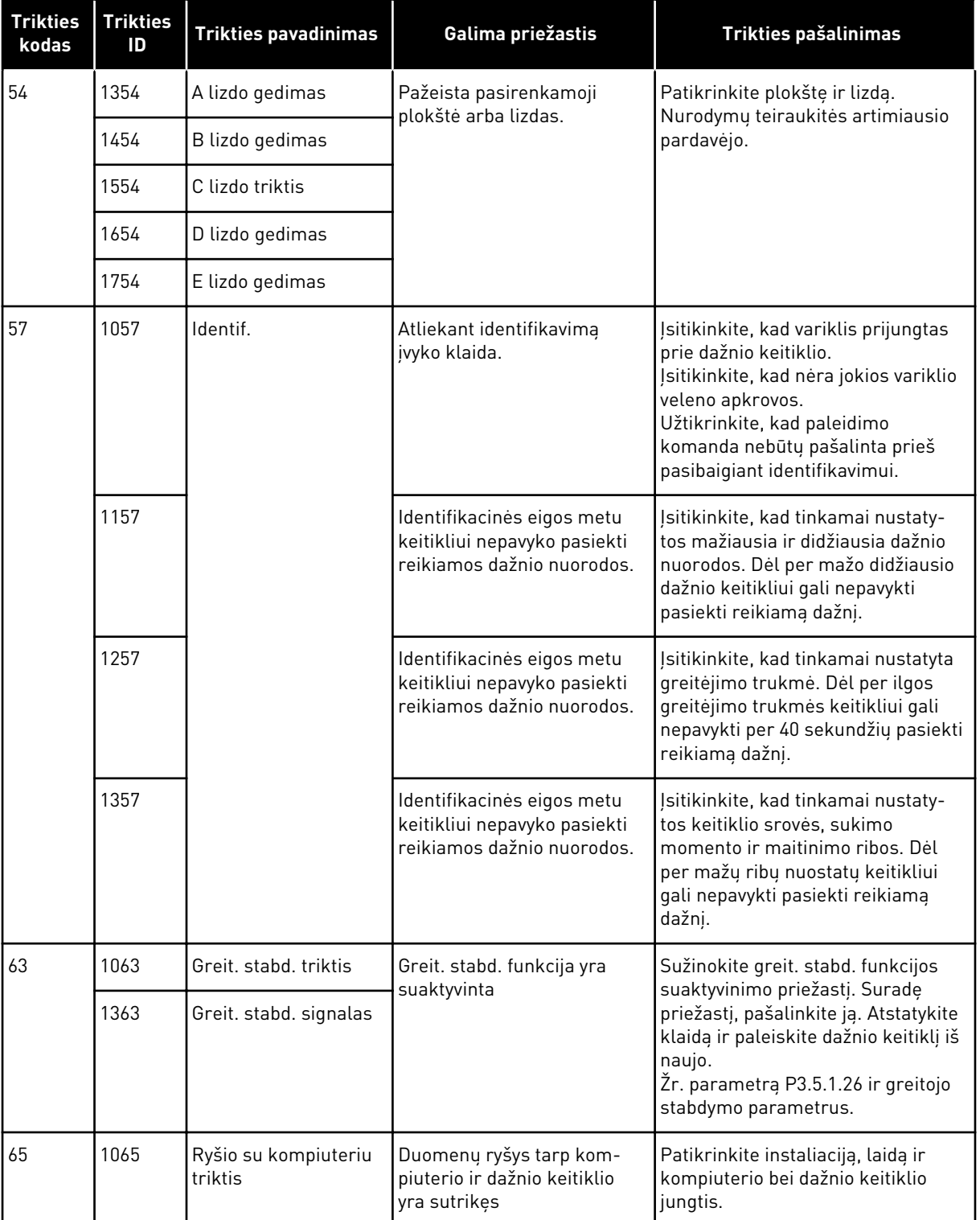

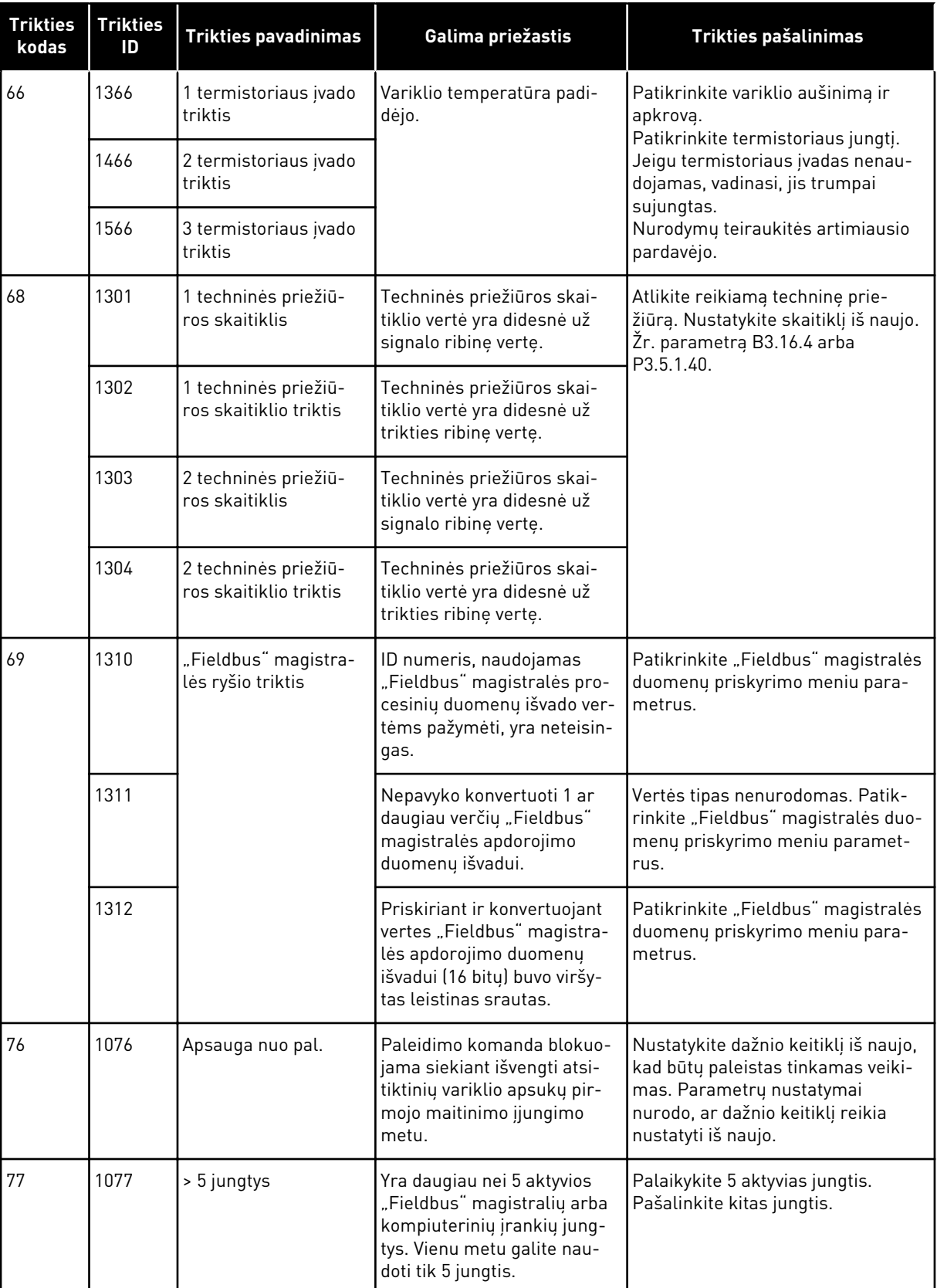

a dhe ann ann an 1970.<br>Tha ann an 1970, ann an 1970, ann an 1970.

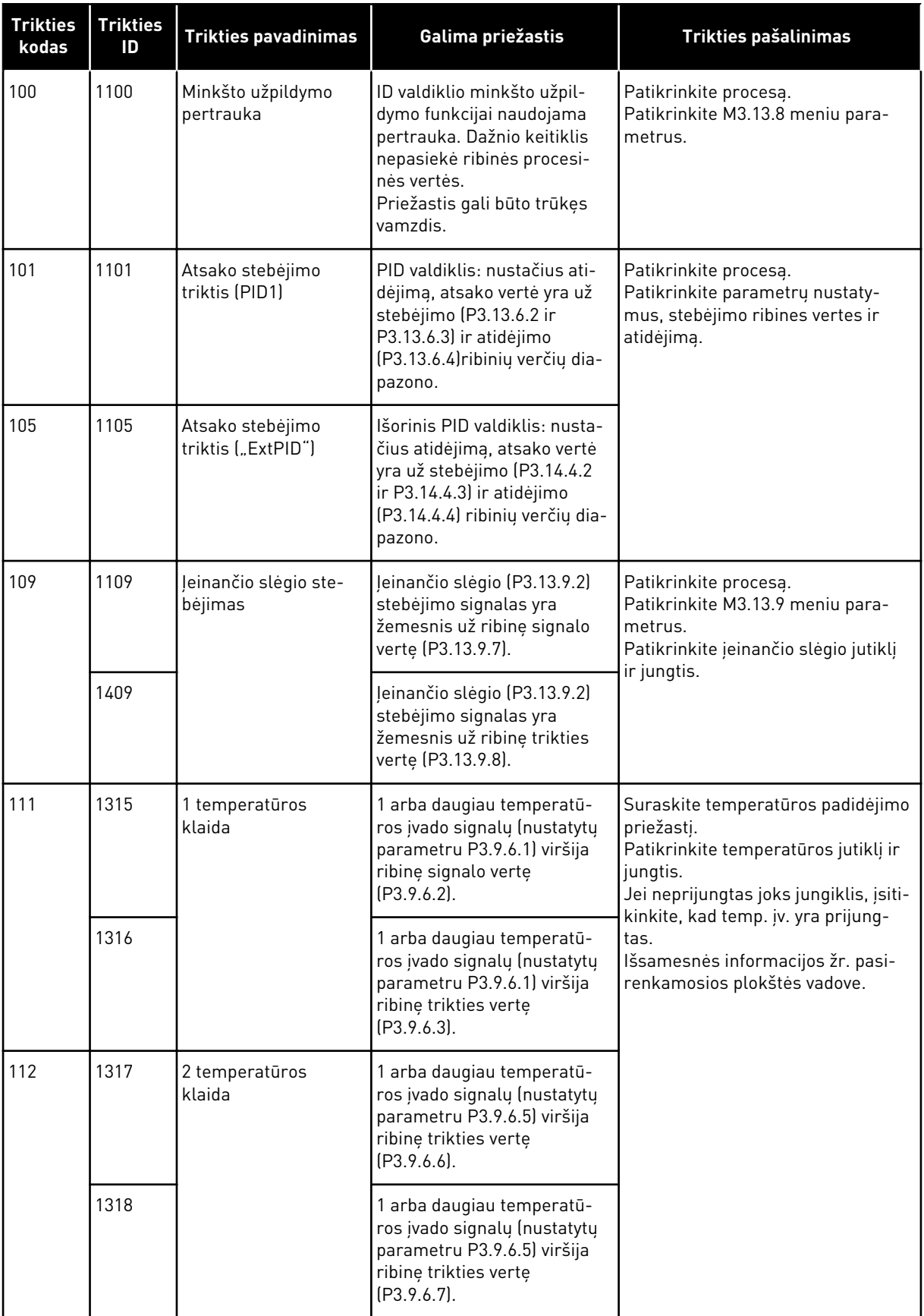

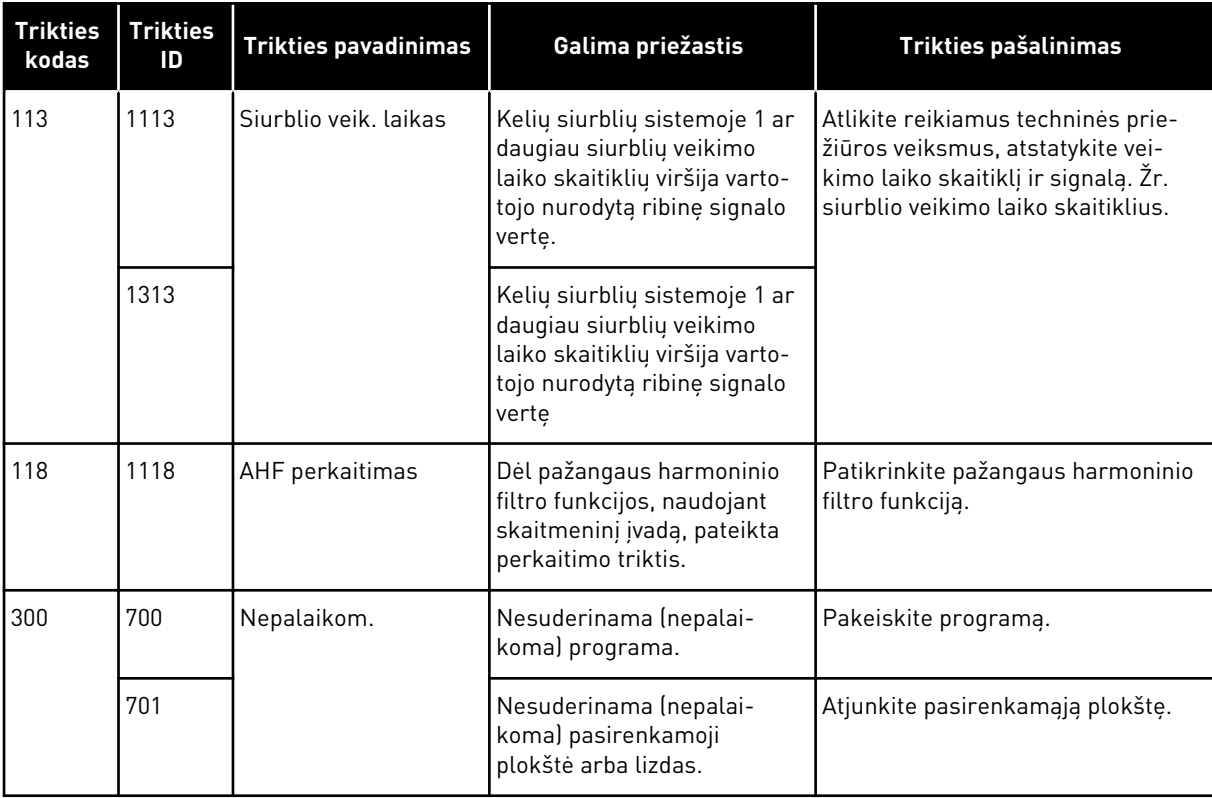

a dhe ann ann an 1970.<br>Tha ann an 1970, ann an 1970, ann an 1970.
# **12 1 PRIEDAS**

## **12.1 NUMATYTOSIOS SKIRTINGŲ PROGRAMŲ PARAMETRŲ VERTĖS**

#### **Simbolių paaiškinimai pateikiami lentelėje**

- A = standartinė programa
- B = HVAC programa
- C = PID valdymo programa
- D = Kelių siurblių (vieno inverterio) programa
- E = Kelių siurblių (kelių inverterių) programa

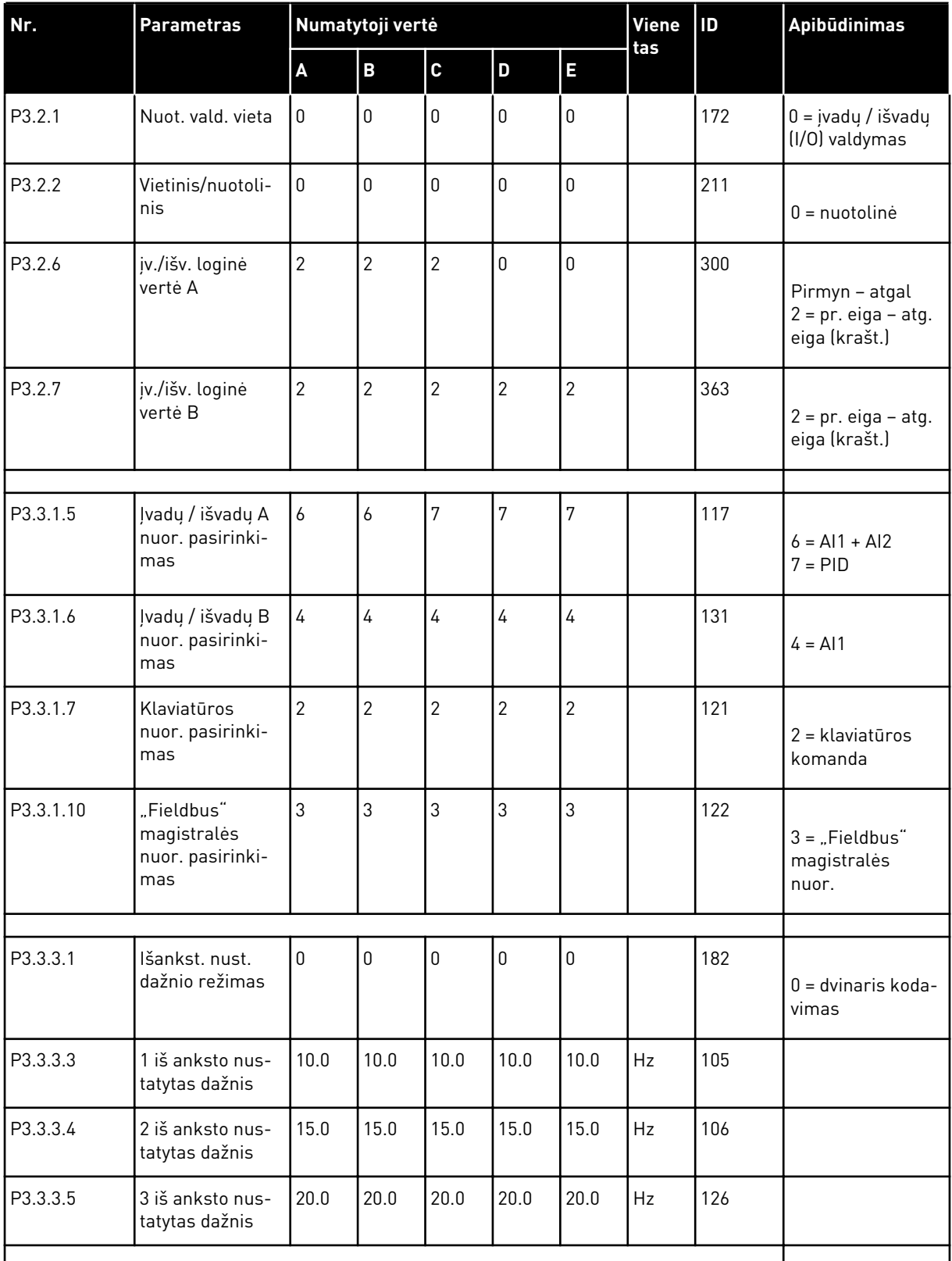

# *Lent. 121: Numatytosios skirtingų programų parametrų vertės*

a dhe ann an 1970.

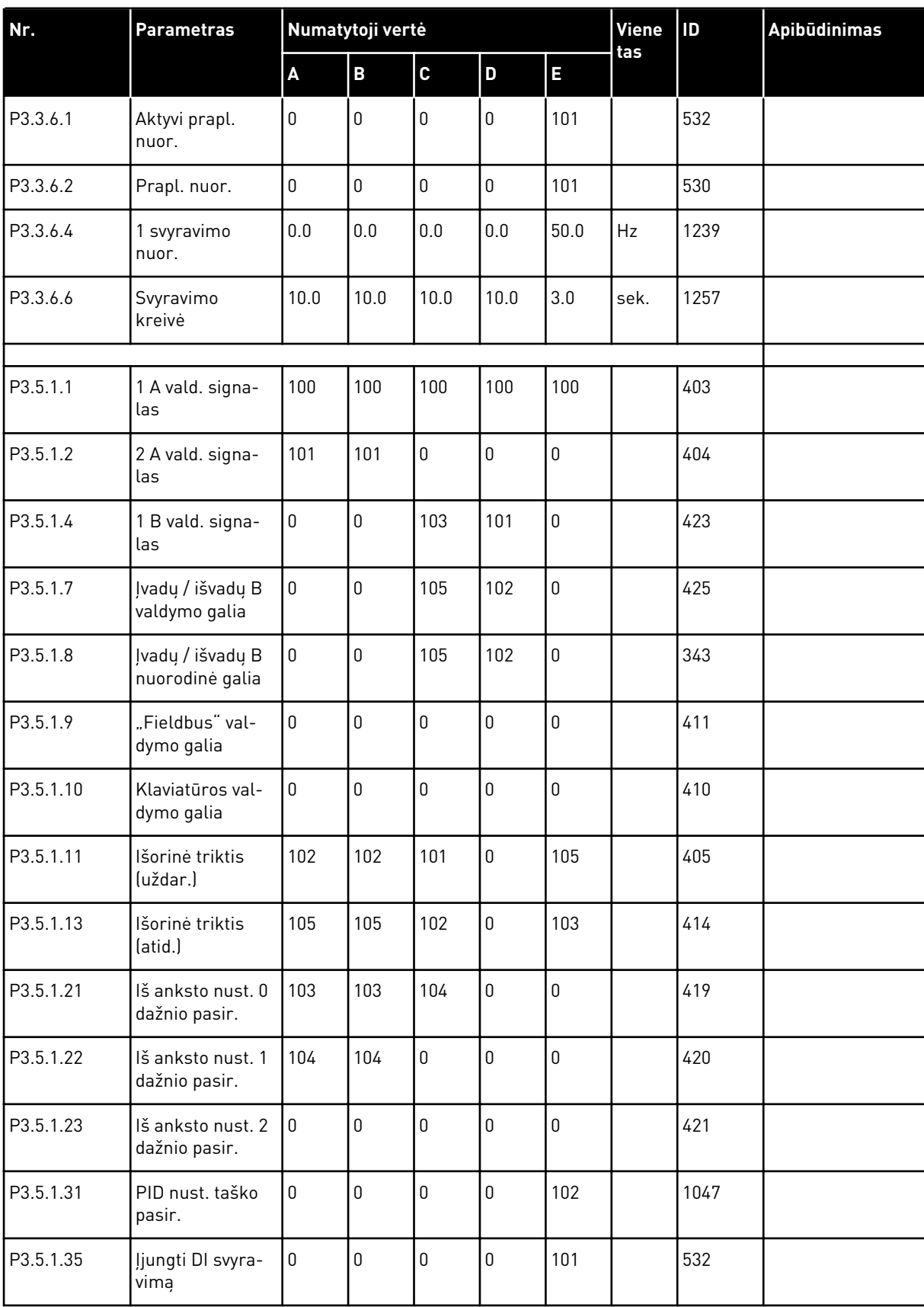

## *Lent. 121: Numatytosios skirtingų programų parametrų vertės*

| Nr.        | <b>Parametras</b>             | Numatytoji vertė   |                         |                  |             |                  | <b>Viene</b> | ID    | Apibūdinimas                  |
|------------|-------------------------------|--------------------|-------------------------|------------------|-------------|------------------|--------------|-------|-------------------------------|
|            |                               | $\pmb{\mathsf{A}}$ | $\overline{\mathbf{B}}$ | $\mathbf{C}$     | D           | E                | tas          |       |                               |
| P3.5.1.36  | Prapl. nuor.<br>suaktyvinimas | $\mathbf 0$        | 0                       | $\pmb{0}$        | $\pmb{0}$   | 101              |              | 530   |                               |
| P3.5.1.42  | 1 siurblio blok.              | $\mathsf 0$        | 0                       | 0                | 103         | $\overline{0}$   |              | 426   |                               |
| P3.5.1.43  | 2 siurblio blok.              | $\boldsymbol{0}$   | $\mathsf 0$             | $\mathbf 0$      | 104         | $\mathbf 0$      |              | 427   |                               |
| P3.5.1.44  | 3 siurblio blok.              | $\boldsymbol{0}$   | 0                       | $\boldsymbol{0}$ | 105         | 0                |              | 428   |                               |
| P3.5.2.1.1 | Al1 signalo pasi-<br>rinkimas | 100                | 100                     | 100              | 100         | 100              |              | 377   |                               |
| P3.5.2.1.2 | Al1 filtro laikas             | 0.1                | 0.1                     | 0.1              | 0.1         | 0.1              | sek.         | 378   |                               |
| P3.5.2.1.3 | Al1 signalo diap.             | $\mathsf 0$        | 0                       | 0                | 0           | 0                |              | 379   | $0 = 0 - 10 V / 0 - 20$<br>mA |
| P3.5.2.1.4 | AI1<br>min.vertė, vart.       | 0.0                | 0.0                     | $0.0\,$          | 0.0         | 0.0              |              | 380   |                               |
| P3.5.2.1.5 | Al1, maks.vertė, v<br>art.    | 100.0              | 100.0                   | 100.0            | 100.0       | 100.0            |              | 381   |                               |
| P3.5.2.1.6 | Al1 signalo<br>inversija      | $\overline{0}$     | 0                       | $\mathbf 0$      | 0           | 0                |              | 387   |                               |
| P3.5.2.2.1 | Al2 signalo pasi-<br>rinkimas | 101                | 101                     | 101              | 101         | 101              |              | 388   |                               |
| P3.5.2.2.2 | AI2 filtro laikas             | 0.1                | 0.1                     | 0.1              | 0.1         | 0.1              | sek.         | 389   |                               |
| P3.5.2.2.3 | Al2 signalo diap.             | $\mathbf{1}$       | 1                       | 1                | 1           | 1                |              | 390   | $1 = 2 - 10 V / 4 - 20$<br>mA |
| P3.5.2.2.4 | AI2,<br>min.vertė, vart.      | $0.0\,$            | $0.0\,$                 | $0.0\,$          | 0.0         | 0.0              |              | 391   |                               |
| P3.5.2.2.5 | Al2, maks.vertė, v<br>art.    | 100.0              | 100.0                   | 100.0            | 100.0       | 100.0            |              | 392   |                               |
| P3.5.2.2.6 | Al2 signalo<br>inversija      | $\mathsf 0$        | $\mathsf 0$             | $\boldsymbol{0}$ | $\mathbf 0$ | $\boldsymbol{0}$ |              | 398   |                               |
|            |                               |                    |                         |                  |             |                  |              |       |                               |
| P3.5.3.2.1 | R01 funkcija                  | $\overline{c}$     | $\overline{2}$          | $\sqrt{2}$       | 49          | $\overline{2}$   |              | 11001 | $2 = veikia$                  |

*Lent. 121: Numatytosios skirtingų programų parametrų vertės*

a dhe ann an 1970.

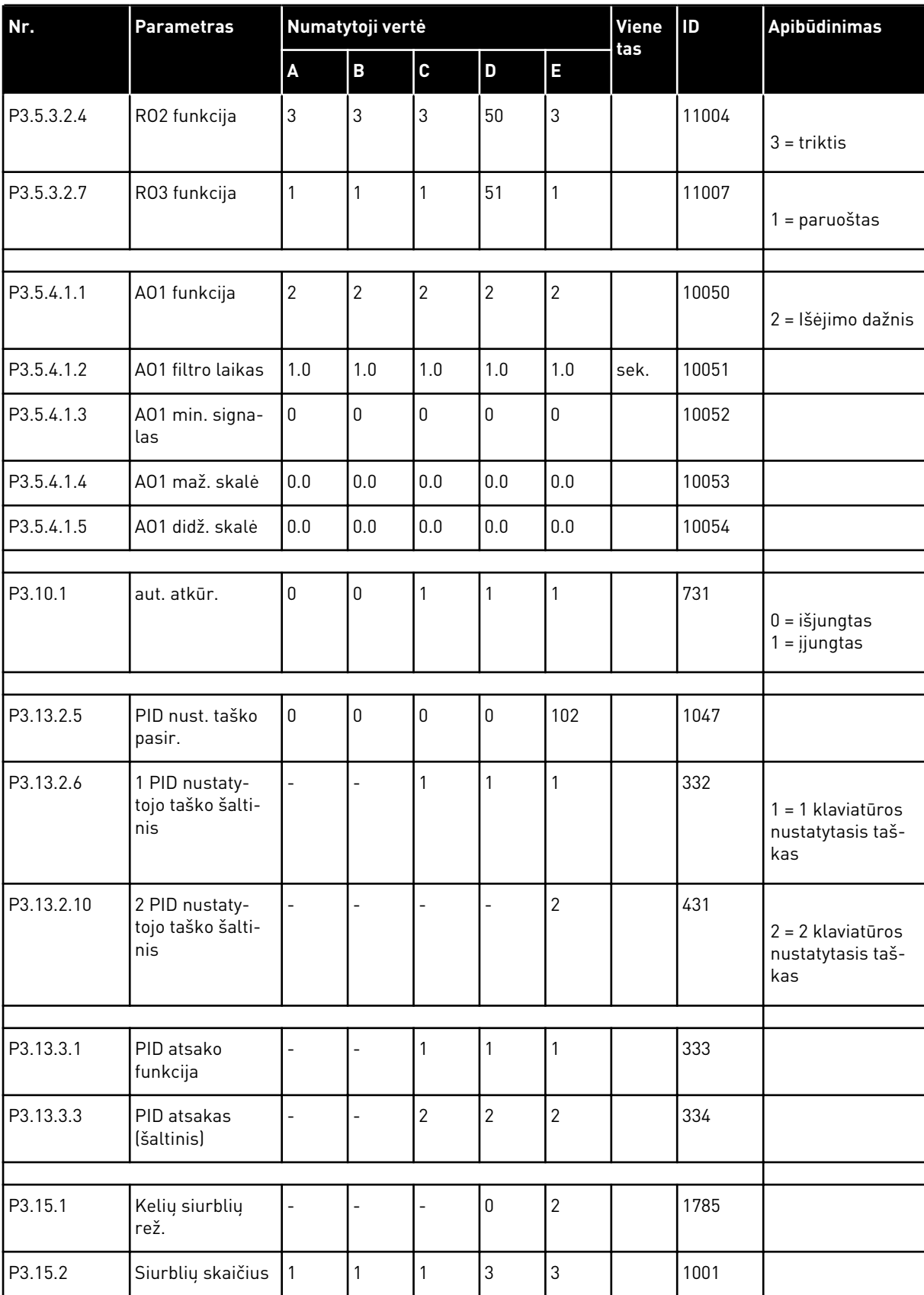

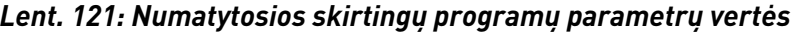

| Nr.      | <b>Parametras</b>                          |                          | Numatytoji vertė         |                |              |                |      | ID   | <b>Apibūdinimas</b>        |
|----------|--------------------------------------------|--------------------------|--------------------------|----------------|--------------|----------------|------|------|----------------------------|
|          |                                            | $\pmb{\mathsf{A}}$       | $\overline{\mathbf{B}}$  | C              | D            | E              | tas  |      |                            |
| P3.15.5  | Siurblio blok.                             | $\overline{a}$           | $\overline{a}$           | $\overline{a}$ | 1            | $\mathbf{1}$   |      | 1032 |                            |
| P3.15.6  | Aut. pakeit.                               | $\overline{\phantom{a}}$ | $\overline{\phantom{a}}$ | $\overline{a}$ | $\mathbf{1}$ | $\mathbf{1}$   |      | 1027 |                            |
| P3.15.7  | Automatiškai<br>perjungti siurb-<br>liai   |                          | $\overline{a}$           | $\overline{a}$ | $\mathbf{1}$ | $\mathbf{1}$   |      | 1028 |                            |
| P3.15.8  | Automatinio<br>perjungimo<br>intervalas    |                          | $\overline{a}$           | $\overline{a}$ | 48.0         | 48.0           |      | 1029 |                            |
| P3.15.11 | Automatinio<br>perjungimo daž-<br>nio riba |                          |                          |                | 25.0         | 50.0           | Hz   | 1031 |                            |
| P3.15.12 | Automatinio<br>perjungimo<br>siurblio riba |                          | $\overline{a}$           | $\overline{a}$ | $\mathbf{1}$ | 3              |      | 1030 |                            |
| P3.15.13 | dažniojuostos<br>plotis                    | $\overline{a}$           | $\overline{a}$           | $\overline{a}$ | 10.0         | 10.0           | $\%$ | 1097 |                            |
| P3.15.14 | dažniojuost. plo-<br>čio atid.             |                          | $\overline{a}$           | $\overline{a}$ | 10           | 10             | sek. | 1098 |                            |
| P3.15.15 | Pastovios gamy-<br>bos greitis             |                          | $\overline{a}$           | $\overline{a}$ |              | 100.0          | $\%$ | 1513 |                            |
| P3.15.16 | Veik. siurblių<br>riba                     |                          | $\overline{a}$           | $\overline{a}$ | 3            | 3              |      | 1187 |                            |
|          |                                            |                          |                          |                |              |                |      |      |                            |
| P5.7.1   | Pertraukos lai-<br>kas                     | 5                        | 5                        | 5              | 5            | 5              | min. | 804  |                            |
| P5.7.2   | Numatytasis<br>puslapis                    | $\overline{4}$           | 5                        | 4              | 4            | $\overline{4}$ |      | 2318 | $4 =$ sudėtinis<br>ekranas |

*Lent. 121: Numatytosios skirtingų programų parametrų vertės*

a dhe ann ann an 1970.<br>Tha ann an 1970, ann an 1970, ann an 1970.

# VAGON®

www.danfoss.com

Document ID:

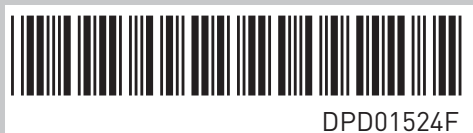

Rev. F

Vacon Ltd Member of the Danfoss Group Runsorintie 7 65380 Vaasa Finland

Sales code: DOC-APP100FLOW+DLLT